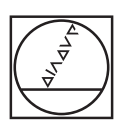

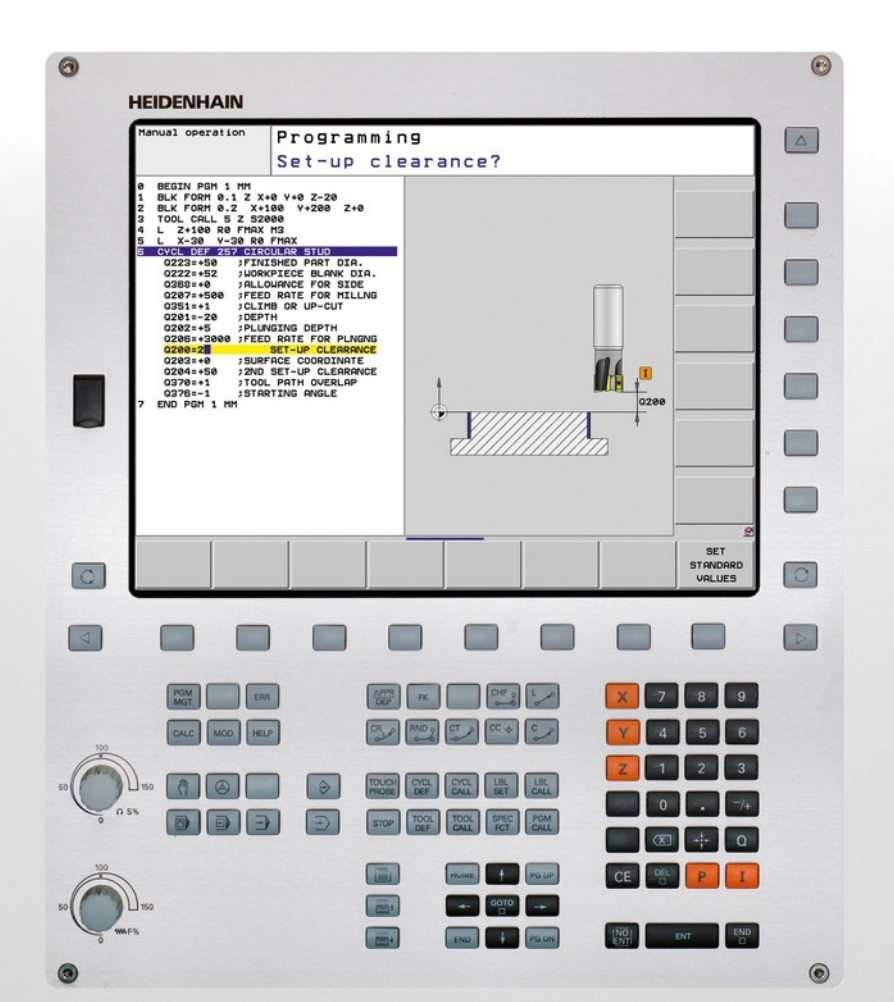

# **HEIDENHAIN**

**TNC 620**

Käyttäjän käsikirja Työkierto-ohjelmointi

NC-ohjelmisto 340560-04 340561-04 340564-04 734980-02 734981-02

Suomi (fi) 9/2013

**Perusteita**

### **Perusteita**

**Tätä käsikirjaa koskevia tietoja**

## **Tätä käsikirjaa koskevia tietoja**

Alla on luettelo tässä käsikirjassa käytettävistä ohjesymboleista.

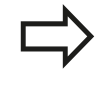

Tämä symboli ilmoittaa sinulle, että esiteltävään toimintoon liittyy erityisesti huomioitavia ohjeita.

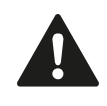

**VAROITUS!** Tämä symboli viittaa mahdolliseen vaaralliseen tilanteeseen, jonka jättäminen huomiotta voi aiheuttaa vähäisen tai lievän loukkaantumisen.

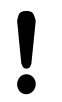

Tämä symboli ilmoittaa sinulle, että esiteltävään toimintoon liittyy yksi tai useampi seuraavista vaaroista:

- $\mathbf{m}$ Vaara työkappaleelle
- п Vaara kiinnittimelle
- Vaara työkalulle
- Vaara koneelle
- Vaara käyttäjälle

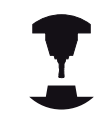

Tämä symboli ilmoittaa sinulle, että esiteltävä toiminto on mukautettava koneeseen sen valmistajan toimesta. Sen vuoksi toiminto voi vaikuttaa eri tavoin eri koneissa.

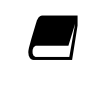

Tämä symboli ilmoittaa sinulle, että jossakin toisessa käyttäjän käsikirjassa on tätä toimintoa koskevia tarkempia ohjeita.

### **Toivotko muutoksia tai oletko havainnut vikoja?**

Pyrimme jatkuvasti parantamaan dokumentaatiotamme. Auta meitä löytämään parannuskohteet ilmoittamalla niistä sähköpostitse osoitteeseen: **tnc-userdoc@heidenhain.de**.

Tässä käsikirjassa esitellään toiminnot, jotka ovat käytettävissä seuraavissa ja sitä uudemmissa TNC-ohjauksen NCohjelmistoversioissa.

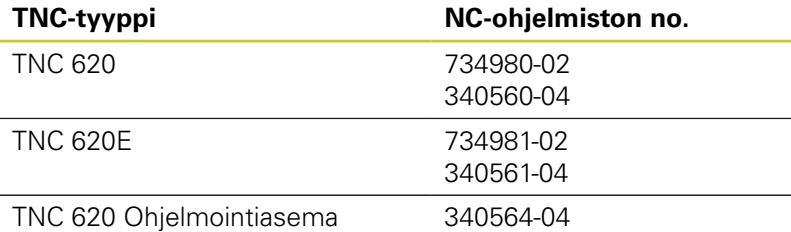

Kirjaintunnus E tarkoittaa TNC:n vientiversiota. Vientiversioita koskee seuraava rajoitus:

Suoraviivaiset liikkeet samanaikaisesti enintään neljällä akselilla

Koneen valmistaja sovittaa TNC:ssä käytettävät tehoarvot koneparametrien avulla erikseen kutakin konetta varten. Näin ollen tämä käsikirja sisältää myös sellaisia toimintokuvauksia, jotka eivät koske kaikkia TNC-versioita.

Tällaisia TNC-toimintoja, jotka eivät ole käytettävissä kaikissa koneissa, ovat esimerkiksi seuraavat:

Työkalun mittaus TT-järjestelmällä

Ota yhteys koneen valmistajaan, mikäli haluat tarkempia tietoja koneellasi ohjattavista yksittäisistä toiminnoista.

Monet koneiden valmistajat ja HEIDENHAIN tarjoavat asiakkailleen TNC:n ohjelmointikursseja. Niihin osallistuminen on suositeltavaa, jotta TNC-toimintojen käyttäminen olisi aina mahdollisimman tehokasta.

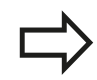

### **Käyttäjän käsikirja**

Kaikki työkiertoihin liittyvät TNC-toiminnot on esitelty TNC 620-ohjausjärjestelmän käyttäjän käsikirjassa. Käänny HEIDENHAINin puoleen, kun tarvitset tätä käyttäjän käsikirjaa.

Selväkielidialogin käsikirjan tunnusnumero: 679351-xx (TNC 620 ohjelmistolla 34056x), 819499 xx (TNC 620 ohjelmistolla 73498x).

DIN/ISO-käsikirjan tunnusnumero: 679355-xx (TNC 620 ohjelmistolla 34056x), 819500-xx (TNC 620 ohjelmistolla 73498x).

### **Ohjelmaoptiot**

TNC 620 sisältää erilaisia ohjelmavarusteita eli optioita, jotka koneen valmistaja voi vapauttaa käyttäjän käyttöön. Kukin optio on vapautettavissa erikseen ja sisältää tällöin seuraavat suorituskelpoiset toiminnot:

### **Laiteoptiot**

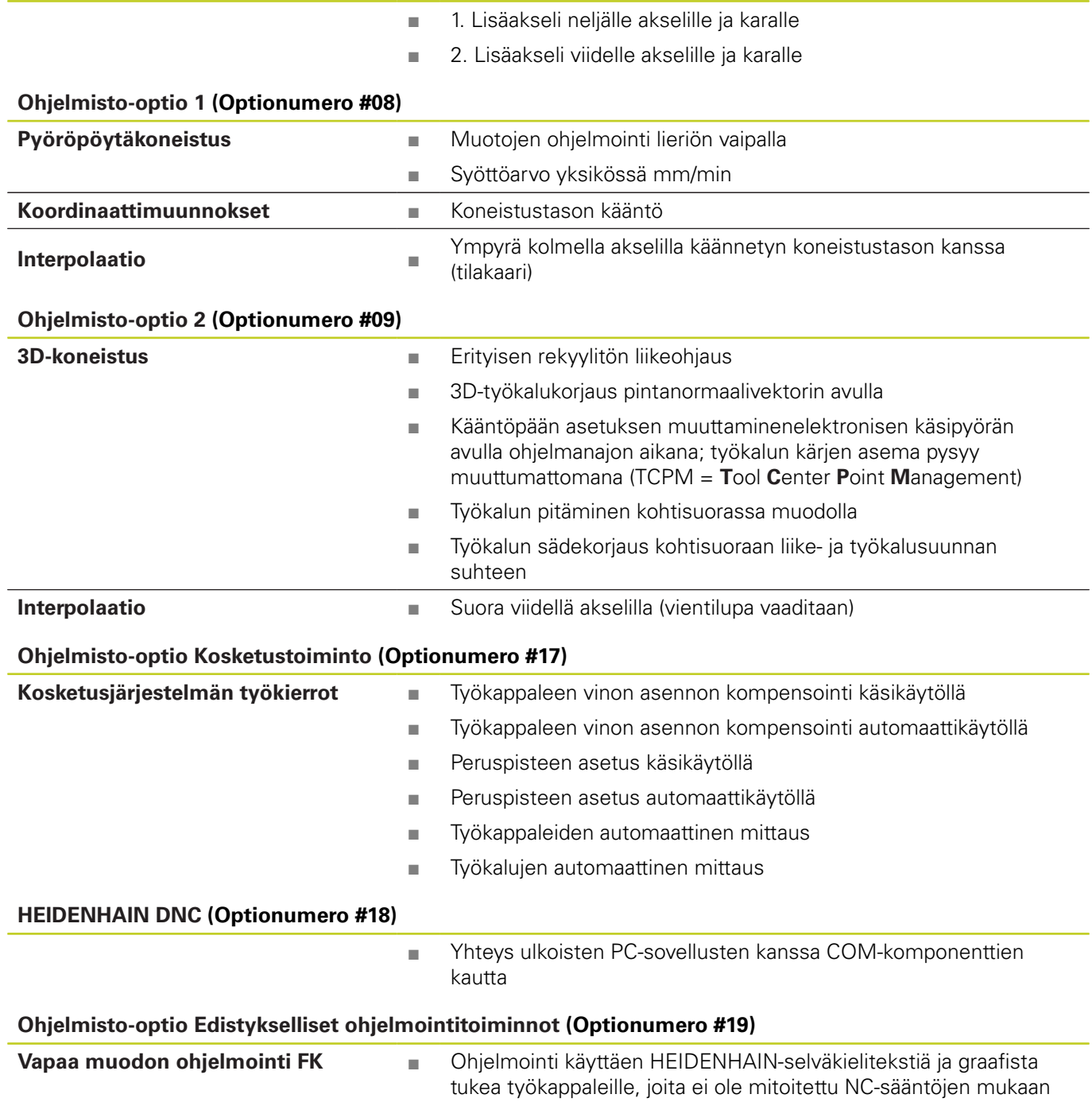

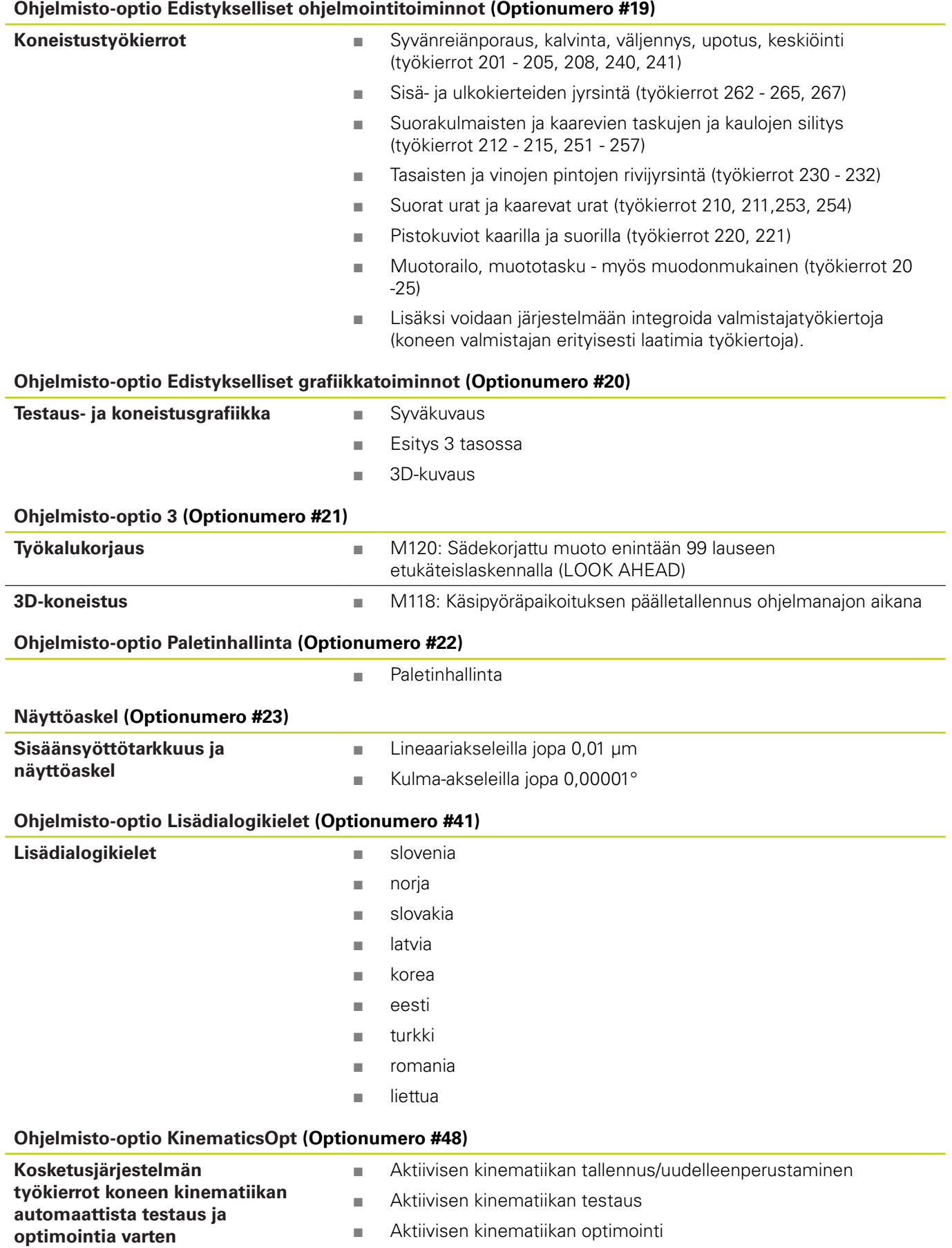

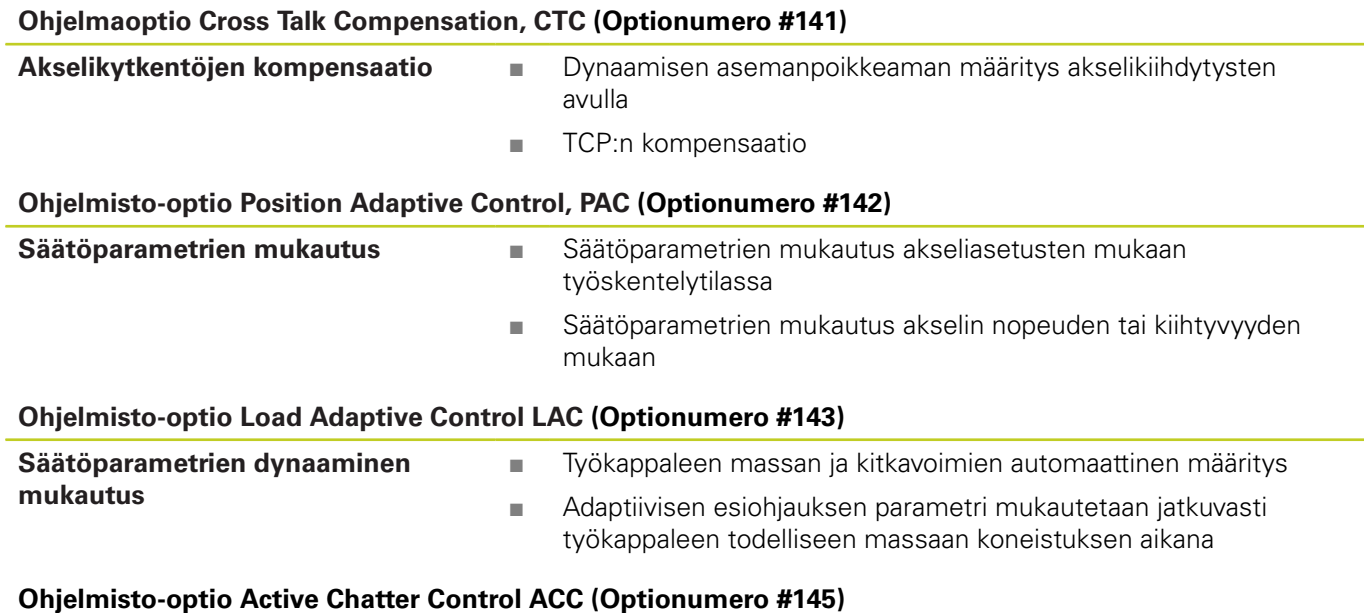

Täysautomaattinen tärinänvaimennustoiminto koneistuksen aikana

### **Kehitystila (päivitystoiminnot)**

Ohjelmisto-optioiden lisäksi FCL-toiminnolla (**F**eature **C**ontent **L**evel) (engl. kehitystilan käsite) hallitaan tärkeitä jatkokehitysvaiheita. FCL:n alaiset toiminnot eivät ole käytettävissäsi, mikäli TNCohjauksesi sisältää ohjelmistopäivityksen.

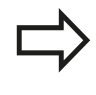

Kun hankit uuden koneen, kaikki päivitystoiminnot ovat käytettävissäsi ilman lisäkustannuksia.

Nämä toiminnot merkitään käsikirjassa merkinnällä **FCLn**, jossa **n** tarkoittaa juoksevaa kehitysvaiheen numeroa.

Halutessasi voit vapauttaa FCL-toiminnot pysyvästi käyttöösi hankkimalla sitä varten salasanan (avainluku). Ota tarvittaessa yhteys koneen valmistajaan tai HEIDENHAIN-edustajaan.

### **Tarkoitettu käyttöalue**

TNC täyttää eurooppalaisen direktiivin EN 55022 luokan A vaatimukset ja se tarkoitettu pääasiassa teollisuuden käyttöön.

### **Oikeudellinen ohje**

Tämä tuote avoimen lähteen ohjelmistoa. Lisätietoja on ohjauksen kohdassa

- Ohjelman tallennuksen ja editoinnin käyttötapa
- MOD-toiminnot
- Ohjelmanäppäin LISENSSI-OHJEET

### **Uudet työkiertotoiminnot ohjelmistossa 34059x-02**

- Uusi koneistustyökierto 225 Kaiverrus [katso "KAIVERRUS](#page-269-0) [\(Työkierto 225, DIN/ISO: G225\)", Sivu 270](#page-269-0)
- Työkierrossa 256 Suorakulmakaula on nyt käytössä yksi parametri, jonka avulla voidaan määritellä muotoon saapumisen toiminto kaulaan [katso "SUORAKULMAKAULA \(Työkierto 256,](#page-147-0) [DIN/ISO: G256, ohjelmisto-optio 19\)", Sivu 148](#page-147-0)
- Työkierrossa 257 Ympyräkaula on nyt käytössä yksi parametri, jonka avulla voidaan määritellä muotoon saapumisen toiminto kaulaan [katso "YMPYRÄKAULA \(Työkierto 257, DIN/ISO: G257,](#page-151-0) [ohjelmisto-optio 19\)", Sivu 152](#page-151-0)
- × Työkierto 402 voi nyt kompensoida työkappaleen vinon aseman myös pyöröpöydän käännön avulla katso "PERUSKAANTO [kahden kaulan avulla \(Työkierto 402, DIN/ISO: G402, ohjelmisto](#page-291-0)[optio 17\)", Sivu 292](#page-291-0)
- Uusi kosketustyökierto 484 langattoman  $\blacksquare$ pöytäkosketusjärjestelmän TT 449 kalibrointia varten [katso](#page-456-0) ["Langaton TT 449 -kalibrointi \(Työkierto 484, DIN/ISO: G484,](#page-456-0) [ohjelmisto-optio 17\)", Sivu 457](#page-456-0)
- Uusi manuaalinen kosketustyökierto "Keskiakseli peruspisteeksi" (katso käyttäjän käsikirjaa).
- Työkierroissa voidaan toiminnolla PREDEF nyt vastaanotttaa etukäteen määritelty arvo työkiertoparametrille [katso](#page-47-0) ["Ohjelmamäärittelyt työkierroille", Sivu 48](#page-47-0)
- KinematicsOpt-työkierroilla suoritetaan seuraavat parannukset:
	- Uusi, nopeampi optimointialgoritmi
	- Kulmaoptimoinnin jälkeen ei enää tarvita erillistä mittausriviä aseman optimointia varten [katso "Erilaiset tavat \(Q406\)",](#page-435-0) [Sivu 436](#page-435-0)
	- Korjausvirheen palautus (koneen nollapisteen muutos) parametreihin Q147-149 [katso "Työkierron kulku", Sivu 424](#page-423-0)
	- Enintään 8 tasomittauspistettä kuulamittauksessa [katso](#page-432-0) ["Työkiertoparametrit", Sivu 433](#page-432-0)
- $\blacksquare$ Aktiivinen työkaluakselin suunta voidaan nyt asettaa ja aktivoida käsipyörän päällekkäisohjauksen aikana virtuaaliseksi työkaluakselin suunnaksi (katso käyttäjän käsikirjaa).

## **Sisältöhakemisto**

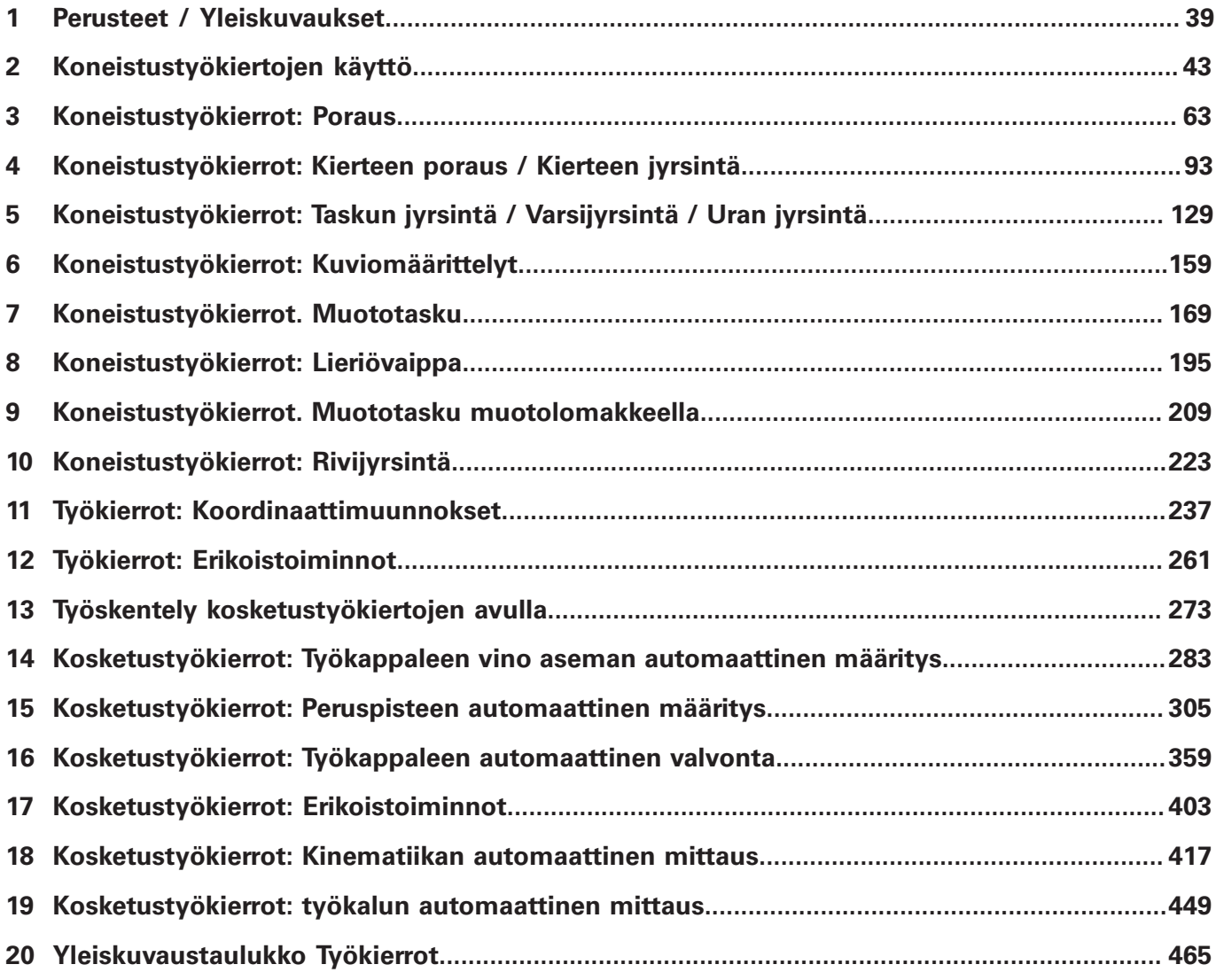

## **Sisältöhakemisto**

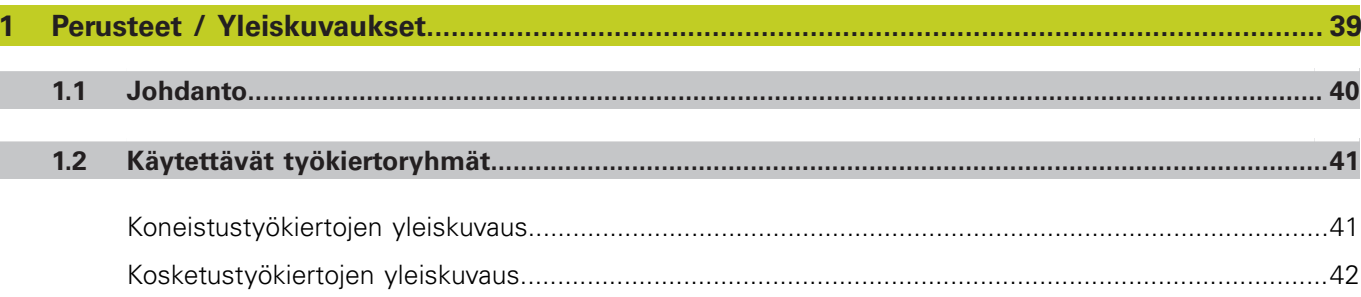

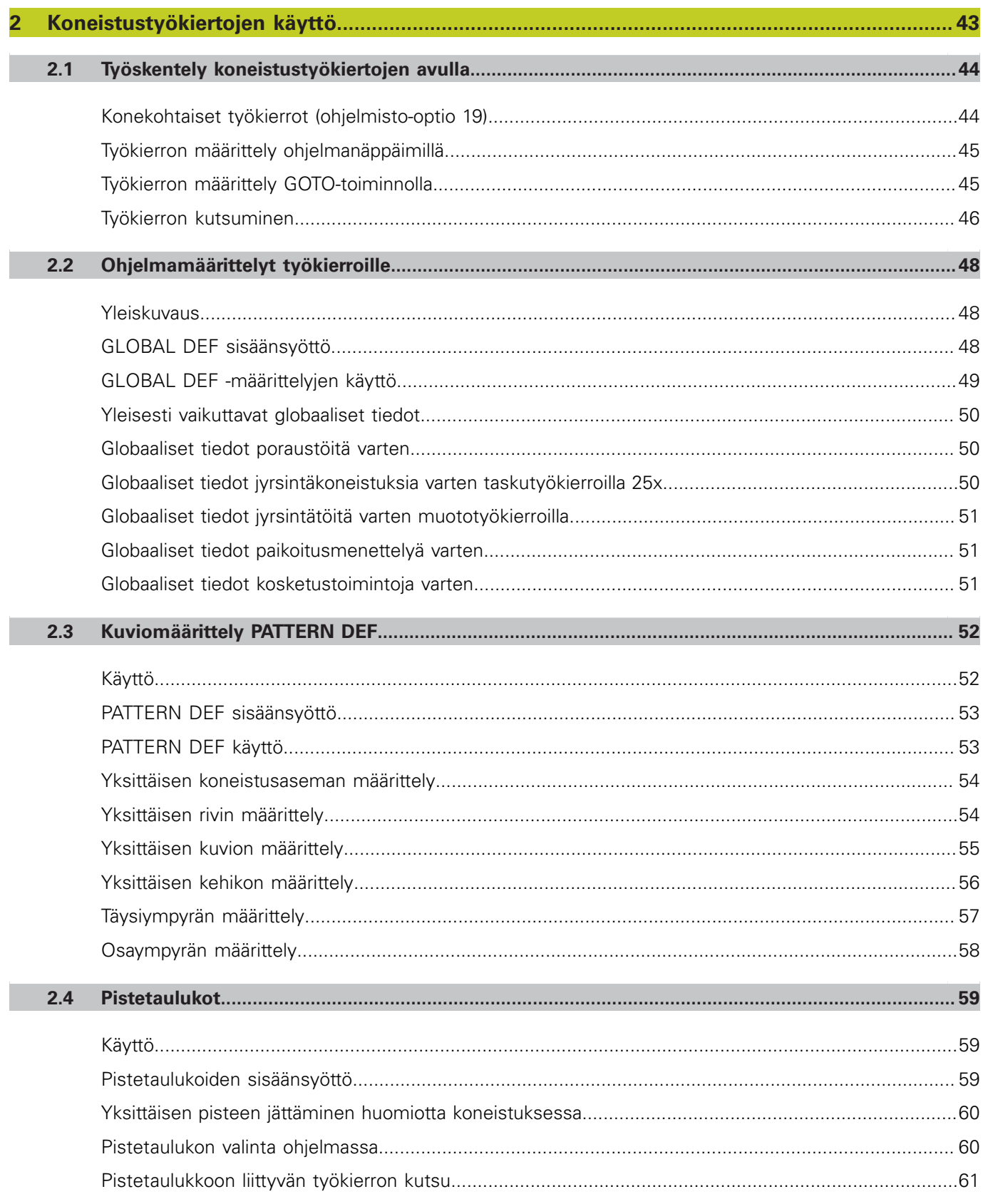

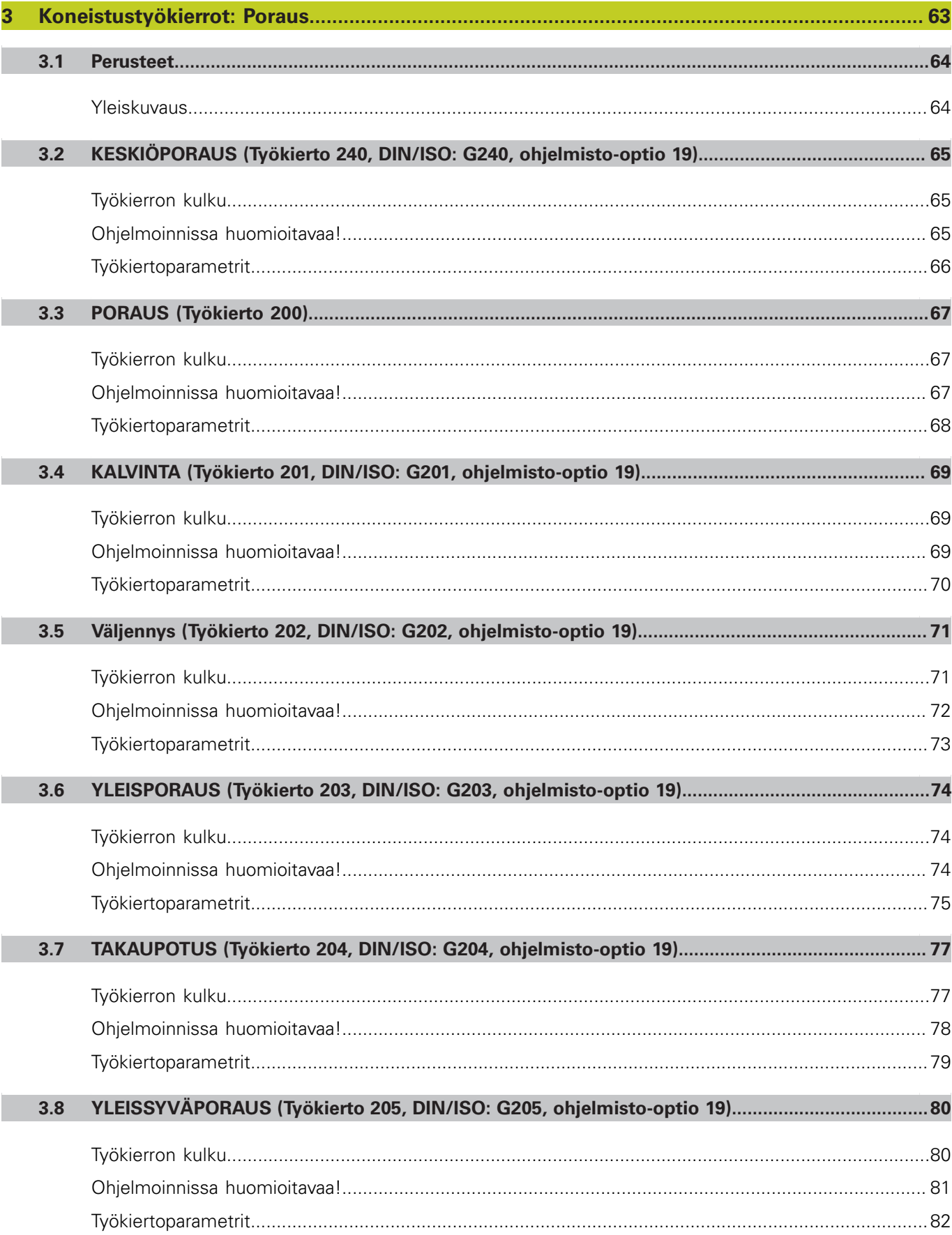

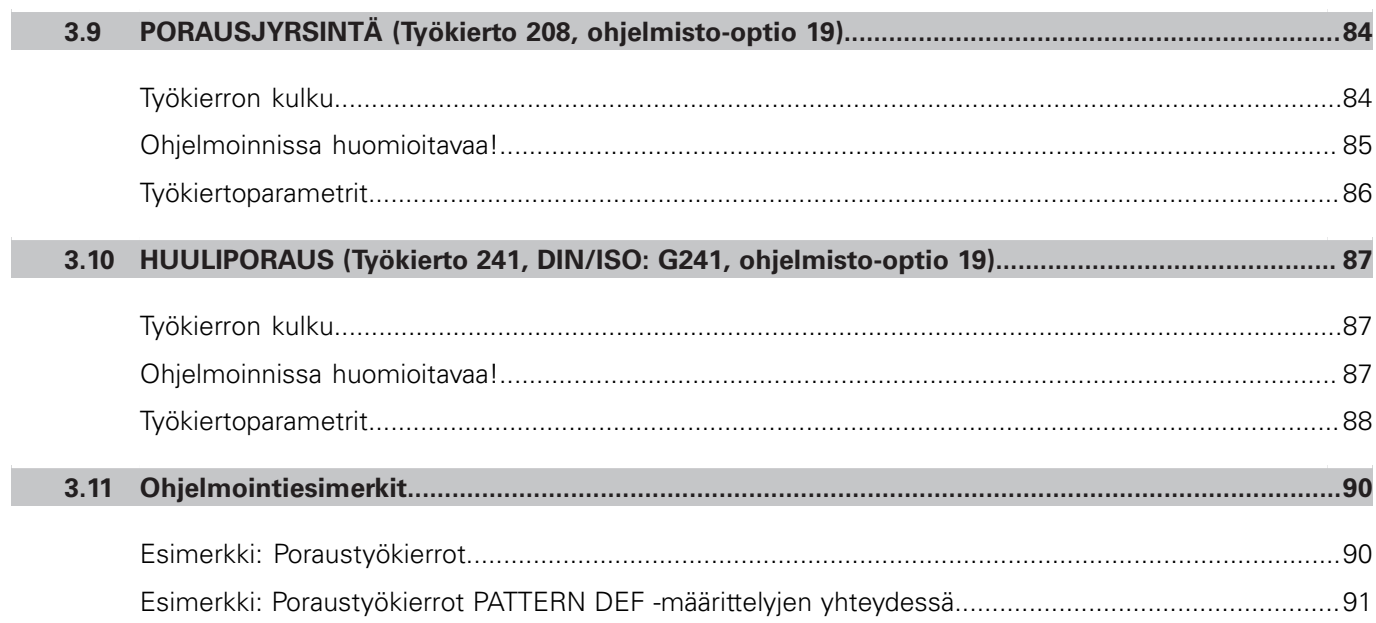

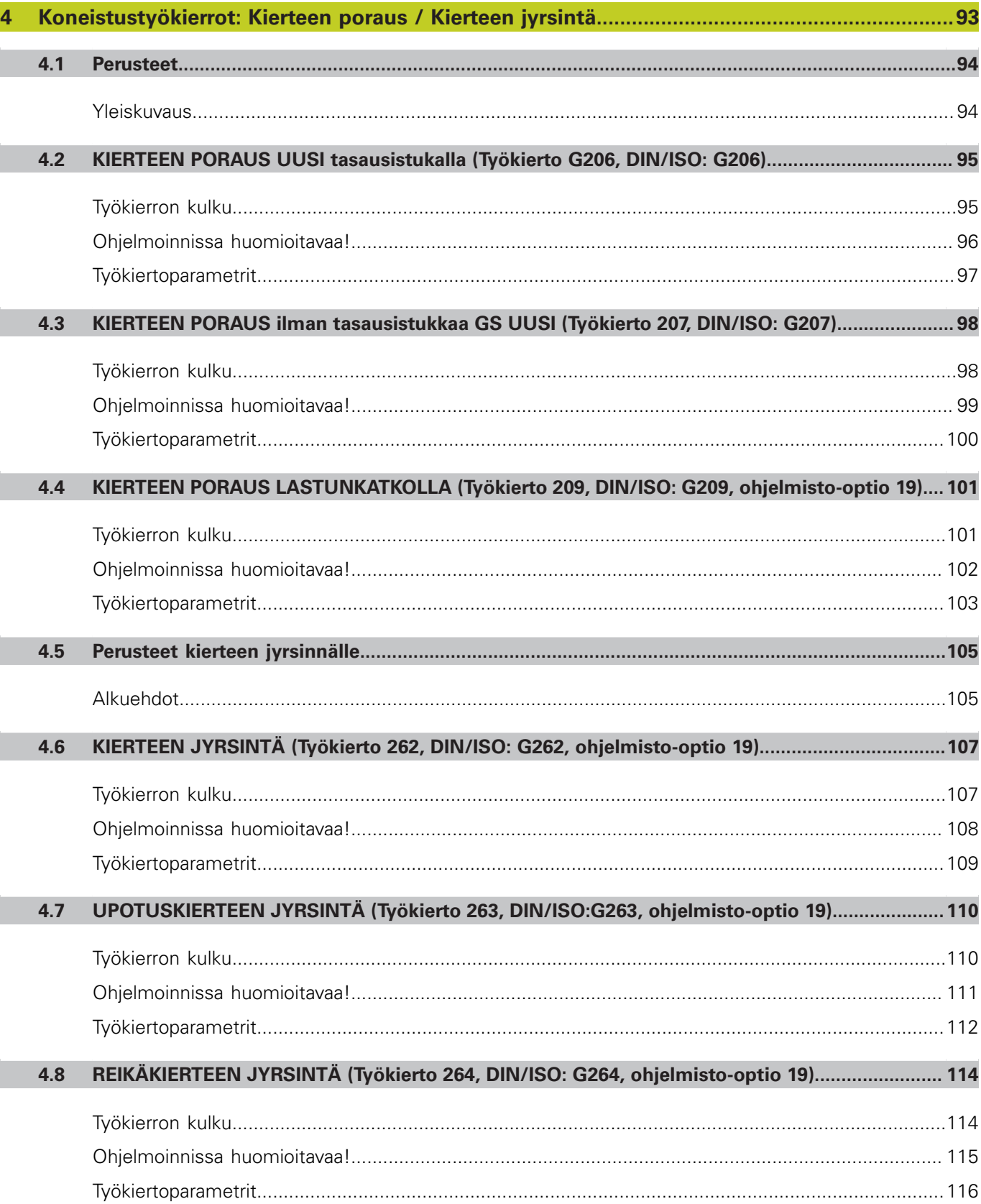

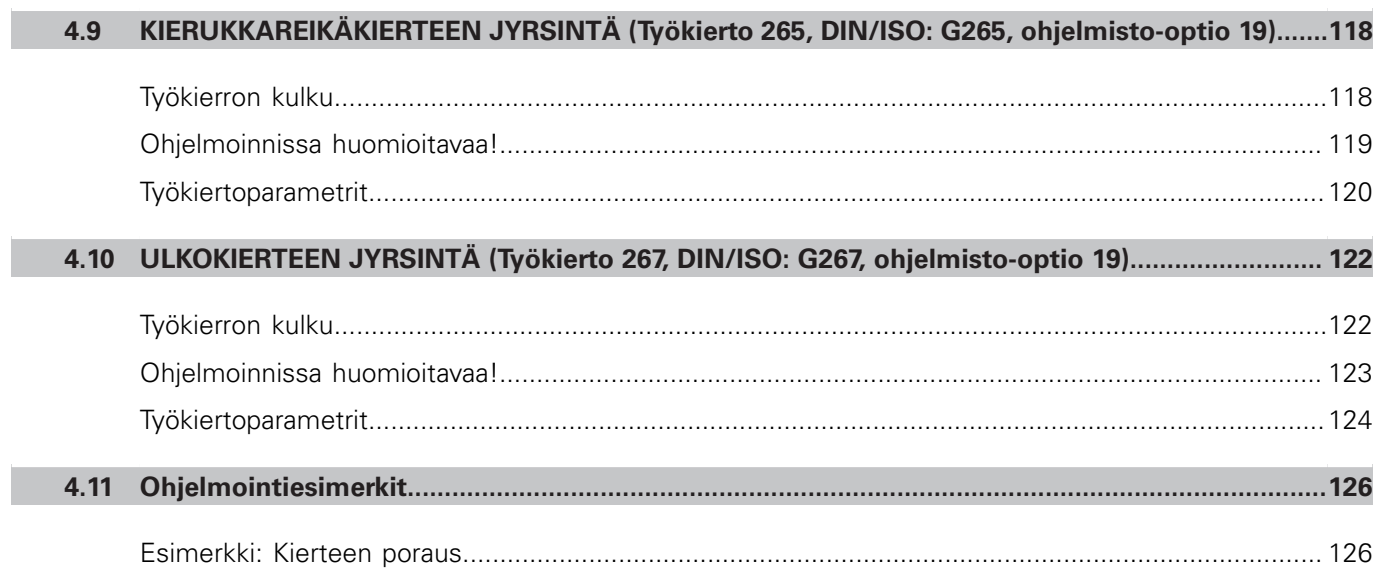

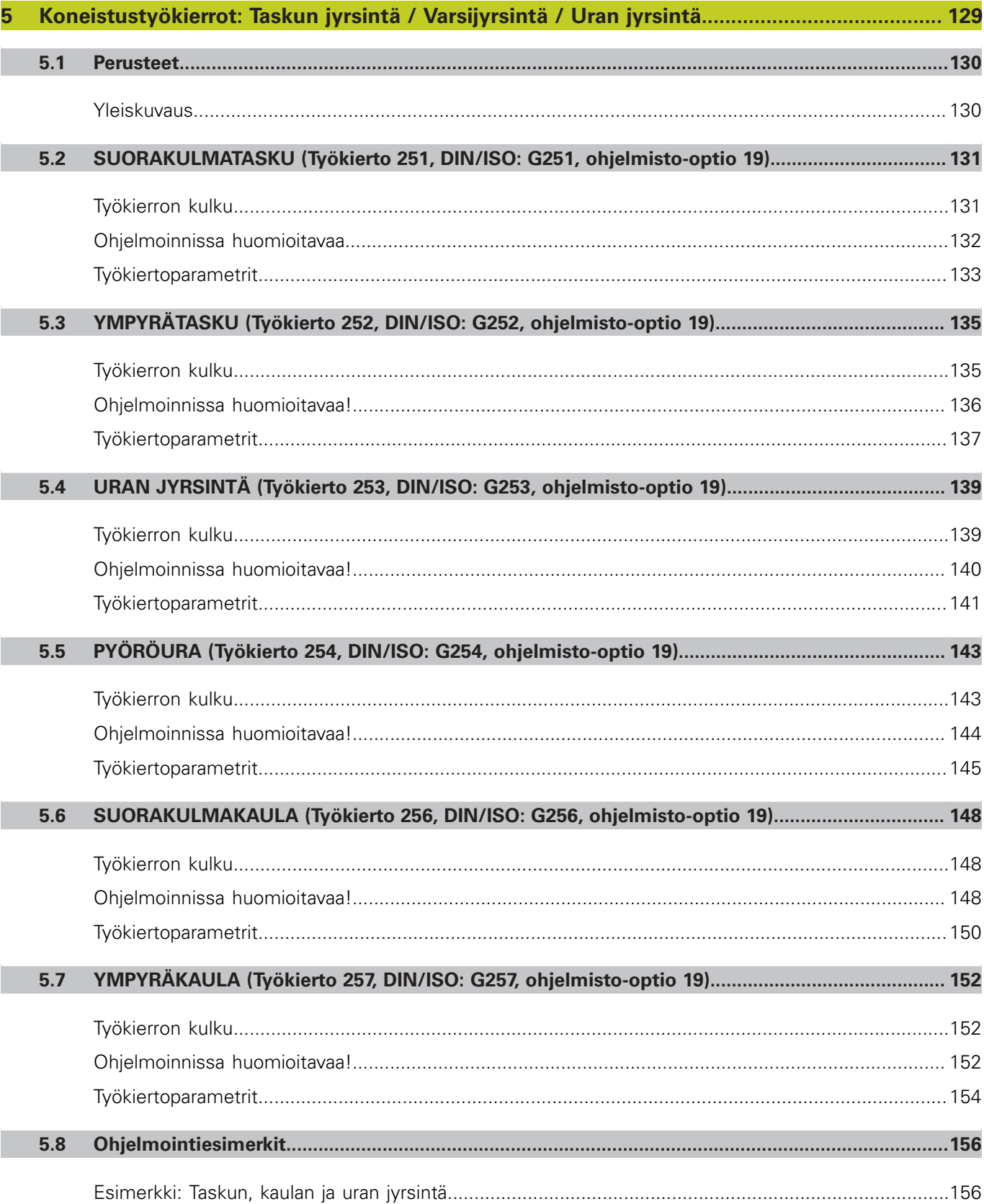

I

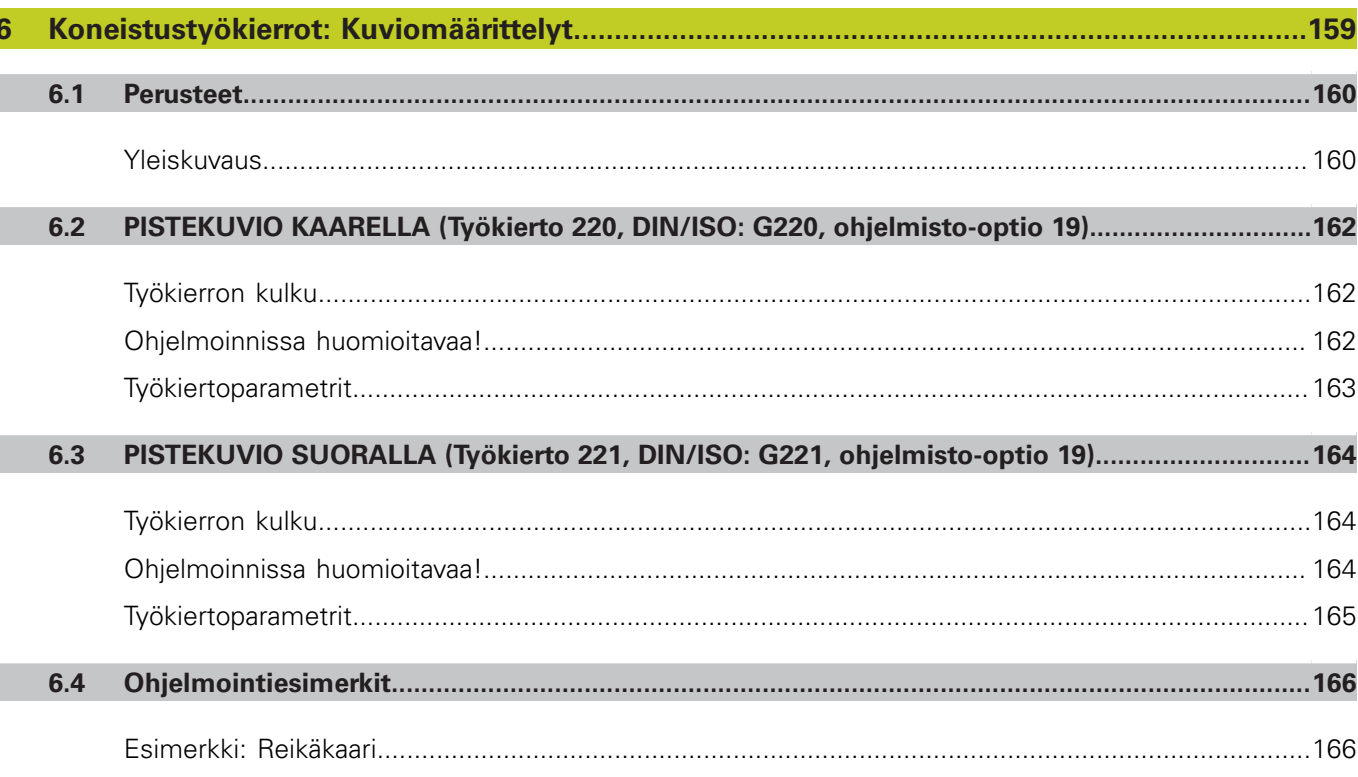

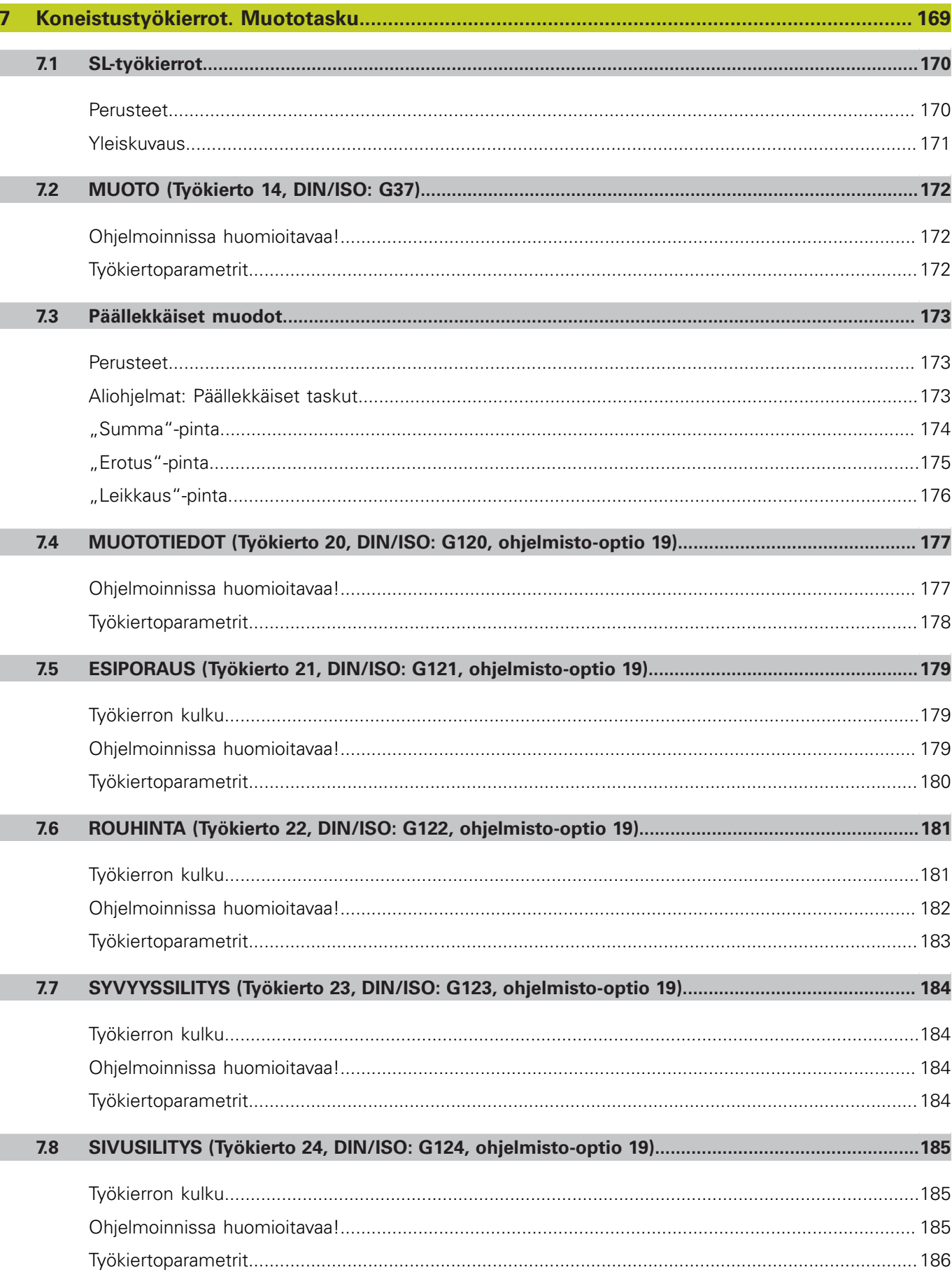

## Sisältöhakemisto

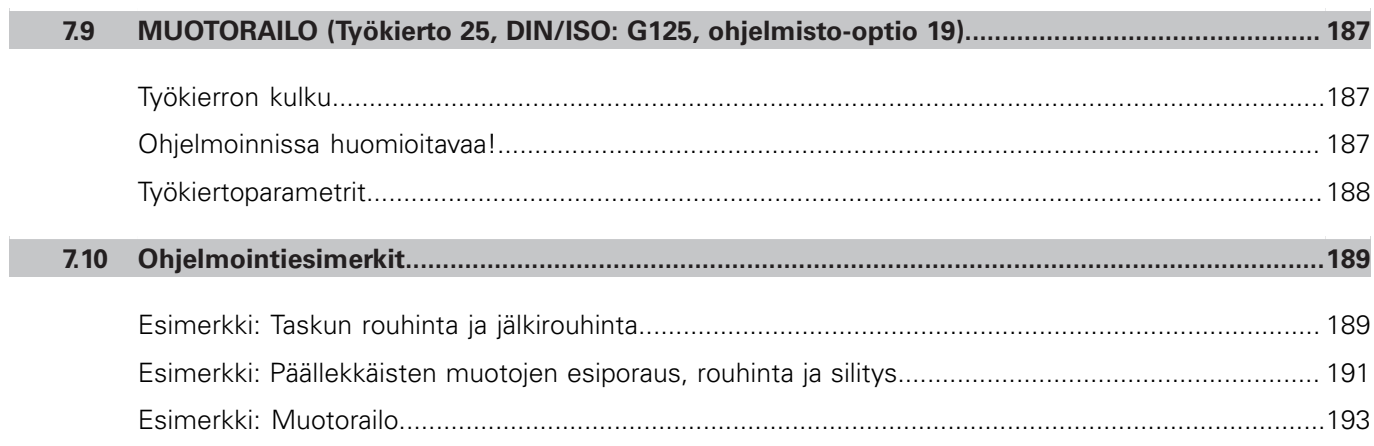

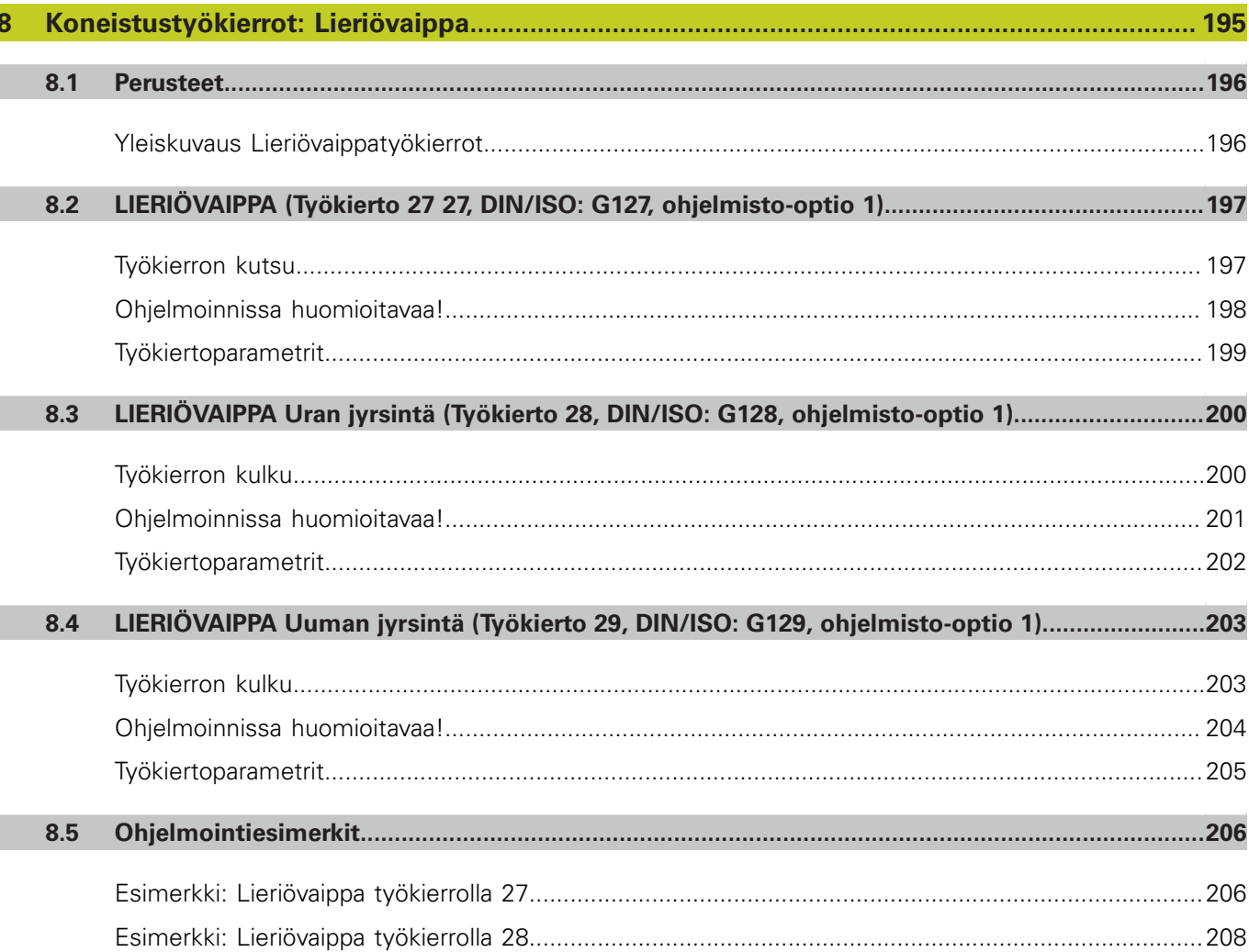

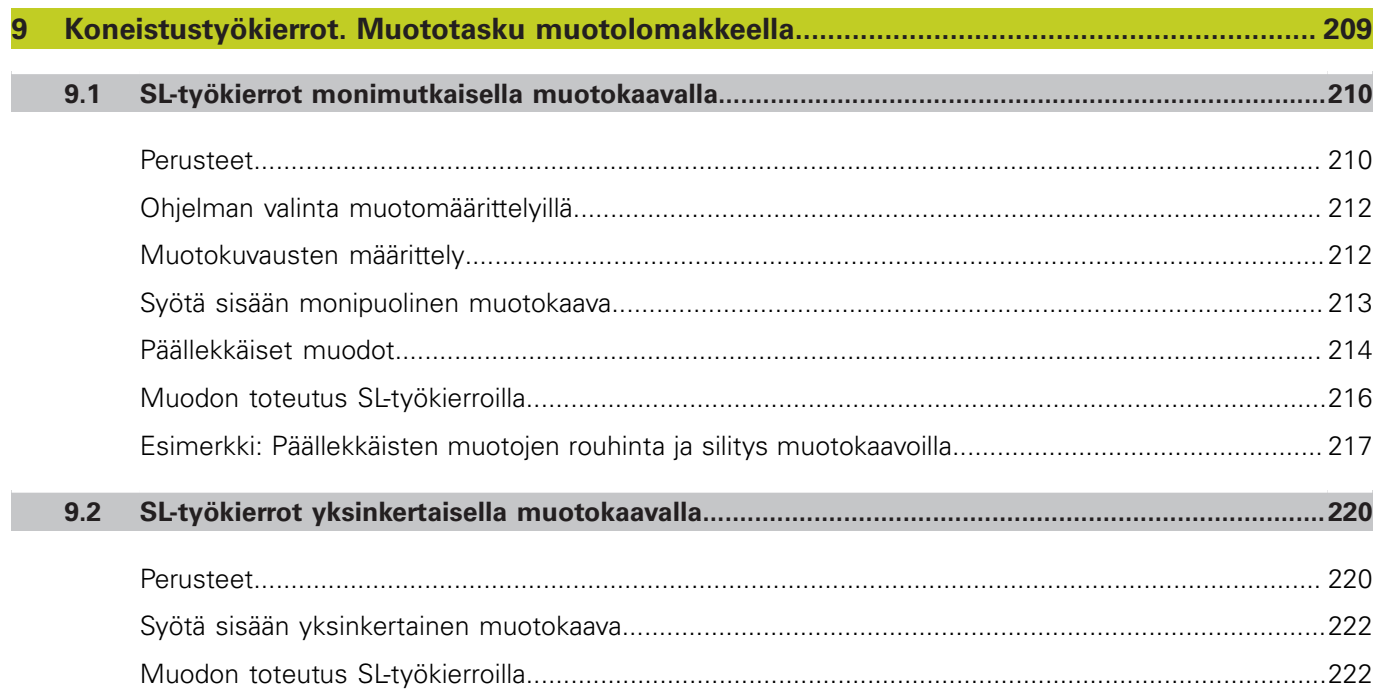

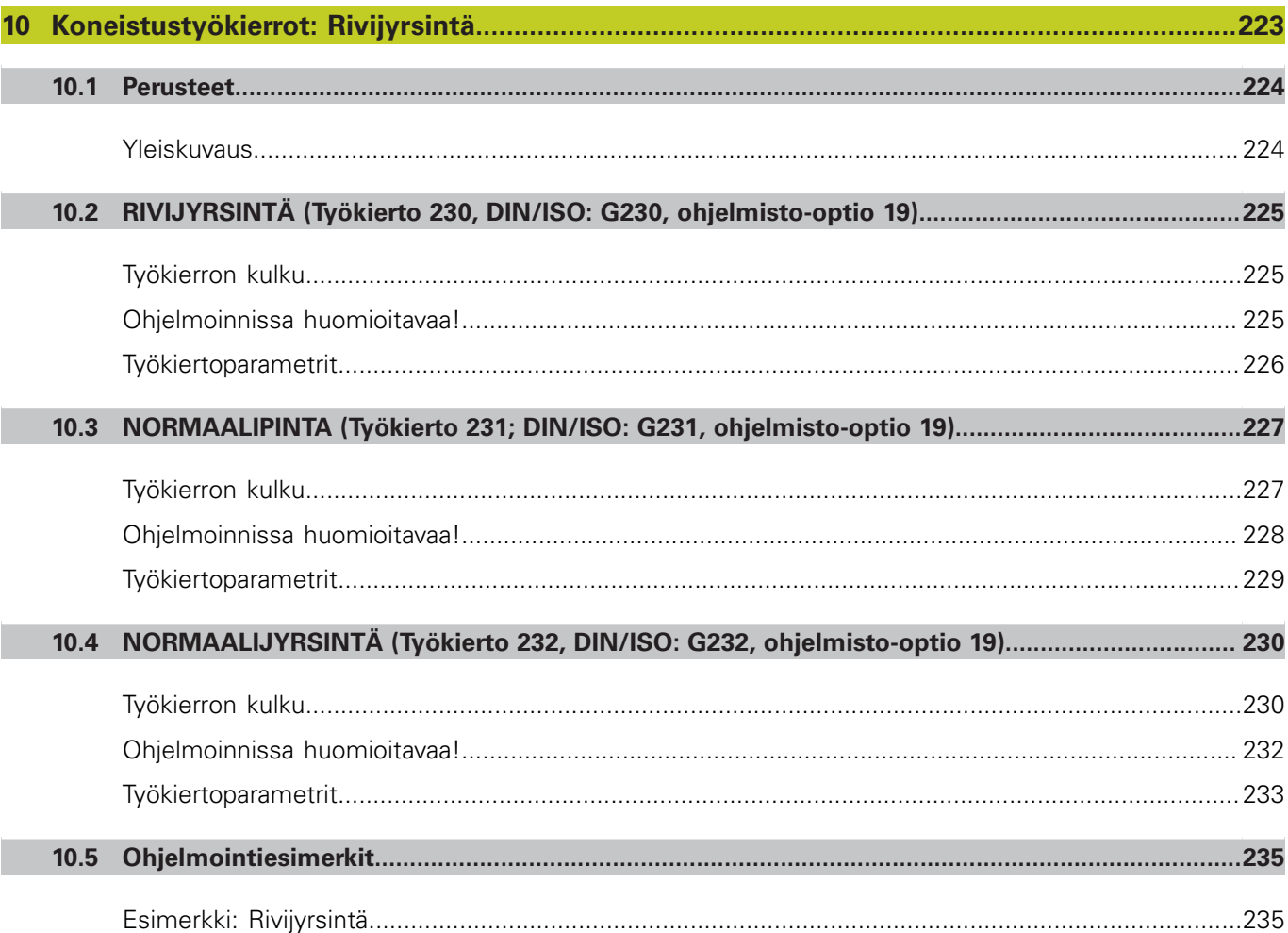

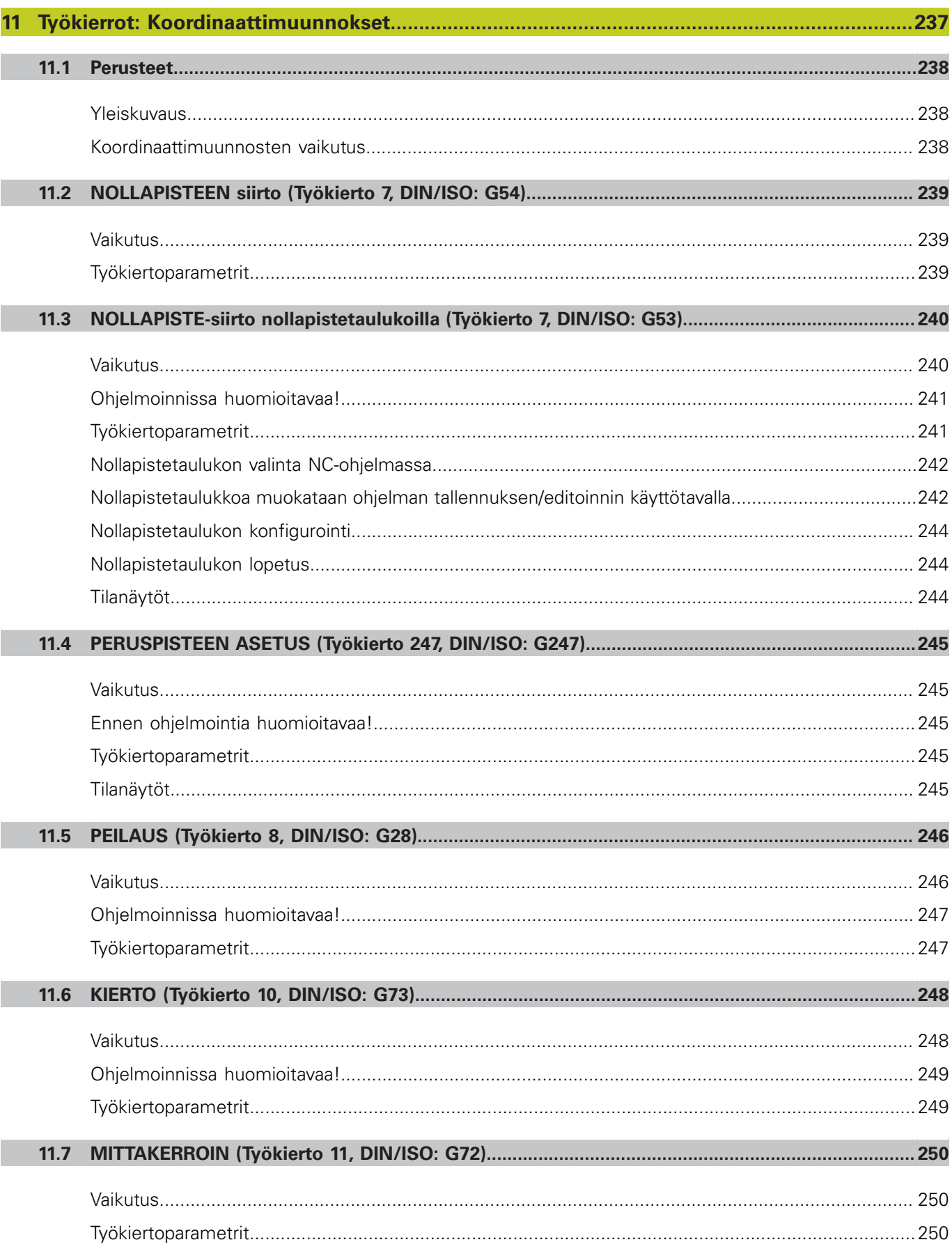

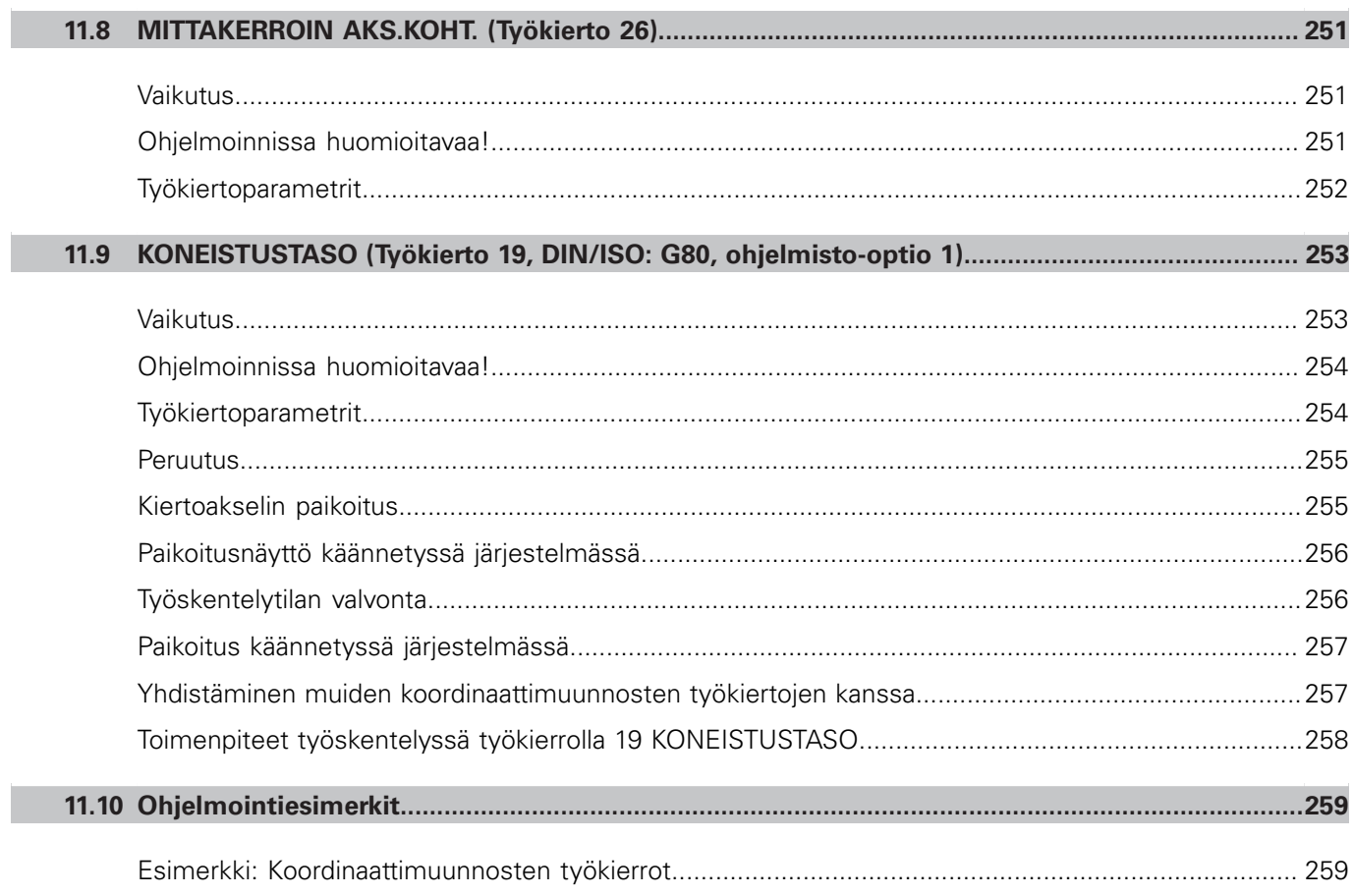

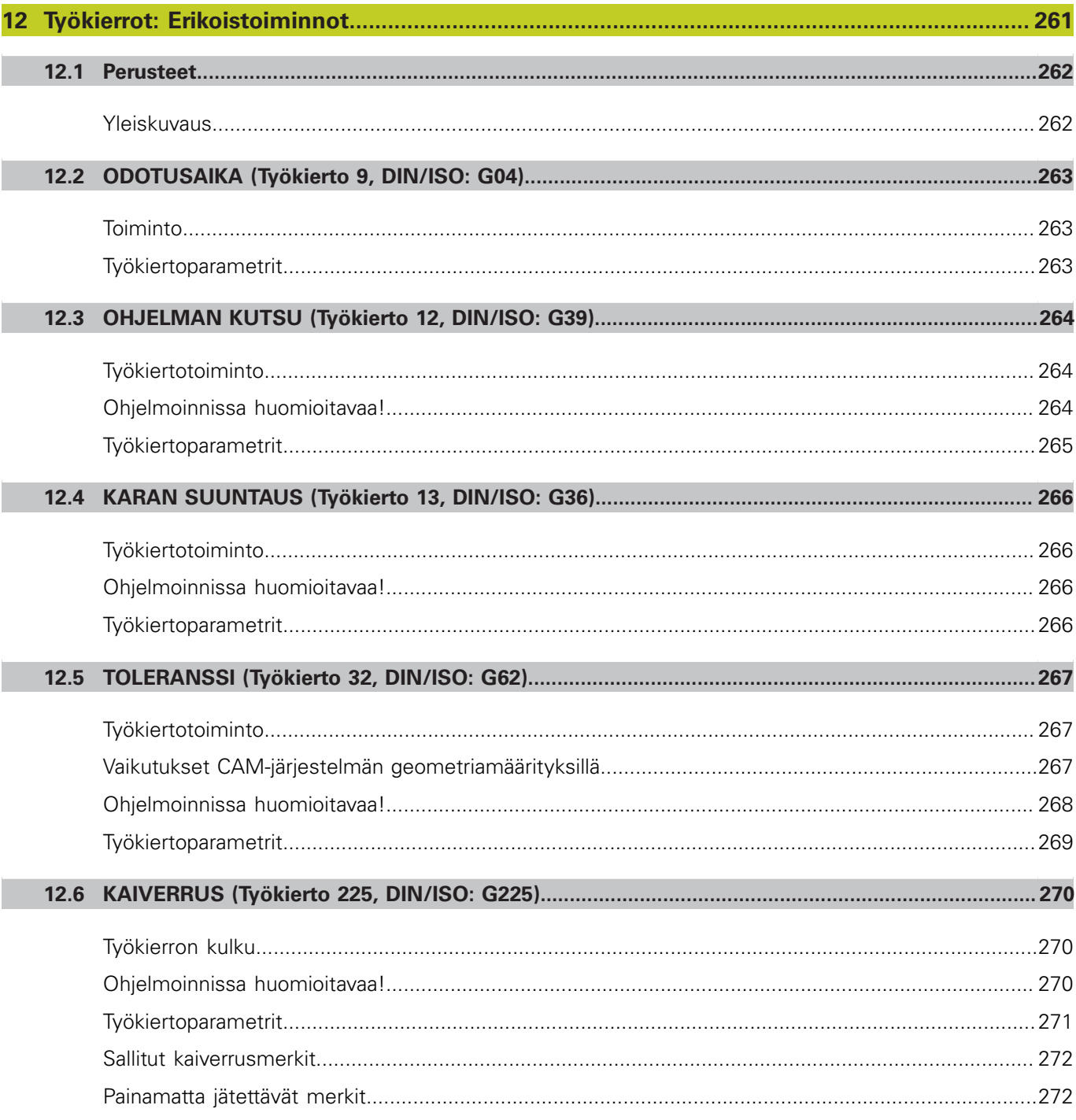

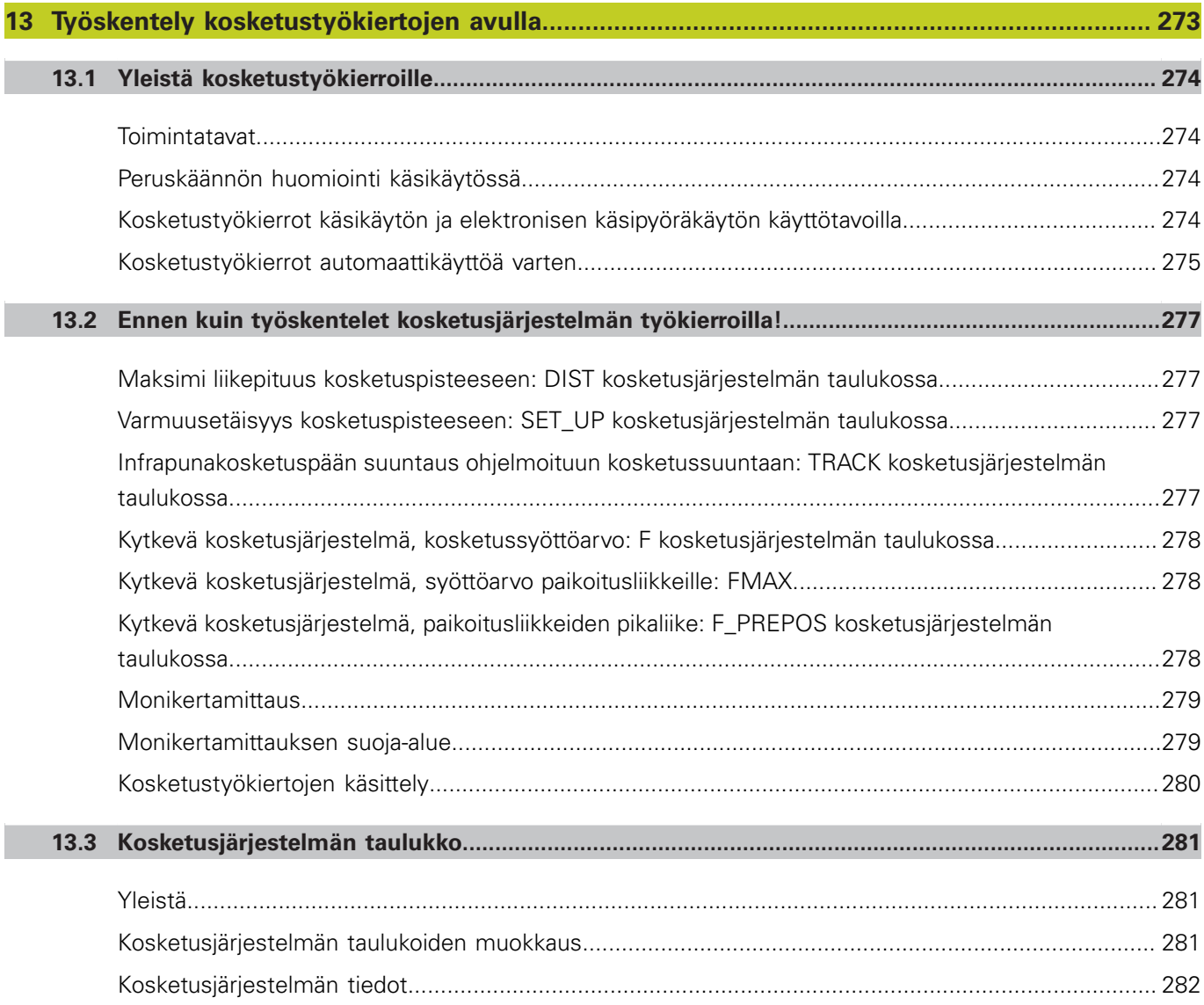

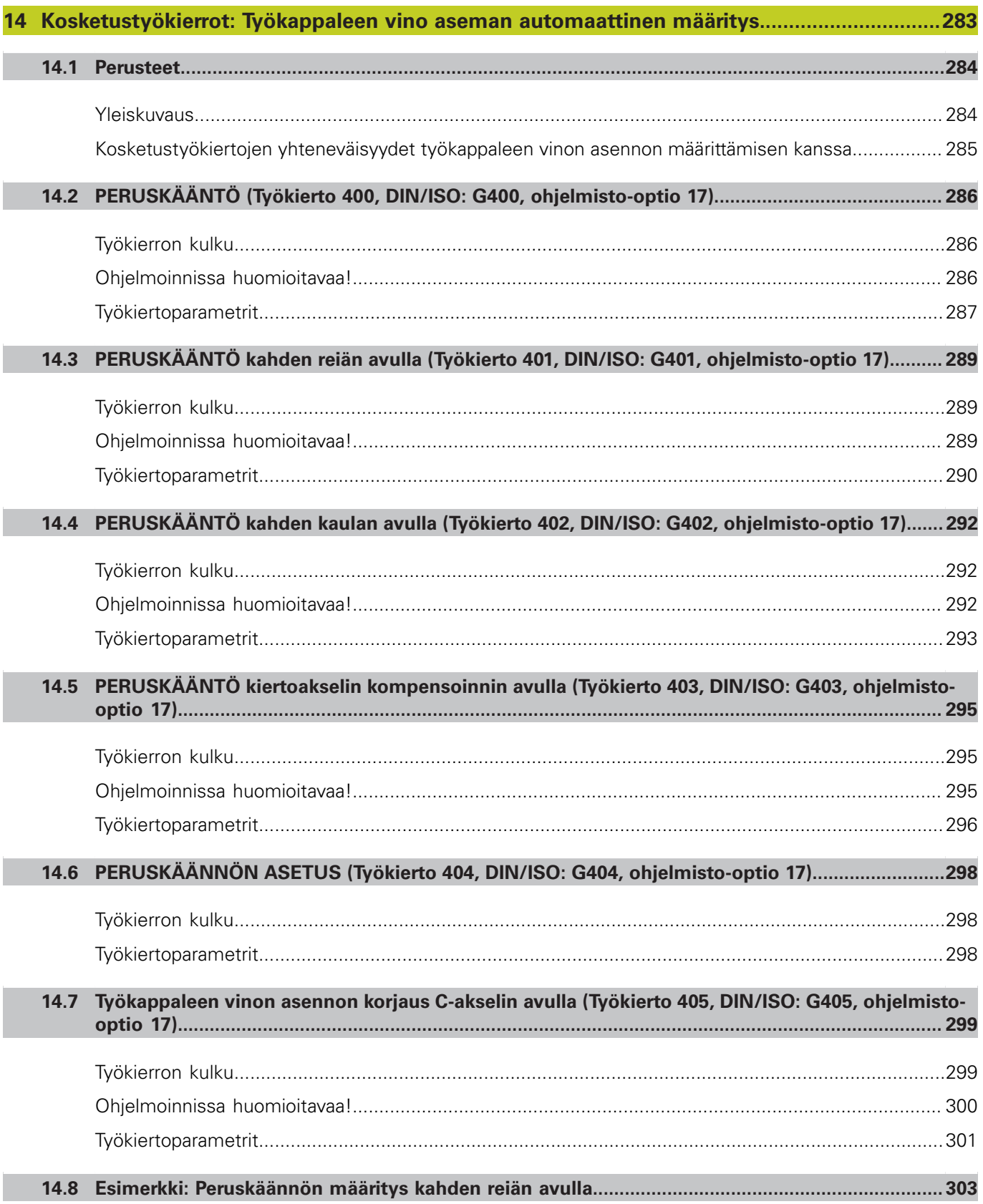

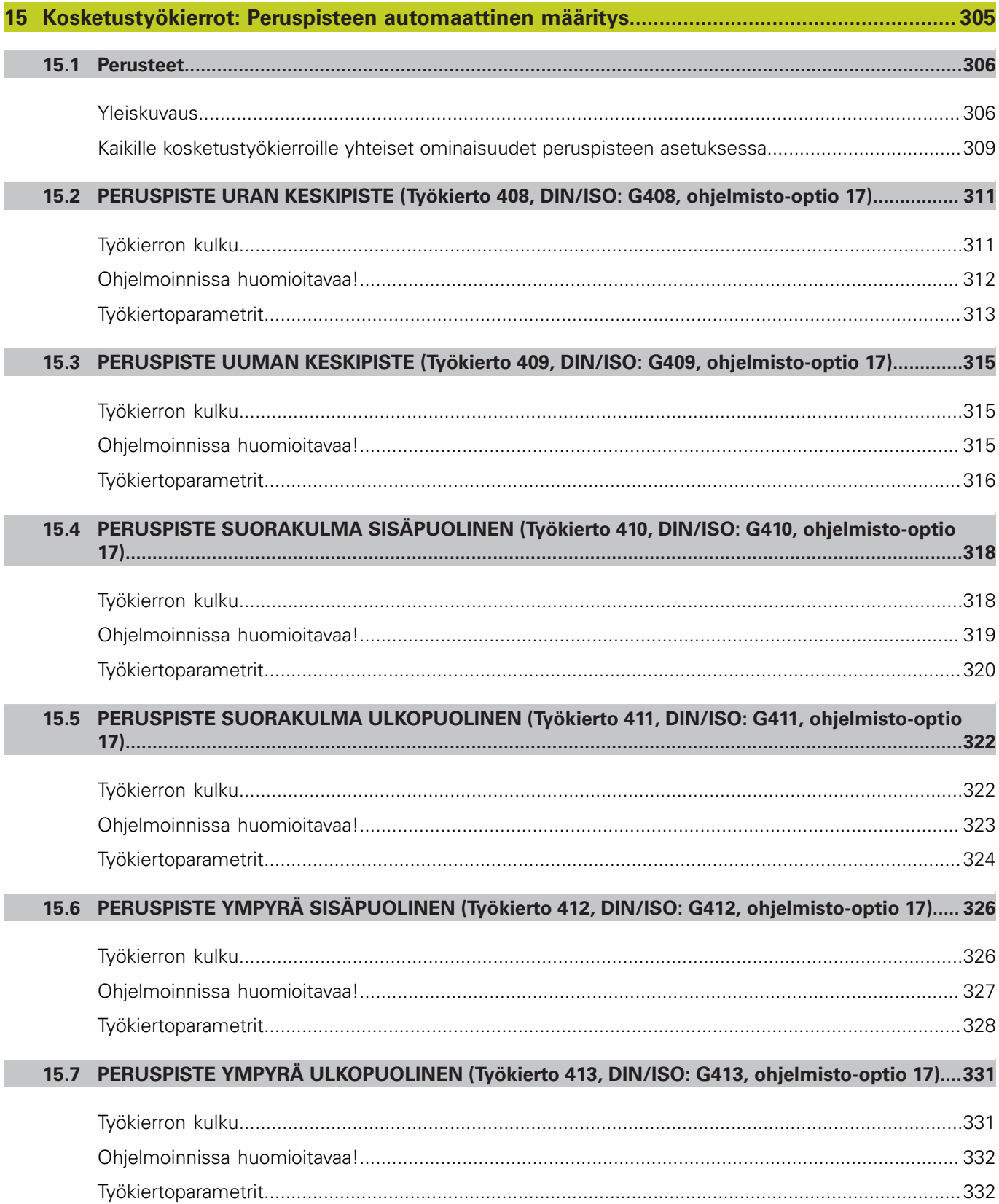

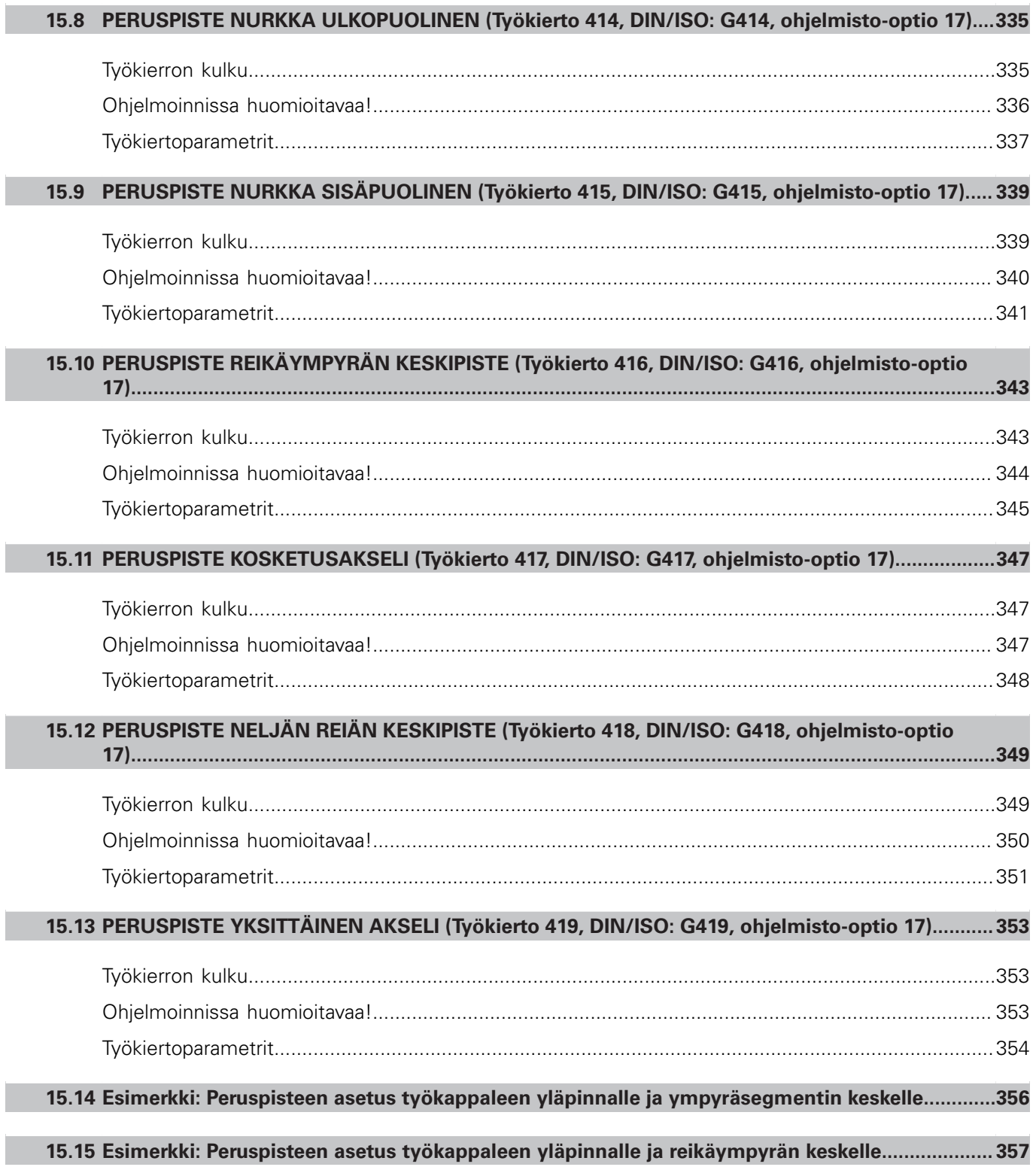

I

I

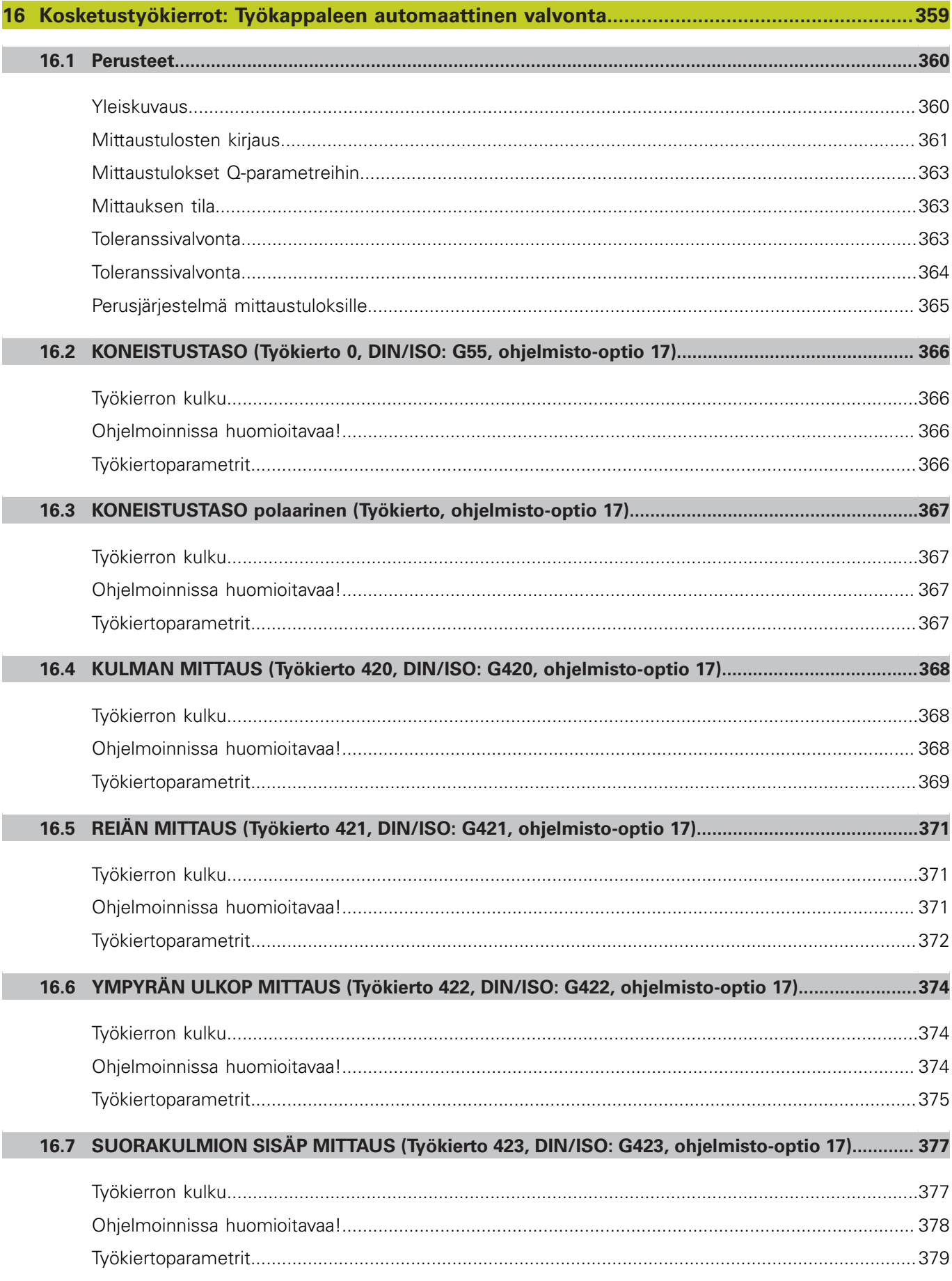

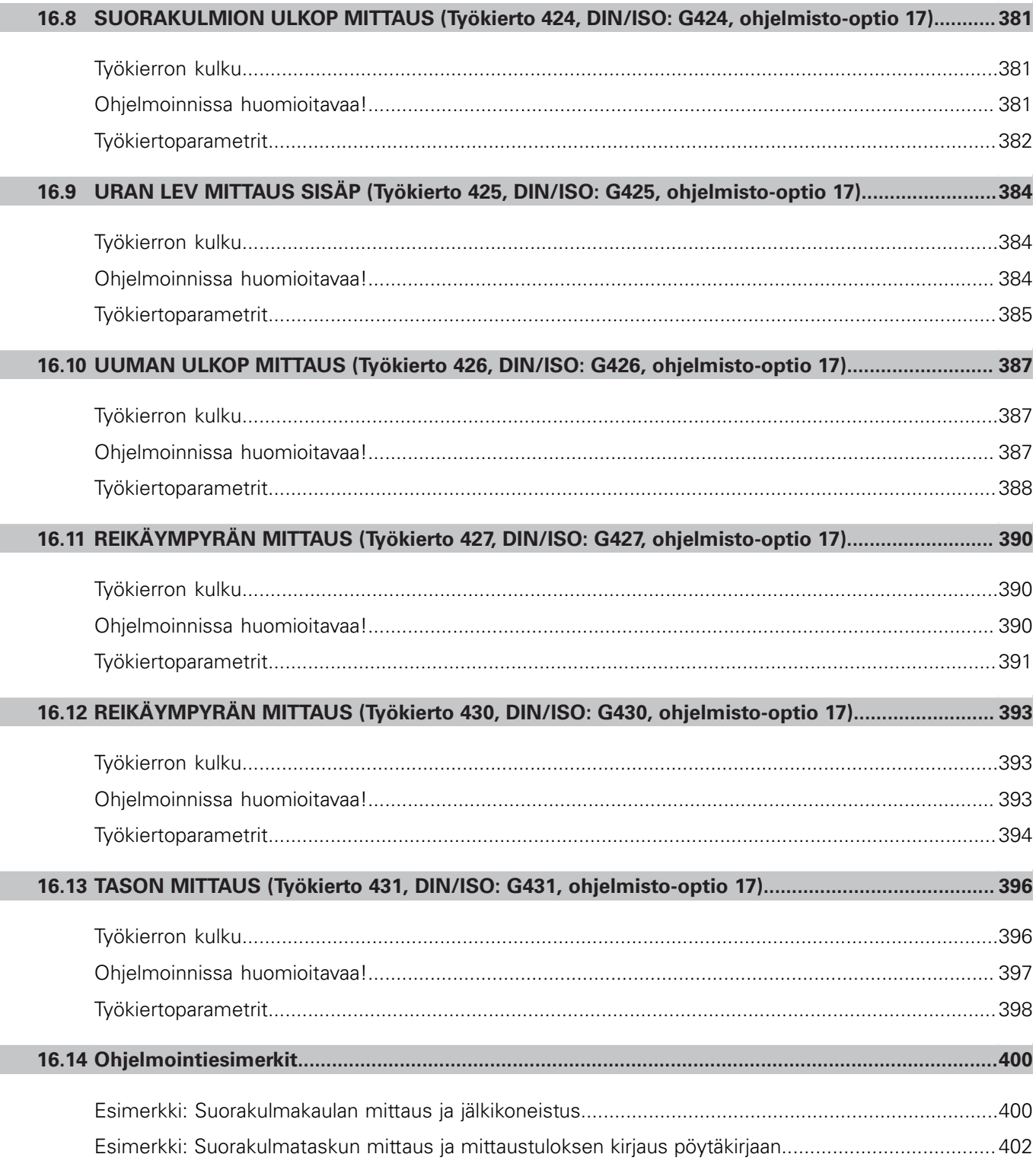

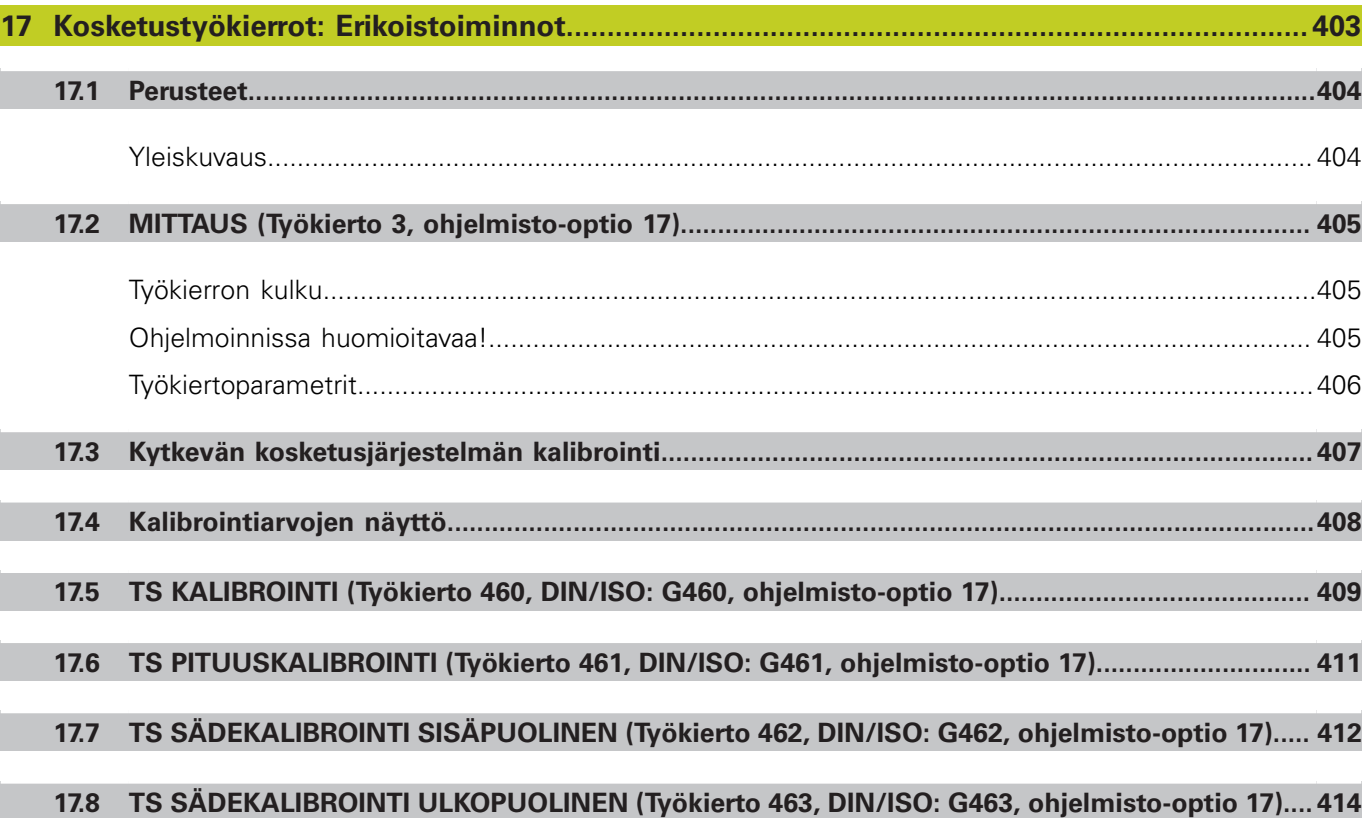

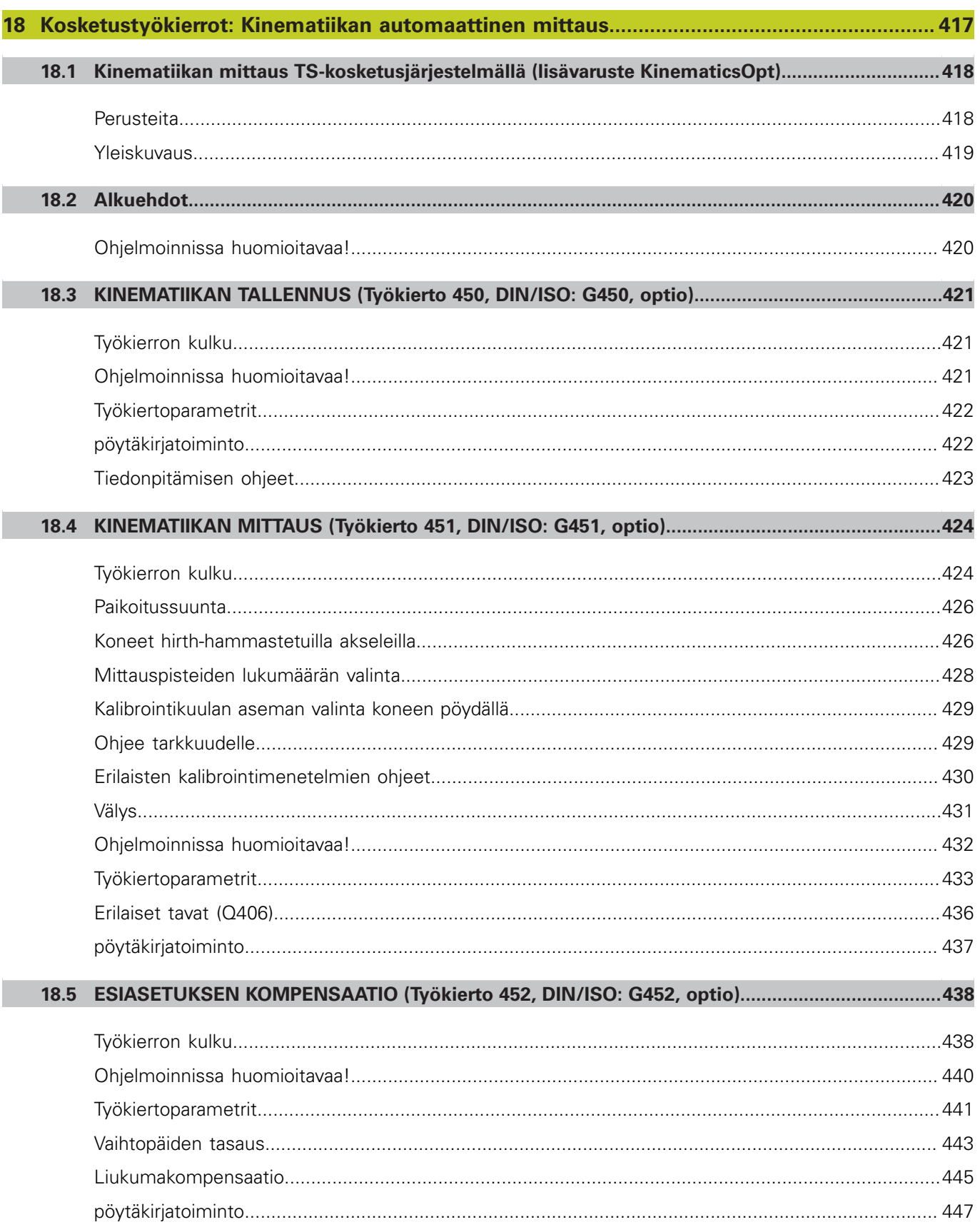
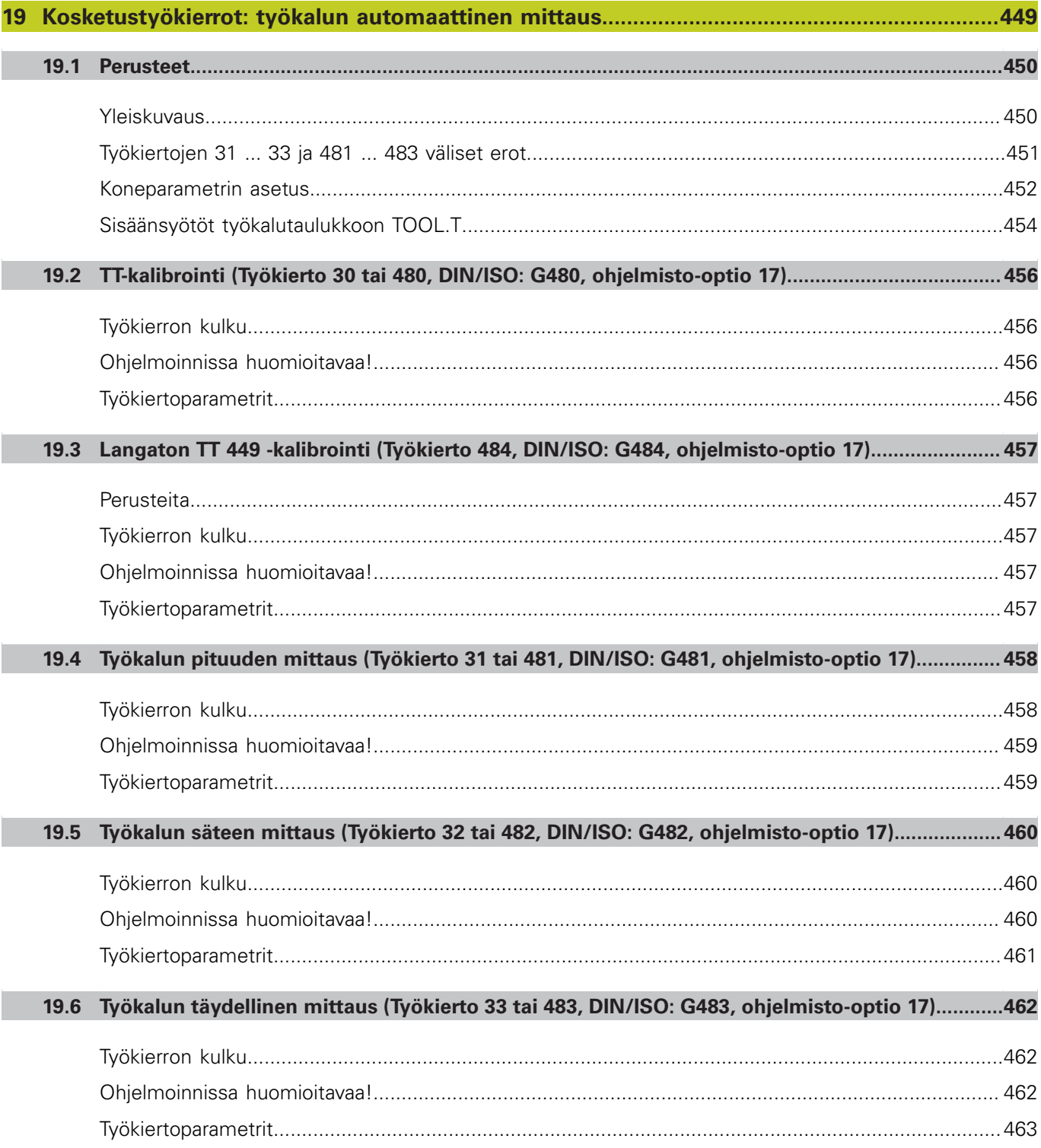

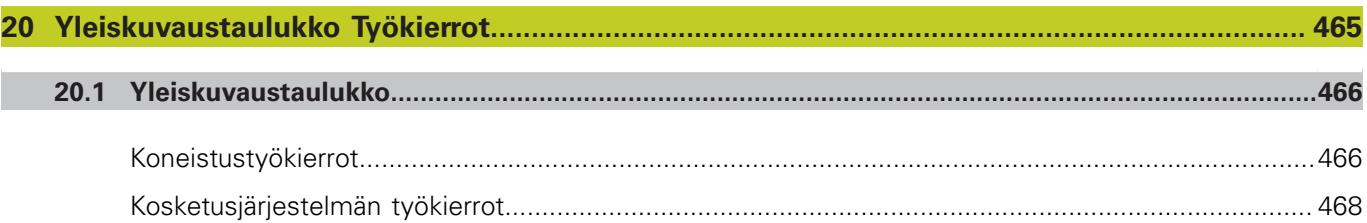

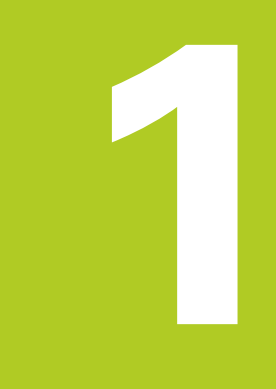

# **Perusteet / Yleiskuvaukset**

**1.1 Johdanto**

# **1.1 Johdanto**

Usein toistettavat koneistukset, jotka käsittävät monia koneistusvaiheita, on tallennettu TNC:hen työkierroiksi. Myös koordinaatistomuunnokset ja muutamat erikoistoiminnot ovat käytettävissä työkiertojen tapaan.

Useimmat työkierrot käyttävät Q-parametria siirtoparametrina. Saman toiminnon omaava parametri, jota TNC tarvitsee eri työkierroissa, on aina merkitty samalla numerolla: esim. **Q200** on aina varmuusetäisyys, **Q202** on aina asetussyvyys jne.

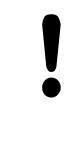

### **Huomaa törmäysvaara!**

Työkierrot suorittavat erittäin laajoja koneistuksia. Turvallisuussyistä kannattaa ohjelma testata graafisesti aina ennen koneistuksen suorittamista!

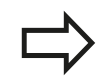

Jos käytät työkiertojen yhteydessä epäsuoria osoituksia parametreille, joiden numero on suurempi kuin 200 (esim. **Q210 = Q1**), osoitetun parametrin (esim. Q1), muutos ei tule voimaan työkierron määrittelyn jälkeen. Näissä tapauksissa on työkiertoparametreille (esim. **Q210**) määriteltävä suora osoitus.

Kun määrittelet syöttöarvoparametrin koneistustyökierroissa, joiden numero on suurempi kuin 200, voit tällöin tehdä osoituksen lukuarvon sijaan ohjelmanäppäimellä myös **TOOL CALL**-lauseessa määriteltyyn syöttöarvoon (ohjelmanäppäin FAUTO). Riippuen työkierrosta ja syöttöarvoparametrien toiminnosta on käytettävissä vielä syöttövaihtoehdot **FMAX** (pikaliike), **FZ** (hammassyöttö) ja **FU** (kierrossyöttö).

Huomaa, että työkierron määrittelyn jälkeisellä **FAUTO**-syötöllä ei ole vaikutusta, koska TNC määrittelee syöttöarvon sisäisesti **TOOL CALL**lauseen perusteella käsitellessään työkierron määrittelyä.

Jos aiot poistaa useampia osalauseita sisältävän työkierron, TNC kysyy, haluatko poistaa koko työkierron.

**1**

# **1.2 Käytettävät työkiertoryhmät**

### **Koneistustyökiertojen yleiskuvaus**

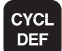

Ohjelmanäppäinpalkki esittää erilaisia työkiertoryhmiä

### **Työkiertoryhmät Ohjelma-**

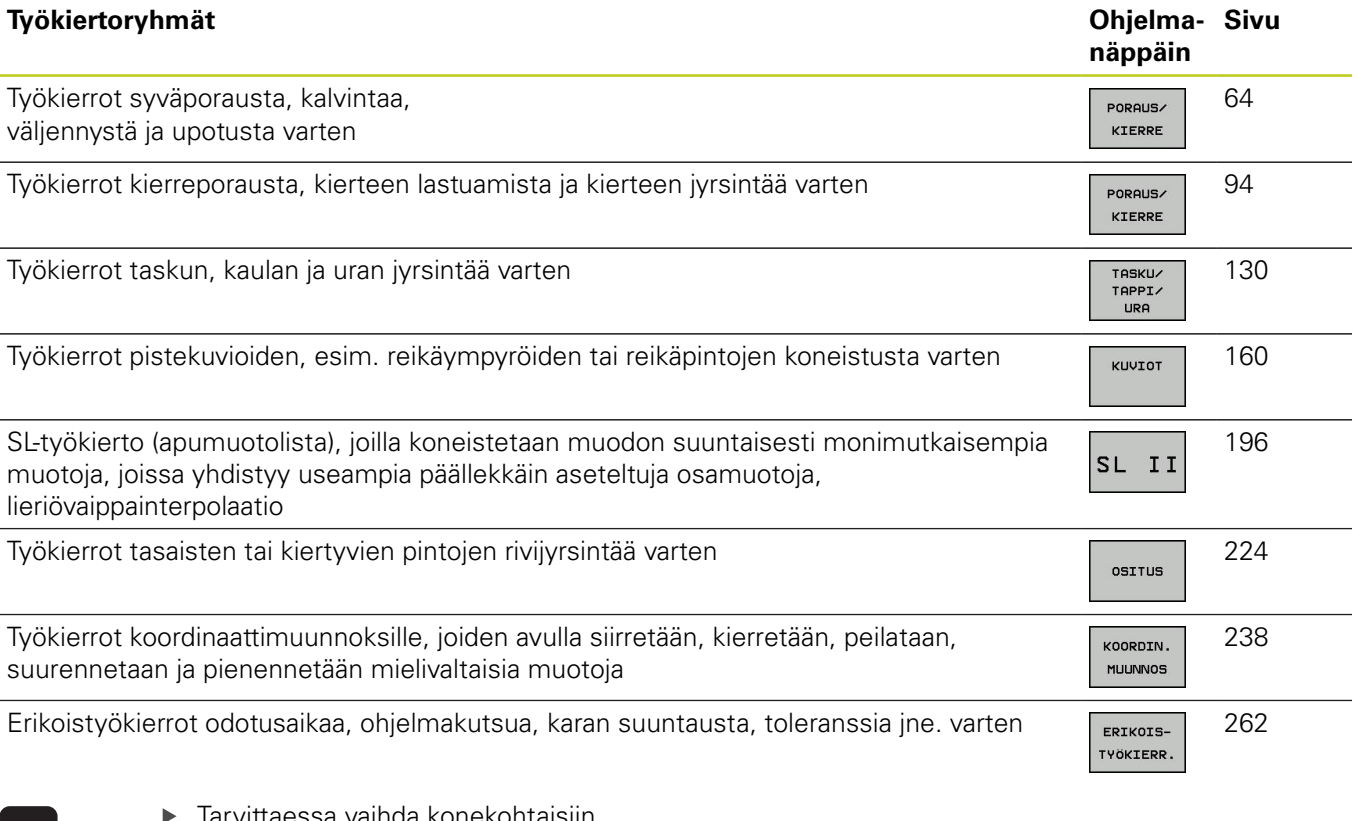

 $\triangleright$ 

taessa vaihda konekohtaisiin koneistustyökiertoihin. Koneen valmistajan tulee integroida nämä koneistustyökierrot.

# **Perusteet / Yleiskuvaukset**

**1.2 Käytettävät työkiertoryhmät**

### **Kosketustyökiertojen yleiskuvaus**

TOUCH<br>PROBE

 $\triangleright$ 

**1**

Ohjelmanäppäinpalkki esittää erilaisia työkiertoryhmiä

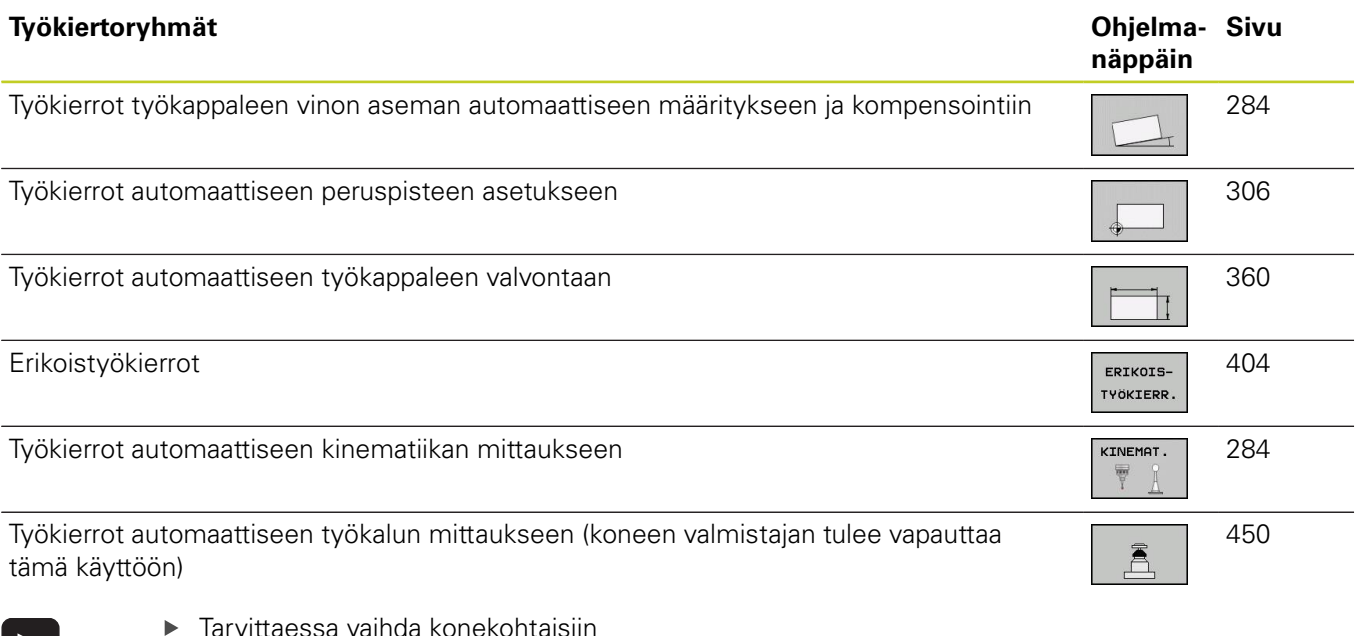

Tarvittaessa vaihda konekohtaisiin kosketustyökiertoihin. Koneen valmistajan tulee integroida nämä kosketustyökierrot.

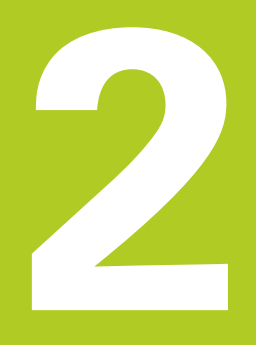

**2.1 Työskentely koneistustyökiertojen avulla**

# **2.1 Työskentely koneistustyökiertojen avulla**

### **Konekohtaiset työkierrot (ohjelmisto-optio 19)**

Monissa koneissa on käytettävissä sellaisia työkiertoja, jotka koneen valmistaja on lisännyt TNC:hen HEIDENHAIN-työkiertojen lisäksi. Näillä työkierroilla on erilliset numeroalueet:

- Työkierrot 300 ... 399  $\blacksquare$ Konekohtaiset työkierrot, jotka määritellään näppäimellä CYCLE DEF
- Työkierrot 500 ... 599 Konekohtaiset kosketustyökierrot, jotka määritellään näppäimellä TOUCH PROBE

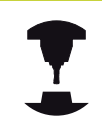

Huomaa, että nämä toimintokuvaukset ovat koneen käyttöohjekirjassa.

Tietyissä olosuhteissa konekohtaisten työkiertojen yhteydessä käytetään myös siirtoparametreja, joita HEIDENHAIN on jo käyttänyt standardityökierroissa. Jotta vältettäisiin DEF-aktiivisten työkiertojen (työkierrot, jotka TNC toteutaa automaattisesti työkierron määrittelyn yhteydessä, [katso "Työkierron kutsuminen",](#page-45-0) [Sivu 46](#page-45-0)) ja CALL-aktiivisten työkiertojen (työkierrot, jotka täytyy kutsua suoritusta varten, [katso "Työkierron kutsuminen",](#page-45-0) [Sivu 46](#page-45-0)) samanaikaisesta käytöstä syntyvät ongelmat liittyen moneen kertaan käytettyjen siirtoparametrien ylikirjoittamiseen, huomioi seuraavat toimenpiteet:

- Ohjelmoi pääsääntöisesti DEF-aktiiviset työkierrot ennen CALL- $\blacktriangleright$ aktiivia työkiertoja
- Ohjelmoi DEF-aktiivinen työkierto CALL-aktiivisen työkierron  $\blacktriangleright$ määrittelyn ja kunkin työkierron kutsun välissä vain silloin, jos näiden kummankaan työkierron siirtoparametrit eivät saa aikaan ylilastuamista.

### **Työkierron määrittely ohjelmanäppäimillä**

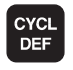

- Ohjelmanäppäinpalkki esittää erilaisia työkiertoryhmiä
- Valitse työkiertoryhmä, esim. poraustyökierrot
- 262  $\sigma$

PORAUS/ KIERRE

- Valitse työkierto, esim. KIERTEEN JYRSINTÄ. TNC avaa dialogin ja pyytää sisäänsyöttöarvoja; samalla TNC esittää näytön oikeassa puoliskossa grafiikkaa, jossa sisäänsyötettävä parametri näkyy kirkkaalla taustalla
- Syötä sisään kaikki TNC:n pyytämät parametrit ja päätä jokainen sisäänsyöttö painamalla näpppäintä ENT
- TNC päättää dialogin, kun kaikki tarvittavat tiedot on syötetty sisään

### **Työkierron määrittely GOTO-toiminnolla**

CYCL<br>DEF

<mark>сото</mark><br>□

- Ohjelmanäppäinpalkki esittää erilaisia työkiertoryhmiä
- TNC näyttää päällekkäisikkunassa työkiertojen yleiskuvausta.
- Valitse nuolinäppäinten avulla haluamasi työkierto tai
- syötä sisään työkierron numero ja vahvista kulloinkin näppäimellä ENT. Sen jälkeen TNC avaa aiemmin kuvatun työkiertodialogin.

### **NC-esimerkkilauseet**

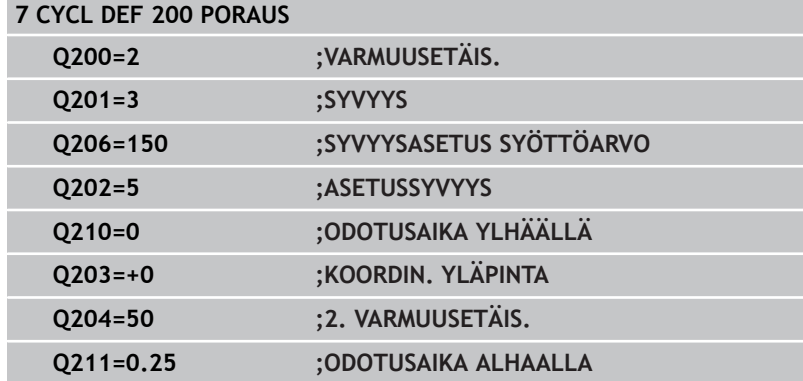

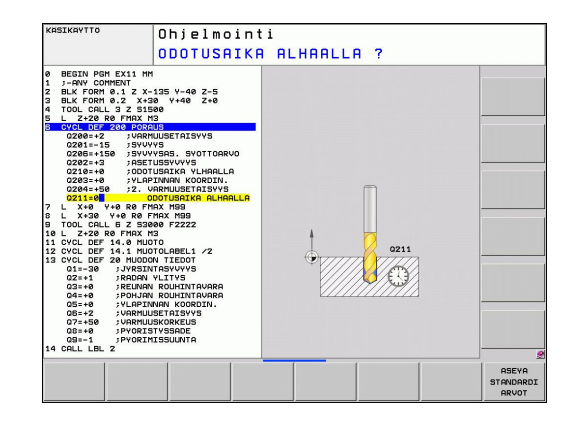

**2**

# **2.1 Työskentely koneistustyökiertojen avulla**

### <span id="page-45-0"></span>**Työkierron kutsuminen**

**Alkuehdot**

- Ennen työkierron kutsua ohjelmoi aina:
	- **BLK FORM** graafista esitystä varten (tarpeellinen  $\blacksquare$ vain testausgrafiikkaa varten)
- Työkalukutsu
- Karan kierrosluku (Lisätoiminto M3/M4)
- Työkierron määrittely (CYCL DEF).

Huomioi myös muut alkuehdot, jotka esitellään kunkin työkierron kuvauksen yhteydessä.

Seuraavat työkierrot vaikuttavat heti määrittelystä lähtien koneistusohjelmassa. Näitä työkiertoja et voi etkä saa kutsua:

- työkierrot 220 Pistekuvio kaarella ja 221 Pistekuvio suoralla  $\blacksquare$
- $\blacksquare$ SL-työkierto 14 MUOTO
- SL-työkierto 20 MUOTOTIEDOT ш
- $\blacksquare$ Työkierto 32 TOLERANSSI
- Työkierrot koordinaattimuunnoksille ш
- $\blacksquare$ työkierto 9 ODOTUSAIKA
- $\blacksquare$ kaikki kosketustyökierrot

Kaikki muut työkierrot voit kutsua jäljempänä kuvattavilla toiminnoilla.

### **Työkierron kutsu koodilla CYCL CALL**

Toiminto **CYCL CALL** kutsuu viimeksi määritellyn koneistustyökierron yhden kerran. Työkierron aloituspisteenä on viimeksi ennen CYCL CALL -lausetta ohjelmoitu asema.

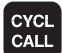

- Työkierron kutsun ohjelmointi: Paina näppäintä CYCL CALL
- Työkierron kutsun määrittely: Paina ohjelmanäppäintä CYCL CALL M
- Tarvittaessa syötä sisään lisätoiminto M (esim. **M3** karan päällekytkentää varten) tai lopeta dialogi näppäimellä END

### **Työkierron kutsu koodilla CYCL CALL PAT**

Toiminto **CYCL CALL PAT** kutsuu viimeksi määritellyn koneistustyökierron kaikissa asemissa, jotka olet määritellyt kuviomäärittelyssä PATTERN DEF [\(katso "Kuviomäärittely PATTERN](#page-51-0) [DEF", Sivu 52\)](#page-51-0) tai pistetaulukossa [\(katso "Pistetaulukot",](#page-58-0) [Sivu 59](#page-58-0)).

**2**

### **Työkierron kutsu koodilla CYCL CALL POS**

Toiminto **CYCL CALL POS** kutsuu viimeksi määritellyn koneistustyökierron yhden kerran. Työkierron aloituspisteenä on asema, jossa **CYCL CALL POS** -lause on määritelty.

TNC ajaa **CYCL CALL POS**-lauseessa määriteltyyn asemaan paikoituslogiikalla:

- Jos hetkellinen työkaluasema työkaluakselilla on työkappaleen  $\blacksquare$ yläreuna (Q203) yläpuolella, tällöin TNC paikoittuu ohjelmoituun asemaan ensin koneistustasossa ja sitten työkaluakselilla.
- Jos hetkellinen työkaluasema työkaluakselilla on työkappaleen yläreunan (Q203) alapuolella, tällöin TNC paikoittuu ensin työkaluakselilla varmuuskorkeudelle ja sen jälkeen ohjelmoituun asemaan koneistustasossa

**CYCL CALL POS**-lauseessa on aina ohjelmoitava kolme koordinaattiakselia. Voit muuttaa helposti aloitusasemaa työkaluakselin koordinaatin kautta. Se vaikuttaa kuten ylimääräinen nollapistesiirto. **CYCL CALL POS** -lauseessa määritelty syöttöarvo pätee vain ajettaessa tässä lauseessa ohjelmoituun aloitusasemaan. TNC ajaa **CYCL CALL POS** -lauseessa määriteltyyn asemaan pääsääntöisesti ilman sädekorjausta (R0). Kun kutsut koodilla **CYCL CALL POS** -työkierron, jossa on määritelty aloitusasema (esim. työkierto

212), tällöin työkierrossa määritelty asema vaikuttaa ylimääräisen siirron tavoin **CYCL CALL POS** lauseessa määriteltyyn asemaan. Siksi työkierrossa asetettavaksi aloitusasemaksi olisi aina hyvä määritellä 0.

### **Työkierron kutsu koodilla M99/M89:**

Lauseittain vaikuttava toiminto **M99** kutsuu viimeksi määritellyn koneistustyökierron. **M99** voidaan ohjelmoida paikoituslauseen lopussa, ja tällöin TNC ajaa tähän asemaan ja kutsuu sen jälkeen viimeksi määritellyn koneistustyökierron.

Jos TNC:n tulee toteuttaa työkierto automaattisesti jokaisen paikoituslauseen jälkeen, ohjelmoi ensimmäinen työkierron kutsu lisätoiminnolla **M89** (riippuu koneparametrista 7440).

Peruuttaaksesi koodin **M89** vaikutuksen ohjelmoi

- **M99** siinä paikoituslauseessa, jossa ajetaan viimeiseen aloituspisteeseen, tai
- × määrittele koodilla **CYCL DEF** uusi koneistustyökierto

**2.2 Ohjelmamäärittelyt työkierroille**

# **2.2 Ohjelmamäärittelyt työkierroille**

### **Yleiskuvaus**

Kaikki työkierrot 20 ... 25 ja numerot yli 200 käyttävät aina samoja työkiertoparametreja, kuten varmuusetäisyys **Q200**, jotka sinun on syötettävä sisään jokaisessa työkierron määrittelyssä. Toiminnon **GLOBAL DEF** avulla sinulla on mahdollisuus määritellä nämä työkiertoparametrit ohjelman alussa keskitetysti, jolloin ne vaikuttavat globaalisti kaikissa ohjelmassa käytettävissä koneistustyökierroissa. Kussakin työkierrossa viitataan vain siihen arvoon, jonka olet määritellyt ohjelman alussa.

Käytettävissä ovat seuraavat GLOBAL DEF -toiminnot:

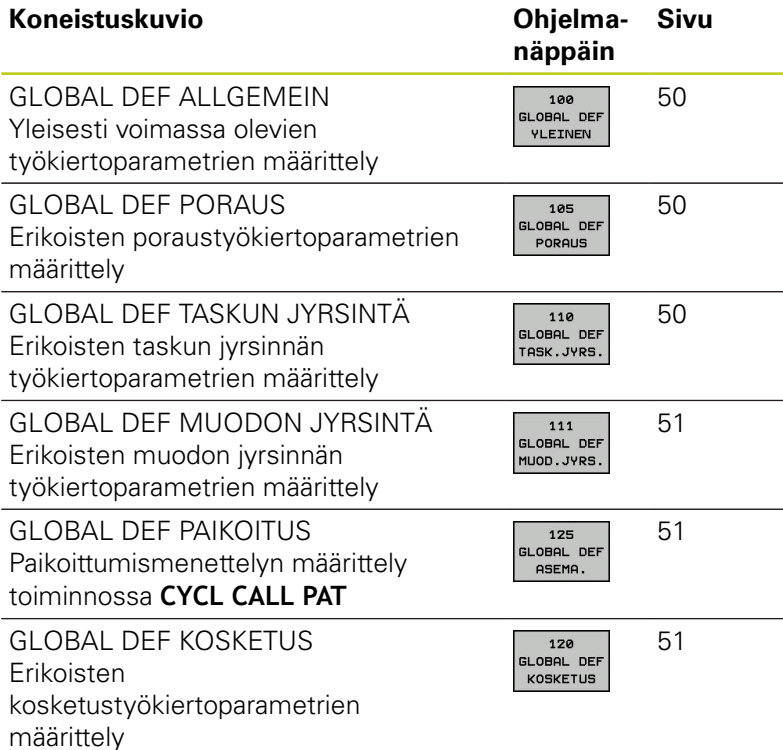

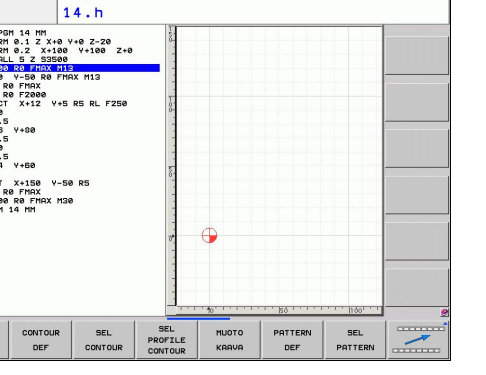

# **GLOBAL DEF sisäänsyöttö**

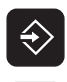

Valitse ohjelman tallennuksen/editoinnin käyttötapa

Valitse ohjelmamäärittelyjen toiminnot

- SPEC FCT
- $\mathbf{r}$ Valitse erikoistoiminnot

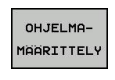

GLOBAL DEF 100 OBAL DER YLEINEN

- Valitse **GLOBAL DEF**-toiminnot  $\mathbf{r}$
- Valitse haluamasi GLOBAL-DEF-toiminto, esim. **GLOBAL DEF YLEINEN**
- Syötä sisään tarvittavat määrittelyt, vahvista kukin  $\mathbf{r}$ näppäimellä ENT

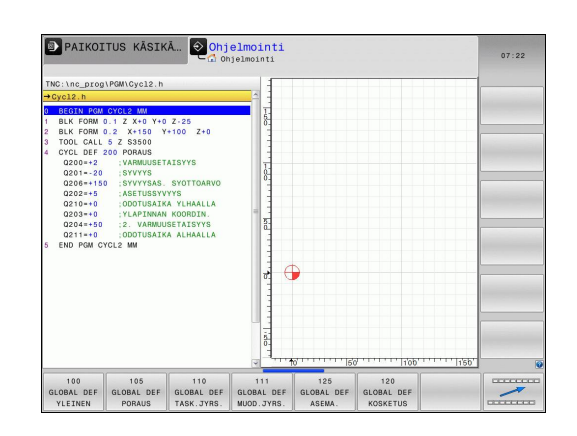

# Ohjelmointi

# **GLOBAL DEF -määrittelyjen käyttö**

Jos olet syöttänyt sisään ohjelman alussa vastaavat GLOBAL DEF-toiminnot, voit haluamasi koneistustyökierron määrittelyn yhteydessä tehdä viittauksen tähän yleisesti voimassa olevaan arvoon.

Toimi tällöin seuraavasti:

- Valitse ohjelman tallennuksen/editoinnin käyttötapa
- CYCL<br>DEF

€

- 
- Valitse koneistustyökierto
- PORAUS/ KIERRE 200

77

**ASEYA** STANDARDI ARVOT

- Valitse haluamasi työkiertoryhmä, esim. poraustyökierrot:
- Valitse haluamasi työkierto, esim. **PORAUS**.
- TNC antaa näytölle ohjelmanäppäimen ASETA STANDARDIARVO, jos sitä varten on olemassa yleinen parametri
- Paina ohjelmanäppäintä ASETA STANDARDIARVO: TNC syöttää sanan **PREDEF** (englanti: esimääritelty) työkiertomäärittelyyn. Näin olet toteuttanut linkin vastaavaan **GLOBAL DEF**parametriin, jonka olet määritellyn ohjelman alussa

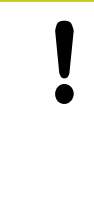

### **Huomaa törmäysvaara!**

Huomaa, että ohjelman asetusten muuttaminen jälkikäteen vaikuttaa koko koneistusohjelmaan ja voi siten muuttaa merkittävästi koneistuksen kulkua.

Jos syötät työkiertomäärittelyyn kiinteän arvon, tällöin **GLOBAL DEF**-toiminnot eivät muuta tätä kiinteää arvoa.

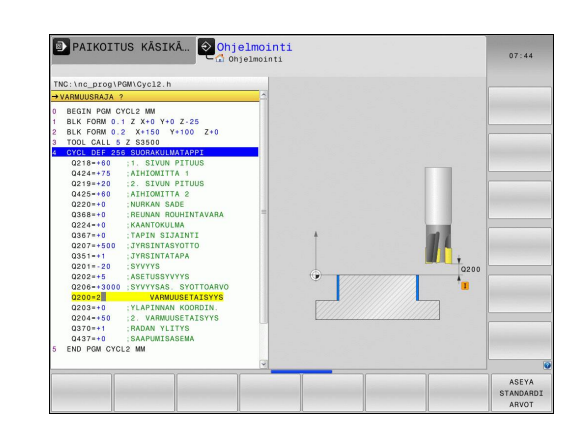

**2.2 Ohjelmamäärittelyt työkierroille**

### <span id="page-49-0"></span>**Yleisesti vaikuttavat globaaliset tiedot**

- **Varmuusetäisyys**: Työkalun otsapinnan ja työkappaleen yläpinnan välinen etäisyys automaattisessa työkaluakselin suuntaisessa ajossa työkierron aloitusasemaan.
- **2. varmuusetäisyys**: Paikoitusasema, johon TNC paikoittaa työkalun koneistusvaiheen lopussa. Tällä korkeudella ajetaan seuraavaa koneistusasemaan koneistustasossa.
- **F paikoitus**: Syöttöarvo, jolla TNC liikuttaa työkalua työkierron sisällä.
- **F vetäytyminen**: Syöttöarvo, jolla TNC uudelleenpaikoittaa työkalun.

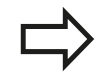

Parametrit koskevat kaikkia koneistustyökiertoja 2xx.

### <span id="page-49-1"></span>**Globaaliset tiedot poraustöitä varten**

- **Vetäytyminen lastunkatkolla**: Arvo, jonka verran TNC vetäytyy takaisinpäin lastunkatkon yhteydessä.
- **Odotusaika alhaalla**: Aika sekunneissa, jonka verran työkalu  $\mathbf{r}$ viipyy reiän pohjalla
- **Odotusaika ylhäällä**: Aika sekunneissa, jonka verran työkalu viipyy varmuusetäisyydellä.

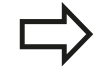

Parametrit ovat voimassa porauksen, kierteen porauksen ja kierteen jyrsinnän työkierroille 200 ... 209, 240 ja 262 ... 267.

### <span id="page-49-2"></span>**Globaaliset tiedot jyrsintäkoneistuksia varten taskutyökierroilla 25x**

- $\blacktriangleright$ **Limityskerroin**: Työkalun säde x limityskerroin antaa tulokseksi sivuttaisasetusmäärän
- **Jyrsintätapa**: Myötälastu/vastalastu
- **Sisäänpistotapa**: Kierukkamainen, heilurimainen tai pystysuora  $\blacktriangleright$ sisäänpistoliike materiaalin sisään

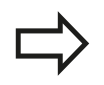

Parametrit ovat voimassa jyrsintätyökierroille 251 ... 257.

**2**

**2**

### <span id="page-50-0"></span>**Globaaliset tiedot jyrsintätöitä varten muototyökierroilla**

- **Varmuusetäisyys**: Työkalun otsapinnan ja työkappaleen yläpinnan välinen etäisyys automaattisessa työkaluakselin suuntaisessa ajossa työkierron aloitusasemaan.
- **Varmuuskorkeus** : Absoluuttinen korkeus, jossa ei voi tapahtua törmäystä työkappaleeseen (välipaikoitusta ja työkierron lopussa tapahtuvaa vetäytymistä varten)
- **Limityskerroin**: Työkalun säde x limityskerroin antaa tulokseksi sivuttaisasetusmäärän
- **Jyrsintätapa**: Myötälastu/vastalastu

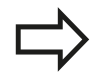

Parametrit ovat voimassa SL-työkierroille 20, 22, 23, 24 ja 25.

### <span id="page-50-1"></span>**Globaaliset tiedot paikoitusmenettelyä varten**

**Paikoitusmenettely**: Vetäytyminen työkaluakselin suuntaan koneistusvaiheen lopussa: Palautuminen takaisin 2. varmuusetäisyydelle tai paikoitusasemaan yksikön (koneistusaskeleen) alussa.

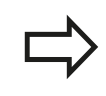

Parametrit ovat voimassa kaikille koneistustyökierroille, jos kyseinen työkierto kutsutaan toiminnolla **CYCL CALL PAT**.

### <span id="page-50-2"></span>**Globaaliset tiedot kosketustoimintoja varten**

- **Varmuusetäisyys**: Kosketuspään ja työkappaleen yläpinnan välinen etäisyys automaattisessa ajossa kosketusasemaan
- **Varmuuskorkeus**: Kosketusakselin suuntainen koordinaatti, jonka määräämällä korkeudella TNC ajaa mittauspisteiden välisen matkan, mikäli optio **Ajo varmuuskorkeudella** on aktivoituna.
- **Ajo varmuuskorkeudelle**: Valinta, tuleeko TNC ajamaan mittauspisteiden välisen matkan varmuusetäisyydellä vai varmuuskorkeudella.

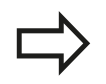

Parametrit koskevat kaikkia kosketustyökiertoja 4xx

**2.3 Kuviomäärittely PATTERN DEF**

# <span id="page-51-0"></span>**2.3 Kuviomäärittely PATTERN DEF**

### **Käyttö**

Toiminnolla **PATTERN DEF** määrittelet yksinkertaisella avalla säännöllisen koneistuskuvion, jonka voit kutsua toiminnolla **CYCL CALL PAT**. Kuten työkierron määrittelyssä, myös kuviomäärittelyn apukuvat ovat käytettävissä, jotka selventävät kutakin sisäänsyöttöparametria.

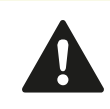

**PATTERN DEF** käytetään vain työkaluakselin Z yhteydessä!

Käytettävissä ovat seuraavat koneistuskuviot:

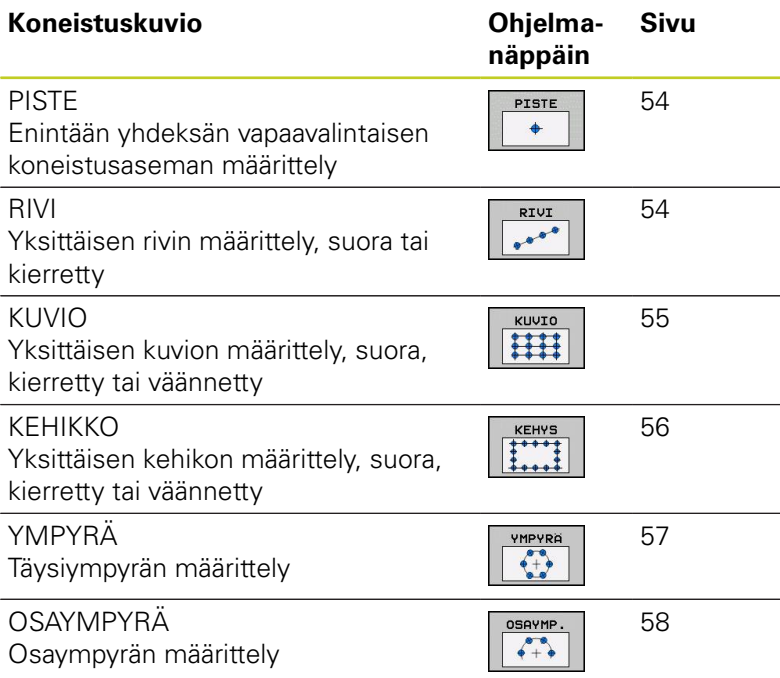

# **PATTERN DEF sisäänsyöttö**

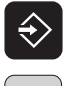

- Valitse ohjelman tallennuksen/editoinnin käyttötapa
- **SPEC** FCT
- 

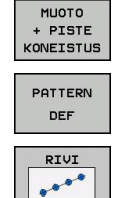

- Valitse muoto- ja pistekoneistuksen toiminnot
- Avaa **PATTERN DEF**-lause

Valitse erikoistoiminnot

- Valitse haluamasi koneistuskuvio, esim. yksittäinen rivi
- Syötä sisään tarvittavat määrittelyt, vahvista kukin näppäimellä ENT

# **PATTERN DEF käyttö**

Kun olet syöttänyt sisään kuviomäärittelyn, voit kutsua sen toiminnolla **CYCL CALL PAT**["Työkierron kutsuminen", Sivu 46.](#page-45-0) Tällöin TNC suorittaa määrittelemiesi koneistuskuvioiden joukosta viimeksi määritellyn koneistustyökierron.

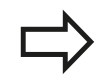

Koneistuskuvio säilyy voimassa niin kauan, kunnes määrittelet uuden tai valitset pistetaulukon **SEL PATTERN**.

Jatkuvan lauseajon avulla voit valita haluamasi pisteen, josta koneistus voidaan aloittaa tai jatkaa (katso käyttäjän käsikirja, ohjelman testauksen ja ohjelmanajon kappale).

**2.3 Kuviomäärittely PATTERN DEF**

### <span id="page-53-0"></span>**Yksittäisen koneistusaseman määrittely**

Voit syöttää sisään enintään yhdeksän koneistusasemaa, vahvista kunkin sisäänsyöttö näppäimellä ENT. Jos määrittelet **työkappaleen yläpinnan Z**

erisuureksi kuin 0, silloin tämä arvo vaikuttaa lisänä työkappaleen yläpintaan **Q203**, joka on määritelty koneistustyökierrossa.

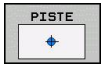

**Koneistusaseman X-koordinaatti** (absoluutti): Syötä sisään X-koordinaatti

- **Koneistusaseman Y-koordinaatti** (absoluutti): Syötä sisään Y-koordinaatti.
- **Työkappaleen yläpinnan koordinaatti** (absoluutti): Syötä sisään Z-koordinaatti, josta koneistuksen tulee alkaa.

### <span id="page-53-1"></span>**Yksittäisen rivin määrittely**

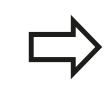

Jos määrittelet **työkappaleen yläpinnan Z** erisuureksi kuin 0, silloin tämä arvo vaikuttaa lisänä työkappaleen yläpintaan **Q203**, joka on määritelty koneistustyökierrossa.

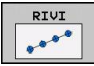

- **Aloituspiste X** (absoluutti): Rivin aloituspisteen koordinaatti X-akselilla
- **Aloituspiste Y** (absoluutti): Rivin aloituspisteen koordinaatti Y-akselilla
- **Koneistusasemien välinen etäisyys (inkrementaalinen)**: Koneistusasemien välinen etäisyys. Arvo syötettävissä positiivisena tai negatiivisena.
- **Koneistusten lukumäärä**: Koneistusasemien kokonaislukumäärä
- **Koko kuvion kiertoasema (absoluuttinen)**: Sisäänsyötetyn aloituspisteen kiertokulma. Perusakseli: Aktiivisen koneistustason pääakseli (esim. X työkaluakselin ollessa Z). Arvo syötettävissä positiivisena tai negatiivisena.
- **Työkappaleen yläpinnan koordinaatti** (absoluutti): Syötä sisään Z-koordinaatti, josta koneistuksen tulee alkaa.

### **NC-lauseet**

**10 L Z+100 R0 FMAX**

**11 PATTERN DEF POS1 (X+25 Y+33,5 Z+0) POS2 (X+50 Y+75 Z +0)**

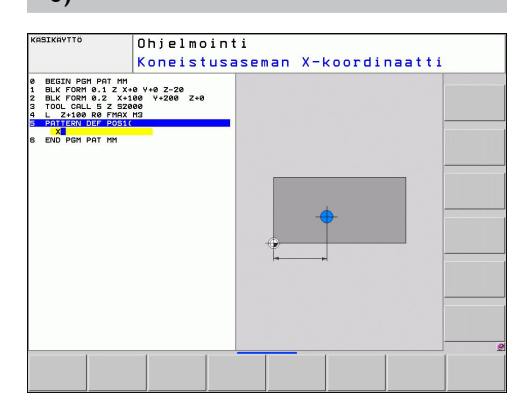

### **NC-lauseet**

**10 L Z+100 R0 FMAX**

**11 PATTERN DEF ROW1 (X+25 Y+33,5 D+8 NUM5 ROT+0 Z+0)**

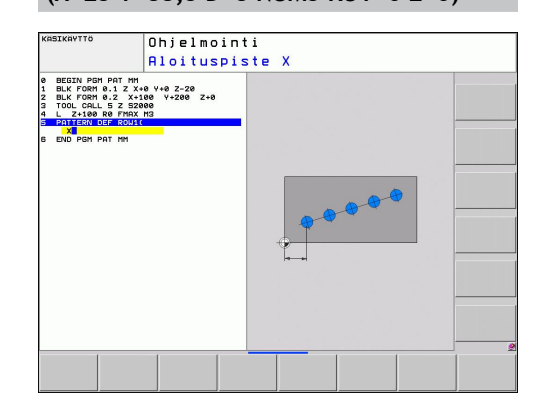

### <span id="page-54-0"></span>**Yksittäisen kuvion määrittely**

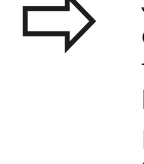

 $\mathbf{r}$ 

Jos määrittelet **työkappaleen yläpinnan Z**

erisuureksi kuin 0, silloin tämä arvo vaikuttaa lisänä työkappaleen yläpintaan **Q203**, joka on määritelty koneistustyökierrossa.

Parametrit **Pääakselin kiertoasema** ja **Sivuakselin kiertoasema** vaikuttavat lisäävästi aiemmin tehtyyn koko kuvion **kiertoasemaan**.

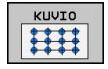

**Aloituspiste X** (absoluutti): Kuvion aloituspisteen koordinaatti X-akselilla

- **Aloituspiste Y** (absoluutti): Kuvion aloituspisteen koordinaatti Y-akselilla
- **Koneistusasemien välinen etäisyys X (inkrementaalinen)**: Koneistusasemien välinen etäisyys X-suunnassa. Arvo syötettävissä positiivisena tai negatiivisena.
- **Koneistusasemien välinen etäisyys Y (inkrementaalinen)**: Koneistusasemien välinen etäisyys Y-suunnassa. Arvo syötettävissä positiivisena tai negatiivisena.
- **Sarakkeiden lukumäärä**: Kuvion sarakkeiden kokonaislukumäärä
- **Rivien lukumäärä**: Kuvion rivien kokonaislukumäärä
- **Koko kuvion kiertoasema (absoluuttinen)**: Kiertokulma, jonka verran koko kuviota kierretään sisäänsyötetyn aloituspisteen ympäri. Perusakseli: Aktiivisen koneistustason pääakseli (esim. X työkaluakselin ollessa Z). Arvo syötettävissä positiivisena tai negatiivisena.
- **Pääakselin kiertoasema**: Kiertokulma, jonka verran vain koneistustason pääakselia kierretään sisäänsyötetyn aloituspisteen suhteen. Arvo syötettävissä positiivisena tai negatiivisena.
- **Sivuakselin kiertoasema**: Kiertokulma, jonka verran vain koneistustason sivuakselia kierretään sisäänsyötetyn aloituspisteen suhteen. Arvo syötettävissä positiivisena tai negatiivisena.
- **Työkappaleen yläpinnan koordinaatti** (absoluutti): Syötä sisään Z-koordinaatti, josta koneistuksen tulee alkaa.

### **NC-lauseet**

**10 L Z+100 R0 FMAX**

**11 PATTERN DEF PAT1 (X+25 Y+33,5 DX+8 DY+10 NUMX5 NUMY4 ROT+0 ROTX+0 ROTY+0 Z+0)**

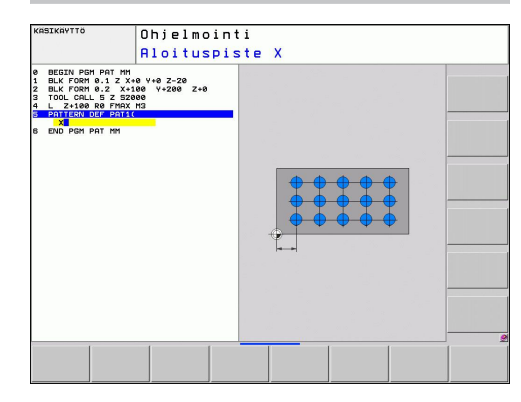

**2.3 Kuviomäärittely PATTERN DEF**

### <span id="page-55-0"></span>**Yksittäisen kehikon määrittely**

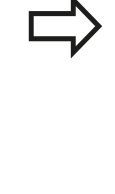

Jos määrittelet **työkappaleen yläpinnan Z**

erisuureksi kuin 0, silloin tämä arvo vaikuttaa lisänä työkappaleen yläpintaan **Q203**, joka on määritelty koneistustyökierrossa.

Parametrit **Pääakselin kiertoasema** ja **Sivuakselin kiertoasema** vaikuttavat lisäävästi aiemmin tehtyyn koko kuvion **kiertoasemaan**.

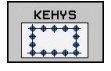

- **Aloituspiste X** (absoluutti): Näyttökehyksen aloituspisteen koordinaatti X-akselilla
- **Aloituspiste Y** (absoluutti): Näyttökehyksen aloituspisteen koordinaatti Y-akselilla
- **Koneistusasemien välinen etäisyys X (inkrementaalinen)**: Koneistusasemien välinen etäisyys X-suunnassa. Arvo syötettävissä positiivisena tai negatiivisena.
- **Koneistusasemien välinen etäisyys Y (inkrementaalinen)**: Koneistusasemien välinen etäisyys Y-suunnassa. Arvo syötettävissä positiivisena tai negatiivisena.
- **Sarakkeiden lukumäärä**: Kuvion sarakkeiden kokonaislukumäärä
- **Rivien lukumäärä**: Kuvion rivien kokonaislukumäärä
- **Koko kuvion kiertoasema (absoluuttinen)**: Kiertokulma, jonka verran koko kuviota kierretään sisäänsyötetyn aloituspisteen ympäri. Perusakseli: Aktiivisen koneistustason pääakseli (esim. X työkaluakselin ollessa Z). Arvo syötettävissä positiivisena tai negatiivisena.
- **Pääakselin kiertoasema**: Kiertokulma, jonka verran vain koneistustason pääakselia kierretään sisäänsyötetyn aloituspisteen suhteen. Arvo syötettävissä positiivisena tai negatiivisena.
- **Sivuakselin kiertoasema**: Kiertokulma, jonka verran vain koneistustason sivuakselia kierretään sisäänsyötetyn aloituspisteen suhteen. Arvo syötettävissä positiivisena tai negatiivisena.
- **Työkappaleen yläpinnan koordinaatti** (absoluutti): Syötä sisään Z-koordinaatti, josta koneistuksen tulee alkaa.

### **NC-lauseet**

**10 L Z+100 R0 FMAX**

**11 PATTERN DEF FRAME1 (X+25 Y+33,5 DX+8 DY+10 NUMX5 NUMY4 ROT+0 ROTX+0 ROTY+0 Z+0)**

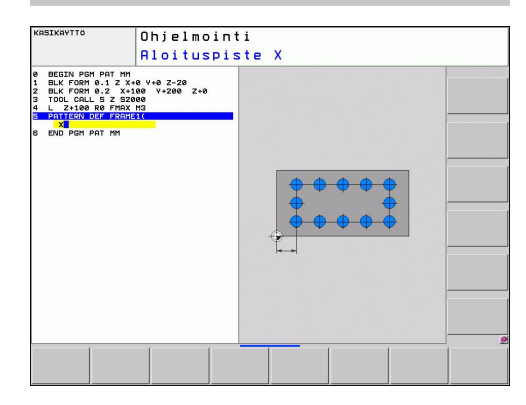

**2**

### <span id="page-56-0"></span>**Täysiympyrän määrittely**

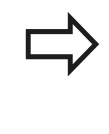

### Jos määrittelet **työkappaleen yläpinnan Z** erisuureksi kuin 0, silloin tämä arvo vaikuttaa lisänä

työkappaleen yläpintaan **Q203**, joka on määritelty koneistustyökierrossa.

- 
- **Reikäympyrän keskipiste X** (absoluutti): Ympyrän keskipisteen koordinaatti X-akselilla
- **Reikäympyrän keskipiste Y** (absoluutti): Ympyrän keskipisteen koordinaatti Y-akselilla
- **Reikäympyrän halkaisija**: Reikäympyrän halkaisija
- **Aloituskulma**: Ensimmäisen koneistusaseman polaarikulma. Perusakseli: Aktiivisen koneistustason pääakseli (esim. X työkaluakselin ollessa Z). Arvo syötettävissä positiivisena tai negatiivisena.
- **Koneistusten lukumäärä**: Koneistusasemien kokonaislukumäärä ympyrällä
- **Työkappaleen yläpinnan koordinaatti** (absoluutti): Syötä sisään Z-koordinaatti, josta koneistuksen tulee alkaa.

### **NC-lauseet**

**10 L Z+100 R0 FMAX 11 PATTERN DEF CIRC1 (X+25 Y+33 D80 START+45 NUM8 Z+0)**

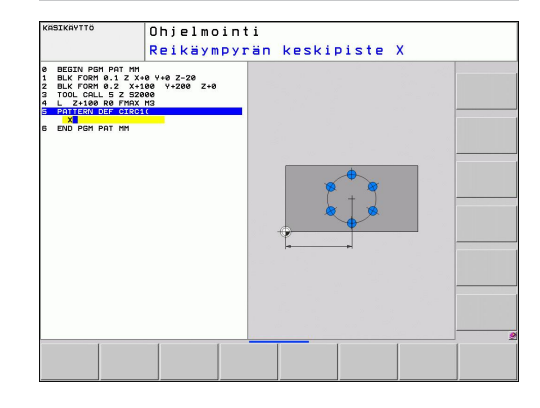

**2.3 Kuviomäärittely PATTERN DEF**

koneistustyökierrossa.

### <span id="page-57-0"></span>**Osaympyrän määrittely**

Jos määrittelet **työkappaleen yläpinnan Z** erisuureksi kuin 0, silloin tämä arvo vaikuttaa lisänä työkappaleen yläpintaan **Q203**, joka on määritelty

OSAYMP.  $\sqrt{2}$ 

- **Reikäympyrän keskipiste X** (absoluutti): Ympyrän keskipisteen koordinaatti X-akselilla
- **Reikäympyrän keskipiste Y** (absoluutti): Ympyrän keskipisteen koordinaatti Y-akselilla
- **Reikäympyrän halkaisija**: Reikäympyrän halkaisija
- **Aloituskulma**: Ensimmäisen koneistusaseman polaarikulma. Perusakseli: Aktiivisen koneistustason pääakseli (esim. X työkaluakselin ollessa Z). Arvo syötettävissä positiivisena tai negatiivisena.
- **Kulma-askel/Loppukulma**: Kahden koneistusaseman välinen inkrementaalinen polaarikulma. Arvo syötettävissä positiivisena tai negatiivisena. Sisäänsyöttökelpoinen vaihtoehtoinen loppukulma (vaihda ohjelmanäppäimellä)
- **Koneistusten lukumäärä**: Koneistusasemien kokonaislukumäärä ympyrällä
- **Työkappaleen yläpinnan koordinaatti** (absoluutti): Syötä sisään Z-koordinaatti, josta koneistuksen tulee alkaa.

### **NC-lauseet**

**10 L Z+100 R0 FMAX**

**11 PATTERN DEF PITCHCIRC1 (X+25 Y+33 D80 START+45 STEP30 NUM8 Z+0)**

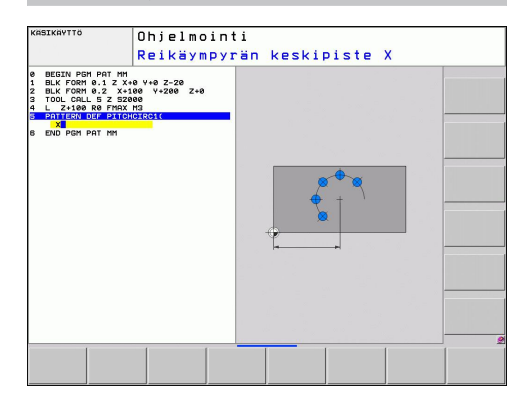

# <span id="page-58-0"></span>**2.4 Pistetaulukot**

# **Käyttö**

Kun haluat toteuttaa yhden työkierron tai useampia peräkkäisiä työkiertoja epäsaannöllisellä pistekuviolla, tällöin laaditaan pistetaulukko.

Kun käytät poraustyökiertoja, pistetaulukon koneistustasossa olevat koordinaatit vastaavat porauksen keskipistettä. Jyrsintätyökierroilla pistetaulukon koneistustasossa olevat koordinaatit vastaavat kunkin työkierron aloituspisteen koordinaatteja (esim. ympyrätaskun keskipisteen koordinaatteja). Karan akselin koordinaatti vastaa työkappaleen yläpinnan koordinaattia.

# **Pistetaulukoiden sisäänsyöttö**

### Valitse käyttötavaksi **OHJELMAN TALLENNUS/EDITOINTI**:

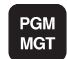

Kutsu tiedostonhallinta: Paina näppäintä PGM MGT.

### **TIEDOSTONIMI?**

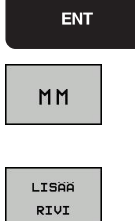

- Syötä sisään pistetaulukon nimi ja vahvista näppäimellä ENT.
- Mittayksikön valinta: Paina ohjelmanäppäintä MM tai TUUMA. TNC vaihtaa ohjelmaikkunaan ja esittää tyhjää pistetaulukkoa.
- Lisää uusi rivi ohjelmanäppäimellä LISÄÄ RIVI ja syötä sisään haluamasi koneistuspaikan koordinaatit.

Toista toimenpiteet, kunnes olet syöttänyt sisään kaikki haluamasi koordinaatit.

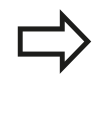

Pistetaulukon nimen täytyy alkaa kirjaimella. Ohjelmanäppäimillä X POIS/PÄÄLLE, Y POIS/PÄÄLLE, Z POIS/PÄÄLLE (toinen ohjelmanäppäinpalkki) asetetaan, mitkä koordinaatit voidaan kulloinkin syöttää sisään pistetaulukkoon.

**2.4 Pistetaulukot**

### **Yksittäisen pisteen jättäminen huomiotta koneistuksessa**

Pistetaulukossa voidaan kunkin rivin sarakkeessa **FADE** merkitä piste niin, että se jätetään valinnan mukaan huomiotta koneistuksessa.

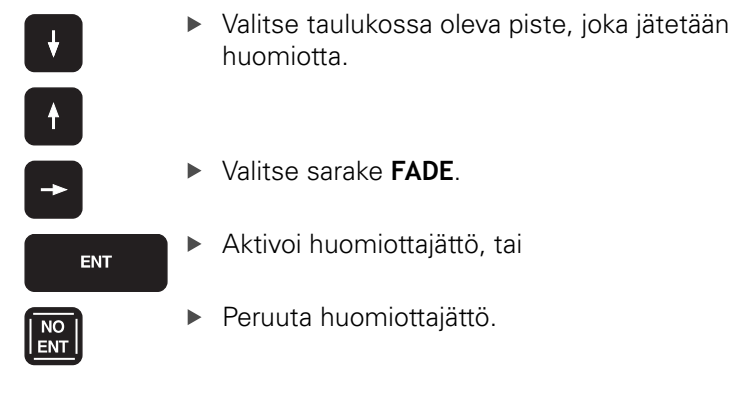

### **Pistetaulukon valinta ohjelmassa**

### Valitse **OHJELMAN TALLENNUKSEN/EDITOINNIN KÄYTTÖTAVALLA**

se ohjelma, jolle pistetaulukko tulee aktivoida:

- PGM<br>CALL
- Pistetaulukon valintatoiminnon kutsu: Paina näppäintä PGM CALL.

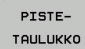

Paina ohjelmanäppäintä PISTETAULUKKO.

Syötä sisään pistetaulukon nimi ja vahvista näppäimellä END. Jos pistetaulukko ei ole tallennettuna samassa hakemistossa kuin NCohjelma, täytyy syöttää sisään täydellinen hakemistopolku.

### **NC-esimerkkilause**

**7 SEL PATTERN "TNC:\DIRKT5\NUST35.PNT"**

# **Pistetaulukkoon liittyvän työkierron kutsu**

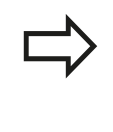

TNC käsittelee käskyllä **CYCL CALL PAT** sen pistetaulukon, jonka olet viimeksi määritellyt (myös silloin kun olet määritellyt pistetaulukon käskyllä **CALL PGM** ketjutetussa ohjelmassa).

Kun TNC:n halutaan kutsuvan viimeksi määriteltyä koneistustyökiertoa niissä pisteissä, jotka on määritelty pistetaulukossa, ohjelmoi työkierron kutsu toiminnolla **CYCL CALL PAT**:

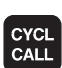

- Työkierron kutsun ohjelmointi: Paina näppäintä CYCL CALL
- Pistetaulukon kutsu: Paina ohjelmanäppäintä CYCL CALL PAT
- Syötä sisään syöttöarvo, jonka mukaan TNC siirtyy pisteiden välillä (ei sisäänsyöttöä: siirtoliike tapahtuu viimeksi ohjelmoidulla syöttöarvolla, **FMAX** ei vaikuta)
- ▶ Tarvittaessa syötä sisään lisätoiminto M, vahvista näppäimellä END

Kahden aloituspisteen välissä TNC vetää työkalun takaisin varmuuskorkeudelle. Varmuuskorkeutena käytetään joko karan akselin koordinaattia työkierron kutsun yhteydessä tai työkiertoparametrin Q204 arvoa sen mukaan, kumpi on suurempi.

Jos haluat ajaa karan akselin espaikoituksen hidastetulla syöttöarvolla, käytä lisätoimintoa M103.

### **Pistetaulukoiden vaikutustavat SL-työkierroilla ja työkierrolla 12**

TNC tulkitsee pisteet lisänollapistesiirroksi.

### **Pistetaulukoiden vaikutustavat työkierroilla 200 ... 208, ja 262 ... 262**

TNC tulkitsee koneistustason pisteet porausreijän keskipisteen koordinaateiksi. Jos haluat käyttää pistetaulukossa karan akselin suunnassa määriteltyä koordinaattia aloituspisteen koordinaattina, täytyy työkappaleen yläpinnan koordinaatti (Q203) määritellä arvoon  $\Omega$ .

**2.4 Pistetaulukot**

### **Pistetaulukoiden vaikutustavat työkierroilla 210 ... 215**

TNC tulkitsee pisteet lisänollapistesiirroksi. Jos haluat käyttää pistetaulukossa määriteltyjä pisteitä aloituspisteen koordinaatteina, täytyy jokaisessa jyrsintätyökierrossa aloituspisteen ja työkappaleen yläpinnan koordinaatti (Q203) määritellä arvoon 0.

### **Pistetaulukoiden vaikutustavat työkierroilla 251 ... 254**

TNC tulkitsee koneistustason pisteet työkierron aloituspisteen koordinaateiksi. Jos haluat käyttää pistetaulukossa karan akselin suunnassa määriteltyä koordinaattia aloituspisteen koordinaattina, täytyy työkappaleen yläpinnan koordinaatti (Q203) määritellä arvoon 0.

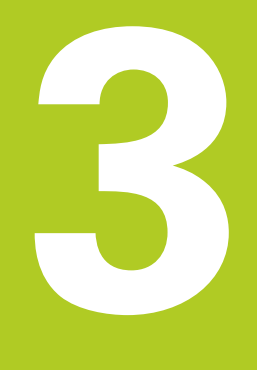

# **Koneistustyökierrot: Poraus**

### **Koneistustyökierrot: Poraus 3**

**3.1 Perusteet**

# **3.1 Perusteet**

### <span id="page-63-0"></span>**Yleiskuvaus**

TNC sisältää yhteensä 9 työkiertoa erilaisille porauskoneistuksille:

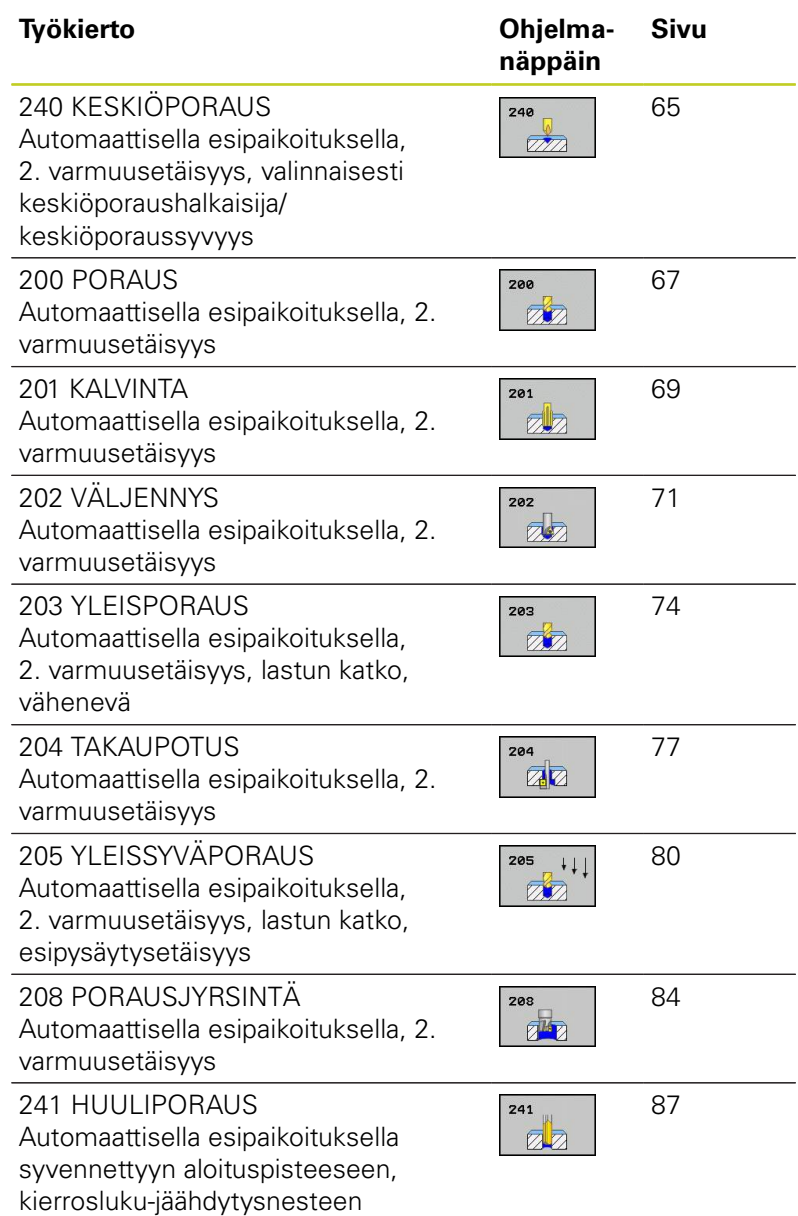

määrittely

# <span id="page-64-0"></span>**3.2 KESKIÖPORAUS (Työkierto 240, DIN/ ISO: G240, ohjelmisto-optio 19)**

### **Työkierron kulku**

- 1 TNC paikoittaa työkalun karan akselin suunnassa pikaliikkeellä **FMAX** varmuusetäisyydelle työkappaleen pinnasta
- 2 Työkalu keskiöporaa ohjelmoidulla syöttöarvolla **F** määriteltyyn keskityshalkaisijan mittaan tai määriteltyyn syvyyteen.
- 3 Mikäli määritelty, työkalu odottaa hetken keskiöreiän pohjassa.
- 4 Sen jälkeen työkalu vetäytyy nopeudella **FMAX** takaisin varmuusetäisyydelle tai – jos määritelty – 2. varmuusetäisyydelle.

# **Ohjelmoinnissa huomioitavaa!**

Ohjelmoi paikoituslause koneistustason alkupisteeseen (reiän keskelle) sädekorjauksella **R0**. Työkiertoparametrin **Q344** (halkaisija, tai **Q201** syvyys) etumerkki määrää työskenetelysuunnan. Jos ohjelmoit halkaisijaksi tai syvyydeksi = 0, TNC ei toteuta työkiertoa.

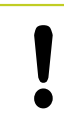

### **Huomaa törmäysvaara!**

Koneparametrilla **displayDepthErr** asetetaan, tuleeko TNC:n antaa virheilmoitus positiivisen syvyysarvon sisäänsyötöllä (on) vai ei (off).

Huomaa, että **positiivisen halkaisijan tai positiivisen syvyysarvon sisäänsyötöllä** TNC kääntää esiaseman laskentatuloksen päinvastaiseksi. Työkalu ajaa siis työkaluakselin suuntaisella pikaliikkeellä varmuusetäisyydelle työkappaleen pinnan **alapuolelle**!

# **Koneistustyökierrot: Poraus**

**3.2 KESKIÖPORAUS (Työkierto 240, DIN/ISO: G240, ohjelmisto-optio 19)**

### **Työkiertoparametrit**

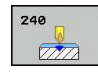

**3**

- **Varmuusetäisyys** Q200 (inkrementaalinen): Etäisyys työkalun kärjestä työkappaleen pintaan; Syötä sisään positiivinen arvo. Sisäänsyöttöalue 0 … 99999,9999
- **Syvyyden/halkaisijan valinta (0/1)** Q343: Valinta, tapahtuuko keskiöporaus määriteltyyn syvyyteen vai määriteltyyn halkaisijan mittaan. Jos TNC:n täytyy tehdä keskiöporaus määriteltyyn halkaisijan mittaan, täytyy työkalun kärkikulma määritellä työkalutaulukon TOOL.T sarakkeessa **T-ANGLE**. **0**: Keskiöporaus sisäänsyötettyyn syvyyteen **1**: Keskiöporaus sisäänsyötettyyn halkaisijaan
- **Syvyys** Q201 (inkrementaalinen): Etäisyys työkappaleen pinnasta keskiöreijän pohjaan (keskiökartion kärki) Vaikuttaa vain, jos on määritelty Q343=0. Sisäänsyöttöalue -99999,9999 … 99999,9999
- **Halkaisija (etumerkki)** Q344: Keskiöintihalkaisija Vaikuttaa vain, jos on määritelty Q343=1. Sisäänsyöttöalue -99999,9999 … 99999,9999
- **Syvyysasetuksen syöttöarvo** Q206: Työkalun liikenopeus keskiöinnissä yksikössä mm/min. Sisäänsyöttöalue 0 ... 99999,999 vaihtoehtoisesti **FAUTO**, **FU**
- **Odotusaika alhaalla** Q211: Aika sekunneissa, jonka verran työkalu viipyy reijän pohjalla. Sisäänsyöttöalue 0 … 3600.0000
- **Työk. koordinaatin yläpinta**Q203 (absoluuttinen): Työkappaleen yläpinnan koordinaattiarvo. Sisäänsyöttöalue -99999,9999 … 99999,9999
- **2. varmuusetäisyys** Q204 (inkrementaalinen): Karaakselin koordinaatti, jossa ei voi tapahtua työkalun ja työkappaleen (kiinnittimen) keskinäistä törmäystä. Sisäänsyöttöalue 0 … 99999,9999

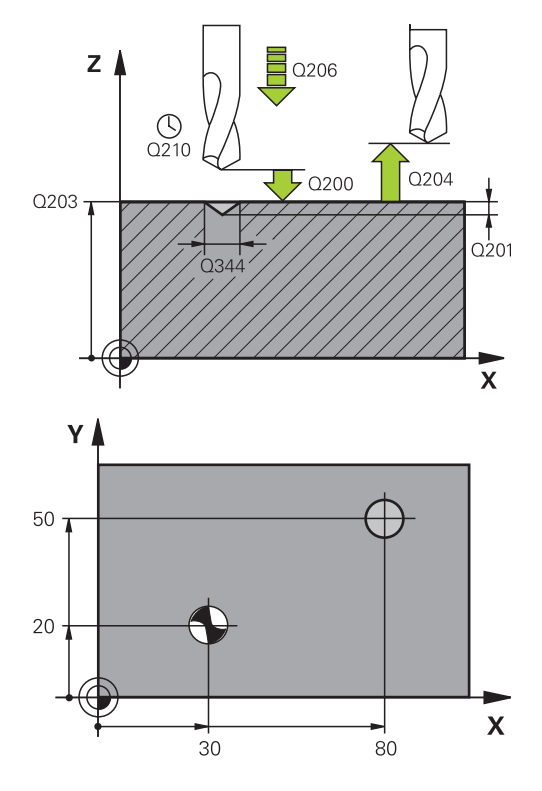

### **NC-lauseet**

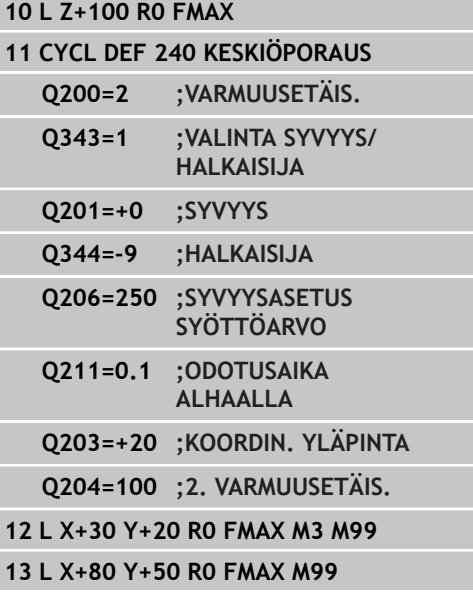

**3**

# <span id="page-66-0"></span>**3.3 PORAUS (Työkierto 200)**

### **Työkierron kulku**

- 1 TNC paikoittaa työkalun karan akselin suunnassa pikaliikkeellä **FMAX** varmuusetäisyydelle työkappaleen pinnasta
- 2 Työkalu poraa ohjelmoidulla syöttöarvolla **F** ensimmäiseen asetusyvyyteen.
- 3 TNC vetää työkalun pikaliikkeellä **FMAX** takaisin varmuusetäisyydelle, odottaa siinä - jos määritelty - ja jatkaa sen jälkeen taas pikaliikkeellä **FMAX** varmuusetäisyydelle ensimmäisestä asetussyvyydestä.
- 4 Sen jälkeen työkalu poraa määritellyllä syöttöarvolla F uuden asetussyvyyden verran
- 5 TNC toistaa tätä kiertokulkua (2 ... 4), kunnes määritelty poraussyvyys saavutetaan
- 6 Reijän pohjasta työkalu vetäytyy pikaliikkeellä **FMAX** varmuusetäisyydelle tai – jos määritelty – toiselle varmuusetäisyydelle

### **Ohjelmoinnissa huomioitavaa!**

Ohjelmoi paikoituslause koneistustason alkupisteeseen (reiän keskelle) sädekorjauksella **R0**. Työskentelysuunta määrää työkierron syvyysparametrin etumerkin. Jos ohjelmoit syvyys = 0, TNC ei toteuta työkiertoa.

### **Huomaa törmäysvaara!**

Koneparametrilla displayDepthErr asetetaan, tuleeko TNC:n antaa virheilmoitus positiivisen syvyysarvon sisäänsyötöllä (on) vai ei (off).

Huomaa, että **positiivisen syvyysarvon sisäänsyötöllä** TNC kääntää esiaseman laskentatuloksen päinvastaiseksi. Työkalu ajaa siis työkaluakselin suuntaisella pikaliikkeellä varmuusetäisyydelle työkappaleen pinnan **alapuolelle**!

# **Koneistustyökierrot: Poraus**

**3.3 PORAUS (Työkierto 200)**

### **Työkiertoparametrit**

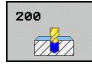

**3**

- **Varmuusetäisyys** Q200 (inkrementaalinen): Etäisyys työkalun kärjestä työkappaleen pintaan; Syötä sisään positiivinen arvo. Sisäänsyöttöalue 0 … 99999,9999
- **Tiefe** Q201 (inkrementaalinen): Etäisyys työkappaleen pinnasta reijän pohjaan (porauskuulan kärki). Sisäänsyöttöalue -99999,9999 … 99999,9999
- **Syvyysasetuksen syöttöarvo** Q206: Työkalun liikenopeus porauksessa yksikössä mm/min. Sisäänsyöttöalue 0 ... 99999,999 vaihtoehtoisesti **FAUTO**, **FU**
- **Asetussyvyys** Q202 (inkrementaalinen): Mitta, jonka mukaan työkalu kulloinkin asetetaan. Sisäänsyöttöalue 0 ... 99999,9999. Syvyyden ei tarvitse olla asetussyvyyden monikerta. Työskentelyvaiheessa TNC ajaa tähän syvyyteen, jos:
	- asetussyvyys ja syvyys ovat samoja
	- asetussyvyys on suurempi kuin syvyys
- **Odotusaika ylhäällä** Q210: Aika sekunneissa, jonka verran työkalu viipyy varmuusetäisyydellä sen jälkeen, kun TNC on vetänyt sen pois reijästä lastunpoistoa varten. Sisäänsyöttöalue 0 … 3600.0000
- **Työk. koordinaatin yläpinta**Q203 (absoluuttinen): Työkappaleen yläpinnan koordinaattiarvo. Sisäänsyöttöalue -99999,9999 … 99999,9999
- **2. varmuusetäisyys** Q204 (inkrementaalinen): Karaakselin koordinaatti, jossa ei voi tapahtua työkalun ja työkappaleen (kiinnittimen) keskinäistä törmäystä. Sisäänsyöttöalue 0 … 99999,9999
- **Odotusaika alhaalla** Q211: Aika sekunneissa, jonka verran työkalu viipyy reijän pohjalla. Sisäänsyöttöalue 0 … 3600.0000

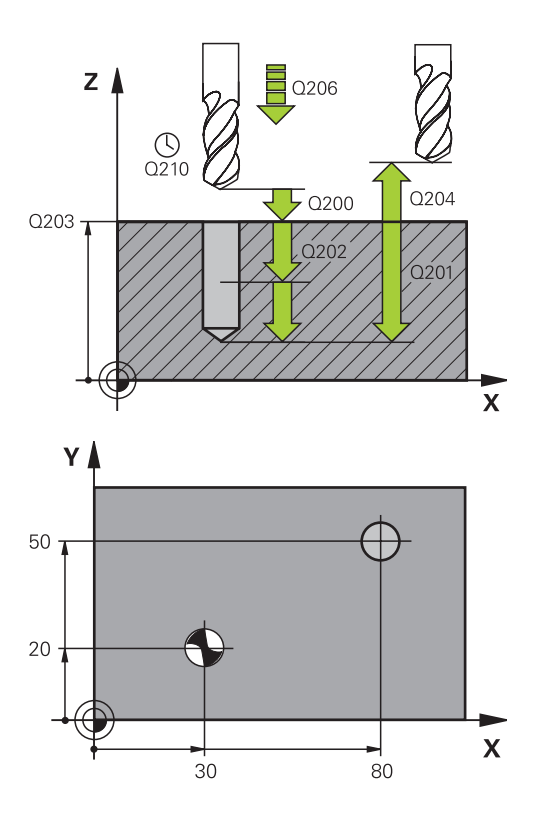

### **NC-lauseet**

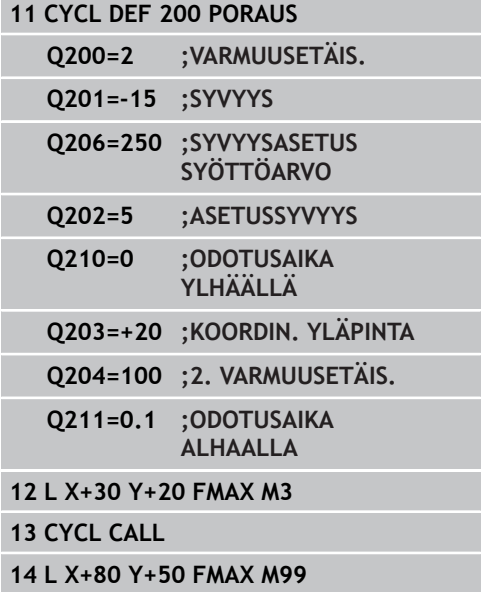

# <span id="page-68-0"></span>**3.4 KALVINTA (Työkierto 201, DIN/ISO: G201, ohjelmisto-optio 19)**

### **Työkierron kulku**

- 1 TNC paikoittaa työkalun karan akselin suunnassa pikaliikkeellä **FMAX** määritellylle varmuusetäisyydelle työkappaleen pinnasta.
- 2 Työkalu kalvii määritellyllä syöttöarvolla **F** ohjelmoituun syvyyteen.
- 3 Työkalu odottaa reiän pohjalla, mikäli määritelty
- 4 Sen jälkeen TNC vetää työkalun syöttöarvolla **FMAX** takaisin varmuusetäisyydelle ja siitä – mikäli määritelty – toiselle varmuusetäisyydelle.

### **Ohjelmoinnissa huomioitavaa!**

Ohjelmoi paikoituslause koneistustason alkupisteeseen (reiän keskelle) sädekorjauksella **R0**. Työskentelysuunta määrää työkierron syvyysparametrin etumerkin. Jos ohjelmoit syvyys = 0, TNC ei toteuta työkiertoa.

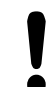

### **Huomaa törmäysvaara!**

Koneparametrilla displayDepthErr asetetaan, tuleeko TNC:n antaa virheilmoitus positiivisen syvyysarvon sisäänsyötöllä (on) vai ei (off).

Huomaa, että **positiivisen syvyysarvon sisäänsyötöllä** TNC kääntää esiaseman laskentatuloksen päinvastaiseksi. Työkalu ajaa siis työkaluakselin suuntaisella pikaliikkeellä varmuusetäisyydelle työkappaleen pinnan **alapuolelle**!

# **Koneistustyökierrot: Poraus**

# **3.4 KALVINTA (Työkierto 201, DIN/ISO: G201, ohjelmisto-optio 19)**

### **Työkiertoparametrit**

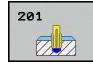

**3**

- **Varmuusetäisyys** Q200 (inkrementaalinen): Etäisyys työkalun kärjestä työkappaleen yläpintaan. Sisäänsyöttöalue 0 … 99999,9999
- **Syvyys** Q201 (inkrementaalinen): Etäisyys työkappaleen pinnasta reijän pohjaan. Sisäänsyöttöalue -99999,9999 … 99999,9999
- **Syvyysasetuksen syöttöarvo** Q206: Työkalun liikenopeus kalvinnassa yksikössä mm/min. Sisäänsyöttöalue 0 ... 99999,999 vaihtoehtoisesti **FAUTO**, **FU**
- **Odotusaika alhaalla** Q211: Aika sekunneissa, jonka verran työkalu viipyy reijän pohjalla. Sisäänsyöttöalue 0 … 3600.0000
- **Vetäytymisliikkeen syöttöarvo** Q208: Työkalun liikenopeus vedettäessä pois reijästä yksikössä mm/min. Jos määrittelet Q208 = 0, tällöin pätee kalvinnan syöttöarvo. Sisäänsyöttöalue 0 … 99999.999
- **Työk. koordinaatin yläpinta** Q203 (absoluuttinen): Työkappaleen yläpinnan koordinaattiarvo. Sisäänsyöttöalue 0 … 99999,9999
- **2. varmuusetäisyys** Q204 (inkrementaalinen): Karaakselin koordinaatti, jossa ei voi tapahtua työkalun ja työkappaleen (kiinnittimen) keskinäistä törmäystä. Sisäänsyöttöalue 0 … 99999,9999 **NC-lauseet**

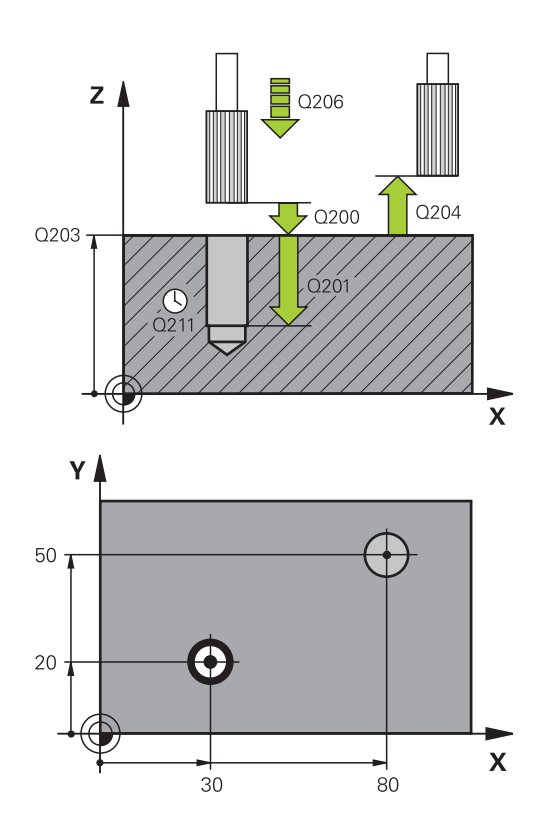

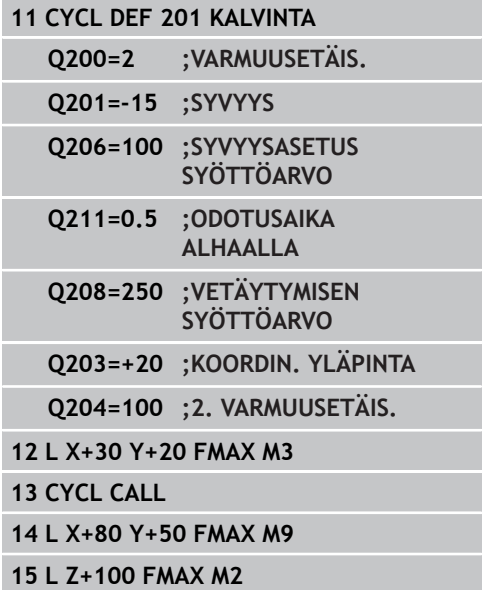

# <span id="page-70-0"></span>**3.5 Väljennys (Työkierto 202, DIN/ISO: G202, ohjelmisto-optio 19)**

### **Työkierron kulku**

- 1 TNC paikoittaa työkalun karan akselin suunnassa pikaliikkeellä **FMAX** varmuusetäisyydelle työkappaleen pinnasta
- 2 Työkalu poraa poraussyöttöarvolla poraussyvyyteen saakka
- 3 Työkalu odottaa reiän pohjalla mikäli määritelty karan pyöriessä vapaalastulla
- 4 Sen jälkeen TNC toteuttaa karan suuntauksen parametrissa Q336 määriteltyyn asemaan
- 5 Jos vapautusajo on valittu, TNC vapauttaa terän määritellyssä suunnassa 0,2 mm (kiinteä arvo)
- 6 Sen jälkeen TNC vetää työkalun vetäytymissyöttöarvolla takaisin varmuusetäisyydelle ja siitä – mikäli määritelty – syöttönopeudella **FMAX** toiselle varmuusetäisyydelle. Jos Q214=0, tapahtuu vetäytyminen reijän reunassa

# **Koneistustyökierrot: Poraus**

### **Ohjelmoinnissa huomioitavaa!**

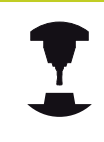

**3**

Kone ja TNC on valmisteltava koneen valmistajan toimesta.

Työkierto on käytettävissä vain koneissa, joissa on säädettävä kara.

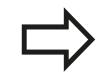

Ohjelmoi paikoituslause koneistustason alkupisteeseen (reiän keskelle) sädekorjauksella **R0**. Työskentelysuunta määrää työkierron syvyysparametrin etumerkin. Jos ohjelmoit syvyys = 0, TNC ei toteuta työkiertoa.

TNC asettaa työkierron päättyessä jäähdytyksen ja karan takaisin siihen tilaan, mikä oli voimassa ennen työkierron kutsua.

### **Huomaa törmäysvaara!**

Koneparametrilla displayDepthErr asetetaan, tuleeko TNC:n antaa virheilmoitus positiivisen syvyysarvon sisäänsyötöllä (on) vai ei (off).

Huomaa, että **positiivisen syvyysarvon sisäänsyötöllä** TNC kääntää esiaseman laskentatuloksen päinvastaiseksi. Työkalu ajaa siis työkaluakselin suuntaisella pikaliikkeellä varmuusetäisyydelle työkappaleen pinnan **alapuolelle**!

Valitse irtiajosuunta poispäin reiän seinämästä.

Tarkista, missä työkalun kärki sijaitsee, kun ohjelmoit karan suuntauksen parametrilla Q336 asetettuun kulmaan (esim. paikoittamalla käsin sisäänsyöttäen). Valitse sellainen kulma, jonka saa aikaan, että työkalun kärki on koordinaattiakselin suuntainen.

TNC huomioi irtiajossa automaattisesti aktivoituna olevan koordinaatiston kierron.
#### **Työkiertoparametrit**

 $787$  $\bar{z}$ 

- **Varmuusetäisyys** Q200 (inkrementaalinen): Etäisyys työkalun kärjestä työkappaleen yläpintaan. Sisäänsyöttöalue 0 … 99999,9999
- **Syvyys** Q201 (inkrementaalinen): Etäisyys työkappaleen pinnasta reijän pohjaan. Sisäänsyöttöalue -99999,9999 … 99999,9999
- **Syvyysasetuksen syöttöarvo** Q206: Työkalun liikenopeus väljennyksessä yksikössä mm/min. Sisäänsyöttöalue 0 ... 99999,999 vaihtoehtoisesti **FAUTO**, **FU**
- **Odotusaika alhaalla** Q211: Aika sekunneissa, jonka verran työkalu viipyy reijän pohjalla. Sisäänsyöttöalue 0 … 3600.0000
- **Vetäytymisliikkeen syöttöarvo** Q208: Työkalun liikenopeus vedettäessä pois reijästä yksikössä mm/min. Jos määrittelet Q208 = 0, tällöin pätee syvyysasetuksen syöttöarvo. Sisäänsyöttöalue 0 … 99999,999 vaihtoehtoisesti **FMAX**, **FAUTO**
- **Työk. koordinaatin yläpinta**Q203 (absoluuttinen): Työkappaleen yläpinnan koordinaattiarvo. Sisäänsyöttöalue -99999,9999 … 99999,9999
- **2. varmuusetäisyys** Q204 (inkrementaalinen): Karaakselin koordinaatti, jossa ei voi tapahtua työkalun ja työkappaleen (kiinnittimen) keskinäistä törmäystä. Sisäänsyöttöalue 0 … 99999.999
- **Irtiajosuunta (0/1/2/3/4)** Q214: Määrittele suunta, jonka mukaan työkalu siirtyy epäkeskitysliikkeessä (karan suuntauksen jälkeen)
	- **0**: Ei työkalun irtiajoa
	- **1**: Työkalun irtiajo pääakselin miinus-suunnassa
	- **2**: Työkalun irtiajo sivuakselin miinus-suunnassa
	- **3**: Työkalun irtiajo pääakselin plus-suunnassa
	- **4**: Työkalun irtiajo sivuakselin plus-suunnassa
- **Karan suuntauskulma** Q336 (absoluuttinen): Kulma, johon TNC paikoittaa työkalun ennen irtiajoa. Sisäänsyöttöalue -360,000 … 360,000

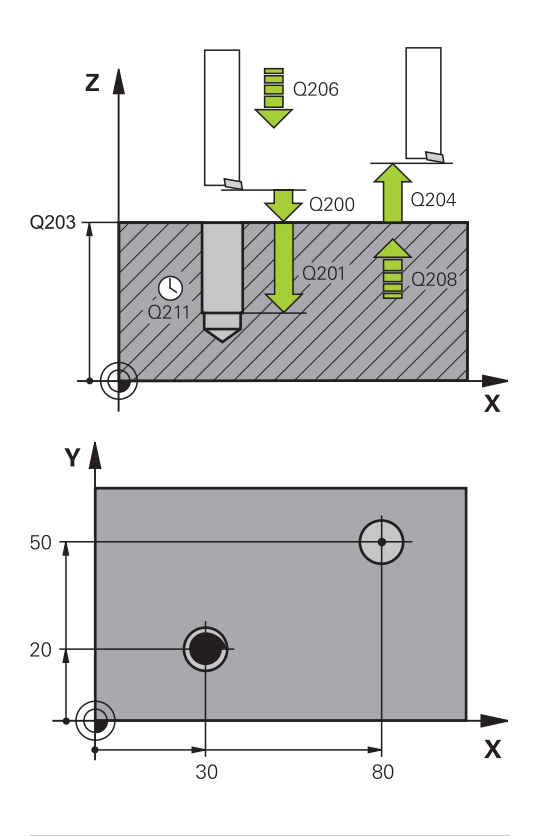

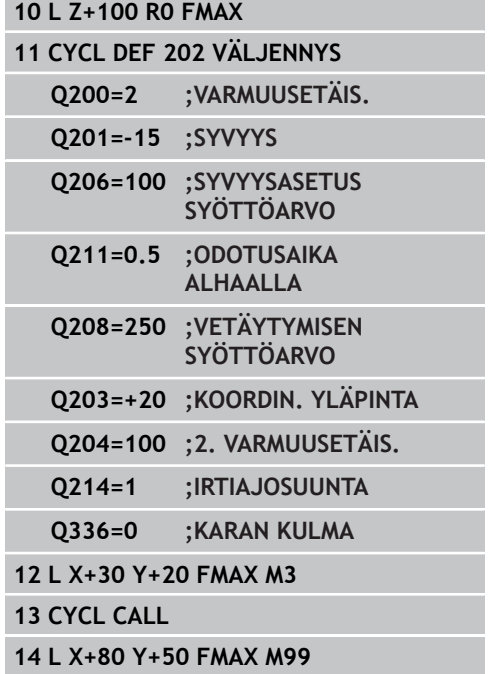

**3.6 YLEISPORAUS (Työkierto 203, DIN/ISO: G203, ohjelmisto-optio 19)**

# **3.6 YLEISPORAUS (Työkierto 203, DIN/ ISO: G203, ohjelmisto-optio 19)**

### **Työkierron kulku**

**3**

- 1 TNC paikoittaa työkalun karan akselin suunnassa pikaliikkeellä **FMAX** määritellylle varmuusetäisyydelle työkappaleen pinnasta.
- 2 Työkalu poraa ohjelmoidulla syöttöarvolla **F** ensimmäiseen asetusyvyyteen
- 3 Mikäli lastun katkaisu on määritelty, TNC vetää työkalua takaisinpäin sisäänsyötetyn vetäytymisarvon verran Jos työskentelet ilman lastun katkaisua, silloin TNC vetää työkalun vetäytymissyöttöarvolla takaisin varmuusetäisyydelle, odottaa siinä – mikäli määritelty – ja jatkaa sen jälkeen taas pikaliikkeellä **FMAX** varmuusetäisyydelle ensimmäisestä asetussyvyydestä.
- 4 Sen jälkeen työkalu poraa syöttöarvolla uuden asetussyvyyden verran. Asetussyvyys pienenee jokaisella asetuksella vähennysmäärän verran - mikäli määritelty.
- 5 TNC toistaa tätä kiertokulkua (2...4), kunnes määritelty poraussyvyys saavutetaan.
- 6 Työkalu odottaa reiän pohjalla mikäli määritelty karan pyöriessä vapaalastulla ja odotusajan jälkeen työkalu vedetään vetäytymissyöttöarvolla varmuusetäisyydelle. Jos 2. varmuusetäisyys on syötetty sisään, TNC ajaa työkalun pikaliikkeellä **FMAX** siihen.

### **Ohjelmoinnissa huomioitavaa!**

Ohjelmoi paikoituslause koneistustason alkupisteeseen (reiän keskelle) sädekorjauksella **R0**. Työskentelysuunta määrää työkierron syvyysparametrin etumerkin. Jos ohjelmoit syvyys = 0, TNC ei toteuta työkiertoa.

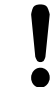

#### **Huomaa törmäysvaara!**

Koneparametrilla displayDepthErr asetetaan, tuleeko TNC:n antaa virheilmoitus positiivisen syvyysarvon sisäänsyötöllä (on) vai ei (off).

#### **Työkiertoparametrit**

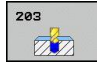

- **Varmuusetäisyys** Q200 (inkrementaalinen): Etäisyys työkalun kärjestä työkappaleen yläpintaan. Sisäänsyöttöalue 0 … 99999,9999
- **Tiefe** Q201 (inkrementaalinen): Etäisyys työkappaleen pinnasta reijän pohjaan (porauskuulan kärki). Sisäänsyöttöalue -99999,9999 … 99999,9999
- **Syvyysasetuksen syöttöarvo** Q206: Työkalun liikenopeus porauksessa yksikössä mm/min. Sisäänsyöttöalue 0 ... 99999,999 vaihtoehtoisesti **FAUTO**, **FU**
- **Asetussyvyys** Q202 (inkrementaalinen): Mitta, jonka mukaan työkalu kulloinkin asetetaan. Sisäänsyöttöalue 0 ... 99999,9999. Syvyyden ei tarvitse olla asetussyvyyden monikerta. Työskentelyvaiheessa TNC ajaa tähän syvyyteen, jos:
	- asetussyvyys ja syvyys ovat samoja
	- asetussyvyys suurempi kuin syvyys eikä lastunkatkoa ole määritelty
- **Odotusaika ylhäällä** Q210: Aika sekunneissa, jonka verran työkalu viipyy varmuusetäisyydellä sen jälkeen, kun TNC on vetänyt sen pois reijästä lastunpoistoa varten. Sisäänsyöttöalue 0 … 3600,0000
- **Työk. koordinaatin yläpinta**Q203 (absoluuttinen): Työkappaleen yläpinnan koordinaattiarvo. Sisäänsyöttöalue -99999.9999 … 99999.9999
- **2. varmuusetäisyys** Q204 (inkrementaalinen): Karaakselin koordinaatti, jossa ei voi tapahtua työkalun ja työkappaleen (kiinnittimen) keskinäistä törmäystä. Sisäänsyöttöalue 0 … 99999.9999
- **Vähennysmäärä** Q212 (inkrementaalinen): Arvo, jonka verran TNC pienentää asetussyvyyttä jokaisen asetuksen jälkeen. Sisäänsyöttöalue 0 … 99999.9999
- **Last. Lastunkatkojen lukumäärä ennen vetäytymistä** Q213: Lastunkatkojen lukumäärä, ennenkuin TNC vetää työkalun ylös lastunpoistoa varten. Lastun katkaisemiseksi TNC vetää työkalua kulloinkin vetäytymisliikkeen määrän Q256 taaksepäin. Sisäänsyöttöalue 0 … 99999
- **Minimi asetussyvyys** Q205 (inkrementaalinen): Jos olet määritellyt vähennysmäärän, TNC rajoittaa asetusta parametriin Q205 sisäänsyötetyn määrän kerrallaan. Sisäänsyöttöalue 0 … 99999.9999
- **Odotusaika alhaalla** Q211: Aika sekunneissa, jonka verran työkalu viipyy reijän pohjalla. Sisäänsyöttöalue 0 … 3600,0000

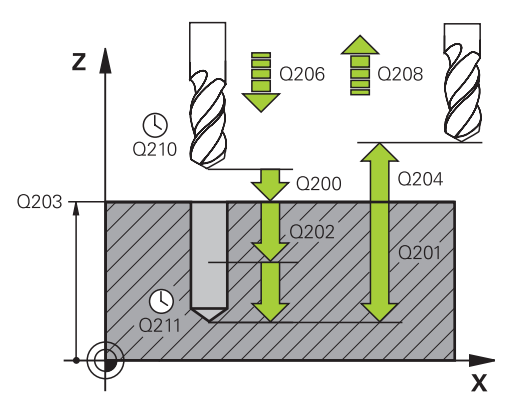

#### **NC-lauseet**

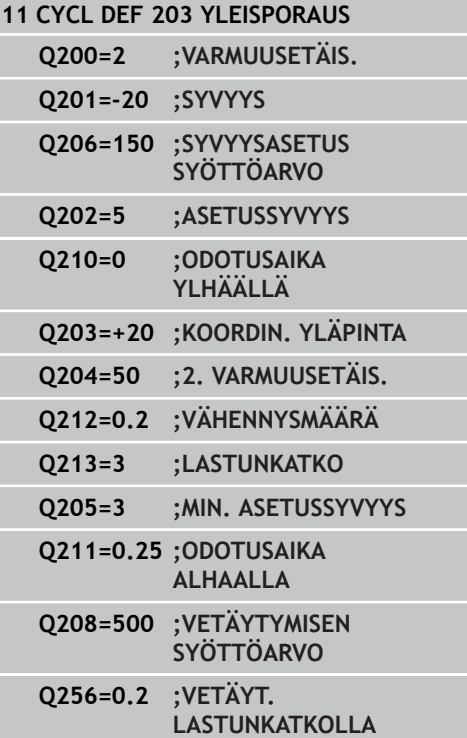

- **3.6 YLEISPORAUS (Työkierto 203, DIN/ISO: G203, ohjelmisto-optio 19)**
	- **Vetäytymissyöttöarvo** Q208: Työkalun liikenopeus vedettäessä se pois reiästä yksikössä mm/min. Jos määrittelet Q208 = 0, tällöin TNC vetää työkalun pois syöttönopeudella Q206. Sisäänsyöttöalue 0 … 99999,999 vaihtoehtoisesti **FMAX**, **FAUTO**
	- **Vetäytymismäärä lastunkatkossa** Q256 (inkrementaalinen): Arvo, jonka verran TNC vetää työkalua taaksepäin lastun katkaisemiseksi. Sisäänsyöttöalue 0,1000 … 99999,9999

# **3.7 TAKAUPOTUS (Työkierto 204, DIN/ISO: G204, ohjelmisto-optio 19)**

### **Työkierron kulku**

Tällä työkierrolla asetetaan sekunneissa aika, jonka verran viivytään työkappaleen alapuolella.

- 1 TNC paikoittaa työkalun karan akselin suunnassa pikaliikkeellä **FMAX** varmuusetäisyydelle työkappaleen pinnasta
- 2 Siinä TNC suorittaa karan suuntauksen 0°-asemaan ja siirtää työkalua epäkeskitysmitan verran
- 3 Sen jälkeen työkalu esipaikoitetaan syöttöarvolla esiporattuun reikään, kunnes terä on varmuusetäisyyden verran työkappaleen alareunan alapuolella
- 4 TNC siirtää nyt työkalun uudelleen reiän keskikohtaan ja siitä upotussyöttönopeudella määriteltyyn upotussyvyyteen
- 5 Mikäli määritelty, työkalu odottaa hetken upotuksen pohjassa, jatkaa sitten ulos reiästä, suorittaa karan suuntauksen ja siirtyy uudelleen epäkeskitysmitan verran
- 6 Sen jälkeen TNC vetää työkalun esipaikoituksen syöttöarvolla takaisin varmuusetäisyydelle ja siitä – mikäli määritelty – syöttönopeudella **FMAX** toiselle varmuusetäisyydelle.

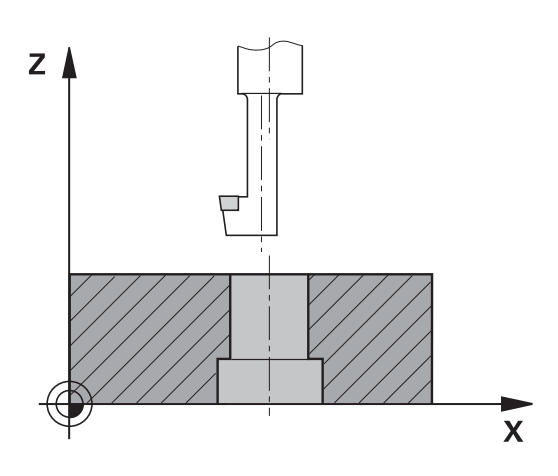

# **3.7 TAKAUPOTUS (Työkierto 204, DIN/ISO: G204, ohjelmisto-optio 19)**

### **Ohjelmoinnissa huomioitavaa!**

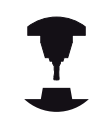

**3**

Kone ja TNC on valmisteltava koneen valmistajan toimesta.

Työkierto on käytettävissä vain koneissa, joissa on säädettävä kara.

Työkierto suoritetaan niin sanotulla takapuolisella poratangolla.

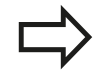

Ohjelmoi paikoituslause koneistustason alkupisteeseen (reiän keskelle) sädekorjauksella **R0**.

Upotusliikkeen työskentelysuunta määrää työkierron syvyysparametrin etumerkin. Huomautus: Positiivinen etumerkki tarkoittaa upotusliikettä karan akselin positiiviseen suuntaan.

Määrittele työkalun pituus niin, että pituusmitta ei ole terän vaan poratangon alareunan mitta.

Upotuksen alkupisteen laskennassa TNC huomioi poratangon terän pituuden ja materiaalin paksuuden.

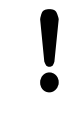

#### **Huomaa törmäysvaara!**

Tarkista, missä työkalun kärki sijaitsee, kun ohjelmoit karan suuntauksen parametrilla **Q336** asetettuun kulmaan (esim. paikoittamalla käsin sisäänsyöttäen). Valitse sellainen kulma, jonka saa aikaan, että työkalun kärki on koordinaattiakselin suuntainen. Valitse irtiajosuunta poispäin reiän seinämästä.

#### **Työkiertoparametrit**

 $704$  $Z$ 

- **Varmuusetäisyys** Q200 (inkrementaalinen): Etäisyys työkalun kärjestä työkappaleen yläpintaan. Sisäänsyöttöalue 0 … 99999,9999
- **Upotussyvyys** Q249 (inkrementaalinen): Etäisyys työkappaleen alapinnasta upotuksen pohjaan Positiivinen etumerkki tarkoittaa upotusta karan akselin positiivisessa suunnassa. Sisäänsyöttöalue -99999.9999 … 99999,9999
- **Materiaalinpaksuus** Q250 (inkrementaalinen): Työkappaleen paksuus. Sisäänsyöttöalue 0,0001 … 99999,9999
- **Epäkeskitysmitta** Q251 (inkrementaalinen): Poratangon epäkeskitysmitta, ota mitta työkalun tiedoista. Sisäänsyöttöalue 0,0001 … 99999,9999
- **Teräkorkeus** Q252 (inkrementaalinen): Etäisyys poratangon alareunasta pääterään; ota mitta työkalun tiedoista. Sisäänsyöttöalue 0,0001 … 99999,9999
- **Esipaikoitussyöttöarvo** Q253: Työkalun liikenopeus sisäänpistoliikkeessä työkappaleeseen tai ulosvetoliikkeessä työkappaleesta yksikössä mm/min. Sisäänsyöttöalue 0 ... 99999,999 vaihtoehtoisesti **FMAX**, **FAUTO**
- **Upotuksen syöttöarvo** Q254: Työkalun liikenopeus upotuksessa yksikössä mm/min. Sisäänsyöttöalue 0 ... 99999,999 vaihtoehtoisesti **FAUTO**, **FU**
- **Odotusaika** Q255: Odotusaika sekunneissa upotuksen pohjalla. Sisäänsyöttöalue 0 … 3600.000
- **Työk. koordinaatin yläpinta**Q203 (absoluuttinen): Työkappaleen yläpinnan koordinaattiarvo. Sisäänsyöttöalue -99999,9999 … 99999,9999
- **2. varmuusetäisyys** Q204 (inkrementaalinen): Karaakselin koordinaatti, jossa ei voi tapahtua työkalun ja työkappaleen (kiinnittimen) keskinäistä törmäystä. Sisäänsyöttöalue 0 … 99999,9999
- **Irtiajosuunta (1/2/3/4)** Q214: Määrittele suunta, jonka mukaan työkalu siirtyy epäkeskitysliikkeessä (karan suuntauksen jälkeen); Sisäänsyöttö 0 ei ole sallittu
	- **1**: Työkalun irtiajo pääakselin miinus-suunnassa
	- **2**: Työkalun irtiajo sivuakselin miinus-suunnassa
	- **3**: Työkalun irtiajo pääakselin plus-suunnassa
	- **4**: Työkalun irtiajo sivuakselin plus-suunnassa
- **Karan suuntauskulma** Q336 (absoluuttinen): Kulma, johon TNC paikoittaa työkalun ennen sisääntunkeutumista ja ennen vetäytymistä pois reijästä. Sisäänsyöttöalue -360.0000 … 360.0000

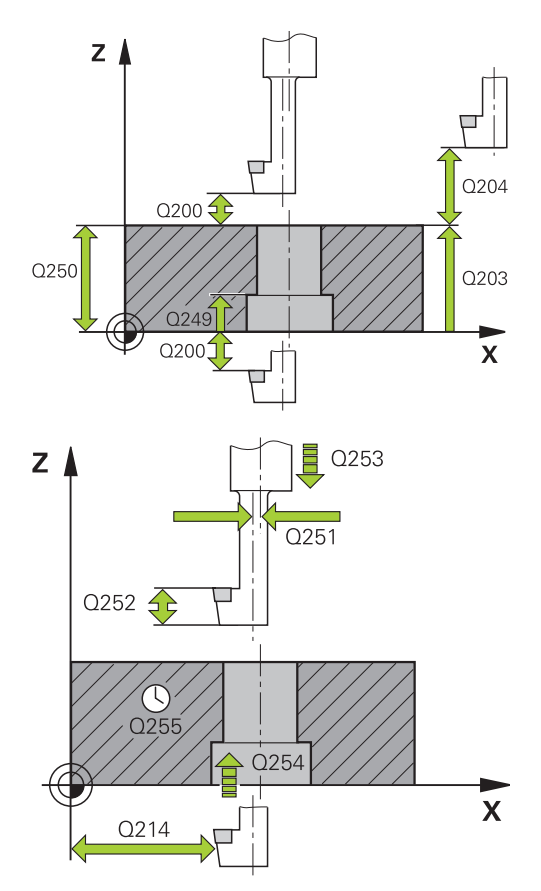

#### **NC-lauseet**

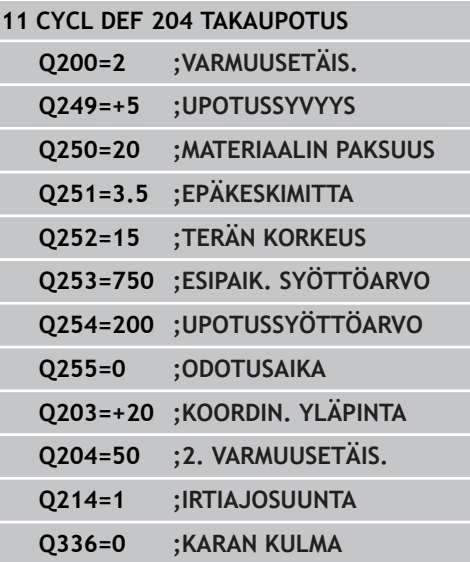

**3.8 YLEISSYVÄPORAUS (Työkierto 205, DIN/ISO: G205, ohjelmistooptio 19)**

# **3.8 YLEISSYVÄPORAUS (Työkierto 205, DIN/ISO: G205, ohjelmisto-optio 19)**

### **Työkierron kulku**

**3**

- 1 TNC paikoittaa työkalun karan akselin suunnassa pikaliikkeellä **FMAX** määritellylle varmuusetäisyydelle työkappaleen pinnasta.
- 2 Jos syötät sisään syvennetyn aloituspisteen, TNC ajaa määritellyn paikoitussyöttöarvon nopeudella varmuusetäisyyteen syvennetyn aloituspisteen yläpuolelle
- 3 Työkalu poraa ohjelmoidulla syöttöarvolla **F** ensimmäiseen asetusyvyyteen
- 4 Mikäli lastun katkaisu on määritelty, TNC vetää työkalua takaisinpäin sisäänsyötetyn vetäytymisarvon verran Jos työskentelet ilman lastun katkaisua, silloin TNC vetää työkalun ensin pikaliikkeellä takaisin varmuusetäisyydelle ja sitten taas syöttöarvolla **FMAX** määriteltyyn esipysäytysetäisyyteen ensimmäisestä asetussyvyydestä.
- 5 Sen jälkeen työkalu poraa syöttöarvolla uuden asetussyvyyden verran. Asetussyvyys pienenee jokaisella asetuksella vähennysmäärän verran - mikäli määritelty.
- 6 TNC toistaa tätä kiertokulkua (2-4), kunnes määritelty poraussyvyys saavutetaan.
- 7 Työkalu odottaa reiän pohjalla mikäli määritelty karan pyöriessä vapaalastulla ja odotusajan jälkeen työkalu vedetään vetäytymissyöttöarvolla varmuusetäisyydelle. Jos 2. varmuusetäisyys on syötetty sisään, TNC ajaa työkalun pikaliikkeellä **FMAX** siihen.

### **Ohjelmoinnissa huomioitavaa!**

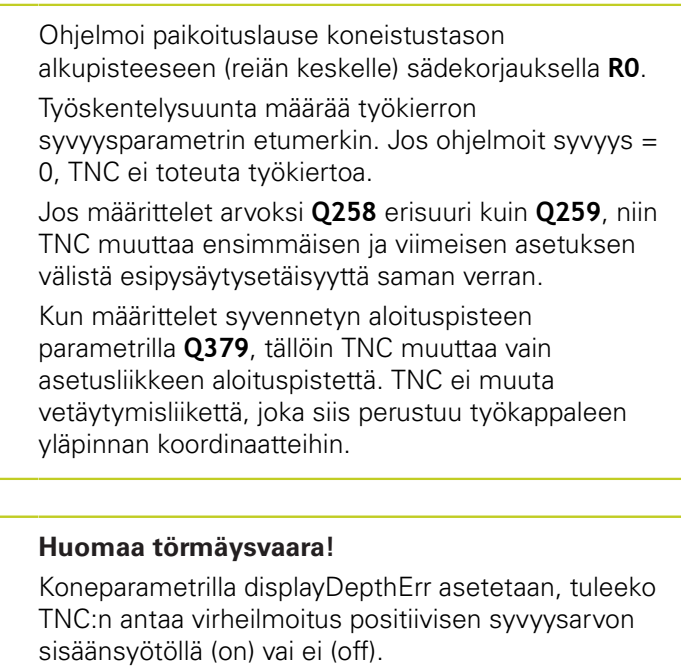

Huomaa, että **positiivisen syvyysarvon sisäänsyötöllä** TNC kääntää esiaseman laskentatuloksen päinvastaiseksi. Työkalu ajaa siis työkaluakselin suuntaisella pikaliikkeellä varmuusetäisyydelle työkappaleen pinnan **alapuolelle**!

**3**

**3.8 YLEISSYVÄPORAUS (Työkierto 205, DIN/ISO: G205, ohjelmistooptio 19)**

### **Työkiertoparametrit**

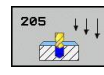

**3**

- **Varmuusetäisyys** Q200 (inkrementaalinen): Etäisyys työkalun kärjestä työkappaleen yläpintaan. Sisäänsyöttöalue 0 … 99999,9999
- **Tiefe** Q201 (inkrementaalinen): Etäisyys työkappaleen pinnasta reijän pohjaan (porauskuulan kärki). Sisäänsyöttöalue -99999,9999 … 99999,9999
- **Syvyysasetuksen syöttöarvo** Q206: Työkalun liikenopeus porauksessa yksikössä mm/min. Sisäänsyöttöalue 0 ... 99999,999 vaihtoehtoisesti **FAUTO**, **FU**
- **Asetussyvyys** Q202 (inkrementaalinen): Mitta, jonka mukaan työkalu kulloinkin asetetaan. Sisäänsyöttöalue 0 ... 99999,9999. Syvyyden ei tarvitse olla asetussyvyyden monikerta. Työskentelyvaiheessa TNC ajaa tähän syvyyteen, jos:
	- asetussyvyys ja syvyys ovat samoja
	- asetussyvyys on suurempi kuin syvyys
- **Työk. koordinaatin yläpinta**Q203 (absoluuttinen): Työkappaleen yläpinnan koordinaattiarvo. Sisäänsyöttöalue -99999,9999 … 99999,9999
- **2. varmuusetäisyys** Q204 (inkrementaalinen): Karaakselin koordinaatti, jossa ei voi tapahtua työkalun ja työkappaleen (kiinnittimen) keskinäistä törmäystä. Sisäänsyöttöalue 0 … 99999,9999
- **Vähennysmäärä** Q212 (inkrementaalinen): Arvo, jolla TNC pienentää asetussyvyyttä Q202. Sisäänsyöttöalue 0 … 99999,9999
- **Minimi asetussyvyys** Q205 (inkrementaalinen): Jos olet määritellyt vähennysmäärän, TNC rajoittaa asetusta parametriin Q205 sisäänsyötetyn määrän kerrallaan. Sisäänsyöttöalue 0 … 99999,9999
- **Esipysäytysetäisyys ylhäällä** Q258 (inkrementaalinen): Varmuusetäisyys pikaliikepaikoituksella, kun TNC ajaa työkalun uudelleen hetkelliselle asetussyvyydelle vetäytymisen jälkeen; Arvo ensimmäisessä asetuksessa. Sisäänsyöttöalue 0 … 99999,9999
- **Esipysäytysetäisyys alhaalla** Q259 (inkrementaalinen): Varmuusetäisyys pikaliikepaikoituksella, kun TNC ajaa työkalun uudelleen hetkelliselle asetussyvyydelle vetäytymisen jälkeen; Arvo viimeisessä asetuksessa. Sisäänsyöttöalue 0 … 99999,9999
- **Poraussyvyys lastunkatkoon** Q257 (inkrementaalinen): Syvyys, jonka saavutettuaan TNC suorittaa lastun katkaisemisen. Lastua ei katkaista, jos tähän määritellään 0. Sisäänsyöttöalue 0 … 99999,9999

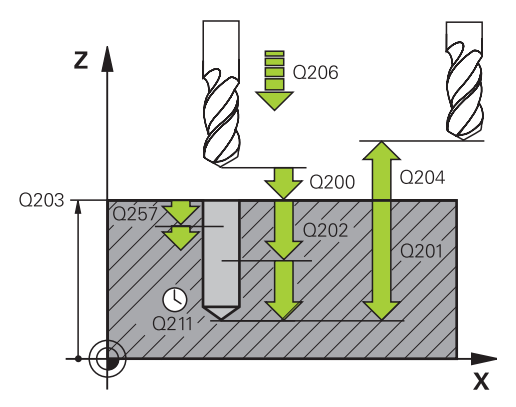

#### **NC-lauseet**

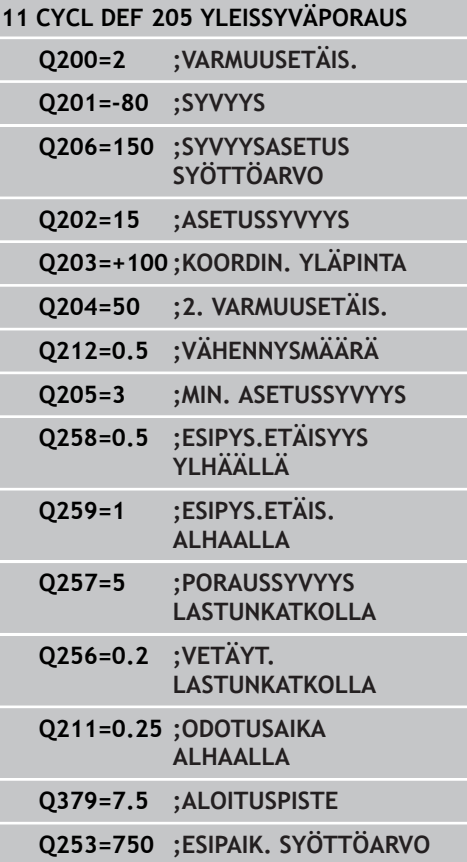

- **Vetäytymismäärä lastunkatkossa** Q256 (inkrementaalinen): Arvo, jonka verran TNC vetää työkalua taaksepäin lastun katkaisemiseksi. TNC ajaa vetäytymisliikkeen syöttöarvolla 3000 mm/min. Sisäänsyöttöarvo 0,1000 ... 99999,9999
- **Odotusaika alhaalla** Q211: Aika sekunneissa, jonka verran työkalu viipyy reijän pohjalla. Sisäänsyöttöalue 0 … 3600,0000
- **Syvennetty aloituspiste** Q379 (inkrementaalinen työkappaleen yläpinnan suhteen): Varsinaisen porauksen aloituspiste, kun lyhyellä työkalulla on jo valmiiksi esiporattu tiettyyn syvyyteen. TNC ajaa **esipaikoitussyöttöarvolla** varmuusetäisyydeltä syvennettyyn aloituspisteeseen. Sisäänsyöttöalue 0 … 99999,9999
- **Esipaikoituksen syöttöarvo** Q253: Työkalun liikenopeus paikoituksessa varmuusetäisyydeltä syvennettyyn aloitussyvyyteen yksikössä mm/ min. Vaikuttaa vain, jos parametrin Q379 arvo on erisuuri kuin 0. Sisäänsyöttöalue 0 … 99999,999 vaihtoehtoisesti **FMAX**, **FAUTO**

**3.9 PORAUSJYRSINTÄ (Työkierto 208, ohjelmisto-optio 19)**

# **3.9 PORAUSJYRSINTÄ (Työkierto 208, ohjelmisto-optio 19)**

### **Työkierron kulku**

- 1 TNC paikoittaa työkalun karan akselin suuntaisesti pikaliikkeen nopeudella **FMAX** varmuusetäisyydelle työkappaleen pinnasta ja ajaa määritellyn halkaisijan mukaisesti ympyränkaarelle (jos on tilaa).
- 2 Työkalu jyrsii ohjelmoidulla syöttöarvolla **F** ruuvikierteen mukaista rataa määriteltyyn poraussyvyyteen saakka.
- 3 Kun poraussyvyys on saavutettu, TNC ajaa vielä kerran täyden ympyrän poistaakseen tunkeutumisliikkeessä mahdollisesti lastuamatta jääneen materiaalin reiän pohjasta.
- 4 Sen jälkeen TNC paikoittaa työkalun uudelleen reiän keskelle.
- 5 Sitten TNC ajaa syöttönopeudella **FMAX** takaisin varmuusetäisyydelle. Jos 2. varmuusetäisyys on syötetty sisään, TNC ajaa työkalun pikaliikkeellä **FMAX** siihen.

### **Ohjelmoinnissa huomioitavaa!**

Ohjelmoi paikoituslause koneistustason alkupisteeseen (reiän keskelle) sädekorjauksella **R0**. Työskentelysuunta määrää työkierron syvyysparametrin etumerkin. Jos ohjelmoit syvyys = 0, TNC ei toteuta työkiertoa. Jos reiän halkaisijaksi on määritelty sama

kuin työkalun halkaisija, TNC poraa ilman kierukkainterpolaatiota suoraan määriteltyyn syvyyteen.

Voimassa oleva peilaus **ei** vaikuta työkierrossa määriteltyyn jyrsintätapaan.

Huomioi, että työkalun liian suuri asetus vahingoittaa sekä työkalua itseään että työkappaletta.

Välttääksesi liian suuren asetusarvon sisäänsyöttämisen määrittele työkalutaulukon sarakkeessa **ANGLE** työkalun suurin mahdollinen tunkeutumiskulma. Tällöin TNC laskee automaattisesti suurimman sallitun asetusmäärän ja tarvittaessa korjaa sisäänsyöttöarvoa sen mukaan.

#### **Huomaa törmäysvaara!**

Koneparametrilla displayDepthErr asetetaan, tuleeko TNC:n antaa virheilmoitus positiivisen syvyysarvon sisäänsyötöllä (on) vai ei (off).

# **3.9 PORAUSJYRSINTÄ (Työkierto 208, ohjelmisto-optio 19)**

### **Työkiertoparametrit**

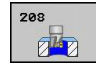

**3**

- **Varmuusetäisyys** Q200 (inkrementaalinen): Etäisyys työkalun alareunasta työkappaleen yläpintaan. Sisäänsyöttöalue 0 … 99999,9999
- **Syvyys** Q201 (inkrementaalinen): Etäisyys työkappaleen pinnasta reijän pohjaan. Sisäänsyöttöalue -99999.9999 … 99999,9999
- **Syvyysasettelun syöttöarvo** Q206: Työkalun liikenopeus jyrsinnän viimeisessä asettelusyötössä yksikössä mm/min. Sisäänsyöttöalue 0 ... 99999,999 vaihtoehtoisesti **FAUTO**, **FU**, **FZ**
- **Asetussyvyys per ruuvikierre** Q334 (inkrementaalinen): Mitta, jonka mukaan työkalu kulloinkin asetetaan yhdellä ruuvikierteen kierroksella (=360 astetta). Sisäänsyöttöalue 0 … 99999,9999
- **Työk. koordinaatin yläpinta**Q203 (absoluuttinen): Työkappaleen yläpinnan koordinaattiarvo. Sisäänsyöttöalue -99999,9999 … 99999,9999
- **2. varmuusetäisyys** Q204 (inkrementaalinen): Karaakselin koordinaatti, jossa ei voi tapahtua työkalun ja työkappaleen (kiinnittimen) keskinäistä törmäystä. Sisäänsyöttöalue 0 … 99999,9999
- **Asetushalkaisija** Q335 (absoluuttinen): Porausreiän halkaisija. Jos määrittelet reijän halkaisijaksi saman arvon kuin työkalun halkaisija, TNC poraa ilman kierukkainterpolaatiota suoraan määriteltyyn syvyyteen. Sisäänsyöttöalue 0 … 99999,9999
- **Esiporaushalkaisija** Q342 (absoluuttinen): Mikäli parametrin Q342 määrittelyarvo on suurempi kuin 0, TNC ei tällöin enää tarkasta asetushalkaisijan ja työkalun halkaisijan keskinäistä suhdetta. Näin voit jyrsiä reikiä, joiden halkaisija on enemmän kuin kaksi kertaa suurempi kuin työkalun halkaisija. Sisäänsyöttöalue 0 … 99999,9999
- **Jyrsintätapa** Q351: yrsintäkoneistustapa koodilla M<sub>3</sub>
	- **+1** = Jyrsintä myötälastulla
	- **–1** = Jyrsintä vastalastulla

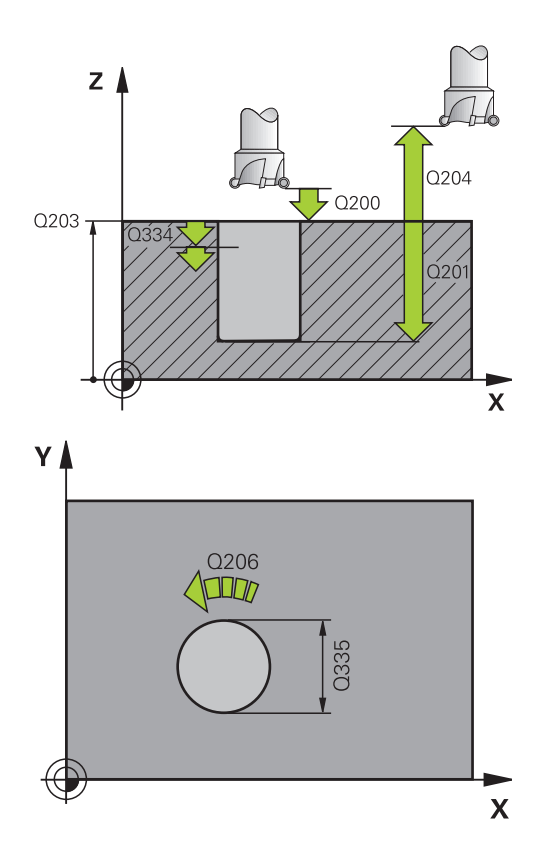

#### **NC-lauseet**

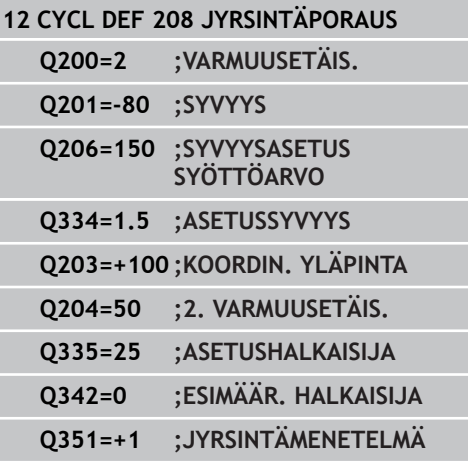

# **3.10 HUULIPORAUS (Työkierto 241, DIN/ ISO: G241, ohjelmisto-optio 19)**

### **Työkierron kulku**

- 1 TNC paikoittaa työkalun karan akselin suunnassa pikaliikkeellä **FMAX** määritellylle varmuusetäisyydelle työkappaleen pinnasta.
- 2 Sen jälkeen TNC ajaa työkalun määritellyn paikoitussyöttöarvon nopeudella varmuusetäisyydelle syvennetyn aloituspisteen yläpuolelle ja vaihtaa porauksen pyörintänopeudelle **M3** sekä asettaa jäähdytyksen päälle. TNC suorittaa yksittäisliikkeen työkierrossa määriteltyyn suuntaan karan pyöriessä myötäpäivään, vastapäivään tai pysyessä paikallaan.
- 3 Työkalu poraa sisäänsyötetyllä syöttöarvolla **F** ensimmäiseen poraussyvyyteen.
- 4 Työkalu odottaa reiän pohjalla mikäli määritelty vapaalastuamista. Sen jälkeen TNC kytkee jäähdytyksen pois päältä ja kierrosluvun edelleen takaisin määriteltyyn ulosajonopeuteen.
- 5 Työkalu odottaa reiän pohjalla ja odotusajan jälkeen työkalu vedetään vetäytymissyöttöarvolla varmuusetäisyydelle. Jos 2. varmuusetäisyys on syötetty sisään, TNC ajaa työkalun pikaliikkeellä **FMAX** siihen.

### **Ohjelmoinnissa huomioitavaa!**

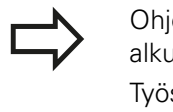

jelmoi paikoituslause koneistustason alkupisteeseen (reiän keskelle) sädekorjauksella **R0**. skentelysuunta määrää työkierron syvyysparametrin etumerkin. Jos ohjelmoit syvyys = 0, TNC ei toteuta työkiertoa.

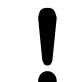

#### **Huomaa törmäysvaara!**

Koneparametrilla displayDepthErr asetetaan, tuleeko TNC:n antaa virheilmoitus positiivisen syvyysarvon sisäänsyötöllä (on) vai ei (off).

# **3.10 HUULIPORAUS (Työkierto 241, DIN/ISO: G241, ohjelmisto-optio 19)**

#### **Työkiertoparametrit**

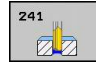

**3**

- **Varmuusetäisyys** Q200 (inkrementaalinen): Etäisyys työkalun kärjestä työkappaleen yläpintaan. Sisäänsyöttöalue 0 … 99999,9999
- **Syvyys** Q201 (inkrementaalinen): Etäisyys työkappaleen pinnasta reijän pohjaan. Sisäänsyöttöalue -99999,9999 … 99999,9999
- **Syvyysasetuksen syöttöarvo** Q206: Työkalun liikenopeus porauksessa yksikössä mm/min. Sisäänsyöttöalue 0 ... 99999,999 vaihtoehtoisesti **FAUTO**, **FU**
- **Odotusaika alhaalla** Q211: Aika sekunneissa, jonka verran työkalu viipyy reijän pohjalla. Sisäänsyöttöalue 0 … 3600.0000
- **Työk. koordinaatin yläpinta**Q203 (absoluuttinen): Työkappaleen yläpinnan koordinaattiarvo. Sisäänsyöttöalue -99999,9999 … 99999,9999
- **2. varmuusetäisyys** Q204 (inkrementaalinen): Karaakselin koordinaatti, jossa ei voi tapahtua työkalun ja työkappaleen (kiinnittimen) keskinäistä törmäystä. Sisäänsyöttöalue 0 … 99999,9999
- **Syvennetty aloituspiste** Q379 (inkrementaalinen työkappaleen yläpinnan suhteen): Varsinaisen porauksen aloituspiste. TNC ajaa **esipaikoitussyöttöarvolla** varmuusetäisyydeltä syvennettyyn aloituspisteeseen. Sisäänsyöttöalue 0 … 99999,9999
- **Esipaikoituksen syöttöarvo** Q253: Työkalun liikenopeus paikoituksessa varmuusetäisyydeltä syvennettyyn aloitussyvyyteen yksikössä mm/ min. Vaikuttaa vain, jos parametrin Q379 arvo on erisuuri kuin 0. Sisäänsyöttöalue 0 … 99999,999 vaihtoehtoisesti **FMAX**, **FAUTO**
- **Vetäytymissyöttöarvo** Q208: Työkalun liikenopeus vedettäessä se pois reiästä yksikössä mm/min. Jos määrittelet Q208 = 0, tällöin TNC vetää työkalun pois poraussyöttönopeudella Q206. Sisäänsyöttöalue 0 … 99999,999 vaihtoehtoisesti **FMAX**, **FAUTO**
- **Pyörintäsuunta sisään-/ulosliikkeessä (3/4/5)** Q426: Työkalun pyörintäsuunta porausliikkeessä reiän sisään ja vetoliikkeessä reiästä ulos. Sisäänsyöttö:
	- **3**: Karan pyörintä M3-koodilla
	- **4**: Karan pyörintä M3-koodilla
	- **5**: Ajo paikallaan olevalla karalla
- **Pyörintäsuunta sisään-/ulosliikkeessä** Q427: Työkalun pyörimisnopeus porausliikkeessä reiän sisään ja vetoliikkeessä reiästä ulos. Sisäänsyöttöalue 0 … 99999
- **Kierrosluku poraus** Q428: Pyörimisnopeus, jolla työkalu poraa. Sisäänsyöttöalue 0 … 99999

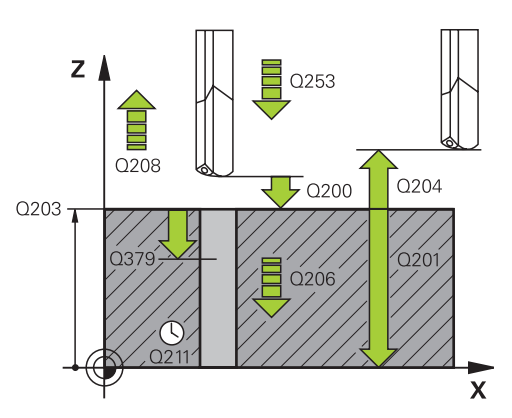

#### **NC-lauseet**

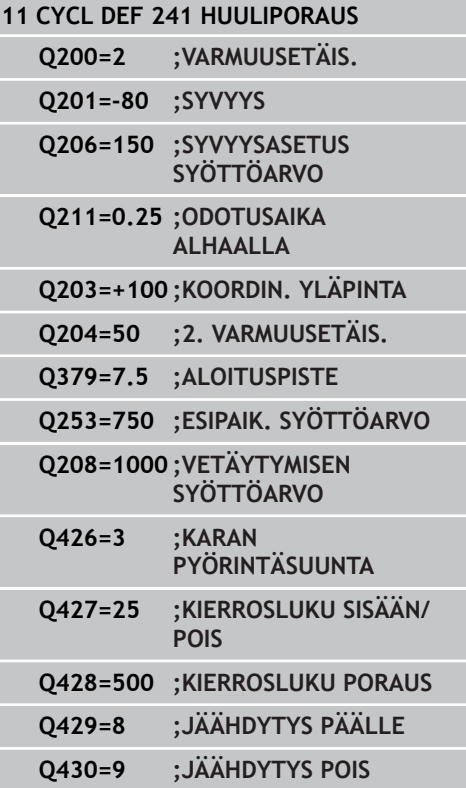

- **M-toim. Jäähdytys PÄÄLLE** Q429: Lisätoiminto M jäähdytysnesteen päällekytkentää varten. TNC kytkee jäähdytysnesteen päälle, kun työkalu on reiässä syvennetyn aloituspisteen tasalla. Sisäänsyöttöalue 0 … 999
- **M-toim. Jäähdytys POIS** Q430: Lisätoiminto M jäähdytysnesteen poiskytkentää varten. TNC kytkee jäähdytysnesteen pois, kun työkalu on reiän pohjalla. Sisäänsyöttöalue 0 … 999

**3.11 Ohjelmointiesimerkit**

# **3.11 Ohjelmointiesimerkit**

# **Esimerkki: Poraustyökierrot**

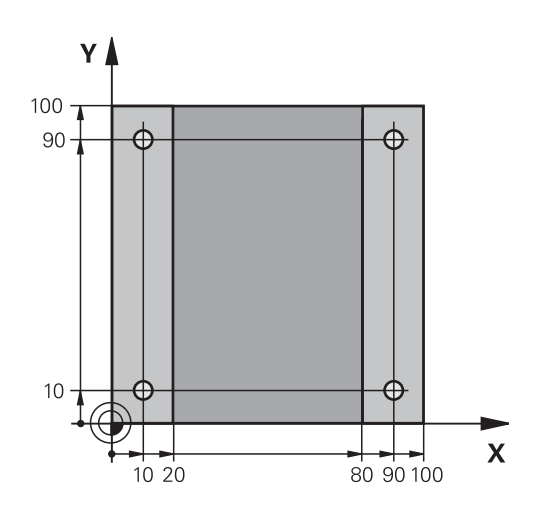

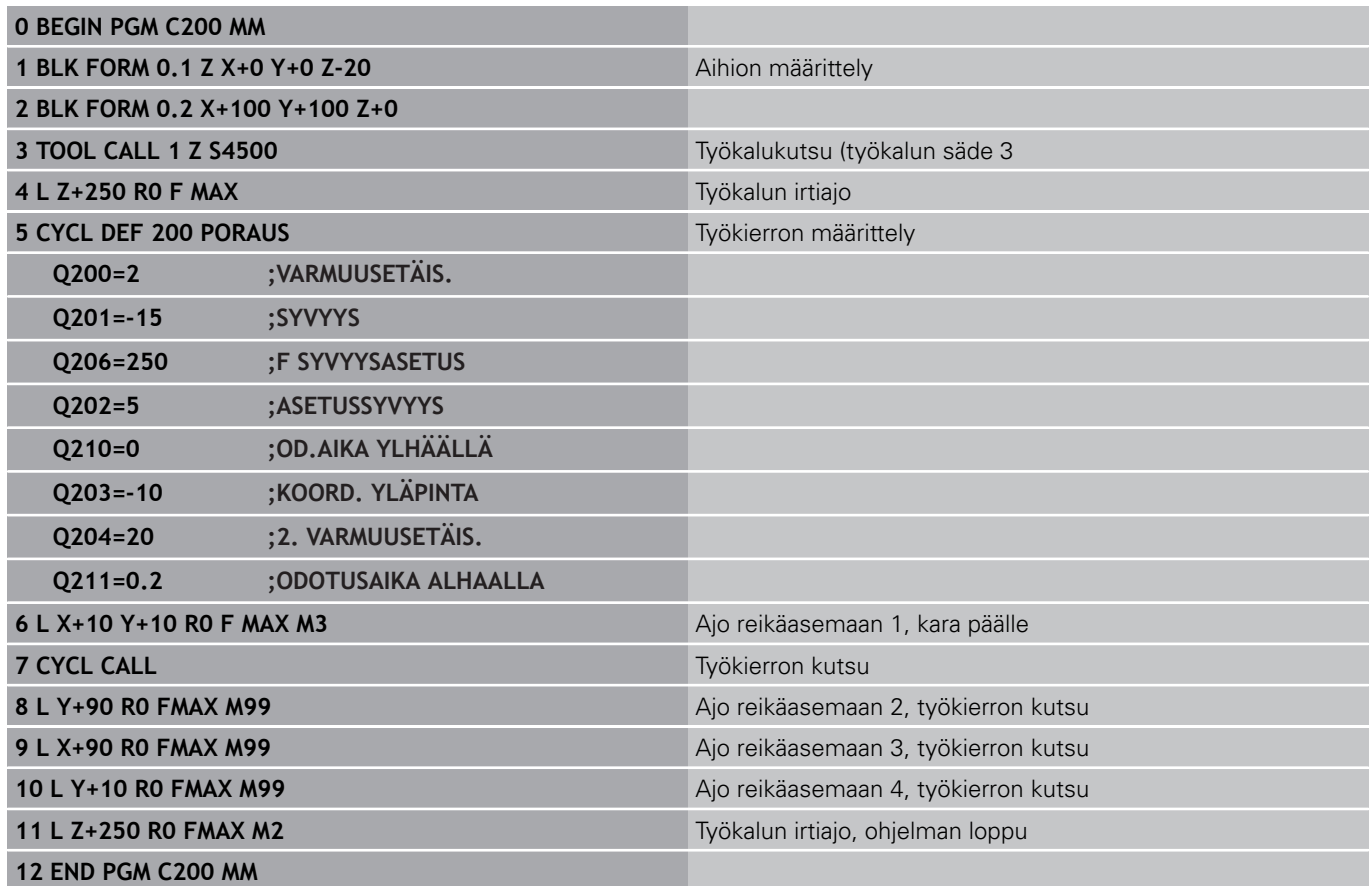

### **Esimerkki: Poraustyökierrot PATTERN DEF määrittelyjen yhteydessä**

Reiän koordinaatit on tallennettu kuviomäärittelyyn PATTERN DEF POS ja TNC kutsuu ne käskyllä CYCL CALL PAT.

Työkalun säteet on valittu niin, että kaikki työvaiheet ovat nähtävissä testausgrafiikalla.

#### **Ohjelmankulku**

- Keskiöinti (Työkalun säde 4)
- Poraus (Työkalun säde 2,4)  $\blacksquare$
- Kierteen poraus (Työkalun säde 3)

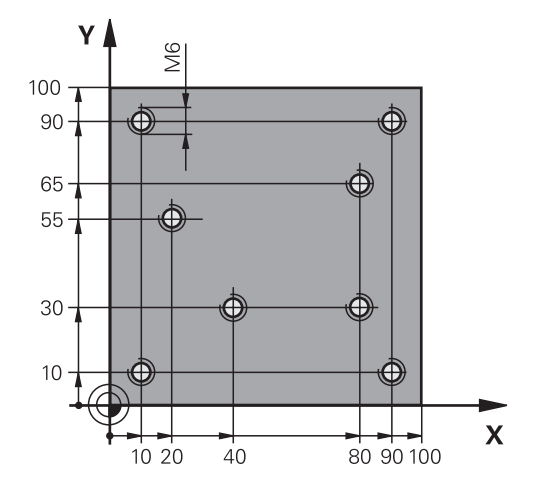

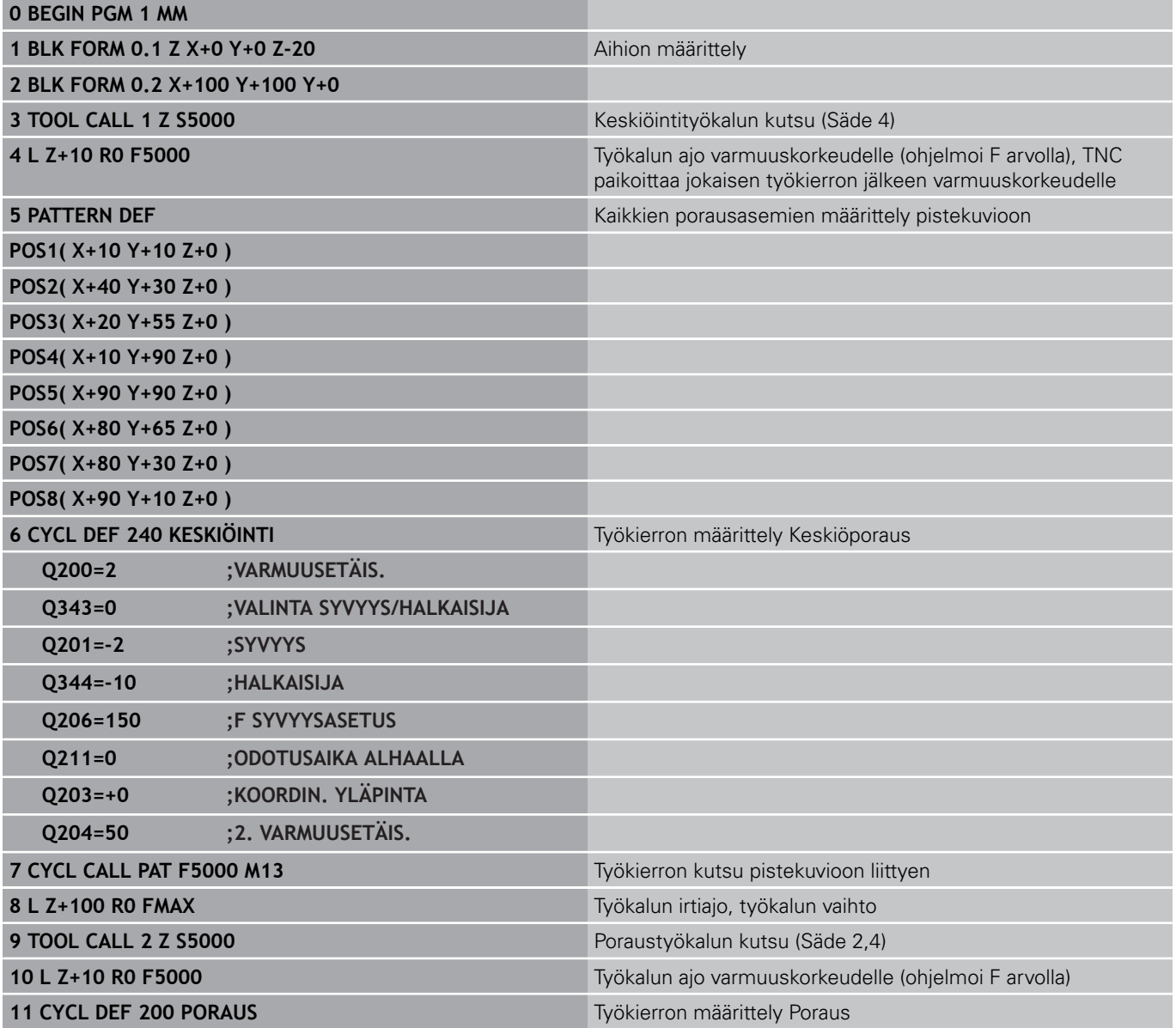

**3.11 Ohjelmointiesimerkit**

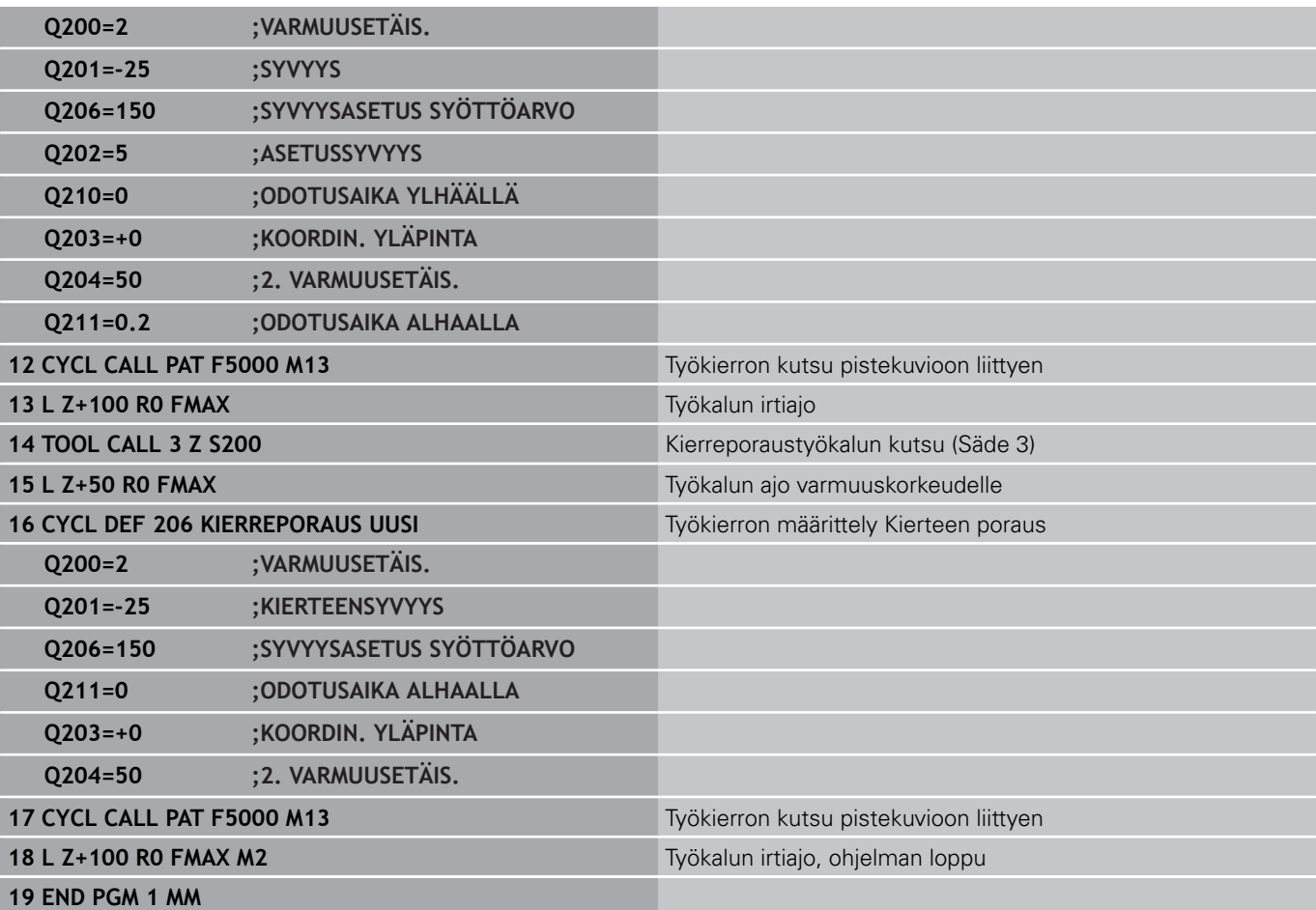

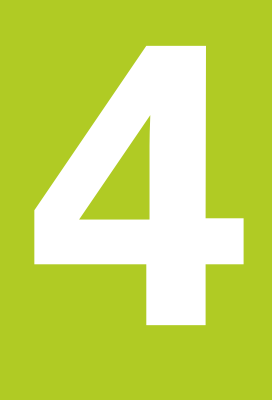

**4.1 Perusteet**

# **4.1 Perusteet**

### **Yleiskuvaus**

TNC sisältää yhteensä 8 työkiertoa erilaisille kierteen koneistuksille:

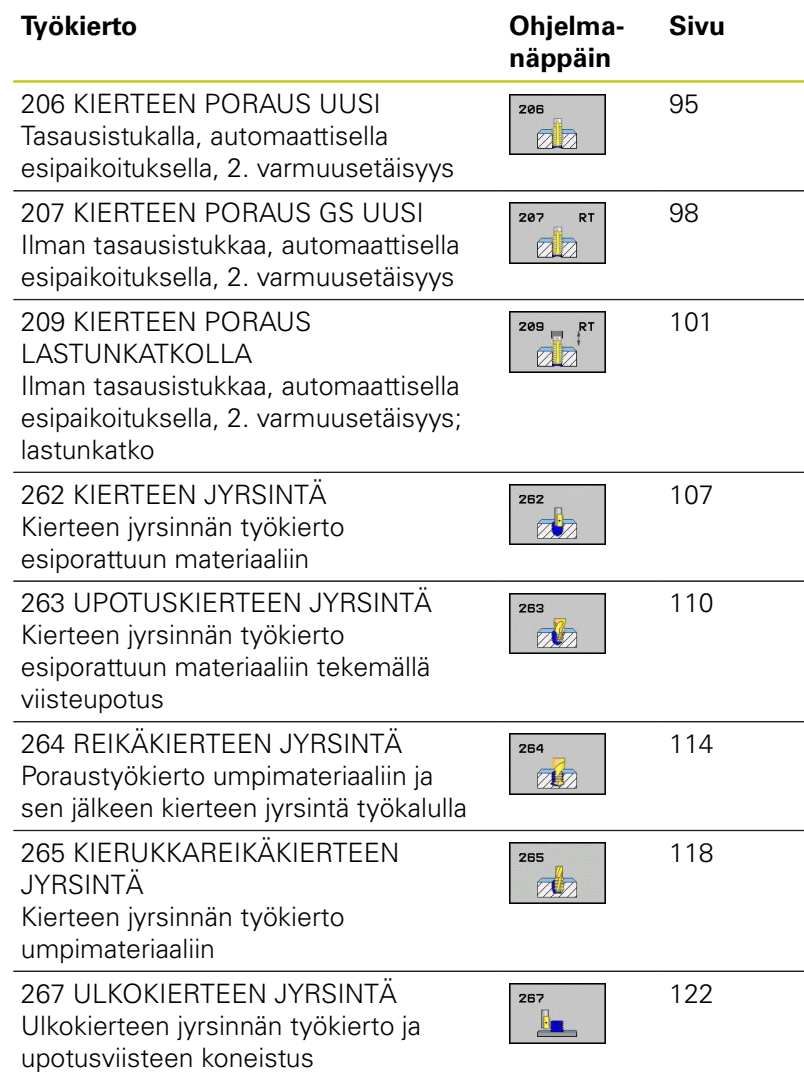

**94** TNC 620 | Käyttäjän käsikirja työkierto-ohjelmointi | 6/2014

# <span id="page-94-0"></span>**4.2 KIERTEEN PORAUS UUSI tasausistukalla (Työkierto G206, DIN/ ISO: G206)**

### **Työkierron kulku**

- 1 TNC paikoittaa työkalun karan akselin suunnassa pikaliikkeellä **FMAX** määritellylle varmuusetäisyydelle työkappaleen pinnasta.
- 2 Työkalu ajaa yhdellä liikkeellä poraussyvyyteen
- 3 Sen jälkeen karan pyörintäsuunta vaihtuu ja odotusajan jälkeen työkalu vedetään takaisin varmuusetäisyydelle Jos 2. varmuusetäisyys on syötetty sisään, TNC ajaa työkalun pikaliikkeellä **FMAX** siihen.
- 4 Varmuusetäisyydellä karan pyörintäsuunta vaihdetaan uudelleen

**4.2 KIERTEEN PORAUS UUSI tasausistukalla (Työkierto G206, DIN/ISO: G206)**

### **Ohjelmoinnissa huomioitavaa!**

**4**

Ohjelmoi paikoituslause koneistustason alkupisteeseen (reiän keskelle) sädekorjauksella **R0**. Työskentelysuunta määrää työkierron syvyysparametrin etumerkin. Jos ohjelmoit syvyys = 0, TNC ei toteuta työkiertoa.

Työkalun on oltava kiinnitetty pituustasausistukassa. Pituustasausistukka kompensoi syöttöarvon ja kierrosluvun toleranssit koneistuksen aikana.

Työkierron toteutuksen aikana karan kierrosluvun muunnoskytkin ei ole voimassa. Syöttöarvon muunnoskytkin on voimassa rajoitetusti (koneen valmistaja määrittelee, katso koneen käyttöohjekirjaa).

Käynnistä kara oikeakätisille kierteille koodilla **M3** ja vasekätisille kierteille koodilla **M4**.

# **Huomaa törmäysvaara!**

Koneparametrilla displayDepthErr asetetaan, tuleeko TNC:n antaa virheilmoitus positiivisen syvyysarvon sisäänsyötöllä (on) vai ei (off).

**KIERTEEN PORAUS UUSI tasausistukalla (Työkierto G206, DIN/ISO: G206) 4.2**

#### **Työkiertoparametrit**

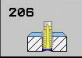

**Varmuusetäisyys** Q200 (inkrementaalinen): Etäisyys työkalun kärjestä työkappaleen pintaan. Sisäänsyöttöalue 0 … 99999,9999 Ohjearvo: 4x kierteen nousu.

- **Kierteen syvyys** Q201 (inkrementaalinen): Etäisyys työkappaleen yläpinnasta kierteen pohjaan. Sisäänsyöttöalue -99999,9999 … 99999,9999
- **Syöttöarvo F** Q206: Työkalun liikenopeus kierteen porauksessa yksikössä. Sisäänsyöttöalue 0 … 99999,999 vaihtoehtoinen **FAUTO**
- **Viiveaika parametrissa** Q211: Määrittele arvo välillä 0 ja 0,5 sekuntia, jotta vältät työkalun kiilautumisen vetäytymisliikkeen aikana. Sisäänsyöttöalue 0 … 3600,0000
- **Työk. koordinaatin yläpinta** Q203 (absoluuttinen): Työkappaleen yläpinnan koordinaattiarvo. Sisäänsyöttöalue -99999,9999 … 99999,9999
- **2. varmuusetäisyys** Q204 (inkrementaalinen): Karaakselin koordinaatti, jossa ei voi tapahtua työkalun ja työkappaleen (kiinnittimen) keskinäistä törmäystä. Sisäänsyöttöalue 0 … 99999,9999

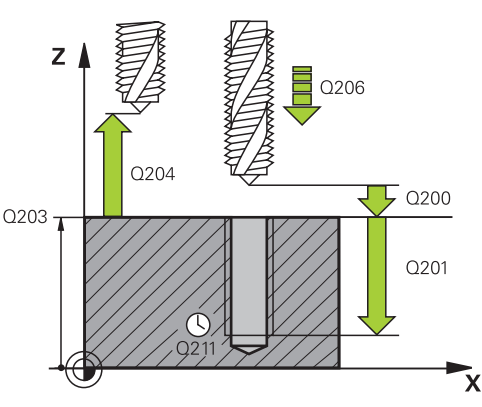

#### **NC-lauseet**

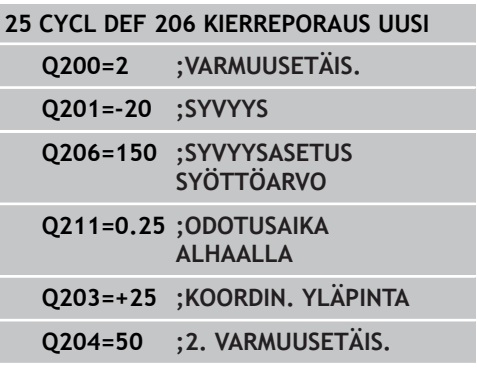

#### **Syöttöarvon laskenta: F = S x p**

- **F:** Syöttöarvo (mm/min)
- **S:** Karan kierrosluku (r/min)
- **p:** Kierteen nousu (mm)

#### **Työkalun irtiajo ohjelman keskeytyessä**

Jos painat kierreporauksen aikana ulkoista pysäytyspainiketta, TNC näyttää ohjelmanäppäintä, jonka avulla voit suorittaa työkalun irtiajon.

**4.3 KIERTEEN PORAUS ilman tasausistukkaa GS UUSI (Työkierto 207, DIN/ISO: G207)**

# <span id="page-97-0"></span>**4.3 KIERTEEN PORAUS ilman tasausistukkaa GS UUSI (Työkierto 207, DIN/ISO: G207)**

### **Työkierron kulku**

**4**

TNC lastuaa kierteen joko yhdellä tai useammalla työliikkeellä ilman pituustasausistukkaa.

- 1 TNC paikoittaa työkalun karan akselin suunnassa pikaliikkeellä **FMAX** määritellylle varmuusetäisyydelle työkappaleen pinnasta.
- 2 Työkalu ajaa yhdellä liikkeellä poraussyvyyteen
- 3 Sen jälkeen karan pyörintäsuunta vaihtuu ja odotusajan jälkeen työkalu vedetään takaisin varmuusetäisyydelle Jos 2. varmuusetäisyys on syötetty sisään, TNC ajaa työkalun pikaliikkeellä **FMAX** siihen.
- 4 Varmuusetäisyydellä TNC pysäyttää karan pyörinnän

#### **KIERTEEN PORAUS ilman tasausistukkaa GS UUSI (Työkierto 207, DIN/ISO: G207) 4.3**

### **Ohjelmoinnissa huomioitavaa!**

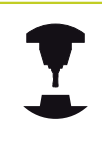

Kone ja TNC on valmisteltava koneen valmistajan toimesta.

Työkierto on käytettävissä vain koneissa, joissa on säädettävä kara.

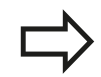

Ohjelmoi paikoituslause koneistustason alkupisteeseen (reiän keskelle) sädekorjauksella **R0**. Työskentelysuunta määrää työkierron syvyysparametrin etumerkin. Jos ohjelmoit syvyys = 0, TNC ei toteuta työkiertoa. TNC laskee syöttöarvon kierrosluvun perusteella. Jos käytät syöttöarvon muunnoskytkintä kierreporauksen

aikana, TNC sovittaa syöttöarvon automaattisesti sen mukaan.

Kierrosluvun muunnoskytkin ei ole voimassa.

Työkierron lopussa kara pysähtyy. Kytke kara uudelleen päälle ennen seuraavaa koneistusta koodilla **M3** (tai **M4**).

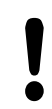

#### **Huomaa törmäysvaara!**

Koneparametrilla displayDepthErr asetetaan, tuleeko TNC:n antaa virheilmoitus positiivisen syvyysarvon sisäänsyötöllä (on) vai ei (off).

**4.3 KIERTEEN PORAUS ilman tasausistukkaa GS UUSI (Työkierto 207, DIN/ISO: G207)**

### **Työkiertoparametrit**

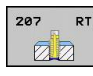

- **Varmuusetäisyys** Q200 (inkrementaalinen): Etäisyys työkalun kärjestä työkappaleen pintaan. Sisäänsyöttöalue 0 … 99999,9999
- **Kierteen syvyys** Q201 (inkrementaalinen): Etäisyys työkappaleen yläpinnasta kierteen pohjaan. Sisäänsyöttöalue -99999,9999 … 99999,9999
- **Kierteen nousu** Q239: Kierteen nousu. Etumerkki määrää oikeakätisen tai vasenkätisen kierteen: **+** = oikeakätinen kierre
	- **–** = vasenkätinen kierre Sisäänsyöttöalue -99,9999 … 99,9999
- **Työk. koordinaatin yläpinta** Q203 (absoluuttinen): Työkappaleen yläpinnan koordinaattiarvo. Sisäänsyöttöalue -99999,9999 … 99999,9999
- **2. varmuusetäisyys** Q204 (inkrementaalinen): Karaakselin koordinaatti, jossa ei voi tapahtua työkalun ja työkappaleen (kiinnittimen) keskinäistä törmäystä. Sisäänsyöttöalue 0 … 99999,9999

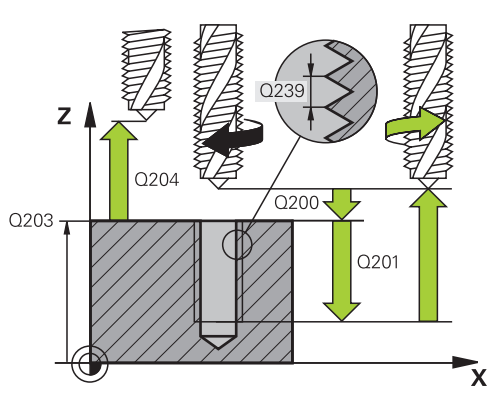

### **NC-lauseet**

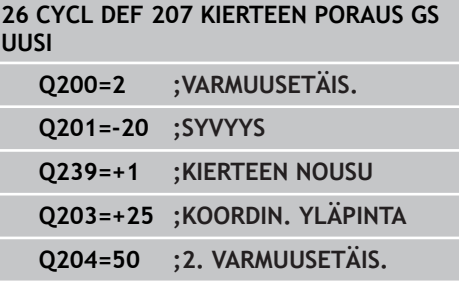

### **Työkalun irtiajo ohjelman keskeytyessä**

Jos painat kierteen lastuamisen aikana ulkoista pysäytyspainiketta, TNC näyttää ohjelmanäppäintä MANUAAL. IRTIAJO . Kun painat MANUAAL. IRTIAJO , voit ajaa työkalun irti ohjatusti. Paina sitä varten voimassa olevan kara-akselin positiivista akselisuuntanäppäintä.

# <span id="page-100-0"></span>**4.4 KIERTEEN PORAUS LASTUNKATKOLLA (Työkierto 209, DIN/ISO: G209, ohjelmisto-optio 19)**

### **Työkierron kulku**

TNC lastuaa kierteen useilla asetuksilla sisäänsyötettyyn syvyyteen. Parametrin avulla voit määritellä, vedetäänkö työkalu lastunkatkolla kokonaan ulos reijästä vai ei.

- 1 TNC paikoittaa työkalun karan akselin suunnassa pikaliikkeellä **FMAX** varmuusetäisyydelle työkappaleen pinnasta ja suorittaa siinä karan suuntauksen
- 2 TNC ajaa työkalun määriteltyyn asetussyvyyteen, vaihtaa karan pyörintäsuuntaa ja vetää työkalun – määrittelyn mukaisesti – tietyn määrän takaisinpäin tai lastujen poistamiseksi kokonaan reiästä ulos. Jos olet määritellyt kierrosluvun suurennuskertoimen, TNC ajaa vastaavalla suuremmalla pyörintänopeudella ulos reiästä
- 3 Sen jälkeen karan pyörintäsuunta vaihtuu taas ja ajetaan seuraavaan asetussyvyyteen
- 4 TNC toistaa tätä kiertokulkua (2 ... 3), kunnes määritelty kierteen syvyys saavutetaan
- 5 Sen jälkeen työkalu vedetään takaisin varmuusetäisyydelle Jos 2. varmuusetäisyys on syötetty sisään, TNC ajaa työkalun pikaliikkeellä **FMAX** siihen.
- 6 Varmuusetäisyydellä TNC pysäyttää karan pyörinnän

**4.4 KIERTEEN PORAUS LASTUNKATKOLLA (Työkierto 209, DIN/ISO: G209, ohjelmisto-optio 19)**

### **Ohjelmoinnissa huomioitavaa!**

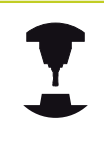

**4**

Kone ja TNC on valmisteltava koneen valmistajan toimesta.

Työkierto on käytettävissä vain koneissa, joissa on säädettävä kara.

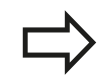

Ohjelmoi paikoituslause koneistustason alkupisteeseen (reiän keskelle) sädekorjauksella **R0**. Syvyysparametrin etumerkki määrää työskentelysuunnan.

TNC laskee syöttöarvon kierrosluvun perusteella. Jos käytät syöttöarvon muunnoskytkintä kierreporauksen aikana, TNC sovittaa syöttöarvon automaattisesti sen mukaan.

Kierrosluvun muunnoskytkin ei ole voimassa.

Jos olet määritellyt kierroslukukertoimen työkiertoparametrilla **Q403** nopeaa vetäytymistä varten, TNC rajoittaa kierroslukua aktiivisen vaihdealueen maksimikierroslukuun saakka.

Työkierron lopussa kara pysähtyy. Kytke kara uudelleen päälle ennen seuraavaa koneistusta koodilla **M3** (tai **M4**).

#### **Huomaa törmäysvaara!**

Koneparametrilla displayDepthErr asetetaan, tuleeko TNC:n antaa virheilmoitus positiivisen syvyysarvon sisäänsyötöllä (on) vai ei (off).

#### **KIERTEEN PORAUS LASTUNKATKOLLA (Työkierto 209, DIN/ISO: G209, ohjelmisto-optio 19) 4.4**

### **Työkiertoparametrit**

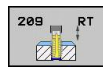

- **Varmuusetäisyys** Q200 (inkrementaalinen): Etäisyys työkalun kärjestä työkappaleen pintaan. Sisäänsyöttöalue 0 … 99999,9999
- **Kierteen syvyys** Q201 (inkrementaalinen): Etäisyys työkappaleen yläpinnasta kierteen pohjaan. Sisäänsyöttöalue -99999,9999 … 99999,9999
- **Kierteen nousu** Q239: Kierteen nousu. Etumerkki määrää oikeakätisen tai vasenkätisen kierteen: **+** = oikeakätinen kierre
	- **–** = vasenkätinen kierre Sisäänsyöttöalue -99,9999 … 99,9999
- **Työk. koordinaatin yläpinta** Q203 (absoluuttinen): Työkappaleen yläpinnan koordinaattiarvo. Sisäänsyöttöalue -99999,9999 … 99999,9999
- **2. varmuusetäisyys** Q204 (inkrementaalinen): Karaakselin koordinaatti, jossa ei voi tapahtua työkalun ja työkappaleen (kiinnittimen) keskinäistä törmäystä. Sisäänsyöttöalue 0 … 99999,9999
- **Poraussyvyys lastunkatkoon** Q257 (inkrementaalinen): Syvyys, jonka saavutettuaan TNC suorittaa lastun katkaisemisen. Lastua ei katkaista, jos tähän määritellään 0. Sisäänsyöttöalue 0 … 99999,9999
- **Vetäytymismäärä lastunkatkossa** Q256: TNC kertoo nousun Q239 sisäänsyötetyllä arvolla ja ajaa työkalua lastunkatkossa lasketun arvon verran takaisinpäin. Jos määrittelet Q256 = 0, tällöin TNC vetää lastujen poistamiseksi työkalun kokonaan ulos reiästä (varmuusetäisyydelle). Sisäänsyöttöalue 0,1000 … 99999,9999

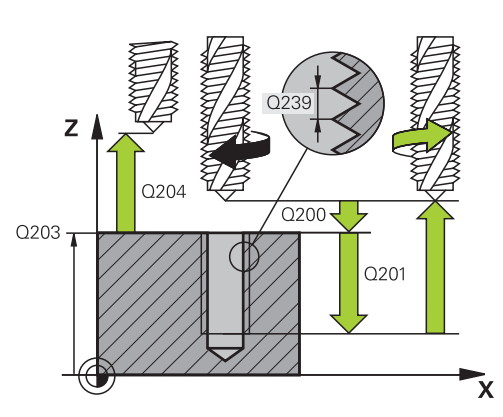

#### **NC-lauseet**

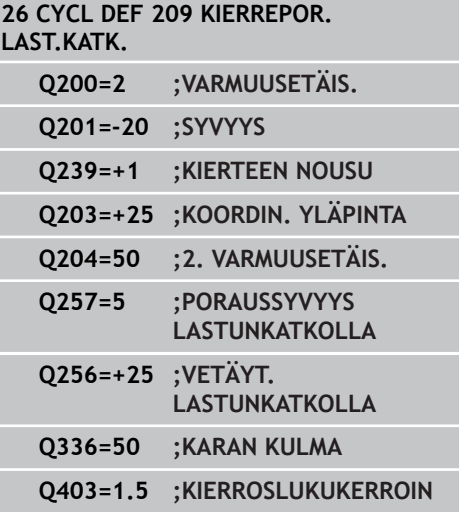

- **4.4 KIERTEEN PORAUS LASTUNKATKOLLA (Työkierto 209, DIN/ISO: G209, ohjelmisto-optio 19)**
	- **Karan suuntauskulma** Q336 (absoluuttinen): Kulma, johon TNC paikoittaa työkalun ennen kierteen lastuamista. Näin kierre voidaan tarvittaessa jälkilastuta. Sisäänsyöttöalue -360.0000 … 360.0000
	- **Kierrosluvun muutoskerroin vetäytymisliikkeessä** Q403: Kerroin, jonka mukaan TNC suurentaa karan pyörintänopeutta - ja sitä kautta myös vetäytymissyöttöarvoa - kun työkalu vedetään ulos reiästä. Sisäänsyöttöalue 0.0001 … 10 Korotus aktiivisen vaihdealueen maksimikierroslukuun saakka

#### **Työkalun irtiajo ohjelman keskeytyessä**

Jos painat kierteen lastuamisen aikana ulkoista pysäytyspainiketta, TNC näyttää ohjelmanäppäintä MANUAAL. IRTIAJO . Kun painat MANUAAL. IRTIAJO , voit ajaa työkalun irti ohjatusti. Paina sitä varten voimassa olevan kara-akselin positiivista akselisuuntanäppäintä.

**4**

# **4.5 Perusteet kierteen jyrsinnälle**

### **Alkuehdot**

- Koneessa tulee olla karan sisäinen jäähdytys (jäähdytysvoitelu vähintään 30 bar, paineilma vähintään 6 bar)
- Koska kierteen jyrsinnässä on yleensä rajoituksia kierteen profiilin suhteen, tarvitaan työkalukohtaisia korjauksia, jotka voit katsoa työkaluluettelosta tai joista kysyä tietoja työkaluvalmistajalta. Korjaus tehdään käskyllä **TOOL CALL** ja Delta-säteellä **DR**.
- Työkierrot 262, 263, 264 ja 267 ovat mahdollisia vain myötäpäivään pyörivillä työkaluilla. Työkierrolla 265 voit käyttää sekä myötä- että vastapäivään pyöriviä työkaluja.
- Työskentelysuunta määräytyy seuraavien parametrien perusteella: Kierteen nousun Q239 etumerkki (+ = oikeäkätinen kierre /– = vasenkätinen kierre) jyrsintämenetelmän Q351 etumerkki (+1 = myötälastu /–1 = vastalastu). Katso seuraavasta taulukosta määrittelyparametrien väliset suhteet myötäpäivään pyörivillä työkaluilla.

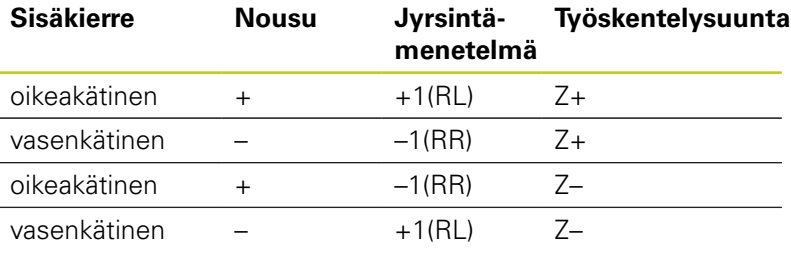

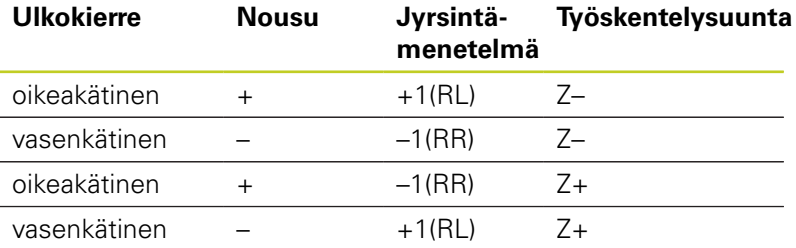

Kierteen jyrsinnässä TNC perustaa ohjelmoidun syöttöarvon lastuavan terän liikkeeseen. Koska syöttöarvo kuitenkin näytetään perustuen työkalun keskipisteen rataan, näinollen näytettävä arvo ei ole sama kuin ohjelmoitu arvo.

Kierteen suunta muuttuu, jos toteutat kierteen jyrsinnän työkierron yhdessä työkierron 8 PEILAUS kanssa vain yhdellä akselilla.

**4.5 Perusteet kierteen jyrsinnälle**

#### **Huomaa törmäysvaara!**

Ohjelmoi syvyysasetukset aina samalla etumerkillä, koska työkierroissa on useampia toisistaan riippuvia työvaiheita. Kulloinkin vaikuttava työskentelysuunnan määräytymisperuste on kuvattu kyseisten työkiertojen yhteydessä. Jos haluat esim. toistaa upotusliikkeen sisältävän työkierron, määrittele tällöin kierteen syvyydeksi 0, jolloin työskentelysuunta määräytyy upotuksen syvyyden mukaan.

#### **Toimenpiteet työkalun rikkoutuessa!**

Kun työkalu rikkoutuu kierteen lastuamisen aikana, pysäytä ohjelmanajo, vaihda käsikäyttöpaikoitukselle ja aja työkalu suoraviivaisesti reijän keskelle. Sen jälkeen voit ajaa työkalun irti kappaleesta asetusakselin suunnassa ja vaihtaa työkalun pois.

# <span id="page-106-0"></span>**4.6 KIERTEEN JYRSINTÄ (Työkierto 262, DIN/ISO: G262, ohjelmisto-optio 19)**

### **Työkierron kulku**

- 1 TNC paikoittaa työkalun karan akselin suunnassa pikaliikkeellä **FMAX** määritellylle varmuusetäisyydelle työkappaleen pinnasta.
- 2 Työkalu ajetaan ohjelmoidulla syöttöarvolla aloitustasolle, joka määräytyy kierteen nousun ja jyrsintämenetelmän etumerkin sekä kierrelastujen lukumäärän mukaan
- 3 Sen jälkeen työkalu ajetaan tangentiaalisesti kierukkaliikkeellä kierteen halkaisijaan. Tässä yhteydessä ennen kierukkaliikettä suoritetaan vielä tasausliike, jotta kierteen rata saataisiin alkamaan ohjelmoidulta aloitustasolta
- 4 Jatkoasetusparametrista riippuen työkalu jyrsii kierteen useilla lastuilla tai yhdellä jatkuvalla ruuvikierreliikkeellä
- 5 Sen jälkeen työkalu erkautuu tangentiaalisesti muodosta ja palaa takaisin alkupisteeseen koneistustasossa
- 6 Työkierron lopussa TNC ajaa työkalun pikaliikkeellä varmuusetäisyyteen tai – mikäli määritelty – 2. varmuusetäisyyteen

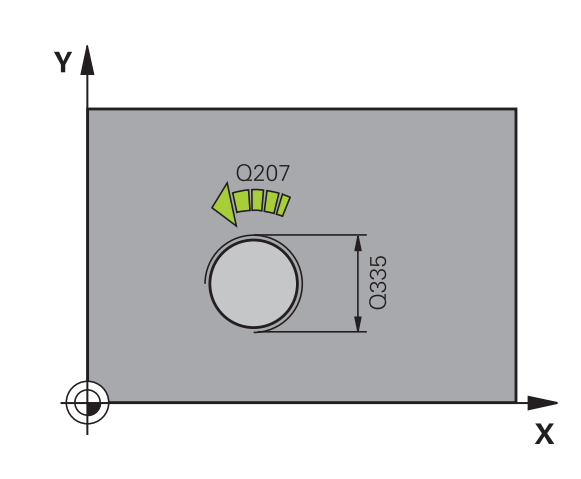

**4.6 KIERTEEN JYRSINTÄ (Työkierto 262, DIN/ISO: G262, ohjelmistooptio 19)**

### **Ohjelmoinnissa huomioitavaa!**

**4**

Ohjelmoi paikoituslause koneistustason alkupisteeseen (reiän keskelle) sädekorjauksella **R0**. Syvyysparametrin etumerkki määrää työskentelysuunnan.

Jos ohjelmoit kierteen syvyydeksi = 0, TNC ei toteuta työkiertoa.

Saapumisliike kierteen halkaisijaan tapahtuu puolikaaressa keskeltä ulospäin. Jos työkalun halkaisija on 46 kertaa kierteen nousun verran pienempi kuin kierteen halkaisija, toteutetaan sivusuuntainen esipaikoitus.

Huomioi, että TNC toteuttaa työkaluakselin suuntaisen tasausliikkeen ennen saapumisliikettä. Tasausliikkeen suuruus on enintään puolet kierteen noususta. Huomioi riittävä tila reiässä!

Kun muutat kierteen syvyyttä, TNC muuttaa automaattisesti kierukkaliikkeen aloituspistettä.

#### **Huomaa törmäysvaara!**

Koneparametrilla displayDepthErr asetetaan, tuleeko TNC:n antaa virheilmoitus positiivisen syvyysarvon sisäänsyötöllä (on) vai ei (off).
#### **KIERTEEN JYRSINTÄ (Työkierto 262, DIN/ISO: G262, ohjelmistooptio 19) 4.6**

### **Työkiertoparametrit**

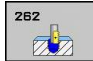

- **Asetushalkaisija** Q335: Kierteen asetushalkaisija. Sisäänsyöttöalue 0 … 99999,9999
- **Kierteen nousu** Q239: Kierteen nousu. Etumerkki määrää oikeakätisen tai vasenkätisen kierteen: **+** = oikeakätinen kierre
	- **–** = vasenkätinen kierre Sisäänsyöttöalue -99,9999 … 99,9999
- **Kierteen syvyys** Q201 (inkrementaalinen): Etäisyys työkappaleen yläpinnasta kierteen pohjaan. Sisäänsyöttöalue -99999,9999 … 99999,9999
- **Jälkiasetus** Q355: Kierteen kierrosten lukumäärä, jonka verran työkalua siirretään: **0** = ruuviviiva kierteen syvyydelle **1** = jatkuva ruuviviiva koko kierteen matkalla **>1** = useampia kierukkaratoja muotoon ajolla ja poistumisella, joiden välillä TNC siirtää työkalua määrällä Q355 kertaa nousu. Sisäänsyöttöalue 0 … 99999
- **Esipaikoitussyöttöarvo** Q253: Työkalun liikenopeus sisäänpistoliikkeessä työkappaleeseen tai ulosvetoliikkeessä työkappaleesta yksikössä mm/min Sisäänsyöttöalue 0 … 99999,9999 vaihtoehtoinen **FMAX**, **FAUTO**
- **Jyrsintätapa** Q351: Jyrsintäkoneistustapa koodilla M3
	- **+1** = Jyrsintä myötälastulla
	- **–1** = Jyrsintä vastalastulla
- **Varmuusetäisyys** Q200 (inkrementaalinen): Etäisyys työkalun kärjestä työkappaleen pintaan. Sisäänsyöttöalue 0 … 99999,9999
- **Työk. koordinaatin yläpinta** Q203 (absoluuttinen): Työkappaleen yläpinnan koordinaattiarvo. Sisäänsyöttöalue -99999,9999 … 99999,9999
- **2. varmuusetäisyys** Q204 (inkrementaalinen): Karaakselin koordinaatti, jossa ei voi tapahtua työkalun ja työkappaleen (kiinnittimen) keskinäistä törmäystä. Sisäänsyöttöalue 0 … 99999,9999
- **Jyrsinnän syöttöarvo** Q207: Työkalun syöttönopeus jyrsinnässä yksikössä mm/min. Sisäänsyöttöalue 0 … 99999,999 vaihtoehtoinen **FAUTO**

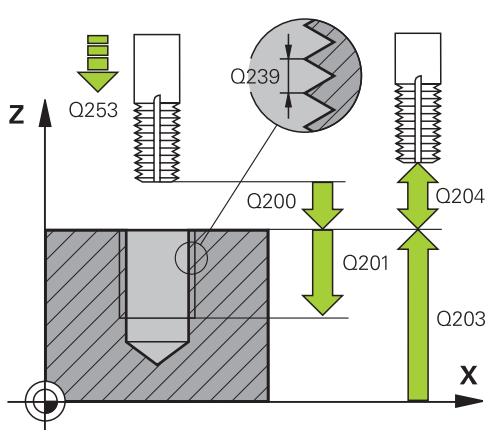

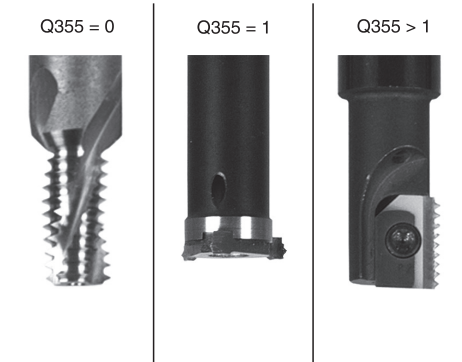

### **NC-lauseet**

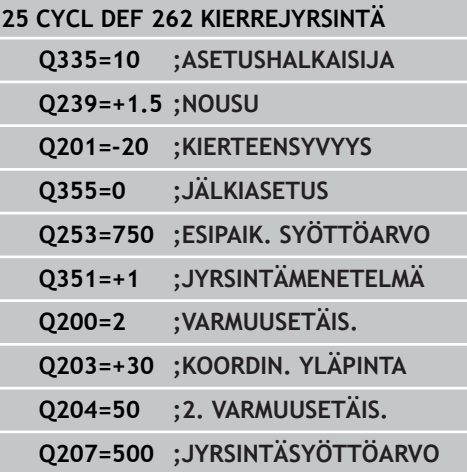

**4.7 UPOTUSKIERTEEN JYRSINTÄ (Työkierto 263, DIN/ISO:G263, ohjelmisto-optio 19)**

# **4.7 UPOTUSKIERTEEN JYRSINTÄ (Työkierto 263, DIN/ISO:G263, ohjelmisto-optio 19)**

# **Työkierron kulku**

1 TNC paikoittaa työkalun karan akselin suunnassa pikaliikkeellä **FMAX** määritellylle varmuusetäisyydelle työkappaleen pinnasta.

# **Upotus**

**4**

- 2 TNC ajaa työkalun esipaikoituksen syöttöarvolla upotussyvyyteen miinus varmuusetäisyys ja sen jälkeen upotussyöttöarvolla upotussyvyyteen
- 3 Jos sivusuuntainen varmuusetäisyys on syötetty sisään, TNC paikoittaa työkalun niinikään esipaikoituksen syöttöarvolla upotussyvyyteen
- 4 Sen jälkeen TNC ajaa työkalun sijaintipaikasta riippuen joko reiän keskikohdasta tai sivusuuntaisella esipaikoituksella keernan halkaisijan tasalle ja suorittaa ympyräliikkeen

# **Otsapinnan upotus**

- 5 Työkalu ajaa esipaikoituksen syöttöarvolla sivuttaiseen upotussyvyyteen
- 6 TNC paikoittaa työkalun ilman korjausta keskeltä puoliympyrää pitkin sivuttaissiirrolla ja suorittaa ympyräliikkeen upotussyöttöarvolla
- 7 Sen jälkeen TNC ajaa työkalun uudelleen puoliympyräliikkeellä reiän keskelle

# **Kierteen jyrsintä**

- 8 TNC ajaa työkalun ohjelmoidulla esipaikoituksen syöttöarvolla kierteen aloitustasolle, joka määräytyy kierteen nousun etumerkin ja jyrsintämenetelmän perusteella.
- 9 Sen jälkeen työkalu ajetaan tangentiaalisesti kierukkaliikkeellä kierteen halkaisijaan ja suoritetaan kierteen jyrsintä 360 asteen ruuvikierreliikkeellä
- 10 Sen jälkeen työkalu erkautuu tangentiaalisesti muodosta ja palaa takaisin alkupisteeseen koneistustasossa
- 11 Työkierron lopussa TNC ajaa työkalun pikaliikkeellä varmuusetäisyyteen tai – mikäli määritelty – 2. varmuusetäisyyteen

#### **UPOTUSKIERTEEN JYRSINTÄ (Työkierto 263, DIN/ISO:G263, ohjelmisto-optio 19) 4.7**

### **Ohjelmoinnissa huomioitavaa!**

Ohjelmoi paikoituslause koneistustason alkupisteeseen (reiän keskelle) sädekorjauksella **R0**. Työkiertoparametrien kierteen syvyys, upotussyvyys tai sivun suuntainen syvyys etumerkki määrä työskentelysuunnan. Työskentelysuunta määräytyy seuraavassa järjestyksessä: 1. Kierteen syvyys 2. Upotussyvyys

3. Otsapinnan upotussyvyys

Jos asetat syvyysparametriksi 0, TNC ei suorita työvaihetta.

Jos haluat tehdä otsapinnan upotuksen, määrittele tällöin upotussyvyydeksi 0.

Kierteen syvyyden tulee olla pienempi kuin upotussyvyys vähintään määrän, joka on yksi kolmasosa kierteen noususta.

#### **Huomaa törmäysvaara!**

Koneparametrilla displayDepthErr asetetaan, tuleeko TNC:n antaa virheilmoitus positiivisen syvyysarvon sisäänsyötöllä (on) vai ei (off).

Huomaa, että **positiivisen syvyysarvon sisäänsyötöllä** TNC kääntää esiaseman laskentatuloksen päinvastaiseksi. Työkalu ajaa siis työkaluakselin suuntaisella pikaliikkeellä varmuusetäisyydelle työkappaleen pinnan **alapuolelle**!

**4.7 UPOTUSKIERTEEN JYRSINTÄ (Työkierto 263, DIN/ISO:G263, ohjelmisto-optio 19)**

### **Työkiertoparametrit**

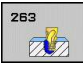

- **Asetushalkaisija** Q335: Kierteen asetushalkaisija. Sisäänsyöttöalue 0 … 99999,9999
- **Kierteen nousu** Q239: Kierteen nousu. Etumerkki määrää oikeakätisen tai vasenkätisen kierteen: **+** = oikeakätinen kierre
	- **–** = vasenkätinen kierre Sisäänsyöttöalue -99,9999 … 99,9999
- **Kierteen syvyys** Q201 (inkrementaalinen): Etäisyys työkappaleen yläpinnasta kierteen pohjaan. Sisäänsyöttöalue -99999,9999 … 99999,9999
- **Upotussyvyys** Q356 (inkrementaalinen): Etäisyys työkappaleen yläpinnasta työkalun kärkeen. Sisäänsyöttöalue -99999,9999 … 99999,9999
- **Esipaikoitussyöttöarvo** Q253: Työkalun liikenopeus sisäänpistoliikkeessä työkappaleeseen tai ulosvetoliikkeessä työkappaleesta yksikössä mm/min Sisäänsyöttöalue 0 … 99999,9999 vaihtoehtoinen **FMAX**, **FAUTO**
- **Jyrsintätapa** Q351: Jyrsintäkoneistustapa koodilla M3
	- **+1** = Jyrsintä myötälastulla **–1** = Jyrsintä vastalastulla
- **Varmuusetäisyys** Q200 (inkrementaalinen): Etäisyys työkalun kärjestä työkappaleen pintaan. Sisäänsyöttöalue 0 … 99999,9999
- **Sivuttainen varmuusetäisyys** Q357 (inkrementaalinen): Työkalun terän ja reiän seinämän välinen etäisyys. Sisäänsyöttöalue 0 … 99999,9999
- **Otsapinnan upotussyvyys** Q358 (inkrementaalinen): Etäisyys työkappaleen yläpinnasta työkalun kärkeen otsapinnan upotuksessa. Sisäänsyöttöalue -99999,9999 … 99999,9999
- **Siirtymä otsapinnan upotuksessa** Q359 (inkrementaalinen): Etäisyys, jonka verran TNC siirtää työkalun keskipistettä keskipisteestä. Sisäänsyöttöalue 0 … 99999,9999
- **Työk. koordinaatin yläpinta** Q203 (absoluuttinen): Työkappaleen yläpinnan koordinaattiarvo. Sisäänsyöttöalue -99999,9999 … 99999,9999

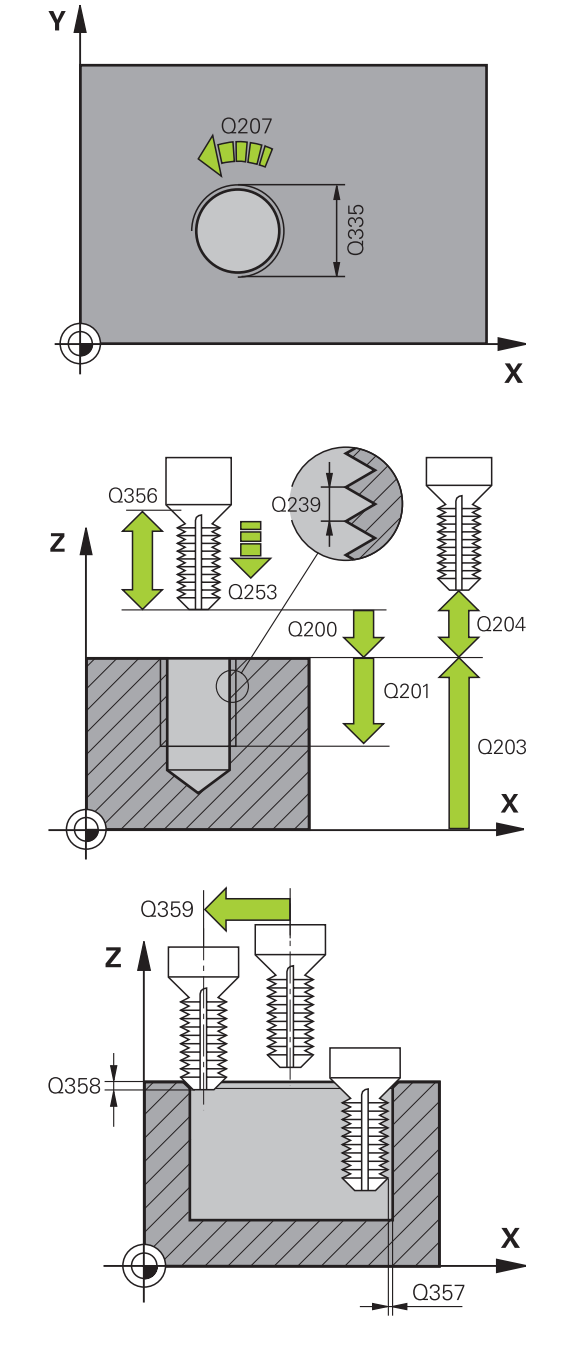

#### **UPOTUSKIERTEEN JYRSINTÄ (Työkierto 263, DIN/ISO:G263, ohjelmisto-optio 19) 4.7**

- **2. varmuusetäisyys** Q204 (inkrementaalinen): Karaakselin koordinaatti, jossa ei voi tapahtua työkalun ja työkappaleen (kiinnittimen) keskinäistä törmäystä. Sisäänsyöttöalue 0 … 99999,9999
- **Upotussyöttöarvo** Q254: Työkalun liikenopeus upotusliikkeessä yksikössä mm/min. Sisäänsyöttöalue 0 … 99999,9999 vaihtoehtoinen **FAUTO**, **FU**
- **Jyrsinnän syöttöarvo** Q207: Työkalun syöttönopeus jyrsinnässä yksikössä mm/min. Sisäänsyöttöalue 0 … 99999,999 vaihtoehtoinen **FAUTO**

#### **NC-lauseet**

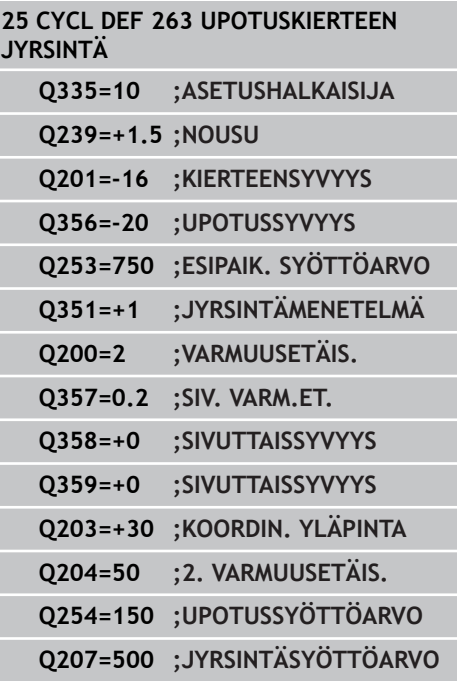

**4.8 REIKÄKIERTEEN JYRSINTÄ (Työkierto 264, DIN/ISO: G264, ohjelmisto-optio 19)**

# **4.8 REIKÄKIERTEEN JYRSINTÄ (Työkierto 264, DIN/ISO: G264, ohjelmisto-optio 19)**

# **Työkierron kulku**

1 TNC paikoittaa työkalun karan akselin suunnassa pikaliikkeellä **FMAX** määritellylle varmuusetäisyydelle työkappaleen pinnasta.

### **Poraus**

**4**

- 2 Työkalu poraa ohjelmoidulla syvyysasetuksen syöttöarvolla ensimmäiseen asetusyvyyteen
- 3 Mikäli lastun katkaisu on määritelty, TNC vetää työkalua takaisinpäin sisäänsyötetyn vetäytymisarvon verran Jos työskentelet ilman lastun katkaisua, silloin TNC vetää työkalun ensin pikaliikkeellä takaisin varmuusetäisyydelle ja sitten taas syöttöarvolla **FMAX** määriteltyyn esipysäytysetäisyyteen ensimmäisestä asetussyvyydestä.
- 4 Sen jälkeen työkalu poraa syöttöarvolla uuden asetussyvyyden verran
- 5 TNC toistaa tätä kiertokulkua (2...4), kunnes määritelty poraussyvyys saavutetaan.

### **Otsapinnan upotus**

- 6 Työkalu ajaa esipaikoituksen syöttöarvolla sivuttaiseen upotussyvyyteen
- 7 TNC paikoittaa työkalun ilman korjausta keskeltä puoliympyrää pitkin sivuttaissiirrolla ja suorittaa ympyräliikkeen upotussyöttöarvolla
- 8 Sen jälkeen TNC ajaa työkalun uudelleen puoliympyräliikkeellä reiän keskelle

### **Kierteen jyrsintä**

- 9 TNC ajaa työkalun ohjelmoidulla esipaikoituksen syöttöarvolla kierteen aloitustasolle, joka määräytyy kierteen nousun etumerkin ja jyrsintämenetelmän perusteella.
- 10 Sen jälkeen työkalu ajetaan tangentiaalisesti kierukkaliikkeellä kierteen halkaisijaan ja suoritetaan kierteen jyrsintä 360 asteen ruuvikierreliikkeellä
- 11 Sen jälkeen työkalu erkautuu tangentiaalisesti muodosta ja palaa takaisin alkupisteeseen koneistustasossa
- 12 Työkierron lopussa TNC ajaa työkalun pikaliikkeellä varmuusetäisyyteen tai – mikäli määritelty – 2. varmuusetäisyyteen.

# **Ohjelmoinnissa huomioitavaa!**

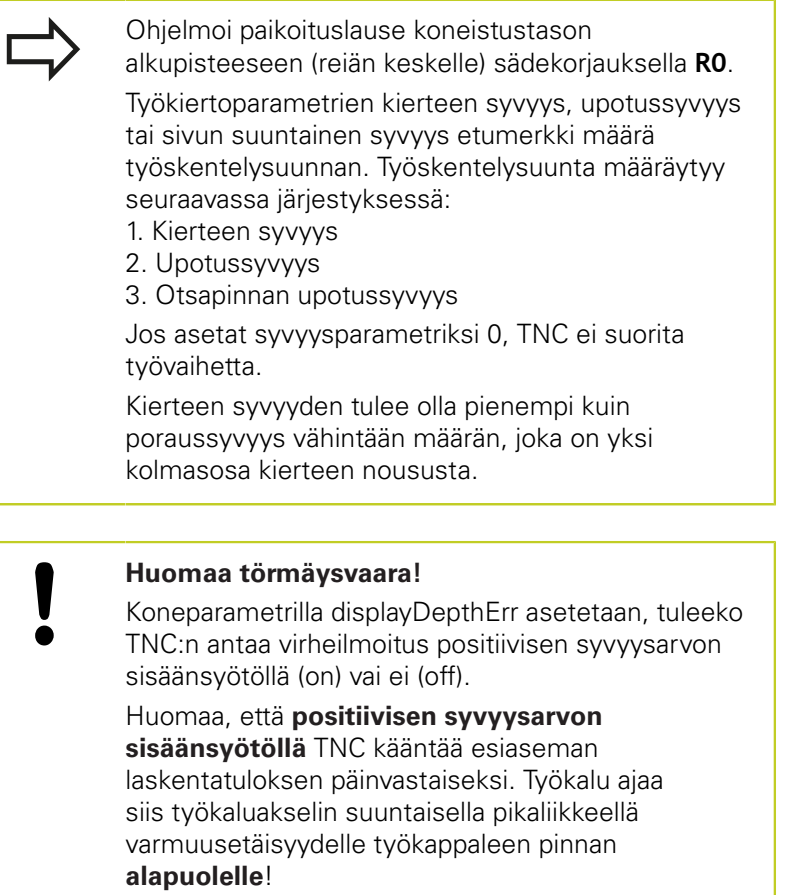

**4.8 REIKÄKIERTEEN JYRSINTÄ (Työkierto 264, DIN/ISO: G264, ohjelmisto-optio 19)**

### **Työkiertoparametrit**

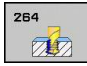

- **Asetushalkaisija** Q335: Kierteen asetushalkaisija. Sisäänsyöttöalue 0 … 99999,9999
- **Kierteen nousu** Q239: Kierteen nousu. Etumerkki määrää oikeakätisen tai vasenkätisen kierteen: **+** = oikeakätinen kierre
	- **–** = vasenkätinen kierre Sisäänsyöttöalue -99,9999 … 99,9999
- **Kierteen syvyys** Q201 (inkrementaalinen): Etäisyys työkappaleen yläpinnasta kierteen pohjaan. Sisäänsyöttöalue -99999,9999 … 99999,9999
- **Syvyys** Q356 (inkrementaalinen): Etäisyys työkappaleen pinnasta reijän pohjaan. Sisäänsyöttöalue -99999,9999 … 99999,9999
- **Esipaikoitussyöttöarvo** Q253: Työkalun liikenopeus sisäänpistoliikkeessä työkappaleeseen tai ulosvetoliikkeessä työkappaleesta yksikössä mm/min Sisäänsyöttöalue 0 … 99999,9999 vaihtoehtoinen **FMAX**, **FAUTO**
- **Jyrsintätapa** Q351: Jyrsintäkoneistustapa koodilla M3
	- **+1** = Jyrsintä myötälastulla
	- **–1** = Jyrsintä vastalastulla

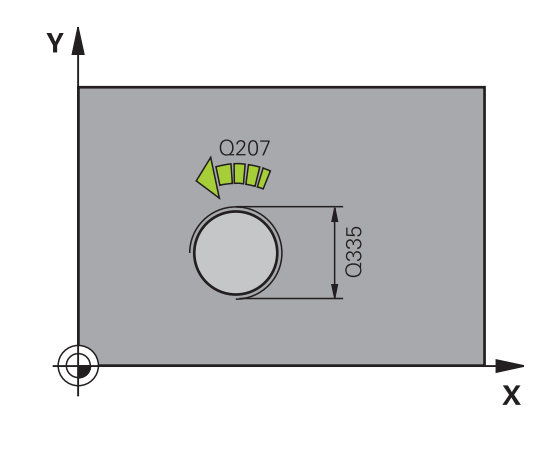

# **REIKÄKIERTEEN JYRSINTÄ (Työkierto 264, DIN/ISO: G264, ohjelmisto-optio 19)**

**Asetussyvyys** Q202 (inkrementaalinen): Mitta, jonka mukaan työkalu kulloinkin asetetaan. Syvyyden ei tarvitse olla asetussyvyyden monikerta. Sisäänsyöttöalue 0 … 99999,9999

Työskentelyvaiheessa TNC ajaa tähän syvyyteen, jos:

- asetussyvyys ja syvyys ovat samoja
- asetussyvyys on suurempi kuin syvyys
- **Esipysäytysetäisyys ylhäällä** Q258 (inkrementaalinen): Varmuusetäisyys pikaliikepaikoituksella, kun TNC ajaa työkalun uudelleen hetkelliselle asetussyvyydelle vetäytymisen jälkeen. Sisäänsyöttöalue 0 … 99999,9999
- **Poraussyvyys lastunkatkoon** Q257 (inkrementaalinen): Syvyys, jonka saavutettuaan TNC suorittaa lastun katkaisemisen. Lastua ei katkaista, jos tähän määritellään 0. Sisäänsyöttöalue 0 … 99999,9999
- **Vetäytymismäärä lastunkatkossa** Q256 (inkrementaalinen): Arvo, jonka verran TNC vetää työkalua taaksepäin lastun katkaisemiseksi. Sisäänsyöttöalue 0,1000 … 99999,9999
- **Otsapinnan upotussyvyys** Q358 (inkrementaalinen): Etäisyys työkappaleen yläpinnasta työkalun kärkeen otsapinnan upotuksessa. Sisäänsyöttöalue -99999,9999 … 99999,9999
- **Siirtymä otsapinnan upotuksessa** Q359 (inkrementaalinen): Etäisyys, jonka verran TNC siirtää työkalun keskipistettä keskipisteestä. Sisäänsyöttöalue 0 … 99999,9999
- **Varmuusetäisyys** Q200 (inkrementaalinen): Etäisyys työkalun kärjestä työkappaleen pintaan. Sisäänsyöttöalue 0 … 99999,9999
- **Työk. koordinaatin yläpinta** Q203 (absoluuttinen): Työkappaleen yläpinnan koordinaattiarvo. Sisäänsyöttöalue -99999,9999 … 99999,9999
- **2. varmuusetäisyys** Q204 (inkrementaalinen): Karaakselin koordinaatti, jossa ei voi tapahtua työkalun ja työkappaleen (kiinnittimen) keskinäistä törmäystä. Sisäänsyöttöalue 0 … 99999,9999
- **Syvyysasetuksen syöttöarvo** Q206: Työkalun liikenopeus sisäänpistossa yksikössä mm/min. Sisäänsyöttöalue 0 … 99999,999 vaihtoehtoinen **FAUTO**, **FU**
- **Jyrsinnän syöttöarvo** Q207: Työkalun syöttönopeus jyrsinnässä yksikössä mm/min. Sisäänsyöttöalue 0 … 99999,999 vaihtoehtoinen **FAUTO**

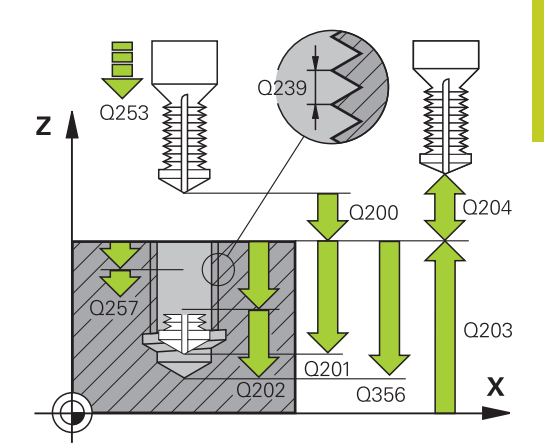

#### **NC-lauseet**

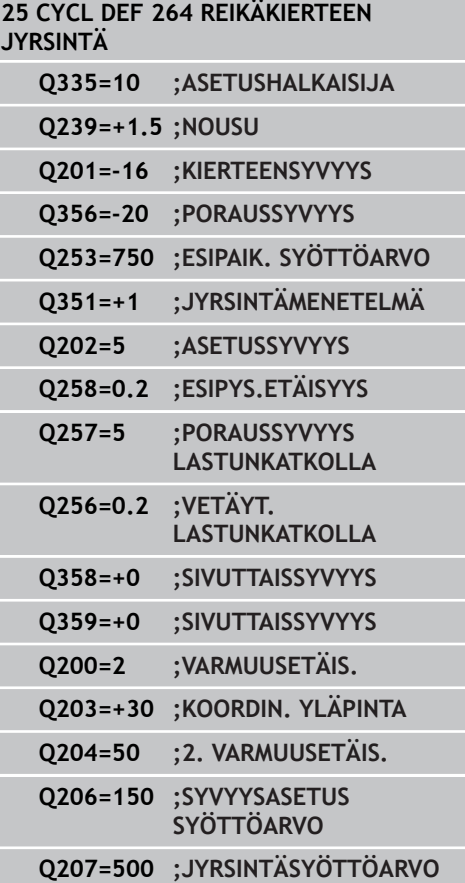

**4.9 KIERUKKAREIKÄKIERTEEN JYRSINTÄ (Työkierto 265, DIN/ISO: G265, ohjelmisto-optio 19)**

# **4.9 KIERUKKAREIKÄKIERTEEN JYRSINTÄ (Työkierto 265, DIN/ISO: G265, ohjelmisto-optio 19)**

# **Työkierron kulku**

**4**

1 TNC paikoittaa työkalun karan akselin suunnassa pikaliikkeellä **FMAX** määritellylle varmuusetäisyydelle työkappaleen pinnasta.

### **Otsapinnan upotus**

- 2 Upotuksessa ennen kierteen koneistamista TNC ajaa työkalun upotuksen syöttöarvolla upotussyvyyteen otsapinnan suunnassa Upotusliikkeessä kierteen koneistuksen jälkeen TNC ajaa työkalun upotussyvyyteen esipaikoituksen syöttöarvolla
- 3 TNC paikoittaa työkalun ilman korjausta keskeltä puoliympyrää pitkin sivuttaissiirrolla ja suorittaa ympyräliikkeen upotussyöttöarvolla
- 4 Sen jälkeen TNC ajaa työkalun uudelleen puoliympyräliikkeellä reiän keskelle

### **Kierteen jyrsintä**

- 5 TNC ajaa työkalun ohjelmoidulla esipaikoituksen syöttöarvolla kierteen aloitustasolle.
- 6 Sen jälkeen työkalu ajetaan tangentiaalisesti kierukkaliikkeellä kierteen halkaisijaan
- 7 TNC ajaa työkalun jatkuvaa ruuvikierreviivaa pitkin alas, kunnes kierteen syvyys saavutetaan
- 8 Sen jälkeen työkalu erkautuu tangentiaalisesti muodosta ja palaa takaisin alkupisteeseen koneistustasossa
- 9 Työkierron lopussa TNC ajaa työkalun pikaliikkeellä varmuusetäisyyteen tai – mikäli määritelty – 2. varmuusetäisyyteen.

#### **KIERUKKAREIKÄKIERTEEN JYRSINTÄ (Työkierto 265, DIN/ISO: G265, ohjelmisto-optio 19) 4.9**

# **Ohjelmoinnissa huomioitavaa!**

Ohjelmoi paikoituslause koneistustason alkupisteeseen (reiän keskelle) sädekorjauksella **R0**. Kierteen syvyyden tai sivusuuntaisen syvyyden etumerkki määrää työskentelysuunnan. Työskentelysuunta määräytyy seuraavassa järjestyksessä: 1. Kierteen syvyys 2. Sivusuuntainen syvyys Jos asetat syvyysparametriksi 0, TNC ei suorita työvaihetta. Kun muutat kierteen syvyyttä, TNC muuttaa automaattisesti kierukkaliikkeen aloituspistettä. Jyrsintätapa (vasta-/myötälastu) määräytyy kierteen (vasen-/oikeakätinen) ja työkalun pyörintäsuunnan mukaan, koska vain työkappaleen yläpinnan työskentelysuunta kappaleeseen on mahdollinen. **Huomaa törmäysvaara!** Koneparametrilla displayDepthErr asetetaan, tuleeko TNC:n antaa virheilmoitus positiivisen syvyysarvon sisäänsyötöllä (on) vai ei (off).

Huomaa, että **positiivisen syvyysarvon sisäänsyötöllä** TNC kääntää esiaseman laskentatuloksen päinvastaiseksi. Työkalu ajaa siis työkaluakselin suuntaisella pikaliikkeellä varmuusetäisyydelle työkappaleen pinnan **alapuolelle**!

**4.9 KIERUKKAREIKÄKIERTEEN JYRSINTÄ (Työkierto 265, DIN/ISO: G265, ohjelmisto-optio 19)**

### **Työkiertoparametrit**

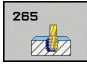

- **Asetushalkaisija** Q335: Kierteen asetushalkaisija. Sisäänsyöttöalue 0 … 99999,9999
- **Kierteen nousu** Q239: Kierteen nousu. Etumerkki määrää oikeakätisen tai vasenkätisen kierteen: **+** = oikeakätinen kierre
	- **–** = vasenkätinen kierre Sisäänsyöttöalue -99,9999 … 99,9999
- **Kierteen syvyys** Q201 (inkrementaalinen): Etäisyys työkappaleen yläpinnasta kierteen pohjaan. Sisäänsyöttöalue -99999,9999 … 99999,9999
- **Esipaikoitussyöttöarvo** Q253: Työkalun liikenopeus sisäänpistoliikkeessä työkappaleeseen tai ulosvetoliikkeessä työkappaleesta yksikössä mm/min Sisäänsyöttöalue 0 … 99999,9999 vaihtoehtoinen **FMAX**, **FAUTO**
- **Otsapinnan upotussyvyys** Q358 (inkrementaalinen): Etäisyys työkappaleen yläpinnasta työkalun kärkeen otsapinnan upotuksessa. Sisäänsyöttöalue -99999,9999 … 99999,9999
- **Siirtymä otsapinnan upotuksessa** Q359 (inkrementaalinen): Etäisyys, jonka verran TNC siirtää työkalun keskipistettä keskipisteestä. Sisäänsyöttöalue 0 … 99999,9999
- **Upotusliike** Q360: Viisteen toteutus **0** = ennen kierteen koneistusta **1** = kierteen koneistuksen jälkeen
- **Varmuusetäisyys** Q200 (inkrementaalinen): Etäisyys työkalun kärjestä työkappaleen pintaan. Sisäänsyöttöalue 0 … 99999,9999
- **Työk. koordinaatin yläpinta** Q203 (absoluuttinen): Työkappaleen yläpinnan koordinaattiarvo. Sisäänsyöttöalue -99999,9999 … 99999,9999
- **2. varmuusetäisyys** Q204 (inkrementaalinen): Karaakselin koordinaatti, jossa ei voi tapahtua työkalun ja työkappaleen (kiinnittimen) keskinäistä törmäystä. Sisäänsyöttöalue 0 … 99999,9999

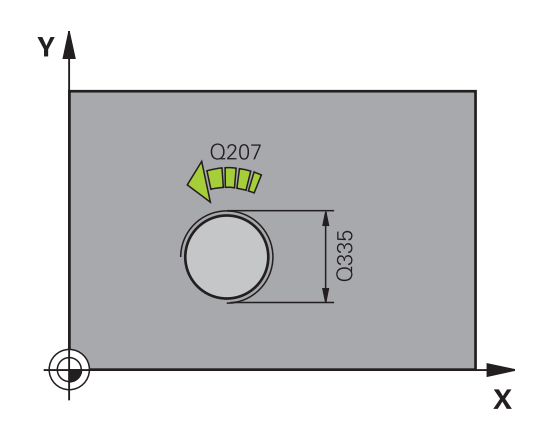

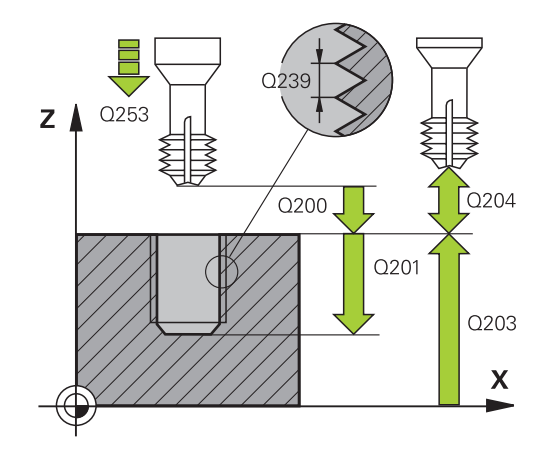

#### **KIERUKKAREIKÄKIERTEEN JYRSINTÄ (Työkierto 265, DIN/ISO: G265, ohjelmisto-optio 19) 4.9**

- **Upotussyöttöarvo** Q254: Työkalun liikenopeus upotusliikkeessä yksikössä mm/min. Sisäänsyöttöalue 0 … 99999,9999 vaihtoehtoinen **FAUTO**, **FU**
- **Jyrsinnän syöttöarvo** Q207: Työkalun syöttönopeus jyrsinnässä yksikössä mm/min. Sisäänsyöttöalue 0 … 99999,999 vaihtoehtoinen **FAUTO**

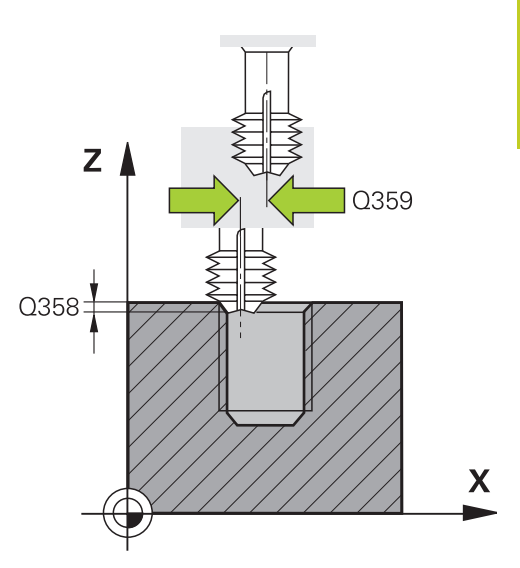

#### **NC-lauseet**

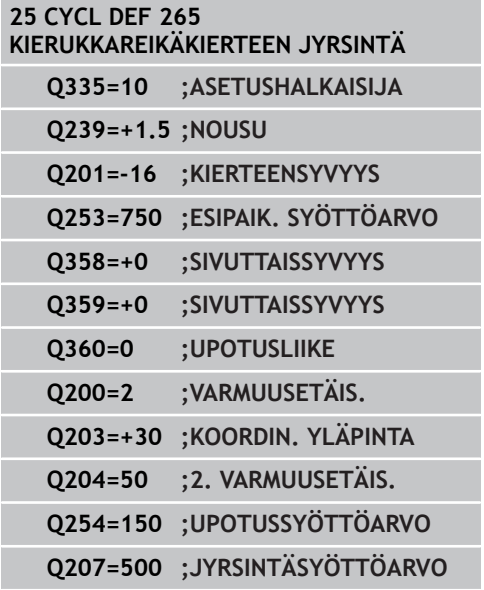

**4.10 ULKOKIERTEEN JYRSINTÄ (Työkierto 267, DIN/ISO: G267, ohjelmisto-optio 19)**

# **4.10 ULKOKIERTEEN JYRSINTÄ (Työkierto 267, DIN/ISO: G267, ohjelmisto-optio 19)**

# **Työkierron kulku**

**4**

1 TNC paikoittaa työkalun karan akselin suunnassa pikaliikkeellä **FMAX** määritellylle varmuusetäisyydelle työkappaleen pinnasta.

### **Otsapinnan upotus**

- 2 TNC saapuu aloituspisteeseen otsapinnan upotusta varten lähtien kaulan keskikohdasta koneistustason pääakselilla. Aloituspisteen sijainti määräytyy kierteen säteen, työkappaleen säteen ja nousun perusteella
- 3 Työkalu ajaa esipaikoituksen syöttöarvolla sivuttaiseen upotussyvyyteen
- 4 TNC paikoittaa työkalun ilman korjausta keskeltä puoliympyrää pitkin sivuttaissiirrolla ja suorittaa ympyräliikkeen upotussyöttöarvolla
- 5 Sen jälkeen TNC ajaa työkalun uudelleen puoliympyräliikkeellä aloituspisteeseen

### **Kierteen jyrsintä**

- 6 TNC paikoittaa työkalun aloituspisteeseen, ellei aiemmin ole tehty upotusta otsapinnan suuntaisesti. Kierteen jyrsinnän aloituspiste = Otsapinnan suuntaisen upotuksen aloituspiste
- 7 Työkalu ajetaan ohjelmoidulla syöttöarvolla aloitustasolle, joka määräytyy kierteen nousun ja jyrsintämenetelmän etumerkin sekä kierrelastujen lukumäärän mukaan
- 8 Sen jälkeen työkalu ajetaan tangentiaalisesti kierukkaliikkeellä kierteen halkaisijaan
- 9 Jatkoasetusparametrista riippuen työkalu jyrsii kierteen useilla lastuilla tai yhdellä jatkuvalla ruuvikierreliikkeellä
- 10 Sen jälkeen työkalu erkautuu tangentiaalisesti muodosta ja palaa takaisin alkupisteeseen koneistustasossa
- 11 Työkierron lopussa TNC ajaa työkalun pikaliikkeellä varmuusetäisyyteen tai – mikäli määritelty – 2. varmuusetäisyyteen.

# **ULKOKIERTEEN JYRSINTÄ (Työkierto 267, DIN/ISO: G267, 4.10 ohjelmisto-optio 19)**

### **Ohjelmoinnissa huomioitavaa!**

Ohjelmoi paikoituslause koneistustason alkupisteeseen (kaulan keskelle) sädekorjauksella **R0**. Tarvittava siirtymä otsapinnan upotusta varten on määritettävä etukäteen. Sinun täytyy syöttää sisään etäisyys kaulan keskeltä työkalun keskipisteeseen (korjaamaton arvo). Kierteen syvyyden tai sivusuuntaisen syvyyden etumerkki määrää työskentelysuunnan. Työskentelysuunta määräytyy seuraavassa järjestyksessä: 1. Kierteen syvyys 2. Sivusuuntainen syvyys Jos asetat syvyysparametriksi 0, TNC ei suorita työvaihetta. Syvyysparametrin etumerkki määrää työskentelysuunnan.

#### **Huomaa törmäysvaara!**

Koneparametrilla displayDepthErr asetetaan, tuleeko TNC:n antaa virheilmoitus positiivisen syvyysarvon sisäänsyötöllä (on) vai ei (off).

Huomaa, että **positiivisen syvyysarvon sisäänsyötöllä** TNC kääntää esiaseman laskentatuloksen päinvastaiseksi. Työkalu ajaa siis työkaluakselin suuntaisella pikaliikkeellä varmuusetäisyydelle työkappaleen pinnan **alapuolelle**!

**4.10 ULKOKIERTEEN JYRSINTÄ (Työkierto 267, DIN/ISO: G267, ohjelmisto-optio 19)**

### **Työkiertoparametrit**

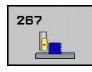

- **Asetushalkaisija** Q335: Kierteen asetushalkaisija. Sisäänsyöttöalue 0 … 99999,9999
- **Kierteen nousu** Q239: Kierteen nousu. Etumerkki määrää oikeakätisen tai vasenkätisen kierteen: **+** = oikeakätinen kierre
	- **–** = vasenkätinen kierre Sisäänsyöttöalue -99,9999 … 99,9999
- **Kierteen syvyys** Q201 (inkrementaalinen): Etäisyys työkappaleen yläpinnasta kierteen pohjaan. Sisäänsyöttöalue -99999,9999 … 99999,9999
- **Jälkiasetus** Q355: Kierteen kierrosten lukumäärä, jonka verran työkalua siirretään: **0** = ruuviviiva kierteen syvyydelle **1** = jatkuva ruuviviiva koko kierteen matkalla **>1** = useampia kierukkaratoja muotoon ajolla ja poistumisella, joiden välillä TNC siirtää työkalua määrällä Q355 kertaa nousu. Sisäänsyöttöalue 0 … 99999
- **Esipaikoitussyöttöarvo** Q253: Työkalun liikenopeus sisäänpistoliikkeessä työkappaleeseen tai ulosvetoliikkeessä työkappaleesta yksikössä mm/min Sisäänsyöttöalue 0 … 99999,9999 vaihtoehtoinen **FMAX**, **FAUTO**
- **Jyrsintätapa** Q351: Jyrsintäkoneistustapa koodilla M3
	- **+1** = Jyrsintä myötälastulla
	- **–1** = Jyrsintä vastalastulla
- **Varmuusetäisyys** Q200 (inkrementaalinen): Etäisyys työkalun kärjestä työkappaleen pintaan. Sisäänsyöttöalue 0 … 99999,9999
- **Otsapinnan upotussyvyys** Q358 (inkrementaalinen): Etäisyys työkappaleen yläpinnasta työkalun kärkeen otsapinnan upotuksessa. Sisäänsyöttöalue -99999,9999 … 99999,9999
- **Siirtymä otsapinnan upotuksessa** Q359 (inkrementaalinen): Etäisyys, jonka verran TNC siirtää työkalun keskipistettä keskipisteestä. Sisäänsyöttöalue 0 … 99999,9999

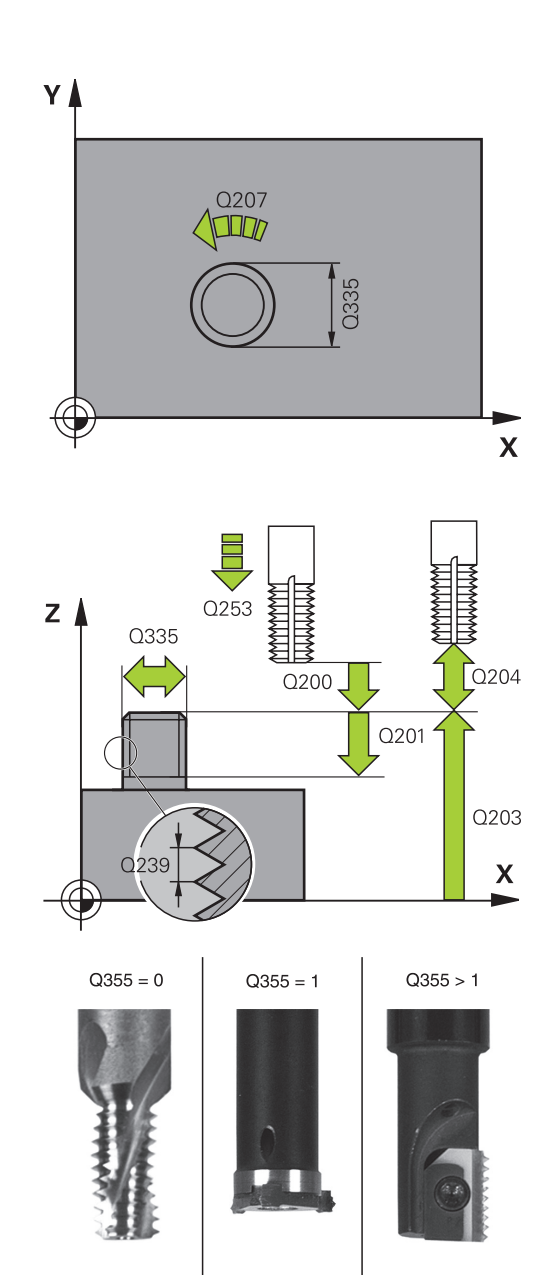

# **ULKOKIERTEEN JYRSINTÄ (Työkierto 267, DIN/ISO: G267, 4.10 ohjelmisto-optio 19)**

- **Työk. koordinaatin yläpinta** Q203 (absoluuttinen): Työkappaleen yläpinnan koordinaattiarvo. Sisäänsyöttöalue -99999,9999 … 99999,9999
- **2. varmuusetäisyys** Q204 (inkrementaalinen): Karaakselin koordinaatti, jossa ei voi tapahtua työkalun ja työkappaleen (kiinnittimen) keskinäistä törmäystä. Sisäänsyöttöalue 0 … 99999,9999
- **Upotussyöttöarvo** Q254: Työkalun liikenopeus upotusliikkeessä yksikössä mm/min. Sisäänsyöttöalue 0 … 99999,9999 vaihtoehtoinen **FAUTO**, **FU**
- **Jyrsinnän syöttöarvo** Q207: Työkalun syöttönopeus jyrsinnässä yksikössä mm/min. Sisäänsyöttöalue 0 … 99999,999 vaihtoehtoinen **FAUTO**

#### **NC-lauseet**

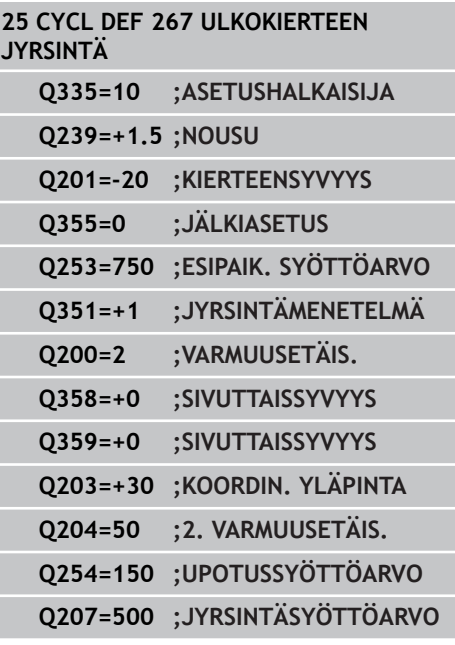

**4.11 Ohjelmointiesimerkit**

# **4.11 Ohjelmointiesimerkit**

### **Esimerkki: Kierteen poraus**

Reiän koordinaatit on tallennettu pistetaulukkoon TAB1.PNT ja TNC kutsuu ne käskyllä **CYCL CALL PAT**.

Työkalun säteet on valittu niin, että kaikki työvaiheet ovat nähtävissä testausgrafiikalla.

#### **Ohjelmankulku**

- Keskiöporaus  $\blacksquare$
- $\blacksquare$ Poraus

**4**

 $\overline{\phantom{a}}$ Kierteen poraus

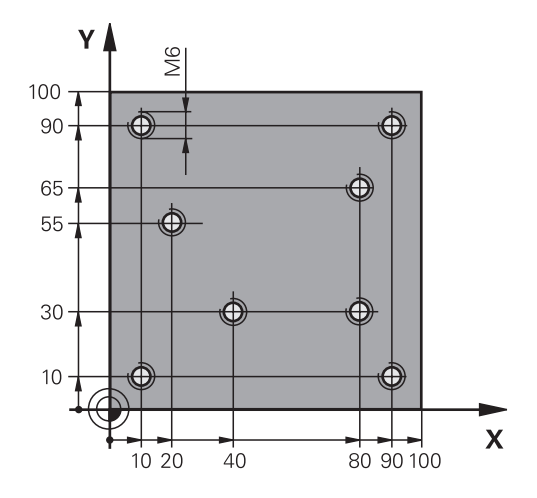

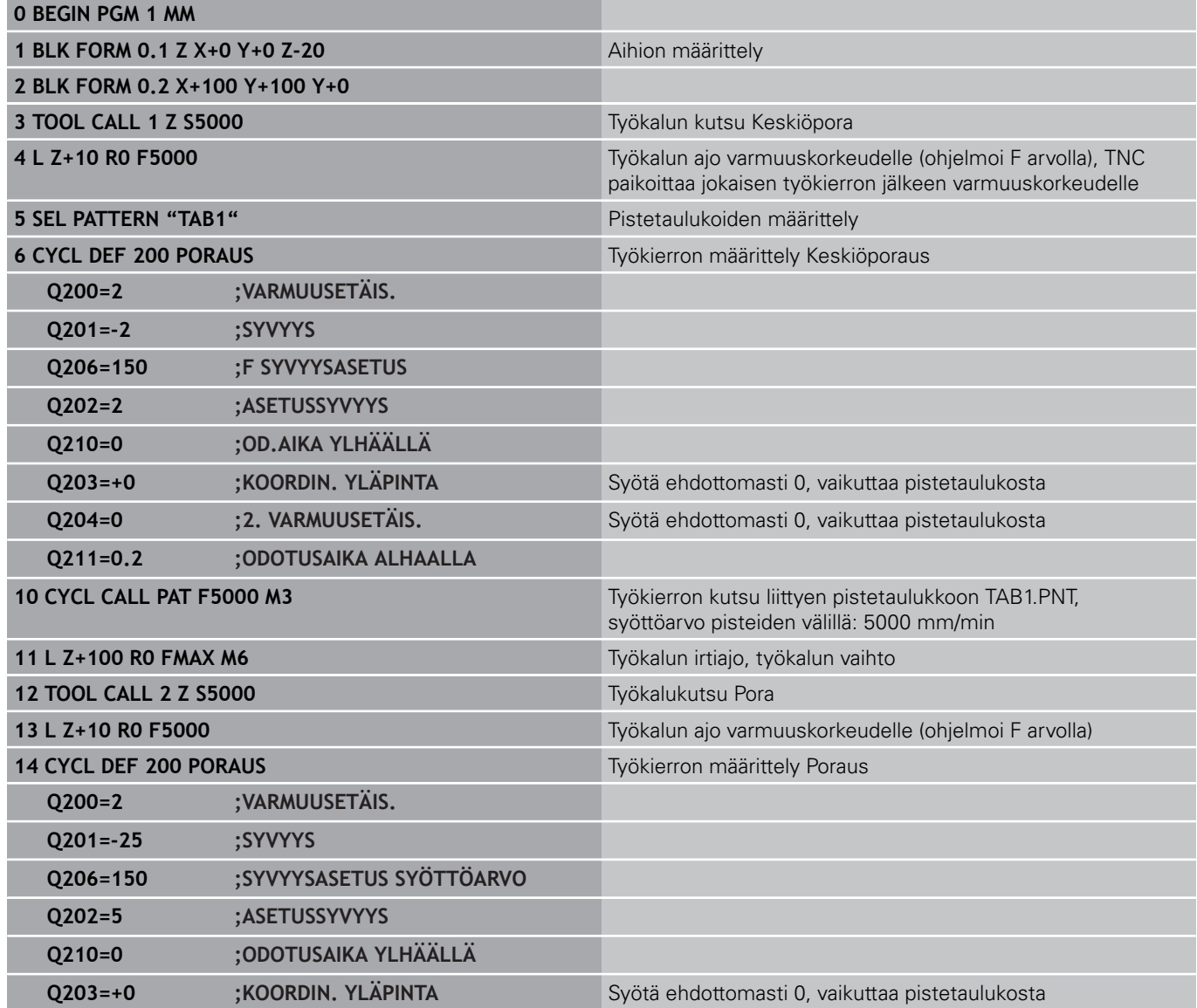

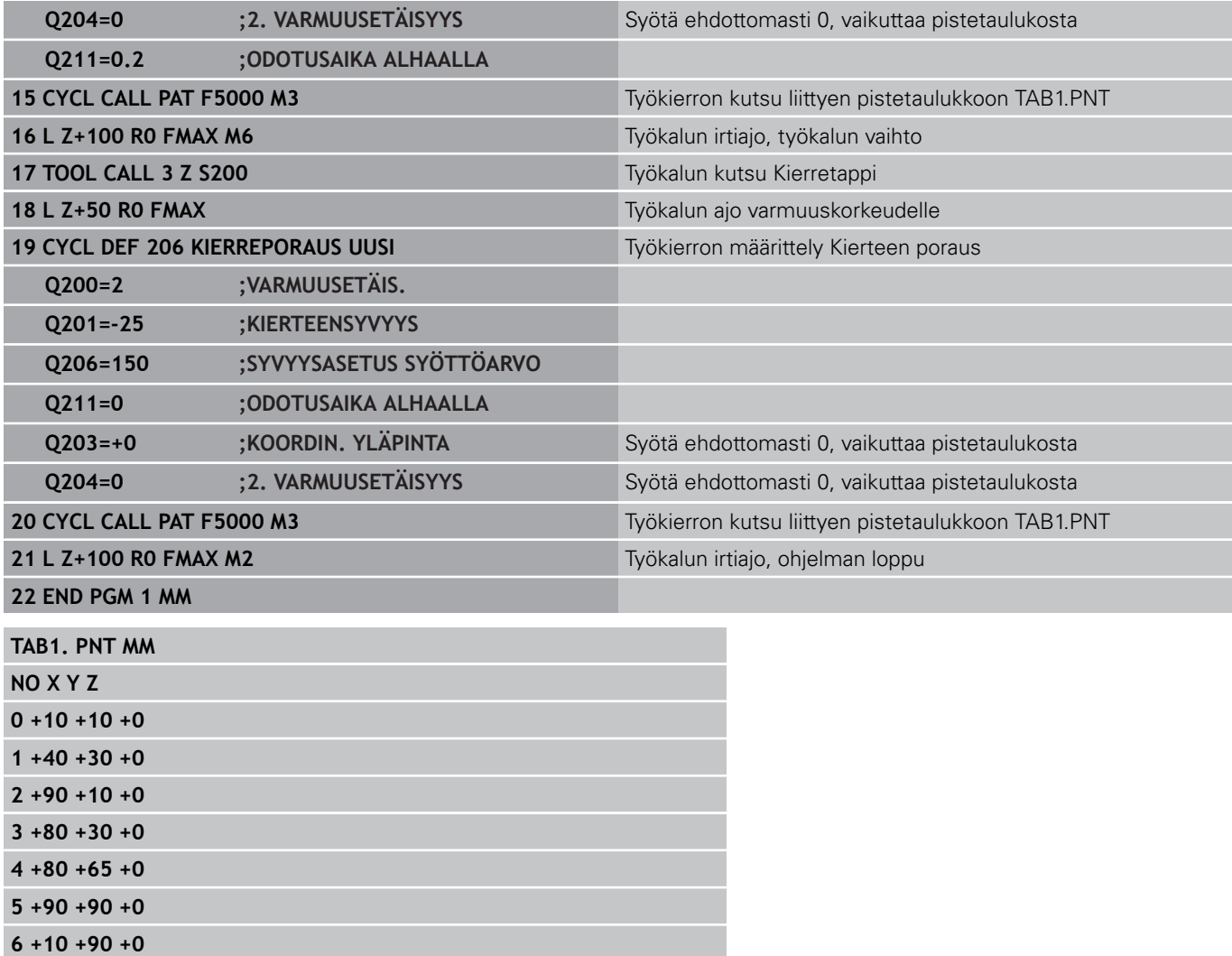

**7 +20 +55 +0**

**[END]**

**5 Koneistus-**

**työkierrot: Taskun jyrsintä / Varsijyrsintä / Uran jyrsintä**

**5.1 Perusteet**

# **5.1 Perusteet**

# **Yleiskuvaus**

TNC sisältää yhteensä 6 työkiertoja taskun, kaulan ja uran koneistuksia varten:

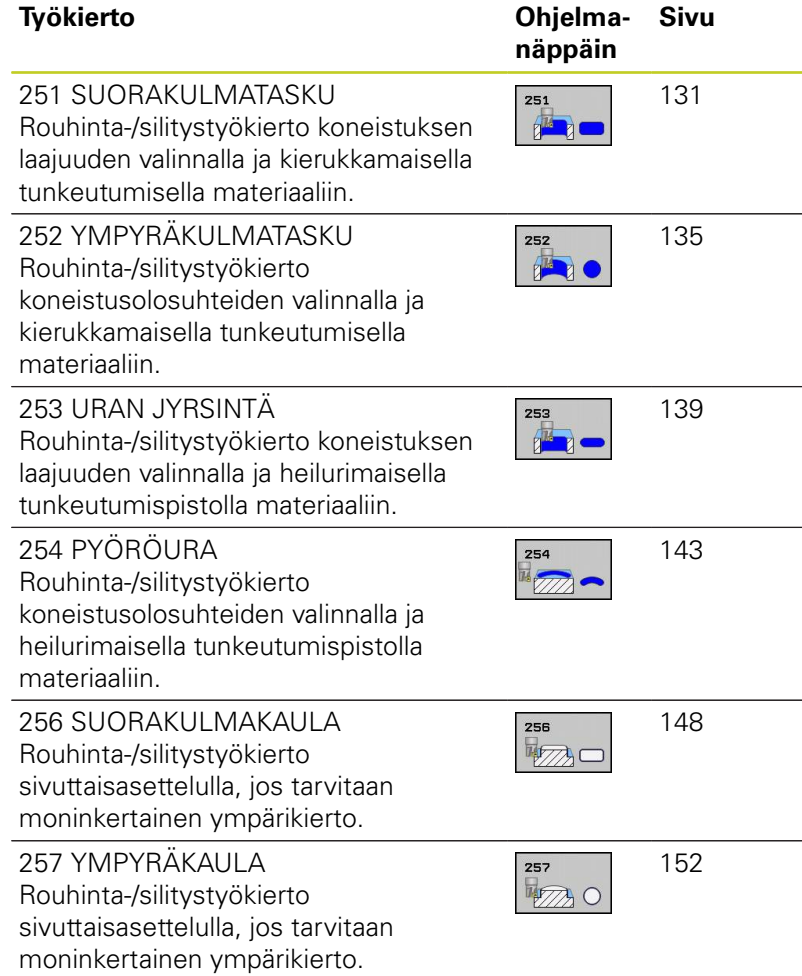

#### **SUORAKULMATASKU (Työkierto 251, DIN/ISO: G251, ohjelmistooptio 19) 5.2**

# <span id="page-130-0"></span>**5.2 SUORAKULMATASKU (Työkierto 251, DIN/ISO: G251, ohjelmisto-optio 19)**

# **Työkierron kulku**

Suorakulmataskun työkierrolla 251 voidaan koneistaa kokonaan suorakulmainen tasku. Työkiertoparametrista riippuen ovat käytettävissä seuraavat koneistusvaihtoehdot:

- Täydennyskoneistus: rouhinta, syvyyssilitys, sivusilitys
- $\blacksquare$ Vain rouhinta
- Vain syvyyssilitys ja sivuttaissilitys  $\overline{\phantom{a}}$
- Vain syvyyssilitys  $\blacksquare$
- **Vain sivusilitys**

### **Rouhinta**

- 1 Työkalu tunkeutuu taskun keskellä työkappaleen sisään ja ajaa ensimmäiseen asetussyvyyteen. Tunkeutumismenettely määritellään parametrilla Q366
- 2 TNC rouhii taskun sisältä ulospäin huomioimalla limityskertoimen (parametri Q370) ja silitystyövaran (parametri Q368 ja Q369).
- 3 Rouhintaliikkeen lopussa TNC poistuu taskun seinästä tangentiaalisesti, ajaa varmuusetäisyydellä hetkellisen asetussyvyyden yli ja siitä pikaliikkeellä takaisin taskun keskelle.
- 4 Tämä työvaihe toistetaan, kunnes määritelty taskun syvyys on saavutettu

### **Silitys**

- 5 Mikäli silitysvarat on määritelty, TNC silittää ensin taskun seinät, ja jos määritelty useammilla asetuksilla. Tällöin taskun seinään ajetaan tangentiaalisesti.
- 6 Sen jälkeen TNC silittää taskun pohjan sisältä ulospäin. Tällöin taskun pohjaan ajetaan tangentiaalisesti.

**5.2 SUORAKULMATASKU (Työkierto 251, DIN/ISO: G251, ohjelmistooptio 19)**

# **Ohjelmoinnissa huomioitavaa**

**5**

Jos työkalutaulukko ei ole aktiivinen, on tunkeutuminen materiaalin sisään tehtävä aina kohtisuoraan (Q366=0), koska et voi määritellä tunkeutumiskulmaa.

Esipaikoita työkalu koneistustasossa aloitusasemaan sädekorjauksella **R0**. Huomioi parametri Q367 (sijainti).

TNC esipaikoittaa työkalun automaattisesti työkaluakselilla. Huomioi parametri Q204 (2. varmuusetäisyys).

Työskentelysuunta määrää työkierron syvyysparametrin etumerkin. Jos ohjelmoit syvyys = 0, TNC ei toteuta työkiertoa.

Työkierron lopussa TNC paikoittaa työkalun takaisin aloitusasemaan.

TNC paikoittaa työkalun rouhintaliikkeen lopussa pikaliikkeellä takaisin taskun keskelle. Tällöin työkalu pysyy varmuusetäisyyden verran hetkellisen asetussyvyyden yläpuolella. Määrittele varmuusetäisyys niin, että työkalu ei tartu kiinni lastuihin liikkeen aikana.

Sisäänpistossa kierukkamuodolla TNC antaa virheilmoituksen, jos sisäisesti laskettu kierukkahalkaisija on pienempi kuin kaksi kertaa työkalunhalkaisija. Jos käytät keskeltä lastuavaa työkalua, tämä valvonta koneparametrilla **suppressPlungeErr** voi kytkeytyä pois päältä.

TNC vähentää asetussyvyyden työkalutaulukossa määriteltyyn terän pituuteen LCUTS, mikäli terän pituus on lyhyempi kuin työkierrossa määritelty asetussyvyys Q202.

#### **Huomaa törmäysvaara!**

Koneparametrilla displayDepthErr asetetaan, tuleeko TNC:n antaa virheilmoitus positiivisen syvyysarvon sisäänsyötöllä (on) vai ei (off).

Huomaa, että **positiivisen syvyysarvon sisäänsyötöllä** TNC kääntää esiaseman laskentatuloksen päinvastaiseksi. Työkalu ajaa siis työkaluakselin suuntaisella pikaliikkeellä varmuusetäisyydelle työkappaleen pinnan **alapuolelle**!

Kun työkierto kutsutaan koneistuslaajuudella 2 (vain silitys), TNC paikoittaa työkalun taskun pikaliikkeellä ensimmäiseen asetussyvyyteen taskun keskellä!

#### **SUORAKULMATASKU (Työkierto 251, DIN/ISO: G251, ohjelmistooptio 19) 5.2**

### **Työkiertoparametrit**

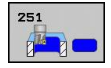

- **Koneistuslaajuus (0/1/2)** Q215: Määrittele koneistuslaajuus: **0**: Rouhinta ja silitys **1**: Vain rouhinta
	- **2**: Valin silitys

Sivuttaissilitys ja syvyyssilitys toteutetaan vain, jos kyseinen silitystyövara (Q368, Q369) on määritelty.

- ▶ **1. sivun pituus** Q218 (inkrementaalinen): Taskun pituus, koneistustason pääakselin suuntainen. Sisäänsyöttöalue 0 … 99999,9999
- **2. sivun pituus** Q219 (inkrementaalinen): Taskun pituus, koneistustason sivuakselin suuntainen. Sisäänsyöttöalue 0 … 99999,9999
- **Nurkan säde** Q220: Taskun nurkan säde. Jos määrittely on 0, TNC asettaa nurkan säteen samaksi kuin työkalun säde. Sisäänsyöttöalue 0 … 99999,9999
- **Sivusilitysvara** Q368 (inkrementaalinen): Silitystyövara koneistustasossa. Sisäänsyöttöalue 0 … 99999,9999
- **Kiertoasema** Q224 (absoluutti): Kulma, jonka verran koko koneistusta kierretään. Kiertokeskipiste on siinä kohdassa, jossa työkalu sijaitsee työkierron kutsun hetkellä. Sisäänsyöttöalue -360,0000 … 360,0000
- **Taskun sijainti** Q367: Taskun sijainti työkierron kutsumishetkellä vaikuttavan työkalun aseman suhteen:
	- **0**: Työkaluasema = Taskun keskipiste
	- **1**: Työkaluasema = Vasen alanurkka
	- **2**: Työkaluasema = Oikea alanurkka
	- **3**: Työkaluasema = Oikea ylänurkka
	- **4**: Työkaluasema = Vasen ylänurkka
- **Jyrsinnän syöttöarvo** Q207: Työkalun syöttönopeus jyrsinnässä yksikössä mm/min. Sisäänsyöttöalue 0 … 99999,999 vaihtoehtoinen **FAUTO**, **FU**, **FZ**
- **Jyrsintätapa** Q351: Jyrsintäkoneistustapa koodilla M3:
	- **+1** = Jyrsintä myötälastulla
	- **–1** = Jyrsintä vastalastulla
	- **PREDEF**: TNC käyttää arvoa GLOBAL DEF -lauseesta
- **Syvyys** Q201 (inkrementaalinen): Etäisyys työkappaleen pinnasta taskun pohjaan. Sisäänsyöttöalue -99999,9999 … 99999,9999
- **Asetussyvyys** Q202 (inkrementaalinen): Mitta, jonka mukaan työkalu kulloinkin asetetaan; Anna suurempi arvo kuin 0. Sisäänsyöttöalue 0 … 99999,9999
- **Syvyyssilitysvara** Q369 (inkrementaalinen): Silitystyövara syvyyssuunnassa. Sisäänsyöttöalue 0 … 99999,9999

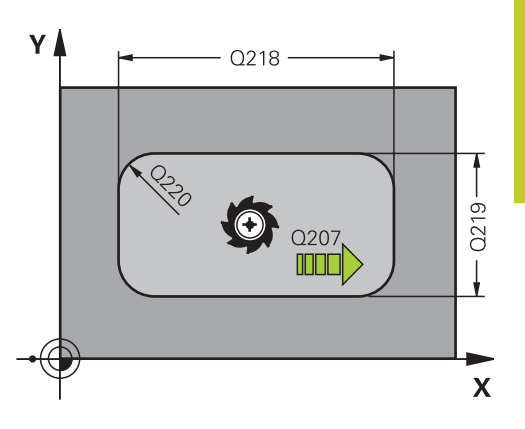

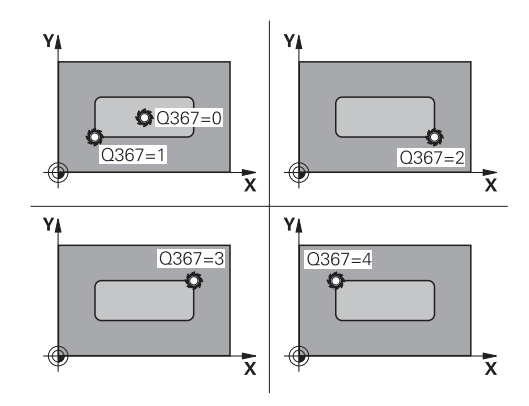

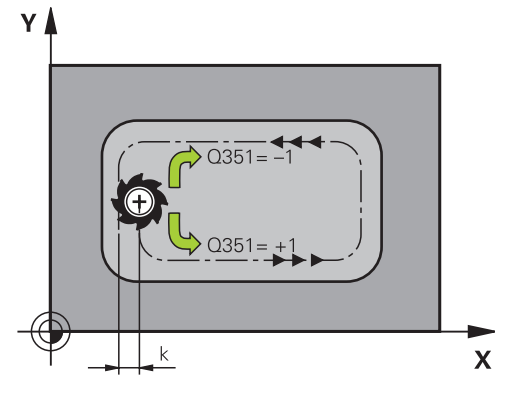

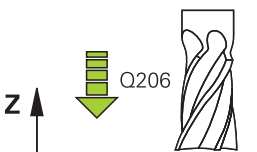

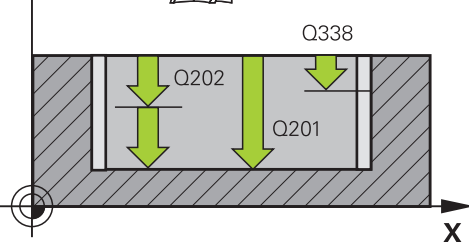

**5.2 SUORAKULMATASKU (Työkierto 251, DIN/ISO: G251, ohjelmistooptio 19)**

- **Syvyysasettelun syöttöarvo** Q206: Työkalun liikenopeus jyrsinnän viimeisessä asettelusyötössä yksikössä mm/min. Sisäänsyöttöalue 0 ... 99999,999 vaihtoehtoisesti **FAUTO**, **FU**, **FZ**
- **Silitysasetus** Q338 (inkrementaalinen): Mitta, jonka verran työkalu asetetaan karan akselin suuntaisesti silityksen yhteydessä. Q338=0: Silitys yhdellä asetuksella. Sisäänsyöttöalue 0 … 99999,9999
- **Varmuusetäisyys** Q200 (inkrementaalinen): Etäisyys työkalun kärjestä työkappaleen pintaan. Sisäänsyöttöalue 0 … 99999,9999 vaihtoehtoisesti **PREDEF**
- **Työk. koordinaatin yläpinta** Q203 (absoluuttinen): Työkappaleen yläpinnan koordinaattiarvo. Sisäänsyöttöalue -99999,9999 … 99999,9999
- **2. varmuusetäisyys** Q204 (inkrementaalinen): Karaakselin koordinaatti, jossa ei voi tapahtua työkalun ja työkappaleen (kiinnittimen) keskinäistä törmäystä. Sisäänsyöttöalue 0 … 99999,9999 vaihtoehtoisesti **PREDEF**
- **Ratalimityskerroin** Q370: Q370 x työkalun säde määrää sivuttaisasettelun k. Sisäänsyöttöalue 0,1 ...1,9999 vaihtoehtoisesti **PREDEF**
- **Sisäänpistomenettely** Q366: Sisäänpiston menettelytapa:

**0**: kohtisuora sisäänpisto. TNC tunkeutuu sisään kohtisuorasti riippumatta työkalutaulukossa määritellystä tunkeutumiskulmasta **ANGLE 1**: kierukkamainen sisäänpisto. Työkalutaulukossa olevan aktiivisen työkalun tunkeutumiskulman **ANGLE** määrittelyn oltava erisuuri kuin 0. Muuten TNC antaa virheilmoituksen

**2**: heilurimainen sisäänpisto. Työkalutaulukossa olevan aktiivisen työkalun tunkeutumiskulman **ANGLE** määrittelyn oltava erisuuri kuin 0. Muuten TNC antaa virheilmoituksen. Heilahduspituus riippuu tunkeutumiskulmasta, TNC:n käyttämä minimiarvo on kaksi kertaa työkalun halkaisija **PREDEF**: TNC käyttää arvoa GLOBAL DEF lauseesta.

**Silityksen syöttöarvo** Q385: Työkalun liikenopeus sivu- ja syvyyssilityksessä yksikössä mm/min. Sisäänsyöttöalue 0 ... 99999,999 vaihtoehtoisesti **FAUTO**, **FU**, **FZ**

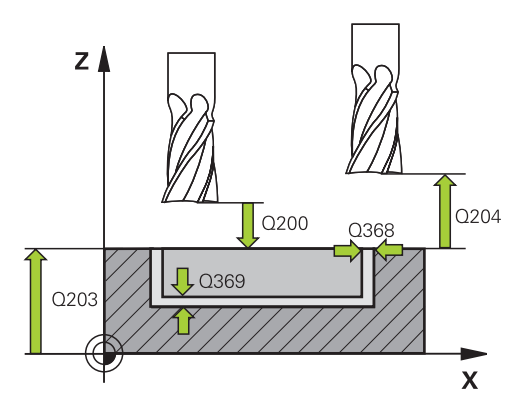

#### **NC-lauseet**

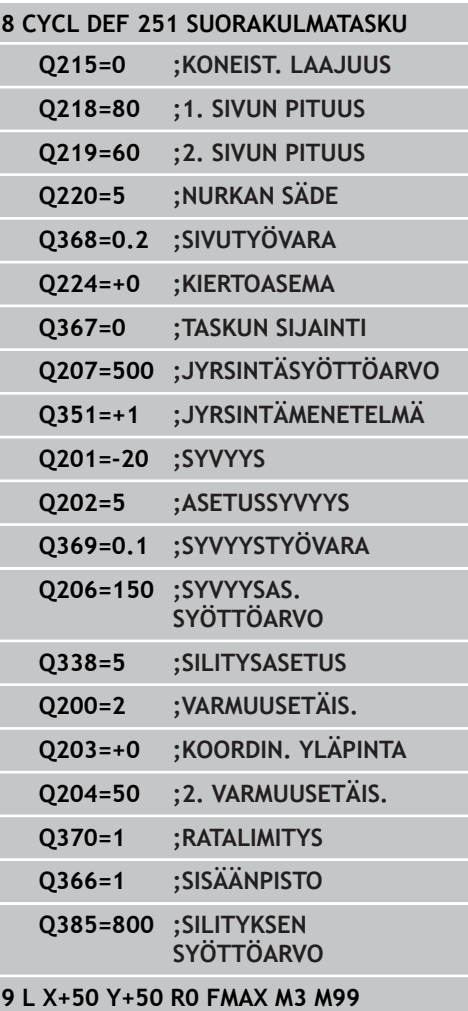

**YMPYRÄTASKU (Työkierto 252, DIN/ISO: G252, ohjelmisto-optio**

Ympyrätaskun työkierrolla 252 voidaan koneistaa kokonaan ympyrätasku. Työkiertoparametrista riippuen ovat käytettävissä seuraavat koneistusvaihtoehdot:

<span id="page-134-0"></span>**5.3 YMPYRÄTASKU (Työkierto 252, DIN/ ISO: G252, ohjelmisto-optio 19)**

- Täydennyskoneistus: rouhinta, syvyyssilitys, sivusilitys
- $\blacksquare$ Vain rouhinta
- Vain syvyyssilitys ja sivuttaissilitys
- Vain syvyyssilitys  $\blacksquare$
- **Vain sivusilitys**

#### **Rouhinta**

- 1 Työkalu tunkeutuu taskun keskellä työkappaleen sisään ja ajaa ensimmäiseen asetussyvyyteen. Tunkeutumismenettely määritellään parametrilla Q366
- 2 TNC rouhii taskun sisältä ulospäin huomioimalla limityskertoimen (parametri Q370) ja silitystyövaran (parametri Q368 ja Q369).
- 3 Rouhintaliikkeen lopussa TNC poistuu taskun seinästä tangentiaalisesti, ajaa varmuusetäisyydellä hetkellisen asetussyvyyden yli ja siitä pikaliikkeellä takaisin taskun keskelle.
- 4 Tämä työvaihe toistetaan, kunnes määritelty taskun syvyys on saavutettu

#### **Silitys**

- 1 Mikäli silitysvarat on määritelty, TNC silittää ensin taskun seinät, ja jos määritelty useammilla asetuksilla. Tällöin taskun seinään ajetaan tangentiaalisesti.
- 2 Sen jälkeen TNC silittää taskun pohjan sisältä ulospäin. Tällöin taskun pohjaan ajetaan tangentiaalisesti.

**19)**

**5.3**

**5.3 YMPYRÄTASKU (Työkierto 252, DIN/ISO: G252, ohjelmisto-optio 19)**

### **Ohjelmoinnissa huomioitavaa!**

Jos työkalutaulukko ei ole aktiivinen, on tunkeutuminen materiaalin sisään tehtävä aina kohtisuoraan (Q366=0), koska et voi määritellä tunkeutumiskulmaa.

Esipaikoita työkalu koneistustasossa aloitusasemaan (ympyrän keskelle) sädekorjauksella **R0**.

TNC esipaikoittaa työkalun automaattisesti työkaluakselilla. Huomioi parametri Q204 (2. varmuusetäisyys).

Työskentelysuunta määrää työkierron syvyysparametrin etumerkin. Jos ohjelmoit syvyys = 0, TNC ei toteuta työkiertoa.

Työkierron lopussa TNC paikoittaa työkalun takaisin aloitusasemaan.

TNC paikoittaa työkalun rouhintaliikkeen lopussa pikaliikkeellä takaisin taskun keskelle. Tällöin työkalu pysyy varmuusetäisyyden verran hetkellisen asetussyvyyden yläpuolella. Määrittele varmuusetäisyys niin, että työkalu ei tartu kiinni lastuihin liikkeen aikana.

Sisäänpistossa kierukkamuodolla TNC antaa virheilmoituksen, jos sisäisesti laskettu kierukkahalkaisija on pienempi kuin kaksi kertaa työkalunhalkaisija. Jos käytät keskeltä lastuavaa työkalua, tämä valvonta koneparametrilla **suppressPlungeErr** voi kytkeytyä pois päältä.

TNC vähentää asetussyvyyden työkalutaulukossa määriteltyyn terän pituuteen LCUTS, mikäli terän pituus on lyhyempi kuin työkierrossa määritelty asetussyvyys Q202.

#### **Huomaa törmäysvaara!**

Koneparametrilla displayDepthErr asetetaan, tuleeko TNC:n antaa virheilmoitus positiivisen syvyysarvon sisäänsyötöllä (on) vai ei (off).

Huomaa, että **positiivisen syvyysarvon sisäänsyötöllä** TNC kääntää esiaseman laskentatuloksen päinvastaiseksi. Työkalu ajaa siis työkaluakselin suuntaisella pikaliikkeellä varmuusetäisyydelle työkappaleen pinnan **alapuolelle**!

Kun työkierto kutsutaan koneistuslaajuudella 2 (vain silitys), TNC paikoittaa työkalun taskun pikaliikkeellä ensimmäiseen asetussyvyyteen taskun keskellä!

**YMPYRÄTASKU (Työkierto 252, DIN/ISO: G252, ohjelmisto-optio 19) 5.3**

### **Työkiertoparametrit**

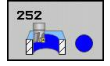

- **Koneistuslaajuus (0/1/2)** Q215: Määrittele koneistuslaajuus:
	- **0**: Rouhinta ja silitys
	- **1**: Vain rouhinta
	- **2**: Valin silitys

Sivuttaissilitys ja syvyyssilitys toteutetaan vain, jos kyseinen silitystyövara (Q368, Q369) on määritelty.

- **Ympyrän halkaisija** Q223: Valmiiksi koneistetun taskun halkaisija. Sisäänsyöttöalue 0 … 99999,9999
- **Sivusilitysvara** Q368 (inkrementaalinen): Silitystyövara koneistustasossa. Sisäänsyöttöalue 0 … 99999,9999
- **Jyrsinnän syöttöarvo** Q207: Työkalun syöttönopeus jyrsinnässä yksikössä mm/min. Sisäänsyöttöalue 0 … 99999,999 vaihtoehtoinen **FAUTO**, **FU**, **FZ**
- **Jyrsintätapa** Q351: Jyrsintäkoneistustapa koodilla M3:
	- **+1** = Jyrsintä myötälastulla
	- **–1** = Jyrsintä vastalastulla

**PREDEF**: TNC käyttää arvoa GLOBAL DEF -lauseesta

- **Syvyys** Q201 (inkrementaalinen): Etäisyys työkappaleen pinnasta taskun pohjaan. Sisäänsyöttöalue -99999,9999 … 99999,9999
- **Asetussyvyys** Q202 (inkrementaalinen): Mitta, jonka mukaan työkalu kulloinkin asetetaan; Anna suurempi arvo kuin 0. Sisäänsyöttöalue 0 … 99999,9999
- **Syvyyssilitysvara** Q369 (inkrementaalinen): Silitystyövara syvyyssuunnassa. Sisäänsyöttöalue 0 … 99999,9999
- **Syvyysasettelun syöttöarvo** Q206: Työkalun liikenopeus jyrsinnän viimeisessä asettelusyötössä yksikössä mm/min. Sisäänsyöttöalue 0 ... 99999,999 vaihtoehtoisesti **FAUTO**, **FU**, **FZ**
- **Silitysasetus** Q338 (inkrementaalinen): Mitta, jonka verran työkalu asetetaan karan akselin suuntaisesti silityksen yhteydessä. Q338=0: Silitys yhdellä asetuksella. Sisäänsyöttöalue 0 … 99999,9999

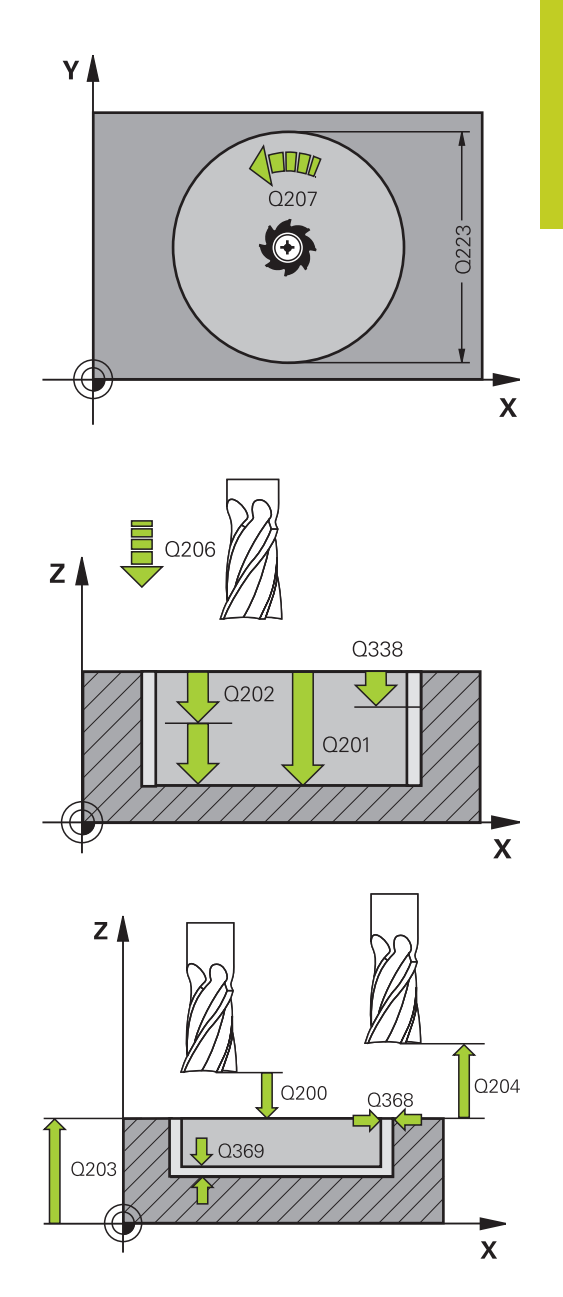

- **5.3 YMPYRÄTASKU (Työkierto 252, DIN/ISO: G252, ohjelmisto-optio 19)**
	- **Varmuusetäisyys** Q200 (inkrementaalinen): Etäisyys työkalun kärjestä työkappaleen pintaan. Sisäänsyöttöalue 0 … 99999,9999 vaihtoehtoisesti **PREDEF**
	- **Työk. koordinaatin yläpinta** Q203 (absoluuttinen): Työkappaleen yläpinnan koordinaattiarvo. Sisäänsyöttöalue -99999,9999 … 99999,9999
	- **2. varmuusetäisyys** Q204 (inkrementaalinen): Karaakselin koordinaatti, jossa ei voi tapahtua työkalun ja työkappaleen (kiinnittimen) keskinäistä törmäystä. Sisäänsyöttöalue 0 … 99999,9999 vaihtoehtoisesti **PREDEF**
	- **Ratalimityskerroin** Q370: Q370 x työkalun säde määrää sivuttaisasettelun k. Sisäänsyöttöalue 0,1 ...1,9999 vaihtoehtoisesti **PREDEF**
	- **Sisäänpistomenettely** Q366: Sisäänpiston menettelytapa:
		- 0 = kohtisuora tunkeutuminen. Työkalutaulukossa olevan aktiivisen työkalun tunkeutumiskulman **ANGLE** määrittelyn oltava 0 tai 90. Muuten TNC antaa virheilmoituksen
		- $1 =$  kierukkamainen tunkeutuminen. Työkalutaulukossa olevan aktiivisen työkalun tunkeutumiskulman **ANGLE** määrittelyn oltava erisuuri kuin 0. Muuten TNC antaa virheilmoituksen
		- Vaihtoehtoinen **PREDEF**
	- **Silityksen syöttöarvo** Q385: Työkalun liikenopeus sivu- ja syvyyssilityksessä yksikössä mm/min. Sisäänsyöttöalue 0 ... 99999,999 vaihtoehtoisesti **FAUTO**, **FU**, **FZ**

### **NC-lauseet**

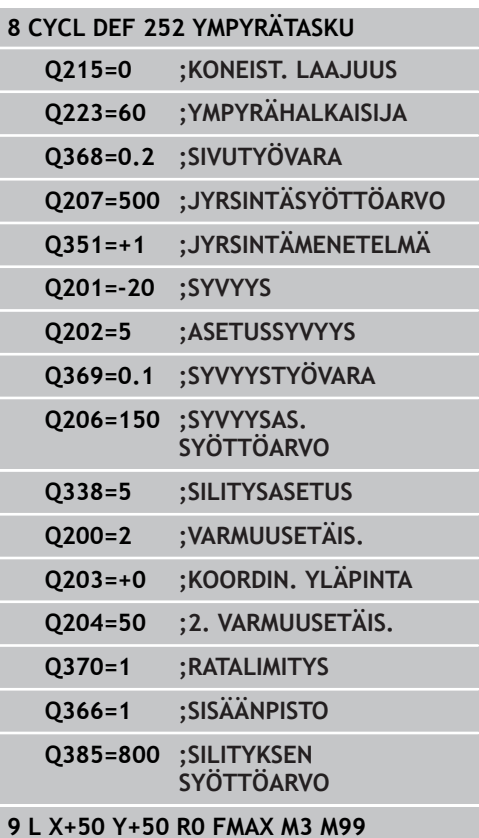

# <span id="page-138-0"></span>**5.4 URAN JYRSINTÄ (Työkierto 253, DIN/ ISO: G253, ohjelmisto-optio 19)**

# **Työkierron kulku**

Työkierrolla 253 voidaan koneistaa ura kokonaisuudessaan. Työkiertoparametrista riippuen ovat käytettävissä seuraavat koneistusvaihtoehdot:

- Täydennyskoneistus: rouhinta, syvyyssilitys, sivusilitys
- $\blacksquare$ Vain rouhinta
- Vain syvyyssilitys ja sivuttaissilitys
- **Vain syvyyssilitys**
- **Vain sivusilitys**

### **Rouhinta**

- 1 Työkalu tunkeutuu uran vasemmanpuoleisesen päätykaaren keskipisteestä lähtien työkalutaulukossa määritellyn sisäänpistokulman mukaisella heiluriliikeellä ensimmäiseen asetussyvyyteen. Tunkeutumismenettely määritellään parametrilla Q366
- 2 TNC rouhii uran sisältä ulospäin ja huomioi silitystyövaran (parametri Q368 ja Q369)
- 3 Tämä työvaihe toistetaan, kunnes määritelty uran syvyys on saavutettu

#### **Silitys**

- 4 Mikäli silitysvarat on määritelty, TNC silittää ensin uran seinät, ja jos määritelty useammilla asetuksilla. Tällöin vasemmanpuoleisen päätykaaren seinään ajetaan tangentiaalisesti.
- 5 Sen jälkeen TNC silittää uran pohjan sisältä ulospäin.

**5.4 URAN JYRSINTÄ (Työkierto 253, DIN/ISO: G253, ohjelmisto-optio 19)**

# **Ohjelmoinnissa huomioitavaa!**

**5**

Jos työkalutaulukko ei ole aktiivinen, on tunkeutuminen materiaalin sisään tehtävä aina kohtisuoraan (Q366=0), koska et voi määritellä tunkeutumiskulmaa. Esipaikoita työkalu koneistustasossa aloitusasemaan sädekorjauksella **R0**. Huomioi parametri Q367 (sijainti). TNC esipaikoittaa työkalun automaattisesti työkaluakselilla. Huomioi parametri Q204 (2. varmuusetäisyys). Työkierron lopussa TNC paikoittaa työkalun koneistustasossa takaisin uran keskelle, koneistustason toisella akselilla ei tapahdu mitään paikoitusliikettä. Jos määrittelet uran sijainniksi muuta kuin 0, TNC paikoittaa työkalun yksinomaan työkaluakselilla toiseen varmuussyvyyteen. Aja työkalu takaisin aloitusasemaan ennen uutta työkierron kutsua ja ohjelmoi aina absoluuttinen liike työkierron kutsun jälkeen. Työskentelysuunta määrää työkierron syvyysparametrin etumerkin. Jos ohjelmoit syvyys = 0, TNC ei toteuta työkiertoa. Jos uran leveys on suurempi kuin kaksi kertaan työkalun halkaisija, TNC rouhii uran sisältä ulospäin tehtävillä asetuksilla. Voit siis jyrsiä mielivaltaisia uria myös pienillä työkaluilla. TNC vähentää asetussyvyyden työkalutaulukossa määriteltyyn terän pituuteen LCUTS, mikäli terän pituus on lyhyempi kuin työkierrossa määritelty

asetussyvyys Q202.

#### **Huomaa törmäysvaara!**

Koneparametrilla displayDepthErr asetetaan, tuleeko TNC:n antaa virheilmoitus positiivisen syvyysarvon sisäänsyötöllä (on) vai ei (off).

Huomaa, että **positiivisen syvyysarvon sisäänsyötöllä** TNC kääntää esiaseman laskentatuloksen päinvastaiseksi. Työkalu ajaa siis työkaluakselin suuntaisella pikaliikkeellä varmuusetäisyydelle työkappaleen pinnan **alapuolelle**!

Kun työkierto kutsutaan koneistuslaajuudella 2 (vain silitys), TNC paikoittaa työkalun pikaliikkeellä ensimmäiseen asetussyvyyteen!

**URAN JYRSINTÄ (Työkierto 253, DIN/ISO: G253, ohjelmisto-optio 19) 5.4**

### **Työkiertoparametrit**

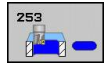

- **Koneistuslaajuus (0/1/2)** Q215: Määrittele koneistuslaajuus: **0**: Rouhinta ja silitys
	- **1**: Vain rouhinta **2**: Valin silitys

Sivuttaissilitys ja syvyyssilitys toteutetaan vain, jos kyseinen silitystyövara (Q368, Q369) on määritelty.

- **Uran pituus** Q218 (koneistustason pääakselin suuntainen arvo): Määrittele uran pidemmän sivun pituus Sisäänsyöttöalue 0 … 99999,9999
- **Uran leveys** Q219 (koneistustason sivuakselin suuntainen arvo): Syötä sisään uran leveys; TNC rouhii vain, jos uran leveys on sama kuin työkalun halkaisija (pitkäuran jyrsintä) Maksimi uran leveys rouhinnassa: kaksi kertaa työkalun halkaisija. Sisäänsyöttöalue 0 … 99999,9999
- **Sivusilitysvara** Q368 (inkrementaalinen): Silitystyövara koneistustasossa. Sisäänsyöttöalue 0 … 99999,9999
- **Kiertoasema** Q374 (absoluutti): Kulma, jonka verran koko uraa kierretään. Kiertokeskipiste on siinä kohdassa, jossa työkalu sijaitsee työkierron kutsun hetkellä. Sisäänsyöttöalue -360,000 … 360,000
- **Uran sijainti (0/1/2/3/4)** Q367: Uran sijainti työkierron kutsumishetkellä vaikuttavan työkalun aseman suhteen:
	- **0**: Työkaluasema = Uran keskipiste
	- **1**: Työkaluasema = Uran vasen pääty
	- **2**: Työkaluasema = Vasemman päätykaaren keskipiste
	- **3**: Työkaluasema = Oikean päätykaaren keskipiste
	- **4**: Työkaluasema = Uran oikea pääty
- **Jyrsinnän syöttöarvo** Q207: Työkalun syöttönopeus jyrsinnässä yksikössä mm/min. Sisäänsyöttöalue 0 … 99999,999 vaihtoehtoinen **FAUTO**, **FU**, **FZ**
- **Jyrsintätapa** Q351: Jyrsintäkoneistustapa koodilla M3:
	- **+1** = Jyrsintä myötälastulla

**–1** = Jyrsintä vastalastulla

**PREDEF**: TNC käyttää arvoa GLOBAL DEF -lauseesta

- **Syvyys** Q201 (inkrementaalinen): Etäisyys työkappaleen pinnasta uran pohjaan. Sisäänsyöttöalue -99999,9999 … 99999,9999
- **Asetussyvyys** Q202 (inkrementaalinen): Mitta, jonka mukaan työkalu kulloinkin asetetaan; Anna suurempi arvo kuin 0. Sisäänsyöttöalue 0 … 99999,9999
- **Syvyyssilitysvara** Q369 (inkrementaalinen): Silitystyövara syvyyssuunnassa. Sisäänsyöttöalue 0 … 99999,9999

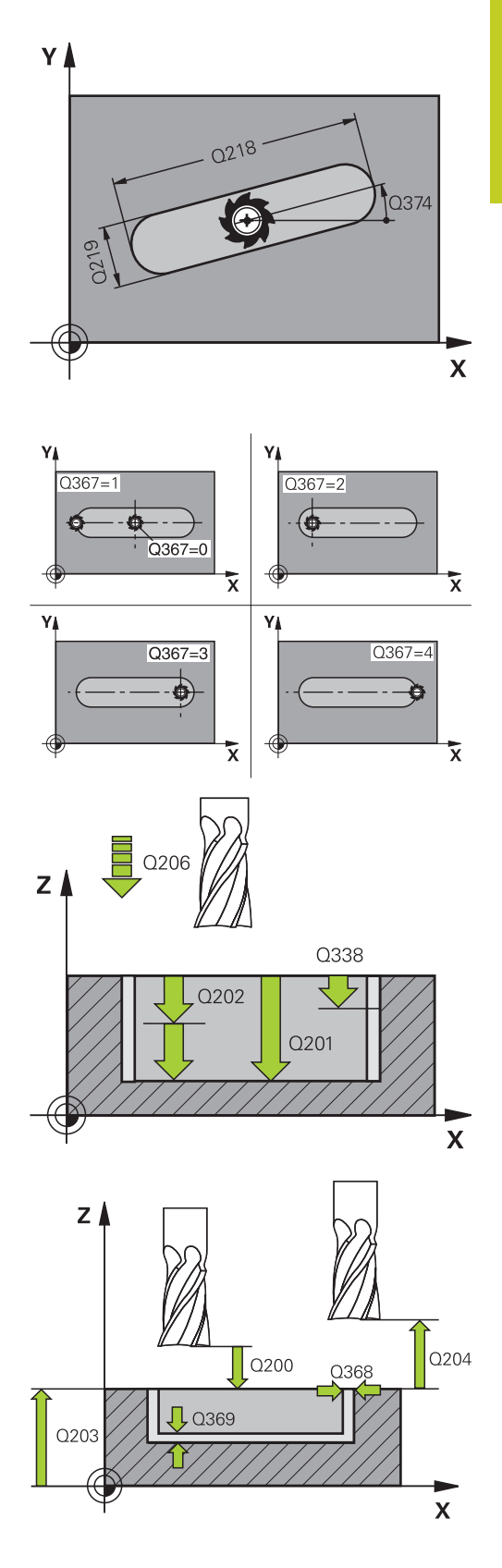

- **5.4 URAN JYRSINTÄ (Työkierto 253, DIN/ISO: G253, ohjelmisto-optio 19)**
	- **Syvyysasettelun syöttöarvo** Q206: Työkalun liikenopeus jyrsinnän viimeisessä asettelusyötössä yksikössä mm/min. Sisäänsyöttöalue 0 ... 99999,999 vaihtoehtoisesti **FAUTO**, **FU**, **FZ**
	- **Silitysasetus** Q338 (inkrementaalinen): Mitta, jonka verran työkalu asetetaan karan akselin suuntaisesti silityksen yhteydessä. Q338=0: Silitys yhdellä asetuksella. Sisäänsyöttöalue 0 … 99999,9999
	- **Varmuusetäisyys** Q200 (inkrementaalinen): Etäisyys työkalun kärjestä työkappaleen pintaan. Sisäänsyöttöalue 0 … 99999,9999 vaihtoehtoisesti **PREDEF**
	- **Työk. koordinaatin yläpinta** Q203 (absoluuttinen): Työkappaleen yläpinnan koordinaattiarvo. Sisäänsyöttöalue -99999,9999 … 99999,9999
	- **2. varmuusetäisyys** Q204 (inkrementaalinen): Karaakselin koordinaatti, jossa ei voi tapahtua työkalun ja työkappaleen (kiinnittimen) keskinäistä törmäystä. Sisäänsyöttöalue 0 … 99999,9999 vaihtoehtoisesti **PREDEF**
	- **Sisäänpistomenettely** Q366: Sisäänpiston menettelytapa:
		- $\Box$  0 = kohtisuora tunkeutuminen. Työkalutaulukon sisäänpistokulmaa ANGLE ei arvioida.
		- $\blacksquare$  1, 2 = heilurimainen sisäänpisto. Työkalutaulukossa olevan aktiivisen työkalun tunkeutumiskulman **ANGLE** määrittelyn oltava erisuuri kuin 0. Muuten TNC antaa virheilmoituksen
		- Vaihtoehtoinen **PREDEF**
	- **Silityksen syöttöarvo** Q385: Työkalun liikenopeus sivu- ja syvyyssilityksessä yksikössä mm/min. Sisäänsyöttöalue 0 ... 99999,999 vaihtoehtoisesti **FAUTO**, **FU**, **FZ**

### **NC-lauseet**

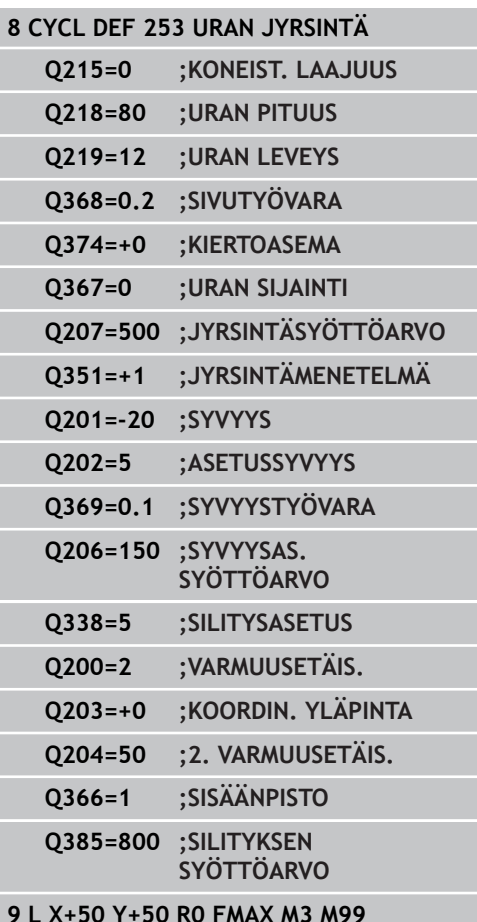

# <span id="page-142-0"></span>**5.5 PYÖRÖURA (Työkierto 254, DIN/ISO: G254, ohjelmisto-optio 19)**

# **Työkierron kulku**

Työkierrolla 254 voidaan koneistaa kokonaan pyöröura. Työkiertoparametrista riippuen ovat käytettävissä seuraavat koneistusvaihtoehdot:

- Täydennyskoneistus: rouhinta, syvyyssilitys, sivusilitys
- $\blacksquare$ Vain rouhinta
- Vain syvyyssilitys ja sivuttaissilitys
- **Vain syvyyssilitys**
- **Vain sivusilitys**

#### **Rouhinta**

- 1 Työkalu tunkeutuu uran keskelle työkalutaulukossa määritellyn tunkeutumiskulman mukaisella heiluriliikkeellä ensimmäiseen asetussyvyyteen. Tunkeutumismenettely määritellään parametrilla Q366
- 2 TNC rouhii uran sisältä ulospäin ja huomioi silitystyövaran (parametri Q368 ja Q369)
- 3 Tämä työvaihe toistetaan, kunnes määritelty uran syvyys on saavutettu

#### **Silitys**

- 4 Mikäli silitysvarat on määritelty, TNC silittää ensin uran seinät, ja jos määritelty useammilla asetuksilla. Tällöin uran seinään ajetaan tangentiaalisesti.
- 5 Sen jälkeen TNC silittää uran pohjan sisältä ulospäin.

**5.5 PYÖRÖURA (Työkierto 254, DIN/ISO: G254, ohjelmisto-optio 19)**

### **Ohjelmoinnissa huomioitavaa!**

**5**

Jos työkalutaulukko ei ole aktiivinen, on tunkeutuminen materiaalin sisään tehtävä aina kohtisuoraan (Q366=0), koska et voi määritellä tunkeutumiskulmaa. Esipaikoita työkalu koneistustasossa aloitusasemaan sädekorjauksella **R0**. Huomioi parametri Q367 (sijainti). TNC esipaikoittaa työkalun automaattisesti työkaluakselilla. Huomioi parametri Q204 (2. varmuusetäisyys). Työkierron lopussa TNC paikoittaa työkalun koneistustasossa takaisin aloituspisteeseen (osaympyrän keskipiste). Poikkeus: Jos määrittelen uran sijainniksi muuta kuin 0, TNC paikoittaa työkalun työkaluakselilla toiseen varmuussyvyyteen. Ohjelmoi näissä tapauksissa aina absoluuttinen liike työkierron kutsun jälkeen. Työskentelysuunta määrää työkierron syvyysparametrin etumerkin. Jos ohjelmoit syvyys = 0, TNC ei toteuta työkiertoa. Jos uran leveys on suurempi kuin kaksi kertaan työkalun halkaisija, TNC rouhii uran sisältä ulospäin tehtävillä asetuksilla. Voit siis jyrsiä mielivaltaisia uria myös pienillä työkaluilla. Jos käytät työkiertoa 254 Pyöreä ura yhdessä työkierron 221 kanssa, uran asema 0 ei ole sallittu. TNC vähentää asetussyvyyden työkalutaulukossa määriteltyyn terän pituuteen LCUTS, mikäli terän pituus on lyhyempi kuin työkierrossa määritelty asetussyvyys Q202. **Huomaa törmäysvaara!**

Koneparametrilla displayDepthErr asetetaan, tuleeko TNC:n antaa virheilmoitus positiivisen syvyysarvon sisäänsyötöllä (on) vai ei (off).

Huomaa, että **positiivisen syvyysarvon sisäänsyötöllä** TNC kääntää esiaseman laskentatuloksen päinvastaiseksi. Työkalu ajaa siis työkaluakselin suuntaisella pikaliikkeellä varmuusetäisyydelle työkappaleen pinnan **alapuolelle**!

Kun työkierto kutsutaan koneistuslaajuudella 2 (vain silitys), TNC paikoittaa työkalun pikaliikkeellä ensimmäiseen asetussyvyyteen!
### **Työkiertoparametrit**

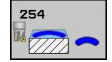

**Koneistuslaajuus (0/1/2)** Q215: Määrittele koneistuslaajuus: **0**: Rouhinta ja silitys

- **1**: Vain rouhinta
- **2**: Valin silitys

Sivuttaissilitys ja syvyyssilitys toteutetaan vain, jos kyseinen silitystyövara (Q368, Q369) on määritelty.

- **Uran leveys** Q219 (koneistustason sivuakselin suuntainen arvo): Syötä sisään uran leveys; TNC rouhii vain, jos uran leveys on sama kuin työkalun halkaisija (pitkäuran jyrsintä) Maksimi uran leveys rouhinnassa: kaksi kertaa työkalun halkaisija. Sisäänsyöttöalue 0 … 99999,9999
- **Sivusilitysvara** Q368 (inkrementaalinen): Silitystyövara koneistustasossa. Sisäänsyöttöalue 0 … 99999,9999
- **Jakoympyrän halkaisija** Q375: Määrittele jakoympyrän halkaisija. Sisäänsyöttöalue 0 … 99999,9999
- **Uran sijaintiperuste (0/1/2/3/4)** Q367: Uran sijainti työkierron kutsumishetkellä vaikuttavan työkalun aseman suhteen:

**0**: Työkaluasemaa ei huomioida. Uran sijainti määräytyy sisäänsyötetyn osaympyrän keskipisteen ja aloituskulman mukaan

**1**: Työkaluasema = Vasemman päätykaaren keskipiste. Aloituskulma Q376 perustuu tähän asemaan. Sisäänsyötettyä osaympyrän keskipistettä ei huomioida

**2**: Työkaluasema = Keskiakselin keskipiste. Aloituskulma Q376 perustuu tähän asemaan. Sisäänsyötettyä osaympyrän keskipistettä ei huomioida

**3**: Työkaluasema = Oikean urakaaren keskipiste. Aloituskulma Q376 perustuu tähän asemaan. Sisäänsyötettyä osaympyrän keskipistettä ei huomioida

- **1. akselin keskipiste** Q216 (absoluuttinen): Osaympyrän keskipiste koneistustason pääakselilla. **Vaikuttaa vain, jos Q367 = 0**. Sisäänsyöttöalue -99999,9999 … 99999,9999
- **2. akselin keskipiste** Q217 (absoluuttinen): Osaympyrän keskipiste koneistustason sivuakselilla **Vaikuttaa vain, jos Q367 = 0**. Sisäänsyöttöalue -99999,9999 … 99999,9999
- **Alkukulma** Q376 (absoluuttinen): Syötä sisään alkupisteen napakulma. Sisäänsyöttöalue -360,000 … 360,000
- **Uran kaarikulma** Q248 (inkrementaalinen): Syötä sisään uran kaaren avautumiskulma. Sisäänsyöttöalue 0 … 360,000

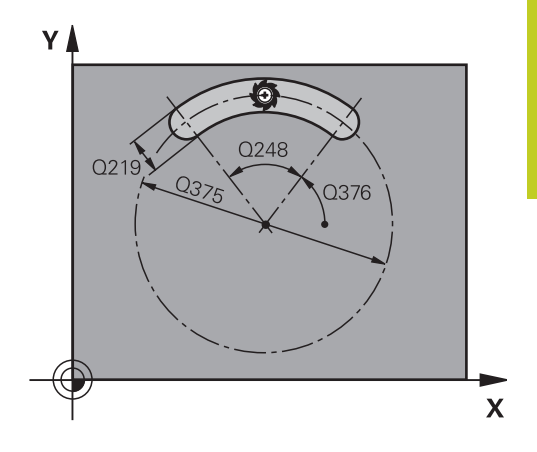

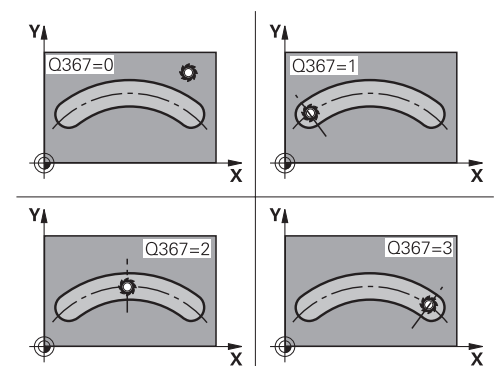

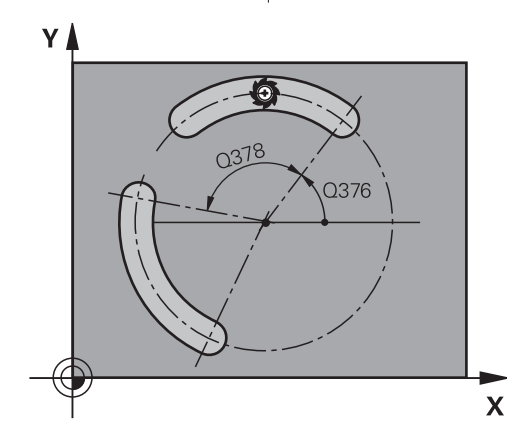

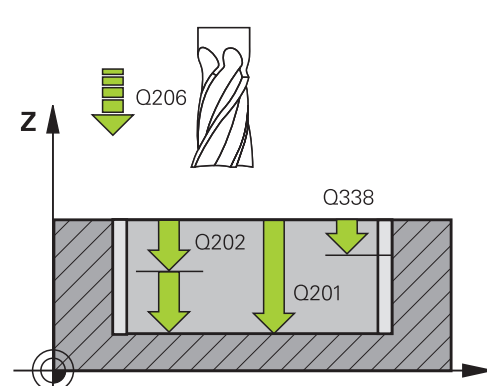

 $\mathbf{x}$ 

# **Koneistustyökierrot: Taskun jyrsintä / Varsijyrsintä / Uran jyrsintä**

**5.5 PYÖRÖURA (Työkierto 254, DIN/ISO: G254, ohjelmisto-optio 19)**

- **Kulma-askel** Q378 (inkrementaali): Kulma, jonka verran koko uraa kierretään. Kiertokeskipiste sijaitsee osaympyrän keskipisteessä. Sisäänsyöttöalue -360,000 … 360,000
- **Koneistusten lukumäärä** Q377: Koneistusten lukumäärä jakoympyrällä. Sisäänsyöttöalue 1 … 99999
- **Jyrsinnän syöttöarvo** Q207: Työkalun syöttönopeus jyrsinnässä yksikössä mm/min. Sisäänsyöttöalue 0 … 99999,999 vaihtoehtoinen **FAUTO**, **FU**, **FZ**
- **Jyrsintätapa** Q351: Jyrsintäkoneistustapa koodilla M3:
- **+1** = Jyrsintä myötälastulla **–1** = Jyrsintä vastalastulla **PREDEF**: TNC käyttää arvoa GLOBAL DEF -lauseesta
- **Syvyys** Q201 (inkrementaalinen): Etäisyys työkappaleen pinnasta uran pohjaan. Sisäänsyöttöalue -99999,9999 … 99999,9999
- **Asetussyvyys** Q202 (inkrementaalinen): Mitta, jonka mukaan työkalu kulloinkin asetetaan; Anna suurempi arvo kuin 0. Sisäänsyöttöalue 0 … 99999,9999
- **Syvyyssilitysvara** Q369 (inkrementaalinen): Silitystyövara syvyyssuunnassa. Sisäänsyöttöalue 0 … 99999,9999
- **Syvyysasettelun syöttöarvo** Q206: Työkalun liikenopeus jyrsinnän viimeisessä asettelusyötössä yksikössä mm/min. Sisäänsyöttöalue 0 ... 99999,999 vaihtoehtoisesti **FAUTO**, **FU**, **FZ**
- **Silitysasetus** Q338 (inkrementaalinen): Mitta, jonka verran työkalu asetetaan karan akselin suuntaisesti silityksen yhteydessä. Q338=0: Silitys yhdellä asetuksella. Sisäänsyöttöalue 0 … 99999,9999
- **Varmuusetäisyys** Q200 (inkrementaalinen): Etäisyys työkalun kärjestä työkappaleen pintaan. Sisäänsyöttöalue 0 … 99999,9999 vaihtoehtoisesti **PREDEF**
- **Työk. koordinaatin yläpinta** Q203 (absoluuttinen): Työkappaleen yläpinnan koordinaattiarvo. Sisäänsyöttöalue -99999,9999 … 99999,9999

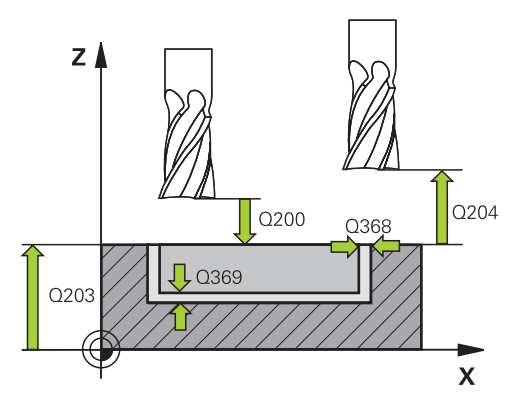

#### **NC-lauseet**

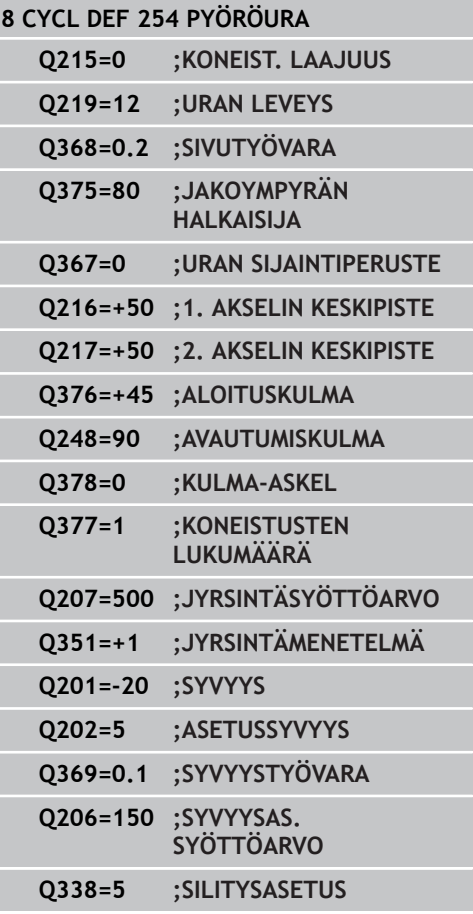

**5**

- **2. varmuusetäisyys** Q204 (inkrementaalinen): Karaakselin koordinaatti, jossa ei voi tapahtua työkalun ja työkappaleen (kiinnittimen) keskinäistä törmäystä. Sisäänsyöttöalue 0 … 99999,9999 vaihtoehtoisesti **PREDEF**
- **Sisäänpistomenettely** Q366: Sisäänpiston menettelytapa: **0**: kohtisuora sisäänpisto. Työkalutaulukon sisäänpistokulmaa ANGLE ei arvioida. **1, 2**: heilurimainen sisäänpisto. Työkalutaulukossa olevan aktiivisen työkalun tunkeutumiskulman **ANGLE** määrittelyn oltava erisuuri kuin 0. Muuten TNC antaa virheilmoituksen **PREDEF**: TNC käyttää arvoa GLOBAL DEF -lauseesta
- **Silityksen syöttöarvo** Q385: Työkalun liikenopeus sivu- ja syvyyssilityksessä yksikössä mm/min. Sisäänsyöttöalue 0 ... 99999,999 vaihtoehtoisesti **FAUTO**, **FU**, **FZ**

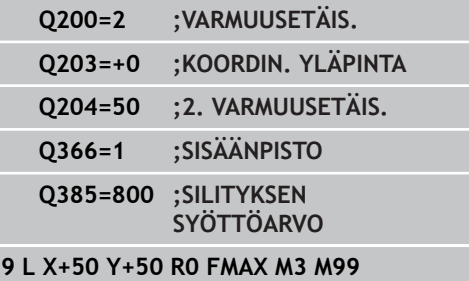

# **Koneistustyökierrot: Taskun jyrsintä / Varsijyrsintä / Uran jyrsintä**

**5.6 SUORAKULMAKAULA (Työkierto 256, DIN/ISO: G256, ohjelmistooptio 19)**

# **5.6 SUORAKULMAKAULA (Työkierto 256, DIN/ISO: G256, ohjelmisto-optio 19)**

# **Työkierron kulku**

**5**

Suorakulmakaulan työkierrolla 256 voidaan koneistaa kokonaan suorakulmainen kaula. Jos aihion mitta on suurempi kuin suurin sallittu sivuttaisasettelu, silloin TNC suorittaa useampia sivuttaisasetteluja valmismittaan saakka.

- 1 Työkalu liikkuu työkierron lähtöasemasta (kaulan keskipiste) taskun koneistuksen aloitusasemaan. Aloitusasema määritellään parametrilla Q437 Standardiasetus (**Q437=0**) on 2 mm oikealle kaulan aihion vieressä.
- 2 Mikäli työkalu on 2. varmuusetäisyydellä, TNC ajaa työkalun pikaliikkeellä **FMAX** varmuusetäisyyteen ja siitä edelleen syvyysasetuksen syöttöarvolla ensimmäiseen asetussyvyyteen.
- 3 Sen jälkeen työkalu ajaa tangentiaalisesti kaulan muotoon ja jyrsii sen yhdellä ympärikierrolla.
- 4 Jos valmismittaa ei saavuteta yhdellä kierroksella, TNC tekee sivuttaisasettelun sen hetkisellä asetussyvyydellä ja jyrsii sen jälkeen yhden kierroksen ympäri. Tällöin TNC huomioi aihion mitan, valmismitan ja sallitun sivuttaisasettelun. Tämä työvaihe toistetaan, kunnes määritelty valmismitta on saavutettu. Kun aloituspiste on määritelty nurkkaan (Q437 erisuuri 0), TNC jyrsii spiraalin muotoisesti aloituspisteestä sisäänpäin valmismitan saavuttamiseen saakka.
- 5 Jos lisäasetuksia tarvitaan, työkalu erkautuu tangentiaalisesti muodosta ja palaa takaisin kaulan koneistuksen alkupisteeseen.
- 6 Sen jälkeen TNC ajaa työkalun seuraavaan asetussyvyyteen ja koneistaa kaulan tällä syvyydellä.
- 7 Tämä työvaihe toistetaan, kunnes määritelty kaulan syvyys on saavutettu.
- 8 Työkierron lopussa TNC paikoittaa työkalun vain työkaluakselin suuntaisesti työkierrossa määriteltyyn varmuuskorkeuteen. Loppuasema ei siis ole sama kuin alkuasema.

# **Ohjelmoinnissa huomioitavaa!**

Esipaikoita työkalu koneistustasossa aloitusasemaan sädekorjauksella **R0**. Huomioi parametri Q367 (sijainti). TNC esipaikoittaa työkalun automaattisesti työkaluakselilla. Huomioi parametri Q204 (2. varmuusetäisyys). Työskentelysuunta määrää työkierron syvyysparametrin etumerkin. Jos ohjelmoit syvyys = 0, TNC ei toteuta työkiertoa. TNC vähentää asetussyvyyden työkalutaulukossa määriteltyyn terän pituuteen LCUTS, mikäli terän pituus on lyhyempi kuin työkierrossa määritelty asetussyvyys Q202.

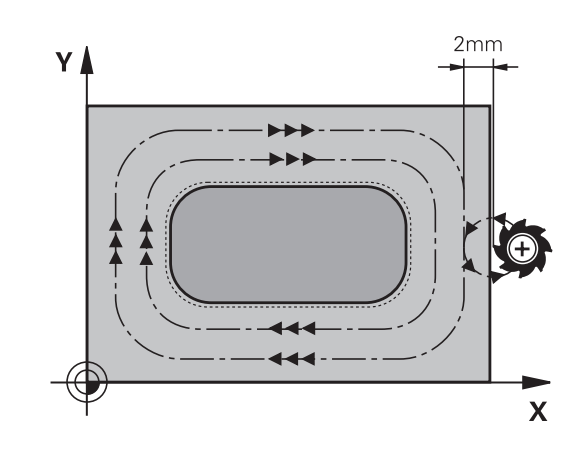

**SUORAKULMAKAULA (Työkierto 256, DIN/ISO: G256, ohjelmistooptio 19) 5.6**

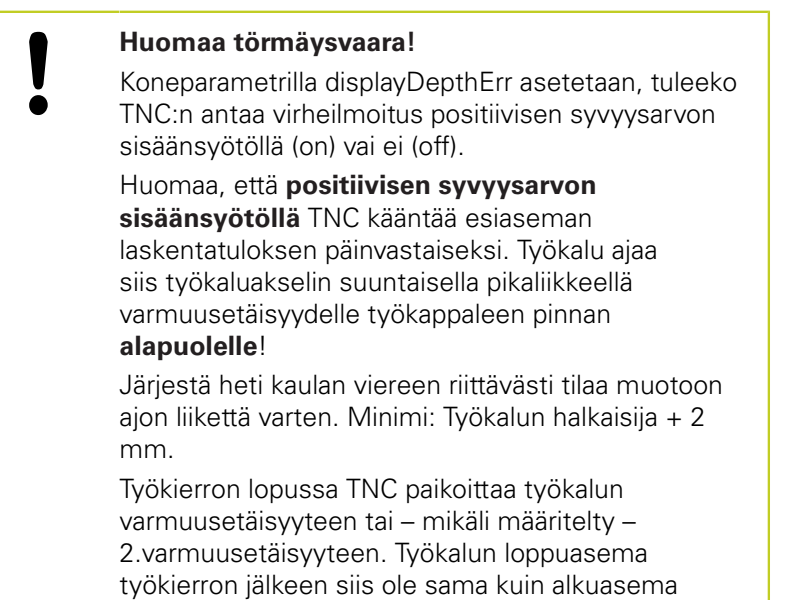

# **Koneistustyökierrot: Taskun jyrsintä / Varsijyrsintä / Uran jyrsintä**

**5.6 SUORAKULMAKAULA (Työkierto 256, DIN/ISO: G256, ohjelmistooptio 19)**

### **Työkiertoparametrit**

- $756$  $\mathbb{F}$   $\mathbb{F}$
- **1. sivun pituus** Q218: Kaulan pituus, koneistustason pääakselin suuntainen. Sisäänsyöttöalue 0 … 99999,9999
- **Aihiomitan sivun pituus 1** Q424: Kaulan aihon pituus, kohtisuorassa koneistustason pääakseliin nähden. Määrittele **Aihiomitta sivun pituus 1** suuremmaksi kuin **1. sivun pituus**. TNC toteuttaa useampia sivuttaisasetuksia, jos aihiomitan 1 ja valmismitan 1 välinen ero on suurempi kuin sallittu sivuttaisasettelu (työkalun säde kertaa ratalimitys **Q370**). TNC laskee aina vakiosivuttaisasettelun. Sisäänsyöttöalue 0 … 99999,9999
- **2. sivun pituus** Q219: Kaulan pituus, koneistustason sivuakselin suuntainen. Määrittele **Aihiomitta sivun pituus 2** suuremmaksi kuin **2. sivun pituus**. TNC toteuttaa useampia sivuttaisasetuksia, jos aihiomitan 2 ja valmismitan 2 välinen ero on suurempi kuin sallittu sivuttaisasettelu (työkalun säde kertaa ratalimitys **Q370**). TNC laskee aina vakiosivuttaisasettelun. Sisäänsyöttöalue 0 … 99999,9999
- **Aihiomitan sivun pituus 2** Q425: Kaulan aihon pituus, kohtisuorassa koneistustason sivuakseliin nähden. Sisäänsyöttöalue 0 … 99999,9999
- **Nurkan säde** Q220: Kaulan nurkan säde. Sisäänsyöttöalue 0 … 99999,9999
- **Sivusilitystyövara** Q368 (inkrementaali): Silitysmitta koneistustasossa, jonka TNC jättää jäljelle koneistuksessa. Sisäänsyöttöalue 0 … 99999,9999
- **Kiertoasema** Q224 (absoluutti): Kulma, jonka verran koko koneistusta kierretään. Kiertokeskipiste on siinä kohdassa, jossa työkalu sijaitsee työkierron kutsun hetkellä. Sisäänsyöttöalue -360,0000 … 360,0000
- **Kaulan sijainti** Q367: Kaulan sijainti työkierron kutsumishetkellä vaikuttavan työkalun aseman suhteen:
	- **0**: Työkaluasema = Kaulan keskipiste
	- **1**: Työkaluasema = Vasen alanurkka
	- **2**: Työkaluasema = Oikea alanurkka
	- **3**: Työkaluasema = Oikea ylänurkka
	- **4**: Työkaluasema = Vasen ylänurkka
- **Jyrsinnän syöttöarvo** Q207: Työkalun syöttönopeus jyrsinnässä yksikössä mm/min. Sisäänsyöttöalue 0 … 99999,999 vaihtoehtoinen **FAUTO**, **FU**, **FZ**
- **Jyrsintätapa** Q351: Jyrsintäkoneistustapa koodilla  $M3$ 
	- **+1** = Jyrsintä myötälastulla
	- **–1** = Jyrsintä vastalastulla

**PREDEF**: TNC käyttää arvoa GLOBAL DEF -lauseesta

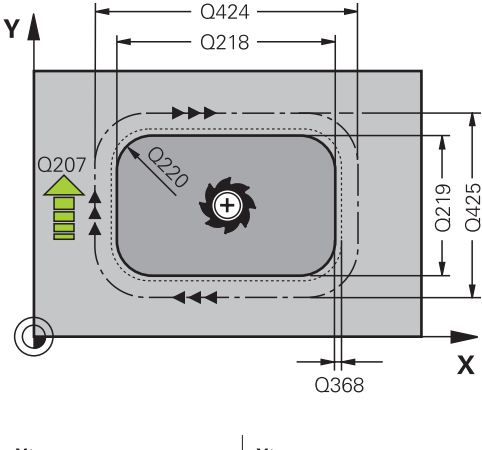

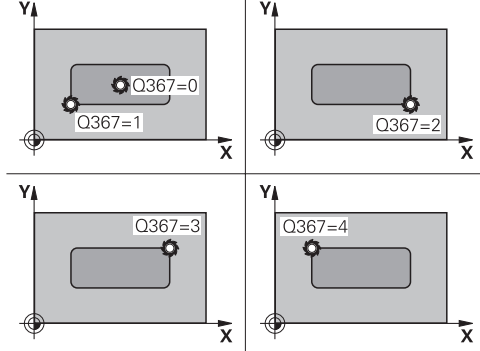

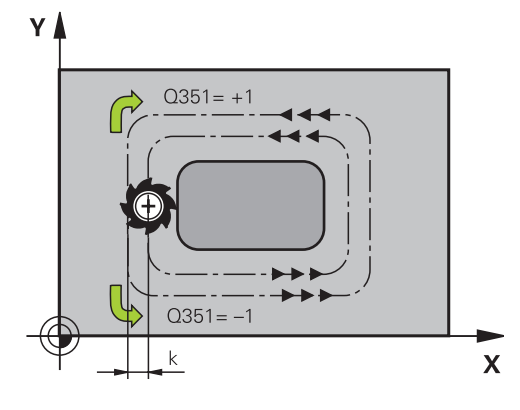

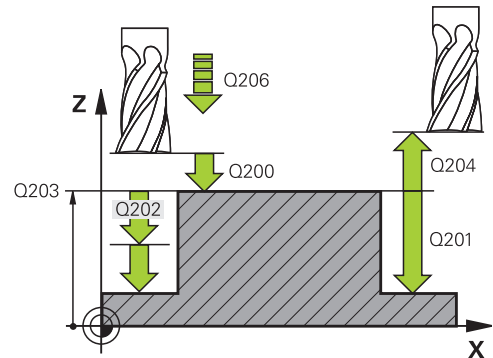

**SUORAKULMAKAULA (Työkierto 256, DIN/ISO: G256, ohjelmistooptio 19) 5.6**

- **Syvyys** Q201 (inkrementaalinen): Etäisyys työkappaleen pinnasta kaulan pintaan. Sisäänsyöttöalue -99999,9999 … 99999,9999
- **Asetussyvyys** Q202 (inkrementaalinen): Mitta, jonka mukaan työkalu kulloinkin asetetaan; Anna suurempi arvo kuin 0. Sisäänsyöttöalue 0 … 99999,9999
- **Syvyysasettelun syöttöarvo** Q206: Työkalun liikenopeus ajettaessa syvyyteen yksikössä mm/min. Sisäänsyöttöalue 0 ... 99999,999 vaihtoehtoisesti **FMAX**, **FAUTO**, **FU**, **FZ**
- **Varmuusetäisyys** Q200 (inkrementaalinen): Etäisyys työkalun kärjestä työkappaleen pintaan. Sisäänsyöttöalue 0 … 99999,9999 vaihtoehtoisesti **PREDEF**
- **Työk. koordinaatin yläpinta** Q203 (absoluuttinen): Työkappaleen yläpinnan koordinaattiarvo. Sisäänsyöttöalue -99999,9999 … 99999,9999
- **2. varmuusetäisyys** Q204 (inkrementaalinen): Karaakselin koordinaatti, jossa ei voi tapahtua työkalun ja työkappaleen (kiinnittimen) keskinäistä törmäystä. Sisäänsyöttöalue 0 … 99999,9999 vaihtoehtoisesti **PREDEF**
- **Ratalimityskerroin** Q370: Q370 x työkalun säde määrää sivuttaisasettelun k. Sisäänsyöttöalue 0,1 ...1,414 vaihtoehtoisesti **PREDEF**
- **Saapumisasema (0...4)** Q437 Työkalun saapumismenetelmän asetus:
	- **0**: Kaulasta oikealle (perusasetus)
	- **1**: Vasen alanurkka
	- **2**: Oikea alanurkka
	- **3**: Oikea ylänurkka

**4**: Vasen ylänurkka Jos saapumisessa asetuksella Q437=0 kaulan yläpinnassa on saapumismerkit, valitse toinen saapumisasema.

### **NC-lauseet**

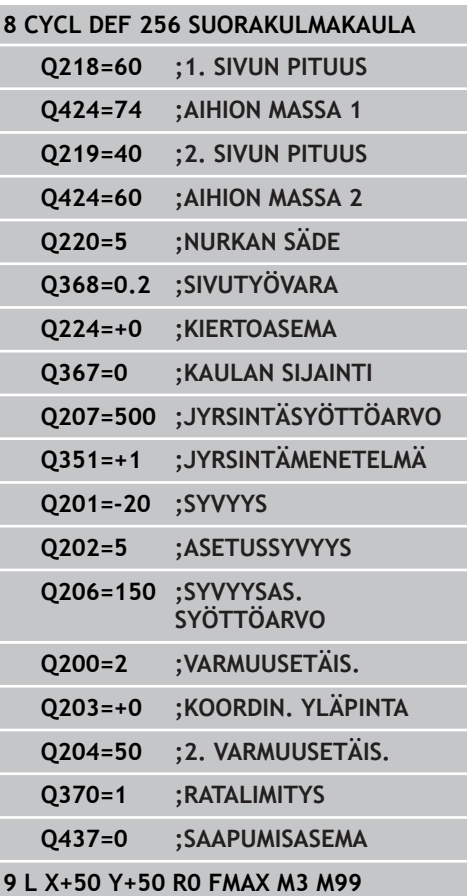

# **Koneistustyökierrot: Taskun jyrsintä / Varsijyrsintä / Uran jyrsintä**

**5.7 YMPYRÄKAULA (Työkierto 257, DIN/ISO: G257, ohjelmisto-optio 19)**

# **5.7 YMPYRÄKAULA (Työkierto 257, DIN/ ISO: G257, ohjelmisto-optio 19)**

# **Työkierron kulku**

**5**

Ympyräkaulan työkierrolla 257 voidaan koneistaa kokonaan ympyrämäinen kaula. Jos aihion halkaisija on suurempi kuin suurin sallittu sivuttaisasettelu, silloin TNC suorittaa useampia sivuttaisasetteluja valmismittahalkaisijaan saakka.

- 1 Työkalu liikkuu työkierron lähtöasemasta (kaulan keskipiste) taskun koneistuksen aloitusasemaan. Alkupiste määritellään polaarikulmalla kaulan keskipisteen suhteen parametrilla Q376.
- 2 Mikäli työkalu on 2. varmuusetäisyydellä, TNC ajaa työkalun pikaliikkeellä **FMAX** varmuusetäisyyteen ja siitä edelleen syvyysasetuksen syöttöarvolla ensimmäiseen asetussyvyyteen.
- 3 Sen jälkeen työkalu ajaa spiraalimaista rataa tangentiaalisesti kaulan muotoon ja jyrsii sen yhdellä ympärikierrolla.
- 4 Jos valmisosan halkaisijaa ei saavuteta yhdellä kierroksella, TNC tekee spiraalimaisen asetusliikkeen, kunnes valmisosan halkaisija saavutetaan. Tällöin TNC huomioi aihion halkaisijan, valmismittahalkaisijan ja sallitun sivuttaisasettelun.
- 5 TNC ajaa työkalun pois muodosta spiraalin muotoista rataa.
- 6 Jos tarvitaan useampia syvyysasetuksia, uusi syvyysasetus tapahtuu seuraavasta pisteestä poistumisliikkeen yhteydessä.
- 7 Tämä työvaihe toistetaan, kunnes määritelty kaulan syvyys on saavutettu.
- 8 Työkierron lopussa TNC paikoittaa työkalun spiraalimaisen poistumisliikkeen jälkeen – työkaluakselin suuntaisesti työkierrossa määriteltyyn 2. varmuusetäisyyteen ja sen jälkeen kaulan keskelle.

# **Ohjelmoinnissa huomioitavaa!**

Esipaikoita työkalu koneistustasossa aloitusasemaan (kaulan keskipiste) sädekorjauksella **R0**.

TNC esipaikoittaa työkalun automaattisesti työkaluakselilla. Huomioi parametri Q204 (2. varmuusetäisyys).

Työskentelysuunta määrää työkierron syvyysparametrin etumerkin. Jos ohjelmoit syvyys = 0, TNC ei toteuta työkiertoa.

Työkierron lopussa TNC paikoittaa työkalun takaisin aloitusasemaan.

TNC vähentää asetussyvyyden työkalutaulukossa määriteltyyn terän pituuteen LCUTS, mikäli terän pituus on lyhyempi kuin työkierrossa määritelty asetussyvyys Q202.

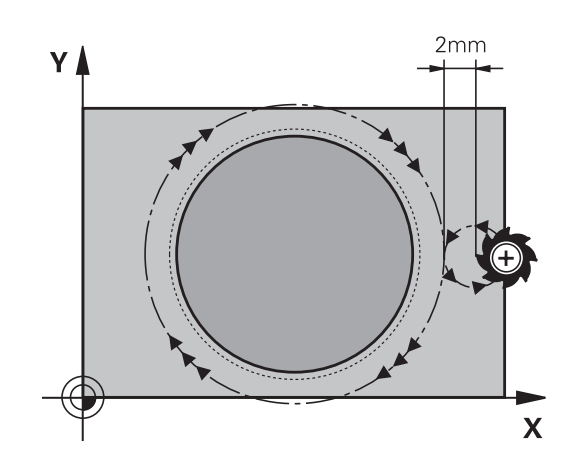

**YMPYRÄKAULA (Työkierto 257, DIN/ISO: G257, ohjelmisto-optio 19) 5.7**

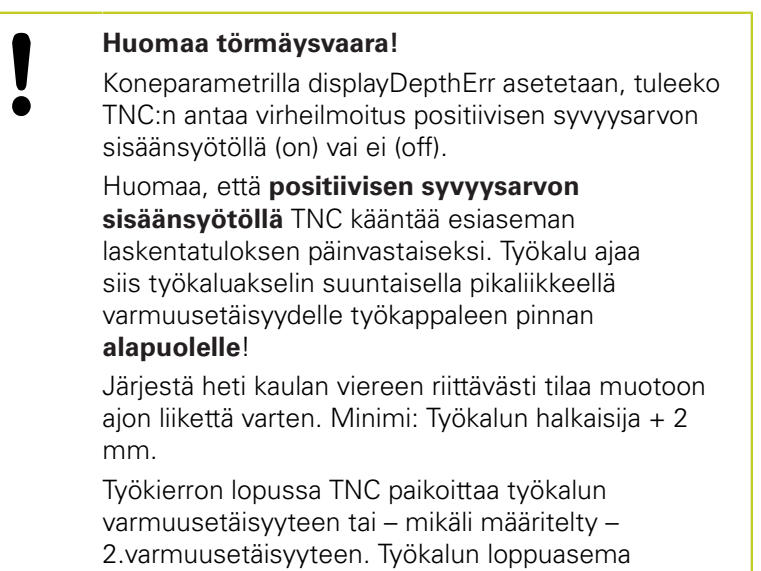

työkierron jälkeen siis ole sama kuin alkuasema

# **Koneistustyökierrot: Taskun jyrsintä / Varsijyrsintä / Uran jyrsintä**

**5.7 YMPYRÄKAULA (Työkierto 257, DIN/ISO: G257, ohjelmisto-optio 19)**

### **Työkiertoparametrit**

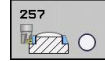

- **Valmisosan halkaisija** Q223: Valmiiksi koneistetun kaulan halkaisija. Sisäänsyöttöalue 0 … 99999,9999
- **Aihion halkaisija** Q222: Aihion halkaisija Syötä aihion halkaisijaksi suurempi arvo kuin valmismittahalkaisija. TNC toteuttaa useampia sivuttaisasetuksia, jos aihion halkaisijan ja valmismittahalkaisijan välinen ero on suurempi kuin sallittu sivuttaisasettelu (työkalun säde kertaa ratalimitys **Q370**). TNC laskee aina vakiosivuttaisasettelun. Sisäänsyöttöalue 0 … 99999,9999
- **Sivusilitysvara** Q368 (inkrementaalinen): Silitystyövara koneistustasossa. Sisäänsyöttöalue 0 … 99999,9999
- **Jyrsinnän syöttöarvo** Q207: Työkalun syöttönopeus jyrsinnässä yksikössä mm/min. Sisäänsyöttöalue 0 … 99999,999 vaihtoehtoinen **FAUTO**, **FU**, **FZ**
- **Jyrsintätapa** Q351: Jyrsintäkoneistustapa koodilla M3:
	- **+1** = Jyrsintä myötälastulla **–1** = Jyrsintä vastalastulla **PREDEF**: TNC käyttää arvoa GLOBAL DEF -lauseesta
- **Syvyys** Q201 (inkrementaalinen): Etäisyys työkappaleen pinnasta kaulan pintaan. Sisäänsyöttöalue -99999,9999 … 99999,9999
- **Asetussyvyys** Q202 (inkrementaalinen): Mitta, jonka mukaan työkalu kulloinkin asetetaan; Anna suurempi arvo kuin 0. Sisäänsyöttöalue 0 … 99999,9999
- **Syvyysasettelun syöttöarvo** Q206: Työkalun liikenopeus ajettaessa syvyyteen yksikössä mm/min. Sisäänsyöttöalue 0 ... 99999,999 vaihtoehtoisesti **FMAX**, **FAUTO**, **FU**, **FZ**
- **Varmuusetäisyys** Q200 (inkrementaalinen): Etäisyys työkalun kärjestä työkappaleen pintaan. Sisäänsyöttöalue 0 … 99999,9999 vaihtoehtoisesti **PREDEF**

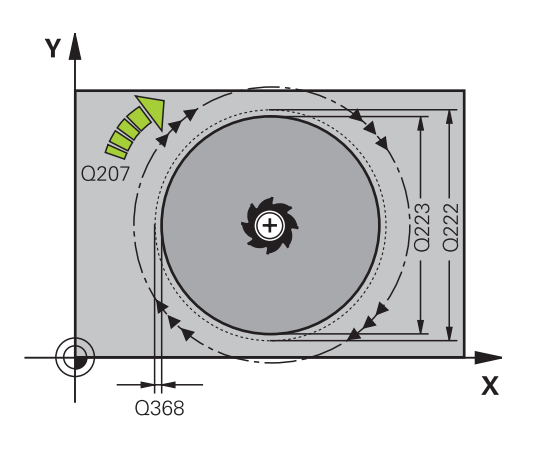

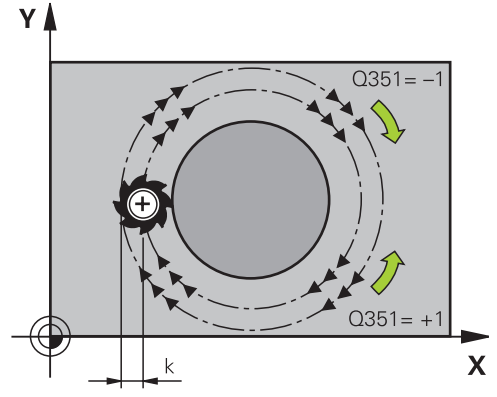

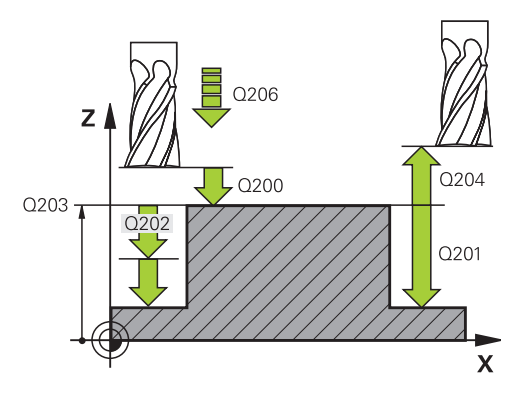

#### **YMPYRÄKAULA (Työkierto 257, DIN/ISO: G257, ohjelmisto-optio 19) 5.7**

- **Työk. koordinaatin yläpinta** Q203 (absoluuttinen): Työkappaleen yläpinnan koordinaattiarvo. Sisäänsyöttöalue -99999,9999 … 99999,9999
- **2. varmuusetäisyys** Q204 (inkrementaalinen): Karaakselin koordinaatti, jossa ei voi tapahtua työkalun ja työkappaleen (kiinnittimen) keskinäistä törmäystä. Sisäänsyöttöalue 0 … 99999,9999 vaihtoehtoisesti **PREDEF**
- **Ratalimityskerroin** Q370: Q370 x työkalun säde määrää sivuttaisasettelun k. Sisäänsyöttöalue 0,1 ...1,414 vaihtoehtoisesti **PREDEF**
- **Alkukulma** Q376: Polaarikulma kaulan keskipisteen suhteen, josta työkalu ajaa kaulaan. Sisäänsyöttöalue 0 ... 359°

**NC-lauseet**

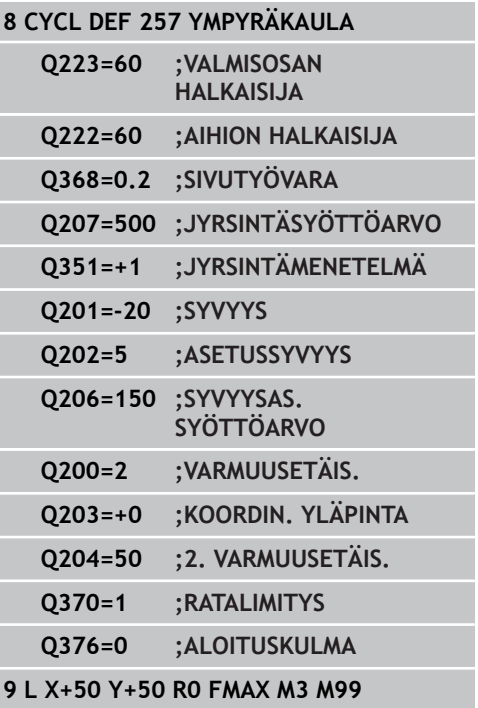

# **Koneistustyökierrot: Taskun jyrsintä / Varsijyrsintä / Uran jyrsintä**

**5.8 Ohjelmointiesimerkit**

# **5.8 Ohjelmointiesimerkit**

# **Esimerkki: Taskun, kaulan ja uran jyrsintä**

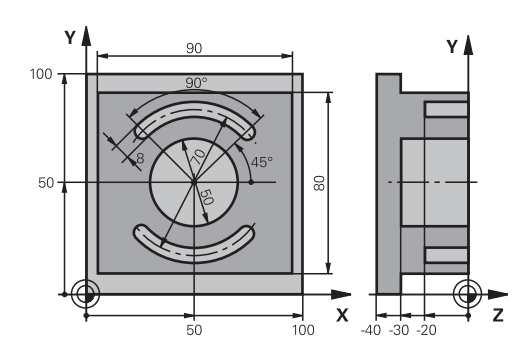

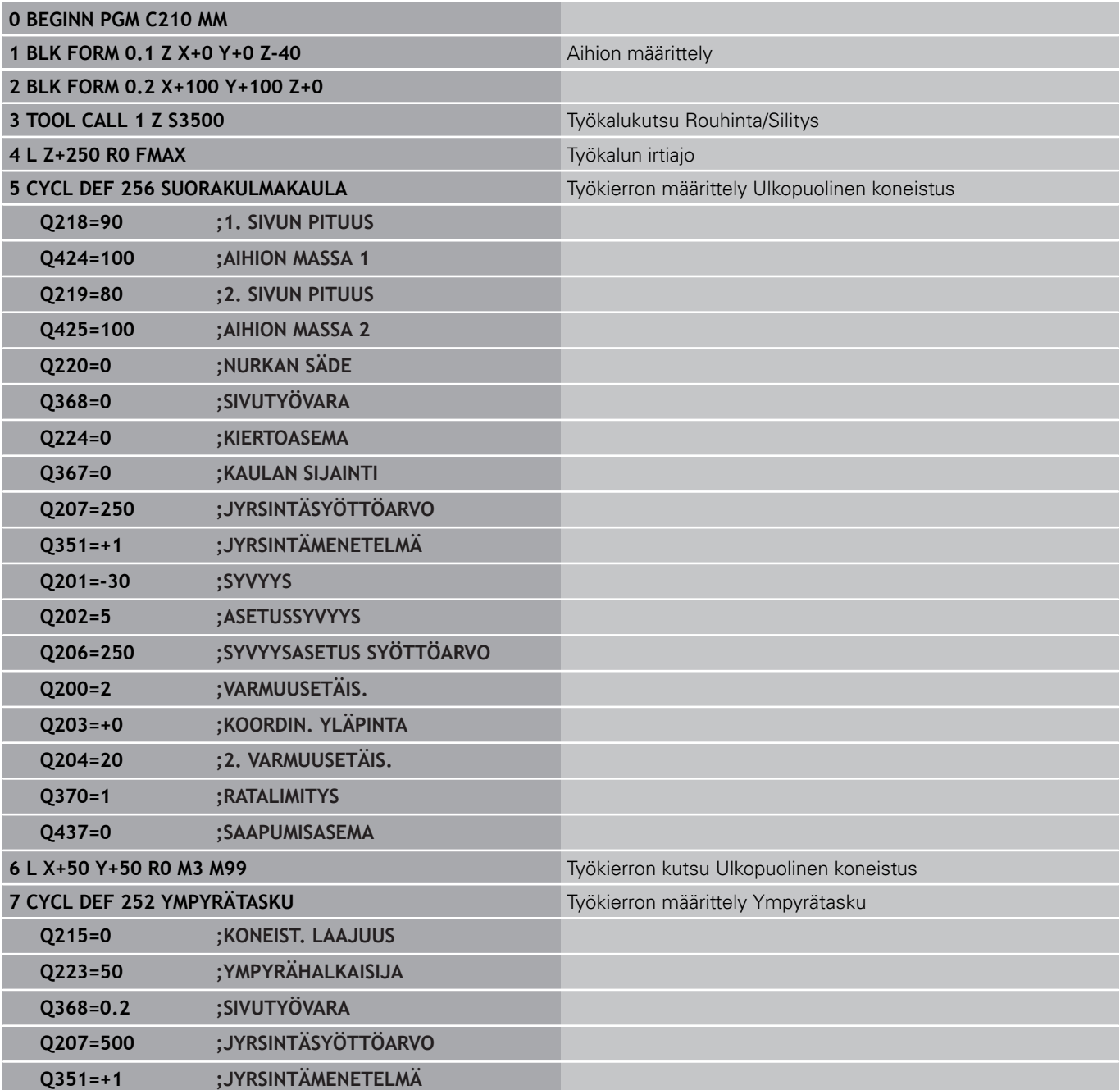

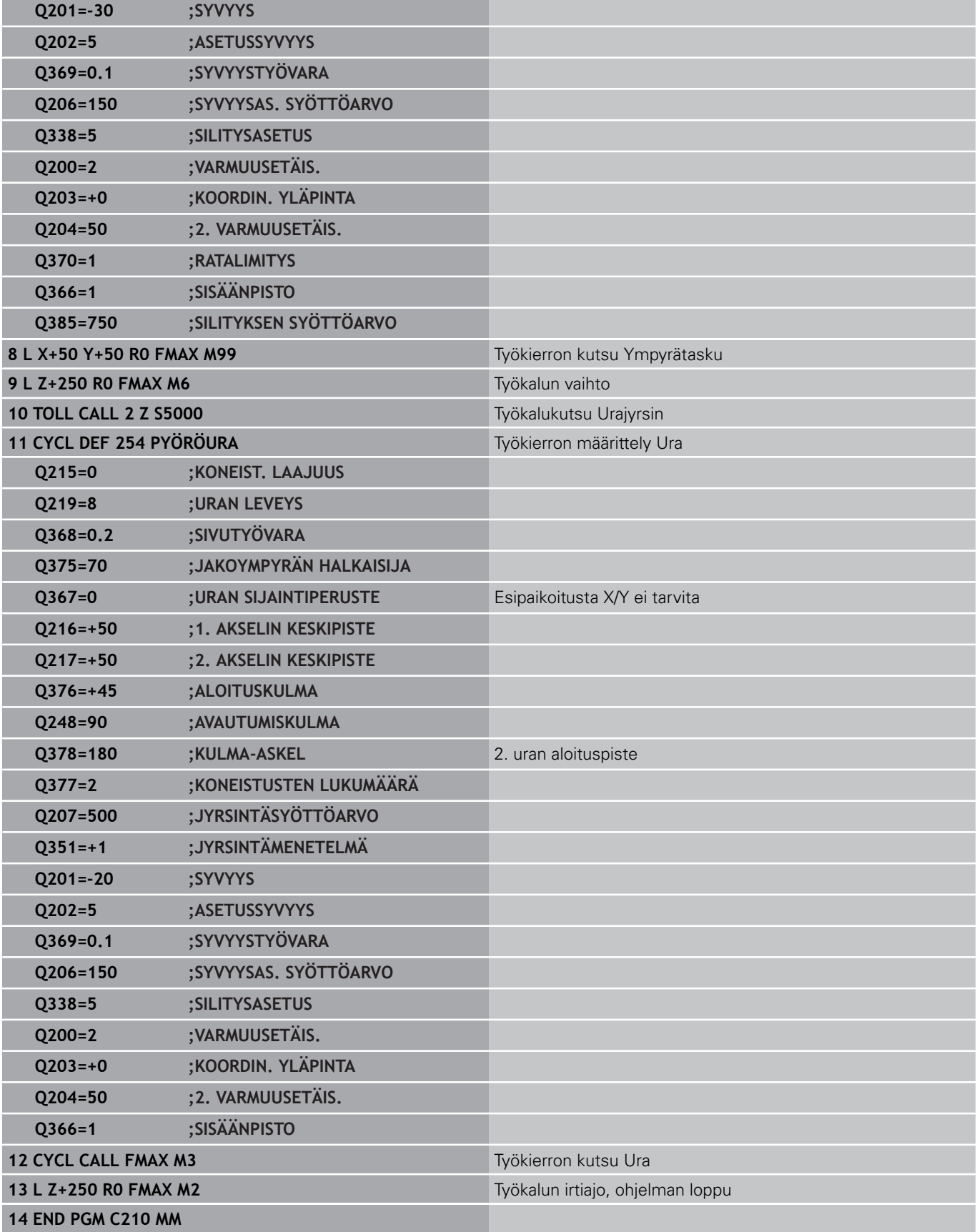

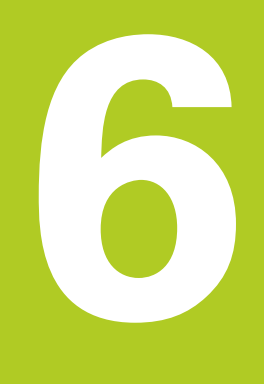

# **Koneistustyökierrot: Kuviomäärittelyt**

#### **Koneistustyökierrot: Kuviomäärittelyt 6**

**6.1 Perusteet**

# **6.1 Perusteet**

### **Yleiskuvaus**

TNC sisältää kaksi työkiertoa, joilla voi muodostaa suoraan pistekuvioita:

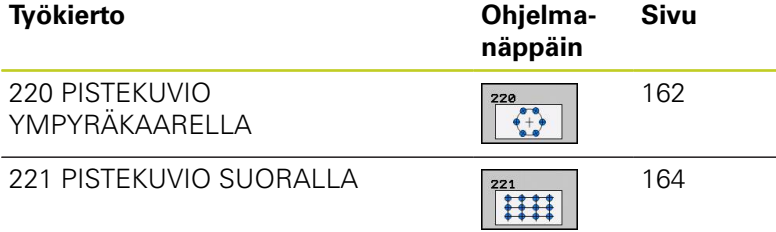

Työkiertojen 220 ja 221 kanssa voit yhdistellä seuraavia koneistustyökiertoja:

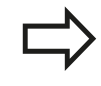

Kun muodostat epäsäännöllisiä pistekuvioita, käytä tällöin pistetaulukkoa ja käskyä **CYCL CALL PAT**([katso](#page-58-0) ["Pistetaulukot", Sivu 59\)](#page-58-0). **PATTERN DEF** -toiminnolla on käytettävissä muitakin

säännöllisiä pistekuvioita ([katso "Kuviomäärittely](#page-51-0) [PATTERN DEF", Sivu 52](#page-51-0)).

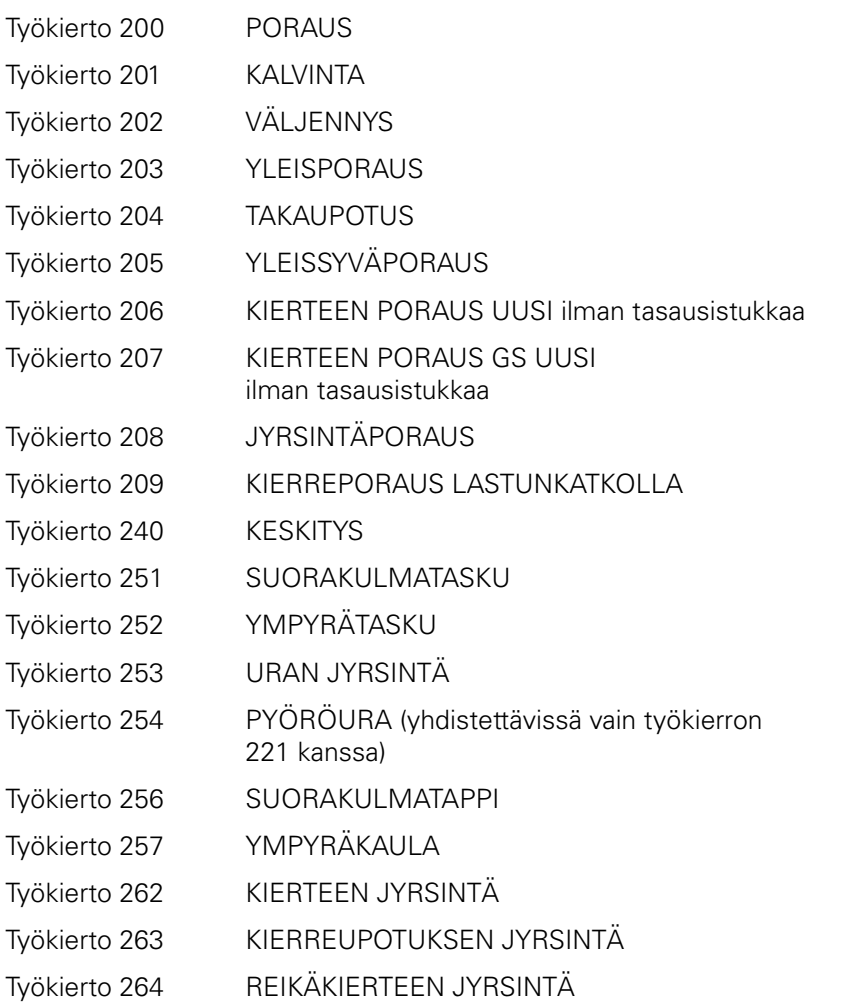

Työkierto 265 KIERUKKA-REIKÄKIERTEEN JYRSINTÄ Työkierto 267 ULKOKIERTEEN JYRSINTÄ

# **Koneistustyökierrot: Kuviomäärittelyt**

**6.2 PISTEKUVIO KAARELLA (Työkierto 220, DIN/ISO: G220, ohjelmistooptio 19)**

# <span id="page-161-0"></span>**6.2 PISTEKUVIO KAARELLA (Työkierto 220, DIN/ISO: G220, ohjelmisto-optio 19)**

# **Työkierron kulku**

**6**

- 1 TNC paikoittaa työkalun pikaliikkeellä hetkellisasemasta ensimmäisen koneistuksen alkupisteeseen. Järjestys:
	- 2. Ajo varmuusetäisyydelle (kara-akseli)
	- Ajo koneistustason aloituspisteeseen
	- Ajo varmuusetäisyydelle työkappaleen yläpinnasta (karaakseli)
- 2 Tässä asemassa TNC suorittaa viimeksi määritellyn koneistustyökierron
- 3 Sen jälkeen TNC paikoittaa työkalun suoraviivaisella tai kaarevalla liikkeellä seuraavan koneistuksen aloituspisteeseen; Tässä yhteydessä TNC pysähtyy varmuusetäisyydelle (tai 2. varmuusetäisyydelle)
- 4 Nämä työvaiheet (1 ... 3) toteutetaan, kunnes kaikki koneistukset on suoritettu

# **Ohjelmoinnissa huomioitavaa!**

Työkierto 220 DEF-aktiivinen, mikä tarkoittaa, että työkierto 220 kutsuu automaattisesti viimeksi määritellyn koneistustyökierron.

Jos yhdistät jonkin koneistustyökierroista 200 ... 209 ja 251 ... 267 työkierron 220 kanssa, varmuusetäisyys, työkappaleen yläpinnan koordinaatit ja 2. varmuusetäisyys ovat voimassa työkierron 220 määrittelyn mukaisina.

**PISTEKUVIO KAARELLA (Työkierto 220, DIN/ISO: G220, ohjelmistooptio 19) 6.2**

### **Työkiertoparametrit**

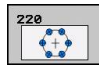

- **Keskip. 1. akselilla** Q216 (absoluuttinen): Jakoympyrän keskipiste koneistustason pääakselilla. Sisäänsyöttöalue -99999,9999 … 99999,9999
- **Keskip. 2. akselilla** Q217 (absoluuttinen): Jakoympyrän keskipiste koneistustason sivuakselilla. Sisäänsyöttöalue -99999,9999 … 99999,9999
- **Jakoympyrän halkaisija** Q244: Jakoympyrän halkaisija. Sisäänsyöttöalue 0 … 99999,9999
- **Aloituskulma** Q245 (absoluuttinen): Koneistustason pääakselin ja jakoympyrän ensimmäisen koneistuksen alkupisteen välinen kulma. Sisäänsyöttöalue -360,000 … 360,000
- **Loppukulma** Q246 (absoluuttinen): Koneistustason pääakselin ja jakoympyrän viimeisen koneistuksen alkupisteen välinen kulma (ei koske täysiympyrää); määrittele eri loppukulma kuin alkukulma; jos loppukulma määritellään suuremmaksi kuin alkukulma, silloin koneistetaan vastapäivään, muuten myötäpäivään. Sisäänsyöttöalue -360,000 … 360,000
- **Kulma-askel** Kulma-askel Q247 (inkrementaalinen): Jakoympyrän kahden koneistuksen välinen kulma; Jos kulma-askel on nolla, tällöin TNC laskee kulmaaskeleen alkukulman, loppukulman ja koneistusten lukumäärän perusteella; kun kulma-askel on annettu, tällöin TNC ei huomioi loppukulmaa; kulmaaskeleen etumerkki määrää koneistussuunnan (– = myötäpäivään). Sisäänsyöttöalue -360,000 … 360,000
- **Koneistusten lukumäärä** Q241: Koneistusten lukumäärä jakoympyrällä. Sisäänsyöttöalue 1 … 99999
- **Varmuusetäisyys** Q200 (inkrementaalinen): Etäisyys työkalun kärjestä työkappaleen pintaan. Sisäänsyöttöalue 0 … 99999,9999
- **Työk. koordinaatin yläpinta** Q203 (absoluuttinen): Työkappaleen yläpinnan koordinaattiarvo. Sisäänsyöttöalue -99999,9999 … 99999,9999
- **2. varmuusetäisyys** Q204 (inkrementaalinen): Karaakselin koordinaatti, jossa ei voi tapahtua työkalun ja työkappaleen (kiinnittimen) keskinäistä törmäystä. Sisäänsyöttöalue 0 … 99999,9999
- **Ajo varmuuskorkeudelle** Q301: Asetus, kuinka työkalu liikkuu koneistusten välillä: **0**: Koneistusten välillä ajetaan varmuusetäisyydelle
	- **1**: Koneistusten välillä ajetaan
	- 2. varmuusetäisyydelle
	-
- **Liiketapa? Suora=0/Kaari=1** Q365: Asetus, millä ratatoiminnolla työkalun tulee liikkua koneistusten välill:
	- **0**: Koneistusten välillä ajetaan suoraviivaisesti **1**: Koneistusten välillä ajetaan ympyränkaaren mukaista rataa osaympyrän halkaisijalla

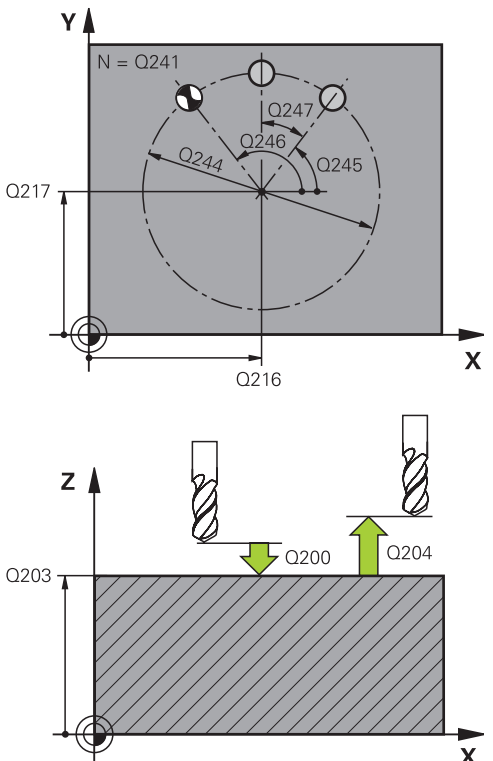

#### **NC-lauseet**

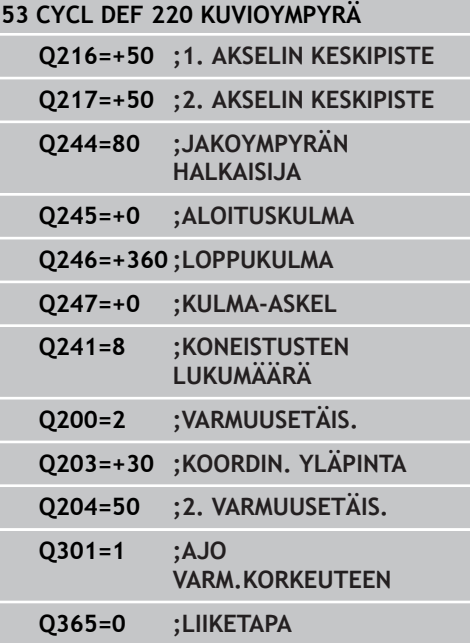

# **Koneistustyökierrot: Kuviomäärittelyt**

**6.3 PISTEKUVIO SUORALLA (Työkierto 221, DIN/ISO: G221, ohjelmisto-optio 19)**

# <span id="page-163-0"></span>**6.3 PISTEKUVIO SUORALLA (Työkierto 221, DIN/ISO: G221, ohjelmisto-optio 19)**

# **Työkierron kulku**

**6**

- 1 TNC paikoittaa työkalun automaattisesti hetkellisasemasta ensimmäisen koneistuksen alkupisteeseen Järjestys:
	- 2. Ajo varmuusetäisyydelle (kara-akseli)
	- Ajo koneistustason aloituspisteeseen
	- Ajo varmuusetäisyydelle työkappaleen yläpinnasta (karaakseli)
- 2 Tässä asemassa TNC suorittaa viimeksi määritellyn koneistustyökierron
- 3 Sen jälkeen TNC paikoittaa työkalun seuraavan koneistuksen alkupisteeseen; Tässä yhteydessä TNC pysähtyy varmuusetäisyydelle (tai 2. varmuusetäisyydelle)
- 4 Nämä työvaiheet (1 ... 3) toteutetaan, kunnes kaikki ensimmäisen rivin koneistukset on suoritettu; sen jälkeen työkalu sijaitsee ensimmäisen rivin viimeisessä pisteessä
- 5 Sen jälkeen TNC ajaa työkalun toisen rivin viimeiseen pisteeseen ja suorittaa siinä koneistuksen
- 6 Siitä edelleen TNC paikoittaa työkalun pääakselin negatiivisessa suunnassa seuraavan koneistuksen alkupisteeseen
- 7 Tämä työvaihe (6) toteutetaan, kunnes kaikki toisen rivin koneistukset on suoritettu
- 8 Sen jälkeen TNC ajaa työkalun seuraavan rivin alkupisteeseen
- 9 Kaikki rivit toteutetaan edestakaisella liikkeellä

# **Ohjelmoinnissa huomioitavaa!**

Työkierto 221 DEF-aktiivinen, mikä tarkoittaa, että työkierto 221 kutsuu automaattisesti viimeksi määritellyn koneistustyökierron.

Jos yhdistät jonkin koneistustyökierroista 200 ... 209 ja 251 ... 267 työkierron 221 kanssa, varmuusetäisyys, työkappaleen yläpinnan koordinaatit ja 2.varmuusetäisyys ovat voimassa työkierron 221 määrittelyn mukaisina.

Jos käytät työkiertoa 254 Pyöreä ura yhdessä työkierron 221 kanssa, uran asema 0 ei ole sallittu.

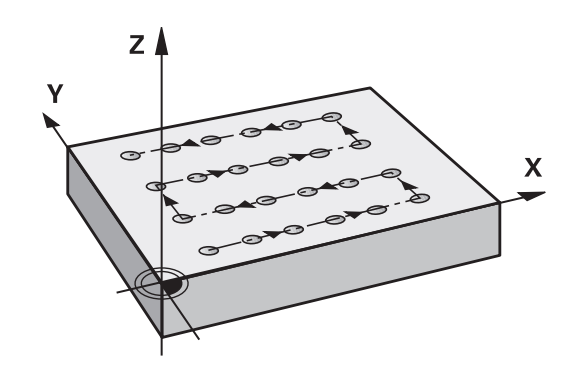

#### **PISTEKUVIO SUORALLA (Työkierto 221, DIN/ISO: G221, ohjelmisto-optio 19) 6.3**

### **Työkiertoparametrit**

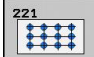

- **Alkupiste 1. akselilla** Q225 (absoluuttinen): Koneistustason pääakselin alkupisteen koordinaatti
- **Alkupiste 2. akselilla** Q226 (absoluuttinen): Koneistustason sivuakselin alkupisteen koordinaatti
- **Etäisyys 1. akselilla** Q237 (inkrementaalinen): Yksittäisten pisteiden välinen etäisyys samalla rivillä
- **Etäisyys 2. akselilla** Q238 (inkrementaalinen): Yksittäisten rivien välinen etäisyys
- **Sarkamäärä** Q242: Koneistusten lukumäärä yhdellä rivillä
- **Rivimäärä** Q243: Rivien lukumäärä
- **Kiertoasema** Q224 (absoluuttinen): Kulma, jonka verran koko pistekuviota kierretään; kiertokeskipiste on alkupisteessä
- **Varmuusetäisyys** Q200 (inkrementaalinen): Etäisyys työkalun kärjestä työkappaleen pintaan. Sisäänsyöttöalue 0 … 99999,9999
- **Työk. koordinaatin yläpinta** Q203 (absoluuttinen): Työkappaleen yläpinnan koordinaattiarvo. Sisäänsyöttöalue -99999,9999 … 99999,9999
- **2. varmuusetäisyys** Q204 (inkrementaalinen): Karaakselin koordinaatti, jossa ei voi tapahtua työkalun ja työkappaleen (kiinnittimen) keskinäistä törmäystä. Sisäänsyöttöalue 0 … 99999,9999
- **Ajo varmuuskorkeudelle** Q301: Asetus, kuinka työkalu liikkuu koneistusten välillä:
	- **0**: Koneistusten välillä ajetaan varmuusetäisyydelle
	- **1**: Koneistusten välillä ajetaan
	- 2. varmuusetäisyydelle

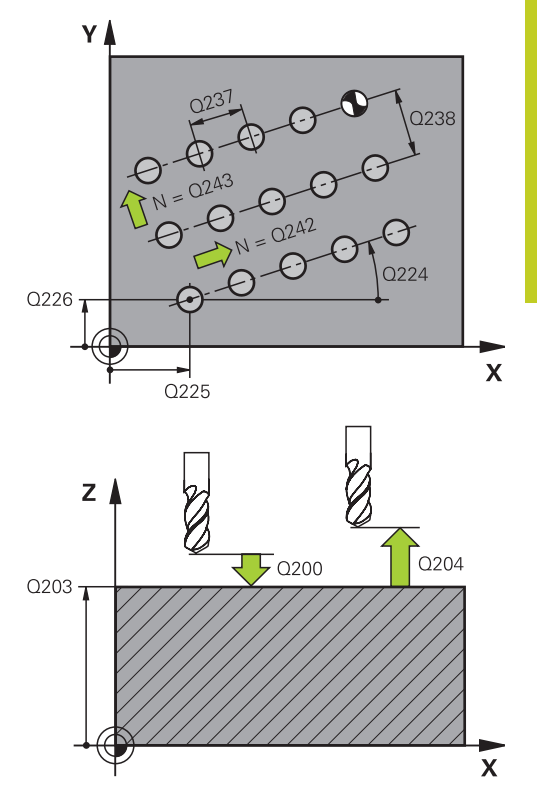

#### **NC-lauseet**

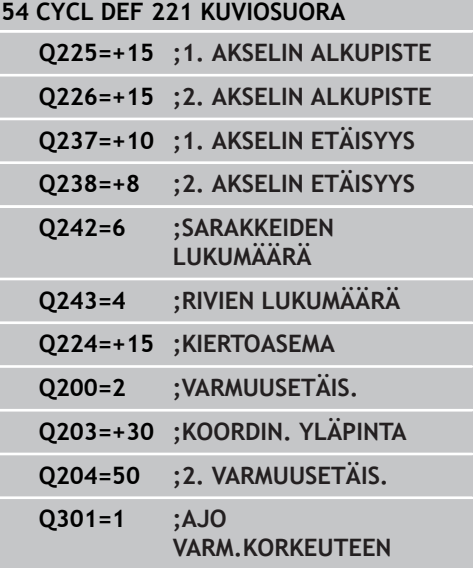

#### **Koneistustyökierrot: Kuviomäärittelyt 6**

**6.4 Ohjelmointiesimerkit**

# **6.4 Ohjelmointiesimerkit**

# **Esimerkki: Reikäkaari**

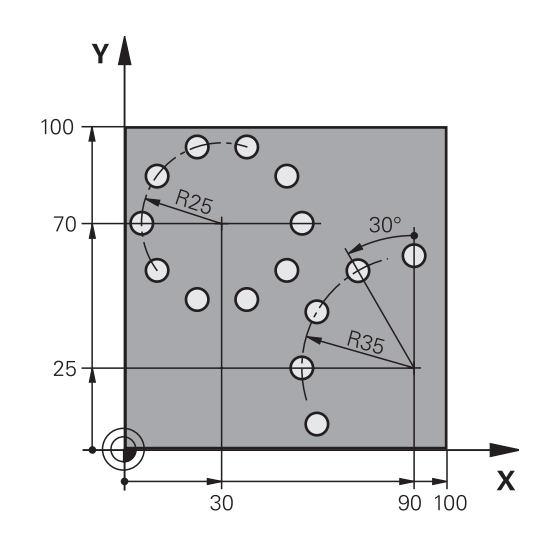

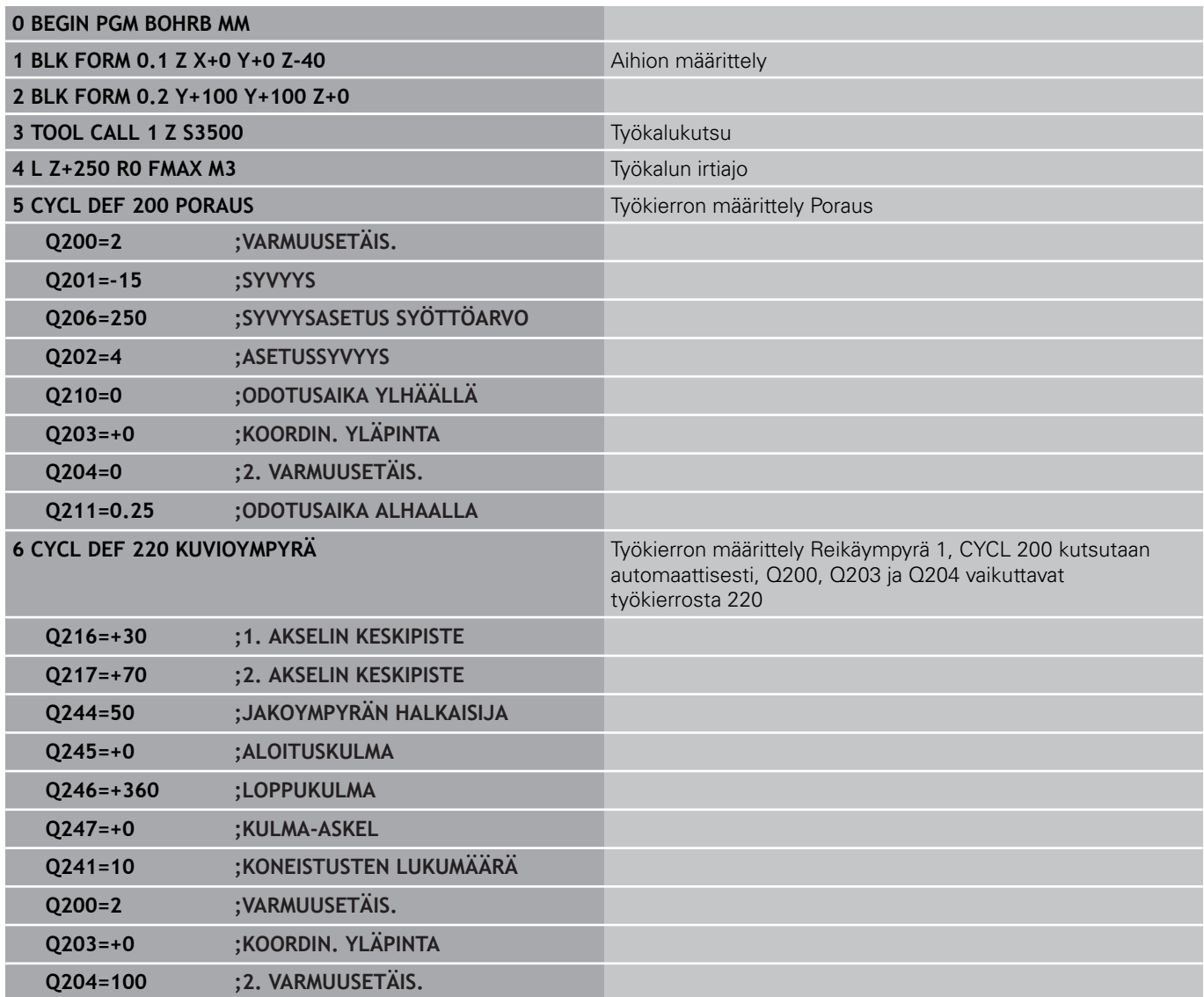

**6**

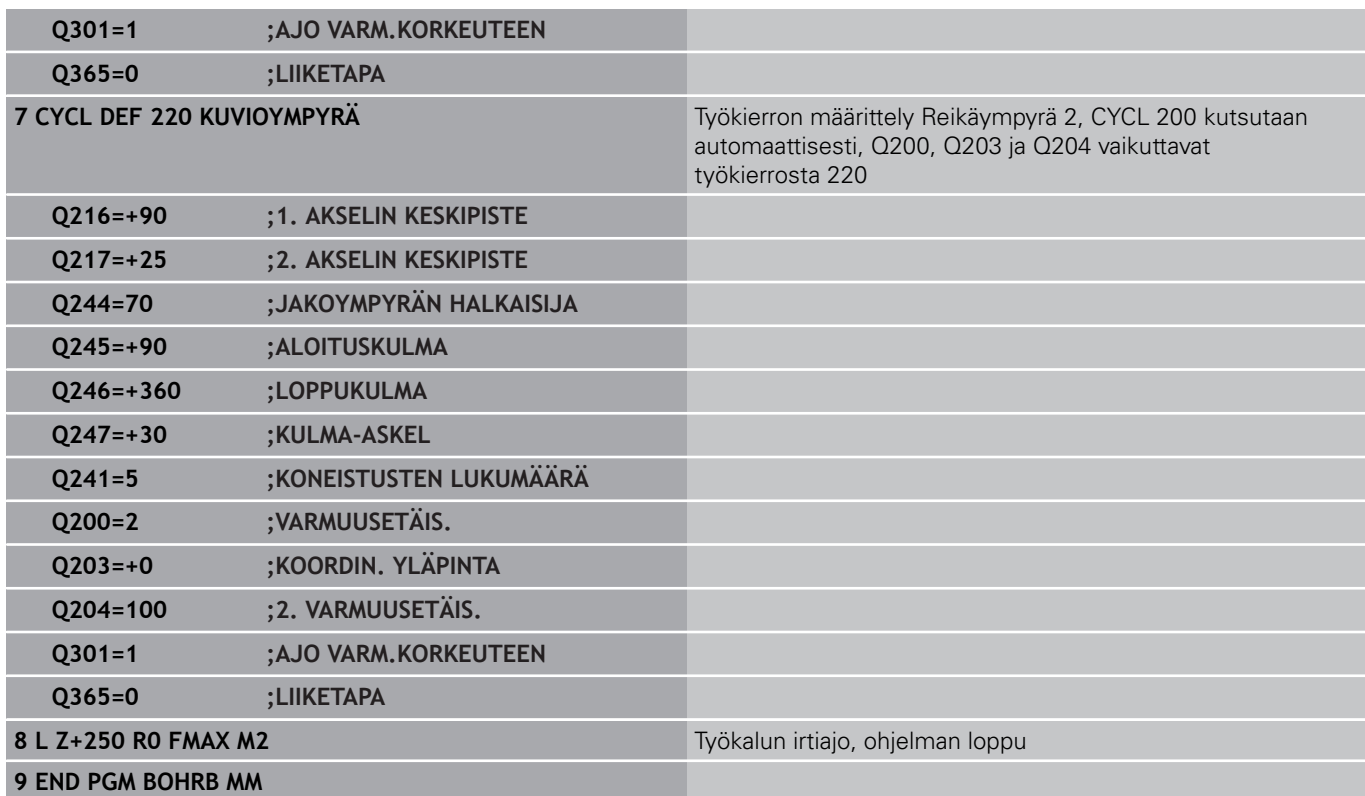

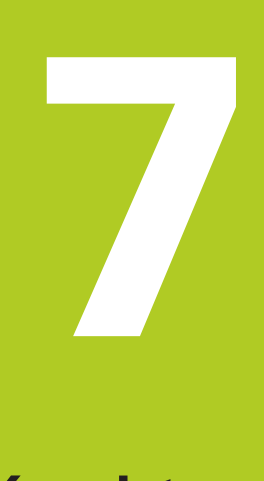

**Koneistustyökierrot. Muototasku**

# **Koneistustyökierrot. Muototasku**

**7.1 SL-työkierrot**

# **7.1 SL-työkierrot**

### **Perusteet**

SL-työkierroilla voit koneistaa monimutkaisia muotoja, jotka voivat sisältää enintään 12 osamuotoa (taskuja tai saarekkeita). Yksittäiset osamuodot syötetään sisään aliohjelmina. TNC laskee kokonaismuodon osamuotojen listan (aliohjelmanumerot) perusteella, joka määritellään työkierrossa 14 MUOTO.

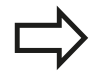

SL-työkierron muistitila on rajoitettu. Voit ohjelmoida yhdessä SL-työkierrossa enintään 16384 muotoelementtiä.

SL-työkierrot suorittavat sisäisesti laajoja ja monimutkaisia laskutoimituksia ja niiden tuloksena saatuja koneistuksia. Turvallisuussyistä kannattaa ohjelma testata graafisesti aina ennen koneistuksen suorittamista ! Näin voit helposti päätellä, tuleeko TNC:n määrittämä koneistus toteutumaan oikein.

Kun käytät paikallisia Q-parametreja **QL** muotoaliohjelmassa, sinun tulee myös osoittaa tai laskea ne muotoaliohjelman sisällä.

#### **Aliohjelmien ominaisuudet**

- Koordinaattimuunnokset ovat sallittuja. Kun ne ohjelmoidaan osamuotojen sisällä, ne vaikuttavat myös myöhemmissä aliohjelmissa, tosin niitä ei täydy peruuttaa työkierron kutsun jälkeen.
- TNC päättelee taskun siitä, että työkalu kulkee muodon sisällä, esim. muodon kuvaus myötäpäivään sädekorjauksella RR
- TNC päättelee saarekkeen siitä, että työkalu kulkee muodon ulkopuolella, esim. muodon kuvaus myötäpäivään sädekorjauksella RL
- Aliohjelmat eivät saa sisältää koordinaatteja kara-akselilla  $\blacksquare$
- Ohielmoi aliohielman ensimmäisessä lauseessa aina molemmat akselit.
- Kun käytät Q-parametreja, toteuta laskutoimitukset ja osoitukset vain asianomaisten muotoaliohjelmien sisällä.

#### **Aihe: Koneistus SL-työkierroilla**

**0 BEGIN PGM SL2 MM**

**... 12 CYCL DEF 14 MUOTO ...**

**13 CYCL DEF 20 MUOTOTIEDOT ...**

**...**

**16 CYCL DEF 21 ESIPORAUS ... 17 CYCL CALL**

**...**

**18 CYCL DEF 22 ROUHINTA ... 19 CYCL CALL**

**...**

**22 CYCL DEF 23 SYVYYSSILITYS ... 23 CYCL CALL**

**... 26 CYCL DEF 24 SIVUSILITYS ... 27 CYCL CALL**

**... 50 L Z+250 R0 FMAX M2**

**51 LBL 1**

**... 55 LBL 0**

**56 LBL 2**

**... 60 LBL 0**

**...**

**99 END PGM SL2 MM**

**7**

#### **Koneistustyökiertojen ominaisuudet**

- TNC paikoittuu ennen jokaista työkiertoa automaattisesti varmuusetäisyydelle
- Jokainen syvyystaso jyrsitään ilman työkalun poistoa; saarekkeet ajetaan sivuttain ympäri
- "Sisänurkkien säde" voidaan ohjelmoida työkalu ei jää paikalleen, jyrsinterän jäljet estetään (koskee vain ulointa rataa rouhinnassa ja sivun silityksessä).
- $\blacksquare$ Sivun silityksessä TNC ajaa muotoon ympyrärataa tangentiaalisella liitynnällä
- Syvyyssilityksessä TNC ajaa työkalun niinikään ympyräkaaren mukaista rataa tangentiaalisellaliitynnällä työkappaleeseen (esim.: Kara-akseli Z: Ympyräkaarirata tasossa Z/X)
- TNC koneistaa muodon ympäriinsä myötälastulla tai vastalastulla

Koneistuksen mittamäärittelyt, kuten jyrsintäsyvyys, työvara ja varmuusetäisyys, määritellään työkierrossa 20 MUOTOTIEDOT.

### **Yleiskuvaus**

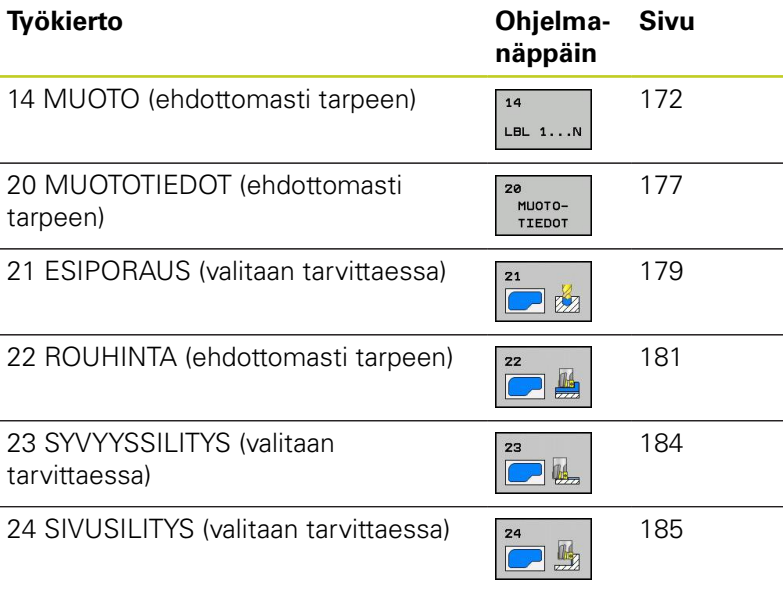

### **Laajennetut työkierrot:**

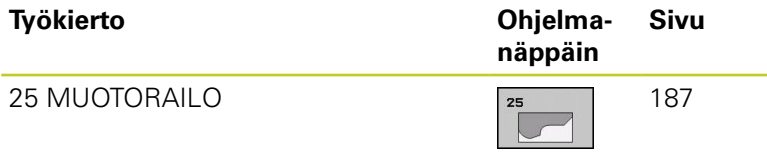

# **Koneistustyökierrot. Muototasku**

**7.2 MUOTO (Työkierto 14, DIN/ISO: G37)**

# <span id="page-171-0"></span>**7.2 MUOTO (Työkierto 14, DIN/ISO: G37)**

### **Ohjelmoinnissa huomioitavaa!**

Työkierrossa 14 MUOTO listataan kaikki aliohjelmat, jotka ladotaan päällekkäinen kokonaismuotoon.

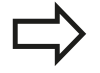

**7**

Työkierto 14 on DEF-aktiivinen, mikä tarkoittaa, että ne tulevat voimaan ohjelmassa heti määrittelystä alkaen.

Työkierrosa 14 voidaan listata enintään 12 aliohjelmaa (osamuotoa).

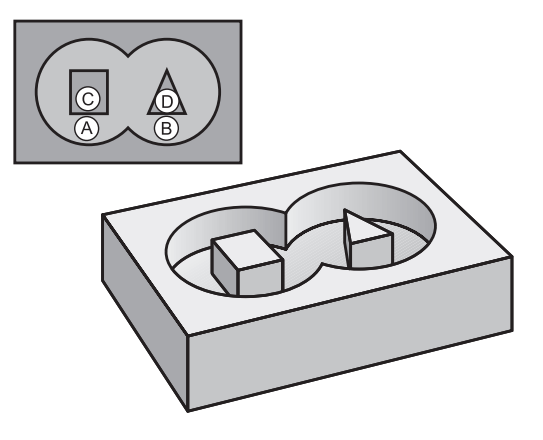

### **Työkiertoparametrit**

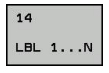

**Muodon label-numero**: Syötä sisään kaikkien päällekkäin ladottavien yksittäisten aliohjelmien Label-numerot. Vahvista jokainen numero näppäimellä ENT ja päätä sisäänsyöttö näppäimellä END. Enintään 12 aliohjelmanumeron sisäänsyöttö 1 ... 254

# **7.3 Päällekkäiset muodot**

# **Perusteet**

Uuteen muotoon voidaan latoa päällekkäin taskuja ja saarekkeita. Näinollen päälle asetettu tasku voi suurentaa tai saareke pienentää toisen taskun tasopintaa.

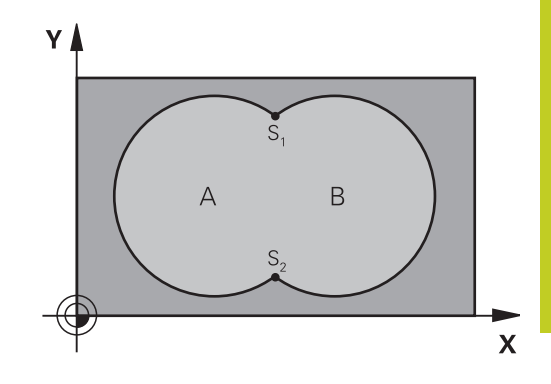

#### **NC-lauseet**

**12 CYCL DEF 14.0 MUOTO 13 CYCL DEF 14.1 MUOTOLABEL 1 /2 /3 /4**

# **Aliohjelmat: Päällekkäiset taskut**

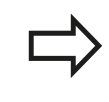

Seuraavat ohjelmaesimerkit ovat muotoaliohjelmia, joita kutsutaan pääohjelmassa työkierrolla 14 MUOTO.

Taskut A ja B ovat päällekkäin.

TNC laskee leikkauspisteet S1 ja S2, niitä ei tarvitse ohjelmoida.. Taskut on ohjelmoitu täysiympyröinä.

### **Aliohjelma 1: Tasku A**

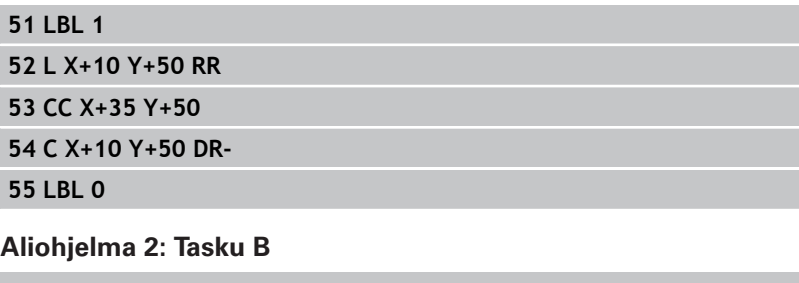

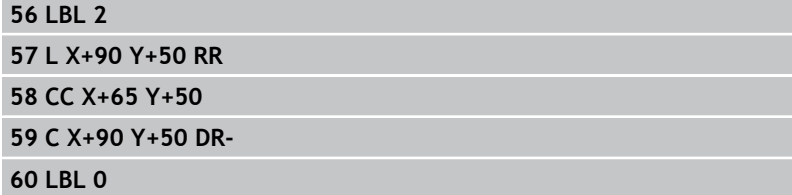

#### **Koneistustyökierrot. Muototasku 7**

**7.3 Päällekkäiset muodot**

# **"Summa"-pinta**

Koneistetaan molemmat osapinnat A ja B sekä yhteinen päällekkäinen pinta:

- Pintojen A ja B on oltava taskuja.
- Ensimmäisen taskun (työkierrossa 14) täytyy alkaa toisen taskun ulkopuolelta.

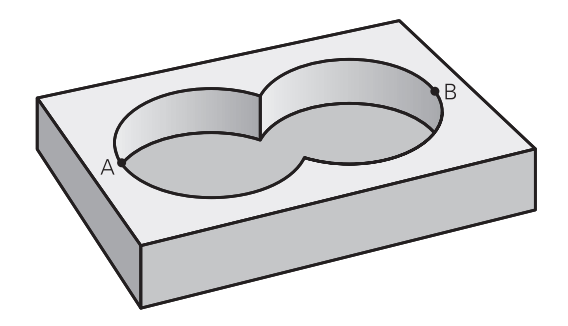

### **Pinta A:**

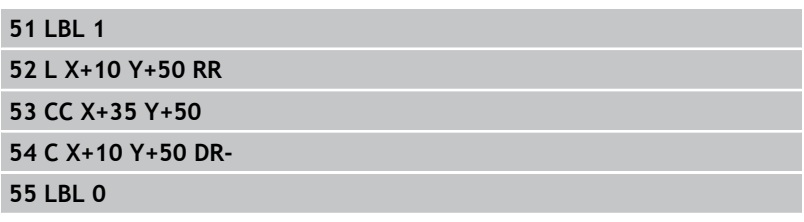

### **Pinta B:**

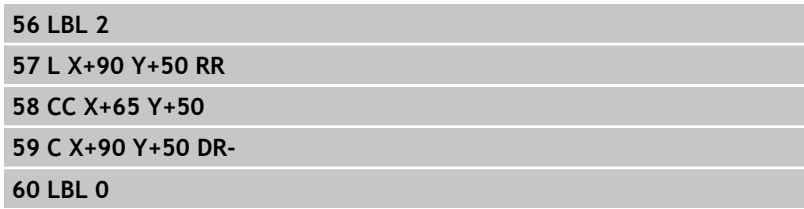

# **"Erotus"-pinta**

Pinta A koneistetaan ilman pinnan B:n kanssa yhteistä päällekkäistä osuutta:

- Pinnan A on oltava tasku ja pinnan B on oltava saareke.
- A:n täytyy alkaa B:n ulkopuolelta.
- B:n täytyy alkaa A sisäpuolelta.

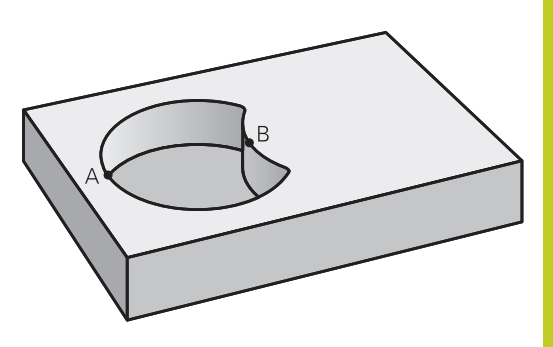

### **Pinta A:**

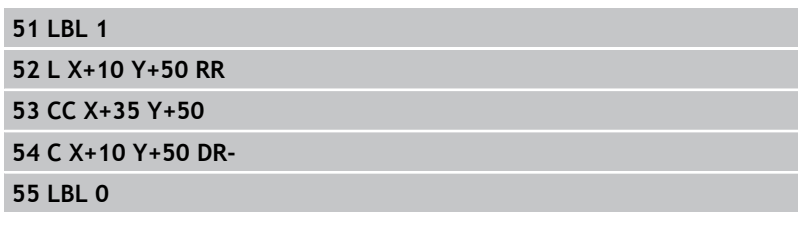

# **Pinta B:**

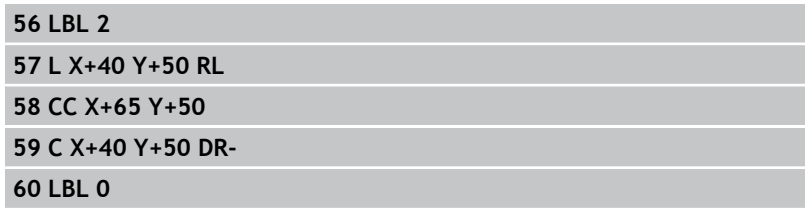

#### **Koneistustyökierrot. Muototasku 7**

**7.3 Päällekkäiset muodot**

# **"Leikkaus"-pinta**

Koneistetaan A:n ja B:n yhteinen päällekkäinen pintaosuus. (Yksinkertaisesti ulkopuoliset pinnat jätetään koneistamatta.)

- Pintojen A ja B on oltava taskuja.
- A:n täytyy alkaa B:n sisäpuolelta.

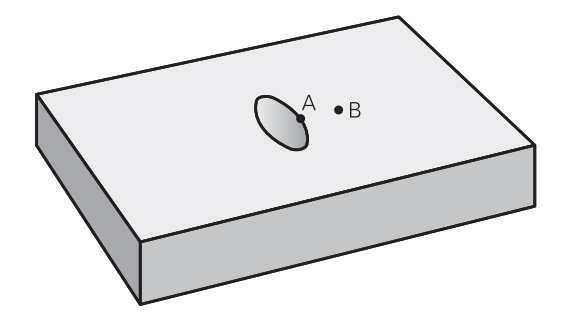

### **Pinta A:**

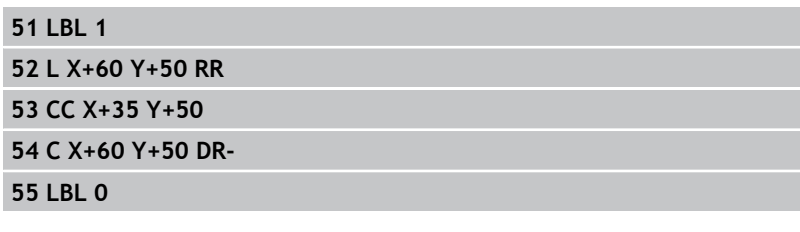

### **Pinta B:**

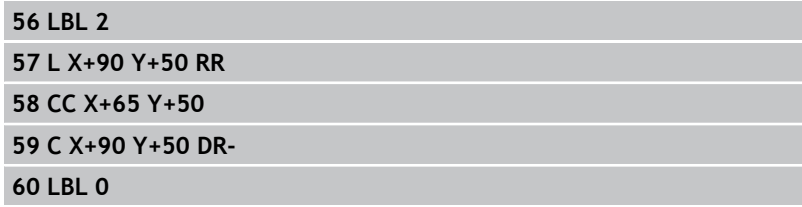

# <span id="page-176-0"></span>**7.4 MUOTOTIEDOT (Työkierto 20, DIN/ISO: G120, ohjelmisto-optio 19)**

### **Ohjelmoinnissa huomioitavaa!**

Työkierrossa 20 määritellään koneistustiedot osamuotoja sisältäville aliohjelmille.

> Työkierto 20 on DEF-aktiivinen, mikä tarkoittaa, että se tulee voimaan ohjelmassa heti määrittelystä alkaen. Työkierrossa 20 määritellyt koneistustiedot ovat voimassa työkierroille 21 ... 24. Työskentelysuunta määrää työkierron syvyysparametrin etumerkin. Jos ohjelmoit syvyys = 0, TNC ei toteuta työkiertoa. Jos käytät SL-työkiertoja Q-parametriohjelmissa, tällöin parametreja Q1 ... Q20 ei saa käyttää ohjelmaparametreina.

**7**

# **Koneistustyökierrot. Muototasku**

# **7.4 MUOTOTIEDOT (Työkierto 20, DIN/ISO: G120, ohjelmisto-optio 19)**

### **Työkiertoparametrit**

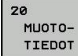

**7**

- **Jyrsintäsyvyys** Q1 (inkrementaalinen): Etäisyys työkappaleen pinnasta taskun pohjaan Sisäänsyöttöalue -99999,9999 … 99999,9999
- **Ratalimitys** Kerroin Q2: Q2 x työkalun säde määrää sivuttaisasettelun k. Sisäänsyöttöalue -0,0001 ... 1,9999
- **Sivusilitysvara** Q3 (inkrementaalinen): Silitystyövara koneistustasossa. Sisäänsyöttöalue -99999,9999 … 99999,9999
- **Syvyyssilitysvara** Q4 (inkrementaalinen): Silitystyövara syvyyssuunnassa.. Sisäänsyöttöalue -99999,9999 … 99999,9999
- **Työkappaleen yläpinnan koordinaatti** Q5 (absoluuttinen): Työkappaleen yläpinnan absoluuttinen koordinaatti. Sisäänsyöttöalue -99999,9999 … 99999,9999
- **Varmuusetäisyys** Q6 (inkrementaalinen): Etäisyys työkalun terän särmästä työkappaleen pintaan. Sisäänsyöttöalue 0 … 99999,9999
- **Varmuuskorkeus** Q7 (absoluuttinen): Absoluuttinen korkeus, jossa ei voi tapahtua törmäystä työkappaleeseen (välipaikoitusta ja työkierron lopussa tapahtuvaa vetäytymistä varten). Sisäänsyöttöalue -99999,9999 … 99999,9999
- **Sisäpyöristyssäde** Q8: Pyöristyssäde sisä "nurkissa"; sisäänsyöttöarvo perustuu työkalun keskipisteen rataan ja sitä käytetään kahden muotoelementin välisten pehmeämpien liikkeiden aikaansaamiseen. **Q8 ei ole säde, jonka TNC lisää erillisenä muotoelementtinä kahden ohjelmoidun elementin väliin!** Sisäänsyöttöalue 0 … 99999,9999
- **Kiertosuunta ?** Q9: Taskun koneistuksen kulkusuunta
	- Q9 = -1 vastalastu taskuille ja saarekkeille
	- $\Box$   $\Box$ 9 = +1 vastalastu taskuille ja saarekkeille

Voit tarkastaa koneistusparametrit ohjelman keskeytyksellä ja tarvittaessa korjata niitä.

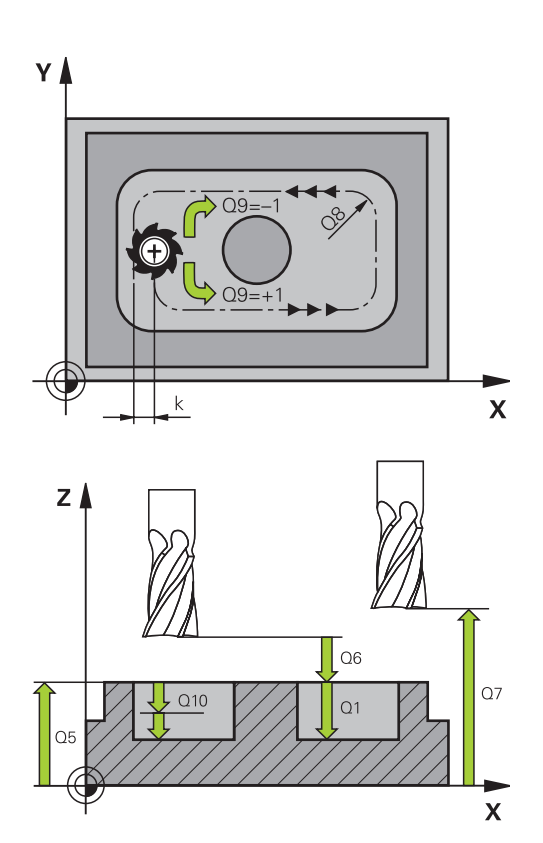

### **NC-lauseet**

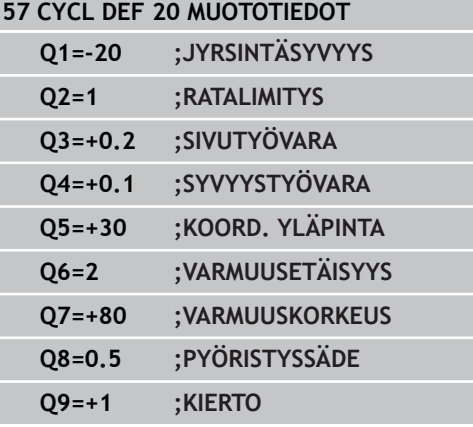

# <span id="page-178-0"></span>**7.5 ESIPORAUS (Työkierto 21, DIN/ISO: G121, ohjelmisto-optio 19)**

### **Työkierron kulku**

- 1 Työkalu poraa määritellyllä syöttöarvolla **F** hetkellisasemasta ensimmäiseen asetussyvyyteen
- 2 Sen jälkeen TNC vetää työkalun pikaliikkeellä **FMAX** takaisin ja uudelleen ensimmäiseen asetussyvyyteen hidastaen ennakkoetäisyydellä t.
- 3 Ohjaus laskee ennakkoetäisyyden itsenäisesti:
	- Poraussyvyydet alle 30 mm:  $t = 0.6$  mm
	- Poraussyvyydet yli 30 mm:  $t =$  Bohrtiefe/50
	- maksimi ennakkoetäisyys: 7 mm
- 4 Sen jälkeen työkalu poraa määritellyllä syöttöarvolla F uuden asetussyvyyden verran
- 5 TNC toistaa tätä kiertokulkua (1 ... 4), kunnes määritelty poraussyvyys saavutetaan
- 6 Reijän pohjalla vapaalastuamiselle määritellyn odotusajan jälkeen TNC vetää työkalun pikaliikkeellä **FMAX** takaisin alkuasemaan

### **Käyttö**

Työkierto 21 ESIPORAUS huomioi sisäänpistokohdalle sivu- ja syvyyssilitysvarat sekä rouhintatyökalun säteen. Sisäänpistokohdat ovat samalla rouhinnan alkupisteitä.

### **Ohjelmoinnissa huomioitavaa!**

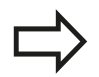

TNC ei huomioi **TOOL CALL** -lauseessa ohjelmoitua Delta-arvoa **DR** sisäänpistokohdan laskennassa.

Kapeissa aukoissa TNC ei voi esiporata työkalulla, joka on suurempi rouhintatyökalu.

# **Koneistustyökierrot. Muototasku**

**7.5 ESIPORAUS (Työkierto 21, DIN/ISO: G121, ohjelmisto-optio 19)**

### **Työkiertoparametrit**

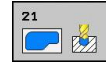

**7**

- **Asetussyvyys** Q10 (inkrementaalinen): Mitta, jonka mukaan työkalu kulloinkin asetetaan (etumerkki negatiivisella työskentelysuunnalla "-") Sisäänsyöttöalue -99999,9999 … 99999,9999
- **Syvyysasetuksen syöttöarvo** Q11: Työkalun liikenopeus silityksen aikana yksikössä mm/min. Sisäänsyöttöalue 0 ... 99999,9999 vaihtoehtoisesti **FAUTO**, **FU**, **FZ**
- **Rouhintatyökalun numero/nimi** Q13 tai QS13: Rouhintatyökalun numero tai nimi Sisäänsyöttöalue 0 ... 32767,9 numerosisäänsyötössä, enintään 16 merkkiä nimen sisäänsyötössä.

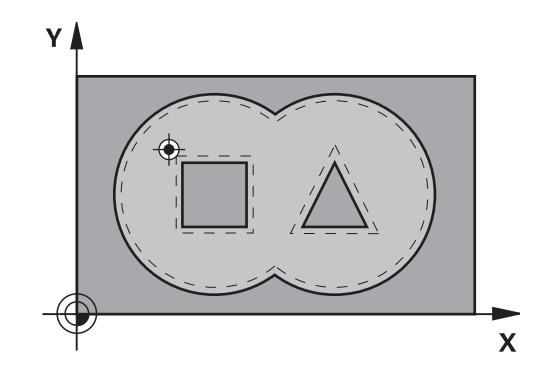

### **NC-lauseet**

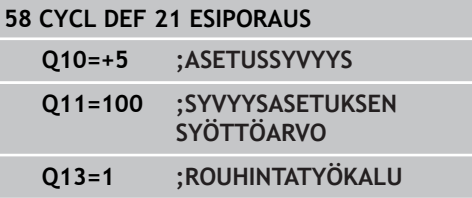
# **7.6 ROUHINTA (Työkierto 22, DIN/ ISO: G122, ohjelmisto-optio 19)**

# **Työkierron kulku**

- 1 TNC paikoittaa työkalun sisäänpistokohtaan; samalla huomioidaan sivusilitysvara
- 2 Ensimmäisellä asetussyvyydellä työkalu jyrsii jyrsintäsyöttöarvolla Q12 muodon sisältä ulospäin
- 3 Tällöin saarekemuodot (tässä: C/D) jätetään jyrsimättä lähentymällä taskun muotoa (tässä: A/B)
- 4 Seuraavassa vaiheessa TNC ajaa työkalun seuraavalle asetussyvyydelle ja toistaa rouhintaliikkeen, kunnes ohjelmoitu syvyys saavutetaan.
- 5 Sen jälkeen TNC ajaa työkalun takaisin varmuuskorkeudelle

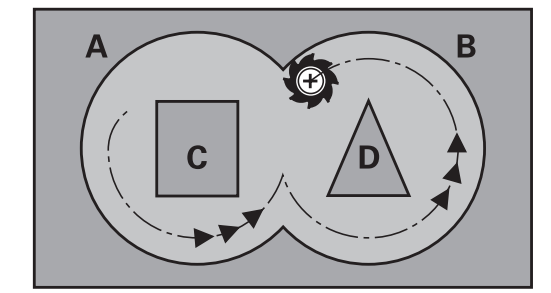

# **Koneistustyökierrot. Muototasku**

**7**

# **7.6 ROUHINTA (Työkierto 22, DIN/ISO: G122, ohjelmisto-optio 19)**

# **Ohjelmoinnissa huomioitavaa!**

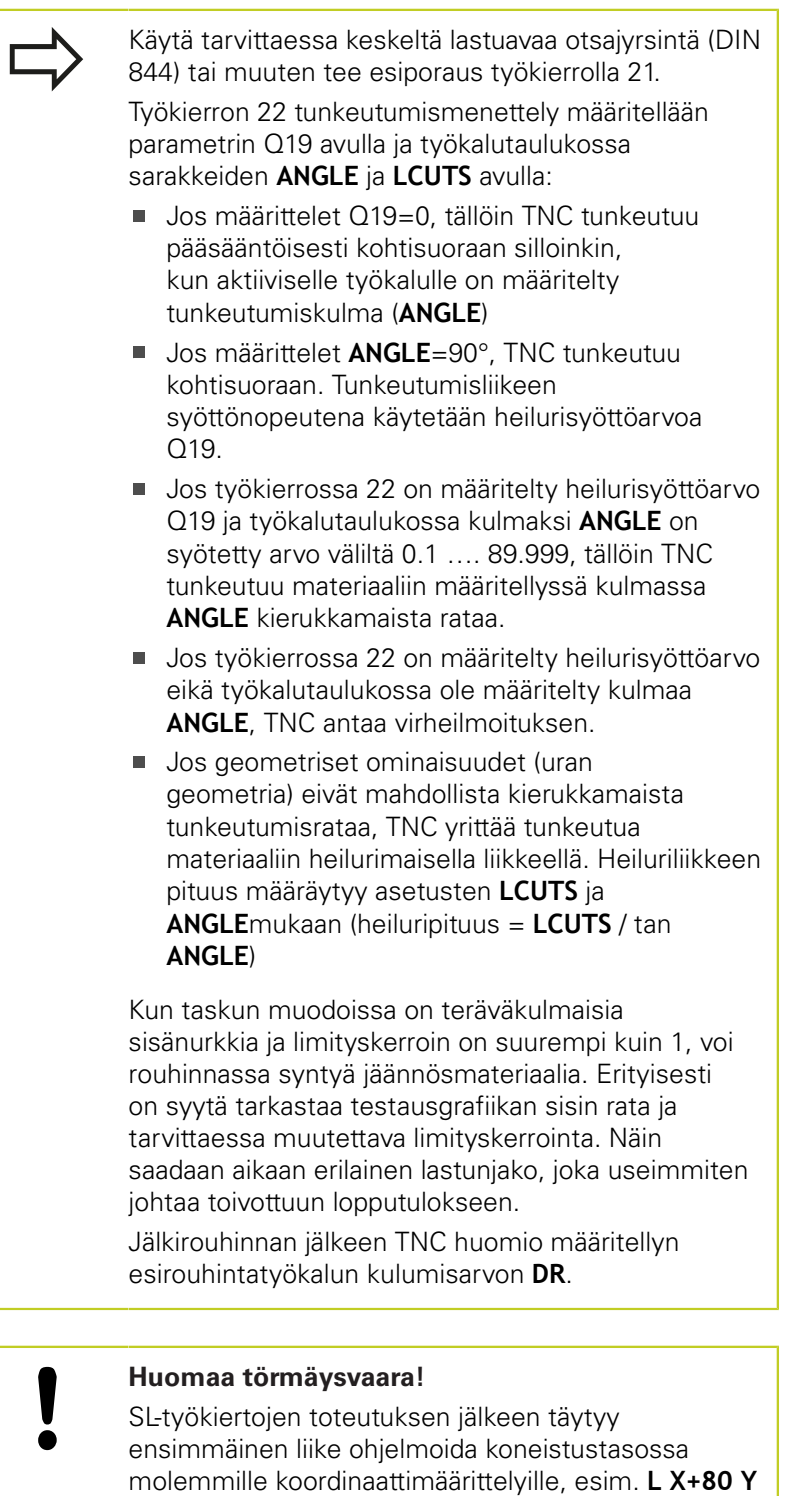

### **Työkiertoparametrit**

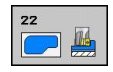

- **Asetussyvyys** Q10 (inkrementaalinen): Mitta, jonka mukaan työkalu kulloinkin asetetaan. Sisäänsyöttöalue -99999,9999 … 99999,9999
- **Syvyysasetussyöttöarvo** Q11: Karan akselin syöttöliikkeen syöttöarvo. Sisäänsyöttöalue 0 … 99999,9999 vaihtoehtoisesti **FAUTO**, **FU**, **FZ**
- **Jyrsintäsyöttöarvo** Q12: Syöttönopeus koneistustasossa. Sisäänsyöttöalue 0 … 99999,9999 vaihtoehtoisesti **FAUTO**, **FU**, **FZ**
- **Esirouhintatyökalun numero** Q18 tai QS18: Sen työkalun numero tai nimi, jolla TNC on jo valmiiksi poistanut ainetta. Vaihto nimen määrittelyyn: Paina ohjelmanäppäintä TYÖKALUN NIMI. **Erikoisohje AWT-Weberiä varten**: TNC lisää yläpuolisen lainausmerkin automaattisesti, jos poistut sisäänsyöttökentästä. Jos esirouhintaa ei tehdä, syötetään sisään "0"; mikäli määrittelet tässä numeron tai nimen, TNC rouhii vain sen osan, jota ei ole voitu koneistaa esirouhintatyökalulla. Koska jälkirouhinta-alueelle ei päästä ajamaan sivuttain, TNC tunkeutuu materiaaliin heilurimaisesti; sitä varten täytyy työkalutaulukossa määritellä TOOL.T, terän pituus **LCUTS** ja työkalun maksimi sisäänpistokulma **ANGLE**. Tarvittaessa TNC antaa virheilmoituksen. Sisäänsyöttöalue 0 ... 32767,9 numerosisäänsyötössä, enintään 16 merkkiä nimen sisäänsyötössä.
- **Heilurisyöttöarvo** Q19: Heiluriliikkeen syöttöarvo yksikössä mm/min. Sisäänsyöttöalue 0 ... 99999,9999 vaihtoehtoisesti **FAUTO**, **FU**, **FZ**
- **Vetäytymissyöttöarvo** Q208: Työkalun liikenopeus vedettäessä se pois reiästä yksikössä mm/min. Jos määrittelet Q208 = 0, tällöin TNC vetää työkalun pois syöttönopeudella Q12. Sisäänsyöttöalue 0 … 99999,9999 vaihtoehtoisesti **FMAX,FAUTO**

#### **NC-lauseet**

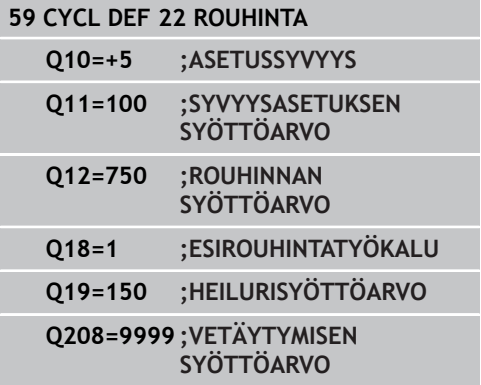

# **Koneistustyökierrot. Muototasku**

**7.7 SYVYYSSILITYS (Työkierto 23, DIN/ISO: G123, ohjelmisto-optio 19)**

# **7.7 SYVYYSSILITYS (Työkierto 23, DIN/ ISO: G123, ohjelmisto-optio 19)**

# **Työkierron kulku**

**7**

TNC ajaa työkalun pehmeästi (pystytasoinen tangentiaalinen liityntä) koneistettavaan pintaan, mikäli sitä varten on olemassa riittävästi tilaa. Ahtaissa tiloissa TNC ajaa työkalun kohtisuorasti koneistussyvyyteen. Sen jälkeen jyrsitään rouhinnassa jäljelle jäänyt silitystyövara.

# **Ohjelmoinnissa huomioitavaa!**

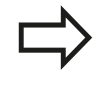

TNC määrittää silityksen alkupisteen itsenäisesti. Alkupiste riippuu siitä, mihin kohtaan taskussa se sopii.

Saapumissäde paikoittumisessa loppusyvyyteen on määritelty sisäisesti ja riippumaton työkalun sisäänpistokulmasta.

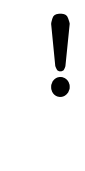

### **Huomaa törmäysvaara!**

SL-työkiertojen toteutuksen jälkeen täytyy ensimmäinen liike ohjelmoida koneistustasossa molemmille koordinaattimäärittelyille, esim. **L X+80 Y +0 R0 FMAX**.

### **Työkiertoparametrit**

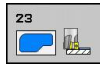

- **Syvyysasetuksen syöttöarvo** Q11: Työkalun liikenopeus silityksen aikana yksikössä mm/min. Sisäänsyöttöalue 0 ... 99999,9999 vaihtoehtoisesti **FAUTO**, **FU**, **FZ**
- **Jyrsintäsyöttöarvo** Q12: Syöttönopeus koneistustasossa. Sisäänsyöttöalue 0 … 99999,9999 vaihtoehtoisesti **FAUTO**, **FU**, **FZ**
- **Vetäytymissyöttöarvo** Q208: Työkalun liikenopeus vedettäessä se pois reiästä yksikössä mm/min. Jos määrittelet Q208 = 0, tällöin TNC vetää työkalun pois syöttönopeudella Q12. Sisäänsyöttöalue 0 … 99999,9999 vaihtoehtoisesti **FMAX,FAUTO**

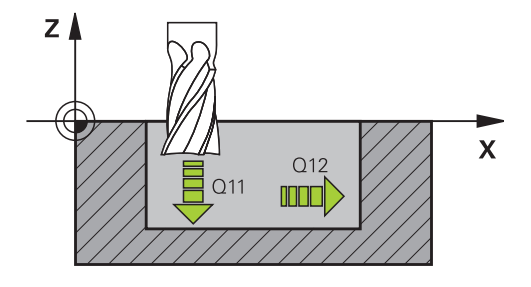

#### **NC-lauseet**

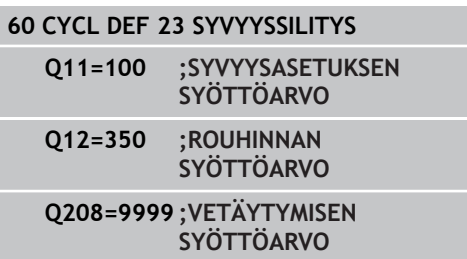

# **7.8 SIVUSILITYS (Työkierto 24, DIN/ISO: G124, ohjelmisto-optio 19)**

### **Työkierron kulku**

TNC ajaa työkalun ympyräkaaren mukaista rataa osamuotoon tangentiaalisella liitynnällä. Jokainen osamuoto silitetään erikseen.

### **Ohjelmoinnissa huomioitavaa!**

Sivusilitysvaran (Q14) ja silitystyökalun säteen summan tulee olla pienempi kuin sivusilitysvaran (Q3, työkierto 20) ja rouhintatyökalun säteen summa. Jos toteutat työkierron 24 ilman esirouhintaa työkierrolla 22, edellämainittu laskentaehto pätee yhtä lailla; tällöin rouhintatyökalun säteen arvo on 0". Työkiertoa 24 voidaan käyttää myös muodon jyrsintään. Tällöin sinun täytyy määritellä jyrsittävä muoto yksittäisenä saarekkeena (ilman taskun rajoitusta) ja syöttää sisään työkierron 20 silitystyövaraksi (Q3) suurempi arvo kuin silitystyövaran Q14 ja käytettävän työkalun säteen summa TNC määrittää silityksen alkupisteen itsenäisesti. Alkupiste riippuu paikkasuhteesta taskussa ja työkierrossa 20 ohjemoidusta työvarasta.

TNC laskee aloituspisteen myös huomioimalla toteutusjärjestyksen. Jos valitset silitystyökierron GOTO-näppäimellä ja käynnistät sitten ohjelman, aloituspiste voikin olla eri kohdassa, kuin jos ohjelma toteutettaisiin määrtellyssä järjestyksessä.

### **Huomaa törmäysvaara!**

SL-työkiertojen toteutuksen jälkeen täytyy ensimmäinen liike ohjelmoida koneistustasossa molemmille koordinaattimäärittelyille, esim. **L X+80 Y +0 R0 FMAX**.

# **Koneistustyökierrot. Muototasku**

# **7.8 SIVUSILITYS (Työkierto 24, DIN/ISO: G124, ohjelmisto-optio 19)**

### **Työkiertoparametrit**

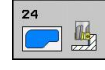

**7**

- **Kierto** Q9: Koneistussuunta: **+1**: Kierto vastapäivään **–1**: Kierto myötäpäivään
- **Asetussyvyys** Q10 (inkrementaalinen): Mitta, jonka mukaan työkalu kulloinkin asetetaan. Sisäänsyöttöalue -99999,9999 … 99999,9999
- **Syvyysasetuksen syöttöarvo** Q11: Työkalun liikenopeus silityksen aikana yksikössä mm/min. Sisäänsyöttöalue 0 ... 99999,9999 vaihtoehtoisesti **FAUTO**, **FU**, **FZ**
- **Jyrsintäsyöttöarvo** Q12: Syöttönopeus koneistustasossa. Sisäänsyöttöalue 0 … 99999,9999 vaihtoehtoisesti **FAUTO**, **FU**, **FZ**
- **Sivusilitystyövara** Q14 (inkrementaalinen): Mitta useampaa silitystä varen; viimeinen silitysjäännös poistetaan, jos määritellään Q14 = 0. Sisäänsyöttöalue -99999,9999 … 99999,9999

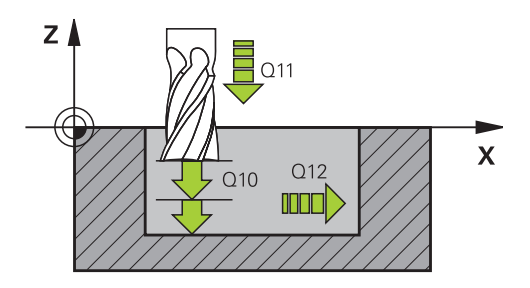

#### **NC-lauseet**

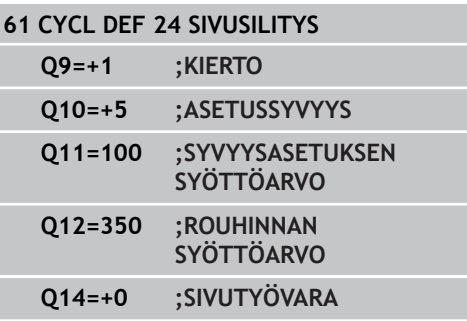

# **7.9 MUOTORAILO (Työkierto 25, DIN/ISO: G125, ohjelmisto-optio 19)**

# **Työkierron kulku**

Tällä työkierrolla voit koneistaa "avoimia" muotoja yhdessä työkierron 14 MUOTO ja suljetun muodon kanssa: Työkierto 25 MUOTORAILO antaa merkittäviä etuja verrattuna muodon koneistukseen paikoituslauseiden avulla:

- $\blacksquare$ TNC valvoo koneistuksen takaleikkauksia ja muotovääristymiä. Tarkasta muoto testigrafiikalla
- Jos työkalun säde on liian suuri, tällöin muoto täytyy mahdollisesti jälkikoneistaa sisänurkissa
- Koneistus voidaan suorittaa läpikotaisin myötä- tai vastalastulla. × Jyrsintätapa säilytetään jopa silloin, kun muoto peilataan
- Useammilla asetuksilla TNC voi ajaa työkalua edestakaisin: tällöin koneistusaika lyhenee
- Voit määritellä työvaroja suorittaaksesi rouhinnan tai silityksen useammissa työvaiheissa

### **Ohjelmoinnissa huomioitavaa!**

Työskentelysuunta määrää työkierron syvyysparametrin etumerkin. Jos ohjelmoit syvyys = 0, TNC ei toteuta työkiertoa. TNC huomioi vain ensimmäisen Label-tunnuksen työkierrosta 14 MUOTO. SL-työkierron muistitila on rajoitettu. Voit

ohjelmoida yhdessä SL-työkierrossa enintään 16384 muotoelementtiä.

Työkiertoa 20 **MUOTOTIEDOT** ei tarvita.

Lisätoiminnot **M109** ja **M110** eivät vaikuta muodon koneistuksessa työkierrolla 25.

Kun käytät paikallisia Q-parametreja **QL** muotoaliohjelmassa, sinun tulee myös osoittaa tai laskea ne muotoaliohjelman sisällä.

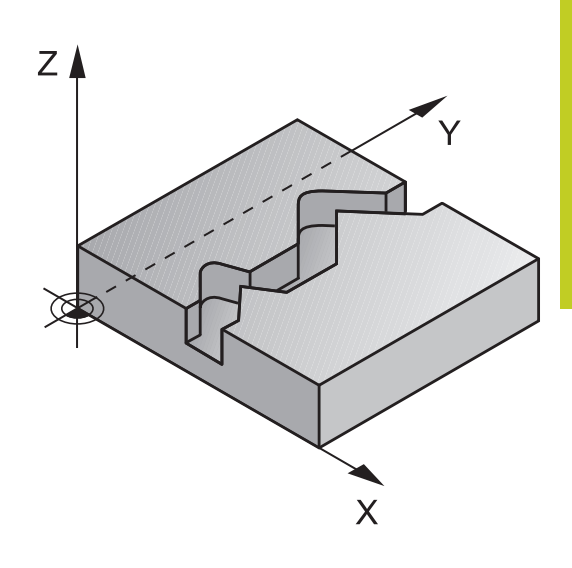

# **Koneistustyökierrot. Muototasku**

**7.9 MUOTORAILO (Työkierto 25, DIN/ISO: G125, ohjelmisto-optio 19)**

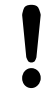

**7**

### **Huomaa törmäysvaara!**

Mahdollisten törmäysten välttämiseksi:

- Älä ohjelmoi heti työkierron 25 jälkeen ketjumittoja, koska ketjumitat perustuvat työkalun asemaan työkierron lopussa
- Aja kaikilla pääakseleilla määrättyyn (absoluuttiseen) asemaan, koska työkalun asema työkierron lopussa ei täsmää yhteen työkierron alussa toteutuneen aseman kanssa.

### **Työkiertoparametrit**

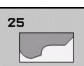

- **Jyrsintäsyvyys** Q1 (inkrementaalinen): Etäisyys työkappaleen yläpinnasta muodon pohjaan. Sisäänsyöttöalue -99999,9999 … 99999,9999
- **Sivusilitysvara** Q3 (inkrementaalinen): Silitystyövara koneistustasossa. Sisäänsyöttöalue -99999,9999 … 99999,9999
- **Työkappaleen yläpinnan koordinaatti** Q5 (absoluuttinen): Työkappaleen yläpinnan absoluuttinen koordinaatti. Sisäänsyöttöalue -99999,9999 … 99999,9999
- **Varmuuskorkeus** Q7 (absoluuttinen): Absoluuttinen korkeus, jossa ei voi tapahtua törmäystä työkappaleeseen (välipaikoitusta ja työkierron lopussa tapahtuvaa vetäytymistä varten). Sisäänsyöttöalue -99999,9999 … 99999,9999
- **Asetussyvyys** Q10 (inkrementaalinen): Mitta, jonka mukaan työkalu kulloinkin asetetaan. Sisäänsyöttöalue -99999,9999 … 99999,9999
- **Syvyysasetussyöttöarvo** Q11: Karan akselin syöttöliikkeen syöttöarvo. Sisäänsyöttöalue 0 … 99999,9999 vaihtoehtoisesti **FAUTO**, **FU**, **FZ**
- **Jyrsintäsyöttöarvo** Q12: Syöttönopeus koneistustasossa. Sisäänsyöttöalue 0 … 99999,9999 vaihtoehtoisesti **FAUTO**, **FU**, **FZ**
- **Jyrsintämenetelmä** Q15: Myötäjyrsintä: Sisäänsyöttö = +1 Vastajyrsintä: Sisäänsyöttö = –1 Jyrsintä vaihtuvalla myötä- ja vastalastulla useammilla asetuksill: Sisäänsyöttö = 0

#### **NC-lauseet**

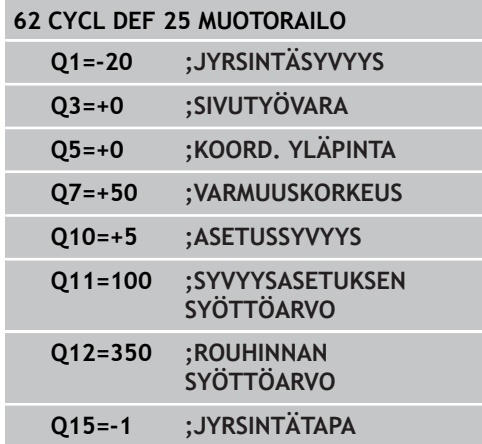

# **7.10 Ohjelmointiesimerkit**

# **Esimerkki: Taskun rouhinta ja jälkirouhinta**

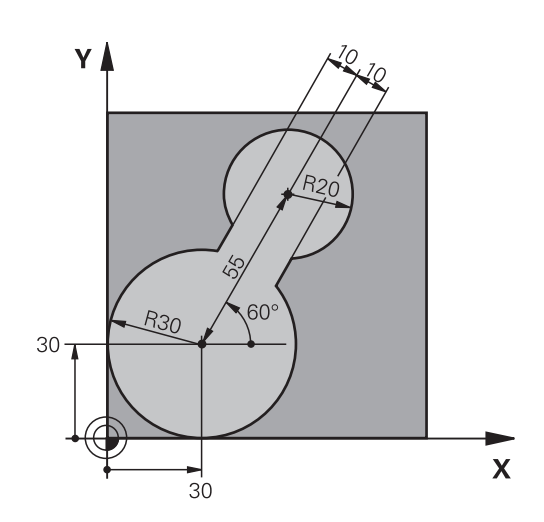

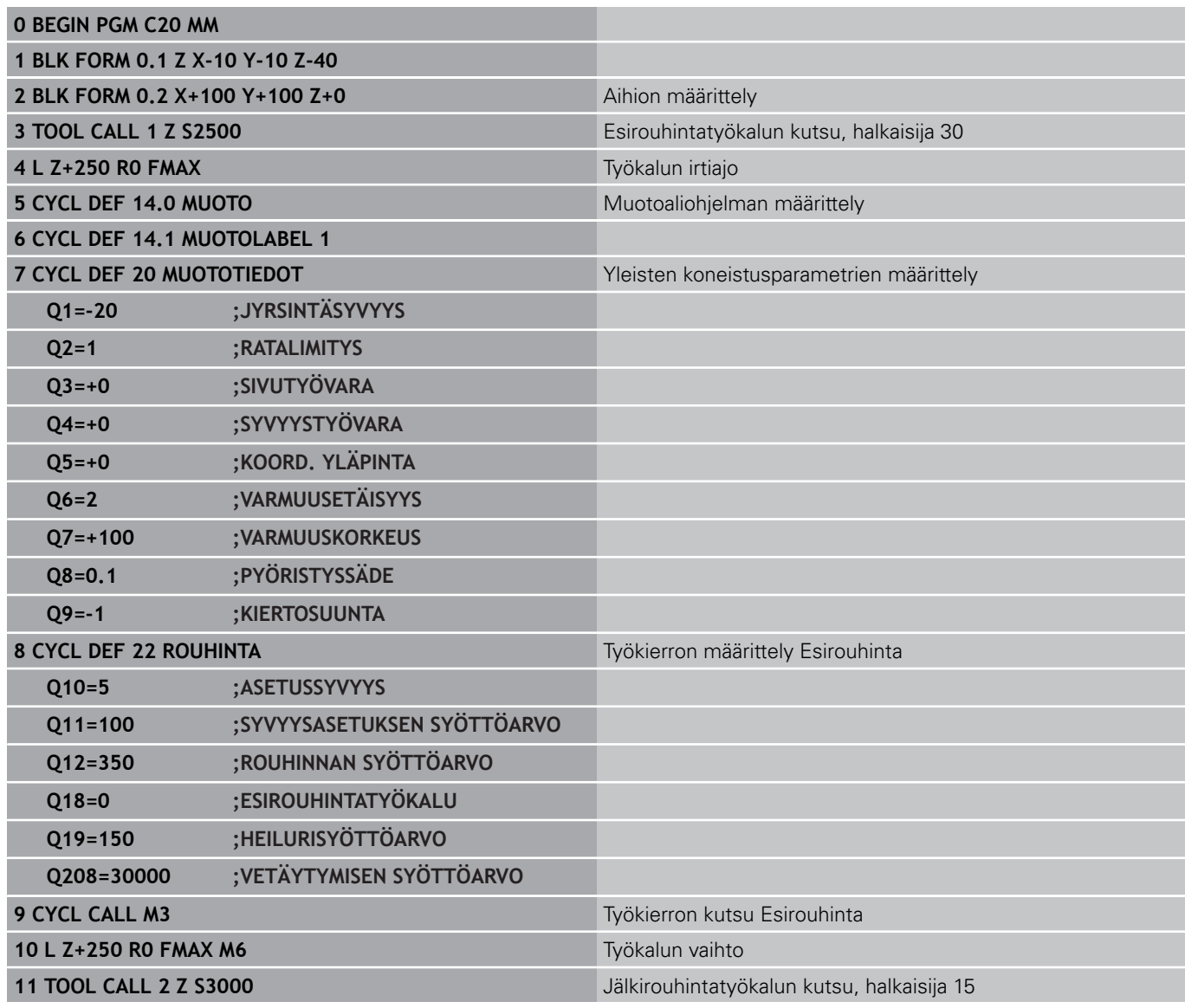

#### **Koneistustyökierrot. Muototasku 7**

**7.10 Ohjelmointiesimerkit**

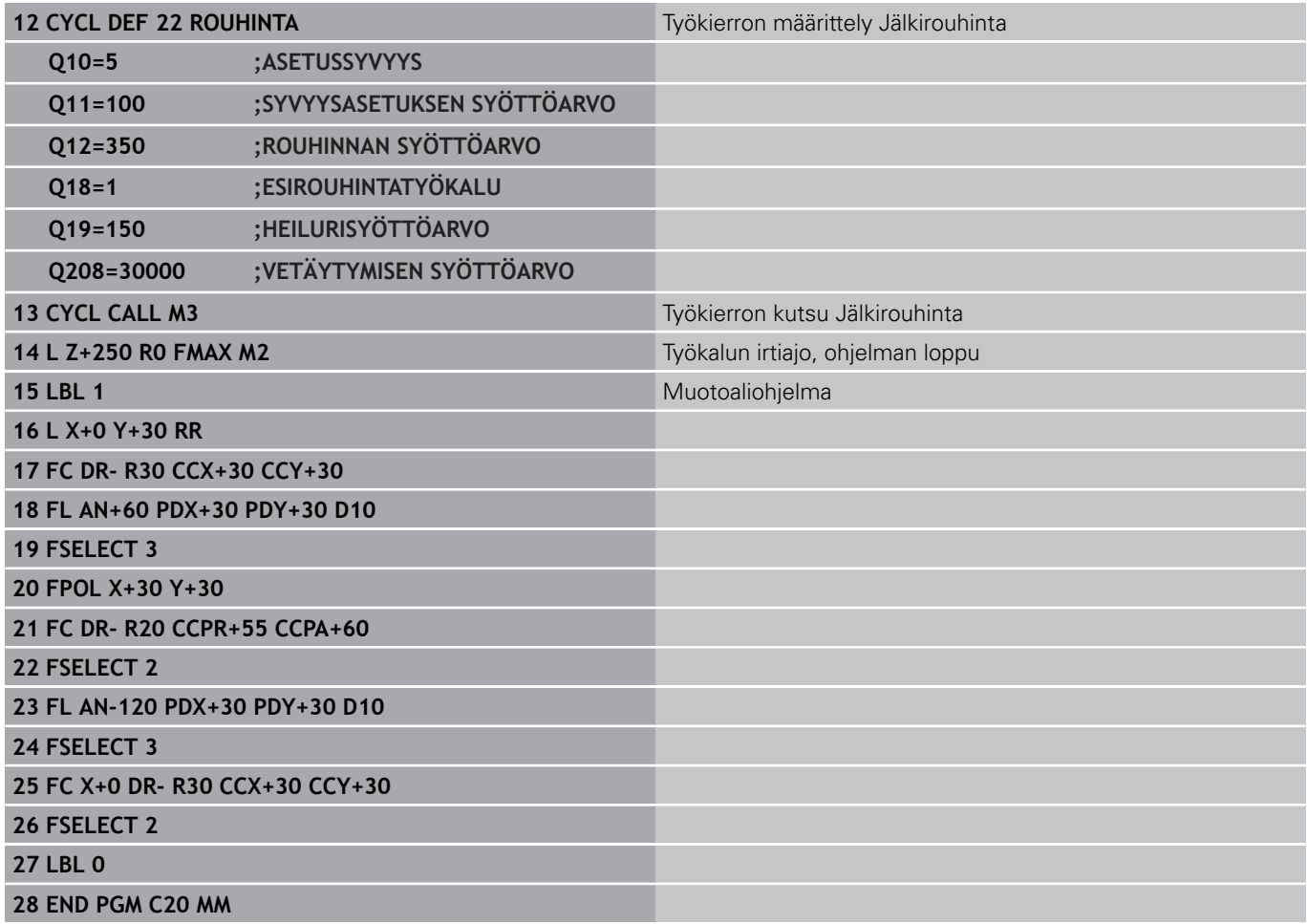

# **Esimerkki: Päällekkäisten muotojen esiporaus, rouhinta ja silitys**

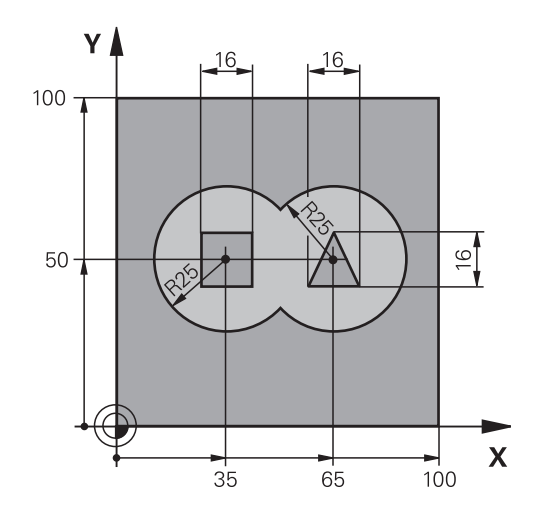

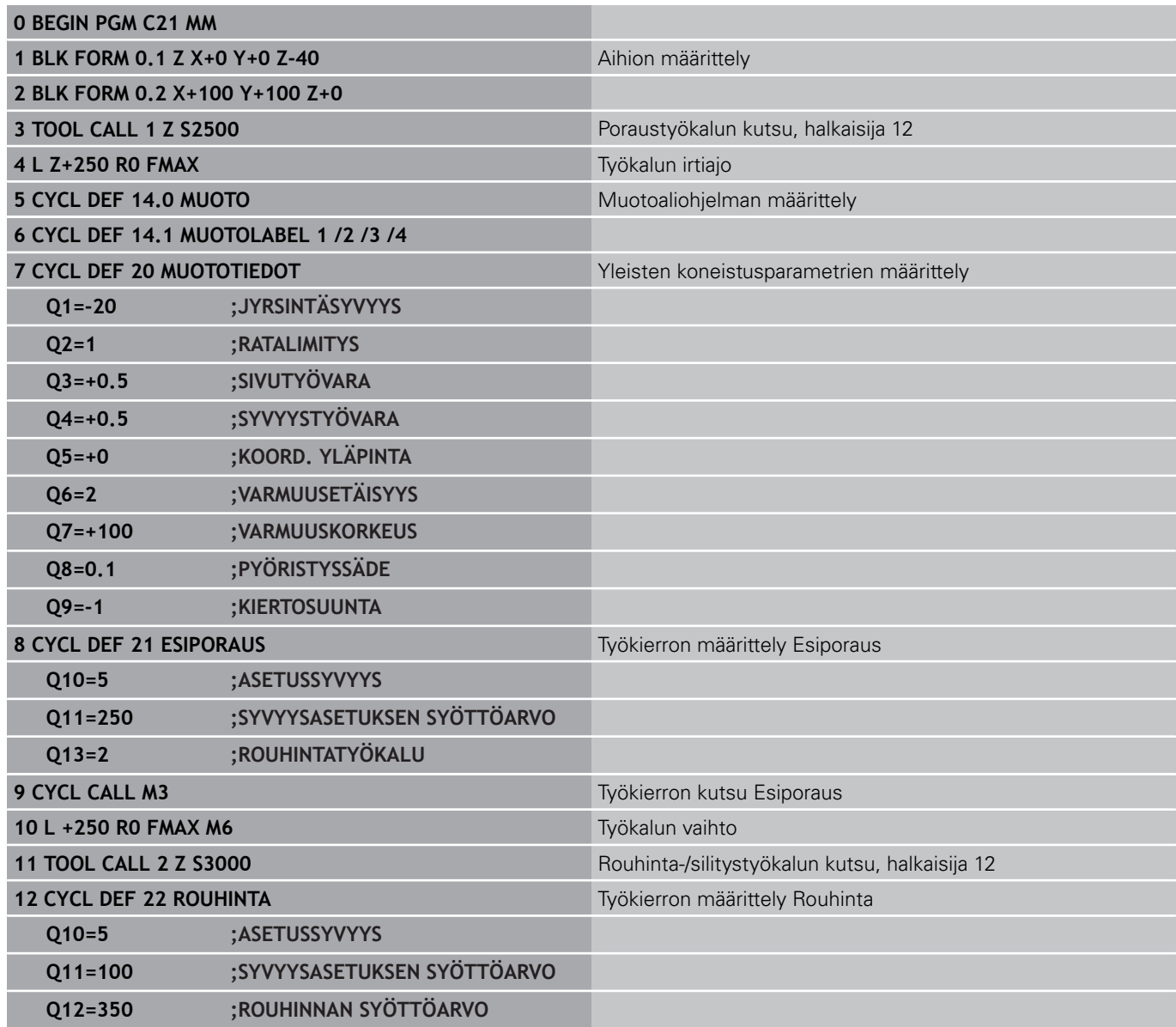

#### **Koneistustyökierrot. Muototasku 7**

**7.10 Ohjelmointiesimerkit**

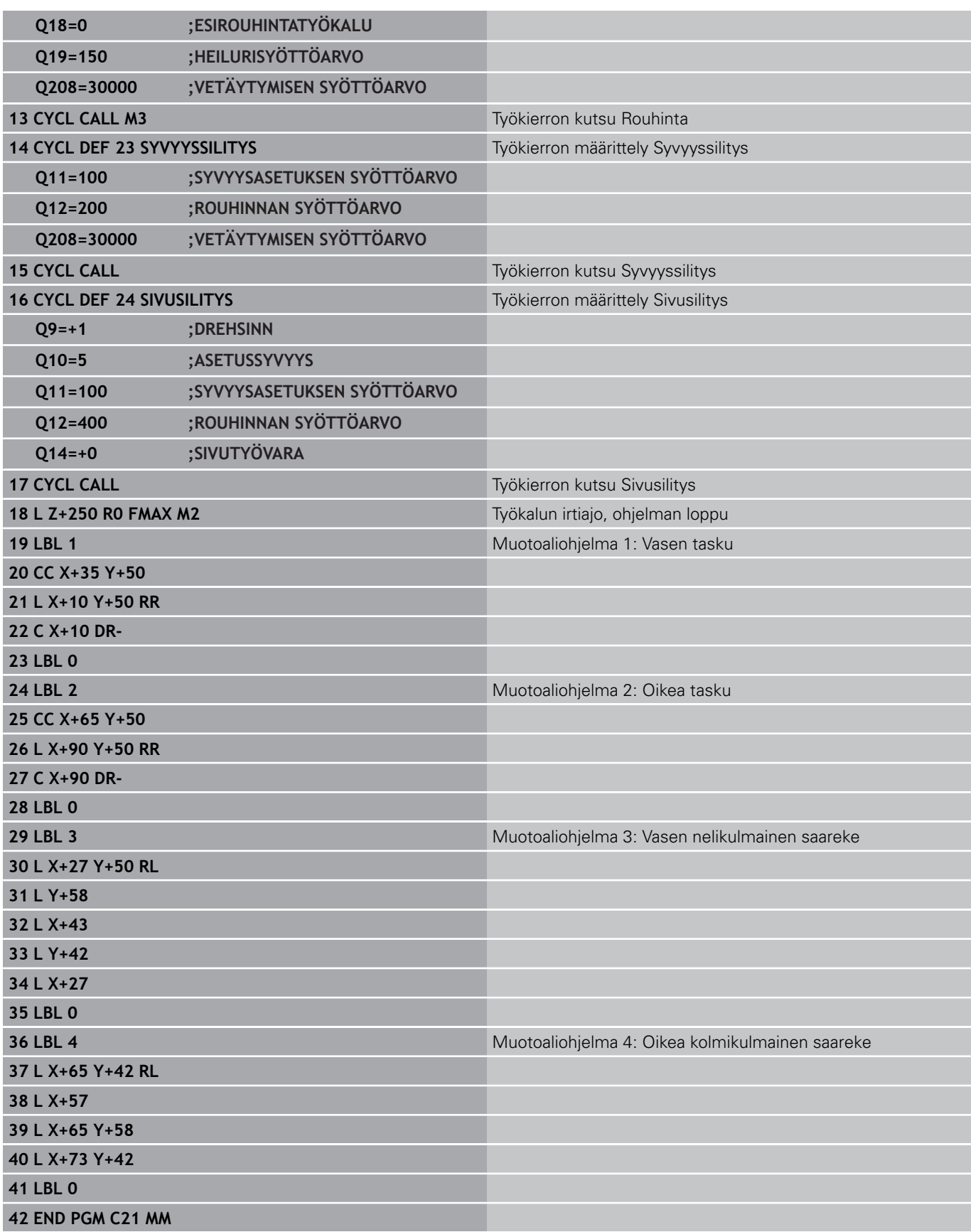

# **Esimerkki: Muotorailo**

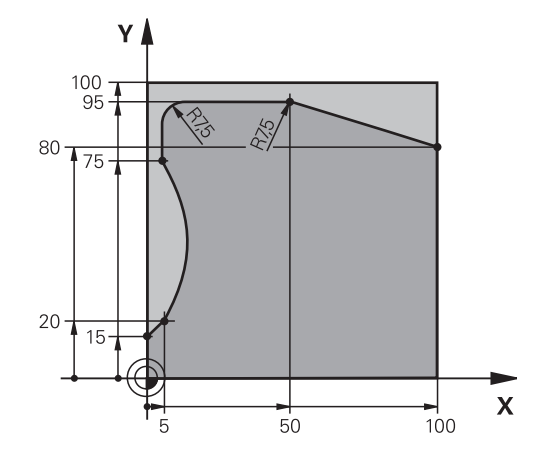

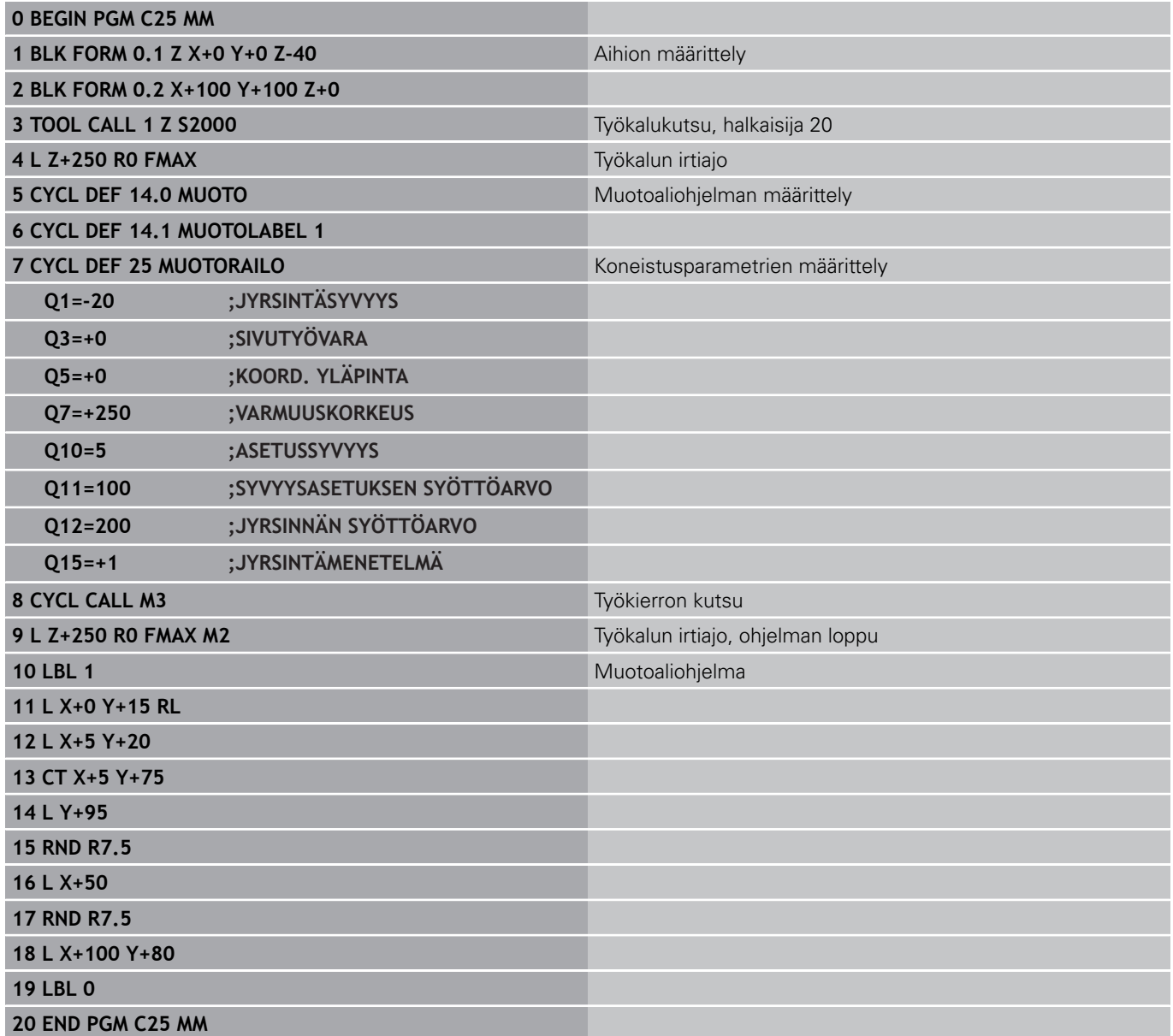

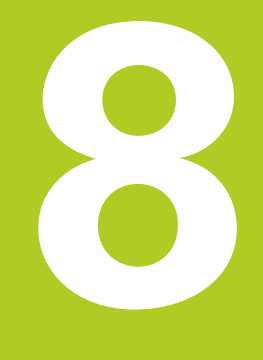

**8.1 Perusteet**

# **8.1 Perusteet**

# **Yleiskuvaus Lieriövaippatyökierrot**

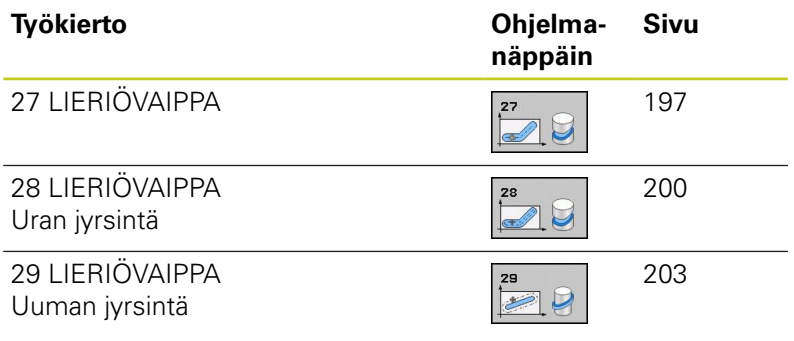

# **8.2 LIERIÖVAIPPA (Työkierto 27 27, DIN/ ISO: G127, ohjelmisto-optio 1)**

# <span id="page-196-0"></span>**Työkierron kutsu**

Tällä työkierrolla voidaan luotu muoto siirtää lieriön vaippapinnalle. Käytä työkiertoa 28, kun haluat jyrsiä johdeuria lieriön pinnalle. Muoto kuvataan aliohjelmassa, joka määritellään työkierron 14 (MUOTO) avulla.

Tässä aliohjelmassa muoto kuvataan aina X- ja Y-koordinaattien avulla riippumatta siitä, mitkä kiertoakselit ovat koneen varusteena. Muotokuvaus on näin ollen riippumaton koneen konfiguraatiosta. Ratatoimintoina ovat käytettävissä **L**, **CHF**, **CR**, **RND** ja **CT**.

Kulma-akselin määrittelyt (X-koordinaatit) voit antaa vaihtoehtoisesti asteina tai millimetreinä (tuumina) (asetetaan Q17-koodilla työkierron määrittelyssä).

- 1 TNC paikoittaa työkalun sisäänpistokohtaan; samalla huomioidaan sivusilitysvara
- 2 Ensimmäisellä asetussyvyydellä työkalu jyrsii jyrsintäsyöttöarvolla Q12 ohjelmoitua muotoa pitkin
- 3 Muodon lopussa TNC ajaa työkalun varmuusetäisyydelle ja takaisin tunkeutumispisteeseen
- 4 Vaiheet 1 ... 3 toistetaan, kunnes ohjelmoitu jyrsintäsyvyys Q1 on saavutettu
- 5 Sen jälkeen työkalu ajetaan varmuusetäisyydelle

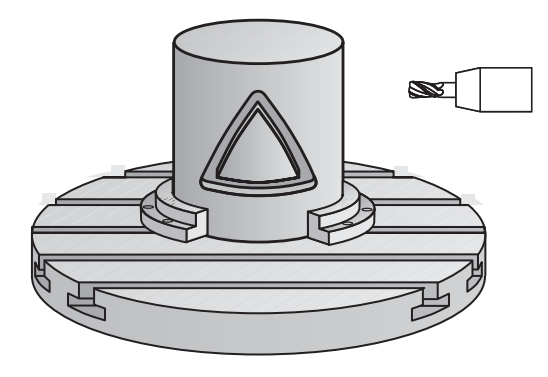

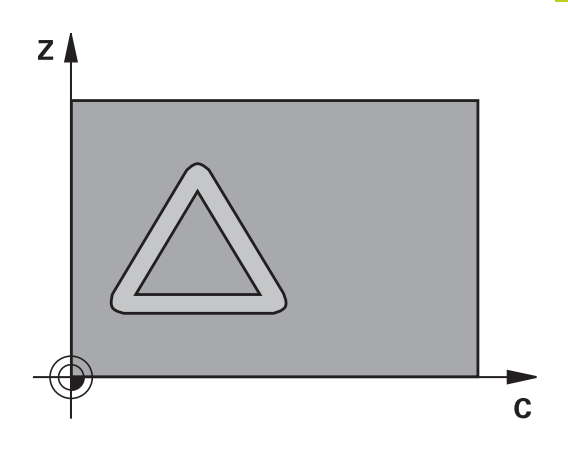

# **8.2 LIERIÖVAIPPA (Työkierto 27 27, DIN/ISO: G127, ohjelmisto-optio 1)**

### **Ohjelmoinnissa huomioitavaa!**

**8**

Kone ja TNC on valmisteltava koneen valmistajan toimesta lieriövaippainterpolaation käyttöä varten. Katso koneen käyttöohjekirjaa!

Ohjelmoi muotoaliohjelman ensimmäisessä lauseessa aina molemmat lieriövaippakoordinaatit. SL-työkierron muistitila on rajoitettu. Voit ohjelmoida yhdessä SL-työkierrossa enintään 16384 muotoelementtiä. Työskentelysuunta määrää työkierron syvyysparametrin etumerkin. Jos ohjelmoit syvyys = 0, TNC ei toteuta työkiertoa. Käytä keskeltä lastuavaa otsajyrsintä (DIN 844). Lieriön tulee olla kiinnitetty keskisesti pyöröpöytään. Aseta peruspiste pyöröpöydän keskelle. Työkierron kutsussa karan akselin on oltava kohtisuorassa pyöröpöydän akselin suhteen, mahdollisesti täytyy tehdä kinematiikan vaihtoasetus. Jos näin ei ole, TNC antaa virheilmoituksen. Mahdollisesti täytyy tehdä kinematiikan vaihtoasetus. Tämän työkierron voit toteuttaa myös käännetyssä koneistustasossa. Varmuusetäisyyden on oltava suurempi kuin työkalun säde. Koneistusaika voi pidentyä, jos muodossa on paljon ei-tangentiaalisia muotoelementtejä.

Kun käytät paikallisia Q-parametreja **QL** muotoaliohjelmassa, sinun tulee myös osoittaa tai laskea ne muotoaliohjelman sisällä.

### **Työkiertoparametrit**

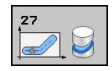

- **Jyrsintäsyvyys** Q1 (inkrementaalinen): Etäisyys lieriövaipan pinnasta muodon pohjaan. Sisäänsyöttöalue -99999,9999 … 99999,9999
- **Sivusilitysvara** Q3 (inkrementaalinen): Silitystyövara lieriön muodostustasossa; työvara vaikuttaa sädekorjauksen suunnassa. Sisäänsyöttöalue -99999,9999 … 99999,9999
- **Varmuusetäisyys** Q6 (inkrementaalinen): Etäisyys työkalun terän särmästä lieriön vaippapintaan. Sisäänsyöttöalue 0 … 99999,9999
- **Asetussyvyys** Q10 (inkrementaalinen): Mitta, jonka mukaan työkalu kulloinkin asetetaan. Sisäänsyöttöalue -99999,9999 … 99999,9999
- **Syvyysasetussyöttöarvo** Q11: Karan akselin syöttöliikkeen syöttöarvo. Sisäänsyöttöalue 0 … 99999,9999 vaihtoehtoisesti **FAUTO**, **FU**, **FZ**
- **Jyrsintäsyöttöarvo** Q12: Syöttönopeus koneistustasossa. Sisäänsyöttöalue 0 … 99999,9999 vaihtoehtoisesti **FAUTO**, **FU**, **FZ**
- **Lieriön säde** Q16: Lieriön säde, jonka mukaan muoto koneistetaan. Sisäänsyöttöalue 0 … 99999,9999
- **Mitoitustapa ? Aste =0 MM/INCH=1** Q17: Ohjelmoi kiertoakselin koordinaatit aliohjelmassa asteina tai millimetreinä (tuumina)

#### **NC-lauseet**

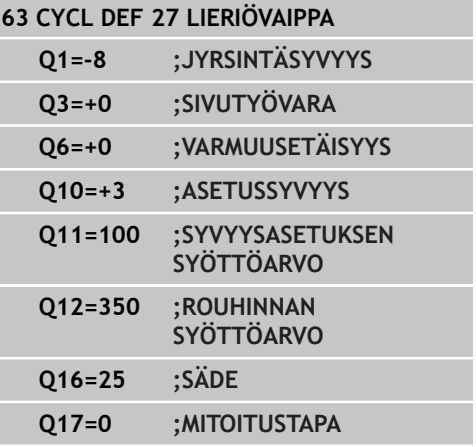

Ī

**8.3 LIERIÖVAIPPA Uran jyrsintä (Työkierto 28, DIN/ISO: G128, ohjelmisto-optio 1)**

# <span id="page-199-0"></span>**8.3 LIERIÖVAIPPA Uran jyrsintä (Työkierto 28, DIN/ISO: G128, ohjelmisto-optio 1)**

# **Työkierron kulku**

Tällä työkierrolla voidaan ohjelmoitu johdeura siirtää lieriön vaippapinnalle. Vastoin kuin työkierto 27, TNC asettaa työkalun tässä työkierrossa niin, että voimassa olevalla sädekorjauksella seinämät kulkevat aina keskenään samansuuntaisesti. Tarkalleen samansuuntaisesti kulkevat seinät saadaan aikaan varmimmin käyttämällä työkalua, joka on yhtä suuri kuin uran leveys.

Mitä pienempi on työkalu verrattuna uran leveyteen, sitä suurempi on vääristymä ympyräratojen ja vinojen suorien kohdalla. Pitääksesi tällaiset liikkeisiin perustuvat vääristymät mahdollisimman pienenä voit parametrilla Q21 määritellä toleranssin, jonka mukaan TNC tekee urasta mahdollisimman lähelle samanlaisen kuin käytettäessä työkalua, jonka halkaisija on sama kuin uran leveys.

Ohjelmoi muodon keskipisterata määrittelemällä työkalun sädekorjaus. Sädekorjauksen avulla määritellään, tekeekö TNC uran myötä- vai vastalastulla.

- 1 TNC paikoittaa työkalun sisäänpistokohdan yläpuolelle
- 2 Ensimmäisellä asetussyvyydellä työkalu jyrsii jyrsintäsyöttöarvolla Q12 uran seinämää pitkin; silitystyövara huomioidaan
- 3 Muodon lopussa TNC siirtää työkalun vastakkaiselle seinämälle ja ajaa takaisin sisäänpistokohtaan
- 4 Vaiheet 2 ja 3 toistetaan, kunnes ohjelmoitu jyrsintäsyvyys Q1 on saavutettu
- 5 Jos olet määritellyt toleranssin Q21, TNC toteuttaa jälkikoneistuksen, jolla uran seinät saadaan mahdollisimman samansuuntaisiksi.
- 6 Lopuksi TNC ajaa työkaluakselin suuntaisesti takaisin varmuuskorkeuteen tai viimeksi ennen työkiertoa ohjelmoituun asemaan.

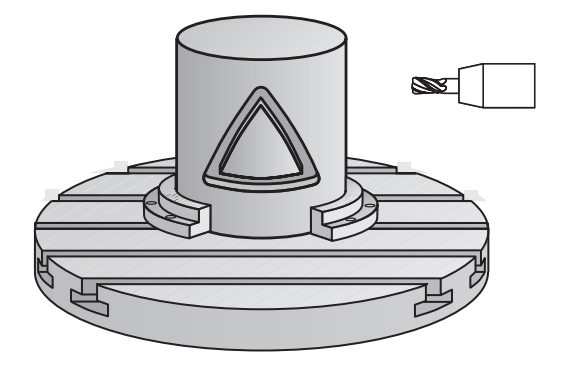

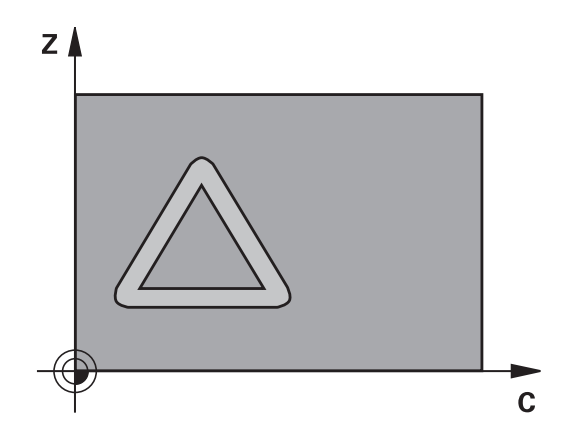

**LIERIÖVAIPPA Uran jyrsintä (Työkierto 28, DIN/ISO: G128, ohjelmisto-optio 1) 8.3**

### **Ohjelmoinnissa huomioitavaa!**

Kone ja TNC on valmisteltava koneen valmistajan toimesta lieriövaippainterpolaation käyttöä varten. Katso koneen käyttöohjekirjaa!

Ohjelmoi muotoaliohjelman ensimmäisessä lauseessa aina molemmat lieriövaippakoordinaatit. SL-työkierron muistitila on rajoitettu. Voit ohjelmoida yhdessä SL-työkierrossa enintään 16384 muotoelementtiä. Työskentelysuunta määrää työkierron syvyysparametrin etumerkin. Jos ohjelmoit syvyys = 0, TNC ei toteuta työkiertoa. Käytä keskeltä lastuavaa otsajyrsintä (DIN 844). Lieriön tulee olla kiinnitetty keskisesti pyöröpöytään. Aseta peruspiste pyöröpöydän keskelle. Työkierron kutsussa karan akselin on oltava kohtisuorassa pyöröpöydän akselin suhteen, mahdollisesti täytyy tehdä kinematiikan vaihtoasetus. Jos näin ei ole, TNC antaa virheilmoituksen. Mahdollisesti täytyy tehdä kinematiikan vaihtoasetus. Tämän työkierron voit toteuttaa myös käännetyssä koneistustasossa. Varmuusetäisyyden on oltava suurempi kuin työkalun säde. Koneistusaika voi pidentyä, jos muodossa on paljon ei-tangentiaalisia muotoelementtejä.

Kun käytät paikallisia Q-parametreja **QL** muotoaliohjelmassa, sinun tulee myös osoittaa tai laskea ne muotoaliohjelman sisällä.

**8.3 LIERIÖVAIPPA Uran jyrsintä (Työkierto 28, DIN/ISO: G128, ohjelmisto-optio 1)**

### **Työkiertoparametrit**

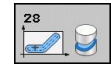

**8**

- **Jyrsintäsyvyys** Q1 (inkrementaalinen): Etäisyys lieriövaipan pinnasta muodon pohjaan. Sisäänsyöttöalue -99999,9999 … 99999,9999
- **Sivusilitysvara** Q3 (inkrementaalinen): Silitystyövara uran seinämällä. Silitystyövara pienentää uran leveyttä kaksi kertaa sisäänsyöttöarvon verran. Sisäänsyöttöalue -99999,9999 … 99999,9999
- **Varmuusetäisyys** Q6 (inkrementaalinen): Etäisyys työkalun terän särmästä lieriön vaippapintaan. Sisäänsyöttöalue 0 … 99999,9999
- **Asetussyvyys** Q10 (inkrementaalinen): Mitta, jonka mukaan työkalu kulloinkin asetetaan. Sisäänsyöttöalue -99999,9999 … 99999,9999
- **Syvyysasetussyöttöarvo** Q11: Karan akselin syöttöliikkeen syöttöarvo. Sisäänsyöttöalue 0 … 99999,9999 vaihtoehtoisesti **FAUTO**, **FU**, **FZ**
- **Jyrsintäsyöttöarvo** Q12: Syöttönopeus koneistustasossa. Sisäänsyöttöalue 0 … 99999,9999 vaihtoehtoisesti **FAUTO**, **FU**, **FZ**
- **Lieriön säde** Q16: Lieriön säde, jonka mukaan muoto koneistetaan. Sisäänsyöttöalue 0 … 99999,9999
- **Mitoitustapa ? Aste =0 MM/INCH=1** Q17: Ohjelmoi kiertoakselin koordinaatit aliohjelmassa asteina tai millimetreinä (tuumina)
- **Uran leveys** Q20: Valmistettavan uran leveys Sisäänsyöttöalue -99999,9999 … 99999,9999
- **Toleranssi** Q21: Jos käytät työkalua, joka on pienempi kuin ohjelmoitu uran leveys Q20, uran seinään muodostuu liikkeestä johtuvia vääristymiä ympyräradoilla ja vinoilla suorilla. Kun määrittelet toleranssin Q21, TNC tekee jälkijyrsinnän avulla urasta lähemmäs sen muotoisen kuin jyrsittäessä sellaisella työkalulla, jonka halkaisija on sama kuin uran leveys. Parametrilla Q21 määritellään sallittu poikkeama edellä mainitun muotoisesta ideaalisesta urasta. Jälkikoneistusvaiheiden lukumäärä riipuu lieriön säteestä, käytettävästä työkalusta ja uran leveydestä. Mitä pienemmäksi toleranssi määritellään, sitä tarkemmaksi ura muodostuu, tosin jälkikoneistaminen kestää kauemmin. Sisäänsyöttöalue 0 ... 9,9999 **Suositus**: Käytä toleranssia 0,02 mm. **Toiminto ei voimassa**: Syötä sisään 0 (perusasetus).

#### **NC-lauseet**

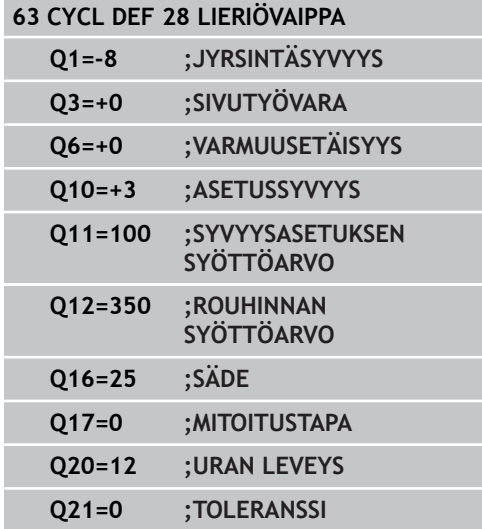

**202** TNC 620 | Käyttäjän käsikirja työkierto-ohjelmointi | 6/2014

# <span id="page-202-0"></span>**8.4 LIERIÖVAIPPA Uuman jyrsintä (Työkierto 29, DIN/ISO: G129, ohjelmisto-optio 1)**

# **Työkierron kulku**

Tällä työkierrolla voidaan määrtelty uuma siirtää lieriön vaippapinnalle. TNC asettaa työkalun tässä työkierrossa niin, että voimassa olevalla sädekorjauksella seinämät kulkevat aina keskenään samansuuntaisesti. Ohjelmoi uuman keskipisterata määrittelemällä työkalun sädekorjaus. Sädekorjauksen avulla määritellään, tekeekö TNC askeleen myötä- vai vastalastulla.

TNC tekee uumat yleensä aina puolikaarella, jonka säde on sama kuin uuman leveys.

- 1 TNC paikoittaa työkalun aloituspisteen yläpuolelle. TNC laskee aloituspisteen askeleen leveyden ja työkalun halkaisijan perusteella. Se sijaitsee puolikkaan askelleveyden ja työkalun halkaisijan päässä ensimmäisestä muotoaliohjelmassa määritellystä pisteestä. Sädekorjaus määrää, aloitetaanko liike vasemmalle **1**, RL=myötälastu) vai oikealle uumasta (**2**, RR=vastalastu)
- 2 Sen jälkeen kun TNC on paikoittanut ensimmäiseen asetussyvyyteen, työkalu ajaa ympyränkaaren mukaista rataa jyrsintäsyöttöarvolla Q12 tangentiaalisesti askeleen seinään. Tarvittaessa huomioidaan silitystyövara.
- 3 Ensimmäisellä asetussyvyydellä työkalu jyrsii jyrsintäsyöttöarvolla Q12 uuman seinämää pitkin, kunnes kaula on tehty kokonaan valmiiksi.
- 4 Sen jälkeen työkalu poistuu tangentiaalisesti muodon seinästä takaisin koneistuksen aloituspisteeseen.
- 5 Vaiheet 2 ... 4 toistetaan, kunnes ohjelmoitu jyrsintäsyvyys Q1 on saavutettu
- 6 Lopuksi TNC ajaa työkaluakselin suuntaisesti takaisin varmuuskorkeuteen tai viimeksi ennen työkiertoa ohjelmoituun asemaan.

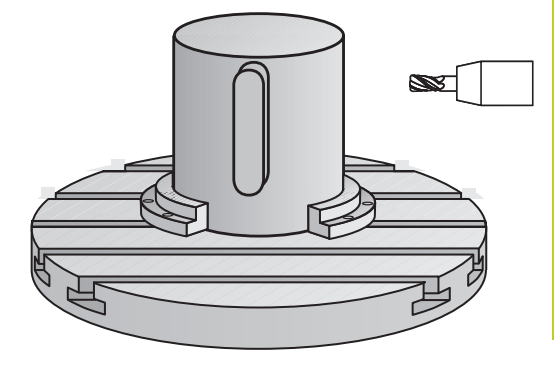

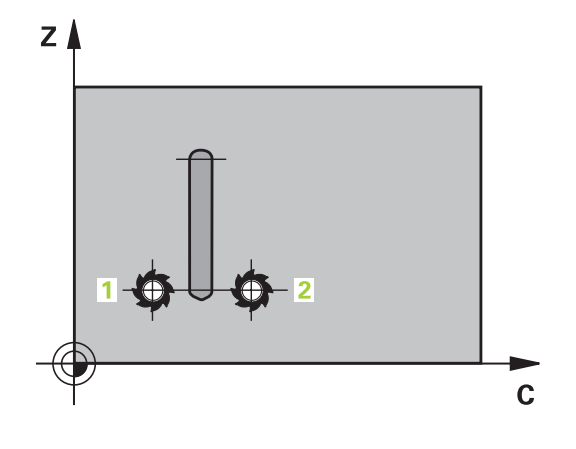

**8.4 LIERIÖVAIPPA Uuman jyrsintä (Työkierto 29, DIN/ISO: G129, ohjelmisto-optio 1)**

# **Ohjelmoinnissa huomioitavaa!**

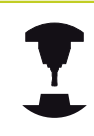

**8**

Kone ja TNC on valmisteltava koneen valmistajan toimesta lieriövaippainterpolaation käyttöä varten. Katso koneen käyttöohjekirjaa!

Ohjelmoi muotoaliohjelman ensimmäisessä lauseessa aina molemmat lieriövaippakoordinaatit. SL-työkierron muistitila on rajoitettu. Voit ohjelmoida yhdessä SL-työkierrossa enintään 16384 muotoelementtiä. Työskentelysuunta määrää työkierron syvyysparametrin etumerkin. Jos ohjelmoit syvyys = 0, TNC ei toteuta työkiertoa. Käytä keskeltä lastuavaa otsajyrsintä (DIN 844). Lieriön tulee olla kiinnitetty keskisesti pyöröpöytään. Aseta peruspiste pyöröpöydän keskelle. Työkierron kutsussa karan akselin on oltava kohtisuorassa pyöröpöydän akselin suhteen, mahdollisesti täytyy tehdä kinematiikan vaihtoasetus. Jos näin ei ole, TNC antaa virheilmoituksen. Mahdollisesti täytyy tehdä kinematiikan vaihtoasetus. Tämän työkierron voit toteuttaa myös käännetyssä koneistustasossa. Varmuusetäisyyden on oltava suurempi kuin työkalun säde. Koneistusaika voi pidentyä, jos muodossa on paljon

Kun käytät paikallisia Q-parametreja **QL** muotoaliohjelmassa, sinun tulee myös osoittaa tai laskea ne muotoaliohjelman sisällä.

ei-tangentiaalisia muotoelementtejä.

#### **LIERIÖVAIPPA Uuman jyrsintä (Työkierto 29, DIN/ISO: G129, ohjelmisto-optio 1) 8.4**

### **Työkiertoparametrit**

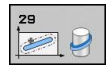

- **Jyrsintäsyvyys** Q1 (inkrementaalinen): Etäisyys lieriövaipan pinnasta muodon pohjaan. Sisäänsyöttöalue -99999,9999 … 99999,9999
- **Sivusilitysvara** Q3 (inkrementaalinen): Silitystyövara uuman seinämällä. Silitystyövara suurentaa uuman leveyttä kaksi kertaa sisäänsyöttöarvon verran. Sisäänsyöttöalue -99999,9999 … 99999,9999
- **Varmuusetäisyys** Q6 (inkrementaalinen): Etäisyys työkalun terän särmästä lieriön vaippapintaan. Sisäänsyöttöalue 0 … 99999,9999
- **Asetussyvyys** Q10 (inkrementaalinen): Mitta, jonka mukaan työkalu kulloinkin asetetaan. Sisäänsyöttöalue -99999,9999 … 99999,9999
- **Syvyysasetussyöttöarvo** Q11: Karan akselin syöttöliikkeen syöttöarvo. Sisäänsyöttöalue 0 … 99999,9999 vaihtoehtoisesti **FAUTO**, **FU**, **FZ**
- **Jyrsintäsyöttöarvo** Q12: Syöttönopeus koneistustasossa. Sisäänsyöttöalue 0 … 99999,9999 vaihtoehtoisesti **FAUTO**, **FU**, **FZ**
- **Lieriön säde** Q16: Lieriön säde, jonka mukaan muoto koneistetaan. Sisäänsyöttöalue 0 … 99999,9999
- **Mitoitustapa ? Aste =0 MM/INCH=1** Q17: Ohjelmoi kiertoakselin koordinaatit aliohjelmassa asteina tai millimetreinä (tuumina)
- **Uuman leveys** Q20: Valmistettavan uuman leveys. Sisäänsyöttöalue -99999,9999 … 99999,9999

### **NC-lauseet**

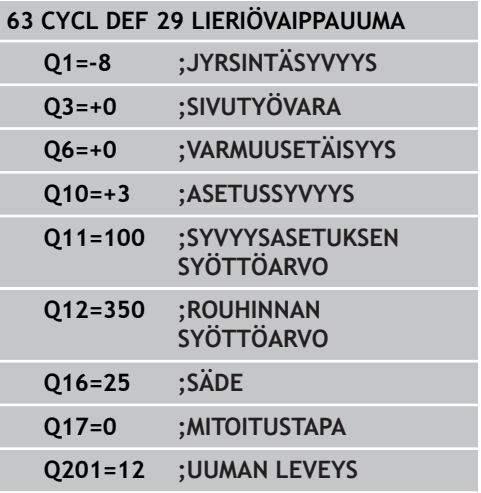

**8.5 Ohjelmointiesimerkit**

# **8.5 Ohjelmointiesimerkit**

# **Esimerkki: Lieriövaippa työkierrolla 27**

- Kone B-päällä ja C-pöydällä  $\blacksquare$ Lieriö on kiinnitetty keskelle
- pyöröpöytää. Peruspiste sijaitsee alapuolella
- pyöröpöydän keskellä

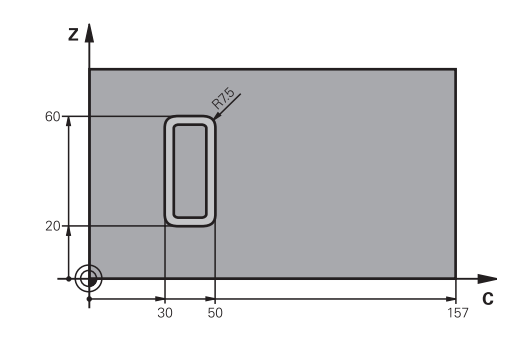

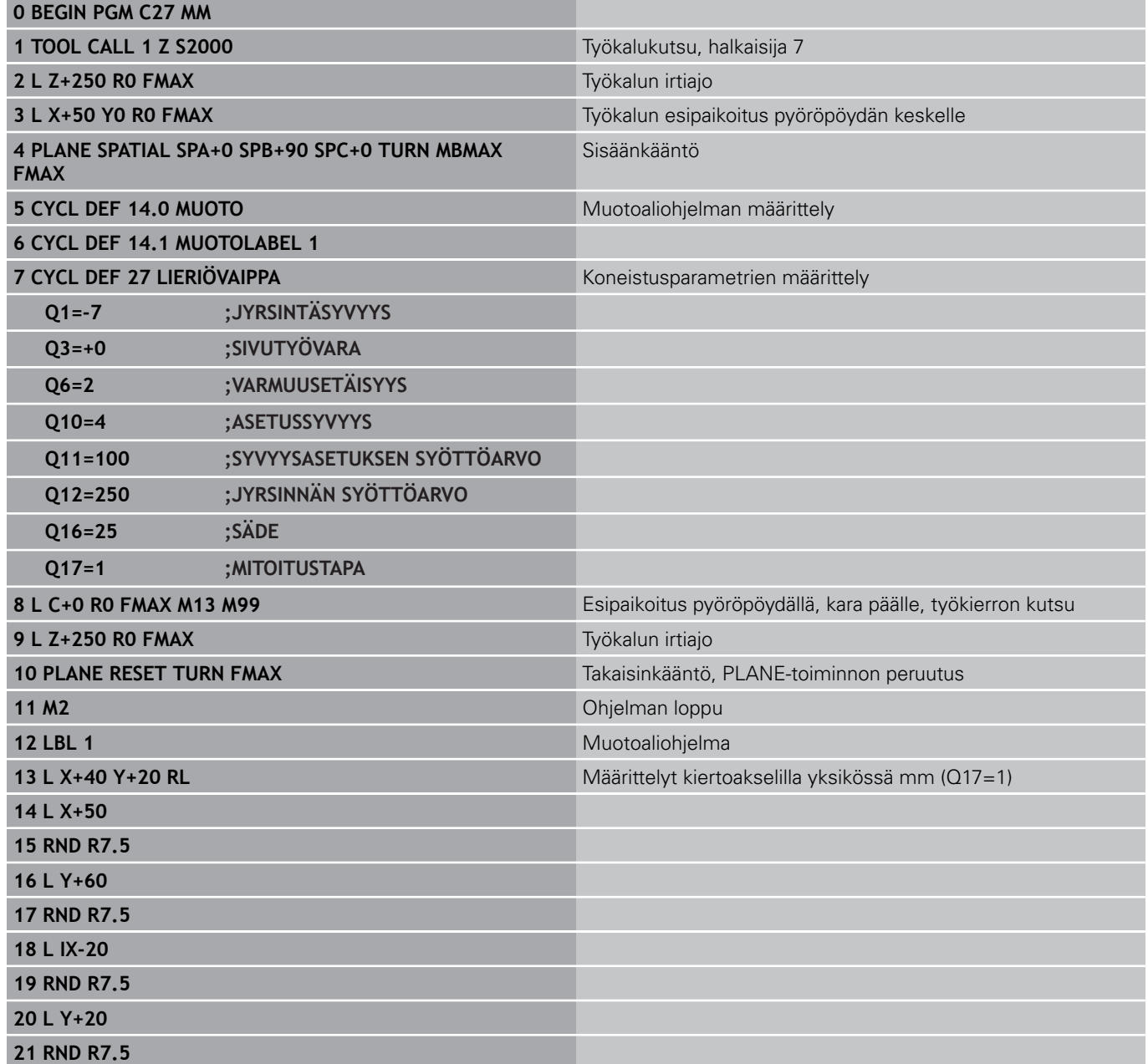

**8**

**22 L X+50**

**23 LBL 0 24 END PGM C27 MM**

**8.5 Ohjelmointiesimerkit**

# **Esimerkki: Lieriövaippa työkierrolla 28**

- 
- **Lieriö on kiinnitetty keskelle** pyöröpöytää
- Kone B-päällä ja C-pöydällä
- Peruspiste sijaitsee pyöröpöydän keskellä
- Keskipisteen radan kuvaus muotoaliohjelmassa

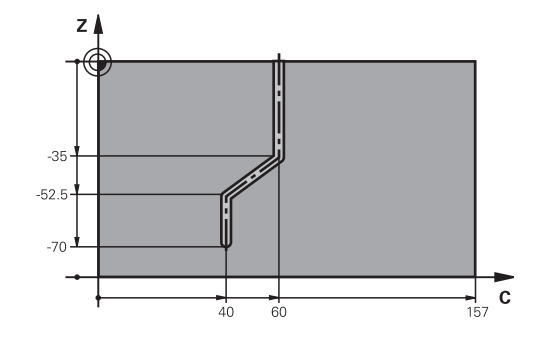

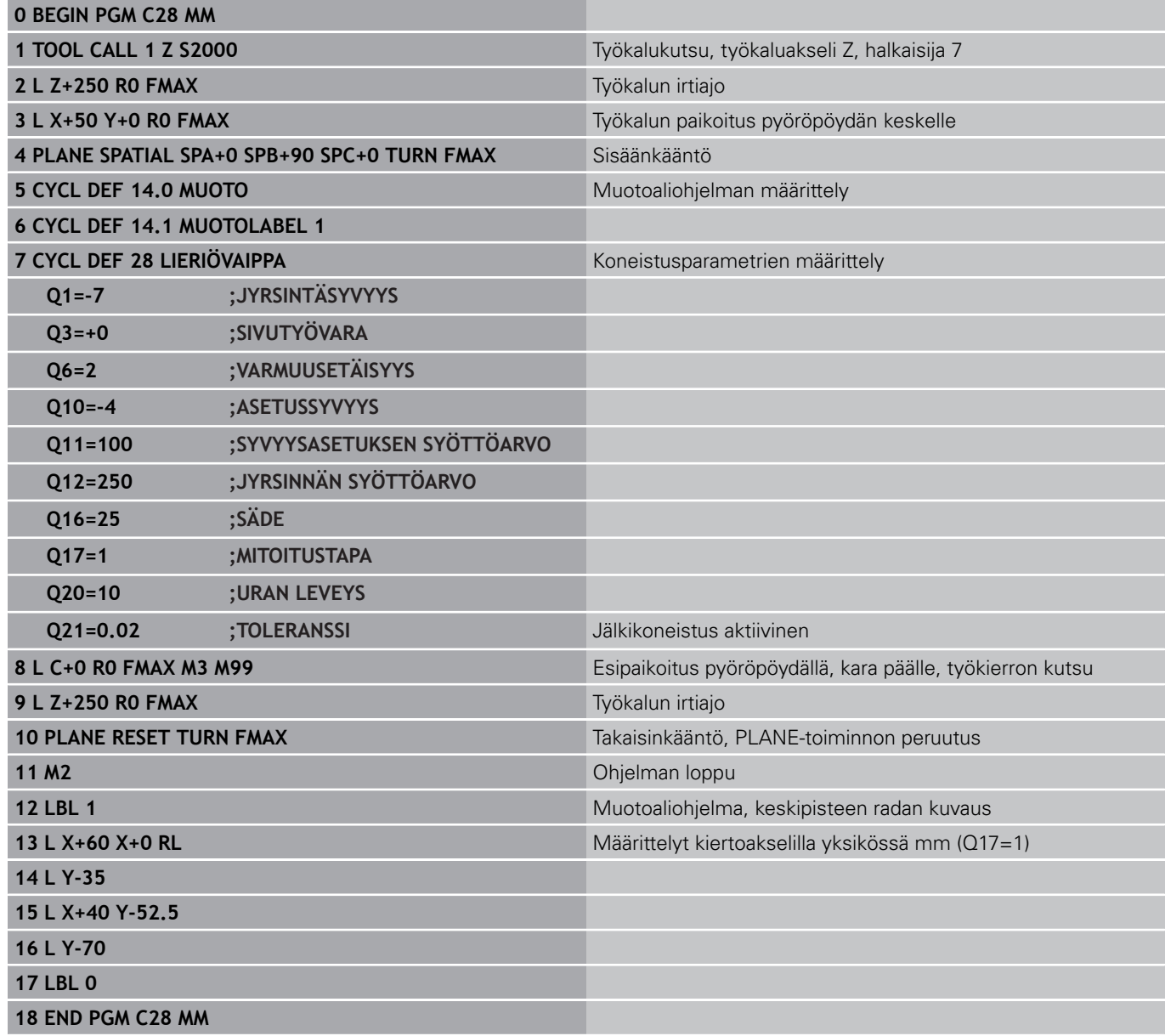

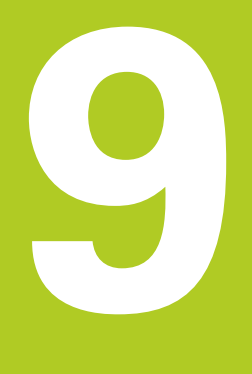

**Koneistustyökierrot. Muototasku muotolomakkeella**

# **Koneistustyökierrot. Muototasku muotolomakkeella**

**9.1 SL-työkierrot monimutkaisella muotokaavalla**

# **9.1 SL-työkierrot monimutkaisella muotokaavalla**

### **Perusteet**

**9**

SL-työkierroilla ja monimutkaisilla muotokaavoilla voit yhdistää monimutkaisia muotoja osamuodoista (taskuista tai saarekkeista). Yksittäiset osamuodot (geometriatiedot) syötetään sisään erillisinä ohjelmina. Näin kaikkia osamuotoja voidaan käyttää edelleen mielivaltaisella tavalla. TNC laskee kokonaismuodon valituista osamuodoista, jotka liität yhteen muotokaavan avulla.

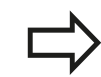

SL-työkiertojen muistitila (kaikki muotokuvausohjelmat) on rajoitettu käsittämään enintään **128 muotoa**. Muotoelementtien mahdollinen lukumäärä riippuu muototavasta (sisä-/ulkomuoto) ja osamuotojen lukumäärästä ja on suuruudeltaan enintään **16384** muotoelementtiä.

SL-työkierrot muotokaavoilla edellyttävät strukturoitua ohjelmarakennetta ja antavat mahdollisuuden sijoittaa usein toistuvia muotoja yksittäisiin ohjelmiin. Muotokaavojen avulla yhdistetään osamuodot kokonaismuotoon ja määritellään, onko kyseessä tasku vai saareke.

SL-työkierto muotokaavoilla on jaettu useisiin alueisiin TNC:n käyttöliittymässä ja se toimii ohjelmiston jatkokehittelyn perustana.

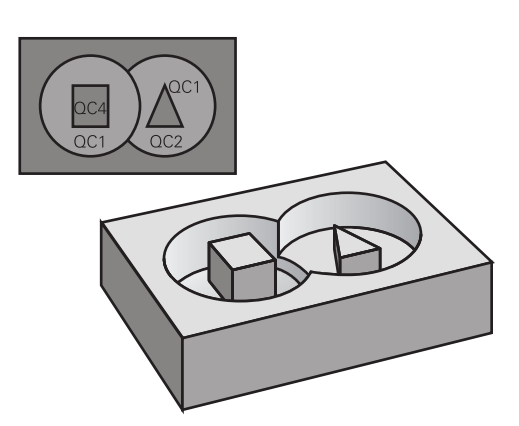

**Aihe: Koneistus SL-työkierroilla ja monimutkaisilla muotokaavoilla**

**0 BEGIN PGM MUOTO MM**

**5 SEL CONTOUR "MODEL"**

**6 CYCL DEF 20 MUOTOTIEDOT ...**

**8 CYCL DEF 22 ROUHINTA**

**9 CYCL CALL**

### **...**

**...**

**...**

**12 CYCL DEF 23 SYVYYSSILITYS ...**

**13 CYCL CALL**

**16 CYCL DEF 24 SIVUSILITYS ...**

**17 CYCL CALL**

**63 L Z+250 R0 FMAX M2**

**64 END PGM MUOTO MM**

#### **Osamuotojen ominaisuudet**

- TNC tunnistaa periaatteessa kaikki muodot taskuiksi. Älä ohjelmoi  $\blacksquare$ sädekorjausta.
- TNC jättää huomiotta syöttöarvon F ja lisätoiminnot M
- m. Koordinaattimuunnokset ovat sallittuja. Kun ne ohjelmoidaan osamuotojen sisällä, ne vaikuttavat myös myöhemmissä aliohjelmissa, tosin niitä ei täydy peruuttaa työkierron kutsun jälkeen.
- Aliohjelmat saavat sisältää kara-akselin koordinaatteja, tosin ne jätetään huomiotta
- Aliohjelman ensimmäisessä koordinaattilauseessa määritellään koneistustaso.
- Tarvittaessa voit määritellä osamuodot erilaisilla syvyyksillä.  $\blacksquare$

#### **Koneistustyökiertojen ominaisuudet**

- TNC paikoittuu ennen jokaista työkiertoa automaattisesti varmuusetäisyydelle
- Jokainen syvyystaso jyrsitään ilman työkalun poistoa; saarekkeet ajetaan sivuttain ympäri
- $\blacksquare$ "Sisänurkkien säde" voidaan ohjelmoida – työkalu ei jää paikalleen, jyrsinterän jäljet estetään (koskee vain ulointa rataa rouhinnassa ja sivun silityksessä).
- Sivun silityksessä TNC ajaa muotoon ympyrärataa tangentiaalisella liitynnällä
- Syvyyssilityksessä TNC ajaa työkalun niinikään ympyräkaaren mukaista rataa tangentiaalisellaliitynnällä työkappaleeseen (esim.: Kara-akseli Z: Ympyräkaarirata tasossa Z/X)
- TNC koneistaa muodon ympäriinsä myötälastulla tai vastalastulla

Koneistuksen mittamäärittelyt, kuten jyrsintäsyvyys, työvara ja varmuusetäisyys, määritellään työkierrossa 20 MUOTOTIEDOT.

#### **Aihe: Osamuodon käsittely muotokaavalla**

**0 BEGIN PGM MODEL MM**

**1 DECLARE CONTOUR QC1 = "YMPYRÄ1"**

**2 DECLARE CONTOUR QC2 = "YMPYRÄXY" DEPTH15**

**3 DECLARE CONTOUR QC3 = "KOLMIO" DEPTH10**

**4 DECLARE CONTOUR QC4 = "NELIÖ" DEPTH5**

**5 QC10 = ( QC1 | QC3 | QC4 ) \ QC2**

**6 END PGM MODEL MM**

**0 BEGIN PGM YMPYRÄ1 MM**

**1 CC X+50 Y+50**

**2 LP PR+45 PA+0**

**3 CP IPA+360 DR+**

**4 END PGM YMPYRÄ1 MM**

**0 BEGIN PGM YMPYRÄ31XY MM**

**... ...**

# **Koneistustyökierrot. Muototasku muotolomakkeella**

**9.1 SL-työkierrot monimutkaisella muotokaavalla**

# **Ohjelman valinta muotomäärittelyillä**

Toiminnolla **SEL CONTOUR** valitaan ohjelma ja muotomäärittelyt, joista TNC ottaa muotokuvaukset:

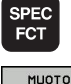

**9**

- ▶ Ota esiin ohjelmanäppäinpalkki, jossa näkyy erikoistoiminnot
- PISTE KONEISTUS

SEL CONTOUR

- Valitse muoto- ja pistekoneistuksen toimintojen valikko
- Paina ohjelmanäppäintä SEL CONTOUR
- Syötä sisään muotomäärittelyt sisältävän ohjelman täydellinen ohjelman nimi, vahvista painamalla näppäintä END

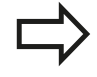

Ohjelmoi **SEL CONTOUR**-lause ennen SL-työkiertoja. Työkiertoa **14 MUOTO** ei enää tarvita käytettäessä **SEL CONTUR** -lausetta.

# **Muotokuvausten määrittely**

Toiminnolla **DECLARE CONTOUR** syötetään sisään ohjelmapolku sille ohjelmalle, josta TNC ottaa muotokuvaukset. Lisäksi tälle muotokuvaukselle voidaan valita syvyys erikseen (FCL 2-toiminto):

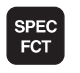

MUOTO + PISTE KONEISTUS DECL OPE CONTOUR

- ▶ Ota esiin ohjelmanäppäinpalkki, jossa näkyy erikoistoiminnot
- Valitse muoto- ja pistekoneistuksen toimintojen valikko
- Paina ohjelmanäppäintä DECLARE CONTOUR
- Syötä sisään muototunnisteen **QC** numero, vahvista näppäimellä ENT
- Syötä sisään muotokuvauksen sisältävän ohjelman täydellinen ohjelman nimi, vahvista painamalla näppäintä END tai haluattaessa
- määrittele syvyys valitulle muodolle

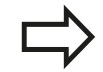

Määritellyillä muototunnuksilla **QC** voidaan muotokaavassa käsitellä keskenään erilaisia muotoja.

Jos käytät muotoja eri syvyyksillä, täytyy syvyys silloin määritellä kaikille osamuodoille erikseen (tarv. määrittele syvyys 0).

### **Syötä sisään monipuolinen muotokaava**

Ohjelmanäppäinten avulla voi ketjuttaa yhteen erilaisia muotoja matemaattisessa kaavassa:

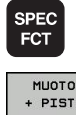

- Ota esiin ohjelmanäppäinpalkki, jossa näkyy erikoistoiminnot
- MUOTO<br>+ PISTE<br>KONEISTUS MUOTO

KAAVA

valikko Paina ohjelmanäppäintä MUOTOKAAVA: TNC

Valitse muoto- ja pistekoneistuksen toimintojen

näyttää seuraavia ohjelmanäppäimiä:

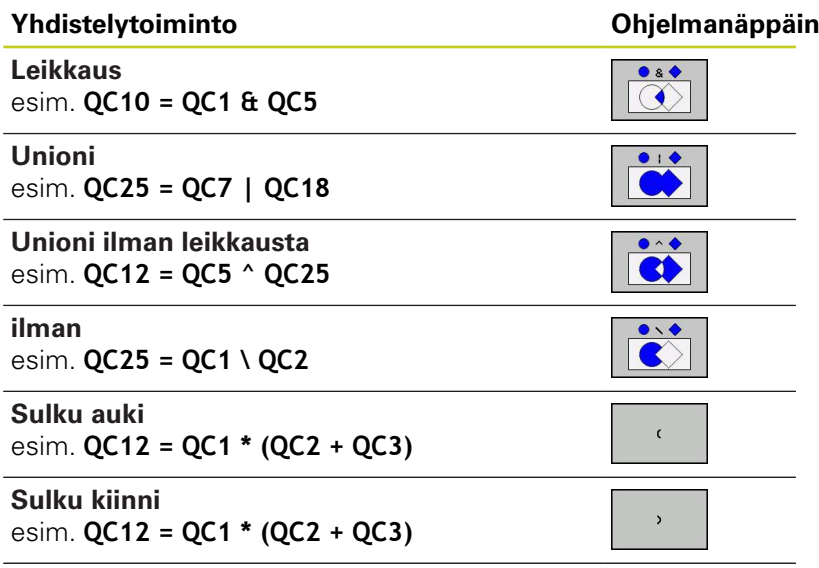

**Yksittäisen muodon määrittely** esim. **QC12 = QC1**

# **Koneistustyökierrot. Muototasku muotolomakkeella**

**9.1 SL-työkierrot monimutkaisella muotokaavalla**

# **Päällekkäiset muodot**

**9**

Periaatteessa TNC käsittää ohjelmoidun muodon taskuksi. Muotokaavan toiminnoilla voit muuntaa muodon saarekkeeksi

Uuteen muotoon voidaan latoa päällekkäin taskuja ja saarekkeita. Näinollen päälle asetettu tasku voi suurentaa tai saareke pienentää toisen taskun tasopintaa.

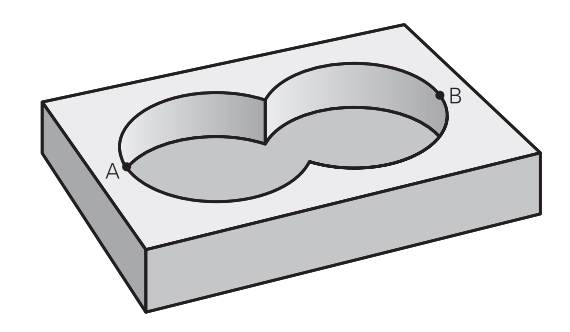

#### **Aliohjelmat: Päällekkäiset taskut**

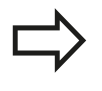

Seuraavat ohjelmointiesimerkit ovat muotokuvausohjelmia, jotka määritellään muotokuvausohjelmassa. Muotokuvausohjelma kutsutaan edelleen toiminnolla **SEL CONTOUR** varsinaisessa pääohjelmassa.

### Taskut A ja B ovat päällekkäin.

TNC laskee leikkauspisteet S1 ja S2, niitä ei tarvitse ohjelmoida.. Taskut on ohjelmoitu täysiympyröinä.

#### **Muotokuvausohjelma 1: Tasku A**

#### **0 BEGIN PGM TASKU\_A MM**

**1 L X+10 Y+50 R0**

- **2 CC X+35 Y+50**
- **3 C X+10 Y+50 DR-**

**4 END PGM TASKU\_A MM**

### **Muotokuvausohjelma 2: Tasku B**

**0 BEGIN PGM TASKU\_B MM**

- **1 L X+90 Y+50 R0**
- **2 CC X+65 Y+50**
- **3 C X+90 Y+50 DR-**
- **4 END PGM TASKU\_B MM**

### **"Summa"-pinta**

Koneistetaan molemmat osapinnat A ja B sekä yhteinen päällekkäinen pinta:

- Pintojen A ja B on oltava ohjelmoitu erillisissä ohjelmissa ilman sädekorjausta
- Muotokaavassa pinnat A ja B käsitellään "unionitoiminnolla".

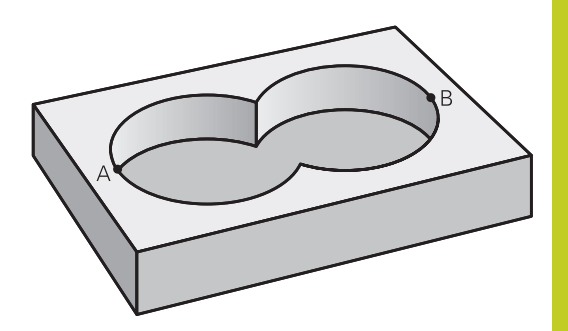

#### **Muodonmäärittelyohjelma:**

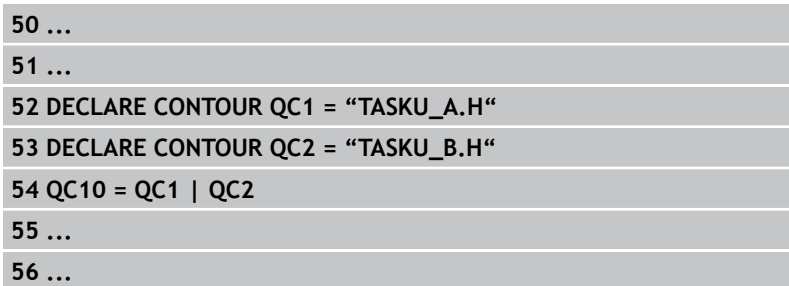

#### **"Erotus"-pinta**

Pinta A koneistetaan ilman pinnan B:n kanssa yhteistä päällekkäistä osuutta:

- Pintojen A ja B on oltava ohjelmoitu erillisissä ohjelmissa ilman sädekorjausta
- Muotokaavassa pinta B erotetaan pinnasta A toiminnolla **ilman**.  $\blacksquare$

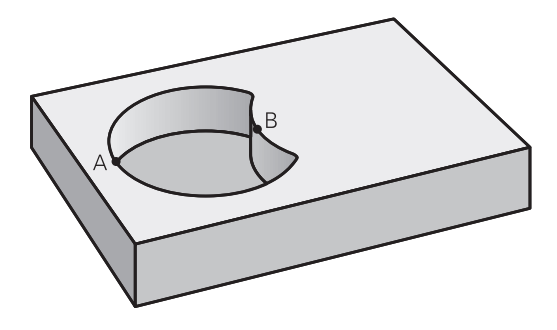

#### **Muodonmäärittelyohjelma:**

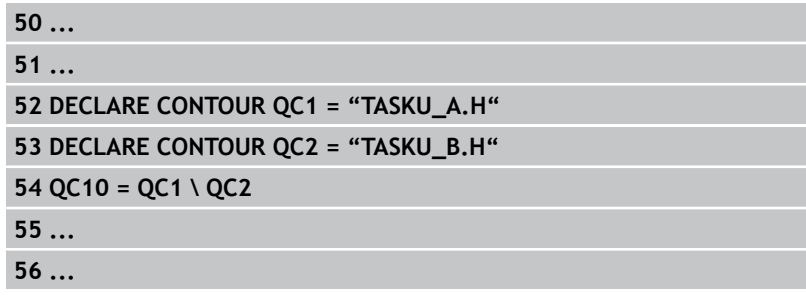

# **Koneistustyökierrot. Muototasku muotolomakkeella**

# **9.1 SL-työkierrot monimutkaisella muotokaavalla**

#### **"Leikkaus"-pinta**

**9**

Koneistetaan A:n ja B:n yhteinen päällekkäinen pintaosuus. (Yksinkertaisesti ulkopuoliset pinnat jätetään koneistamatta.)

- Pintojen A ja B on oltava ohjelmoitu erillisissä ohjelmissa ilman sädekorjausta
- Muotokaavassa pinnat A ja B käsitellään toiminnolla "leikkaus".

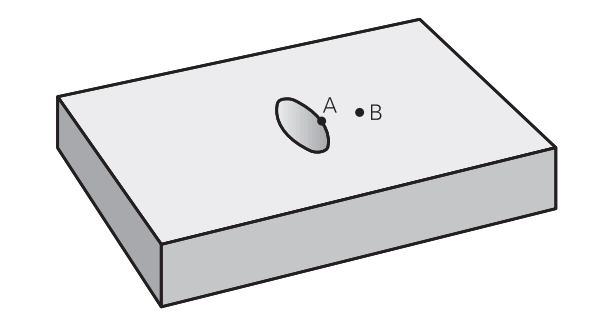

#### **Muodonmäärittelyohjelma:**

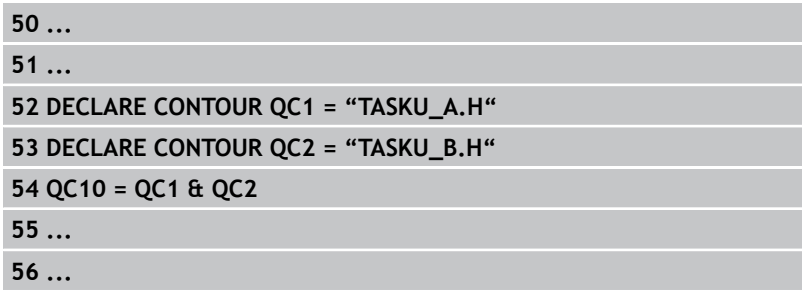

### **Muodon toteutus SL-työkierroilla**

Kokonaismuodon koneistus toteutetaan SLtyökierroilla 20 - 24 ([katso "Yleiskuvaus", Sivu 171\)](#page-170-0).
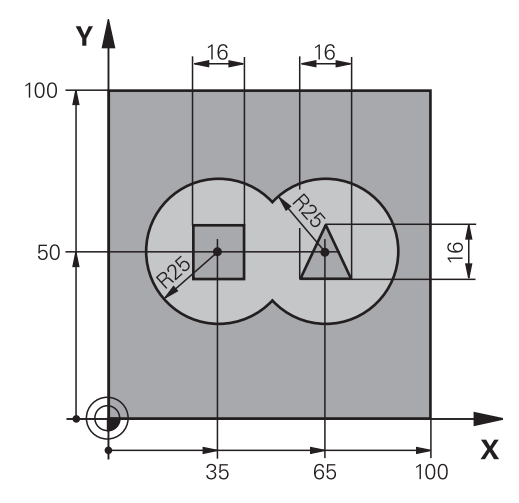

# **Esimerkki: Päällekkäisten muotojen rouhinta ja silitys muotokaavoilla**

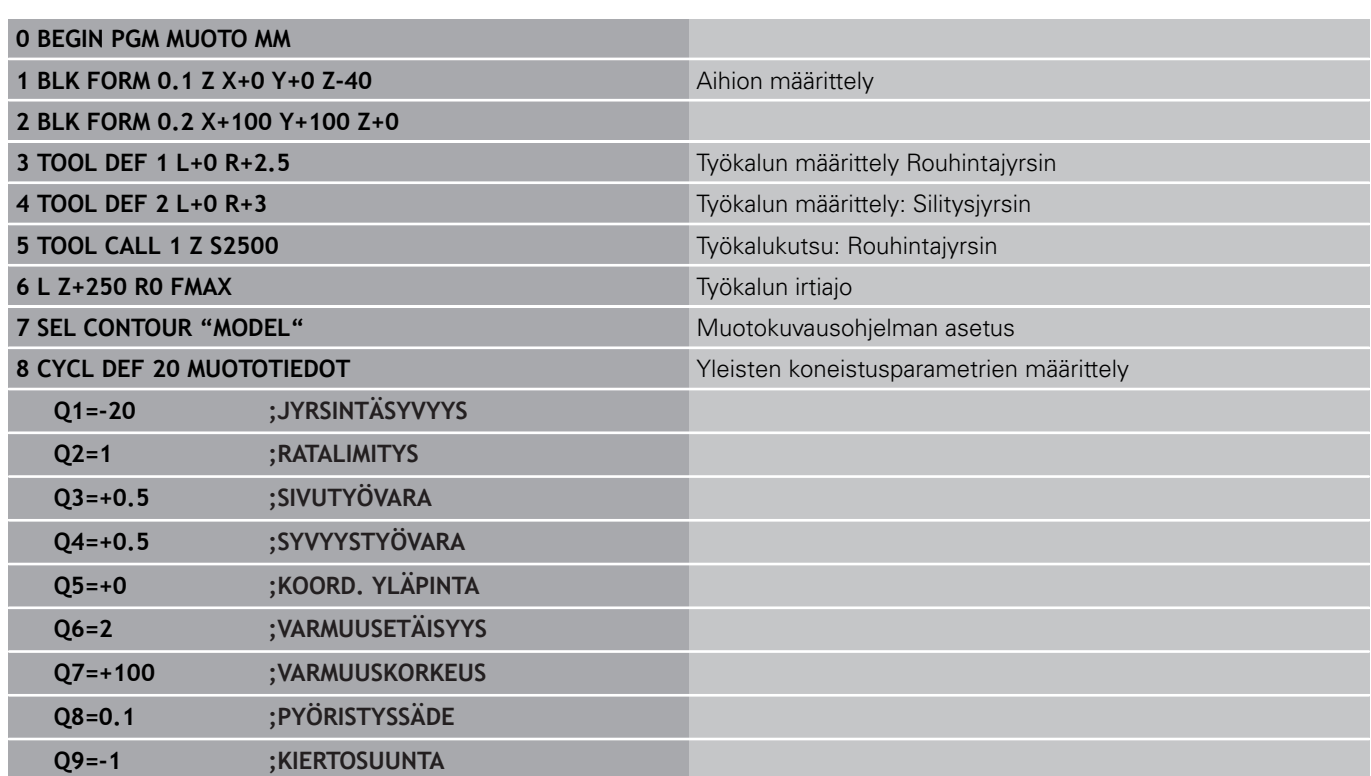

#### **Koneistustyökierrot. Muototasku muotolomakkeella 9**

**9.1 SL-työkierrot monimutkaisella muotokaavalla**

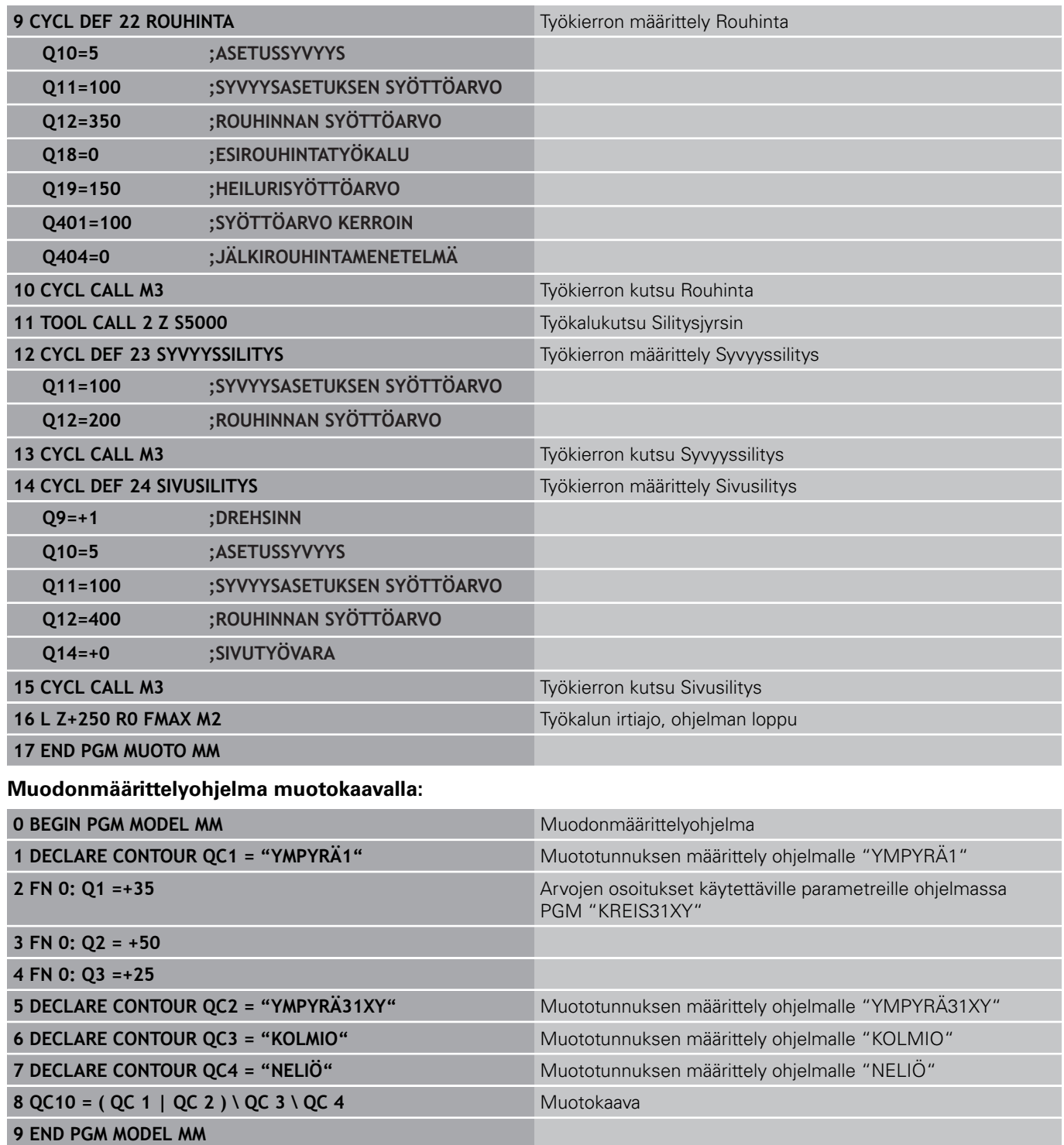

#### **Muotokuvausohjelma:**

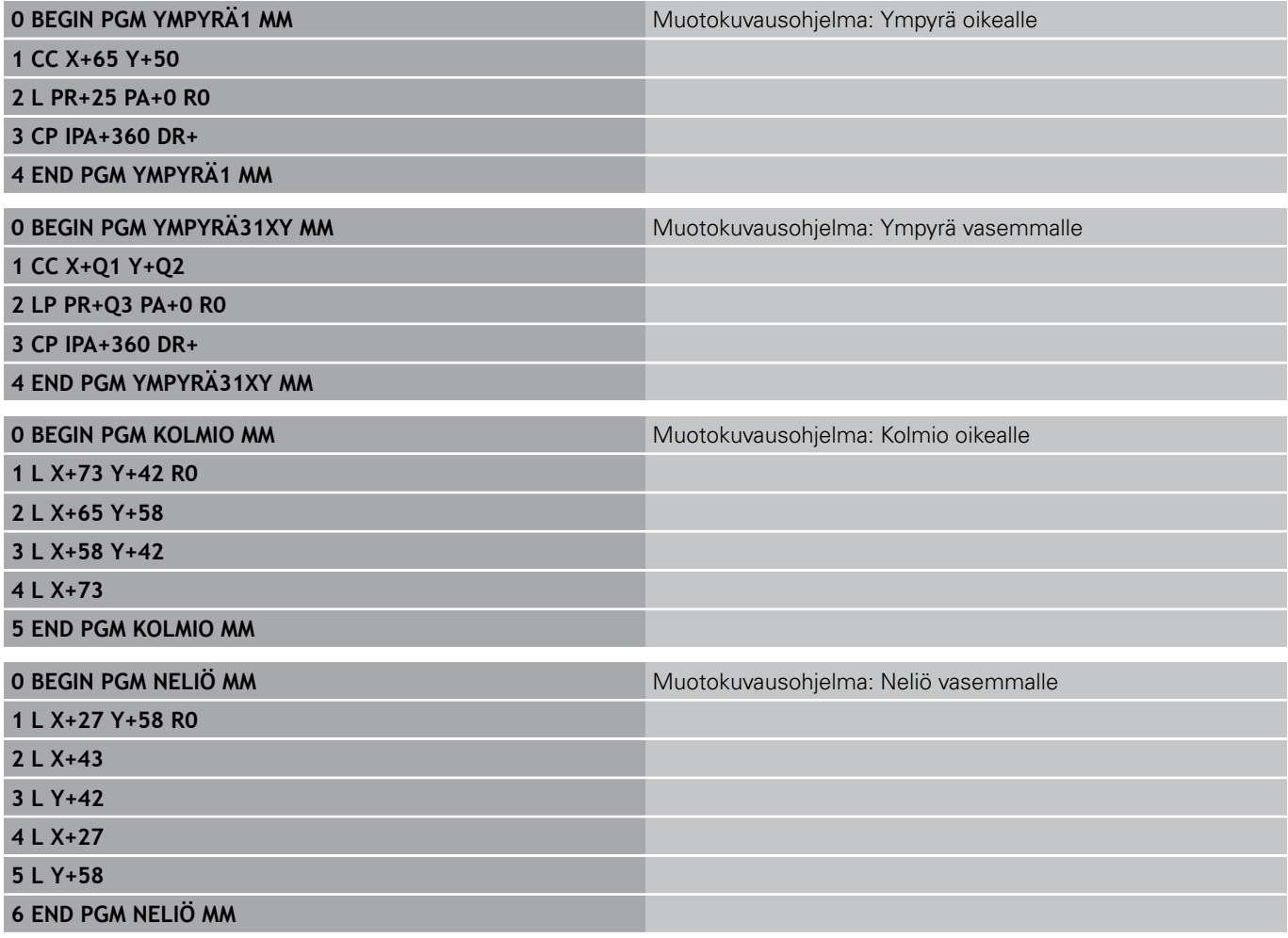

**9**

# **Koneistustyökierrot. Muototasku muotolomakkeella**

**9.2 SL-työkierrot yksinkertaisella muotokaavalla**

# **9.2 SL-työkierrot yksinkertaisella muotokaavalla**

## **Perusteet**

**9**

SL-työkierroilla ja yksinkertaisilla muotokaavoilla voit yhdistää monimutkaisia muotoja jopa yhdeksästä osamuodosta (taskuista tai saarekkeista). Yksittäiset osamuodot (geometriatiedot) syötetään sisään erillisinä ohjelmina. Näin kaikkia osamuotoja voidaan käyttää edelleen mielivaltaisella tavalla. TNC määrittää osamuodoista kokonaismuodon.

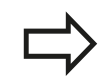

SL-työkiertojen muistitila (kaikki muotokuvausohjelmat) on rajoitettu käsittämään enintään **128 muotoa**. Muotoelementtien mahdollinen lukumäärä riippuu muototavasta (sisä-/ulkomuoto) ja osamuotojen lukumäärästä ja on suuruudeltaan enintään **16384** muotoelementtiä.

**Aihe: Koneistus SL-työkierroilla ja monimutkaisilla muotokaavoilla**

**0 BEGIN PGM CONTDEF MM**

**...**

**5 CONTOUR DEF P1= "POCK1.H" I2 = "ISLE2.H" DEPTH5 I3 "ISLE3.H" DEPTH7.5**

**6 CYCL DEF 20 MUOTOTIEDOT ...**

**8 CYCL DEF 22 ROUHINTA ...**

**9 CYCL CALL**

**...**

**12 CYCL DEF 23 SYVYYSSILITYS ... 13 CYCL CALL**

**...**

**16 CYCL DEF 24 SIVUSILITYS ...**

**17 CYCL CALL**

**63 L Z+250 R0 FMAX M2**

**64 END PGM CONTDEF MM**

#### **Osamuotojen ominaisuudet**

- Älä ohjelmoi sädekorjausta.
- TNC jättää huomiotta syöttöarvon F ja lisätoiminnot M.
- Koordinaattimuunnokset ovat sallittuja. Kun ne ohjelmoidaan osamuotojen sisällä, ne vaikuttavat myös myöhemmissä aliohjelmissa, tosin niitä ei täydy peruuttaa työkierron kutsun jälkeen.
- Aliohjelmat saavat sisältää kara-akselin koordinaatteja, tosin ne  $\blacksquare$ jätetään huomiotta
- Aliohjelman ensimmäisessä koordinaattilauseessa määritellään koneistustaso.

#### **Koneistustyökiertojen ominaisuudet**

- TNC paikoittuu ennen jokaista työkiertoa automaattisesti varmuusetäisyydelle
- $\blacksquare$ Jokainen syvyystaso jyrsitään ilman työkalun poistoa; saarekkeet ajetaan sivuttain ympäri
- "Sisänurkkien säde" voidaan ohjelmoida työkalu ei jää paikalleen, jyrsinterän jäljet estetään (koskee vain ulointa rataa rouhinnassa ja sivun silityksessä).
- Sivun silityksessä TNC ajaa muotoon ympyrärataa  $\blacksquare$ tangentiaalisella liitynnällä
- Syvyyssilityksessä TNC ajaa työkalun niinikään ympyräkaaren mukaista rataa tangentiaalisellaliitynnällä työkappaleeseen (esim.: Kara-akseli Z: Ympyräkaarirata tasossa Z/X)
- TNC koneistaa muodon ympäriinsä myötälastulla tai vastalastulla

Koneistuksen mittamäärittelyt, kuten jyrsintäsyvyys, työvara ja varmuusetäisyys, määritellään työkierrossa 20 MUOTOTIEDOT.

# **Koneistustyökierrot. Muototasku muotolomakkeella**

**9.2 SL-työkierrot yksinkertaisella muotokaavalla**

## **Syötä sisään yksinkertainen muotokaava**

Ohjelmanäppäinten avulla voi ketjuttaa yhteen erilaisia muotoja matemaattisessa kaavassa:

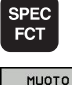

**9**

- ▶ Ota esiin ohjelmanäppäinpalkki, jossa näkyy erikoistoiminnot
- KONEISTUS CONTOUR

DEF

- Valitse muoto- ja pistekoneistuksen toimintojen valikko
- ▶ Paina ohielmanäppäintä CONTOUR DEF: TNC käynnistää muotokaavan sisäänsyötön
- Syötä sisään ensimmäisen osamuodon nimi Ensimmäisen osamuodon on aina oltava syvin tasku, vahvista näppäimellä ENT
- SAAREKE
- Määrittele ohjelmanäppäimellä, onko osamuoto tasku vai saareke, vahvista nppäimellä ENT
- Syötä sisään toisen osamuodon nimi ja vahvista näppäimellä ENT
- Tarvittaessa syötä sisään seuraavan osamuodon nimi ja vahvista näppäimellä ENT
- $\blacktriangleright$ Jatka dialogia samaan tapaan, kunnes kaikki osamuodon on syötetty sisään

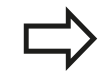

Aloita osamuotojen lista pääsääntöisesti syvimmällä taskulla!

Jos muoto on määritelty saarekkeeksi, TNC tulkitsee sisäänsyötetyn syvyyden saarekkeen korkeudeksi. Sisäänsyötetty etumerkitön arvo perustuu tällöin työkappaleen yläpintaan!

Jos syvyydeksi on annettu 0, taskuissa vaikuttaa tällöin työkierrossa 20 määritelty syvyys, saarekkeet ulottuvat tällöin työkappaleen yläpintaan saakka!

# **Muodon toteutus SL-työkierroilla**

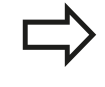

Kokonaismuodon koneistus toteutetaan SLtyökierroilla 20 - 24 ([katso "Yleiskuvaus", Sivu 171\)](#page-170-0).

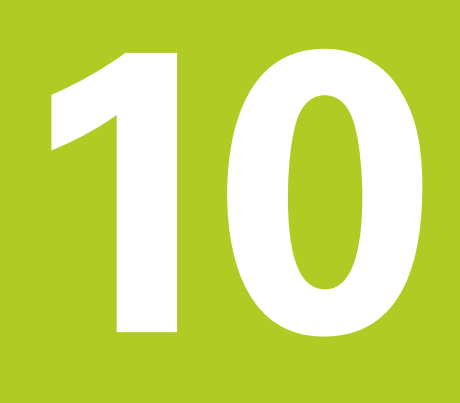

**Koneistustyökierrot: Rivijyrsintä**

#### **Koneistustyökierrot: Rivijyrsintä 10**

**10.1 Perusteet**

# **10.1 Perusteet**

## **Yleiskuvaus**

TNC:ssä on käytettävissä kolme työkiertoa, joiden avulla voidaan koneistaa pintoja seuraavilla ominaisuuksilla:

- suorakulmainen taso
- kalteva taso
- $\blacksquare$ mielivaltaisesti vino taso
- kiertyvä taso

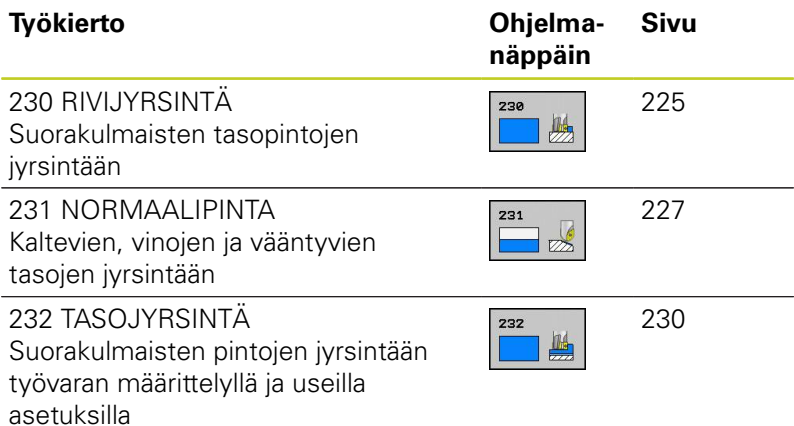

# <span id="page-224-0"></span>**10.2 RIVIJYRSINTÄ (Työkierto 230, DIN/ISO: G230, ohjelmisto-optio 19)**

# **Työkierron kulku**

- 1 TNC paikoittaa työkalun pikaliikkeellä **FMAX** hetkellisasemasta koneistustasossa alkupisteeseen **1**; tällöin TNC siirtää työkalua työkalun säteen verran vasemmalle ja ylös.
- 2 Sen jälkeen työkalu ajetaan pikaliikkeellä **FMAX** kara-akselin suunnassa varmuusetäisyyteen ja edelleen syvyysasetuksen syöttöarvolla ohjelmoituun alkupisteeseen kara-akselilla
- 3 Sen jälkeen työkalu ajetaan ohjelmoidulla jyrsintäsyöttöarvolla loppupisteeseen **2**; TNC laskee loppupisteen aseman ohjelmoidun alkupisteen, ohjelmoidun pituuden ja työkalun säteen perusteella.
- 4 TNC siirtää työkalun jyrsintäsyöttöarvolla poikittain seuraavan rivin alkupisteeseen; TNC laskee siirtymän ohjelmoidun leveyden ja siirtoaskeleiden lukumäärän perusteella.
- 5 Sitten työkalua ajetaan takaisin 1. akselin negatiiviseen suuntaan
- 6 Rivijyrsintä toistetaan niin usein, kunnes määritelty pinta on kokonaan koneistettu
- 7 Lopuksi TNC ajaa työkalun pikaliikkeellä **FMAX** takaisin varmuusetäisyydelle

# **Ohjelmoinnissa huomioitavaa!**

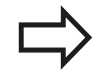

TNC paikoittaa työkalun hetkellisasemasta ensin koneistustasossa ja sitten kara-akselin suunnassa alkupisteeseen.

Paikoita työkalu niin, ettei törmäystä työkappaleeseen tai kiinnittimeen pääse tapahtumaan.

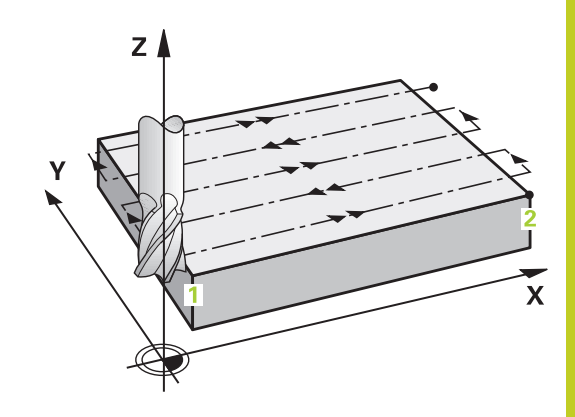

#### **Koneistustyökierrot: Rivijyrsintä 10**

**10.2 RIVIJYRSINTÄ (Työkierto 230, DIN/ISO: G230, ohjelmisto-optio 19)**

### **Työkiertoparametrit**

- 
- **1. akselin alkupiste** Q225 (absoluuttinen): Koneistettavan pinnan alkupistekoordinaatti koneistustason pääakselilla. Sisäänsyöttöalue -99999,9999 … 99999,9999
- **2. akselin aloituspiste** Q226 (absoluuttinen): Koneistettavan pinnan alkupistekoordinaatti koneistustason sivuakselilla. Sisäänsyöttöalue -99999,9999 … 99999,9999
- **3. akselin alkupiste** Q227 (absoluuttinen): Kara-akselin korkeus, jossa rivijyrsintä tapahtuu. Sisäänsyöttöalue -99999,9999 … 99999,9999
- **1. sivun pituus** Q218 (inkrementaalinen): Rivijyrsittävän pinnan pituus koneistustason pääakselilla, perustuu 1. akselin alkupisteeseen. Sisäänsyöttöalue 0 … 99999,9999
- **2. sivun pituus** Q219 (inkrementaalinen): Rivijyrsittävän pinnan pituus koneistustason sivuakselilla, perustuu 2. akselin alkupisteeseen. Sisäänsyöttöalue 0 … 99999,9999
- **Lastujen lukumäärä** Q240: Rivien lukumäärä, joiden mukaan TNC siirtää työkalua leveyssuunnassa. Sisäänsyöttöalue 0 … 99999
- **Syvyysasettelun syöttöarvo** Q206: Työkalun liikenopeus jyrsinnän viimeisessä asettelusyötössä yksikössä mm/min. Sisäänsyöttöalue 0 ... 99999,999 vaihtoehtoisesti **FAUTO**, **FU**, **FZ**
- **Jyrsinnän syöttöarvo** Q207: Työkalun syöttönopeus jyrsinnässä yksikössä mm/min. Sisäänsyöttöalue 0 … 99999,999 vaihtoehtoinen **FAUTO**, **FU**, **FZ**
- **Poikittaissyöttöarvo** Q209: Työkalun syöttönopeus siirryttäessä seuraavalle riville yksikössä mm/ min; jos siirryt poikittain säilyttämällä kosketuksen työkappaleeseen, määrittele Q209 pienemmäksi kuin Q207; jos poikittaissiirto tehdään ilmassa, silloin Q209 voi olla suurempi kuin Q207. Sisäänsyöttöalue 0 … 99999,9999 vaihtoehtoisesti **FAUTO**, **FU**, **FZ**
- **Varmuusetäisyys** Q200 (inkrementaalinen): Työkalun kärjen etäisyys jyrsintäsyvyydeltä paikoitusliikkeissä työkierron alussa ja työkierron lopussa. Sisäänsyöttöalue 0 … 99999,9999

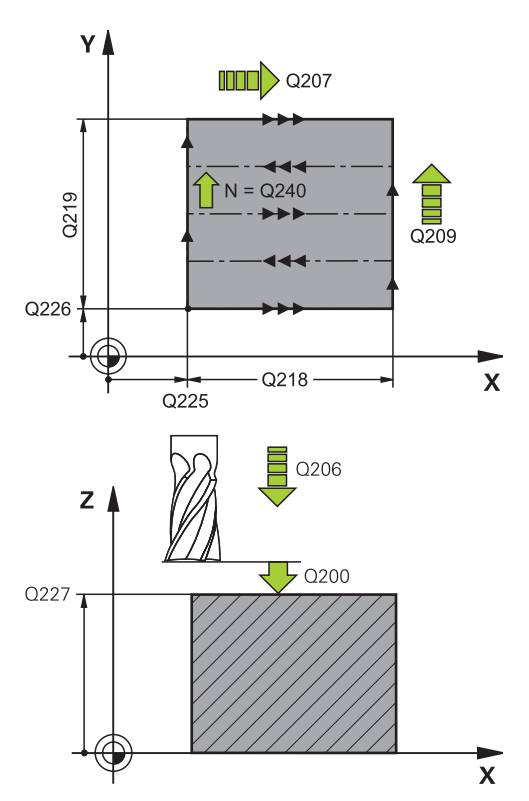

#### **NC-lauseet**

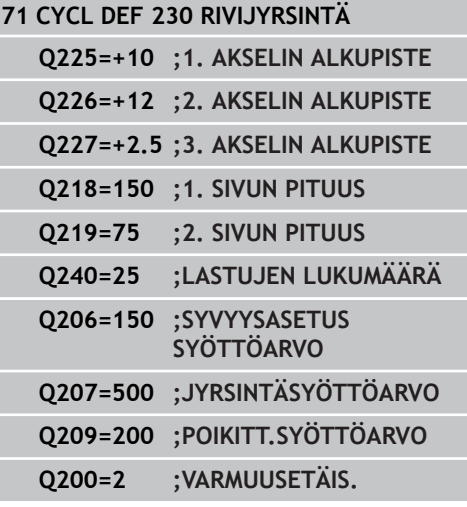

# <span id="page-226-0"></span>**10.3 NORMAALIPINTA (Työkierto 231; DIN/ ISO: G231, ohjelmisto-optio 19)**

# **Työkierron kulku**

- 1 TNC paikoittaa työkalun hetkellisasemasta 3D-suoraliikkeellä alkupisteeseen **1**.
- 2 Siitä työkalu jatkaa ohjelmoidulla jyrsintäsyöttöarvolla loppupisteeseen **2**.
- 3 Sen jälkeen TNC ajaa työkalua pikaliikkeellä **FMAX** työkalun halkaisijan verran positiiviseen kara-akselin suuntaan ja edelleen takaisin alkupisteeseen **1**.
- 4 Alkupisteestä **1** TNC ajaa työkalun uudelleen viimeksi saavutettuun Z-arvoon.
- 5 Sen jälkeen TNC siirtää työkalun kaikilla kolmella akselilla pisteestä **1** pisteen **4** suuntaan seuraavalle riville.
- 6 Seuraavaksi TNC ajaa työkalun tämän rivin loppupisteeseen. TNC laskee loppupisteen pisteestä **2** ja siirron pisteen **3**suuntaan
- 7 Rivijyrsintä toistetaan niin usein, kunnes määritelty pinta on kokonaan koneistettu
- 8 Lopussa TNC paikoittaa työkalun sen halkaisijan verran karan akselilla määritellyn korkeimman pisteen yläpuolelle

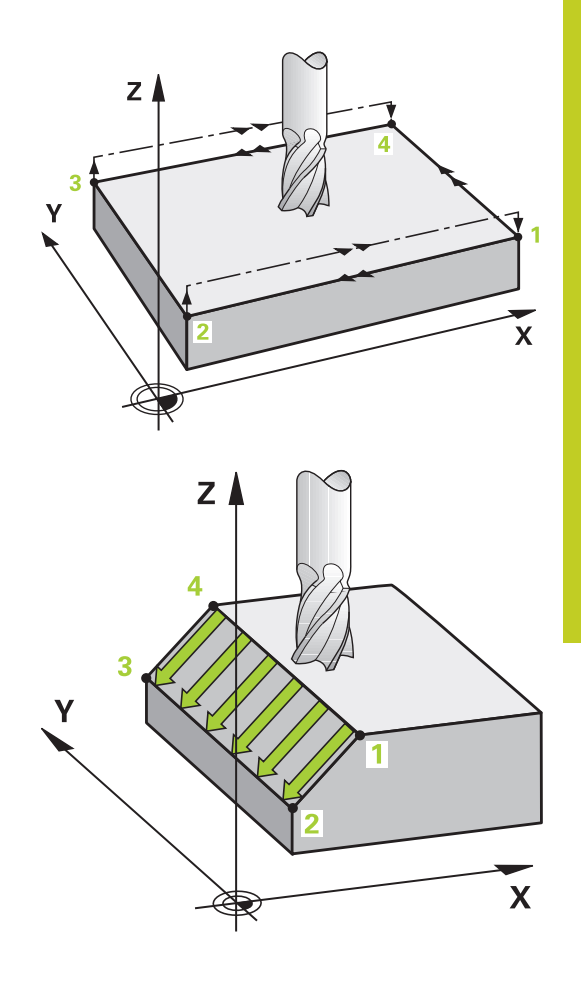

#### **Koneistustyökierrot: Rivijyrsintä 10**

# **10.3 NORMAALIPINTA (Työkierto 231; DIN/ISO: G231, ohjelmisto-optio 19)**

#### **Lastunohjaus**

Alkupiste ja sen myötä jyrsintäsuunta ovat vapaasti valittavissa, kun taas yksittäislastussa TNC ajaa pääsääntöisesti pisteestä **1** pisteeseen **2** ja kokonaiskulku etenee pisteestä **1** / **2** pisteeseen **3** / **4**. Voit sijoittaa pisteen **1** koneistettavan pinnan jokaiseen nurkkaan. Kun käytät varsijyrsintä, voit optimoida pinnanlaadun:

- Tyssäävä lastuaminen (kara-akselin koordinaattipiste **1** suurempi kuin kara-akselin koordinaattipiste **2**) vähemmän kaltevilla pinnoilla.
- Vetävä lastuaminen (kara-akselin koordinaattipiste **1** pienempi kuin kara-akselin koordinaattipiste **2**) enemmän kaltevilla pinnoilla.
- Kiertäen kaltevilla pinnoilla aseta pääliikesuunta (pisteestä **1** pisteeseen **2**) jyrkimmin kaltevaan suuntaan

Käyttäessäsi sädejyrsintä voit optimoida pinnanlaadun:

■ Kiertäen kaltevilla pinnoilla aseta pääliikesuunta (pisteestä 1 pisteeseen **2**) kohtisuoraan jyrkimmin kaltevan suunnan suhteen

### **Ohjelmoinnissa huomioitavaa!**

TNC paikoittaa työkalun hetkellisasemasta 3Dsuoraliikkeellä alkupisteeseen **1**. Paikoita työkalu niin, ettei törmäystä työkappaleeseen tai kiinnittimeen pääse tapahtumaan.

Määritteltyjen asemien väliset matkat TNC ajaa työkalun sädekorjauksella **R0**.

Käytä tarvittaessa keskeltä lastuavaa otsajyrsintä (DIN 844) tai muuten tee esiporaus työkierrolla 21.

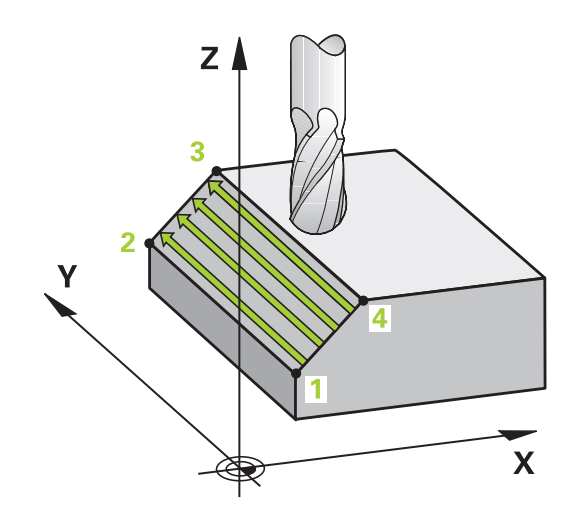

**NORMAALIPINTA (Työkierto 231; DIN/ISO: G231, ohjelmisto-optio 19) 10.3**

#### **Työkiertoparametrit**

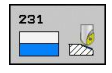

- **1. akselin alkupiste** Q225 (absoluuttinen): Koneistettavan pinnan alkupistekoordinaatti koneistustason pääakselilla. Sisäänsyöttöalue -99999,9999 … 99999,9999
- **2. akselin aloituspiste** Q226 (absoluuttinen):  $\blacktriangleright$ Koneistettavan pinnan alkupistekoordinaatti koneistustason sivuakselilla. Sisäänsyöttöalue -99999,9999 … 99999,9999
- **3. akselin alkupiste** Q227 (absoluuttinen): Rivijyrsittävän pinnan alkupistekoordinaatti kara-akselilla. Sisäänsyöttöalue -99999,9999 … 99999,9999
- **1. akselin 2. piste** Q228 (absoluuttinen): Rivijyrsittävän pinnan loppupistekoordinaatti koneistustason pääakselilla. Sisäänsyöttöalue -99999,9999 … 99999,9999
- **2. akselin 2. piste** Q229 (absoluuttinen): Rivijyrsittävän pinnan loppupistekoordinaatti koneistustason sivuakselilla. Sisäänsyöttöalue -99999,9999 … 99999,9999
- **3. akselin 2. piste** Q230 (absoluuttinen): Rivijyrsittävän pinnan loppupistekoordinaatti kara-akselilla. Sisäänsyöttöalue -99999,9999 … 99999,9999
- **1. akselin 3. piste** Q231 (absoluuttinen): Pisteen**3** koordinaatit koneistustason pääakselilla. Sisäänsyöttöalue -99999,9999 … 99999,9999
- **2. akselin 3. piste** Q232 (absoluuttinen): Pisteen**3** koordinaatit koneistustason sivuakselilla. Sisäänsyöttöalue -99999,9999 … 99999,9999
- **3. akselin 3. piste** Q233 (absoluuttinen): Pisteen **3** kara-akselilla. Sisäänsyöttöalue -99999,9999 … 99999,9999
- **1. akselin 4. piste** Q234 (absoluuttinen): Pisteen**4** koordinaatit koneistustason pääakselilla. Sisäänsyöttöalue -99999,9999 … 99999,9999
- **2. akselin 4. piste** Q235 (absoluuttinen): Pisteen**4** koordinaatit koneistustason sivuakselilla. Sisäänsyöttöalue -99999,9999 … 99999,9999
- **4. akselin 3. piste** Q236 (absoluuttinen): Pisteen **4** kara-akselilla. Sisäänsyöttöalue -99999,9999 … 99999,9999
- **Lastujen lukumäärä** Q240: Rivien lukumäärä, joihin TNC ajaa työkalun pisteen**1** ja pisteen **4** välillä tai pisteen **2** ja **3** välillä. Sisäänsyöttöalue 0 … 99999
- **Jyrsinnän syöttöarvo** Q207: Työkalun syöttönopeus jyrsinnässä yksikössä mm/min. TNC toteuttaa ensimmäisen lastun arvolla puolet ohjelmoidusta arvosta. Sisäänsyöttöalue 0 … 99999,999 vaihtoehtoisesti **FAUTO**, **FU**, **FZ**

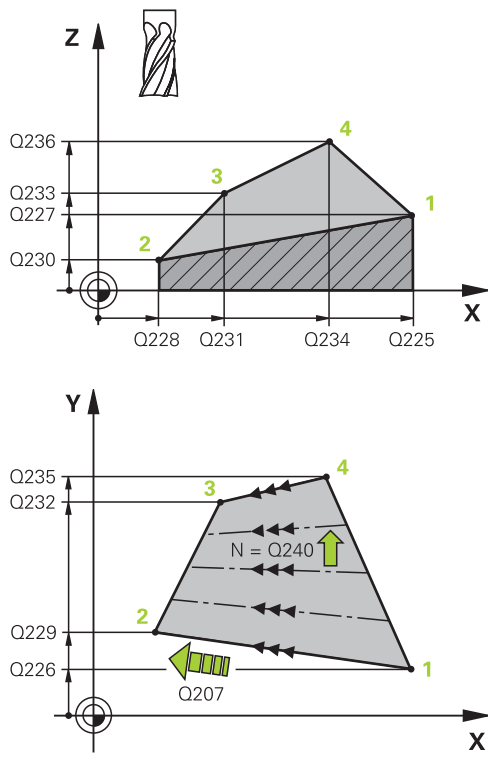

#### **NC-lauseet**

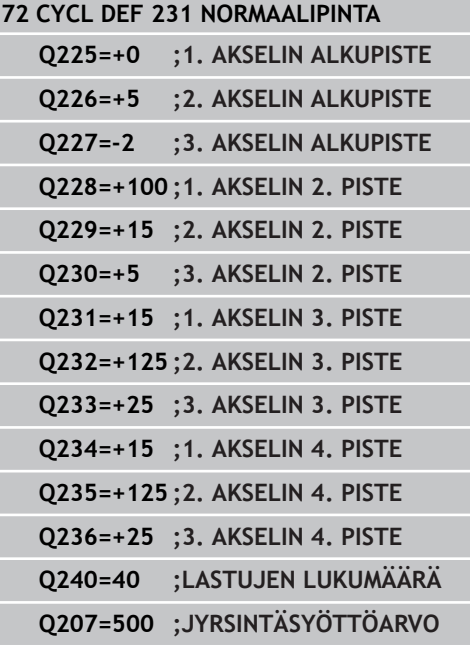

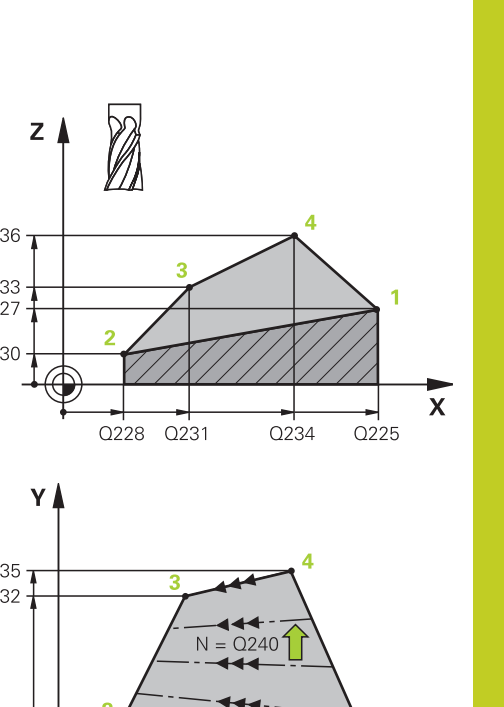

#### **Koneistustyökierrot: Rivijyrsintä 10**

**10.4 NORMAALIJYRSINTÄ (Työkierto 232, DIN/ISO: G232, ohjelmistooptio 19)**

# <span id="page-229-0"></span>**10.4 NORMAALIJYRSINTÄ (Työkierto 232, DIN/ISO: G232, ohjelmisto-optio 19)**

# **Työkierron kulku**

Työkierrolla 232 voidaan suorittaa tasaisen pinnan tasojyrsintä useilla asetusliikkeillä ja huomioimalla silitystyövara. Tällöin on käytettävissä kolme koneistusmenetelmää:

- **Menetelmä Q389=0**: Railomainen koneistus, sivusuuntainen  $\blacksquare$ asetusliike koneistettavan pinnan ulkopuolella
- $\blacksquare$ **Menetelmä Q389=1**: Railomainen koneistus, sivusuuntainen asetusliike koneistettavan pinnan sisäpuolella
- $\blacksquare$ **Menetelmä Q389=2**: Koneistus riveittäin, vetäytymisliike takaisin ja sivusuuntainen asetus paikoitussyöttöarvolla
- 1 TNC paikoittaa työkalun pikaliikkeellä **FMAX** hetkellisasemasta paikoituslogiikalla alkupisteeseen **1**: Jos kara-akselin hetkellisasema on suurempi kuin 2. varmuusetäisyys, TNC ajaa ensin koneistustasossa ja sitten kara-akselilla, muussa tapauksessa ensin 2. varmuusetäisyyteen ja sitten koneistustasossa. Koneistustason aloituspiste on siirretty työkalun säteen ja sivuttaisen varmuusetäisyyden verran työkappaleen viereen.
- 2 Sen jälkeen työkalu liikkuu paikoitusyöttöarvolla karan akselin suunnassa TNC:n laskemaan asetussyvyyteen.

### **Menetelmä Q389=0**

- 3 Siitä työkalu jatkaa ohjelmoidulla jyrsintäsyöttöarvolla loppupisteeseen **2**. Loppupiste sijaitsee pinnan **ulkopuolella**, ja TNC laskee sen ohjelmoidun aloituspisteen, ohjelmoidun pituuden, ohjelmoidun sivusuuntaisen varmuusetäisyyden ja työkalun säteen perusteella.
- 4 TNC siirtää työkalun esipaikoituksen syöttöarvolla poikittain seuraavan rivin alkupisteeseen; TNC laskee siirtymän ohjelmoidun leveyden, työkalun säteen ja maksimiratalimityskertoimen perusteella.
- 5 Siitä työkalu ajetaan taas takaisin aloituspisteen suuntaan **1**
- 6 Tämä liikesarja toistetaan niin usein, kunnes määritelty pinta on kokonaan koneistettu. Viimeisen radan lopussa tapahtuu asetusliike seuraavaan koneistussyvyyteen.
- 7 Hukkaliikkeiden välttämiseksi tämä pinta koneistetaan sen jälkeen päinvastaisessa järjestyksessä.
- 8 Tämä liikesarja toistetaan, kunnes kaikki asetukset on suoritettu. Viimeisessä asetuksessa jyrsitään vain sisäänsyötetty silitystyövara silityssyöttöarvolla.
- 9 Lopuksi TNC ajaa työkalun pikaliikkeellä **FMAX** takaisin 2. varmuusetäisyydelle.

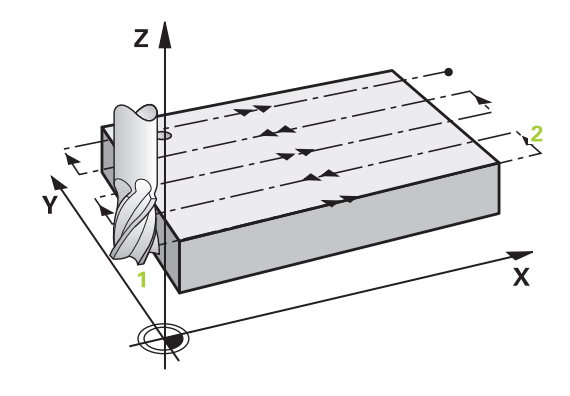

#### **NORMAALIJYRSINTÄ (Työkierto 232, DIN/ISO: G232, ohjelmistooptio 19) 10.4**

#### **Menetelmä Q389=1**

- 3 Siitä työkalu jatkaa ohjelmoidulla jyrsintäsyöttöarvolla loppupisteeseen **2**. Loppupiste sijaitsee pinnan **sisäpuolella**, ja TNC laskee sen ohjelmoidun aloituspisteen, ohjelmoidun pituuden ja työkalun säteen perusteella.
- 4 TNC siirtää työkalun esipaikoituksen syöttöarvolla poikittain seuraavan rivin alkupisteeseen; TNC laskee siirtymän ohjelmoidun leveyden, työkalun säteen ja maksimiratalimityskertoimen perusteella.
- 5 Siitä työkalu ajetaan taas takaisin aloituspisteen suuntaan **1**. Siirtoliike seuraavalle riville tapahtuu työkappaleen sisäpuolella.
- 6 Tämä liikesarja toistetaan niin usein, kunnes määritelty pinta on kokonaan koneistettu. Viimeisen radan lopussa tapahtuu asetusliike seuraavaan koneistussyvyyteen.
- 7 Hukkaliikkeiden välttämiseksi tämä pinta koneistetaan sen jälkeen päinvastaisessa järjestyksessä.
- 8 Tämä liikesarja toistetaan, kunnes kaikki asetukset on suoritettu. Viimeisessä asetuksessa jyrsitään vain sisäänsyötetty silitystyövara silityssyöttöarvolla.
- 9 Lopuksi TNC ajaa työkalun pikaliikkeellä **FMAX** takaisin 2. varmuusetäisyydelle.

#### **Menetelmä Q389=2**

- 3 Siitä työkalu jatkaa ohjelmoidulla jyrsintäsyöttöarvolla loppupisteeseen **2**. Loppupiste sijaitsee pinnan ulkopuolella, ja TNC laskee sen ohjelmoidun aloituspisteen, ohjelmoidun pituuden, ohjelmoidun sivusuuntaisen varmuusetäisyyden ja työkalun säteen perusteella.
- 4 TNC ajaa työkalun karan askelin suunnassa varmuusetäisyyden verran hetkellisen asetussyvyyden yläpuolelle ja ajaa sen jälkeen esipaikoituksen syöttöarvolla suoraan takaisin seuraavan rivin aloituspisteeseen. TNC laskee siirtymän ohjelmoidun leveyden, työkalun säteen ja maksimiratalimityskertoimen perusteella.
- 5 Sen jälkeen työkalu siirretään uudelleen hetkelliseen asetussyvyyteen ja siitä edelleen loppupisteen suuntaan **2**.
- 6 Tämä rivijyrsintäliike toistetaan niin usein, kunnes määritelty pinta on kokonaan koneistettu. Viimeisen radan lopussa tapahtuu asetusliike seuraavaan koneistussyvyyteen.
- 7 Hukkaliikkeiden välttämiseksi tämä pinta koneistetaan sen jälkeen päinvastaisessa järjestyksessä.
- 8 Tämä liikesarja toistetaan, kunnes kaikki asetukset on suoritettu. Viimeisessä asetuksessa jyrsitään vain sisäänsyötetty silitystyövara silityssyöttöarvolla.
- 9 Lopuksi TNC ajaa työkalun pikaliikkeellä **FMAX** takaisin 2. varmuusetäisyydelle.

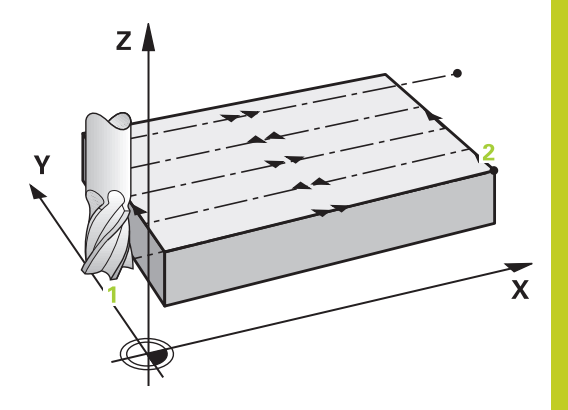

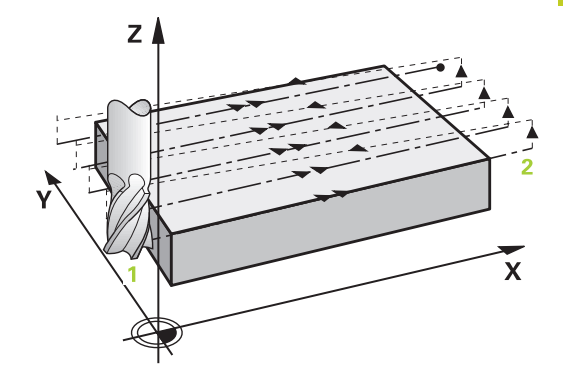

#### **Koneistustyökierrot: Rivijyrsintä 10**

**10.4 NORMAALIJYRSINTÄ (Työkierto 232, DIN/ISO: G232, ohjelmistooptio 19)**

## **Ohjelmoinnissa huomioitavaa!**

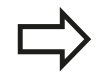

Määrittele 2. varmuusetäisyys Q204 niin, ettei törmäystä työkappaleeseen tai kiinnittimeen pääse tapahtumaan.

Jos 3. akselin alkupisteelle Q227 ja 3. akselin loppupisteelle Q386 on syötetty sama arvo, TNC ei suorita työkiertoa (syvyys = 0 ohjelmoitu).

#### **NORMAALIJYRSINTÄ (Työkierto 232, DIN/ISO: G232, ohjelmistooptio 19) 10.4**

### **Työkiertoparametrit**

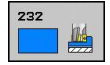

**Koneistusmenetelmä (0/1/2)** Q389: Määrittele, kuinka TNC:n tulee koneistaa pinta: **0**: Railomainen koneistus, sivusuuntainen asetusliike jyrsintäsyöttöarvolla koneistettavan pinnan sisäpuolella.

**1**: Railomainen koneistus, sivusuuntainen asetusliike jyrsintäsyöttöarvolla koneistettavan pinnan sisäpuolella.

**2**: Koneistus riveittäin, vetäytymisliike takaisin ja sivusuuntainen asetus paikoitussyöttöarvolla

- **1. akselin alkupiste** Q225 (absoluuttinen): Koneistettavan pinnan alkupistekoordinaatti koneistustason pääakselilla. Sisäänsyöttöalue -99999,9999 … 99999,9999
- **2. akselin aloituspiste** Q226 (absoluuttinen): Koneistettavan pinnan alkupistekoordinaatti koneistustason sivuakselilla. Sisäänsyöttöalue -99999,9999 … 99999,9999
- **3. akselin alkupiste** Q227 (absoluuttinen): Työkappaleen yläpinta, josta asetussyötöt lasketaan. Sisäänsyöttöalue -99999,9999 … 99999,9999
- **3. akselin loppupiste** Q386 (absoluuttinen): Karaakselin koordinaatti, jossa pinnan tasojyrsintä suoritetaan. Sisäänsyöttöalue -99999,9999 … 99999,9999
- **1. sivun pituus** Q218 (inkrementaalinen): Koneistettavan pinnan pituus koneistustason pääakselin suuntaisesti Etumerkin avulla voit asettaa ensimmäisen jyrsintäradan suunnan **1. akselin alkupisteen** suhteen. Sisäänsyöttöalue -99999,9999 … 99999,9999
- **2. sivun pituus** Q219 (inkrementaalinen): Koneistettavan pinnan pituus koneistustason sivuakselin suuntaisesti Etumerkin avulla voit asettaa ensimmäisen poikittaisasetuksen suunnan **2. akselin alkupisteen** suhteen. Sisäänsyöttöalue -99999,9999 … 99999,9999
- **Maksimiasetussyvyys** Q202 (inkrementaalinen): Mitta, jonka mukaan työkalu **maksimissaan** asetetaan. TNC laskee todellisen asetussyvyyden loppupisteen ja alkupisteen työkaluakselin suuntaisen eron perusteella – silitystyövara huomioiden – niin, että kaikki asetusliikkeet ovat yhtä suuria. Sisäänsyöttöalue 0 … 99999,9999
- **Syvyyssilitysvara** Q369 (inkrementaalinen): Arvo, jonka mukaan viimeinen asetusliike tehdään. Sisäänsyöttöalue 0 … 99999,9999

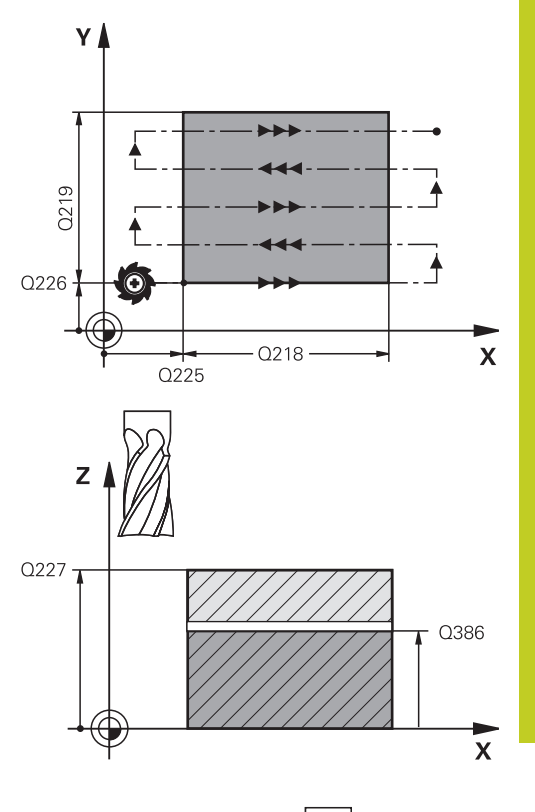

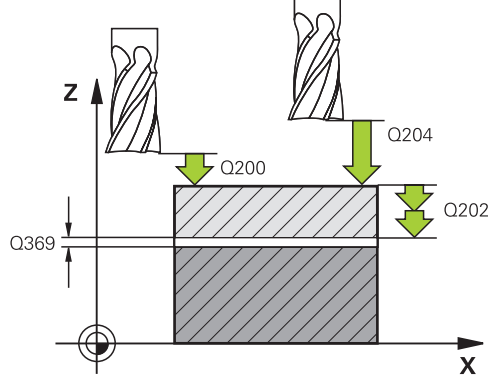

#### **Koneistustyökierrot: Rivijyrsintä 10**

- **10.4 NORMAALIJYRSINTÄ (Työkierto 232, DIN/ISO: G232, ohjelmistooptio 19)**
	- **Maks. ratalimityskerroin** Q370: **Maksimaalinen** sivuttaisasetus k. TNC laskee todellisen sivuttaisasetuksen 2. sivun pituuden (Q219) ja työkalun säteen perusteella niin, että jokainen sivuttaisasetus koneistetaan yhtä suurena. Jos olet syöttänyt työkalutaulukkoon säteen R2 (esim. teräpalan säde käytettäessä mittauspäätä), TNC pienentää sivuttaisasetusta sen mukaisesti. Sisäänsyöttöalue 0,1 … 1,9999
	- **Jyrsinnän syöttöarvo** Q207: Työkalun syöttönopeus jyrsinnässä yksikössä mm/min. Sisäänsyöttöalue 0 … 99999,999 vaihtoehtoinen **FAUTO**, **FU**, **FZ**
	- **Silityksen syöttöarvo** Q385: Työkalun liikenopeus jyrsinnän viimeisessä asettelusyötössä yksikössä mm/min. Sisäänsyöttöalue 0 ... 99999,9999 vaihtoehtoisesti **FAUTO**, **FU**, **FZ**
	- **Esipaikoituksen syöttöarvo** Q253: Työkalun liikenopeus ajettaessa aloitusasemaan ja kullekin seuraavalle riville yksikössä mm/min; jos ajat materiaaliin poikittain (Q389=1), TNC tekee poikittaisasetusliikkeen jyrsintäsyöttöarvolla Q207 Sisäänsyöttöalue 0 … 99999,9999 vaihtoehtoisesti **FMAX**, **FAUTO**
	- **Varmuusetäisyys** Q200 (inkrementaalinen): Etäisyys työkalun kärjestä alkupisteeseen työkaluakselilla. Jos jyrsit koneistetusmenetelmällä Q389=2, TNC ajaa varmuusetäisyyden verran hetkellisen asetussyvyyden yläpuolella seuraavalle riville. Sisäänsyöttöalue 0 … 99999,9999
	- **Sivusuuntainen varmuusetäisyys** Q357 (inkrementaalinen): Työkalun sivusuuntainen etäisyys työkappaleesta ajettaessa ensimmäiseen asetussyvyyteen, ja etäisyys jolla sivuttainen asetusliike tehdään koneistusmenetelmissä Q389=0 ja Q389=2. Sisäänsyöttöalue 0 … 99999,9999
	- **2. varmuusetäisyys** Q204 (inkrementaalinen): Karaakselin koordinaatti, jossa ei voi tapahtua työkalun ja työkappaleen (kiinnittimen) keskinäistä törmäystä. Sisäänsyöttöalue 0 … 99999,9999 vaihtoehtoisesti **PREDEF**

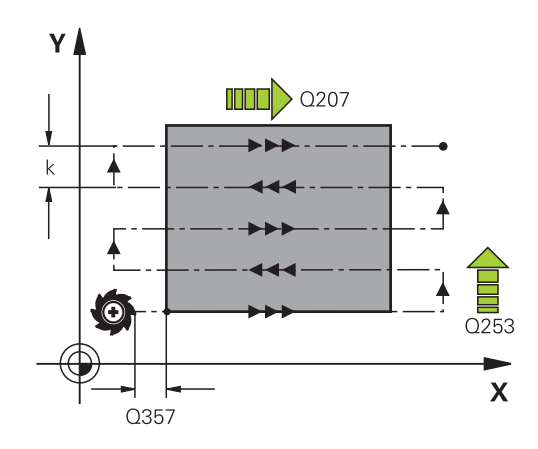

#### **NC-lauseet**

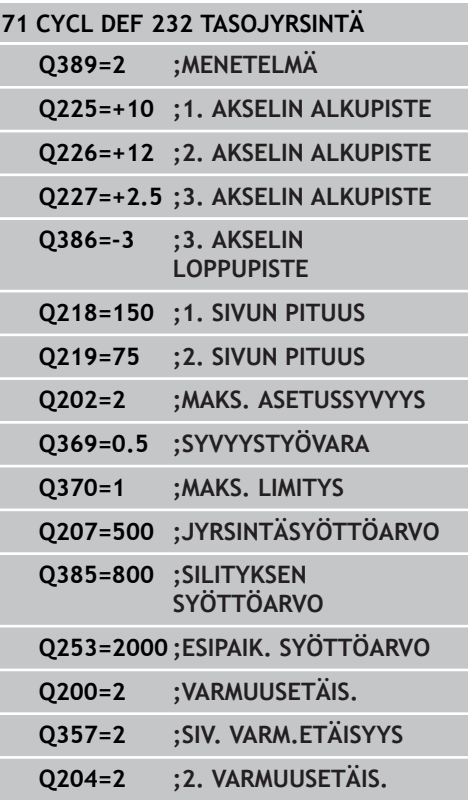

# **10.5 Ohjelmointiesimerkit**

# **Esimerkki: Rivijyrsintä**

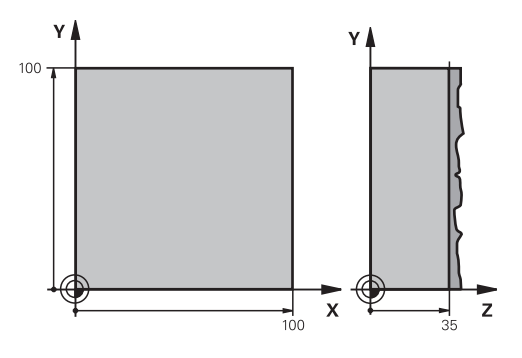

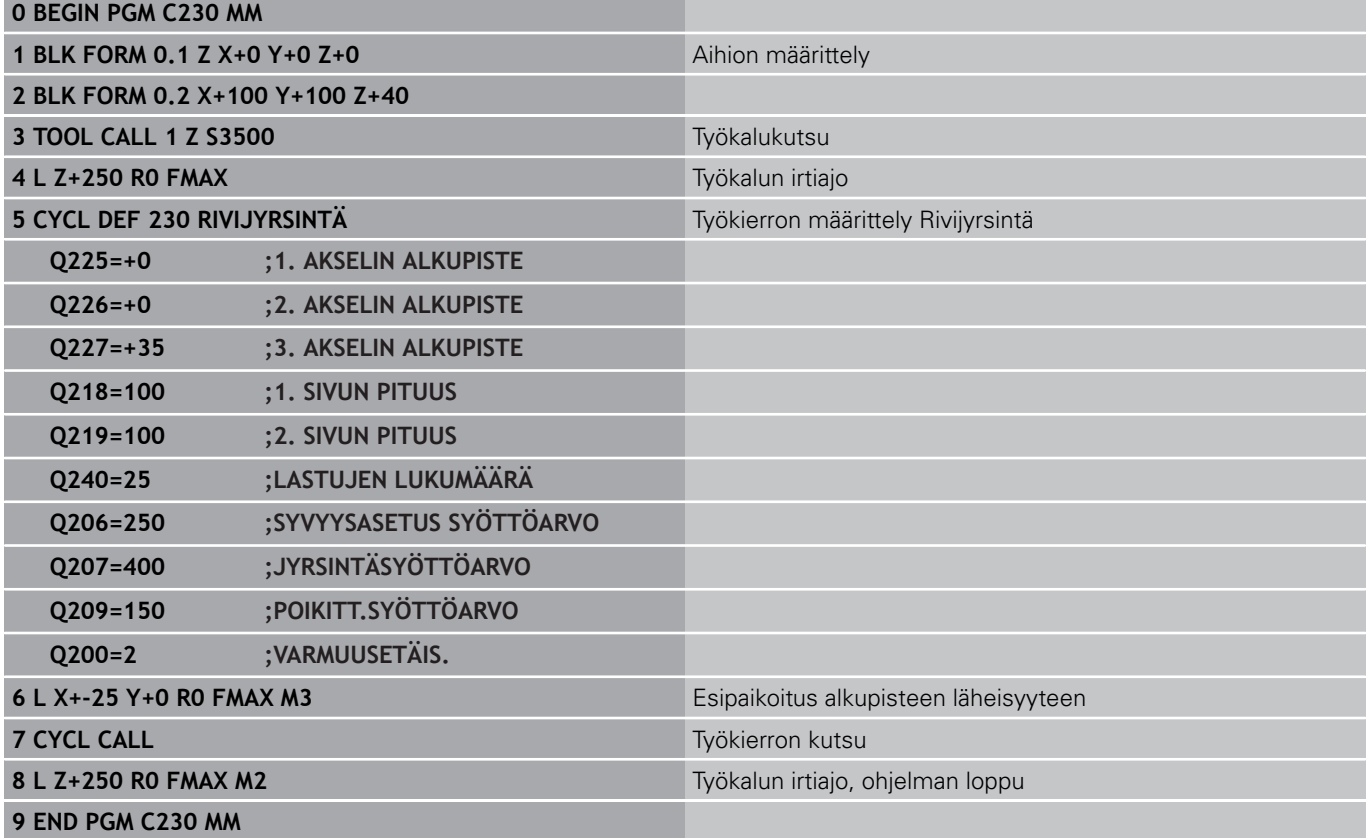

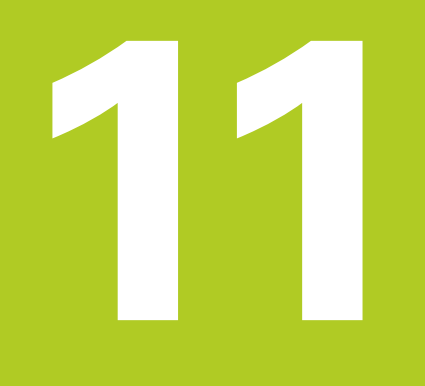

**11.1 Perusteet**

# **11.1 Perusteet**

## **Yleiskuvaus**

Koordinaattimuunnoksilla TNC voi suorittaa kertaalleen ohjelmoituja muotoja työkappaleen erilaisilla sijoituksilla ja vaihtelevilla asennon ja koon muutoksilla. TNC sisältää seuraavat koordinaattimuunnokset:

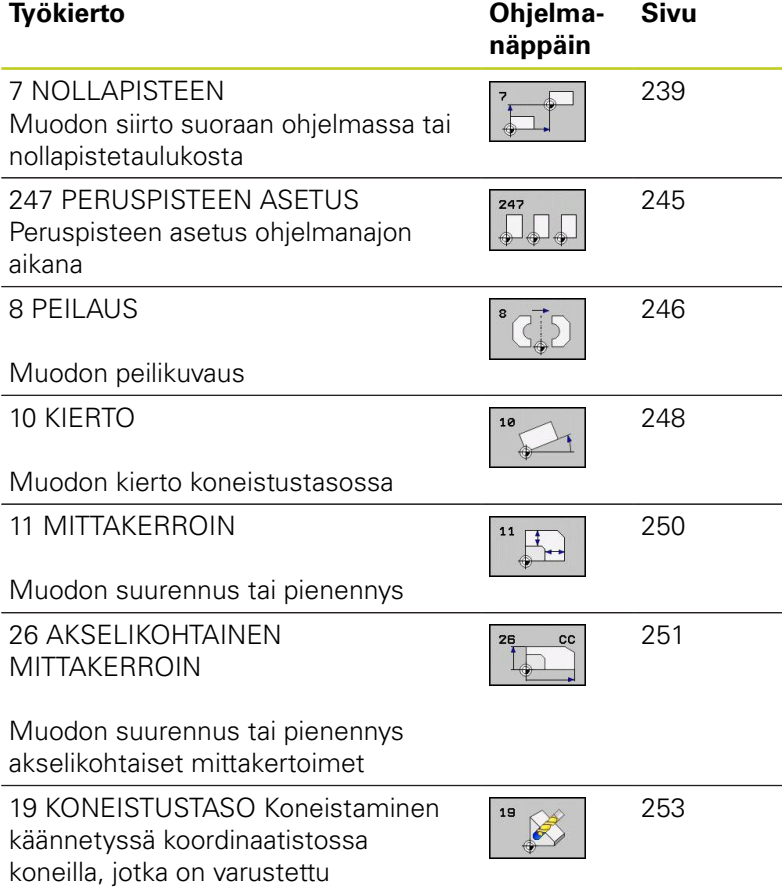

kääntöpäillä ja/tai kääntöpöydillä

## **Koordinaattimuunnosten vaikutus**

Vaikutus alkaa: Koordinaattimuunnos on voimassa heti määrittelyn jälkeen – sitä ei siis kutsuta. Se on voimassa niin pitkään, kunnes se peruutetaan tai määritellään uudelleen.

### **Koordinaattimuunnoksen peruutus:**

- Määrittele työkierto perusolosuhteiden arvoilla, esim. mittakerroin 1.0
- Toteuta lisätoiminto M2, M30 tai lause END PGM (riippuu  $\overline{\phantom{a}}$ koneparametrista **clearMode**)
- Valitse uusi ohjelma

# <span id="page-238-0"></span>**11.2 NOLLAPISTEEN siirto (Työkierto 7, DIN/ISO: G54)**

## **Vaikutus**

NOLLAPISTEEN SIIRROLLA voit toistaa koneistuksia työkappaleen mielivaltaisissa kohdissa.

Kun NOLLAPISTEEN SIIRTO on määritelty, sen jälkeen kaikki koordinaattimäärittelyn perustuvat tähän uuteen nollapisteeseen. TNC näyttää siirrot kullakin akselilla lisätilan näytössä. Myös kiertoakselin määrittely on mahdollista.

#### **Peruutus**

- Ohjelmoi siirto uuden työkierron määrittelyn avulla koordinaateille X=0, Y=0 jne.
- Kutsu nollapistetaulukosta siirto koordinaatteihin  $X=0$ ;  $Y=0$ , ine.

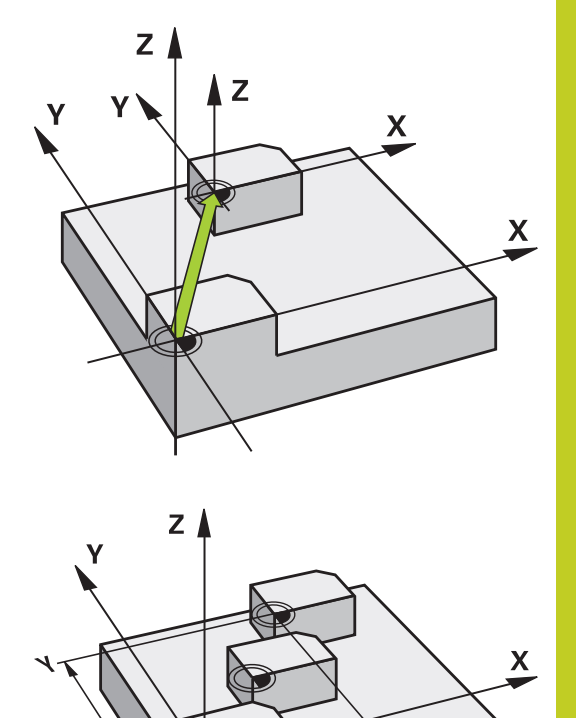

### **Työkiertoparametrit**

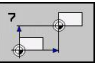

**Siirto**: Määrittele uuden nollapisteen koordinaatit; Absoluuttiarvot perustuvat siihen nollapisteeseen, joka on määritelty peruspisteen asetuksella; Inkrementaaliarvot perustuvat aina viimeksi voimassa olleeseen nollapisteeseen - se voi olla valmiiksi siirretty. Sisäänsyöttöalue enintään kuudelle NC-akselille, jotka kukin -99999,9999 ... 99999,9999

### **NC-lauseet**

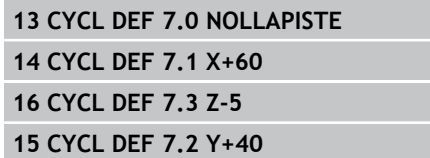

**11.3 NOLLAPISTE-siirto nollapistetaulukoilla (Työkierto 7, DIN/ISO: G53)**

# **11.3 NOLLAPISTE-siirto nollapistetaulukoilla (Työkierto 7, DIN/ ISO: G53)**

## **Vaikutus**

Nollapistetaulukot asetetaan esim.

- usein toistuville koneistuksille vaihtelevissa työkappaleen kiinnitysasemissa
- usein käytettäville nollapisteen siirrroille

Ohjelman sisällä nollapisteet voidaan sekä ohjelmoida suoraan työkierron määrittelyssä että kutsua nollapistetaulukosta.

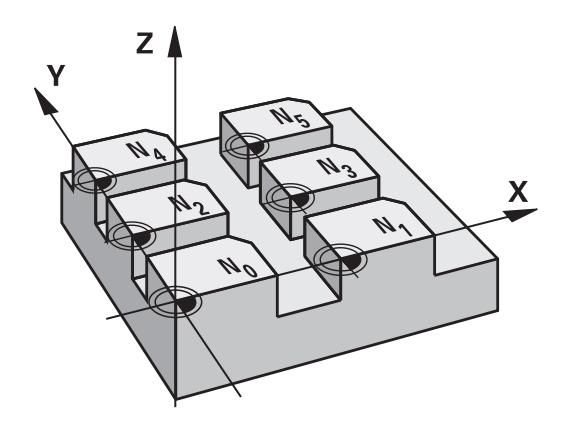

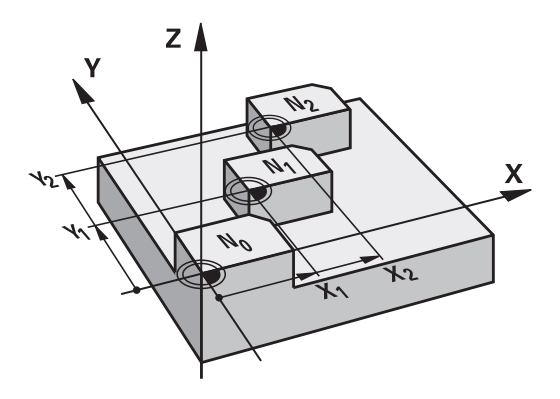

### **Peruutus**

- Kutsu nollapistetaulukosta siirto koordinaatteihin  $X=0$ ;  $Y=0$ , jne.
- Kutsu siirto suoraan työkierron määrittelyn avulla koordinaateille  $X=0$ ,  $Y=0$  jne.

### **Tilanäytöt**

Lisätilanäytössä näytetään seuraavia nollapistetaulukoiden tietoja:

- Aktiivisen nollapistetaulukon nimi ja polku
- $\blacksquare$ Aktiivinen nollapisteen numero
- Kommentti aktiivisen nollapisteen numeron sarakkeesta DOC

## **Ohjelmoinnissa huomioitavaa!**

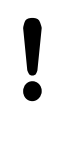

## **Huomaa törmäysvaara!**

Nollapisteet ja nollapistetaulukot perustuvat **aina ja yksinomaan** hetkelliseen peruspisteeseen (Esiasetus).

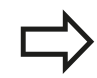

Kun asetat nollapistesiirron nollapistetaulukon avulla, käytä tällöin toimintoa **SEL TABLE** aktivoidaksesi haluamasi nollapistetaulukon NC-ohjelmasta.

Kun työskentelet ilman toimintoa **SEL TABLE**, tällöin sinun täytyy aktivoida haluamasi nollapistetaulukko ennen ohjelman testausta tai ohjelmanajoa (koskee myös ohjelmointigrafiikkaa):

- Halutun taulukon valinta ohjelman testaamista varten **ohjelman testauksen** käyttötavalla tiedostonhallinnan kautta: taulukko sisältää tilan S.
- Valitse taulukko ohjelmanajoa varten ohjelmanajon käyttötavalla tiedostonhallinnan kautta: Taulukon tila on M

Nollapistetaulukon koordinaattiarvot ovat ehdottomasti voimassa vain absoluuttisina. Uusia rivejä voi lisätä vain taulukon loppuun. Jos luot nollapistetaulukoita, tiedostonimen tulee alkaa kirjaimella.

### **Työkiertoparametrit**

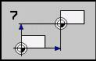

**Siirto**: Määrittele nollapisteen numero nollapistetaulukosta; Jos syötät sisään Qparametrin, silloin TNC aktivoi sen nollapisteen numeron, joka on Q-parametrissa. Sisäänsyöttöalue 0 ... 9999

#### **NC-lauseet**

**77 CYCL DEF 7.0 NOLLAPISTE 78 CYCL DEF 7.1 #5**

# **11.3 NOLLAPISTE-siirto nollapistetaulukoilla (Työkierto 7, DIN/ISO: G53)**

### **Nollapistetaulukon valinta NC-ohjelmassa**

Toiminnolla **SEL TABLE** valitaan nollapistetaulukko, josta TNC ottaa nollapisteet:

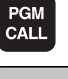

- Ohjelmakutsun toiminnon valinta: Paina näppäintä PGM CALL
- NOLLAP.-TAULUKKO
- Paina ohjelmanäppäintä NOLLAPISTETAULUKKO
- Syötä sisään nollapistetaulukon täydellinen hakemistopolku tai valitse tiedosto ohjelmanäppäimellä VALITSE, vahvista näppäimellä END

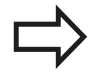

Ohjelmoi **SEL TABLE**-lause enne työkiertoa 7 Nollapistesiirto.

Toiminnolla **SEL TABLE** valittu nollapistetaulukko on voimassa niin pitkään, kunnes toinen nollapistetaulukko valitaan toiminnolla **SEL TABLE** tai käskyllä PGM MGT.

## **Nollapistetaulukkoa muokataan ohjelman tallennuksen/editoinnin käyttötavalla**

Kun olet muuttanut arvoa nollapistetaulukossa, täytyy muutokset tallentaa näppäimellä ENT. Muuten tehtyjä muutoksia ei huomioida ohjelman toteutuksen yhteydessä.

#### Nollapistetaulukko valitaan **ohjelman tallennuksen/ editoinnin**käyttötavalla

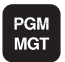

- Kutsu tiedostonhallinta: Paina näppäintä PGM MGT
- Ota esille nollapistetaulukoiden näyttö: Paina ohjelmanäppäimiä VALITSE TYYPPI ja NÄYTÄ .D drücken
- Valitse haluamasti taulukko tai syötä sisään uusi tiedostonimi
- Muokkaa tiedostoa. Tällöin ohjelmanäppäinpalkissa näytetään seuraavia toimintoja:

# **NOLLAPISTE-siirto nollapistetaulukoilla (Työkierto 7, DIN/ISO: G53) 11.3**

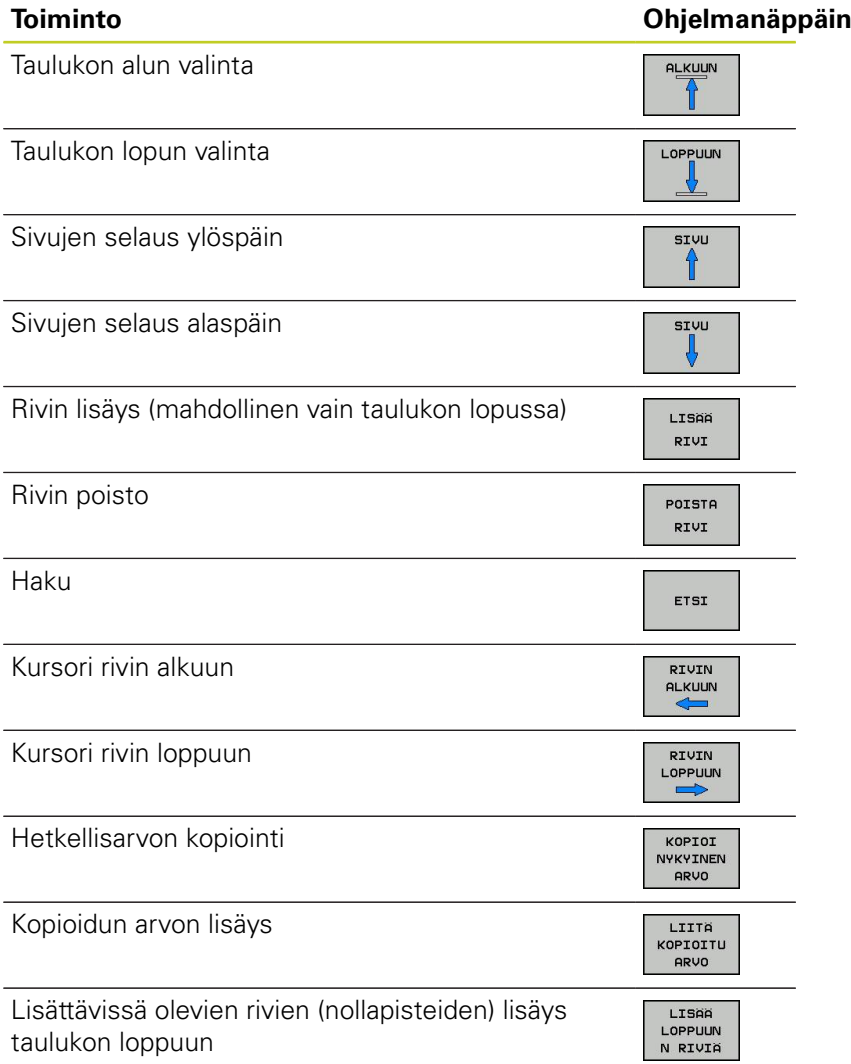

# **11.3 NOLLAPISTE-siirto nollapistetaulukoilla (Työkierto 7, DIN/ISO: G53)**

## **Nollapistetaulukon konfigurointi**

Jos et halua määritellä nollapistettä aktiiviselle akselille, paina näppäintä DEL. Sen jälkeen TNC poistaa lukuarvon vastaavasta sisäänsyöttökentästä.

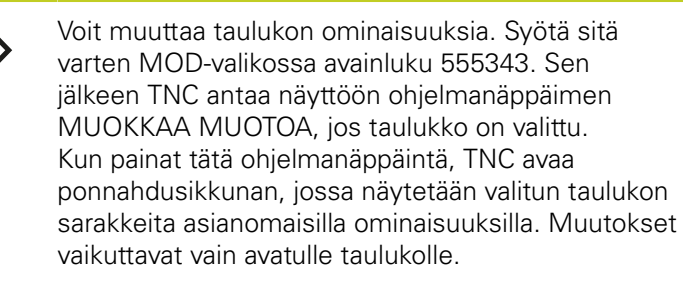

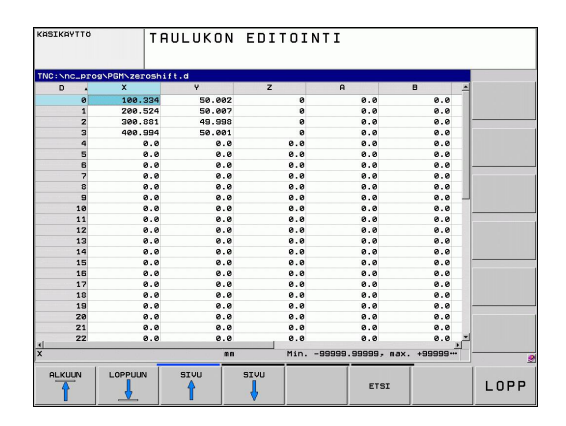

## **Nollapistetaulukon lopetus**

Ota tiedostonhallinnassa esille toisen tiedostotyypin näyttö ja valitse haluamasi tiedosto.

> Kun olet muuttanut arvoa nollapistetaulukossa, täytyy muutokset tallentaa näppäimellä ENT. Muuten TNC

ei huomioi tehtyjä muutoksia ohjelman toteutuksen yhteydessä.

# **Tilanäytöt**

TNC näyttää aktiivisia nollapistesiirtoarvoja lisätilanäytössä.

# <span id="page-244-0"></span>**11.4 PERUSPISTEEN ASETUS (Työkierto 247, DIN/ISO: G247)**

## **Vaikutus**

Työkierrolla PERUSPISTEEN ASETUS voit aktivoida esiasetustaulukossa määritellyn esiasetuspisteen uudeksi peruspisteeksi.

Työkierron määrittelyn PERUSPISTEEN ASETUS jälkeen kaikki koordinaattien sisäänsyötöt ja nollapistesiirrot (absoluuttiset ja inkrementaaliset) perustuvat uuteen esiasetukseen.

### **Tilanäyttö**

Tilanäytössä TNC esittää aktiivisena olevaa esiasetusnumeroa peruspisteen symbolin jälkeen.

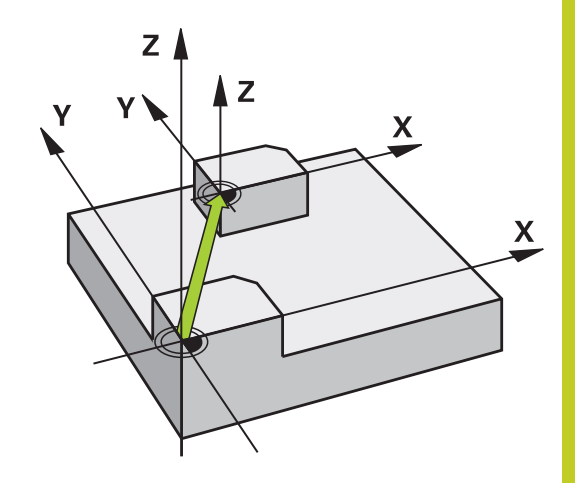

## **Ennen ohjelmointia huomioitavaa!**

Kun peruspiste aktivoidaan esiasetustaulukosta, TNC uudelleenasettaa voimassaolevan nollapisteen siirron, peilauksen, kierron, mittakertoimen ja akselikohtaisen mittakertoimen.

Kun aktivoit esiasetusnumeron 0 (rivi 0), tällöin aktivoituu se peruspiste, joka on viimeksi asetettu manuaalisesti käsikäyttötavalla.

Käyttötavalla PGM-testaus työkierto 247 ei ole voimassa.

# **Työkiertoparametrit**

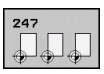

**Peruspisteen numero?**: Määrittele aktivoitavan peruspisteen numero esiasetustaulukosta. Sisäänsyöttöalue 0 ... 65535

#### **NC-lauseet**

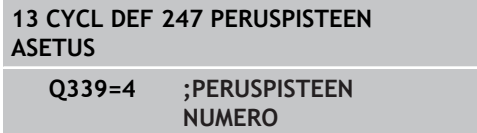

# **Tilanäytöt**

Lisätilanäytössä (PAIK.NÄYT. TILA) TNC esittää aktiivisena olevaa esiasetusnumeroa dialogin **Perusp.** jälkeen.

**11.5 PEILAUS (Työkierto 8, DIN/ISO: G28)**

# <span id="page-245-0"></span>**11.5 PEILAUS (Työkierto 8, DIN/ISO: G28)**

## **Vaikutus**

TNC voi toteuttaa koneistuksen peilikuvana koneistustasossa. Peilaus tulee voimaan ohjelmassa heti määrittelystään lähtien. Se vaikuttaa myös sisäänsyöttöpaikoituksen käyttötavalla. TNC näyttää voimassa olevia peilausakseleita lisätilanäytössä.

- $\blacksquare$ Jos peilaat vain yhden akselin, työkalun kulkusuunta muodolla vaihtuu. Tämä pätee vain SL-työkierroissa.
- $\blacksquare$ Jos peilaat kaksi akselia, työkalun kulkusuunta säilyy ennallaan.

Peilikuvauksen tulos riippuu nollapisteen sijainnista:

- Nollapiste sijaitsee peilattavalla muodolla: Elementti peilataan suoraan nollapisteessä;
- Nollapiste sijaitsee peilattavan muodon ulkopuolella: Elementti siirtyy sen lisäksi;

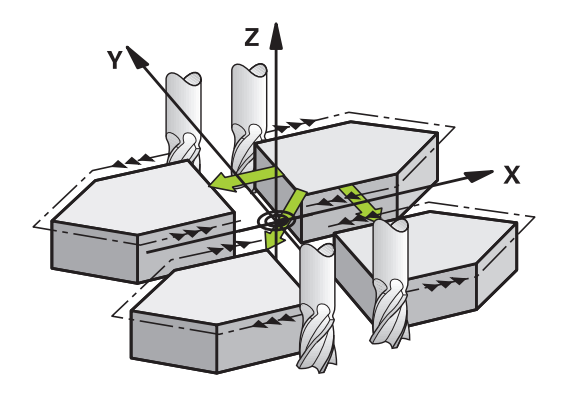

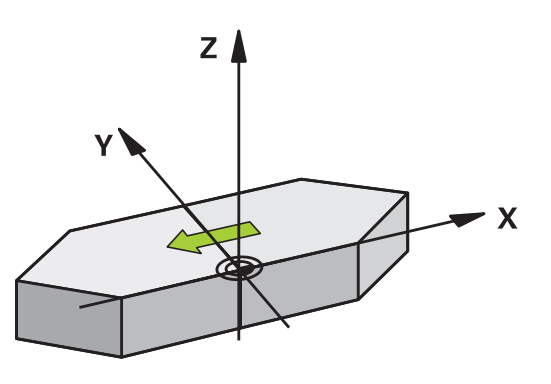

#### **Peruutus**

Ohjelmoi työkierto PEILAUS uudelleen sisäänsyötöllä NO ENT.

## **Ohjelmoinnissa huomioitavaa!**

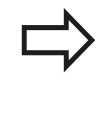

Jos peilaat vain yhden akselin, kiertosuunta muuttuu uusilla 2xx-numeroisilla jyrsintätyökierroilla. Poikkeus: Työkierto 208, jolloin työkierrossa määritelty kiertosuunta säilyy samana.

### **Työkiertoparametrit**

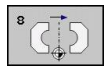

**Peilattava akseli?**: Syötä sisään akselit, jotka peilataan; kaikki akselit voidaan peilata – mukaanlukien kiertoakselit – lukuunottamatta karan akselia ja siihen liittyviä sivuakseleita. Enintään kolmen akselin määrittely on sallittu. Syöttöalue enintään kolmelle NC-akselille **X**, **Y**, **Z**, **U**, **V**, **W**, **A**, **B**, **C**

**NC-lauseet**

**79 CYCL DEF 8.0 PEILAUS 80 CYCL DEF 8.1 X Y Z**

**11.6 KIERTO (Työkierto 10, DIN/ISO: G73)**

# <span id="page-247-0"></span>**11.6 KIERTO (Työkierto 10, DIN/ISO: G73)**

## **Vaikutus**

Ohjelman sisällä TNC voi kiertää koordinaatistoa koneistustasossa voimassa olevan nollapisteen suhteen.

KIERTO tulee voimaan ohjelmassa heti määrittelystään lähtien. Se vaikuttaa myös sisäänsyöttöpaikoituksen käyttötavalla. TNC näyttää voimassa olevaa kiertokulmaa lisätilanäytössä.

#### **Kiertokulman perusakseli:**

- X/Y-taso X-akseli
- $\overline{\phantom{a}}$ Y/Z-taso Y-akseli
- Z/X-taso Z-akseli

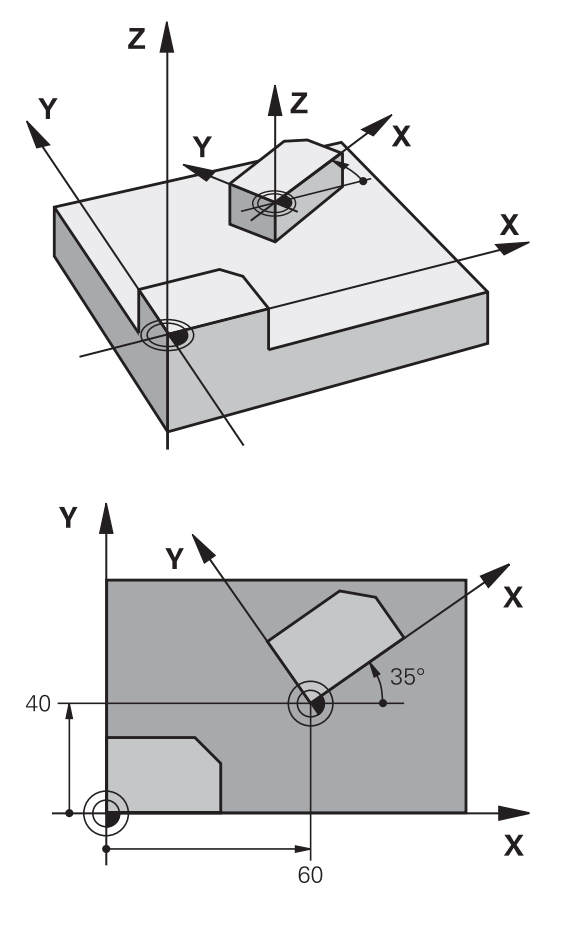

#### **Peruutus**

Ohjelmoi työkierto KIERTO uudelleen kiertokulmalla 0°.

## **Ohjelmoinnissa huomioitavaa!**

Kun työkierto 10 määritellään, TNC peruuttaa voimassa olevan sädekorjauksen. Tarvittaessa ohjelmoi sädekorjaus uudelleen.

Sen jälkeen kun olet ohjelmoinut työkierron 10, siirrä molempia akseleita koneistustasossa aktivoidaksesi kierron.

### **Työkiertoparametrit**

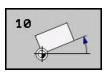

**Kierto**: Syötä sisään kiertokulma asteina (°). Sisäänsyöttöalue -360,000° ... +360,000° (absoluuttinen tai inkrementaalinen)

#### **NC-lauseet**

**12 CALL LBL 1 13 CYCL DEF 7.0 NOLLAPISTE 14 CYCL DEF 7.1 X+60 15 CYCL DEF 7.2 Y+40 16 CYCL DEF 10.0 KIERTO 17 CYCL DEF 10.1 ROT+35 18 CALL LBL 1**

**11.7 MITTAKERROIN (Työkierto 11, DIN/ISO: G72)**

# <span id="page-249-0"></span>**11.7 MITTAKERROIN (Työkierto 11, DIN/ISO: G72)**

### **Vaikutus**

Ohjelman sisällä TNC voi suurentaa tai pienentää muotoa. Voit näin huomioida esim. kutistumat ja työvara.

MITTAKERROIN vaikuttaa ohjelmassa heti määrittelystään lähtien. Se vaikuttaa myös käyttötavalla Paikoitus käsin sisäänsyöttäen. TNC näyttää voimassa olevaa mittakerrointa lisätilanäytössä.

Mittakerroin vaikuttaa

- kaikilla kolmella koordinaattiakselilla samanaikaisesti
- $\blacksquare$ työkiertojen mittamäärittelyissä

#### **Alkuehto**

Ennen suurennusta tai pienennystä on nollapiste sijoitettava muodon reunaan tai nurkkaan.

Suurennus: SCL välillä 1 ... 99,999 999

Pienennys: SCL välillä 1 ... 0,000 001

#### **Peruutus**

Ohjelmoi työkierto MITTAKERROIN uudelleen mittakertoimella 1.

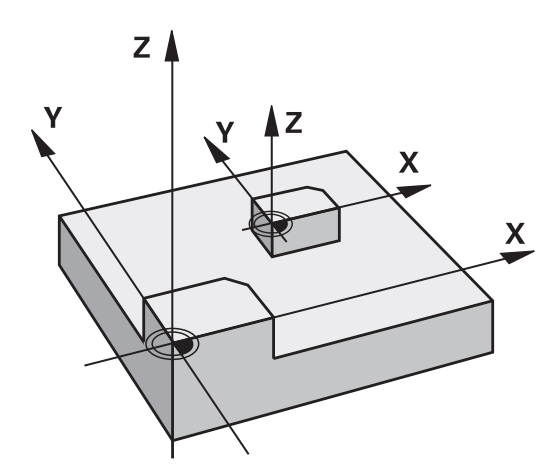

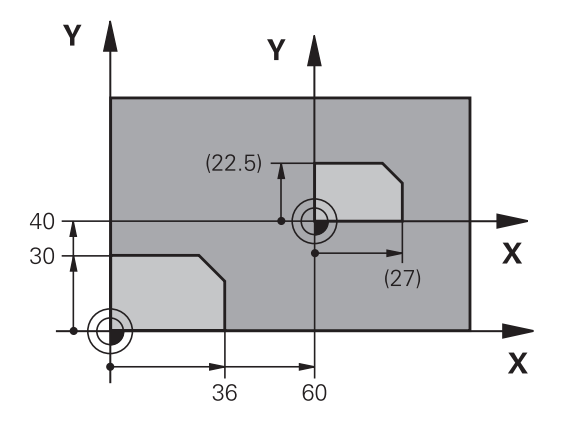

### **Työkiertoparametrit**

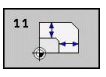

**Kerroin?**: Syötä sisään kerroin SCL (engl.: scaling); TNC kertoo koordinaatit ja säteet kertoimella SCL (kuten kuvattu kohdassa "Vaikutus"). Sisäänsyöttöalue 0,000000 ... 99,999999

#### **NC-lauseet**

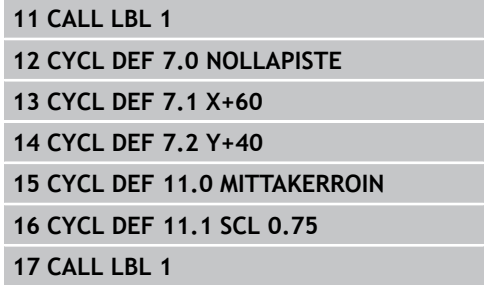

# <span id="page-250-0"></span>**11.8 MITTAKERROIN AKS.KOHT. (Työkierto 26)**

## **Vaikutus**

Työkierrolla 26 voit huomioida kutistus- ja työvarakertoimet akselikohtaisesti.

MITTAKERROIN vaikuttaa ohjelmassa heti määrittelystään lähtien. Se vaikuttaa myös käyttötavalla Paikoitus käsin sisäänsyöttäen. TNC näyttää voimassa olevaa mittakerrointa lisätilanäytössä.

#### **Peruutus**

Ohjelmoi työkierto MITTAKERROIN kutakin akselia varten uudelleen kertoimella 1.

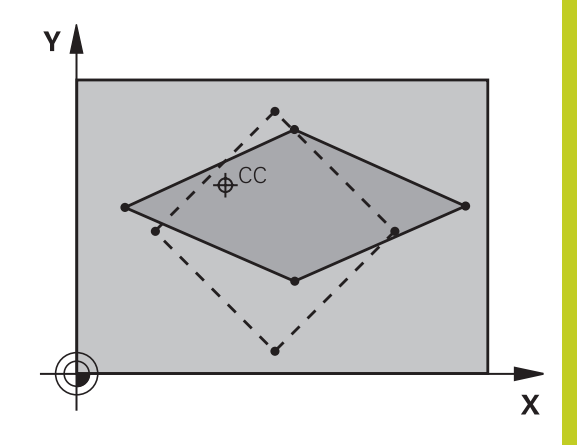

## **Ohjelmoinnissa huomioitavaa!**

Ympyräratojen paikoitusaseman koordinaatteja ei saa venyttää tai kutistaa erilaisilla kertoimilla.

Voit määritellä jokaiselle koordeinaattiakselille oman akselikohtaisen mittakertoimen.

Lisäksi voit ohjelmoida kaikille mittakertoimille keskipisteen koordinaatit.

Muotoa venytetään keskipisteestä tai kutistetaan siihen päin, siis ei voimassa olevasta nollapisteestä eikä siihen päin - kuten työkierrossa 11 MITTAKERROIN.

## **Työkierrot: Koordinaattimuunnokset 11.8 MITTAKERROIN AKS.KOHT. (Työkierto 26) 11**

## **Työkiertoparametrit**

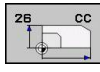

- **Akseli ja kerroin**: Valitse ohjelmanäppäimellä akselikohtaisen venytyksen tai kutistuksen koordinaattiakseli(t) ja kerroin(kertoimet). Sisäänsyöttöalue 0,000000 ... 99,999999
- **Keskipisteen koordinaatit**: Akselikohtaisen venytyksen tai kutistuksen keskikohta. Sisäänsyöttöalue -99999,9999 ... 99999,9999

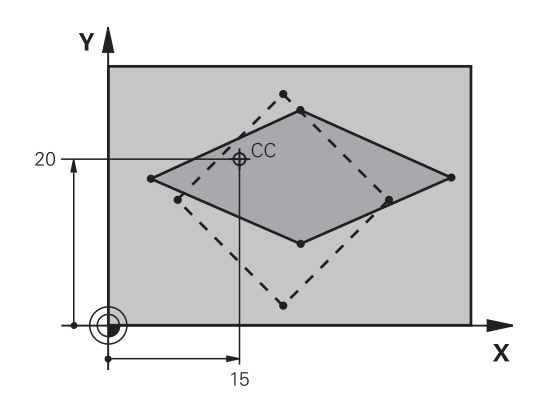

#### **NC-lauseet**

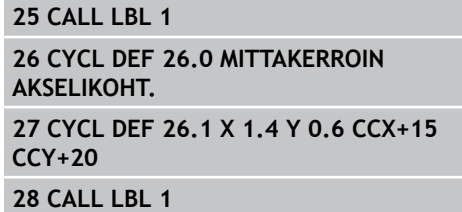
# **11.9 KONEISTUSTASO (Työkierto 19, DIN/ ISO: G80, ohjelmisto-optio 1)**

### **Vaikutus**

Työkierrossa 19 määritellään koneistustason sijainti – vastaa työkaluakselin asemaa koneen kiinteän koordinatiston suhteen – kääntökulman sisäänsyötön avulla. Voit määritellä koneistustason aseman kahdella eri tavalla:

- $\blacksquare$ Kääntöakseleiden aseman suora sisäänsyöttö
- $\blacksquare$ Koneistustason aseman kuvaus enintään kolmella kierrolla (tilakulma) **koneen kiinteässä** koordinaatistossa. Sisäänsyötettävä tilakulma muodostuu niin, että asetetaan käännetyn koneistustason läpi kohtisuorasti kulkeva leikkausviiva, jota verrataan sen akselin suhteen, jonka ympäri kääntö halutaan tehdä. Kahdella tilakulmalla saadaan yksiselitteisesti määritettyä mikä tahansa työkalun asema tilaavaruudessa.

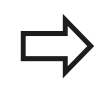

Huomioi, että käännetyn koneistustason sijainti ja sitä kautta ajoliikkeet käännetyssä järjestelmässä riippuvat siitä, kuinka käännetty taso kuvataan.

Jos ohjelmoit koneistustason sijainnin tilakulman avulla, TNC laskee sitä varten tarvittavat kääntöakselin kulma-asetukset ja sijoittaa ne parametreihin Q120 (A-akseli) ... Q122 (C-akseli). Jos kaksi ratkaisua ovat mahdollisia, TNC valitsee lyhimmän liikematkan – kiertoakselin nolla-asetuksesta alkaen.

Kiertojärjestys tason sijaintiaseman laskennassa on vakio: ensin TNC kiertää A-akselia, sitten B-akselia ja lopuksi C-akselia.

Työkierto 19 vaikuttaa ohjelmassa heti määrittelystään lähtien. Heti kun akselia liikutetaan käännetyssä järjestelmässä, vaikuttaa korjaus tällä akselilla. Jos korjaus halutaan laskettavan kaikille akseleille, silloin täytyy liikuttaa kaikkia akseleita.

Mikäli toiminto **KÄÄNTÖ OHJELMANAJO** on asetettu **aktiiviseksi** käsikäyttötavalla tällä valikolla annetut kulman arvot ylikirjoitetaan työkierron 19 KONEISTUSTASO määräämillä arvoilla.

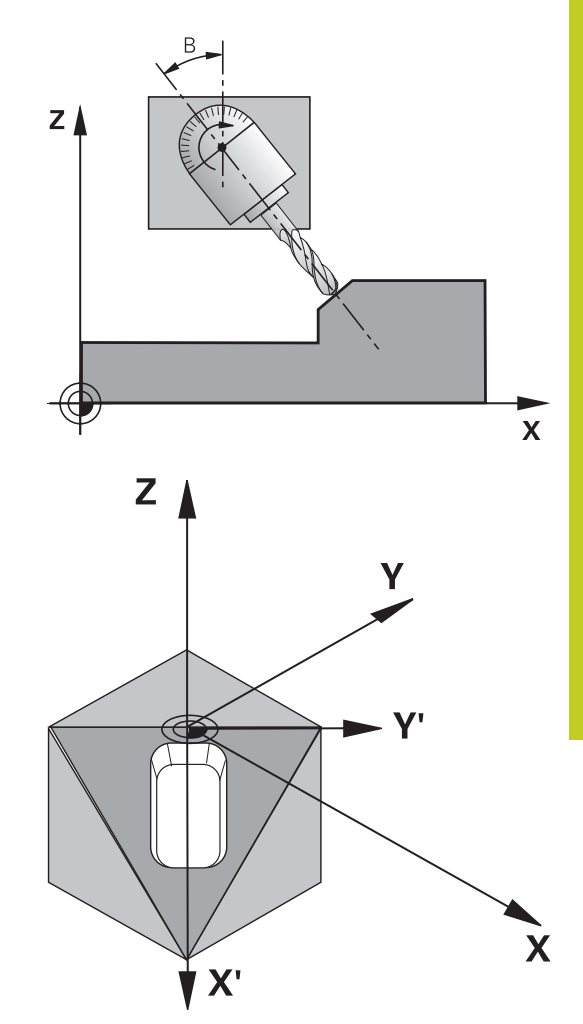

#### **Työkierrot: Koordinaattimuunnokset 11**

# **11.9 KONEISTUSTASO (Työkierto 19, DIN/ISO: G80, ohjelmisto-optio 1)**

### **Ohjelmoinnissa huomioitavaa!**

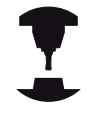

Koneistustason käännön toiminnot on koneen valmistaja sovittanut TNC:lle ja koneelle yhteensopiviksi. Joillakin kääntöpäillä (kääntöpöydillä) koneen valmistaja määrittelee, tulkitaanko työkierrossa ohjelmoitu kulma kiertoakselin koordinaatiksi vai vinon tason kulmakomponentiksi. Katso koneen käyttöohjekirjaa!

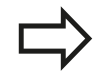

Koska ohjelmoimatta jätetyt kiertoakselin arvot tulkitaan yleensä aina muuttumattomiksi, täytyy aina määritellä kaikki kolme tilakulmaa, siis silloinkin kun yksi tai useampi kulma on 0.

Koneistustason kääntö tapahtuu aina voimassa olevan nollapisteen ympäri.

Kun käytät työkiertoa 19 toiminnon M120 ollessa aktiivinen, TNC peruuttaa automaattisesti sädekorjauksen ja sen myötä myös toiminnon M120.

### **Työkiertoparametrit**

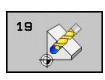

**Kiertoakseli- ja kulma?**: Syötä sisään kiertoakseli ja siihen liittyvä kiertokulma; kiertoakselit A, B ja C ohjelmoidaan ohjelmanäppäinten avulla. Sisäänsyöttöalue -360,000 ... 360,000

Jos TNC paikoittaa kiertoakselit automaattisesti, voit syöttää sisään vielä seuraavat parametrit

- **Syöttöarvo? F=**: Kiertoakselin liikenopeus automaattisessa paikoituksessa. Sisäänsyöttöalue 0 ... 99999,999
- **Varmuusetäisyys?** (inkrementaalinen): TNC paikoittaa kääntöpään niin, että työkalun jatkeella varmuusetäisyydellä työkappaleesta oleva paikoitusasema muutu. Sisäänsyöttöalue 0 ... 99999,9999

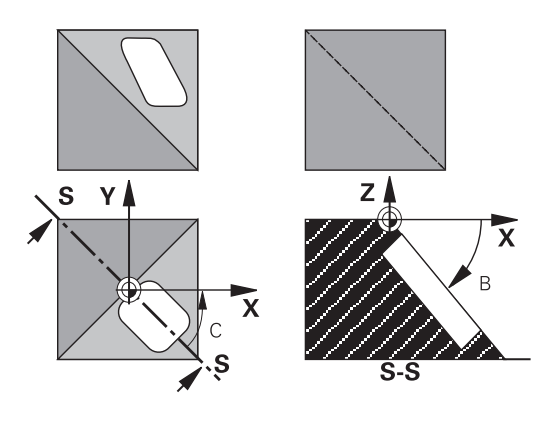

#### **Peruutus**

Peruuta kääntökulma määrittelemällä työkierto KONEISTUSTASO uudelleen ja syöttämällä sisään kaikille kiertoakseleille arvo 0°. Määrittele sen jälkeen työkierto KONEISTUSTASO vielä uudelleen ja vastaa dialogikysymykseen painamalla näppäintä NO ENT. Näin asetetaan toiminto pois voimasta.

## **Kiertoakselin paikoitus**

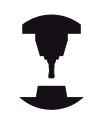

Koneen valmistaja määrittelee, josko työkierto 19 paikoittaa kiertoakselit automaattisesti vai täytyyko kiertoakselit paikoittaa manuaalisesti ohjelmassa. Katso koneen käyttöohjekirjaa.

#### **Kiertoakselin manuaalinen paikoitus**

Jos työkierto 19 ei paikoita kiertoakseleita automaattisesti, kiertoakselit täytyy paikoittaa erillisellä L-lauseella työkierron määrittelyn jälkeen.

Jos työskentelet akselikulmilla, voit määritellä akseliarvot suoraan L-lauseessa. Jos työskentelet tilakulmalla, käytä silloin työkierrossa 19 kuvattua Q-parametria **Q120** (A-akseliarvo), **Q121** (B-akseliarvo) ja **Q122** (C-akseliarvo).

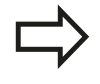

Käytä manuaalisessa paikoituksessa pääsääntöisesti aina Q-parametreihin Q120 ... Q122 määriteltyjä kiertoakseliasemia!

Vältä toimintoja kuten M94 (kulman pienennys), jotta monikertaisilla kutsuilla ei esiintyisi epätäsmäyksiä kiertoakseleiden hetkellis- ja asetusasemien kesken.

#### **NC-esimerkkilauseet:**

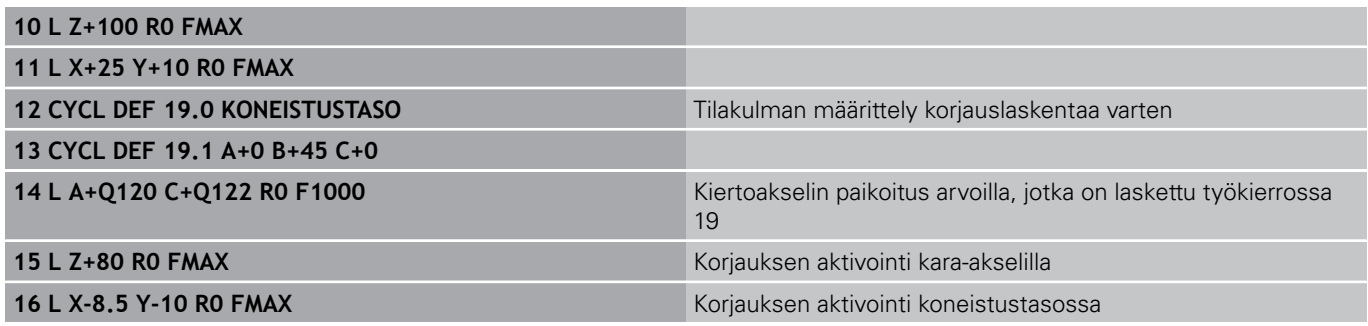

**11**

#### **Työkierrot: Koordinaattimuunnokset 11**

# **11.9 KONEISTUSTASO (Työkierto 19, DIN/ISO: G80, ohjelmisto-optio 1)**

#### **Kiertoakselin automaattinen paikoitus**

Jos työkierto 19 paikoittaa kiertoakselit automaattisesti, pätee seuraavaa:

- TNC voi paikoittaa automaattisesti vain ohjattuja akseleita.
- Työkierron määrittelyssä täytyy kääntökulmille lisäksi syöttää sisään varmuusetäisyys ja syöttöarvo, joiden mukaan kääntöakselit paikoitetaan.
- Käytä vain esiasetettuja työkaluja (täysi työkalun pituus on määriteltävä työkalutaulukossa).
- Kääntöliikkeessä työkalun kärjen asema työkappaleesta säilyy ennallaan.
- TNC toteuttaa kääntöliikkeen viimeksi ohjelmoidulla syöttöarvolla. Suurin mahdollinen syöttönopeus riippuu kääntöpään (kääntöpöydän) rakenteesta.

#### **NC-esimerkkilauseet:**

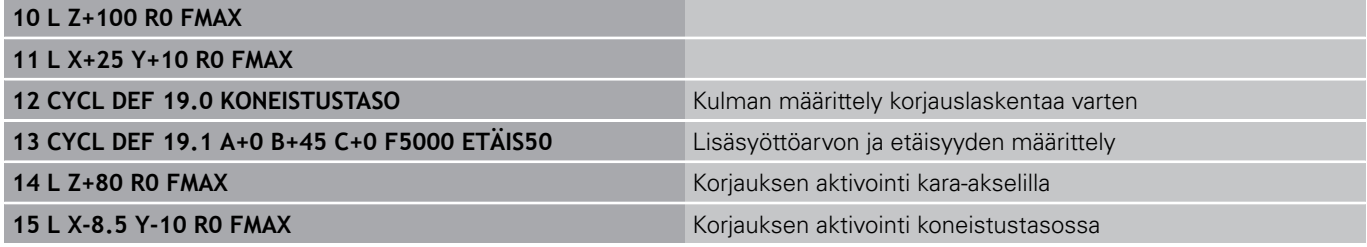

#### **Paikoitusnäyttö käännetyssä järjestelmässä**

Lisätilakentässä näytettävät asemat (**ASET** ja **OLO**) ja nollapisteen näytöt perustuvat heti työkierron 19 aktivoinnin jälkeen käännettyyn koordinaattijärjestelmään. Näytettävä asema täsmää heti työkierron määrittelyn jälkeen käännettyyn järjestelmään, joten se ei enää esitä viimeksi ennen työkiertoa 19 ohjelmoidun aseman koordinaatteihin.

### **Työskentelytilan valvonta**

TNC valvoo käännetyssä koordinaatistossa vain niiden akseleiden rajakytkimiä, joita liikutetaan. Tarvittaessa NC antaa virheilmoituksen.

### **Paikoitus käännetyssä järjestelmässä**

Lisätoiminnon M130 avulla voit myös käännetyssä järjestelmässä ajaa akselit paikoitusasemaan, joka perustuu kääntämättömään järjestelmään.

Myös paikoitukset suoran lauseilla, jotka perustuvat koneen koordinaatistoon (lauseet koodilla M91 tai M92) voidaan suorittaa käännetyssä koneistustasossa. Rajoitukset:

- Paikoitus tapahtuu ilman pituuskorjausta
- PAikoitus tapahtuu ilman koneen geometrian korjausta
- $\blacksquare$ Työkalun sädekorjaus ei ole sallittu

## **Yhdistäminen muiden koordinaattimuunnosten työkiertojen kanssa**

Yhdisteltäessä koordinaattimuunnosten työkiertoja keskenään on syytä huomioita, että koneistustason kääntö tapahtuu aina kulloinkin voimassa olevan nollapisteen ympäri. Nollapisteen siirto voidaan toteuttaa ennen työkierron 19 aktivointia: tällöin siirrät "koneen kiinteää koordinaatistoa".

Jos nollapistettä siirretään työkierron 19 aktivoinnin jälkeen, tällöin siirtyy "käännetty koordinaatisto".

Tärkeätä: Kun peruutat työkierrot, noudata päinvastaista järjestystä kuin niiden määrittelyn yhteydessä:

- 1. Nollapistesiirron aktivointi
- 2. Koneistustason käännön aktivointi
- 3. Kierron aktivointi

... Työkappaleen koneistus

- ... 1. Kierron peruutus
- 2. Koneistustason käännön peruutus
- 3. Nollapisteen siirron peruutus

#### **Työkierrot: Koordinaattimuunnokset 11**

## **Toimenpiteet työskentelyssä työkierrolla 19 KONEISTUSTASO**

#### **1 Laadi ohjelma**

- Määrittele työkalu (jää pois, jos TOOL.T on aktivoitu), syötä  $\blacktriangleright$ sisään täysi työkalun pituus
- Kutsu työkalu  $\blacktriangleright$
- Aja kara-akseli irti niin, että käännön yhteydessä ei voi tapahtua  $\mathbf{b}$ työkalun ja työkappaleen (kiinnittimen) keskinäistä törmäystä
- Tarvittaessa paikoita kiertoakseli(t) L-lauseessa vastaaviin kulmaarvoihin (riippuu koneparametrista)
- $\blacksquare$ Tarvittaessa aktivoi nollapisteen siirto
- Määrittele työkierto 19 KONEISTUSTASO; Syötä sisään  $\mathbf{r}$ kiertoakselien kulma-arvot
- Liikuta kaikkia pääakseleita (X, Y, Z) aktivoidaksesi korjaukset  $\mathbf{r}$
- Ohjelmoi koneistus niin, kuin se toteutettaisiin  $\mathbf{b}$ kääntämättömässä tasossa.
- Määrittele tarvittaessa työkierto 19 KONEISTUSTASO toteuttaaksesi koneistuksen toisessa akseliasetuksessa. Tässä tapauksessa työkiertoa 19 ei tarvitse peruuttaa, vaan voit määrtellä suoraan uudet kulma-asetukset.
- ▶ Peruuta työkierto 19 KONEISTUSTASO; syötä sisään 0° kaikille kiertoakseleilla
- Peruuta toiminnon KONEISTUSTASO aktivointi; määrittele työkierto 19 uudelleen, vahvista dialogikysymys näppäimellä NO ENT
- Tarvittaessa peruuta nollapisteen siirto  $\mathbf{r}$
- $\blacktriangleright$ Tarvittaessa paikoita kiertoakselit 0°-asetuksiin

#### **2 Kiinnitä työkappale**

#### **3 Peruspisteen asetus**

- Manuaalinen kosketuksella
- $\blacksquare$ Ohjatusti HEIDENHAIN 3D-kosketusjärjestelmällä (katso kosketusjärjestelmän käsikirjaa - Työkierrot, Kappale 2)
- Automaattisesti HEIDENHAIN 3D-kosketusjärjestelmällä (katso kosketustyökiertojen käsikirjaa, kappale 3)

#### **4 Käynnistä koneistusohjelma lauseittaisen ohjelmanajon käyttötavalla**

#### **5 Käsikäyttötapa**

Aseta koneistustason kääntö pois päältä ohjelmanäppäimen 3D-ROT avulla. Syötä valikon kaikille kiertoakseleille kulman arvoksi 0°.

# **11.10 Ohjelmointiesimerkit**

# **Esimerkki: Koordinaattimuunnosten työkierrot**

## **Ohjelmankulku**

- Koordinaattimuunnokset pääohjelmassa
- Koneistus aliohjelmassa

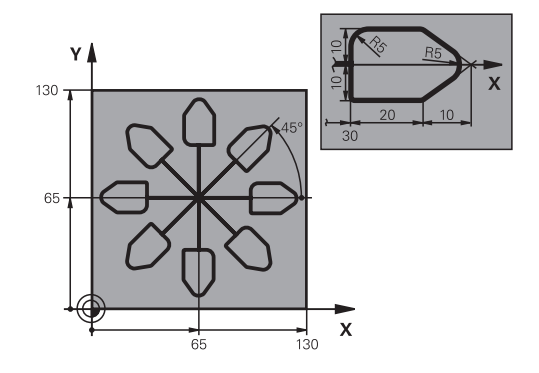

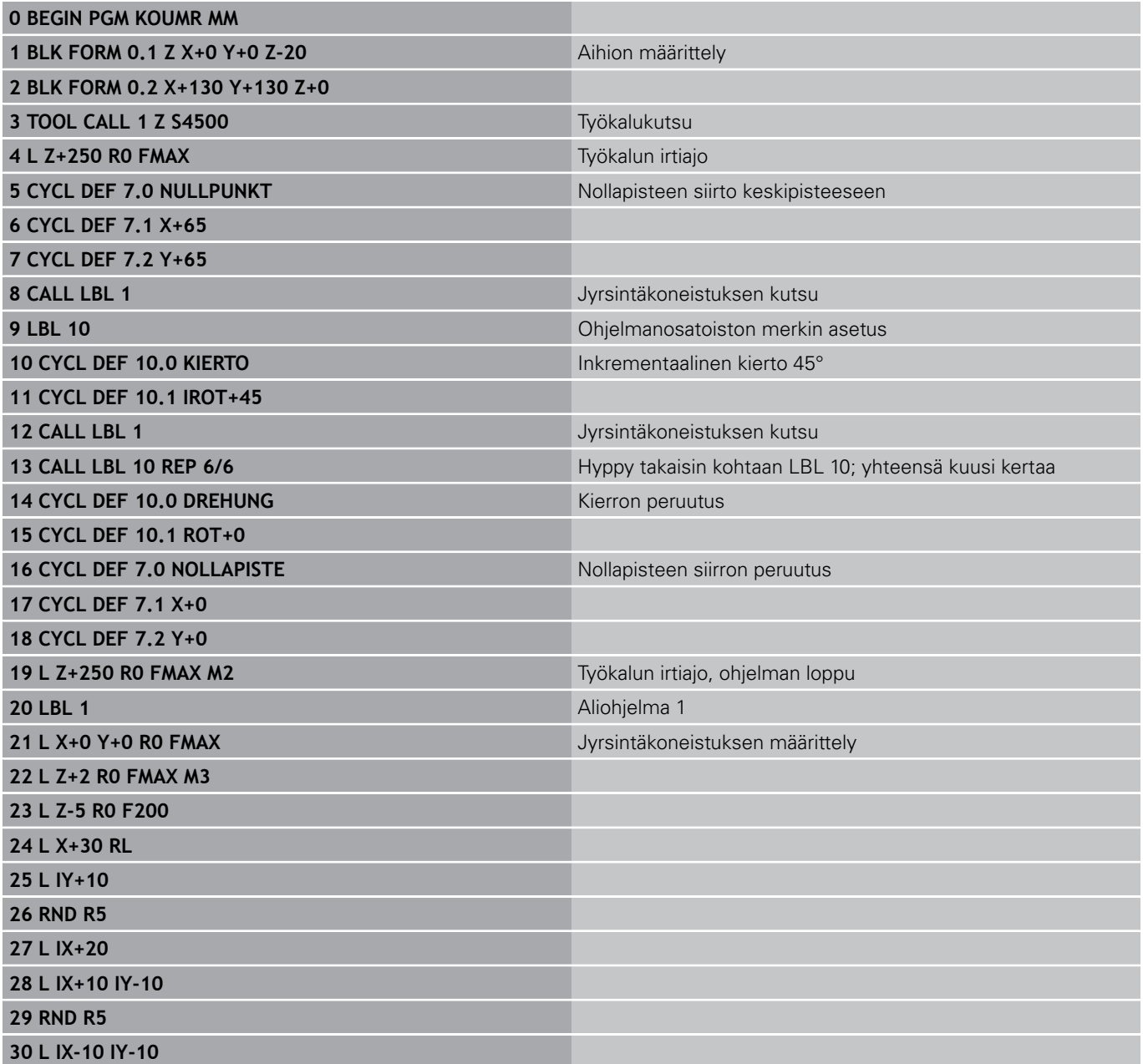

#### **Työkierrot: Koordinaattimuunnokset 11**

**11.10 Ohjelmointiesimerkit**

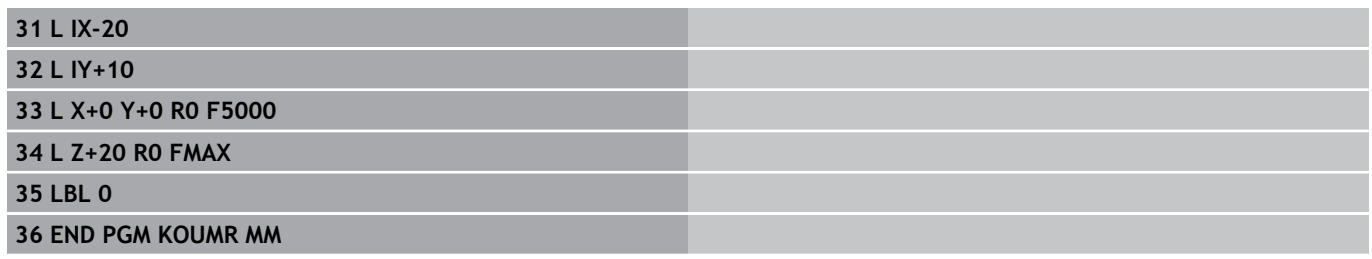

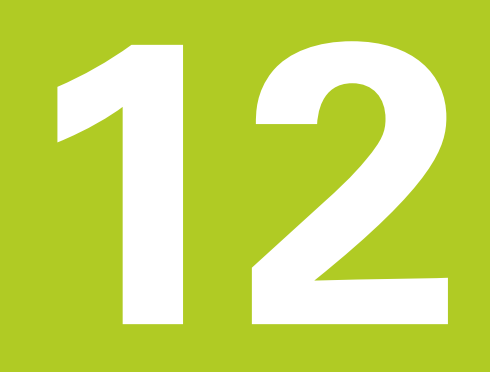

# **Työkierrot: Erikoistoiminnot**

# **Työkierrot: Erikoistoiminnot 12**

**12.1 Perusteet**

# **12.1 Perusteet**

### **Yleiskuvaus**

TNC sisältää viisi työkiertoa seuraavia erikoiskäyttötarkoituksia varten:

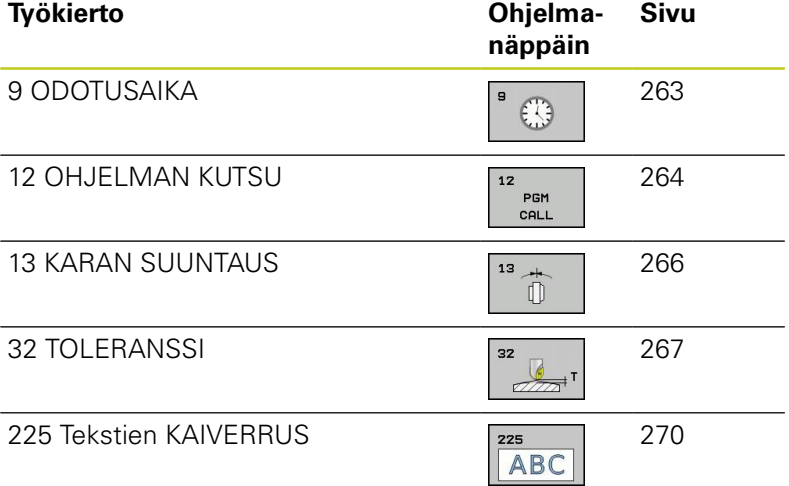

**262** TNC 620 | Käyttäjän käsikirja työkierto-ohjelmointi | 6/2014

# <span id="page-262-0"></span>**12.2 ODOTUSAIKA (Työkierto 9, DIN/ISO: G04)**

## **Toiminto**

Ohjelmanajo pysäytetään ajaksi ODOTUSAIKA. Odotusaika voi olla esimerkiksi lastun katkaisemista varten.

Työkierto vaikuttaa ohjelmassa heti määrittelystään lähtien. Tämä ei vaikuta modaalisiin (pysyviin) olosuhteisiin, kuten esim. karan pyörintään.

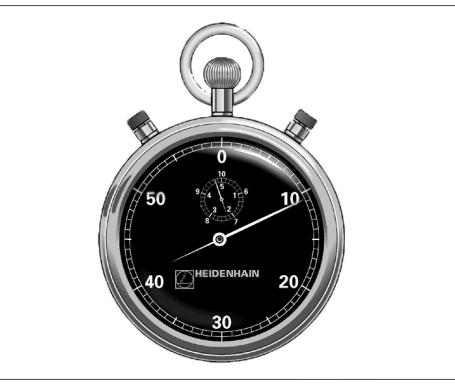

**12**

**NC-lauseet**

**89 CYCL DEF 9.0 ODOTUSAIKA 90 CYCL DEF 9.1 OD.AIKA 1.5**

#### **Työkiertoparametrit**

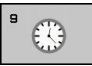

**Odotusaika sekunneissa**: Syötä sisään odotusaika sekunneissa. Sisäänsyöttöalue 0 ... 3 600 s (1 tunti) askelin 0,001 s

#### **Työkierrot: Erikoistoiminnot 12**

**12.3 OHJELMAN KUTSU (Työkierto 12, DIN/ISO: G39)**

# <span id="page-263-0"></span>**12.3 OHJELMAN KUTSU (Työkierto 12, DIN/ ISO: G39)**

## **Työkiertotoiminto**

Voit samaistaa haluamiasi koneistusohjelmia, kuten esim. erikoisporauksia tai geometriamoduleja koneistustyökierroiksi. Nämä ohjelmat kutsutaan sen jälkeen työkiertojen tapaan.

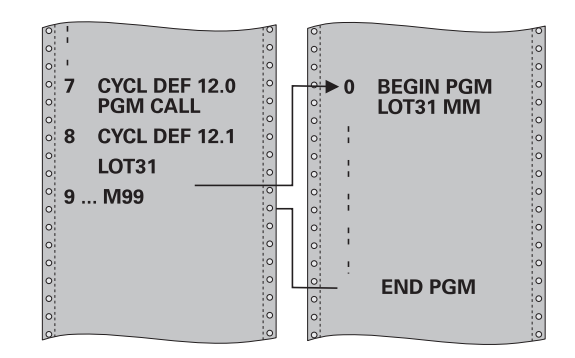

### **Ohjelmoinnissa huomioitavaa!**

Kutsuttavan ohjelman täytyy olla tallennettuna TNC:n kiintolevylle.

Jos syötät sisään vain ohjelman nimen, täytyy työkiertona kutsuttavan ohjelman olla samassa hakemistossa kuin kutsuva ohjelma.

Jos työkiertona kutsuttava ohjelma ei ole samassa hakemistossa kuin kutsuva ohjelma, tällöin määrittele täydellinen hakemistopolku, esim. **TNC: \KLAR35\FK1\50.H**.

Jos haluat kutsua työkiertona DIN/ISO-ohjelman, tällöin syötä ohjelman nimen perään tiedostotyyppi .I.

Q-parametrit vaikuttavat työkierrolla 12 tehtävässä ohjelman kutsussa pääsääntöisesti globaalisti. Huomioi tällöin, että kutsutussa ohjelmassa tehdyt Qparametrien muutokset vaikuttavat myös kutsuvassa ohjelmassa.

### **Työkiertoparametrit**

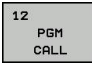

- **Ohjelman nimi**: Syötä sisään kutsuttavan ohjelman nimi, tarvittaessa polku, jonka mukaisesti ohjelma on tallennettu, tai
- aktivoi File-Select-dialogi ohjelmanäppäimen VALITSE avulla ja valitse kutsuttava ohjelma.

Ohjelma kutsutaan käskyllä:

- CYCL CALL (erillinen lause) tai
- M99 (lauseittain) tai
- M89 (suoritetaan jokaisen paikoituslauseen jälkeen)

#### **Ohjelman 50 osoitus työkierroksi ja kutsu M99-koodilla**

**55 CYCL DEF 12.0 PGM CALL**

**56 CYCL DEF 12.1 PGM TNC: \KLAR35\FK1\50.H 57 L X+20 Y+50 FMAX M99**

#### **Työkierrot: Erikoistoiminnot 12**

**12.4 KARAN SUUNTAUS (Työkierto 13, DIN/ISO: G36)**

# <span id="page-265-0"></span>**12.4 KARAN SUUNTAUS (Työkierto 13, DIN/ ISO: G36)**

### **Työkiertotoiminto**

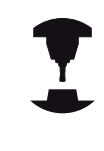

Kone ja TNC on valmisteltava koneen valmistajan toimesta.

TNC voi ohjata työstökoneen pääkaraa ja paikoittaa sen kulmalla määrättyyn kiertoasemaan.

Karan suuntausta tarvitaan esim.

- työkalunvaihtojärjestelmissä, joilla on tietty vaihtoasema työkalua varten
- infrapunasiirrolla toimivien 3D-kosketusjärjestelmien lähetys- ja vastaanottopintojen suuntaamisessa

Ohjelmoitaessa M19 tai M20 (koneesta riippuen) TNC paikoittaa työkierrossa määriteltyyn kulma-asemaan.

Jos ohjelmoit koodin M19 tai M20 ennen työkierron 13 määrittelyä, tällöin TNC paikoittaa pääkaran kulma-asemaan, jonka koneen valmistaja on asettanut (katso koneen käyttöohjekirjaa).

## **Ohjelmoinnissa huomioitavaa!**

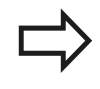

Koneistustyökierroissa 202, 204 ja 209 käytetään sisäisesti työkiertoa 13. Huomioi, että NCkoneistusohjelmassa jonkin yllä mainitun koneistustyökierron jälkeen on työkierto 13 ohjelmoitava tarvittaessa uudelleen.

## **Työkiertoparametrit**

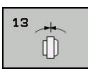

**Suuntakulma**: Syötä sisään kulma työskentelytason kulmaperusakselin suhteen. Sisäänsyöttöalue: 0,0000° ... 360,0000°

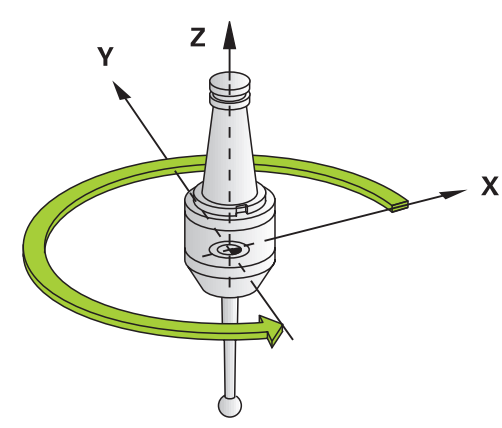

#### **NC-lauseet**

**93 CYCL DEF 13.0 SUUNTAUS 94 CYCL DEF 13.1 KULMA 180**

# <span id="page-266-0"></span>**12.5 TOLERANSSI (Työkierto 32, DIN/ISO: G62)**

## **Työkiertotoiminto**

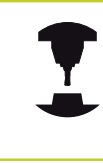

Kone ja TNC on valmisteltava koneen valmistajan toimesta.

Työkierron 33 määrittelyjen kautta voit vaikuttaa HSC-koneistuksen tulokseen tarkkuuden, pinnanlaadun ja nopeuden osalta, mikäli TNC on mukautettu konekohtaisiin ominaisuuksiin.

TNC silittää automaattisesti haluttujen (korjaamattomien ja korjattujen) muotoelementtien välisen muodon. Tällöin työkalu liikkuu tasaisesti ja jatkuvasti työkappaleen pinnalla ja mukailee näin koneen mekaniikkaa. Lisäksi työkierrossa määritelty toleranssi vaikuttaa myös ympyränkaaren mukaisiin liikkeisiin.

Mikäli tarpeen, TNC vähentää ohjelmoitua syöttöarvoa automaattisesti, voidakseen toteuttaa ohjelman aina "nykimättä" suurimmalla mahdollisella nopeudella. **Määrittelemäsi toleranssi pidetään pääsääntöisesti aina, siis myös TNC:n työskennellessä hidastetulla nopeudella**. Mitä suuremman toleranssin määrittelet, sitä nopeammin TNC työskentelee.

Muodon tasoitus saa aikaan poikkeaman. Tämän muotopoikkeaman suuruuden (**Toleranssiarvo**) on koneen valmistaja asettanut koneparametrilla. Työkierrolla **32** voit muuttaa esiasetettuja toleranssiarvoja ja valita erilaisia suodatinasetuksia edellyttäen, että koneen valmistaja on hyödyntänyt näitä asetusmahdollisuuksia.

# **Vaikutukset CAM-järjestelmän geometriamäärityksillä**

Olennaisin vaikutustekijä ulkoisilla NC-ohjelman asetuksilla on CAM-järjestelmässä määriteltävä jännevirhe S. Tämän jännivirheen mukaan määräytyy postprosessorin (PP) avulla laaditun NCohjelman suurin piste-etäisyys. Jos jännevirhe on yhtäsuuri tai pienempi kuin työkierrossa 32 valittu toleranssiarvo **T**, TNC voi tällöin tasoittaa muotopisteet, ellei ohjelmoitua syöttöarvoa rajoiteta koneen erikoisasetusten kautta.

Optimaalisen tasoituksen saa aikaan silloin, kun valitset työkierrossa 32 toleranssiksi arvon, joka on 1,1 … 2 kertaa CAMjännevirhe.

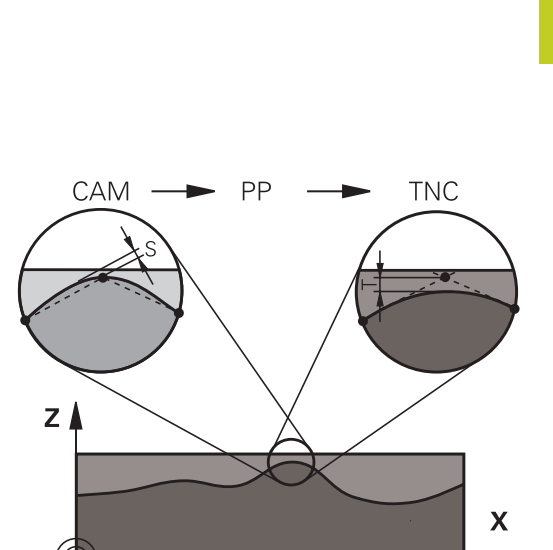

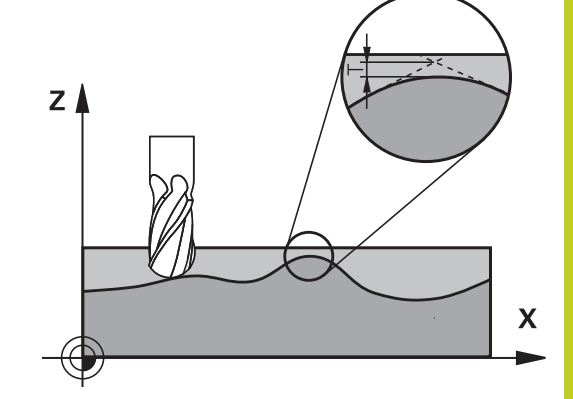

#### **Työkierrot: Erikoistoiminnot 12**

**12.5 TOLERANSSI (Työkierto 32, DIN/ISO: G62)**

### **Ohjelmoinnissa huomioitavaa!**

Erittäin pienillä toleranssiarvoilla kone ei pysty enää toteuttamaan muotoa nykimättä. Nykiminen ei johdu TNC:n puutteellisesta laskentatehosta, vaan siitä tosiseikasta, että TNC ajaa tarkasti niin lähelle muotoliittymiä, että syöttönopeutta täytyy pienentää tarvittaessa voimakeinoin.

Työkierto 32 on DEF-aktiivinen, mikä tarkoittaa, että ne tulevat voimaan ohjelmassa heti määrittelystä alkaen.

TNC palauttaa työkierron 32, jos

- määrittelet työkierron 32 uudelleen ja vahvistat **toleranssiarvoa** koskevan dialogikysymyksen painamalla NO ENT
- valitset uuden ohjelman näppäimellä PGM MGT

Sen jälkeen kun olet uudelleenasettanut työkierron 32, TNC aktivoi uudelleen koneparametrin avulla esiasetetun toleranssin.

TNC tulkitsee, että sisäänsyötetyn toleranssiarvon T mittayksikkkö on mm, kun kyseessä on MM-ohjelma ja tuumaa, kun kyseessä on tuumaohjelma.

Jos luet ohjelman sisään työkierrolla 32, joka työkiertoparametrina sisältää vain **toleranssiarvon** T, tarvittaessa TNC lisää ohjelmaan molemmat puuttuvat parametrit arvolla 0.

Ympyränkaaren mukaisissa liikkeissä toleranssin sisäänsyötön kasvaessa pääsääntöisesti kaaren halkaisija pienenee. Jos koneessasi on aktivoitu HSCsuodatin (tarv. kysy koneen valmistajalta), voi kaari myös suurentua.

Kun työkierto 32 on aktivoitu, TNC näyttää lisätilanäytössä, välilehti **CYC**, määritellyn työkierron 32 parametreja.

# **TOLERANSSI (Työkierto 32, DIN/ISO: G62) 12.5**

#### **Työkiertoparametrit**

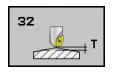

- **Toleranssiarvo T**: Sallitut muotopoikkeamat millimetreinä (tai tuumina tuumaohjelmissa). Sisäänsyöttöalue 0 … 99999,9999
- **HSC-MODE, Silitys=0, Rouhinta=1**: Suodattimen aktivointi:
	- Sisäänsyöttöarvo 0: **Jyrsintä suuremmalla muototarkkuudella**. TNC käyttää sisäisesti määriteltyjä silityksen suodatusasetuksia
	- Sisäänsyöttöarvo 1: **Jyrsintä suuremmalla syöttönopeudella**. TNC käyttää sisäisesti määriteltyjä rouhinnan suodatusasetuksia
- **Kiertoakselin toleranssi TA**: Sallittu kiertoakselin asemanpoikkeama asteen yksikössä aktiivisella koodilla M128 (FUNCTION TCPM). TNC pienentää ratasyöttönopeutta aina niin, että moniakseliliikkeissä hitain akseli liikkuu aina sen maksimisyöttönopeudella. Pääsääntöisesti kiertoakselit ovat oleellisesti hitaampia kuin lineaariakselit. Kun määritellään suuri toleranssi (esim. 10°), voidaan koneistusaikaa lyhentää huomattavasti moniakselisilla koneistusohjelmilla, koska TNC:n ei tällöin tarvitse ajaa kiertoakselia aina esimääriteltyyn asetusasemaan. Muodon laatu ei heikkene kiertoakselin toleranssimäärittelyn takia. Se muuttaa ainoastaan kiertoakselin asetusta työkappaleen yläpinnan suhteen. Sisäänsyöttöalue 0 … 179,9999

#### **NC-lauseet**

**95 CYCL DEF 32.0 TOLERANSSI 96 CYCL DEF 32.1 T0.05 97 CYCL DEF 32.2 HSC-MODE:1 TA5**

#### **Työkierrot: Erikoistoiminnot 12**

**12.6 KAIVERRUS (Työkierto 225, DIN/ISO: G225)**

# <span id="page-269-0"></span>**12.6 KAIVERRUS (Työkierto 225, DIN/ ISO: G225)**

## **Työkierron kulku**

Tämän työkierron avulla voidaan kaivertaa tekstejä työkappaleen tasaiselle pinnalle. Teksti voidaan muotoilla kulkemaan suoraviivaisesti tai ympyränkaaren mukaisesti.

- 1 TNC paikoittuu koneistustasossa ensimmäisen merkin aloituspisteeseen.
- 2 Työkalu tunkeutuu kohtisuoraan kaiverrusuran pohjaan ja jyrsii merkin. Merkkien välillä TNC vetäytyy nostoliikkeellä varmuusetäisyydelle. Merkin lopussa työkalu on varmuusetäisyydellä työkappaleen pinnasta.
- 3 Tämä menettely toistetaan, kunnes kaikki merkit on kaiverrettu.
- 4 Sen jälkeen TNC paikoittaa työkalun 2. varmuusetäisyydelle.

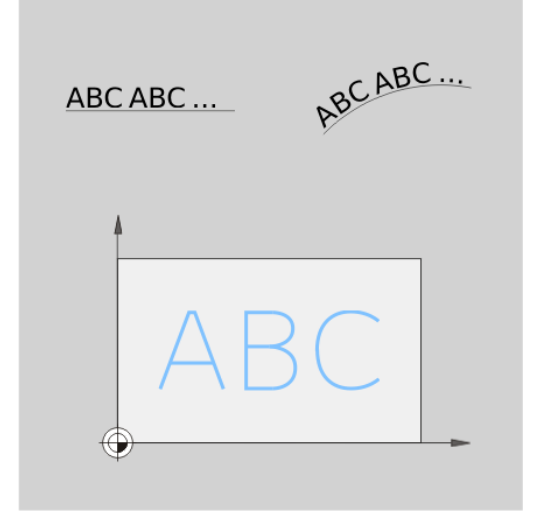

### **Ohjelmoinnissa huomioitavaa!**

Työskentelysuunta määrää työkierron syvyysparametrin etumerkin. Jos ohjelmoit syvyys = 0, TNC ei toteuta työkiertoa.

Kun kaiverrus tehdään suoraviivaisen merkkijonon mukaan (**Q516=0**), merkin aloituspiste määräytyy työkierron kutsumishetkellä voimassa olevan työkaluaseman perusteella.

Kun kaiverrus tehdään kaarevan merkkijonon mukaan (**Q516=1**), ympyränkaaren keskipiste määräytyy työkierron kutsumishetkellä voimassa olevan työkaluaseman perusteella.

Kaiverrusteksti voidaan määritellä myös jonomuuttujan (**QS**) avulla.

#### **Työkiertoparametrit**

- **ABC**
- **Kaiverrusteksti** QS500: kaiverrusteksti lainausmerkkien sisällä. Jonomuuttujan osoitus numerolohkon Q-näppäimen kautta, ASCInäppäimistön Q-näppäimen kautta vastaa normaalia tekstin sisäänsyöttöä. Sallitut sisäänsyöttömerkit: katso "Järjestelmämuuttujien kaiverrus"
- **Merkin korkeus** Q513 (absoluuttinen): Kaiverrettavan merkin korkeus yksikössä mm. Sisäänsyöttöalue 0 … 99999,9999
- **Merkkiväli** Q514: Käytettävä kirjasin on nk. proportionaalinen kirjasin. Silloin jokaisella merkillä on oma leveys, jonka TNC kaivertaan määrittelyarvon Q514=0 perusteella. Jos Q514 määritellään erisuureksi kuin 0, TNC skaalaa merkkien välisen etäisyyden. Sisäänsyöttöalue 0 … 9,9999
- **Kirjasintyyli** Q515: Tällä hetkellä ei toimintoa
- **Teksti suoralla/kaarella (0/1)** Q516: Tekstin kaiverrus suora pitkin: Sisäänsyöttö = 0 Tekstin kaiverrus ympyränkaarta pitkin: Sisäänsyöttö  $= 1$
- **Kääntöasema** Q374: Keskipistekulma, jos teksti tulee sijoittaa ympyränkaarelle. Sisäänsyöttöalue  $-360,0000$   $...$   $+360,0000$ °
- **Kaarevan tekstin säde** Q517 (absoluuttinen): Ympyränkaaren säde, jonka mukaan TNC:n tulee sijoittaa teksti, yksikkö mm. Sisäänsyöttöalue 0 … 99999,9999
- **Jyrsinnän syöttöarvo** Q207: Työkalun syöttönopeus jyrsinnässä yksikössä mm/min. Sisäänsyöttöalue 0 … 99999,999 vaihtoehtoinen **FAUTO**, **FU**, **FZ**
- **Syvyys** Q201 (inkrementaalinen): Etäisyys työkappaleen yläpinnasta kaiverrusuran pohjaan.
- **Syvyysasetuksen syöttöarvo** Q206: Työkalun liikenopeus sisäänpistossa yksikössä mm/min. Sisäänsyöttöalue 0 … 99999,999 vaihtoehtoinen **FAUTO**, **FU**
- **Varmuusetäisyys** Q200 (inkrementaalinen): Etäisyys työkalun kärjestä työkappaleen pintaan. Sisäänsyöttöalue 0 … 99999,9999 vaihtoehtoisesti **PREDEF**
- **Työk. koordinaatin yläpinta** Q203 (absoluuttinen): Työkappaleen yläpinnan koordinaattiarvo. Sisäänsyöttöalue -99999,9999 … 99999,9999
- **2. varmuusetäisyys** Q204 (inkrementaalinen): Karaakselin koordinaatti, jossa ei voi tapahtua työkalun ja työkappaleen (kiinnittimen) keskinäistä törmäystä. Sisäänsyöttöalue 0 … 99999,9999 vaihtoehtoisesti **PREDEF**

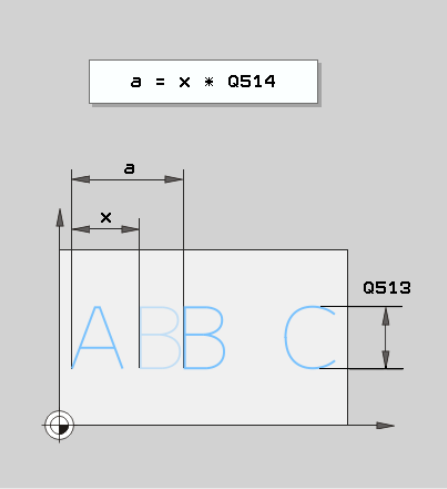

#### **NC-lauseet**

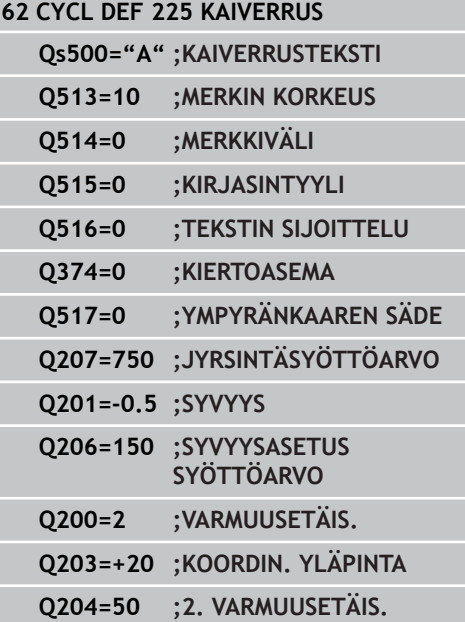

#### **Työkierrot: Erikoistoiminnot 12**

**12.6 KAIVERRUS (Työkierto 225, DIN/ISO: G225)**

### **Sallitut kaiverrusmerkit**

Pienaakkosten, suuraakkosten ja lukuarvojen lisäksi seuraavat erikoismerkit ovat mahdollisia:

 $!$  # \$ % & ' ( ) \* + , - . / : ; < = > ? @ [ \ ]

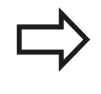

TNC käyttää erikoismerkkejä **%** ja **\** vain erikoistoimintoja varten. Jos sinun täytyy kaivertaa näitä merkkejä, ne on määriteltävä kaksinkertaisena kaiverrustekstissä, esim.: **%%**.

## **Painamatta jätettävät merkit**

Tekstin lisäksi voit määritellä muutamia painamatta jätettäviä merkkejä muotoilutarkoituksia varten. Painamatta jätettävät merkit erotetaan erikoismerkillä **\**.

Seuraavat mahdollisuudet ovat olemassa:

- **No.** Rivin katkaisu (rivinvaihto)
- × **\t**: Vaakasuora sarkain (sarkaimen leveys on kiinteä ja 8 merkin mittainen)
- **\t**: Pystysuora sarkain (sarkaimen leveys on kiinteä ja 1 merkin mittainen)

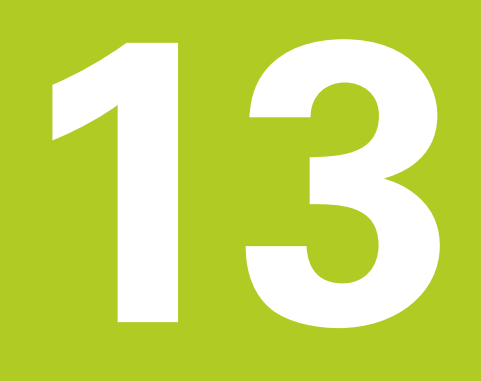

**Työskentely kosketustyökiertojen avulla**

#### **Työskentely kosketustyökiertojen avulla 13**

**13.1 Yleistä kosketustyökierroille**

# **13.1 Yleistä kosketustyökierroille**

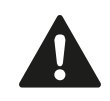

HEIDENHAIN vastaa kosketustyökiertojen toiminnasta vain, jos käytetään HEIDENHAIN-kosketusjärjestelmää.

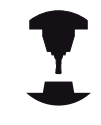

Koneen valmistajan tulee etukäteen valmistella TNC työskentelyyn 3D-kosketusjärjestelmillä. Katso koneen käyttöohjekirjaa!

# **Toimintatavat**

Kun TNC toteuttaa kosketusjärjestelmän työkierron, 3Dkosketusjärjestelmä siirtyy akselin suuntaisesti työkappaleelle (myös voimassa olevalla peruskäännöllä ja käännetyllä koneistustasolla). Koneen valmistaja määrää kosketusliikkeen syöttöarvon koneparametrilla (katso tässä kappaleessa myöhemmin esitettävää kohtaa "Ennen kuin aloitat työskentelyn kosketusjärjestelmän työkierroilla".).

Kun kosketusvarsi koskettaa työkappaleeseen,

- 3D-kosketusjärjestelmä lähettää signaalin TNC:lle: Kosketusaseman koordinaatit tallennetaan,
- 3D-kosketusjärjestelmä pysähtyy ja  $\blacksquare$
- $\blacksquare$ siirtyy sen jälkeen pikaliikkeellä takaisin kosketustoiminnon aloitusasemaan.

Jos kosketuspään varsi ei taivu (kosketuksen johdosta) määritellyn liikepituuden sisällä, TNC antaa vastaavan virheilmoituksen (liikepituus: **DIST** kosketusjärjestelmän taulukosta).

## **Peruskäännön huomiointi käsikäytössä**

TNC huomioi kosketusliikkeen yhteydessä voimassa olevan peruskäännön ja ajaa vinosti työkappaleeseen.

## **Kosketustyökierrot käsikäytön ja elektronisen käsipyöräkäytön käyttötavoilla**

Käsikäytön ja elektronisen käsipyörän käyttötavoilla TNC mahdollistaa kosketustyökierrot, joiden avulla voidaan:

- kalibroida kosketuspää  $\blacksquare$
- × Työkappaleen vinon asennon kompensointi
- $\blacksquare$ Peruspisteen asetus

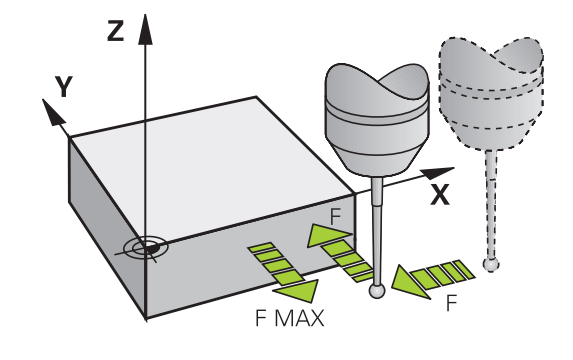

### **Kosketustyökierrot automaattikäyttöä varten**

Käsikäytössä ja elektronisen käsipyörän käytössä mahdollisten kosketustyökiertojen lisäksi TNC antaa useita erilaisia käyttömahdollisuuksia automaattikäytön yhteydessä:

- Kytkevän kosketusjärjestelmän kalibrointi
- $\overline{\phantom{a}}$ Työkappaleen vinon asennon kompensointi
- **Peruspisteen asetus**
- Automaattinen työkappaleen valvonta
- Automaattinen työkalun mittaus

Ohjelman tallennuksen/editoinnin käyttötavalla kosketustyökierrot ohjelmoidaan näppäimellä TOUCH PROBE. Uudempien koneistustyökiertojen tavoin kosketustyökierrot numerosta 400 lähtien käyttävät Q-parametria siirtoparametrina. Saman toiminnon omaava parametri, jota TNC tarvitsee eri työkierroissa, on aina merkitty samalla numerolla: esim. Q260 on aina varmuuskorkeus, Q261 on aina mittauskorkeus, jne.

Ohjelmoinnin helpottamiseksi TNC näyttää työkierron määrittelyn aikana apukuvaa. Apukuvassa näkyy se parametri, joka kulloinkin on syötettävä sisään (katso kuvaa oikealla).

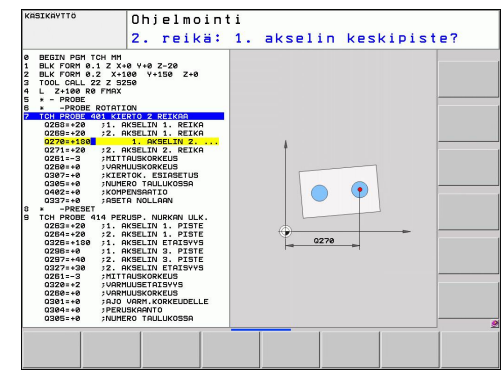

#### **Työskentely kosketustyökiertojen avulla 13**

# **13.1 Yleistä kosketustyökierroille**

#### **Kosketustyökierron määrittely käyttötavalla Tallennus/Editointi**

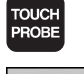

- Ohjelmanäppäinpalkki näyttää ryhmiteltynä kaikki käytettävissä olevat kosketustoiminnot
- Valitse kosketustyökiertoryhmä, esim. peruspisteen asetus. Nyt käytettävissä ovat automaattisen työkalun mittauksen työkierrot, mikäli koneessa on niihin tarvittavat varusteet

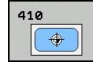

- Valitse työkierto, esim. Peruspisteen asetus taskun keskelle. TNC avaa dialogin ja pyytää sisäänsyöttöarvoja; samalla TNC esittää näytön oikeassa puoliskossa grafiikkaa, jossa sisäänsyötettävä parametri näkyy kirkkaalla taustalla
- Syötä sisään kaikki TNC:n pyytämät parametrit ja päätä jokainen sisäänsyöttö painamalla näpppäintä ENT
- TNC päättää dialogin, kun kaikki tarvittavat tiedot on syötetty sisään

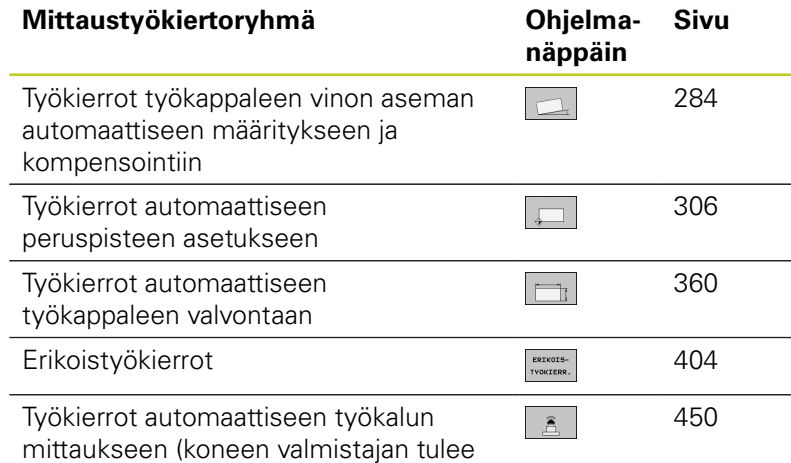

vapauttaa tämä käyttöön)

#### **NC-lauseet**

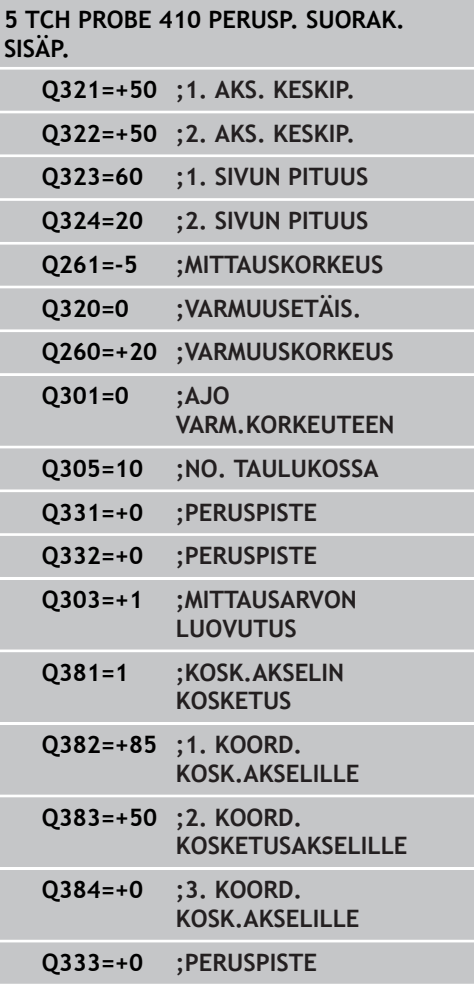

# **13.2 Ennen kuin työskentelet kosketusjärjestelmän työkierroilla!**

Jotta kosketustyökiertoja voitaisiin käyttää mahdollisimman laajalla soveltamisalueella, koneparametrien avulla voidaan määritellä kaikkia kosketustyökiertoja koskevat yleiset toimintaperiaatteet:

## **Maksimi liikepituus kosketuspisteeseen: DIST kosketusjärjestelmän taulukossa**

Jos kosketusvarsi ei taitu parametrin **DIST** määräämän liikepituuden sisällä, TNC antaa virheilmoituksen.

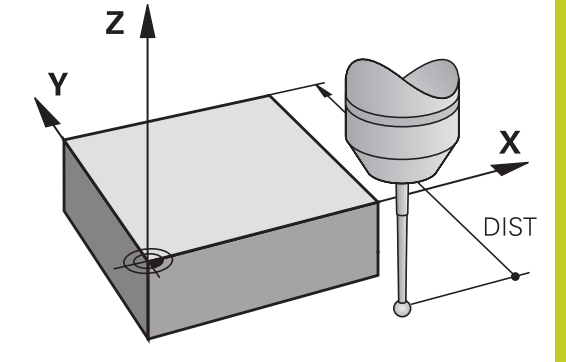

**13**

## **Varmuusetäisyys kosketuspisteeseen: SET\_UP kosketusjärjestelmän taulukossa**

Parametrilla **SET\_UP** määritellään, kuinka kauas määritellystä tai työkierrossa lasketusta - kosketuspisteestä TNC esipaikoittaa kosketuspään. Mitä pienempi tämä arvo on, sitä tarkemmin täytyy kosketuspisteet määritellä. Monissa kosketustyökierroissa voit lisäksi määritellä varmuusetäisyyden, joka vaikuttaa lisäävästi parametrin **SET\_UP** asetukseen.

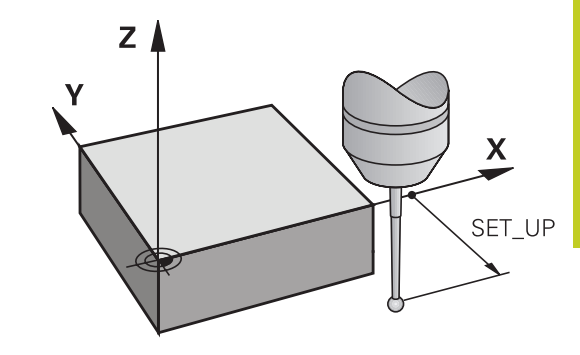

### **Infrapunakosketuspään suuntaus ohjelmoituun kosketussuuntaan: TRACK kosketusjärjestelmän taulukossa**

Mittaustarkkuuden parantamiseksi voidaan parametrimäärittelyllä **TRACK** = ON saada aikaa se, että ennen jokaista kosketusliikettä infrapunajärjestelmä suuntaa kosketusliikkeen yhdensuuntaiseksi ohjelmoidun kosketussuunnan kanssa. Näin kosketusvarsi taittuu aina samaan suuntaan.

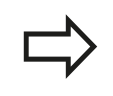

Kun muutat koneparametria **TRACK** = ON, on kosketusjärjestelmä kalibroitava uudelleen.

#### **Työskentely kosketustyökiertojen avulla 13**

**13.2 Ennen kuin työskentelet kosketusjärjestelmän työkierroilla!**

## **Kytkevä kosketusjärjestelmä, kosketussyöttöarvo: F kosketusjärjestelmän taulukossa**

Parametriin **F** määritellään syöttöarvo, jolla TNC toteuttaa kosketusliikkeen työkappaleeseen.

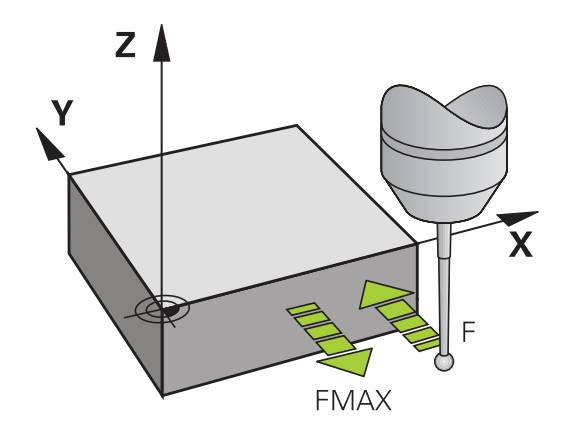

### **Kytkevä kosketusjärjestelmä, syöttöarvo paikoitusliikkeille: FMAX**

Parametriin **FMAX** määritellään syöttöarvo, jolla TNC esipaikoittaa kosketusjärjestelmän tai suorittaa kahden mittauspisteen välisen paikoitusliikkeen.

### **Kytkevä kosketusjärjestelmä, paikoitusliikkeiden pikaliike: F\_PREPOS kosketusjärjestelmän taulukossa**

Koneparametrissa **F\_PREPOS** määritellään, tuleeko TNC:n paikoittaa kosketusjärjestelmä koneparametrissa FMAX määritellyllä syöttöarvolla tai koneen pikaliikkeellä.

- Sisäänsyöttöarvo = **FMAX\_PROBE**: Paikoitus koneparametrin **FMAX** syöttöarvolla
- ш Sisäänsyöttöarvo = **FMAX\_MACHINE**: Esipaikoitus koneen pikaliikkeellä

### **Monikertamittaus**

Mittauksen luotettavuutta voidaan parantaa toteuttamalla kosketusvaihe jopa kolme kertaa peräjälkeen. Aseta mittausten lukumäärä koneparametrissa **ProbeSettings** > **Konfiguration des Antastverhaltens** > **Automaattikäyttö: Monikertamittaus kosketustoiminnolla**. Jos näin saadut mittausarvot poikkeavat toisistaan liian paljon, TNC antaa virhreilmoituksen (poikkeaman raja-arvo määritellään koneparametrilla **Monikertamittauksen suoja-alue**). Monikertamittauksen avulla voit tarvittaessa havaita mittausvirheen, joka johtuu esim. kosketuspään likaantumisesta. Jos mittausarvot ovat luotettavuuslueen sisällä, TNC tallentaa muistiin mittauspisteiden keskiarvon.

### **Monikertamittauksen suoja-alue**

Kun suoritat monikertamittausta, aseta koneparametriin **ProbeSettings** > **Kosketuskäyttäytymisen konfiguraatio** > **Automaattikäyttö: Monikertamittauksen suoja-alue** sellainen arvo, jonka verran mittausarvot saavat poiketa toisistaan. Jos mittausarvojen ero on suurempi kuin määrittelemäsi arvo, TNC antaa virheilmoituksen.

#### **Työskentely kosketustyökiertojen avulla 13**

# **13.2 Ennen kuin työskentelet kosketusjärjestelmän työkierroilla!**

## <span id="page-279-0"></span>**Kosketustyökiertojen käsittely**

Kaikki kosketustyökierrot ovat DEF-aktiivisia. TNC siis suorittaa työkierron automaattisesti, kun se toteuttaa työkierron määrittelyn ohjelmanajon aikana.

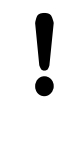

#### **Huomaa törmäysvaara!**

Kosketustyökiertojen toteutuksen aikana ei saa olla aktivoituna koordinaattimuunnoksen työkiertoja (työkierto 7 NOLLAPISTE, työkierto 8 PEILAUS, työkierto 10 KIERTO, työkierrot 11 ja 26 MITTAKERROIN).

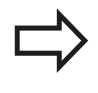

Kosketusjärjestelmät työkierrot 408 ... 419 voidaan toteuttaa myös peruskäännön ollessa aktivoituna. Huomioi kuitenkin, että peruskäännön kulma ei enää muutu, kun käytät mittaustyökierron jälkeen työkiertoa 7 Nollapisteen siirto nollapistetaulukosta.

Kosketustyökierroissa, joiden numero on suurempi kuin 400, kosketusjärjestelmä toteuttaa seuraavan paikoituslogiikan mukaisen paikoittumisen:

- Jos kosketusvarren etelänavan hetkellinen koordinaatti on pienempi kuin varmuuskorkeuden koordinaatti (määritelty työkierrossa), TNC vetää kosketusjärjestelmän ensin kosketusakselin suuntaisesti varmuuskorkeudelle ja paikoittaa sen jälkeen koneistustasossa ensimmäiseen paikoituspisteeseen.
- $\blacksquare$ Jos kosketusvarren etelänavan hetkellinen koordinaatti on suurempi kuin varmuuskorkeuden koordinaatti (määritelty työkierrossa), TNC paikoittaa kosketusjärjestelmän ensin koneistustasossa ensimmäiseen paikoituspisteeseen ja sen jälkeen kosketusakselin suuntaisesti mittauskorkeuteen.

# **13.3 Kosketusjärjestelmän taulukko**

## **Yleistä**

Kosketusjärjestelmän taulukkoon on tallennettu erilaisia tietoja, jotka määräävät käyttäytymisen kosketusliikkeen yhteydessä. Jos koneessasi käytetään useampia kosketusjärjestelmiä, voit tallentaa kullekin kosketusjärjestelmälle erilaisia tietoja.

# **Kosketusjärjestelmän taulukoiden muokkaus**

Kosketusjärjestelmän taulukoita muokataan seuraavalla tavalla:

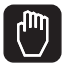

- Valitse käsikäyttötapa
- KOSKETUS-<br>TOIMINTO  $\frac{1}{\sqrt{2}}$
- Valitse kosketustoiminnot: Paina ohjelmanäppäintä KOSKETUSTOIMINTO. TNC näyttää lisää ohjelmanäppäimiä: katso yllä olevaa taulukkoa
- TASTSYST.<br>TAULUKKO

**EDITOT** EI ON

- Valitse kosketusjärjestelmän taulukko: Paina ohjelmanäppäintä KOSKETUSJÄRJESTELMÄN TAULUKKO
- Aseta ohjelmanäppäin MUOKKAA asetukseen PÄÄLLE
- Valitse haluamasi asetus nuolinäppäinten avulla
- Haluttujen muutosten toteutus
- Poistu kosketusjärjestelmän taulukosta: Paina ohjelmanäppäintä LOPPU

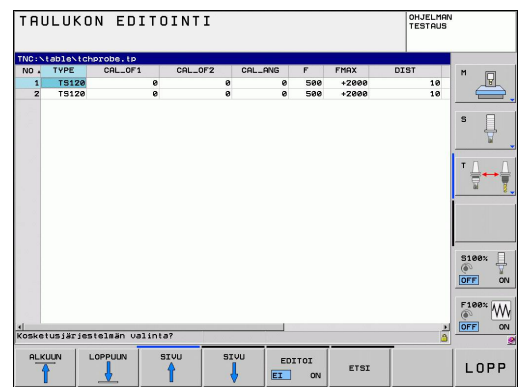

#### **Työskentely kosketustyökiertojen avulla 13**

**13.3 Kosketusjärjestelmän taulukko**

## **Kosketusjärjestelmän tiedot**

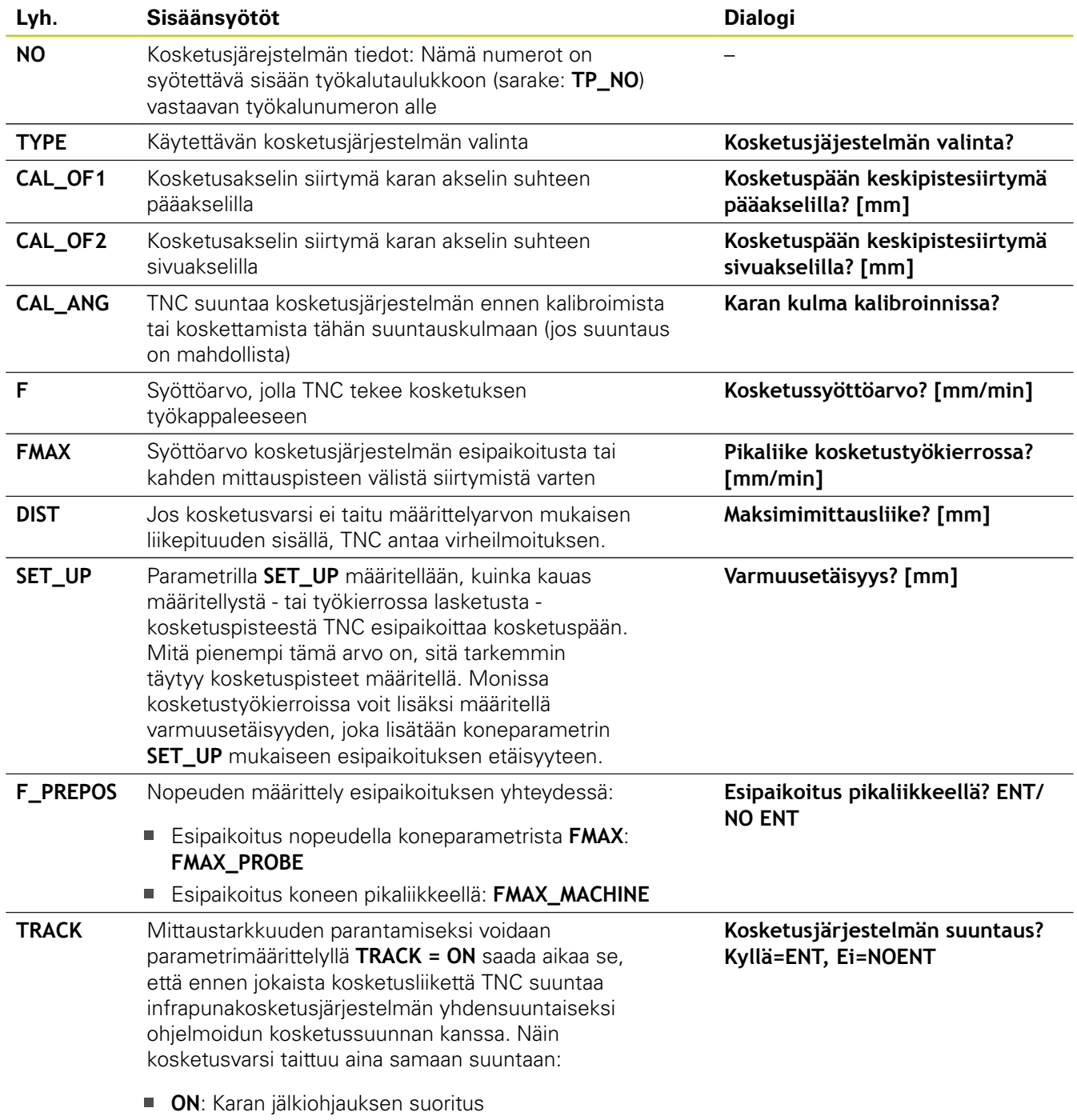

**OFF**: Ei karan jälkiohjauksen suoritus

**14**

**Kosketustyökierrot: Työkappaleen vino aseman automaattinen määritys**

#### **Kosketustyökierrot: Työkappaleen vino aseman automaattinen määritys 14**

**14.1 Perusteet**

# **14.1 Perusteet**

### <span id="page-283-0"></span>**Yleiskuvaus**

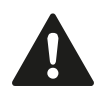

Kosketustyökiertojen toteutuksen aikana ei saa olla aktivoituna työkierto 8 PEILAUS, työkierto 11 MITTAKERROIN eikä työkierto 26 MITTAKERROIN AKSELIKOHT. HEIDENHAIN vastaa kosketustyökiertojen toiminnasta vain, jos käytetään HEIDENHAINkosketusjärjestelmää.

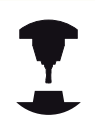

Koneen valmistajan tulee etukäteen valmistella TNC työskentelyyn 3D-kosketusjärjestelmillä.

Katso koneen käyttöohjekirjaa!

TNC sisältää viisi työkiertoa, joilla voidaan määrittää työkappaleen vino asento ja kompensoida se. Lisäksi peruskääntö voidaan uudelleenasettaa työkierrolla 404:

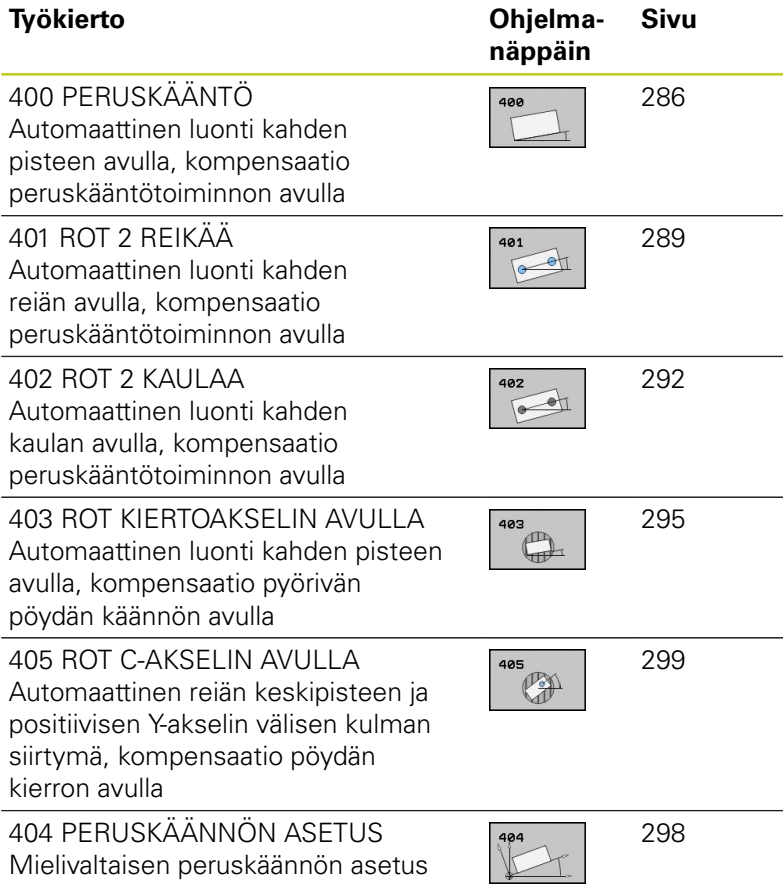

YA

# **Kosketustyökiertojen yhteneväisyydet työkappaleen vinon asennon määrittämisen kanssa**

Työkierroissa 400, 401 ja 402 voit parametrin Q307 **Peruskäännön esiasetus** avulla määritellä, tuleeko mittaustulos korjata tunnetulla kulmalla (katso kuvaa oikealla). Näin voit mitata työkappaleen mielivaltaisen suoran **1** peruskäännön ja luoda perusteeksi todellisen 0°-suunnan **2** .

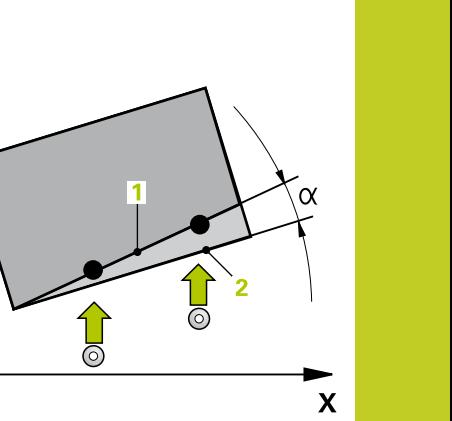

#### **Kosketustyökierrot: Työkappaleen vino aseman automaattinen määritys 14**

**14.2 PERUSKÄÄNTÖ (Työkierto 400, DIN/ISO: G400, ohjelmisto-optio 17)**

# <span id="page-285-0"></span>**14.2 PERUSKÄÄNTÖ (Työkierto 400, DIN/ ISO: G400, ohjelmisto-optio 17)**

## **Työkierron kulku**

Kosketustyökierto 400 määrittää työkappaleen vinon asennon mittaamalla kaksi pistettä, joiden tulee sijaita suoralla. Peruskääntötoiminnon avulla TNC kompensoi mittausarvon.

- 1 TNC paikoittaa kosketusjärjestelmän pikasyöttönopeudella (arvo sarakkeesta **FMAX**) ja paikoituslogiikalla ([katso](#page-279-0) ["Kosketustyökiertojen käsittely", Sivu 280](#page-279-0)) ohjelmoituun kosketuspisteeseen **1**. Samalla TNC siirtää kosketuspäätä varmuusetäisyyden verran määriteltyä liikesuuntaa vastaan.
- 2 Sen jälkeen kosketusjärjestelmä ajaa sisäänsyötettyyn mittauskorkeuteen ja suorittaa ensimmäisen kosketusliikkeen kosketussyöttöarvolla (sarake **F**).
- 3 Sen jälkeen kosketusjärjestelmä ajaa seuraavaan kosketuspisteeseen **2** ja toteuttaa toisen kosketusliikkeen.
- 4 TNC paikoittaa kosketusjärjestelmän takaisin varmuuskorkeuteen ja toteuttaa peruskäännön

## **Ohjelmoinnissa huomioitavaa!**

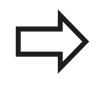

Ennen työkierron määrittelyä on ohjelmoitava työkalukutsu kosketusjärjestelmän akselin määrittelyä varten.

TNC uudelleenasettaa aktiivisen peruskäännön työkierron alussa.

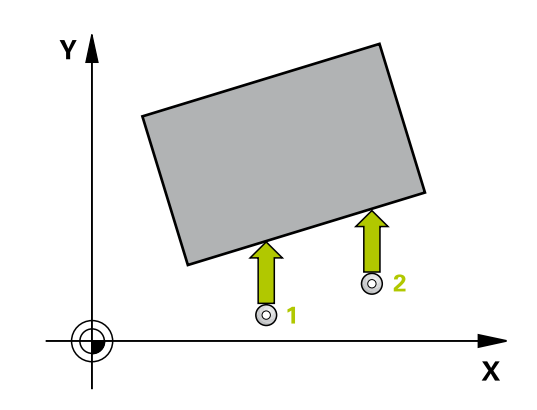

#### **PERUSKÄÄNTÖ (Työkierto 400, DIN/ISO: G400, ohjelmisto-optio 17) 14.2**

#### **Työkiertoparametrit**

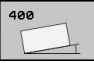

- **1. akselin 1. mittauspiste** Q263 (absoluuttinen): Ensimmäisen kosketuspisteen koordinaatit koneistustason pääakselilla. Sisäänsyöttöalue -99999,9999 … 99999,9999
- **2. akselin 1. mittauspiste** Q264 (absoluuttinen): Ensimmäisen kosketuspisteen koordinaatit koneistustason sivuakselilla. Sisäänsyöttöalue -99999,9999 … 99999,9999
- **1. akselin 2. mittauspiste** Q265 (absoluuttinen): Toisen kosketuspisteen koordinaatit koneistustason pääakselilla. Sisäänsyöttöalue -99999,9999 … 99999,9999
- **2. akselin 2. mittauspiste** Q266 (absoluuttinen): Toisen kosketuspisteen koordinaatit koneistustason sivuakselilla. Sisäänsyöttöalue -99999,9999 … 99999,9999
- **Mittausakseli** Q272: Sen koneistustason akseli, jossa mittaus suoritetaan: **1**: Pääakseli = mittausakseli **2**: Sivuakseli = mittausakseli
- **Liikesuunta 1** Q267: Suunta, jonka mukaan kosketusjärjestelmän tulee ajaa työkappaleeseen: **-1**: Liikesuunta negatiivinen **+1**: Liikesuunta positiivinen
- **Kosketusjärjestelmän akselin mittauskorkeus** Q261 (absoluuttinen): Kosketusjärjestelmän kuulan keskipisteen (=kosketuspiste) koordinaatti, jolla mittauksen tulee tapahtua. Sisäänsyöttöalue -99999,9999 … 99999,9999
- **Varmuusetäisyys** Q320 (inkrementaalinen): Lisäetäisyys mittauspisteen ja kosketusjärjestelmän kuulan välillä Q320 lisätään sarakkeeseen **SET\_UP** (kosketusjärjestelmän taulukko). Sisäänsyöttöalue 0 … 99999,9999
- **Varmuuskorkeus** Q260 (absoluuttinen): Kosketusakselin koordinaatti, jossa ei voi tapahtua kosketusjärjestelmän ja työkappaleen (kiinnittimen) välistä törmäystä. Sisäänsyöttöalue -99999,9999 … 99999,9999

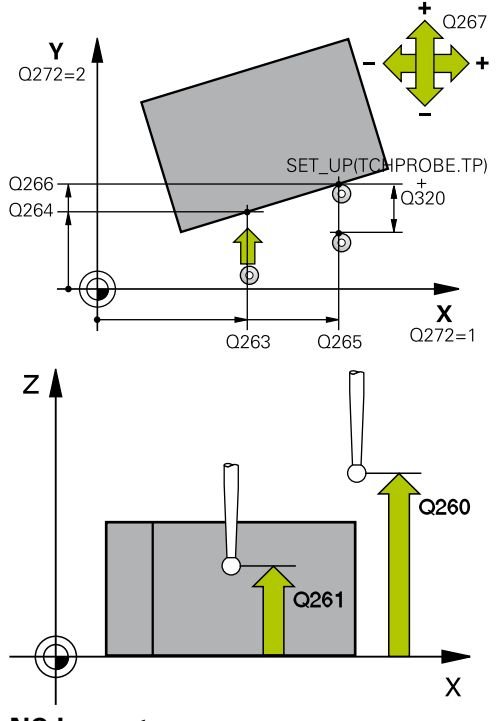

#### **NC-lauseet**

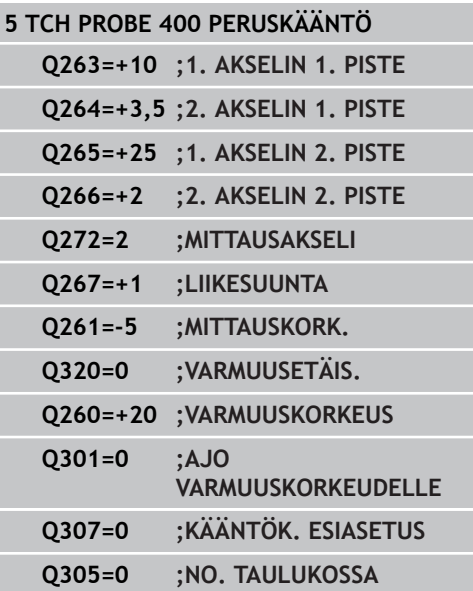

#### **Kosketustyökierrot: Työkappaleen vino aseman automaattinen määritys 14**

# **14.2 PERUSKÄÄNTÖ (Työkierto 400, DIN/ISO: G400, ohjelmisto-optio 17)**

**Ajo varmuuskorkeuteen** Q301: Asetus, joka määrää kosketusjärjestelmän liiketavan mittauspisteiden välillä:

**0**: Mittauspisteiden välinen ajo mittauskorkeudella **1**: Mittauspisteiden välinen ajo varmuuskorkeudella

- **Kääntökulman esiasetus** Q307 (absoluuttinen): Jos mitattavan vinon asennon tulee perustua pääakselin asemesta haluttuun suoraan, syötä sisään perussuoran kulma. Tällöin TNC määrittää peruskäännöksi mitattavan arvon ja referenssisuoran kulman välisen eron. Sisäänsyöttöalue -360,000 … 360,000
- **Esiasetusnumero taulukossa** Q305: Syötä sen esiasetustaulukon numero, johon TNC:n tulee tallentaa määritetyn peruskäännön koordinaatit. Sisäänsyötöllä Q305=0 TNC tallentaa määritetyn peruskäännön ROT-valikolle käsikäyttötavalla. Sisäänsyöttöalue 0 … 2999
# **14.3 PERUSKÄÄNTÖ kahden reiän avulla (Työkierto 401, DIN/ISO: G401, ohjelmisto-optio 17)**

## **Työkierron kulku**

Kosketustyökierto 401 mittaa kahden reiän keskipisteet. Sen jälkeen TNC laskee koneistustason pääakselin ja reikien keskipisteiden yhdyssuoran välisen kulman. Peruskääntötoiminnon avulla TNC kompensoi lasketun arvon. Vaihtoehtoisesti voit kompensoida määritetyn vinon asennon pyöröpöytää kääntämällä.

- 1 TNC paikoittaa kosketusjärjestelmän pikasyöttönopeudella (arvo sarakkeesta **FMAX**) ja paikoituslogiikalla ([katso](#page-279-0) ["Kosketustyökiertojen käsittely", Sivu 280](#page-279-0)) ohjelmoituun ensimmäisen reiän keskipisteeseen **1**.
- 2 Sen jälkeen kosketusjärjestelmä ajaa sisäänsyötettyyn mittauskorkeuteen ja määrittää ensimmäisen reiän keskipisteen neljän kosketuksen avulla.
- 3 Sen jälkeen kosketusjärjestelmä ajaa takaisin varmuuskorkeuteen ja paikoittuu ohjelmoituun toisen reiän keskipisteeseen **2**.
- 4 TNC ajaa sisäänsyötettyyn mittauskorkeuteen ja määrittää toisen reiän keskipisteen neljän kosketuksen avulla.
- 5 Sen jälkeen TNC ajaa kosketusjärjestelmän takaisin varmuuskorkeuteen ja toteuttaa peruskäännön

## **Ohjelmoinnissa huomioitavaa!**

Ennen työkierron määrittelyä on ohjelmoitava työkalukutsu kosketusjärjestelmän akselin määrittelyä varten.

TNC uudelleenasettaa aktiivisen peruskäännön työkierron alussa.

Jos haluat kompensoida vinon asennon pyöröpöytää kääntämällä, TNC käyttää automaattisesti seuraavia kiertoakseleita:

- $\mathbf{m}$  . C työkaluakselilla Z
- B työkaluakselilla Y  $\blacksquare$
- A työkaluakselilla X

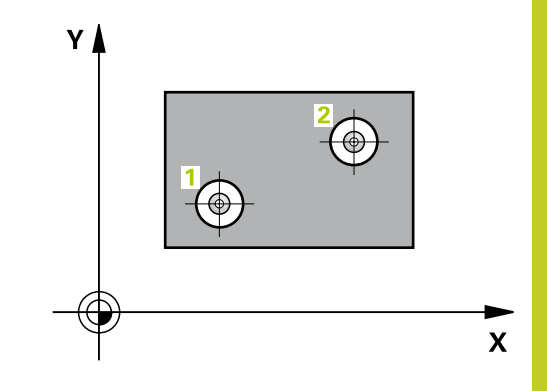

**14.3 PERUSKÄÄNTÖ kahden reiän avulla (Työkierto 401, DIN/ISO: G401, ohjelmisto-optio 17)**

## **Työkiertoparametrit**

- 
- **1. reikä: Keskip. 1. akselilla** Q268 (absoluuttinen): Ensimmäisen porausreiän keskipiste koneistustason pääakselilla Sisäänsyöttöalue -99999.9999 … 99999.9999
- **1. reikä: Keskip. 2. akselilla** Q269 (absoluuttinen): Ensimmäisen porausreiän keskipiste koneistustason sivuakselilla Sisäänsyöttöalue -99999.9999 … 99999.9999
- **2. reikä: Keskip. 1. akselilla** Q270 (absoluuttinen): Toisen porausreiän keskipiste koneistustason pääakselilla Sisäänsyöttöalue -99999.9999 … 99999.9999
- **2. reikä: Keskip. 2. akselilla** Q271 (absoluuttinen): Toisen porausreiän keskipiste koneistustason sivuakselilla Sisäänsyöttöalue -99999.9999 … 99999.9999
- **Kosketusjärjestelmän akselin mittauskorkeus** Q261 (absoluuttinen): Kosketusjärjestelmän kuulan keskipisteen (=kosketuspiste) koordinaatti, jolla mittauksen tulee tapahtua. Sisäänsyöttöalue -99999,9999 … 99999,9999
- **Varmuuskorkeus** Q260 (absoluuttinen): Kosketusakselin koordinaatti, jossa ei voi tapahtua kosketusjärjestelmän ja työkappaleen (kiinnittimen) välistä törmäystä. Sisäänsyöttöalue -99999,9999 … 99999,9999
- **Kääntökulman esiasetus** Q307 (absoluuttinen): Jos mitattavan vinon asennon tulee perustua pääakselin asemesta haluttuun suoraan, syötä sisään perussuoran kulma. Tällöin TNC määrittää peruskäännöksi mitattavan arvon ja referenssisuoran kulman välisen eron. Sisäänsyöttöalue -360,000 … 360,000

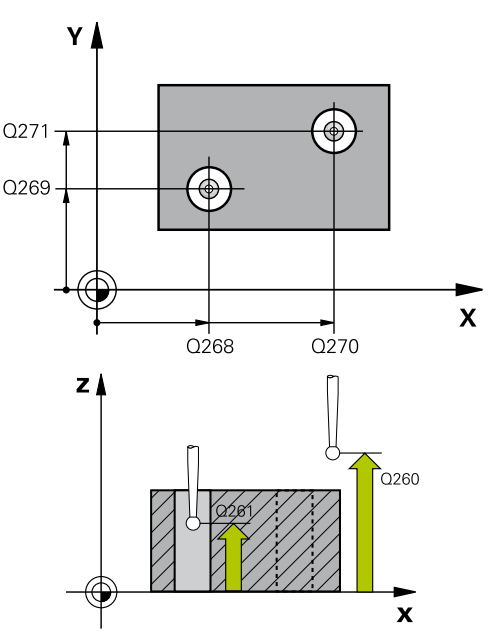

### **NC-lauseet**

**5 TCH PROBE 401 ROT 2 REIKÄÄ**

| $Q268 = -37$ | ;1. AKSELIN 1. KESKIP. |
|--------------|------------------------|
| $Q269=+12$   | :2. AKSELIN 1. KESKIP  |
| $0270=+75$   | :1. AKSELIN 2. KESKIP. |
| $Q271=+20$   | ;2. AKSELIN 2. KESKIP. |
| $Q261 = -5$  | ; MITTAUSKORK.         |
| $0260=+20$   | <b>:VARMUUSKORKEUS</b> |
| $Q307=0$     | ; KÄÄNTÖK. ESIASETUS   |
| $Q305=0$     | :NO. TAULUKOSSA        |
| $0402=0$     | <b>:KOMPENSAATIO</b>   |
| $Q337=0$     | :NOLLA-ASETUS          |
|              |                        |

# **PERUSKÄÄNTÖ kahden reiän avulla (Työkierto 401, DIN/ISO: G401, 14.3 ohjelmisto-optio 17)**

**Esiasetusnumero taulukossa** Q305: Syötä sen esiasetustaulukon numero, johon TNC:n tulee tallentaa määritetyn peruskäännön koordinaatit. Sisäänsyötöllä Q305=0 TNC tallentaa määritetyn peruskäännön ROT-valikolle käsikäyttötavalla. Parametrilla ei ole mitään vaikutusta, jos pöydän vino asento täytyy kompensoida pyöröpöydän käännöllä (**Q402=1**). Tällöin vinoa asentoa ei tallenneta kulman arvona. Sisäänsyöttöalue 0 … 2999

**Kompensaatio** Q402: Määrittele, asettaako TNC määritetyn vinon asennon peruskäännöksi vai tehdäänkö suuntaus pyöröpöytää kääntämällä:

**0**: Peruskäännön asetus **1**: Pyöröpöydän kääntö

Kun valitset pyöröpöydän käännön, TNC tallentaa määritetyn vinon asennon myös silloin, jos olet määritellyt taulukkorivin parametrissa **Q305**.

**Nolla-asetus suuntauksen jälkeen** Q337: Asetus, tuleeko TNC:n asettaa suunnatun kiertoakselin arvoksi 0:

**0**: Ei kiertoakselin näytön asetusta nollaan suuntauksen jälkeen

**1**: Ei kiertoakselin näytön asetusta nollaan suuntauksen jälkeen =  $0$ , jos olet määritellyt **Q402=1**.

**14.4 PERUSKÄÄNTÖ kahden kaulan avulla (Työkierto 402, DIN/ ISO: G402, ohjelmisto-optio 17)**

# **14.4 PERUSKÄÄNTÖ kahden kaulan avulla (Työkierto 402, DIN/ISO: G402, ohjelmisto-optio 17)**

## **Työkierron kulku**

Kosketustyökierto 402 mittaa kahden kaulan keskipisteet. Sen jälkeen TNC laskee koneistustason pääakselin ja kaulojen keskipisteiden yhdyssuoran välisen kulman. Peruskääntötoiminnon avulla TNC kompensoi lasketun arvon. Vaihtoehtoisesti voit kompensoida määritetyn vinon asennon pyöröpöytää kääntämällä.

- 1 TNC paikoittaa kosketusjärjestelmän pikasyöttönopeudella (arvo sarakkeesta FMAX) ja paikoituslogiikalla [\(katso](#page-279-0) ["Kosketustyökiertojen käsittely", Sivu 280](#page-279-0)) ensimmäisen kaulan ohjelmoituun kosketuspisteeseen **1**.
- 2 Sen jälkeen kosketusjärjestelmä ajaa sisäänsyötettyyn **mittauskorkeuteen 1** ja määrittää ensimmäisen kaulan keskipisteen neljän kosketuksen avulla. Kosketusjärjestelmä Kosketusjärjestelmä siirtyy kaulan ympäri 90° kerrallaan kaaren mukaisia siirtymäreittejä.
- 3 Sen jälkeen kosketusjärjestelmä ajaa takaisin varmuuskorkeuteen ja paikoittuu ohjelmoituun toisen kaulan keskipisteeseen **5** des zweiten Zapfens.
- 4 TNC ajaa sisäänsyötettyyn **mittauskorkeuteen 2** ja määrittää toisen kaulan keskipisteen neljän kosketuksen avulla.
- 5 Sen jälkeen TNC ajaa kosketusjärjestelmän takaisin varmuuskorkeuteen ja toteuttaa peruskäännön

## **Ohjelmoinnissa huomioitavaa!**

Ennen työkierron määrittelyä on ohjelmoitava työkalukutsu kosketusjärjestelmän akselin määrittelyä varten.

TNC uudelleenasettaa aktiivisen peruskäännön työkierron alussa.

Jos haluat kompensoida vinon asennon pyöröpöytää kääntämällä, TNC käyttää automaattisesti seuraavia kiertoakseleita:

- C työkaluakselilla Z
- B työkaluakselilla Y
- A työkaluakselilla X

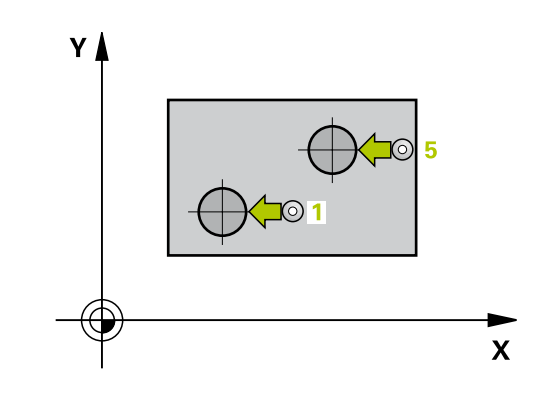

### **PERUSKÄÄNTÖ kahden kaulan avulla (Työkierto 402, DIN/ ISO: G402, ohjelmisto-optio 17) 14.4**

## **Työkiertoparametrit**

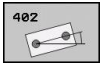

- **1. kaula: Keskip. 1. akselilla** Q268 (absoluuttinen): Ensimmäisen kaulan keskipiste koneistustason pääakselilla. Sisäänsyöttöalue -99999,9999 … 99999,9999
- **1. kaula: Keskip. 2. akselilla** Q269 (absoluuttinen): Ensimmäisen kaulan keskipiste koneistustason sivuakselilla. Sisäänsyöttöalue -99999,9999 … 99999,9999
- **Kaulan 1 halkaisija** Q313: 1. kaulan likimääräinen halkaisija. Syötä sisään mieluummin liian suuri kuin liian pieni arvo. Sisäänsyöttöalue 0 … 99999,9999
- **Kaulan 1 mittauskorkeus kosketusjärjestelmän akselilla** Q261 (absoluuttinen): Kosketusjärjestelmän kuulan keskipisteen (=kosketuspiste) koordinaatti, jolla kaulan 1 mittauksen tulee tapahtua. Sisäänsyöttöalue -99999,9999 … 99999,9999
- **2. kaula: Keskip. 1. akselilla** Q270 (absoluuttinen): Toisen kaulan keskipiste koneistustason pääakselilla Sisäänsyöttöalue -99999,9999 … 99999,9999
- **2. kaula: Keskip. 2. akselilla** Q271 (absoluuttinen): Toisen kaulan keskipiste koneistustason sivuakselilla Sisäänsyöttöalue -99999,9999 … 99999,9999
- **Kaulan 2 halkaisija** Q314: 2. kaulan likimääräinen halkaisija. Syötä sisään mieluummin liian suuri kuin liian pieni arvo. Sisäänsyöttöalue 0 … 99999,9999
- **Kaulan 2 mittauskorkeus kosketusjärjestelmän akselilla** Q315 (absoluuttinen): Kosketusjärjestelmän kuulan keskipisteen (=kosketuspiste) koordinaatti, jolla kaulan 2 mittauksen tulee tapahtua. Sisäänsyöttöalue -99999,9999 … 99999,9999
- **Varmuusetäisyys** Q320 (inkrementaalinen): Lisäetäisyys mittauspisteen ja kosketusjärjestelmän kuulan välillä Q320 lisätään sarakkeeseen **SET\_UP** (kosketusjärjestelmän taulukko). Sisäänsyöttöalue 0 … 99999,9999
- **Varmuuskorkeus** Q260 (absoluuttinen): Kosketusakselin koordinaatti, jossa ei voi tapahtua kosketusjärjestelmän ja työkappaleen (kiinnittimen) välistä törmäystä. Sisäänsyöttöalue -99999,9999 … 99999,9999
- **Ajo varmuuskorkeuteen** Q301: Asetus, joka määrää kosketusjärjestelmän liiketavan mittauspisteiden välillä:
	- **0**: Mittauspisteiden välinen ajo mittauskorkeudella **1**: Mittauspisteiden välinen ajo varmuuskorkeudella

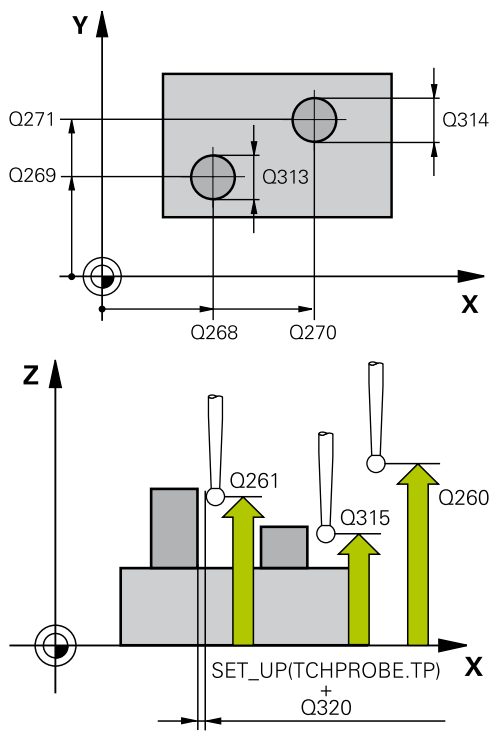

### **NC-lauseet**

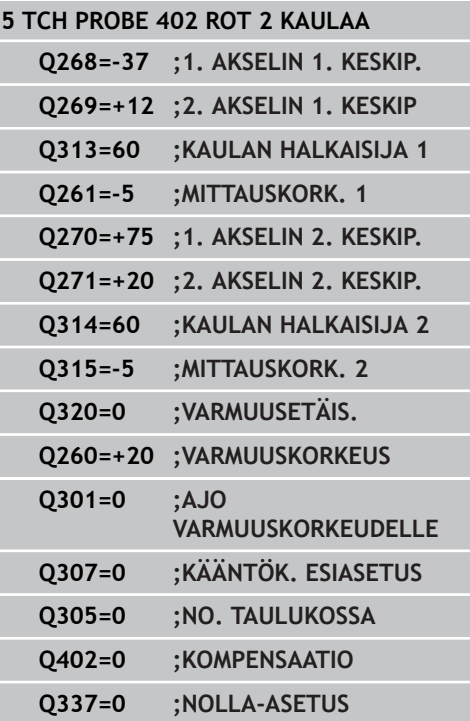

**14.4 PERUSKÄÄNTÖ kahden kaulan avulla (Työkierto 402, DIN/ ISO: G402, ohjelmisto-optio 17)**

- **Kääntökulman esiasetus** Q307 (absoluuttinen): Jos mitattavan vinon asennon tulee perustua pääakselin asemesta haluttuun suoraan, syötä sisään perussuoran kulma. Tällöin TNC määrittää peruskäännöksi mitattavan arvon ja referenssisuoran kulman välisen eron. Sisäänsyöttöalue -360,000 … 360,000
- **Esiasetusnumero taulukossa** Q305: Syötä sen esiasetustaulukon numero, johon TNC:n tulee tallentaa määritetyn peruskäännön koordinaatit. Sisäänsyötöllä Q305=0 TNC tallentaa määritetyn peruskäännön ROT-valikolle käsikäyttötavalla. Parametrilla ei ole mitään vaikutusta, jos pöydän vino asento täytyy kompensoida pyöröpöydän käännöllä (**Q402=1**). Tällöin vinoa asentoa ei tallenneta kulman arvona. Sisäänsyöttöalue 0 … 2999
- **Kompensaatio** Q402: Määrittele, asettaako TNC määritetyn vinon asennon peruskäännöksi vai tehdäänkö suuntaus pyöröpöytää kääntämällä:

**0**: Peruskäännön asetus **1**: Pyöröpöydän kääntö

Kun valitset pyöröpöydän käännön, TNC tallentaa määritetyn vinon asennon myös silloin, jos olet määritellyt taulukkorivin parametrissa **Q305**.

**Nolla-asetus suuntauksen jälkeen** Q337: Asetus, tuleeko TNC:n asettaa suunnatun kiertoakselin arvoksi 0:

**0**: Ei kiertoakselin näytön asetusta nollaan suuntauksen jälkeen

**1**: Ei kiertoakselin näytön asetusta nollaan suuntauksen jälkeen = 0, jos olet määritellyt **Q402=1**.

# **14.5 PERUSKÄÄNTÖ kiertoakselin kompensoinnin avulla (Työkierto 403, DIN/ISO: G403, ohjelmisto-optio 17)**

# **Työkierron kulku**

Kosketustyökierto 403 määrittää työkappaleen vinon asennon mittaamalla kaksi pistettä, joiden tulee sijaita suoralla. TNC kompensoi työkappaleen vinon asennon kiertämällä A-, B- tai Cakselia. Työkappale saa olla kiinnitetty pyöröpöytään miten tahansa.

- 1 TNC paikoittaa kosketusjärjestelmän pikasyöttönopeudella (arvo sarakkeesta **FMAX**) ja paikoituslogiikalla ([katso](#page-279-0) ["Kosketustyökiertojen käsittely", Sivu 280](#page-279-0)) ohjelmoituun kosketuspisteeseen **1**. Samalla TNC siirtää kosketuspäätä varmuusetäisyyden verran määriteltyä liikesuuntaa vastaan.
- 2 Sen jälkeen kosketusjärjestelmä ajaa sisäänsyötettyyn mittauskorkeuteen ja suorittaa ensimmäisen kosketusliikkeen kosketussyöttöarvolla (sarake **F**).
- 3 Sen jälkeen kosketusjärjestelmä ajaa seuraavaan kosketuspisteeseen **2** ja toteuttaa toisen kosketusliikkeen.
- 4 TNC paikoittaa kosketusjärjestelmän takaisin varmuuskorkeuteen ja siirtää työkierrossa määriteltyä kiertoakselia mittausarvon verran. Valinnaisesti voit suuntauksen jälkeen asettaa näytön arvoon 0.

# **Ohjelmoinnissa huomioitavaa!**

## **Huomaa törmäysvaara!**

- TNC ei nyt enää suorita kelpoisuustarkastusta kosketuspisteiden ja tasausakselin suhteen. Tämän vuoksi voidaan tarvittaessa toteuttaa tasausliikkeitä, jotka on siirretty 180°.
- 

Ennen työkierron määrittelyä on ohjelmoitava työkalukutsu kosketusjärjestelmän akselin määrittelyä varten.

TNC tallentaa määritellyn kulman myös parametriin **Q150**.

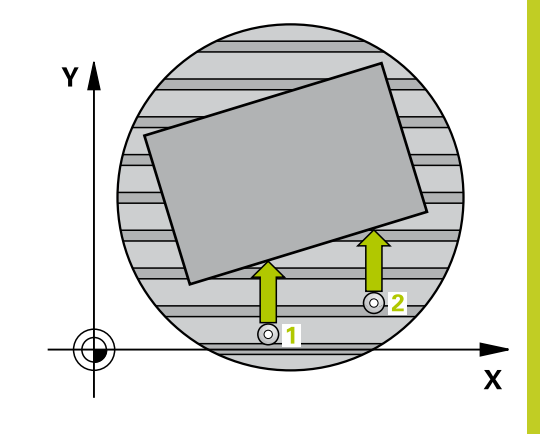

**14.5 PERUSKÄÄNTÖ kiertoakselin kompensoinnin avulla (Työkierto 403, DIN/ISO: G403, ohjelmisto-optio 17)**

## **Työkiertoparametrit**

- $405$  $\mathbb{C}$
- **1. akselin 1. mittauspiste** Q263 (absoluuttinen): Ensimmäisen kosketuspisteen koordinaatit koneistustason pääakselilla. Sisäänsyöttöalue -99999,9999 … 99999,9999
- **2. akselin 1. mittauspiste** Q264 (absoluuttinen): Ensimmäisen kosketuspisteen koordinaatit koneistustason sivuakselilla. Sisäänsyöttöalue -99999,9999 … 99999,9999
- **1. akselin 2. mittauspiste** Q265 (absoluuttinen): Toisen kosketuspisteen koordinaatit koneistustason pääakselilla. Sisäänsyöttöalue -99999,9999 … 99999,9999
- **2. akselin 2. mittauspiste** Q266 (absoluuttinen): Toisen kosketuspisteen koordinaatit koneistustason sivuakselilla. Sisäänsyöttöalue -99999,9999 … 99999,9999
- **Mittausakseli (1...3: 1=Pääakseli)** Q272: Sen koneistustason akseli, jossa mittaus suoritetaan: **1**: Pääakseli = mittausakseli
	- **2**: Sivuakseli = mittausakseli

**3**: Kosketusakseli = mittausakseli

- **Liikesuunta 1** Q267: Suunta, jonka mukaan kosketusjärjestelmän tulee ajaa työkappaleeseen: **-1**: Liikesuunta negatiivinen **+1**: Liikesuunta positiivinen
- **Kosketusjärjestelmän akselin mittauskorkeus** Q261 (absoluuttinen): Kosketusjärjestelmän kuulan keskipisteen (=kosketuspiste) koordinaatti, jolla mittauksen tulee tapahtua. Sisäänsyöttöalue -99999,9999 … 99999,9999
- **Varmuusetäisyys** Q320 (inkrementaalinen): Lisäetäisyys mittauspisteen ja kosketusjärjestelmän kuulan välillä Q320 lisätään sarakkeeseen **SET\_UP** (kosketusjärjestelmän taulukko). Sisäänsyöttöalue 0 … 99999,9999
- **Varmuuskorkeus** Q260 (absoluuttinen): Kosketusakselin koordinaatti, jossa ei voi tapahtua kosketusjärjestelmän ja työkappaleen (kiinnittimen) välistä törmäystä. Sisäänsyöttöalue -99999,9999 … 99999,9999
- **Ajo varmuuskorkeuteen** Q301: Asetus, joka määrää kosketusjärjestelmän liiketavan mittauspisteiden välillä:

**0**: Mittauspisteiden välinen ajo mittauskorkeudella **1**: Mittauspisteiden välinen ajo varmuuskorkeudella

- **Akseli tasausliikettä varten** Q312: Määrittely, millä kiertoakselilla TNC kompensoi mitatun vinon asennon:
	- **4**: Vinon asennon kompensointi kiertoakselilla A
	- **5**: Vinon asennon kompensointi kiertoakselilla B
	- **6**: Vinon asennon kompensointi kiertoakselilla C

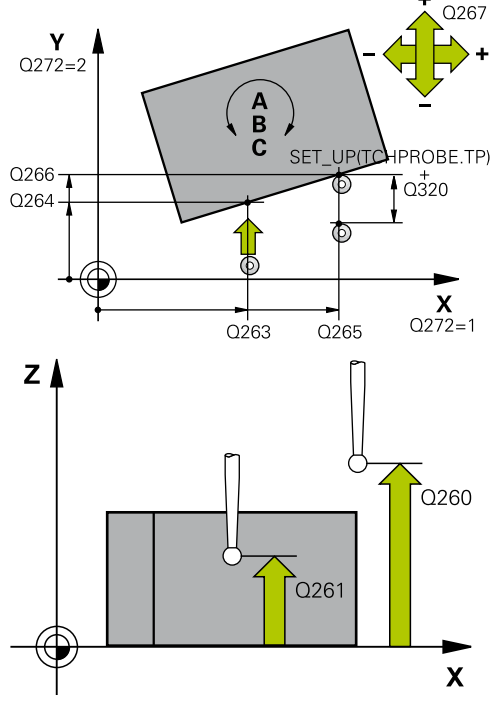

### **NC-lauseet**

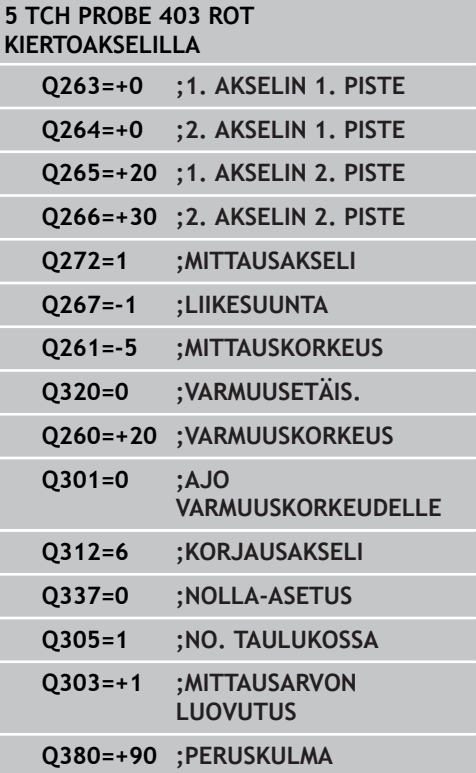

# **PERUSKÄÄNTÖ kiertoakselin kompensoinnin avulla (Työkierto 403, 14.5 DIN/ISO: G403, ohjelmisto-optio 17)**

- **Nolla-asetus suuntauksen jälkeen** Q337: Asetus, tuleeko TNC:n asettaa suunnatun kiertoakselin arvoksi 0: **0**: Ei kiertoakselin näytön asetusta nollaan suuntauksen jälkeen **1**: Kiertoakselin näytön asetus nollaan suuntauksen jälkeen.
- **Numero taulukossa** Q305: Syötä sen nollapiste-/ esiasetustaulukon numero, johon TNC:n tulee nollata kiertoakselit. Vaikuttaa vain, jos Q337 = 1. Sisäänsyöttöalue 0 … 2999
- **Mittausarvojen lähetys (0,1)** Q303: Määrittele, tuleeko määritetty peruskääntö tallentaa nollapistetaulukkoon vai esiasetustaulukkoon: **0**: Kirjoita määritetty peruskääntö nollapistesiirroksi aktiiviseen nollapistetaulukkoon. Perusjärjestelmänä on aktiivinen työkappaleen koordinaatisto **1**: Kirjoita määritetty peruskääntö esiasetustaulukkoon. Perusjärjestelmänä on koneen koordinaatisto (REF-järjestelmä).
- **Peruskulma? (0=Pääakseli)** Q380: Kulma, jonka mukaan TNC:n tulee suunnata kosketettu suora. Vaikuttaa vain, jos kiertoakseli = C on valittuna (Q312 = 6). Sisäänsyöttöalue -360,000 … 360,000

**14.6 PERUSKÄÄNNÖN ASETUS (Työkierto 404, DIN/ISO: G404, ohjelmisto-optio 17)**

# **14.6 PERUSKÄÄNNÖN ASETUS (Työkierto 404, DIN/ISO: G404, ohjelmisto-optio 17)**

## **Työkierron kulku**

Kosketusjärjestelmän työkierrolla 404 voidaan asettaa haluttu peruskääntö automaattisesti ohjelmanajon aikana. Sitä tulee käyttää ensisijaisesti silloin, kun aiemmin suoritettu peruskääntö halutaan asettaa uudelleen.

## **Työkiertoparametrit**

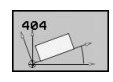

**Kiertokulman esoiasetus**: Kulman arvo, jolla peruskäännön asetus tulee tehdä. Sisäänsyöttöalue -360,000 … 360,000

**NC-lauseet**

**5 TCH PROBE 404 PERUSKÄÄNTÖ Q307=+0 ;KÄÄNTÖK. ESIASETUS**

# **14.7 Työkappaleen vinon asennon korjaus C-akselin avulla (Työkierto 405, DIN/ ISO: G405, ohjelmisto-optio 17)**

## **Työkierron kulku**

Kosketustyökierrolla 405 mitataan

- aktiivisen koordinaatiston positiivisen Y-akselin ja reiän keskilinjan välinen kulmasiirtymä tai
- reiän keskipisteen asetusaseman ja todellisaseman välinen kulmasiirtymä.

TNC kompensoi mitatun kulmasiirtymän kiertämällä C-akselia. Työkappale saa olla kiinnitetty pyöröpöytään miten tahansa, mutta reiän Y-koordinaatin tulee olla positiivinen. Jos mittaat reiän kulmasiirtymän kosketusjärjestelmän akselilla Y (reikä vaakasuorassa asennossa), saattaa olla tarpeen toteuttaa työkierto useampia kertoja, koska mittausmenetelmän vuoksi vinon asennon mittausepätarkkuus voi olla noin 1%.

- 1 TNC paikoittaa kosketusjärjestelmän pikasyöttönopeudella (arvo sarakkeesta **FMAX**) ja paikoituslogiikalla ([katso](#page-279-0) ["Kosketustyökiertojen käsittely", Sivu 280](#page-279-0)) kosketuspisteeseen **1**. TNC laskee kosketuspisteet työkierron määrittelytiedoista ja varmuusetäisyyden sarakkeesta **SET\_UP**.
- 2 Sen jälkeen kosketusjärjestelmä ajaa sisäänsyötettyyn mittauskorkeuteen ja suorittaa ensimmäisen kosketusliikkeen kosketussyöttöarvolla (sarake **F**). TNC määrää kosketussuunnan automaattisesti ohjelmoidun aloituskulman perusteella.
- 3 Sen jälkeen kosketusjärjestelmä ajaa ympyränkaaren mukaisesti joko mittauskorkeudella tai varmuuskorkeudella seuraavaan kosketuspisteeseen **2** ja jatkaa siitä edelleen toiseen kosketusliikkeeseen.
- 4 TNC paikoittaa kosketusjärjestelmän kosketuspisteeseen **3** ja sen jälkeen kosketuspisteeseen **4** ja toteuttaa sitten kolmannen tai neljännen kosketusliikkeen sekä paikoittaa kosketusjärjestelmän määritettyyn reiän keskipisteeseen.
- 5 Lopuksi TNC palauttaa kosketusjärjestelmän varmuuskorkeuteen ja oikaisee työkappaleen asennon pyöröpöytää kiertämällä. Pyöröpöydän kierto tapahtuu niin, että kompensaation jälkeen reiän keskipiste on positiivisen Y-akselin suunnassa tai reiän keskipisteen asetusasemassa. Tämä pätee käytettäessä sekä pystysuoraa että vaakasuoraa kosketusjärjestelmän akselia. Mitattu kulmasiirtymä on käytettävissä myöskin parametrissa Q150.

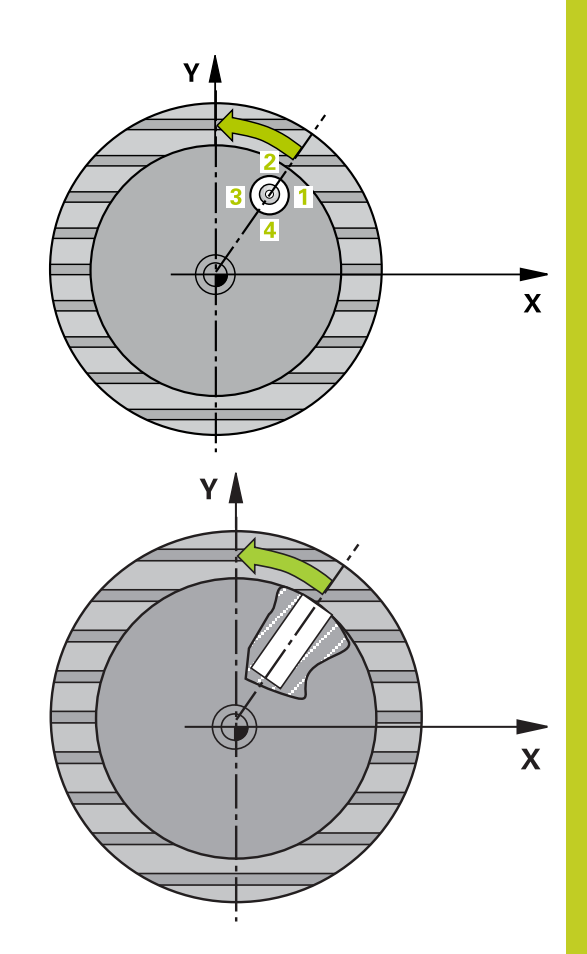

**14.7 Työkappaleen vinon asennon korjaus C-akselin avulla (Työkierto 405, DIN/ISO: G405, ohjelmisto-optio 17)**

## **Ohjelmoinnissa huomioitavaa!**

### **Huomaa törmäysvaara!**

Välttääksesi kosketusjärjestelmän ja työkappaleen välisen törmäyksen määrittele taskun (reiän) asetushalkaisija mieluummin liian **pieneksi** kuin liian suureksi.

Jos taskun mitta ja varmuusetäisyys eivät mahdollista esipaikoitusta kosketuspisteen lähelle, TNC tekee kosketuksen alkaen aina taskun keskeltä. Tällöin kosketusjärjestelmä ei aja varmuuskorkeuteen näiden neljän mittauspisteen välillä.

Ennen työkierron määrittelyä on ohjelmoitava työkalukutsu kosketusjärjestelmän akselin määrittelyä varten.

Mitä pienemmäksi kulma-askel ohjelmoidaan, sitä epätarkemmin TNC laskee ympyrän keskipisteen. Pienin sisäänsyöttöarvo: 5°.

**Työkappaleen vinon asennon korjaus C-akselin avulla (Työkierto 405, DIN/ISO: G405, ohjelmisto-optio 17) 14.7**

## **Työkiertoparametrit**

- **1. akselin keskipiste** Q321 (absoluuttinen): Reiän keskikohta koneistustason pääakselilla. Sisäänsyöttöalue -99999.9999 … 99999.9999
- $\mathbf{r}$ **2. akselin keskipiste** Q322 (absoluuttinen): Reiän keskikohta koneistustason sivuakselilla. Jos ohjelmoit Q322 = 0, tällöin TNC oikaisee reiän keskipisteen positiiviseen Y-akseliin, jos ohjelmoit parametrin Q322 erisuureksi kuin 0, tällöin TNC oikaisee reiän keskipisteen asetusasemaan (kulma joka on reiän keskipisteen tulos). Sisäänsyöttöalue -99999.9999 … 99999.9999
- **Asetushalkaisija** Q262: Ympyrätaskun (reiän) likimääräinen halkaisija. Syötä sisään mieluummin liian pieni kuin liian suuri arvo. Sisäänsyöttöalue 0 … 99999.9999
- **Aloituskulma** Q325 (absoluuttinen): Koneistustason pääakselin ja ensimmäisen kosketuspisteen välinen kulma. Sisäänsyöttöalue -360,000 … 360,000
- **Kulmaväli** Q247 (inkrementaalinen): Kahden mittauspisteen välinen kulma, jossa kulmavälin etumerkki määrää kiertosuunnan (- = mvötäpäivään), jonka mukaan kosketusjärjestelmä ajaa seuraavaan mittauspisteeseen. Jos mittaat ympyränkaaria täysiympyrän asemesta, käytä pienempiä kulmaaskeleita kuin 90°. Sisäänsyöttöalue -120,000 … 120,000
- **Kosketusjärjestelmän akselin mittauskorkeus** Q261 (absoluuttinen): Kosketusjärjestelmän kuulan keskipisteen (=kosketuspiste) koordinaatti, jolla mittauksen tulee tapahtua. Sisäänsyöttöalue -99999,9999 … 99999,9999
- **Varmuusetäisyys** Q320 (inkrementaalinen): Lisäetäisyys mittauspisteen ja kosketusjärjestelmän kuulan välillä Q320 lisätään sarakkeeseen **SET\_UP** (kosketusjärjestelmän taulukko). Sisäänsyöttöalue 0 … 99999,9999
- **Varmuuskorkeus** Q260 (absoluuttinen): Kosketusakselin koordinaatti, jossa ei voi tapahtua kosketusjärjestelmän ja työkappaleen (kiinnittimen) välistä törmäystä. Sisäänsyöttöalue -99999,9999 … 99999,9999
- **Ajo varmuuskorkeuteen** Q301: Asetus, joka määrää kosketusjärjestelmän liiketavan mittauspisteiden välillä:
	- **0**: Mittauspisteiden välinen ajo mittauskorkeudella **1**: Mittauspisteiden välinen ajo varmuuskorkeudella

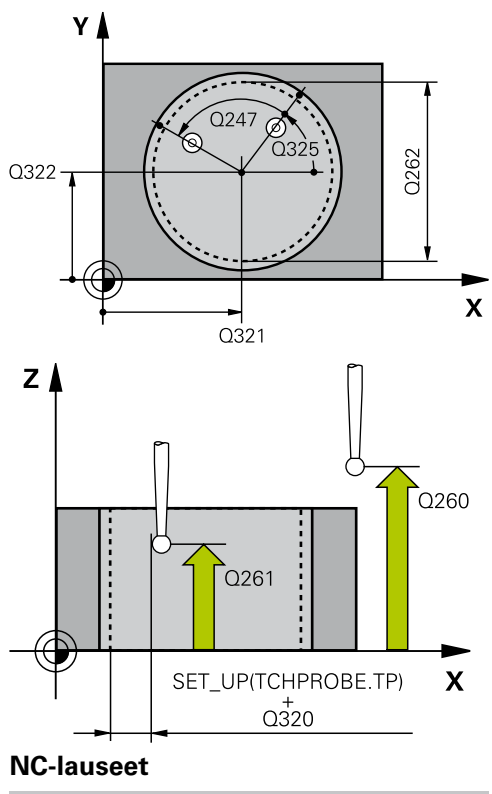

**5 TCH PROBE 405 ROT C-AKSELILLA**

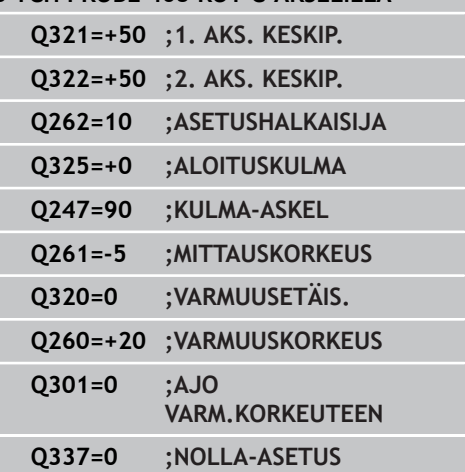

- **14.7 Työkappaleen vinon asennon korjaus C-akselin avulla (Työkierto 405, DIN/ISO: G405, ohjelmisto-optio 17)**
	- **Nolla-asetus suuntauksen jälkeen** Q337: Asetus, joka määrää, tuleeko TNC:n asettaa C-akselin näyttö arvoon 0 vai täytyykö kulmasiirtymä kirjoittaa nollapistetaulukon sarakkeeseen C: **0**: C-akselin näytön asetus arvoon 0 **>0**: Mitatun kulmasiirtymän kirjoitus nollapistetaulukkoon etumerkillä varustettuna. Rivin numero = arvo parametrista Q337. Jos C-siirto on jo valmiiksi syötetty sisään nollapistetaulukkoon, tällöin TNC lisää mitatun kulmasiirtymän etumerkit huomioiden

# **14.8 Esimerkki: Peruskäännön määritys kahden reiän avulla**

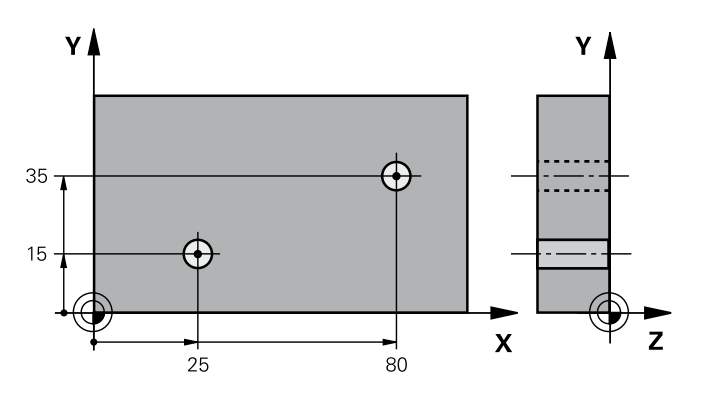

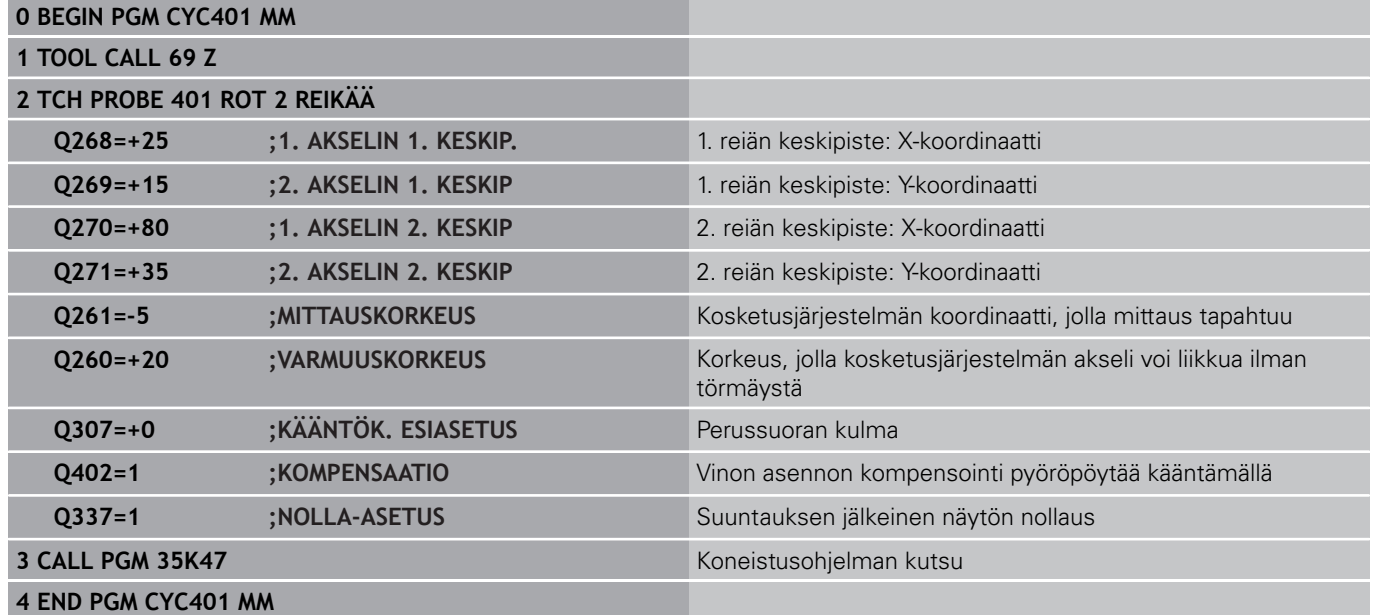

**15**

**Kosketustyökierrot: Peruspisteen automaattinen määritys**

**15.1 Perusteet**

## **15.1 Perusteet**

## **Yleiskuvaus**

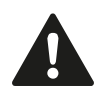

Kosketustyökiertojen toteutuksen aikana ei saa olla aktivoituna työkierto 8 PEILAUS, työkierto 11 MITTAKERROIN eikä työkierto 26 MITTAKERROIN AKSELIKOHT. HEIDENHAIN vastaa kosketustyökiertojen toiminnasta vain, jos käytetään HEIDENHAIN-

kosketusjärjestelmää.

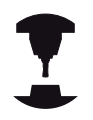

Koneen valmistajan tulee etukäteen valmistella TNC työskentelyyn 3D-kosketusjärjestelmillä.

Katso koneen käyttöohjekirjaa!

TNC:ssä on käytettävissä kaksitoista työkiertoa, joiden avulla peruspisteet voidaan määrittää automaattisesti ja käsitellä seuraavin menetelmin:

- Määritettyjen arvojen asetus suoraan näyttöarvoksi  $\blacksquare$
- $\blacksquare$ Määritettyjen arvojen kirjoitus esiasetustaulukkoon
- Määritettyjen arvojen kirjoitus nollapistetaulukkoonш

**15**

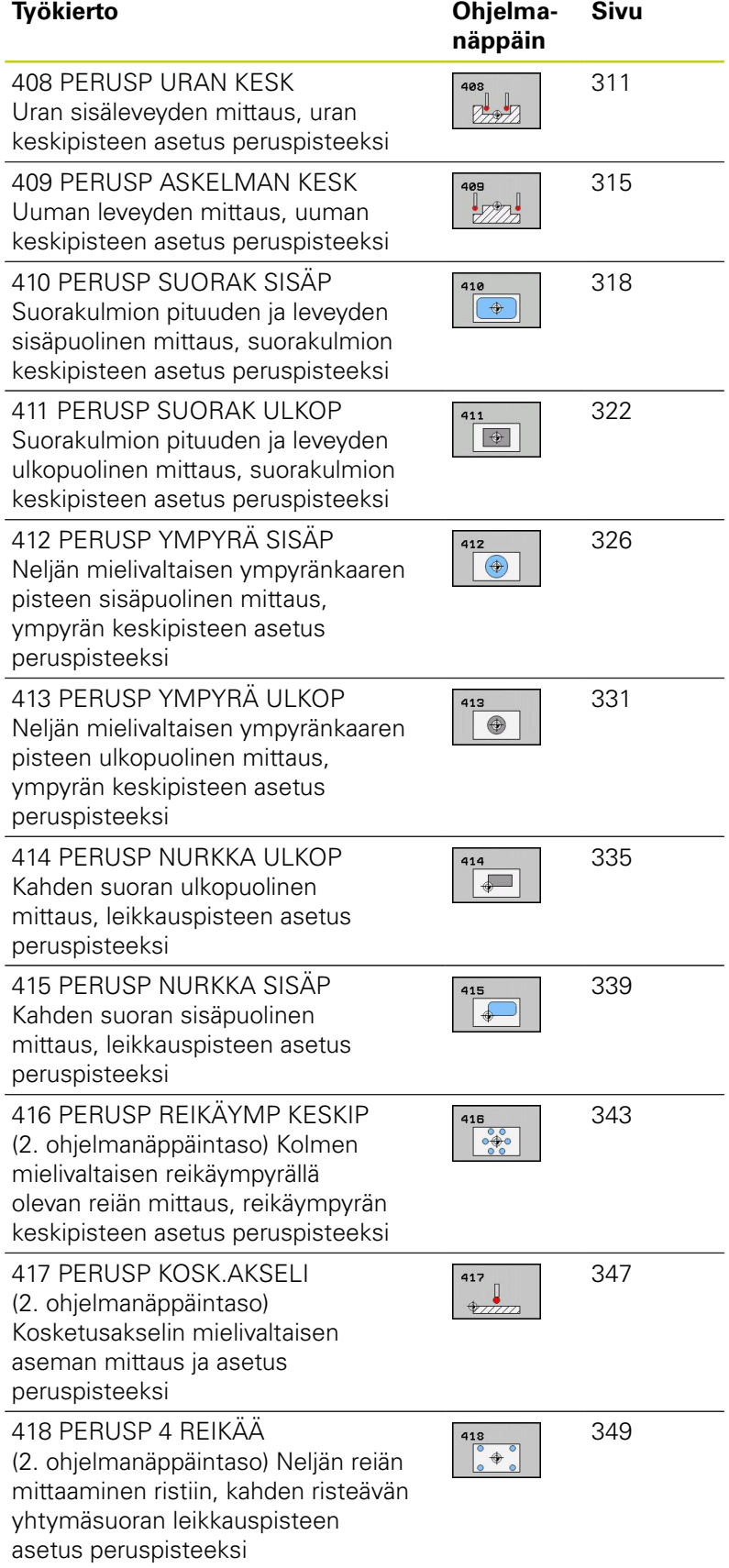

**15.1 Perusteet**

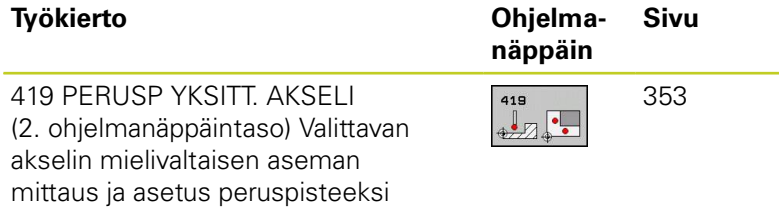

**15**

## <span id="page-308-0"></span>**Kaikille kosketustyökierroille yhteiset ominaisuudet peruspisteen asetuksessa**

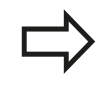

Voit toteuttaa kosketustyökierrot 408 ... 419 myös aktivoidulla kierrolla (peruskääntö tai työkierto 10).

### **Peruspiste ja kosketusakseli**

TNC asettaa peruspisteen koneistustason sen mukaan, mikä akseli on määritelty kosketusakseliksi mittausohjelmassa.

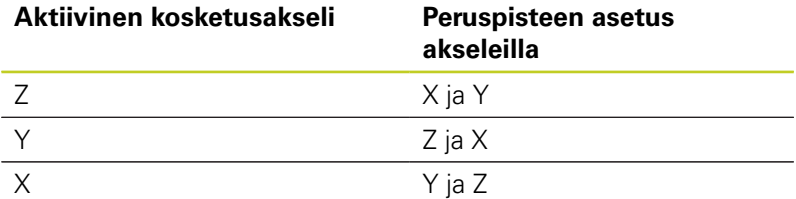

### **Lasketun peruspisteen tallennus**

Kaikilla peruspisteen asetuksen työkierroilla voidaan sisäänsyöttöparametrin Q303 ja Q305 avulla määritellä, kuinka TNC tallentaa lasketun peruspisteen:

- $\blacksquare$ **Q305 = 0, Q303 = vapaavalintainen arvo**: TNC asettaa lasketun peruspisteen näytölle. Uusi peruspiste on heti aktiivinen. TNC tallentaa samalla työkiertokohtaisesti näytöllä asetetun peruspisteen myös esiasetustaulukon riville 0.
- **Q305 erisuuri kuin 0, Q303 = -1**

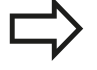

- Tämä yhdistelmä voi toteutua, jos
- luet ohjelman sisään työkierroilla 410...418, jotka ovat varusteena versioissa TNC 4xx.
- luet ohjelmat sisään työkierroilla 410...418, jotka ovat varusteena vanhemmissa iTNC 530:n ohjelmistoversioissa
- työkierron määrittelyn yhteydessä ei ole nimenomaisesti määritelty mittausarvon lähetystä parametrin Q303 avulla

Tällaisissa tapauksissa TNC antaa virheilmoituksen, koska koko käsittely REF-perusteiseen nollapistetaulukkoon liittyen on muuttunut ja sinun täytyy nyt määritellä parametrin Q303 avulla tietyn tyyppinen mittausarvojen lähetystapa.

- **Q305 erisuuri kuin 0, Q303 = 0**TNC kirjoittaa lasketun peruspisteen aktiiviseen nollapistetaulukkoon. Perusjärjestelmänä on aktiivinen työkappaleen koordinaatisto. Parametrin Q305 arvo määrää nollapisteen numeron. **Nollapisteen aktivointi NC-ohjelmassa työkierron 7 avulla**
- **Q305 erisuuri kuin 0, Q303 = 1** TNC kirjoittaa lasketun peruspisteen esiasetustaulukkoon. Perusjärjestelmänä on koneen koordinaatisto (REF-koordinaatit). Parametrin Q305 arvo määrää esiasetusnumeron. **Esiasetuksen aktivointi NCohjelmassa työkierron 247 avulla**

**15.1 Perusteet**

### **Mittaustulokset Q-parametreihin**

TNC tallentaa kunkin kosketustyökierrot mittaustulokset yleisesti voimassa oleviin Q-parametreihin Q150 ... Q160. Tätä parametria voit käyttää edelleen ohjelmassa. Katso tulosparametrien taulukkoa, joka esitetään kunkin työkierron kuvauksen yhteydessä.

# <span id="page-310-0"></span>**15.2 PERUSPISTE URAN KESKIPISTE (Työkierto 408, DIN/ISO: G408, ohjelmisto-optio 17)**

## **Työkierron kulku**

Kosketustyökierto 408 määrittää uran keskipisteen ja asettaa sen peruspisteeksi. Valinnaisesti TNC voi kirjoittaa keskipisteen myös nollapiste- tai esiasetustaulukkoon.

- 1 TNC paikoittaa kosketusjärjestelmän pikasyöttönopeudella (arvo sarakkeesta **FMAX**) ja paikoituslogiikalla ([katso](#page-279-0) ["Kosketustyökiertojen käsittely", Sivu 280](#page-279-0)) kosketuspisteeseen **1**. TNC laskee kosketuspisteet työkierron määrittelytiedoista ja varmuusetäisyyden sarakkeesta **SET\_UP**.
- 2 Sen jälkeen kosketusjärjestelmä ajaa sisäänsyötettyyn mittauskorkeuteen ja suorittaa ensimmäisen kosketusliikkeen kosketussyöttöarvolla (sarake **F**).
- 3 Sen jälkeen kosketusjärjestelmä ajaa akselin suuntaisesti joko mittauskorkeudella tai varmuuskorkeudella seuraavaan kosketuspisteeseen **2** ja jatkaa siitä edelleen toiseen kosketusliikkeeseen.
- 4 Lopuksi TNC paikoittaa kosketusjärjestelmän takaisin varmuuskorkeuteen ja käsittelee määritetyn peruspisteen riippuen työkiertoparametreista Q303 ja Q305 (katso "") sekä tallentaa tosiarvot johdettujen Q-parametrien mukaan.
- 5 Tarvittaessa TNC määrittää vielä sen jälkeen kosketusakselin peruspisteen erillisellä kosketusliikkeellä

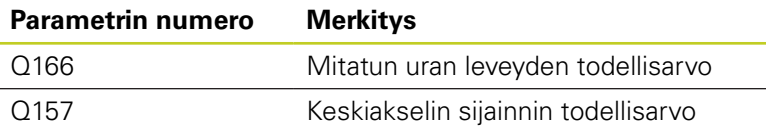

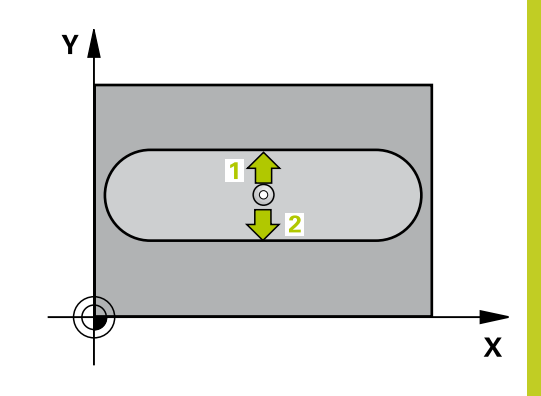

**15.2 PERUSPISTE URAN KESKIPISTE (Työkierto 408, DIN/ISO: G408, ohjelmisto-optio 17)**

## **Ohjelmoinnissa huomioitavaa!**

### **Huomaa törmäysvaara!**

Välttääksesi kosketusjärjestelmän ja työkappaleen välisen törmäyksen määrittele uran leveys mieluummin liian **kapeaksi**.

Jos uran leveys ja varmuusetäisyys eivät mahdollista esipaikoittamista kosketuspisteen lähelle, TNC tekee kosketuksen alkaen aina uran keskeltä. Tällöin kosketusjärjestelmä ei aja varmuuskorkeuteen näiden kahden mittauspisteen välillä.

Ennen työkierron määrittelyä on ohjelmoitava työkalukutsu kosketusjärjestelmän akselin määrittelyä varten.

Jos asetat peruspisteen kosketusjärjestelmän työkierrolla (Q303 = 0) ja käytät lisäksi kosketusakselin kosketusta (Q381 = 1), koordinaattimuunnos ei saa olla aktiivinen.

# **PERUSPISTE URAN KESKIPISTE (Työkierto 408, DIN/ISO: G408, 15.2 ohjelmisto-optio 17)**

## **Työkiertoparametrit**

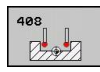

- **1. akselin keskipiste** Q321 (absoluuttinen): Uran keskikohta koneistustason pääakselilla. Sisäänsyöttöalue -99999,9999 … 99999,9999
- **2. akselin keskipiste** Q322 (absoluuttinen): Uran keskikohta koneistustason sivuakselilla. Sisäänsyöttöalue -99999,9999 … 99999,9999
- **Uran leveys** Q311 (inkrementaalinen): Uran leveys riippumatta koneistustason sijainnista. Sisäänsyöttöalue 0 … 99999,9999
- **Mittausakseli** Q272: Sen koneistustason akseli, jossa mittaus suoritetaan: **1**: Pääakseli = mittausakseli

**2**: Sivuakseli = mittausakseli

- **Kosketusjärjestelmän akselin mittauskorkeus** Q261 (absoluuttinen): Kosketusjärjestelmän kuulan keskipisteen (=kosketuspiste) koordinaatti, jolla mittauksen tulee tapahtua. Sisäänsyöttöalue -99999,9999 … 99999,9999
- **Varmuusetäisyys** Q320 (inkrementaalinen): Lisäetäisyys mittauspisteen ja kosketusjärjestelmän kuulan välillä Q320 lisätään sarakkeeseen **SET\_UP** (kosketusjärjestelmän taulukko). Sisäänsyöttöalue 0 … 99999,9999
- **Varmuuskorkeus** Q260 (absoluuttinen): Kosketusakselin koordinaatti, jossa ei voi tapahtua kosketusjärjestelmän ja työkappaleen (kiinnittimen) välistä törmäystä. Sisäänsyöttöalue -99999,9999 … 99999,9999
- **Ajo varmuuskorkeuteen** Q301: Asetus, joka määrää kosketusjärjestelmän liiketavan mittauspisteiden välillä:

**0**: Mittauspisteiden välinen ajo mittauskorkeudella **1**: Mittauspisteiden välinen ajo varmuuskorkeudella

- **Numero taulukossa** Q305: Syötä sen nollapiste-/ esiasetustaulukon numero, johon TNC:n tulee tallentaa uran keskipisteen koordinaatit. Parametriasetuksella Q305=0 TNC muuttaa näytön automaattisesti niin, että uusi peruspiste on uran keskellä. Sisäänsyöttöalue 0 … 2999
- **Uusi peruspiste** Q405 (absoluuttinen): Mittausakselin koordinaatti, johon TNC:n tulee asettaa määritetty uran keskipiste. Perusasetus = 0. Sisäänsyöttöalue -99999,9999 ... 99999,9999
- **Mittausarvojen lähetys (0,1)** Q303: Määrittele, tuleeko määritetty peruskääntö tallentaa nollapistetaulukkoon vai esiasetustaulukkoon: **0**: Kirjoita määritetty peruskääntö nollapistesiirroksi aktiiviseen nollapistetaulukkoon. Perusjärjestelmänä on aktiivinen työkappaleen koordinaatisto **1**: Kirjoita määritetty peruskääntö esiasetustaulukkoon. Perusjärjestelmänä on koneen koordinaatisto (REF-järjestelmä).

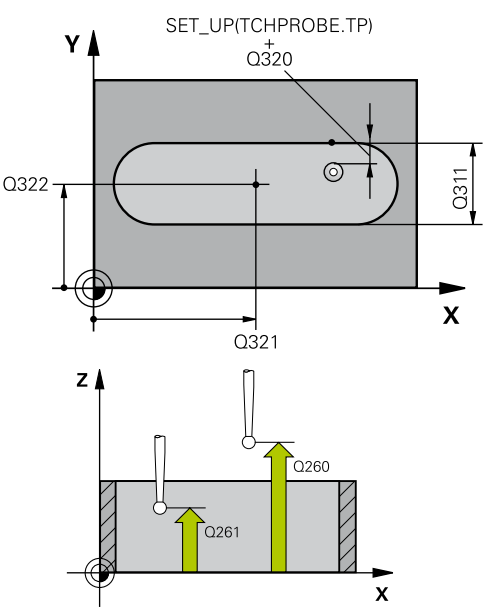

## **NC-lauseet**

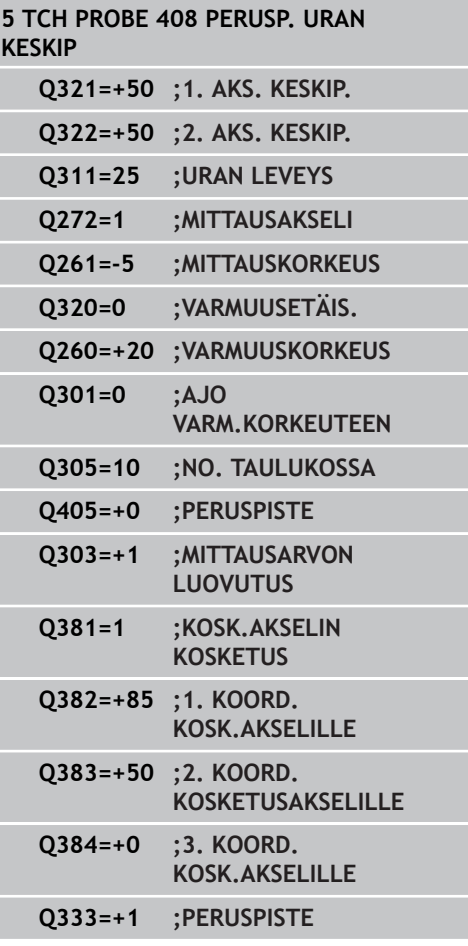

- **15.2 PERUSPISTE URAN KESKIPISTE (Työkierto 408, DIN/ISO: G408, ohjelmisto-optio 17)**
	- **Kosketus kosketusakselilla** Q381: Määrittele, tuleeko TNC:n asettaa myös peruspiste kosketusakselilla: **0**: Ei peruspisteen asetusta kosketusakselilla
		- **1**: Peruspisteen asetus kosketusakselilla
	- **Kosketus kosk.akselilla: Koord. 1. akselilla** Q382 (absoluutti): Koneistustason pääakselilla sijaitseva kosketuspisteen koordinaatti, johon kosketusakselin peruspiste asetetaan. Vaikuttaa vain, jos Q381 = 1. Sisäänsyöttöalue -99999,9999 ... 99999,9999
	- **Kosketus kosk.akselilla: Koord. 2. akselilla** Q383 (absoluutti): Koneistustason sivuakselilla sijaitseva kosketuspisteen koordinaatti, johon kosketusakselin peruspiste asetetaan. Vaikuttaa vain, jos Q381 = 1. Sisäänsyöttöalue -99999,9999 ... 99999,9999
	- **Kosketus kosk.akselilla: Koord. 3. akselilla** Q384 (absoluutti): Kosketusakselilla sijaitseva kosketuspisteen koordinaatti, johon kosketusakselin peruspiste asetetaan. Vaikuttaa vain, jos Q381 = 1. Sisäänsyöttöalue -99999,9999 ... 99999,9999
	- **Kosketusakselin uusi peruspiste** Q333 (absoluuttinen): Kosketusakselin koordinaatti, johon  $TNC:n$  tulee asettaa peruspiste. Perusasetus = 0. Sisäänsyöttöalue -99999,9999 ... 99999,9999

# <span id="page-314-0"></span>**15.3 PERUSPISTE UUMAN KESKIPISTE (Työkierto 409, DIN/ISO: G409, ohjelmisto-optio 17)**

## **Työkierron kulku**

Kosketustyökierto 409 määrittää askelman keskipisteen ja asettaa sen peruspisteeksi. Valinnaisesti TNC voi kirjoittaa keskipisteen myös nollapiste- tai esiasetustaulukkoon.

- 1 TNC paikoittaa kosketusjärjestelmän pikasyöttönopeudella (arvo sarakkeesta **FMAX**) ja paikoituslogiikalla ([katso](#page-279-0) ["Kosketustyökiertojen käsittely", Sivu 280](#page-279-0)) kosketuspisteeseen **1**. TNC laskee kosketuspisteet työkierron määrittelytiedoista ja varmuusetäisyyden sarakkeesta **SET\_UP**.
- 2 Sen jälkeen kosketusjärjestelmä ajaa sisäänsyötettyyn mittauskorkeuteen ja suorittaa ensimmäisen kosketusliikkeen kosketussyöttöarvolla (sarake **F**).
- 3 Sen jälkeen kosketusjärjestelmä ajaa varmuuskorkeudella seuraavaan kosketuspisteeseen **2** ja toteuttaa tässä toisen kosketusliikkeen.
- 4 Lopuksi TNC paikoittaa kosketusjärjestelmän takaisin varmuuskorkeuteen ja käsittelee määritetyn peruspisteen riippuen työkiertoparametreista Q303 ja Q305 [\(katso "Kaikille](#page-308-0) [kosketustyökierroille yhteiset ominaisuudet peruspisteen](#page-308-0) [asetuksessa", Sivu 309](#page-308-0)) sekä tallentaa tosiarvot johdettujen Qparametrien mukaan.
- 5 Tarvittaessa TNC määrittää vielä sen jälkeen kosketusakselin peruspisteen erillisellä kosketusliikkeellä

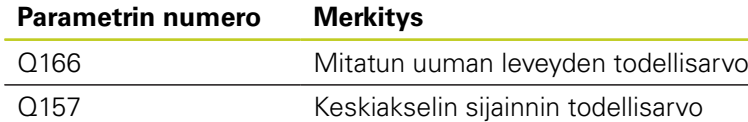

## **Ohjelmoinnissa huomioitavaa!**

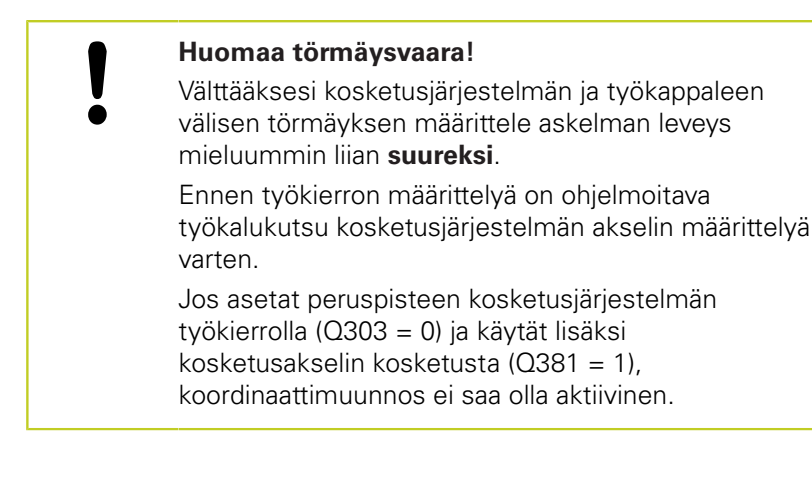

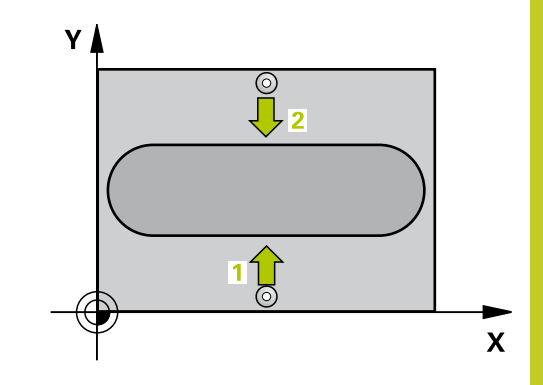

**15.3 PERUSPISTE UUMAN KESKIPISTE (Työkierto 409, DIN/ISO: G409, ohjelmisto-optio 17)**

### **Työkiertoparametrit**

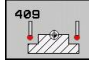

- **1. akselin keskipiste** Q321 (absoluuttinen): Uuman keskipiste koneistustason pääakselilla. Sisäänsyöttöalue -99999,9999 … 99999,9999
- **2. akselin keskipiste** Q322 (absoluuttinen): ь Uuman keskikohta koneistustason sivuakselilla. Sisäänsyöttöalue -99999,9999 … 99999,9999
- **Uuman leveys** Q311 (inkrementaalinen): Uuman leveys riippumatta sijainnista koneistustasossa. Sisäänsyöttöalue 0 … 99999,9999
- **Mittausakseli** Q272: Sen koneistustason akseli, jossa mittaus suoritetaan:
	- **1**: Pääakseli = mittausakseli
	- **2**: Sivuakseli = mittausakseli
- **Kosketusjärjestelmän akselin mittauskorkeus** Q261 (absoluuttinen): Kosketusjärjestelmän kuulan keskipisteen (=kosketuspiste) koordinaatti, jolla mittauksen tulee tapahtua. Sisäänsyöttöalue -99999,9999 … 99999,9999
- **Varmuusetäisyys** Q320 (inkrementaalinen): Lisäetäisyys mittauspisteen ja kosketusjärjestelmän kuulan välillä Q320 lisätään sarakkeeseen **SET\_UP** (kosketusjärjestelmän taulukko). Sisäänsyöttöalue 0 … 99999,9999
- **Varmuuskorkeus** Q260 (absoluuttinen): Kosketusakselin koordinaatti, jossa ei voi tapahtua kosketusjärjestelmän ja työkappaleen (kiinnittimen) välistä törmäystä. Sisäänsyöttöalue -99999,9999 … 99999,9999
- **Numero taulukossa** Q305: Syötä sen nollapiste-/ esiasetustaulukon numero, johon TNC:n tulee tallentaa uuman keskipisteen koordinaatit. Parametriasetuksella Q305=0 TNC muuttaa näytön automaattisesti niin, että uusi peruspiste on uran keskellä. Sisäänsyöttöalue 0 … 2999
- **Uusi peruspiste** Q405 (absoluuttinen): Mittausakselin koordinaatti, johon TNC:n tulee asettaa määritetty uuman keskipiste. Perusasetus = 0. Sisäänsyöttöalue -99999,9999 ... 99999,9999
- **Mittausarvojen lähetys (0,1)** Q303: Määrittele, tuleeko määritetty peruskääntö tallentaa nollapistetaulukkoon vai esiasetustaulukkoon: **0**: Kirjoita määritetty peruskääntö nollapistesiirroksi aktiiviseen nollapistetaulukkoon. Perusjärjestelmänä on aktiivinen työkappaleen koordinaatisto **1**: Kirjoita määritetty peruskääntö esiasetustaulukkoon. Perusjärjestelmänä on koneen koordinaatisto (REF-järjestelmä).
- **Kosketus kosketusakselilla** Q381: Määrittele, tuleeko TNC:n asettaa myös peruspiste kosketusakselilla:
	- **0**: Ei peruspisteen asetusta kosketusakselilla
	- **1**: Peruspisteen asetus kosketusakselilla

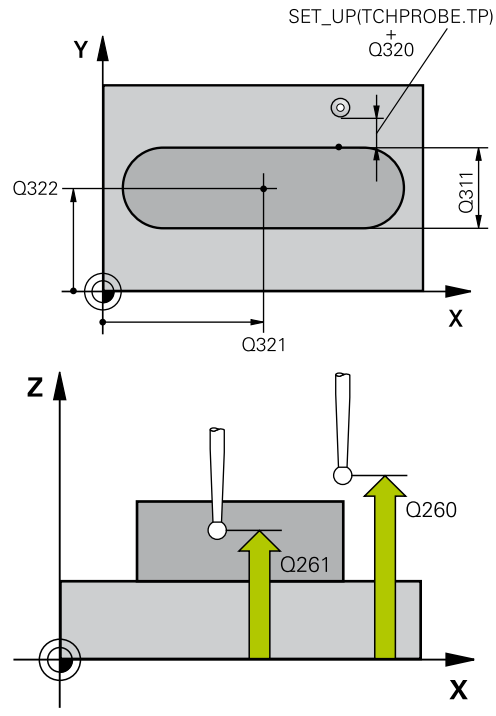

### **NC-lauseet**

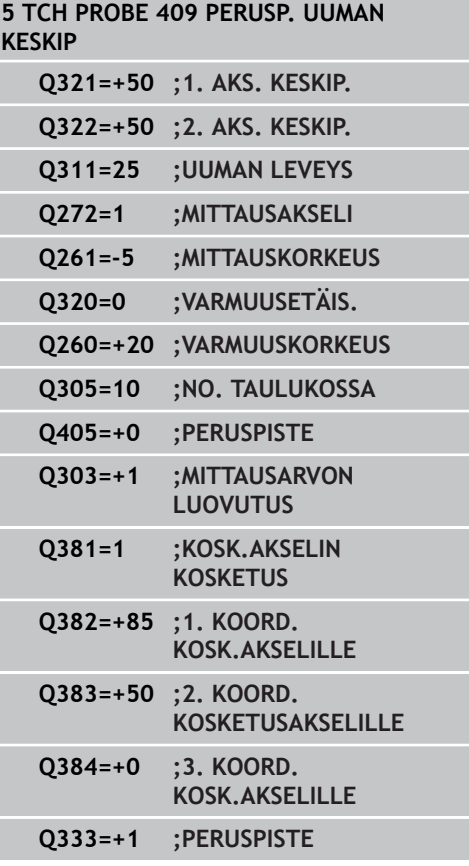

# **PERUSPISTE UUMAN KESKIPISTE (Työkierto 409, DIN/ISO: G409, 15.3 ohjelmisto-optio 17)**

- **Kosketus kosk.akselilla: Koord. 1. akselilla** Q382 (absoluutti): Koneistustason pääakselilla sijaitseva kosketuspisteen koordinaatti, johon kosketusakselin peruspiste asetetaan. Vaikuttaa vain, jos Q381 = 1. Sisäänsyöttöalue -99999,9999 ... 99999,9999
- **Kosketus kosk.akselilla: Koord. 2. akselilla** Q383 (absoluutti): Koneistustason sivuakselilla sijaitseva kosketuspisteen koordinaatti, johon kosketusakselin peruspiste asetetaan. Vaikuttaa vain, jos Q381 = 1. Sisäänsyöttöalue -99999,9999 ... 99999,9999
- **Kosketus kosk.akselilla: Koord. 3. akselilla** Q384 (absoluutti): Kosketusakselilla sijaitseva kosketuspisteen koordinaatti, johon kosketusakselin peruspiste asetetaan. Vaikuttaa vain, jos Q381 = 1. Sisäänsyöttöalue -99999,9999 ... 99999,9999
- **Kosketusakselin uusi peruspiste** Q333 (absoluuttinen): Kosketusakselin koordinaatti, johon TNC:n tulee asettaa peruspiste. Perusasetus =  $0$ . Sisäänsyöttöalue -99999,9999 ... 99999,9999

**15.4 PERUSPISTE SUORAKULMA SISÄPUOLINEN (Työkierto 410, DIN/ ISO: G410, ohjelmisto-optio 17)**

## <span id="page-317-0"></span>**15.4 PERUSPISTE SUORAKULMA SISÄPUOLINEN (Työkierto 410, DIN/ ISO: G410, ohjelmisto-optio 17)**

## **Työkierron kulku**

Kosketustyökierto 410 määrittää suorakulmataskun keskipisteen ja asettaa sen peruspisteeksi. Valinnaisesti TNC voi kirjoittaa keskipisteen myös nollapiste- tai esiasetustaulukkoon.

- 1 TNC paikoittaa kosketusjärjestelmän pikasyöttönopeudella (arvo sarakkeesta **FMAX**) ja paikoituslogiikalla ([katso](#page-279-0) ["Kosketustyökiertojen käsittely", Sivu 280](#page-279-0)) kosketuspisteeseen **1**. TNC laskee kosketuspisteet työkierron määrittelytiedoista ja varmuusetäisyyden sarakkeesta **SET\_UP**.
- 2 Sen jälkeen kosketusjärjestelmä ajaa sisäänsyötettyyn mittauskorkeuteen ja suorittaa ensimmäisen kosketusliikkeen kosketussyöttöarvolla (sarake **F**).
- 3 Sen jälkeen kosketusjärjestelmä ajaa akselin suuntaisesti joko mittauskorkeudella tai varmuuskorkeudella seuraavaan kosketuspisteeseen **2** ja jatkaa siitä edelleen toiseen kosketusliikkeeseen.
- 4 TNC paikoittaa kosketusjärjestelmän kosketuspisteeseen **3** ja sen jälkeen kosketuspisteeseen **4** ja toteuttaa sitten kolmannen tai neljännen kosketusliikkeen.
- 5 Lopuksi TNC paikoittaa kosketusjärjestelmän takaisin varmuuskorkeuteen ja käsittelee määritetyn peruspisteen riippuen työkiertoparametreista Q303 ja Q305 (katso "")
- 6 Tarvittaessa TNC määrittää vielä sen jälkeen kosketusakselin peruspisteen erillisellä kosketusliikkeellä ja tallentaa todellisarvon seuraaviin Q-parametreihin

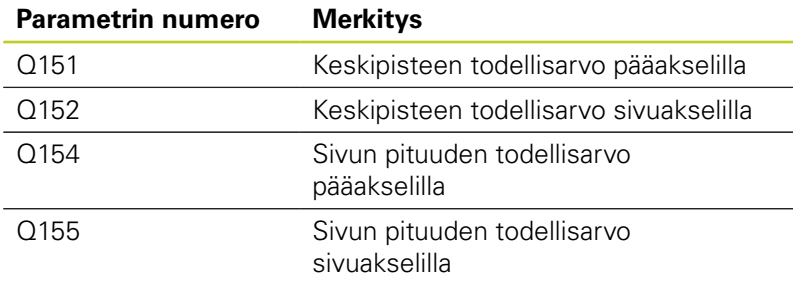

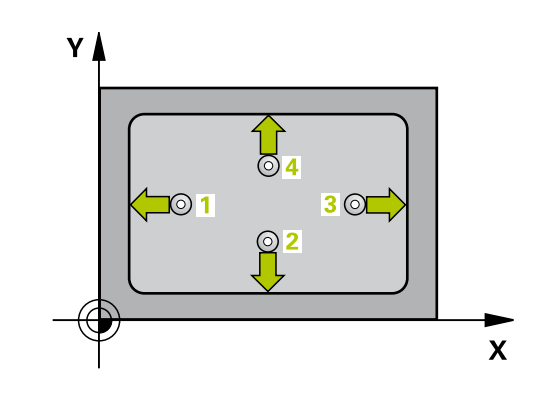

# **PERUSPISTE SUORAKULMA SISÄPUOLINEN (Työkierto 410, DIN/ 15.4 ISO: G410, ohjelmisto-optio 17)**

## **Ohjelmoinnissa huomioitavaa!**

### **Huomaa törmäysvaara!**

Välttääksesi kosketusjärjestelmän ja työkappaleen välisen törmäyksen määrittele taskun ensimmäisen ja toisen sivun pituudet mieluummin liian **pieneksi** kuin liian suureksi.

Jos taskun mitta ja varmuusetäisyys eivät mahdollista esipaikoitusta kosketuspisteen lähelle, TNC tekee kosketuksen alkaen aina taskun keskeltä. Tällöin kosketusjärjestelmä ei aja varmuuskorkeuteen näiden neljän mittauspisteen välillä.

Ennen työkierron määrittelyä on ohjelmoitava työkalukutsu kosketusjärjestelmän akselin määrittelyä varten.

Jos asetat peruspisteen kosketusjärjestelmän työkierrolla (Q303 = 0) ja käytät lisäksi kosketusakselin kosketusta (Q381 = 1), koordinaattimuunnos ei saa olla aktiivinen.

**15.4 PERUSPISTE SUORAKULMA SISÄPUOLINEN (Työkierto 410, DIN/ ISO: G410, ohjelmisto-optio 17)**

## **Työkiertoparametrit**

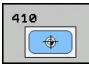

- **1. akselin keskipiste** Q321 (absoluuttinen): Taskun keskikohta koneistustason pääakselilla. Sisäänsyöttöalue -99999,9999 … 99999,9999
- **2. akselin keskipiste** Q322 (absoluuttinen): ь Taskun keskikohta koneistustason sivuakselilla Sisäänsyöttöalue -99999,9999 … 99999,9999
- **1. sivun pituus** Q323 (inkrementaalinen): Taskun pituus, koneistustason pääakselin suuntainen. Sisäänsyöttöalue 0 … 99999,9999
- **2. sivun pituus** Q324 (inkrementaalinen): Taskun pituus, koneistustason sivuakselin suuntainen. Sisäänsyöttöalue 0 … 99999,9999
- **Kosketusjärjestelmän akselin mittauskorkeus** Q261 (absoluuttinen): Kosketusjärjestelmän kuulan keskipisteen (=kosketuspiste) koordinaatti, jolla mittauksen tulee tapahtua. Sisäänsyöttöalue -99999,9999 … 99999,9999
- **Varmuusetäisyys** Q320 (inkrementaalinen): Lisäetäisyys mittauspisteen ja kosketusjärjestelmän kuulan välillä Q320 lisätään sarakkeeseen **SET\_UP** (kosketusjärjestelmän taulukko). Sisäänsyöttöalue 0 … 99999,9999
- **Varmuuskorkeus** Q260 (absoluuttinen): Kosketusakselin koordinaatti, jossa ei voi tapahtua kosketusjärjestelmän ja työkappaleen (kiinnittimen) välistä törmäystä. Sisäänsyöttöalue -99999,9999 … 99999,9999
- **Ajo varmuuskorkeuteen** Q301: Asetus, joka määrää kosketusjärjestelmän liiketavan mittauspisteiden välillä:

**0**: Mittauspisteiden välinen ajo mittauskorkeudella **1**: Mittauspisteiden välinen ajo varmuuskorkeudella

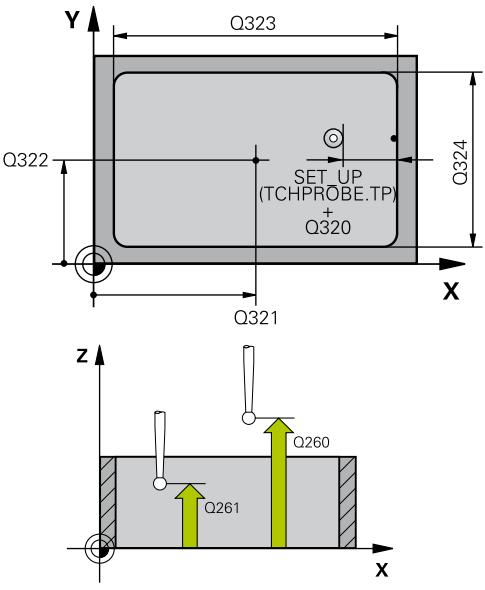

### **NC-lauseet**

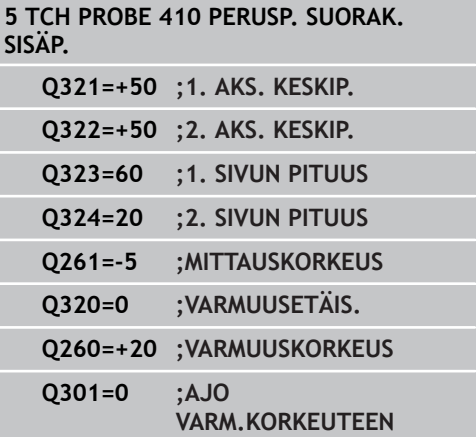

### **PERUSPISTE SUORAKULMA SISÄPUOLINEN (Työkierto 410, DIN/ ISO: G410, ohjelmisto-optio 17) 15.4**

- **Nollapistenumero taulukossa** Q305: Syötä sen nollapiste-/esiasetustaulukon numero, johon TNC:n tulee tallentaa taskun keskipisteen koordinaatit. Parametriasetuksella Q305=0 muuttaa TNC näytön automaattisesti niin, että uusi peruspiste on taskun keskellä. Sisäänsyöttöalue 0 … 2999
- **Uusi peruspiste pääakselilla** Q331 (absoluuttinen): Pääakselin koordinaatti, johon TNC:n tulee asettaa määritetty taskun keskipiste. Perusasetus = 0. Sisäänsyöttöalue -99999,9999 ... 99999,9999
- **Uusi peruspiste sivuakselilla** Q332 (absoluuttinen): Sivuakselin koordinaatti, johon TNC:n tulee asettaa määritetty taskun keskipiste. Perusasetus =  $0$ . Sisäänsyöttöalue -99999,9999 ... 99999,9999
- **Mittausarvojen lähetys (0,1)** Q303: Määrittele, tuleeko määritetty peruspiste tallentaa nollapistetaulukkoon vai esiasetustaulukkoon: **-1**: Ei käytetä! TNC syöttää sisään, jos vanhat ohjelmat on luettu sisään [\(katso "Kaikille](#page-308-0) [kosketustyökierroille yhteiset ominaisuudet](#page-308-0) [peruspisteen asetuksessa", Sivu 309](#page-308-0)) **0**: Määritetyn peruspisteen kirjoitus aktiiviseen nollapistetaulukkoon. Perusjärjestelmänä on aktiivinen työkappaleen koordinaatisto **1**: Kirjoita määritetty peruspiste esiasetustaulukkoon. Perusjärjestelmänä on koneen koordinaatisto (REF-järjestelmä).
- **Kosketus kosketusakselilla** Q381: Määrittele, tuleeko TNC:n asettaa myös peruspiste kosketusakselilla: **0**: Ei peruspisteen asetusta kosketusakselilla **1**: Peruspisteen asetus kosketusakselilla
- **Kosketus kosk.akselilla: Koord. 1. akselilla** Q382 (absoluutti): Koneistustason pääakselilla sijaitseva kosketuspisteen koordinaatti, johon kosketusakselin peruspiste asetetaan. Vaikuttaa vain, jos Q381 = 1. Sisäänsyöttöalue -99999,9999 ... 99999,9999
- **Kosketus kosk.akselilla: Koord. 2. akselilla** Q383 (absoluutti): Koneistustason sivuakselilla sijaitseva kosketuspisteen koordinaatti, johon kosketusakselin peruspiste asetetaan. Vaikuttaa vain, jos Q381 = 1. Sisäänsyöttöalue -99999,9999 ... 99999,9999
- **Kosketus kosk.akselilla: Koord. 3. akselilla** Q384 (absoluutti): Kosketusakselilla sijaitseva kosketuspisteen koordinaatti, johon kosketusakselin peruspiste asetetaan. Vaikuttaa vain, jos Q381 = 1. Sisäänsyöttöalue -99999,9999 ... 99999,9999
- **Uusi peruspiste** Q333 (absoluuttinen): Koordinaatti, johon TNC:n tulee asettaa peruspiste. Perusasetus = 0. Sisäänsyöttöalue -99999,9999 ... 99999,9999

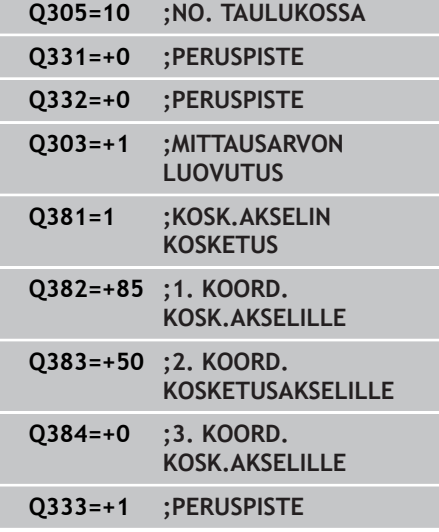

**15.5 PERUSPISTE SUORAKULMA ULKOPUOLINEN (Työkierto 411, DIN/ ISO: G411, ohjelmisto-optio 17)**

# <span id="page-321-0"></span>**15.5 PERUSPISTE SUORAKULMA ULKOPUOLINEN (Työkierto 411, DIN/ ISO: G411, ohjelmisto-optio 17)**

## **Työkierron kulku**

Kosketustyökierto 411 määrittää suorakulmakaulan keskipisteen ja asettaa sen peruspisteeksi. Valinnaisesti TNC voi kirjoittaa keskipisteen myös nollapiste- tai esiasetustaulukkoon.

- 1 TNC paikoittaa kosketusjärjestelmän pikasyöttönopeudella (arvo sarakkeesta **FMAX**) ja paikoituslogiikalla ([katso](#page-279-0) ["Kosketustyökiertojen käsittely", Sivu 280](#page-279-0)) kosketuspisteeseen **1**. TNC laskee kosketuspisteet työkierron määrittelytiedoista ja varmuusetäisyyden sarakkeesta **SET\_UP**.
- 2 Sen jälkeen kosketusjärjestelmä ajaa sisäänsyötettyyn mittauskorkeuteen ja suorittaa ensimmäisen kosketusliikkeen kosketussyöttöarvolla (sarake **F**).
- 3 Sen jälkeen kosketusjärjestelmä ajaa akselin suuntaisesti joko mittauskorkeudella tai varmuuskorkeudella seuraavaan kosketuspisteeseen **2** ja jatkaa siitä edelleen toiseen kosketusliikkeeseen.
- 4 TNC paikoittaa kosketusjärjestelmän kosketuspisteeseen **3** ja sen jälkeen kosketuspisteeseen **4** ja toteuttaa sitten kolmannen tai neljännen kosketusliikkeen.
- 5 Lopuksi TNC paikoittaa kosketusjärjestelmän takaisin varmuuskorkeuteen ja käsittelee määritetyn peruspisteen riippuen työkiertoparametreista Q303 ja Q305 [\(katso "Kaikille](#page-308-0) [kosketustyökierroille yhteiset ominaisuudet peruspisteen](#page-308-0) [asetuksessa", Sivu 309](#page-308-0))
- 6 Tarvittaessa TNC määrittää vielä sen jälkeen kosketusakselin peruspisteen erillisellä kosketusliikkeellä ja tallentaa todellisarvon seuraaviin Q-parametreihin

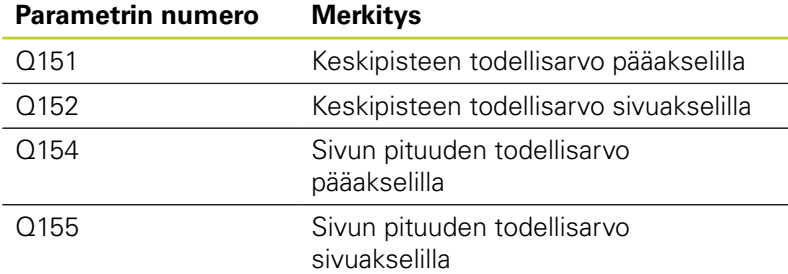

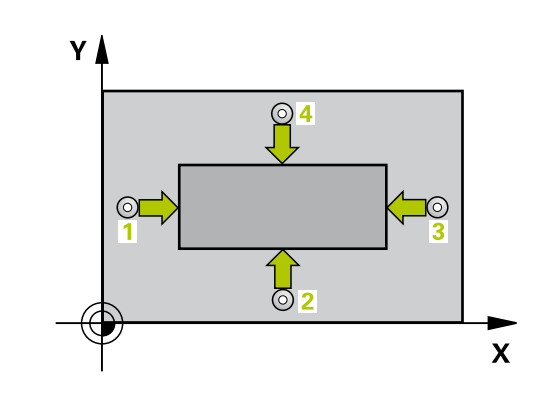

# **PERUSPISTE SUORAKULMA ULKOPUOLINEN (Työkierto 411, DIN/ 15.5 ISO: G411, ohjelmisto-optio 17)**

## **Ohjelmoinnissa huomioitavaa!**

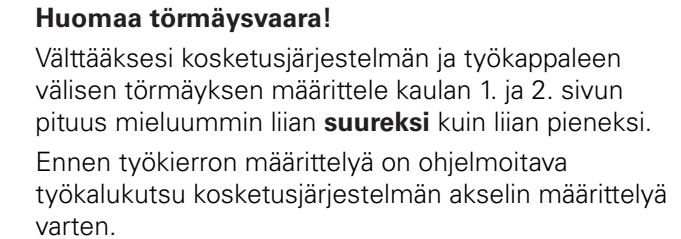

Jos asetat peruspisteen kosketusjärjestelmän työkierrolla (Q303 = 0) ja käytät lisäksi kosketusakselin kosketusta (Q381 = 1), koordinaattimuunnos ei saa olla aktiivinen.

**15.5 PERUSPISTE SUORAKULMA ULKOPUOLINEN (Työkierto 411, DIN/ ISO: G411, ohjelmisto-optio 17)**

## **Työkiertoparametrit**

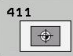

- **1. akselin keskipiste** Q321 (absoluuttinen): Kaulan keskikohta koneistustason pääakselilla. Sisäänsyöttöalue -99999,9999 … 99999,9999
- **2. akselin keskipiste** Q322 (absoluuttinen): ь Kaulan keskikohta koneistustason sivuakselilla. Sisäänsyöttöalue -99999,9999 … 99999,9999
- **1. sivun pituus** Q323 (inkrementaalinen): Kaulan pituus, koneistustason pääakselin suuntainen. Sisäänsyöttöalue 0 … 99999,9999
- **2. sivun pituus** Q324 (inkrementaalinen): Kaulan pituus, koneistustason sivuakselin suuntainen. Sisäänsyöttöalue 0 … 99999,9999
- **Kosketusjärjestelmän akselin mittauskorkeus** Q261 (absoluuttinen): Kosketusjärjestelmän kuulan keskipisteen (=kosketuspiste) koordinaatti, jolla mittauksen tulee tapahtua. Sisäänsyöttöalue -99999,9999 … 99999,9999
- **Varmuusetäisyys** Q320 (inkrementaalinen): Lisäetäisyys mittauspisteen ja kosketusjärjestelmän kuulan välillä Q320 lisätään sarakkeeseen **SET\_UP** (kosketusjärjestelmän taulukko). Sisäänsyöttöalue 0 … 99999,9999
- **Varmuuskorkeus** Q260 (absoluuttinen): Kosketusakselin koordinaatti, jossa ei voi tapahtua kosketusjärjestelmän ja työkappaleen (kiinnittimen) välistä törmäystä. Sisäänsyöttöalue -99999,9999 … 99999,9999
- **Ajo varmuuskorkeuteen** Q301: Asetus, joka määrää kosketusjärjestelmän liiketavan mittauspisteiden välillä:

**0**: Mittauspisteiden välinen ajo mittauskorkeudella **1**: Mittauspisteiden välinen ajo varmuuskorkeudella

**Nollapistenumero taulukossa** Q305: Syötä sen nollapiste-/esiasetustaulukon numero, johon TNC:n tulee tallentaa kaulan keskipisteen koordinaatit. Parametriasetuksella Q305=0 muuttaa TNC näytön automaattisesti niin, että uusi peruspiste on kaulan keskellä. Sisäänsyöttöalue 0 … 2999

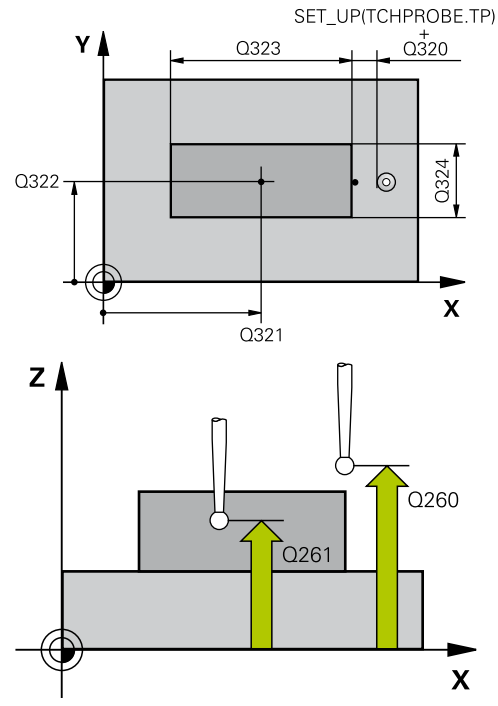

### **NC-lauseet**

**5 TCH PROBE 411 PERUSP. SUORAK. ULKOP.**

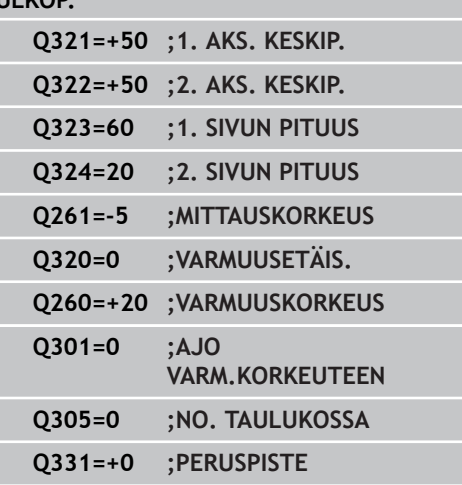
#### **PERUSPISTE SUORAKULMA ULKOPUOLINEN (Työkierto 411, DIN/ ISO: G411, ohjelmisto-optio 17) 15.5**

- **Uusi peruspiste pääakselilla** Q331 (absoluuttinen): Pääakselin koordinaatti, johon TNC:n tulee asettaa määritetty kaulan keskipiste. Perusasetus = 0. Sisäänsyöttöalue -99999,9999 ... 99999,9999
- **Uusi peruspiste sivuakselilla** Q332 (absoluuttinen): Sivuakselin koordinaatti, johon TNC:n tulee asettaa määritetty kaulan keskipiste. Perusasetus = 0. Sisäänsyöttöalue -99999,9999 ... 99999,9999
- **Mittausarvojen lähetys (0,1)** Q303: Määrittele, tuleeko määritetty peruspiste tallentaa nollapistetaulukkoon vai esiasetustaulukkoon: **-1**: Ei käytetä! TNC syöttää sisään, jos vanhat ohjelmat on luettu sisään [\(katso "Kaikille](#page-308-0) [kosketustyökierroille yhteiset ominaisuudet](#page-308-0) [peruspisteen asetuksessa", Sivu 309](#page-308-0)) **0**: Määritetyn peruspisteen kirjoitus aktiiviseen nollapistetaulukkoon. Perusjärjestelmänä on aktiivinen työkappaleen koordinaatisto **1**: Kirjoita määritetty peruspiste esiasetustaulukkoon. Perusjärjestelmänä on koneen koordinaatisto (REF-järjestelmä).
- **Kosketus kosketusakselilla** Q381: Määrittele, tuleeko TNC:n asettaa myös peruspiste kosketusakselilla:

**0**: Ei peruspisteen asetusta kosketusakselilla **1**: Peruspisteen asetus kosketusakselilla

- **Kosketus kosk.akselilla: Koord. 1. akselilla** Q382 (absoluutti): Koneistustason pääakselilla sijaitseva kosketuspisteen koordinaatti, johon kosketusakselin peruspiste asetetaan. Vaikuttaa vain, jos Q381 = 1. Sisäänsyöttöalue -99999,9999 ... 99999,9999
- **Kosketus kosk.akselilla: Koord. 2. akselilla** Q383 (absoluutti): Koneistustason sivuakselilla sijaitseva kosketuspisteen koordinaatti, johon kosketusakselin peruspiste asetetaan. Vaikuttaa vain, jos Q381 = 1. Sisäänsyöttöalue -99999,9999 ... 99999,9999
- **Kosketus kosk.akselilla: Koord. 3. akselilla** Q384 (absoluutti): Kosketusakselilla sijaitseva kosketuspisteen koordinaatti, johon kosketusakselin peruspiste asetetaan. Vaikuttaa vain, jos Q381 = 1. Sisäänsyöttöalue -99999,9999 ... 99999,9999
- **Kosketusakselin uusi peruspiste** Q333 (absoluuttinen): Kosketusakselin koordinaatti, johon  $TNC:$ n tulee asettaa peruspiste. Perusasetus = 0. Sisäänsyöttöalue -99999,9999 ... 99999,9999

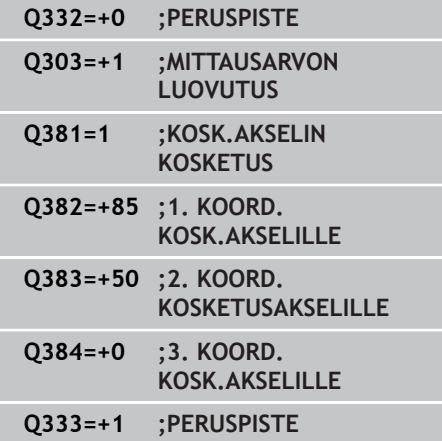

**15.6 PERUSPISTE YMPYRÄ SISÄPUOLINEN (Työkierto 412, DIN/ ISO: G412, ohjelmisto-optio 17)**

# **15.6 PERUSPISTE YMPYRÄ SISÄPUOLINEN (Työkierto 412, DIN/ISO: G412, ohjelmisto-optio 17)**

# **Työkierron kulku**

Kosketustyökierto 412 määrittää ympyrätaskun (reiän) keskipisteen ja asettaa sen peruspisteeksi. Valinnaisesti TNC voi kirjoittaa keskipisteen myös nollapiste- tai esiasetustaulukkoon.

- 1 TNC paikoittaa kosketusjärjestelmän pikasyöttönopeudella (arvo sarakkeesta **FMAX**) ja paikoituslogiikalla ([katso](#page-279-0) ["Kosketustyökiertojen käsittely", Sivu 280](#page-279-0)) kosketuspisteeseen **1**. TNC laskee kosketuspisteet työkierron määrittelytiedoista ja varmuusetäisyyden sarakkeesta **SET\_UP**.
- 2 Sen jälkeen kosketusjärjestelmä ajaa sisäänsyötettyyn mittauskorkeuteen ja suorittaa ensimmäisen kosketusliikkeen kosketussyöttöarvolla (sarake **F**). TNC määrää kosketussuunnan automaattisesti ohjelmoidun aloituskulman perusteella.
- 3 Sen jälkeen kosketusjärjestelmä ajaa ympyränkaaren mukaisesti joko mittauskorkeudella tai varmuuskorkeudella seuraavaan kosketuspisteeseen **2** ja jatkaa siitä edelleen toiseen kosketusliikkeeseen.
- 4 TNC paikoittaa kosketusjärjestelmän kosketuspisteeseen **3** ja sen jälkeen kosketuspisteeseen **4** ja toteuttaa sitten kolmannen tai neljännen kosketusliikkeen.
- 5 Lopuksi TNC paikoittaa kosketusjärjestelmän takaisin varmuuskorkeuteen ja käsittelee määritetyn peruspisteen riippuen työkiertoparametreista Q303 ja Q305 [\(katso "Kaikille](#page-308-0) [kosketustyökierroille yhteiset ominaisuudet peruspisteen](#page-308-0) [asetuksessa", Sivu 309](#page-308-0)) sekä tallentaa tosiarvot johdettujen Qparametrien mukaan.
- 6 Tarvittaessa TNC määrittää vielä sen jälkeen kosketusakselin peruspisteen erillisellä kosketusliikkeellä

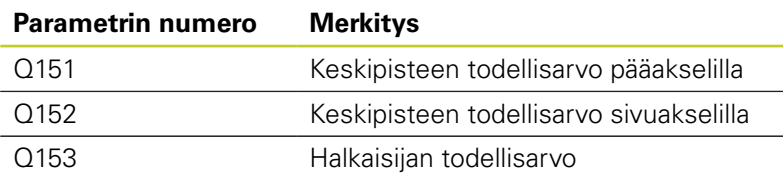

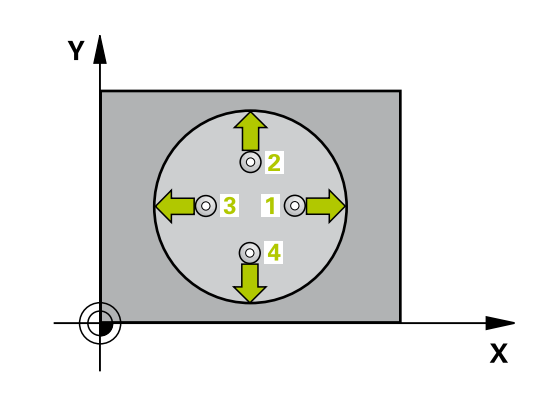

### **PERUSPISTE YMPYRÄ SISÄPUOLINEN (Työkierto 412, DIN/ ISO: G412, ohjelmisto-optio 17) 15.6**

## **Ohjelmoinnissa huomioitavaa!**

# **Huomaa törmäysvaara!**

Välttääksesi kosketusjärjestelmän ja työkappaleen välisen törmäyksen määrittele taskun (reiän) asetushalkaisija mieluummin liian **pieneksi** kuin liian suureksi.

Jos taskun mitta ja varmuusetäisyys eivät mahdollista esipaikoitusta kosketuspisteen lähelle, TNC tekee kosketuksen alkaen aina taskun keskeltä. Tällöin kosketusjärjestelmä ei aja varmuuskorkeuteen näiden neljän mittauspisteen välillä.

Mitä pienemmäksi kulma-askel Q247 ohjelmoidaan, sitä epätarkemmin TNC laskee peruspisteen. Pienin sisäänsyöttöarvo: 5°.

Ennen työkierron määrittelyä on ohjelmoitava työkalukutsu kosketusjärjestelmän akselin määrittelyä varten.

Jos asetat peruspisteen kosketusjärjestelmän työkierrolla (Q303 = 0) ja käytät lisäksi kosketusakselin kosketusta (Q381 = 1), koordinaattimuunnos ei saa olla aktiivinen.

**15.6 PERUSPISTE YMPYRÄ SISÄPUOLINEN (Työkierto 412, DIN/ ISO: G412, ohjelmisto-optio 17)**

## **Työkiertoparametrit**

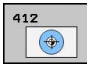

- **1. akselin keskipiste** Q321 (absoluuttinen): Taskun keskikohta koneistustason pääakselilla. Sisäänsyöttöalue -99999,9999 … 99999,9999
- **2. akselin keskipiste** Q322 (absoluuttinen): ь Taskun keskikohta koneistustason sivuakselilla Jos ohjelmoit Q322 = 0, tällöin TNC oikaisee reiän keskipisteen positiiviseen Y-akseliin, jos ohjelmoit Q322 erisuuri kuin 0, tällöin TNC oikaisee reiän keskipisteen asetusasemaan. Sisäänsyöttöalue -99999,9999 … 99999,9999
- **Asetushalkaisija** Q262: Ympyrätaskun (reiän) likimääräinen halkaisija. Syötä sisään mieluummin liian pieni kuin liian suuri arvo. Sisäänsyöttöalue 0 … 99999.9999
- **Aloituskulma** Q325 (absoluuttinen): Koneistustason pääakselin ja ensimmäisen kosketuspisteen välinen kulma. Sisäänsyöttöalue -360,000 … 360,000
- **Kulmaväli** Q247 (inkrementaalinen): Kahden mittauspisteen välinen kulma, jossa kulmavälin etumerkki määrää kiertosuunnan (- = myötäpäivään), jonka mukaan kosketusjärjestelmä ajaa seuraavaan mittauspisteeseen. Jos mittaat ympyränkaaria täysiympyrän asemesta, käytä pienempiä kulmaaskeleita kuin 90°. Sisäänsyöttöalue -120,000 … 120,000
- **Kosketusjärjestelmän akselin mittauskorkeus** Q261 (absoluuttinen): Kosketusjärjestelmän kuulan keskipisteen (=kosketuspiste) koordinaatti, jolla mittauksen tulee tapahtua. Sisäänsyöttöalue -99999,9999 … 99999,9999
- **Varmuusetäisyys** Q320 (inkrementaalinen): Lisäetäisyys mittauspisteen ja kosketusjärjestelmän kuulan välillä Q320 lisätään sarakkeeseen **SET\_UP** (kosketusjärjestelmän taulukko). Sisäänsyöttöalue 0 … 99999,9999
- **Varmuuskorkeus** Q260 (absoluuttinen): Kosketusakselin koordinaatti, jossa ei voi tapahtua kosketusjärjestelmän ja työkappaleen (kiinnittimen) välistä törmäystä. Sisäänsyöttöalue -99999,9999 … 99999,9999
- **Ajo varmuuskorkeuteen** Q301: Asetus, joka määrää kosketusjärjestelmän liiketavan mittauspisteiden välillä:

**0**: Mittauspisteiden välinen ajo mittauskorkeudella **1**: Mittauspisteiden välinen ajo varmuuskorkeudella

**Nollapistenumero taulukossa** Q305: Syötä sen nollapiste-/esiasetustaulukon numero, johon TNC:n tulee tallentaa taskun keskipisteen koordinaatit. Parametriasetuksella Q305=0 muuttaa TNC näytön automaattisesti niin, että uusi peruspiste on taskun keskellä. Sisäänsyöttöalue 0 … 2999

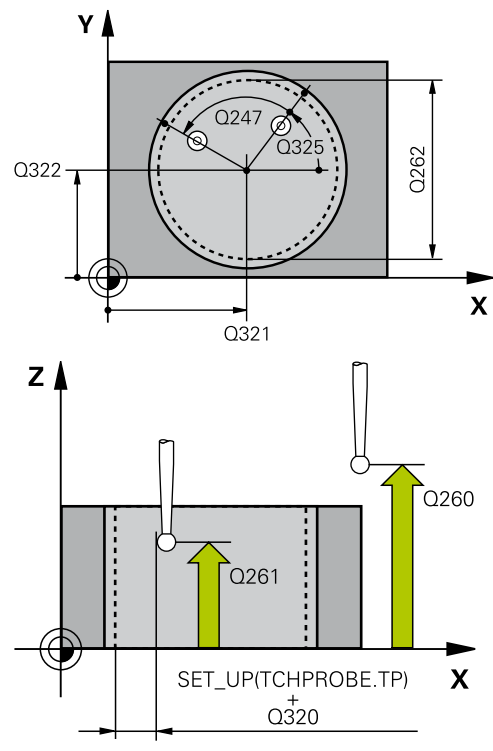

### **NC-lauseet**

**5 TCH PROBE 412 PERUSP. YMP. SISÄP.**

| .            | -- - - - -                                    |
|--------------|-----------------------------------------------|
| $Q321 = +50$ | ;1. AKS. KESKIP.                              |
| $Q322=+50$   | ;2. AKS. KESKIP.                              |
| $Q262 = 75$  | ; ASETUSHALKAISIJA                            |
| $Q325=+0$    | ; ALOITUSKULMA                                |
| $Q247=+60$   | ;KULMA-ASKEL                                  |
| $Q261 = -5$  | ; MITTAUSKORKEUS                              |
| $Q320=0$     | ; VARMUUSETÄIS.                               |
| $Q260=+20$   | <b>:VARMUUSKORKEUS</b>                        |
| $Q301=0$     | OLA:<br><b>VARM.KORKEUTEEN</b>                |
| $Q305 = 12$  | ;NO. TAULUKOSSA                               |
| $Q331=+0$    | ;PERUSPISTE                                   |
| $Q332=+0$    | <b>:PERUSPISTE</b>                            |
| $Q303=+1$    | ; MITTAUSARVON<br><b>LUOVUTUS</b>             |
| $Q381 = 1$   | :KOSK.AKSELIN<br><b>KOSKETUS</b>              |
| $Q382=+85$   | ;1. KOORD.<br><b>KOSK.AKSELILLE</b>           |
| $Q383=+50$   | <b>:2. KOORD.</b><br><b>KOSKETUSAKSELILLE</b> |
| $Q384=+0$    | <b>;3. KOORD.</b><br><b>KOSK.AKSELILLE</b>    |
|              |                                               |

### **PERUSPISTE YMPYRÄ SISÄPUOLINEN (Työkierto 412, DIN/ ISO: G412, ohjelmisto-optio 17) 15.6**

- **Uusi peruspiste pääakselilla** Q331 (absoluuttinen): Pääakselin koordinaatti, johon TNC:n tulee asettaa määritetty taskun keskipiste. Perusasetus = 0. Sisäänsyöttöalue -99999,9999 ... 99999,9999
- **Uusi peruspiste sivuakselilla** Q332 (absoluuttinen): Sivuakselin koordinaatti, johon TNC:n tulee asettaa määritetty taskun keskipiste. Perusasetus =  $0$ . Sisäänsyöttöalue -99999,9999 ... 99999,9999
- **Mittausarvojen lähetys (0,1)** Q303: Määrittele, tuleeko määritetty peruspiste tallentaa nollapistetaulukkoon vai esiasetustaulukkoon: **-1**: Ei käytetä! TNC syöttää sisään, jos vanhat ohjelmat on luettu sisään [\(katso "Kaikille](#page-308-0) [kosketustyökierroille yhteiset ominaisuudet](#page-308-0) [peruspisteen asetuksessa", Sivu 309](#page-308-0)) **0**: Määritetyn peruspisteen kirjoitus aktiiviseen nollapistetaulukkoon. Perusjärjestelmänä on aktiivinen työkappaleen koordinaatisto **1**: Kirjoita määritetty peruspiste esiasetustaulukkoon. Perusjärjestelmänä on koneen koordinaatisto (REF-järjestelmä).
- **Kosketus kosketusakselilla** Q381: Määrittele, tuleeko TNC:n asettaa myös peruspiste kosketusakselilla:

**0**: Ei peruspisteen asetusta kosketusakselilla **1**: Peruspisteen asetus kosketusakselilla

- **Kosketus kosk.akselilla: Koord. 1. akselilla** Q382 (absoluutti): Koneistustason pääakselilla sijaitseva kosketuspisteen koordinaatti, johon kosketusakselin peruspiste asetetaan. Vaikuttaa vain, jos Q381 = 1. Sisäänsyöttöalue -99999,9999 ... 99999,9999
- **Kosketus kosk.akselilla: Koord. 2. akselilla** Q383 (absoluutti): Koneistustason sivuakselilla sijaitseva kosketuspisteen koordinaatti, johon kosketusakselin peruspiste asetetaan. Vaikuttaa vain, jos Q381 = 1. Sisäänsyöttöalue -99999,9999 ... 99999,9999
- **Kosketus kosk.akselilla: Koord. 3. akselilla** Q384 (absoluutti): Kosketusakselilla sijaitseva kosketuspisteen koordinaatti, johon kosketusakselin peruspiste asetetaan. Vaikuttaa vain, jos Q381 = 1. Sisäänsyöttöalue -99999,9999 ... 99999,9999
- **Kosketusakselin uusi peruspiste** Q333 (absoluuttinen): Kosketusakselin koordinaatti, johon  $TNC:$ n tulee asettaa peruspiste. Perusasetus = 0. Sisäänsyöttöalue -99999,9999 ... 99999,9999

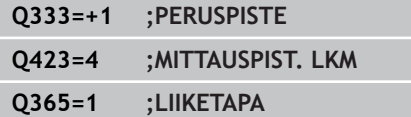

**15.6 PERUSPISTE YMPYRÄ SISÄPUOLINEN (Työkierto 412, DIN/ ISO: G412, ohjelmisto-optio 17)**

- **Mittauspisteiden lukumäärä (4/3)** Q423: Asetus, tuleeko TNC:n mitata kaula kolmella vai neljällä kosketuksella:
	- **4**: Käytetään 4 mittauspistettä (standardiasetus) **3**: Käytetään 3 mittauspistettä
- **Liiketapa? Suora=0/Kaari=1** Q365: Asetus, millä ratatoiminnolla työkalun tulee liikkua mittauspisteiden välillä, kun ajo varmuuskorkeudelle (Q301=1) on aktiivinen:
	- **0**: Koneistusten välillä ajetaan suoraviivaisesti
	- **1**: Koneistusten välillä ajetaan ympyränkaaren mukaista rataa osaympyrän halkaisijalla

# **15.7 PERUSPISTE YMPYRÄ ULKOPUOLINEN (Työkierto 413, DIN/ ISO: G413, ohjelmisto-optio 17)**

# **Työkierron kulku**

Kosketustyökierto 413 määrittää ympyräkaulan keskipisteen ja asettaa sen peruspisteeksi. Valinnaisesti TNC voi kirjoittaa keskipisteen myös nollapiste- tai esiasetustaulukkoon.

- 1 TNC paikoittaa kosketusjärjestelmän pikasyöttönopeudella (arvo sarakkeesta **FMAX**) ja paikoituslogiikalla ([katso](#page-279-0) ["Kosketustyökiertojen käsittely", Sivu 280](#page-279-0)) kosketuspisteeseen **1**. TNC laskee kosketuspisteet työkierron määrittelytiedoista ja varmuusetäisyyden sarakkeesta **SET\_UP**.
- 2 Sen jälkeen kosketusjärjestelmä ajaa sisäänsyötettyyn mittauskorkeuteen ja suorittaa ensimmäisen kosketusliikkeen kosketussyöttöarvolla (sarake **F**). TNC määrää kosketussuunnan automaattisesti ohjelmoidun aloituskulman perusteella.
- 3 Sen jälkeen kosketusjärjestelmä ajaa ympyränkaaren mukaisesti joko mittauskorkeudella tai varmuuskorkeudella seuraavaan kosketuspisteeseen **2** ja jatkaa siitä edelleen toiseen kosketusliikkeeseen.
- 4 TNC paikoittaa kosketusjärjestelmän kosketuspisteeseen **3** ja sen jälkeen kosketuspisteeseen **4** ja toteuttaa sitten kolmannen tai neljännen kosketusliikkeen.
- 5 Lopuksi TNC paikoittaa kosketusjärjestelmän takaisin varmuuskorkeuteen ja käsittelee määritetyn peruspisteen riippuen työkiertoparametreista Q303 ja Q305 [\(katso "Kaikille](#page-308-0) [kosketustyökierroille yhteiset ominaisuudet peruspisteen](#page-308-0) [asetuksessa", Sivu 309](#page-308-0)) sekä tallentaa tosiarvot johdettujen Qparametrien mukaan.
- 6 Tarvittaessa TNC määrittää vielä sen jälkeen kosketusakselin peruspisteen erillisellä kosketusliikkeellä

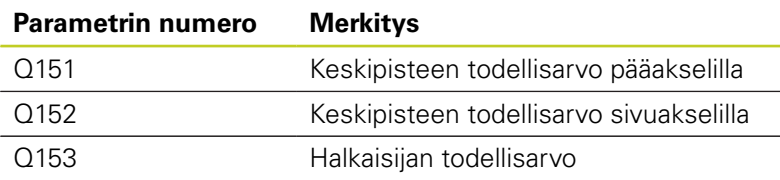

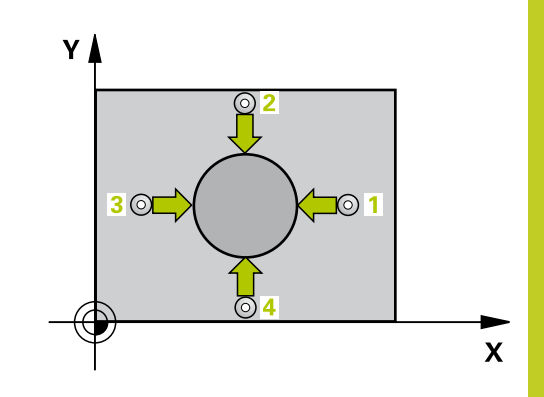

**15.7 PERUSPISTE YMPYRÄ ULKOPUOLINEN (Työkierto 413, DIN/ ISO: G413, ohjelmisto-optio 17)**

## **Ohjelmoinnissa huomioitavaa!**

**Huomaa törmäysvaara!**

Välttääksesi kosketusjärjestelmän ja työkappaleen välisen törmäyksen määrittele taskun (reiän) asetushalkaisija mieluummin liian **suureksi** kuin liian pieneksi.

Ennen työkierron määrittelyä on ohjelmoitava työkalukutsu kosketusjärjestelmän akselin määrittelyä varten.

Mitä pienemmäksi kulma-askel Q247 ohjelmoidaan, sitä epätarkemmin TNC laskee peruspisteen. Pienin sisäänsyöttöarvo: 5°.

Jos asetat peruspisteen kosketusjärjestelmän työkierrolla (Q303 = 0) ja käytät lisäksi kosketusakselin kosketusta (Q381 = 1), koordinaattimuunnos ei saa olla aktiivinen.

# **Työkiertoparametrit**

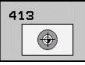

- **1. akselin keskipiste** Q321 (absoluuttinen): Kaulan keskikohta koneistustason pääakselilla. Sisäänsyöttöalue -99999,9999 … 99999,9999
- **2. akselin keskipiste** Q322 (absoluuttinen): Kaulan keskikohta koneistustason sivuakselilla. Jos ohjelmoit Q322 = 0, tällöin TNC oikaisee reiän keskipisteen positiiviseen Y-akseliin, jos ohjelmoit Q322 erisuuri kuin 0, tällöin TNC oikaisee reiän keskipisteen asetusasemaan. Sisäänsyöttöalue -99999,9999 … 99999,9999
- **Asetushalkaisija** Q262: Kaulan likimääräinen halkaisija. Syötä sisään mieluummin liian suuri kuin liian pieni arvo. Sisäänsyöttöalue 0 … 99999,9999
- **Aloituskulma** Q325 (absoluuttinen): Koneistustason pääakselin ja ensimmäisen kosketuspisteen välinen kulma. Sisäänsyöttöalue -360,000 … 360,000
- **Kulmaväli** Q247 (inkrementaalinen): Kahden mittauspisteen välinen kulma, jossa kulmavälin etumerkki määrää kiertosuunnan (- = myötäpäivään), jonka mukaan kosketusjärjestelmä ajaa seuraavaan mittauspisteeseen. Jos mittaat ympyränkaaria täysiympyrän asemesta, käytä pienempiä kulmaaskeleita kuin 90°. Sisäänsyöttöalue -120,000 … 120,000

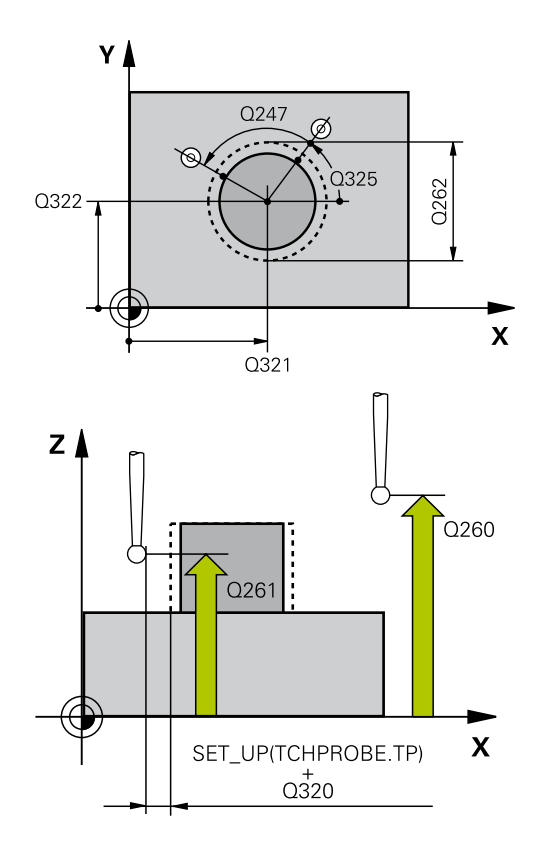

# **PERUSPISTE YMPYRÄ ULKOPUOLINEN (Työkierto 413, DIN/ 15.7 ISO: G413, ohjelmisto-optio 17)**

- **Kosketusjärjestelmän akselin mittauskorkeus** Q261 (absoluuttinen): Kosketusjärjestelmän kuulan keskipisteen (=kosketuspiste) koordinaatti, jolla mittauksen tulee tapahtua. Sisäänsyöttöalue -99999,9999 … 99999,9999
- **Varmuusetäisyys** Q320 (inkrementaalinen): Lisäetäisyys mittauspisteen ja kosketusjärjestelmän kuulan välillä Q320 lisätään sarakkeeseen **SET\_UP** (kosketusjärjestelmän taulukko). Sisäänsyöttöalue 0 … 99999,9999
- **Varmuuskorkeus** Q260 (absoluuttinen): Kosketusakselin koordinaatti, jossa ei voi tapahtua kosketusjärjestelmän ja työkappaleen (kiinnittimen) välistä törmäystä. Sisäänsyöttöalue -99999,9999 … 99999,9999
- **Ajo varmuuskorkeuteen** Q301: Asetus, joka määrää kosketusjärjestelmän liiketavan mittauspisteiden välillä:

**0**: Mittauspisteiden välinen ajo mittauskorkeudella **1**: Mittauspisteiden välinen ajo varmuuskorkeudella

- **Nollapistenumero taulukossa** Q305: Syötä sen nollapiste-/esiasetustaulukon numero, johon TNC:n tulee tallentaa kaulan keskipisteen koordinaatit. Parametriasetuksella Q305=0 muuttaa TNC näytön automaattisesti niin, että uusi peruspiste on kaulan keskellä. Sisäänsyöttöalue 0 … 2999
- **Uusi peruspiste pääakselilla** Q331 (absoluuttinen): Pääakselin koordinaatti, johon TNC:n tulee asettaa määritetty kaulan keskipiste. Perusasetus = 0. Sisäänsyöttöalue -99999,9999 ... 99999,9999
- **Uusi peruspiste sivuakselilla** Q332 (absoluuttinen): Sivuakselin koordinaatti, johon TNC:n tulee asettaa  $m\ddot{a}$ äritetty kaulan keskipiste. Perusasetus = 0. Sisäänsyöttöalue -99999,9999 ... 99999,9999
- **Mittausarvojen lähetys (0,1)** Q303: Määrittele, tuleeko määritetty peruspiste tallentaa nollapistetaulukkoon vai esiasetustaulukkoon: **-1**: Ei käytetä! TNC syöttää sisään, jos vanhat ohjelmat on luettu sisään [\(katso "Kaikille](#page-308-0) [kosketustyökierroille yhteiset ominaisuudet](#page-308-0) [peruspisteen asetuksessa", Sivu 309](#page-308-0)) **0**: Määritetyn peruspisteen kirjoitus aktiiviseen nollapistetaulukkoon. Perusjärjestelmänä on aktiivinen työkappaleen koordinaatisto **1**: Kirjoita määritetty peruspiste esiasetustaulukkoon. Perusjärjestelmänä on koneen koordinaatisto (REF-järjestelmä).
- **Kosketus kosketusakselilla** Q381: Määrittele, tuleeko TNC:n asettaa myös peruspiste kosketusakselilla:
	- **0**: Ei peruspisteen asetusta kosketusakselilla
	- **1**: Peruspisteen asetus kosketusakselilla

## **NC-lauseet**

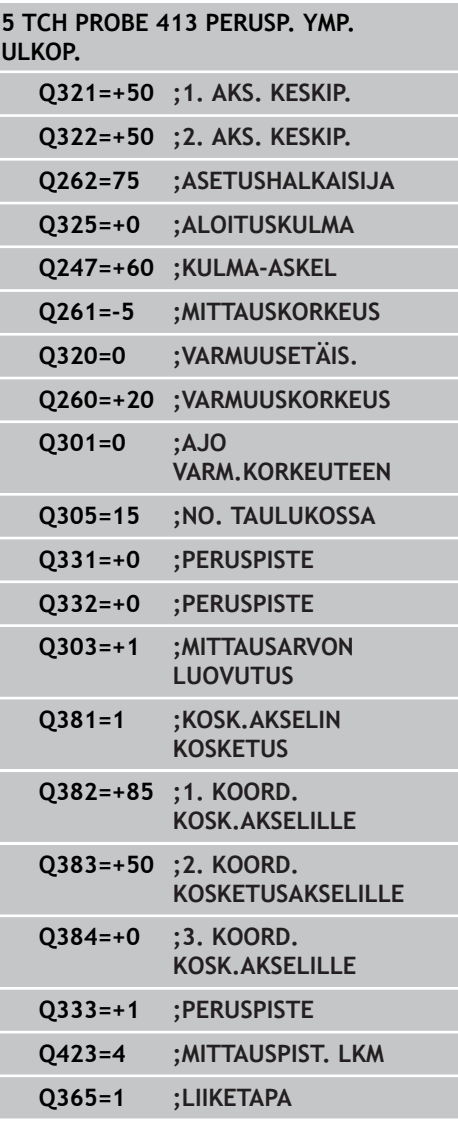

**15.7 PERUSPISTE YMPYRÄ ULKOPUOLINEN (Työkierto 413, DIN/ ISO: G413, ohjelmisto-optio 17)**

- **Kosketus kosk.akselilla: Koord. 1. akselilla** Q382 (absoluutti): Koneistustason pääakselilla sijaitseva kosketuspisteen koordinaatti, johon kosketusakselin peruspiste asetetaan. Vaikuttaa vain, jos Q381 = 1. Sisäänsyöttöalue -99999,9999 ... 99999,9999
- **Kosketus kosk.akselilla: Koord. 2. akselilla** Q383 (absoluutti): Koneistustason sivuakselilla sijaitseva kosketuspisteen koordinaatti, johon kosketusakselin peruspiste asetetaan. Vaikuttaa vain, jos Q381 = 1. Sisäänsyöttöalue -99999,9999 ... 99999,9999
- **Kosketus kosk.akselilla: Koord. 3. akselilla** Q384 (absoluutti): Kosketusakselilla sijaitseva kosketuspisteen koordinaatti, johon kosketusakselin peruspiste asetetaan. Vaikuttaa vain, jos Q381 = 1. Sisäänsyöttöalue -99999,9999 ... 99999,9999
- **Kosketusakselin uusi peruspiste** Q333 (absoluuttinen): Kosketusakselin koordinaatti, johon TNC:n tulee asettaa peruspiste. Perusasetus =  $0$ . Sisäänsyöttöalue -99999,9999 ... 99999,9999
- **Mittauspisteiden lukumäärä (4/3)** Q423: Asetus, tuleeko TNC:n mitata kaula kolmella vai neljällä kosketuksella:
	- **4**: Käytetään 4 mittauspistettä (standardiasetus) **3**: Käytetään 3 mittauspistettä
- **Liiketapa? Suora=0/Kaari=1** Q365: Asetus, millä ratatoiminnolla työkalun tulee liikkua mittauspisteiden välillä, kun ajo varmuuskorkeudelle (Q301=1) on aktiivinen:

**0**: Koneistusten välillä ajetaan suoraviivaisesti **1**: Koneistusten välillä ajetaan ympyränkaaren mukaista rataa osaympyrän halkaisijalla

# **15.8 PERUSPISTE NURKKA ULKOPUOLINEN (Työkierto 414, DIN/ ISO: G414, ohjelmisto-optio 17)**

# **Työkierron kulku**

Kosketustyökierto 414 määrittää kahden suoran leikkauspisteen ja asettaa sen peruspisteeksi. Valinnaisesti TNC voi kirjoittaa leikkauspisteen myös nollapiste- tai esiasetustaulukkoon.

- 1 TNC paikoittaa kosketusjärjestelmän pikasyöttönopeudella (arvo parametrista sarakkeesta **FMAX**) ja paikoituslogiikalla [\(katso "Kosketustyökiertojen käsittely", Sivu 280](#page-279-0)) ensimmäiseen kosketuspisteeseen **1** (katso kuvaa yllä oikealla). Samalla TNC siirtää kosketuspäätä varmuusetäisyyden verran sen hetkistä liikesuuntaa vastaan.
- 2 Sen jälkeen kosketusjärjestelmä ajaa sisäänsyötettyyn mittauskorkeuteen ja suorittaa ensimmäisen kosketusliikkeen kosketussyöttöarvolla (sarake **F**). TNC määrää kosketussuunnan automaattisesti ohjelmoidun 3. mittauspisteen perusteella
- 1 Sen jälkeen kosketusjärjestelmä ajaa seuraavaan kosketuspisteeseen **2** ja toteuttaa tässä toisen kosketusliikkeen.
- 2 TNC paikoittaa kosketusjärjestelmän kosketuspisteeseen **3** ja sen jälkeen kosketuspisteeseen **4** ja toteuttaa sitten kolmannen tai neljännen kosketusliikkeen.
- 3 Lopuksi TNC paikoittaa kosketusjärjestelmän takaisin varmuuskorkeuteen ja käsittelee määritetyn peruspisteen riippuen työkiertoparametreista Q303 ja Q305 [\(katso "Kaikille](#page-308-0) [kosketustyökierroille yhteiset ominaisuudet peruspisteen](#page-308-0) [asetuksessa", Sivu 309](#page-308-0))sekä tallentaa määritetyt koordinaatit johdettujen Q-parametrien mukaan.
- 4 Tarvittaessa TNC määrittää vielä sen jälkeen kosketusakselin peruspisteen erillisellä kosketusliikkeellä

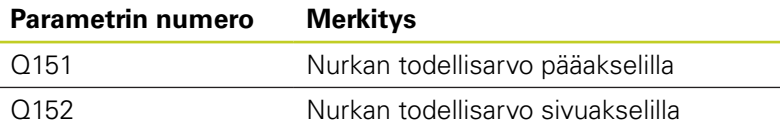

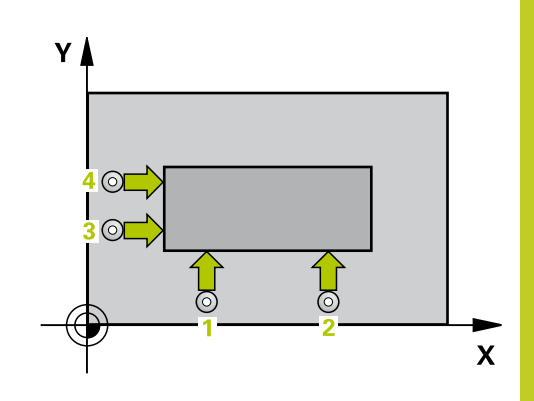

**15.8 PERUSPISTE NURKKA ULKOPUOLINEN (Työkierto 414, DIN/ ISO: G414, ohjelmisto-optio 17)**

## **Ohjelmoinnissa huomioitavaa!**

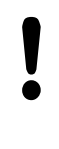

### **Huomaa törmäysvaara!**

Jos asetat peruspisteen kosketusjärjestelmän työkierrolla (Q303 = 0) ja käytät lisäksi kosketusakselin kosketusta (Q381 = 1), koordinaattimuunnos ei saa olla aktiivinen.

Ennen työkierron määrittelyä on ohjelmoitava työkalukutsu kosketusjärjestelmän akselin määrittelyä varten.

TNC mittaa ensimmäisen suoran aina koneistustason sivuakselin suunnassa.

Mittauspisteiden **1** ja **3** sijainnin avulla määritellään se nurkka, johon TNC asettaa peruspisteen (katso kuvaa oikealla ja sen jälkeistä taulukkoa).

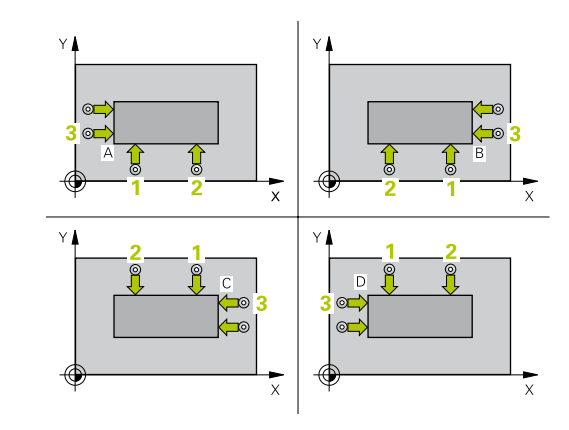

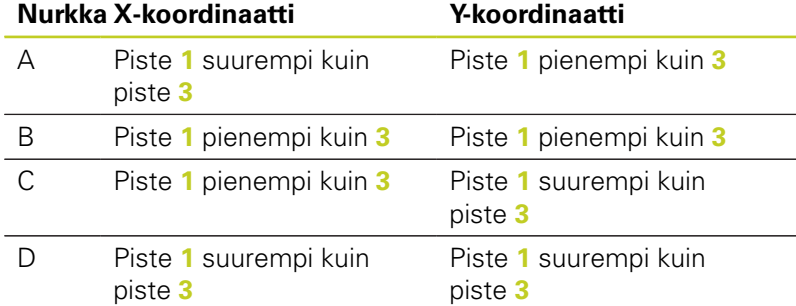

#### **PERUSPISTE NURKKA ULKOPUOLINEN (Työkierto 414, DIN/ ISO: G414, ohjelmisto-optio 17) 15.8**

## **Työkiertoparametrit**

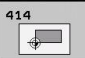

- **1. akselin 1. mittauspiste** Q263 (absoluuttinen): Ensimmäisen kosketuspisteen koordinaatit koneistustason pääakselilla. Sisäänsyöttöalue -99999,9999 … 99999,9999
- **2. akselin 1. mittauspiste** Q264 (absoluuttinen): Ensimmäisen kosketuspisteen koordinaatit koneistustason sivuakselilla. Sisäänsyöttöalue -99999,9999 … 99999,9999
- **1. akselin etäisyys** Q326 (inkrementaalinen): Ensimmäisen ja toisen mittauspisteen välinen etäisyys koneistustason pääakselin suunnassa. Sisäänsyöttöalue 0 … 99999,9999
- **1. akselin 3. mittauspiste** Q296 (absoluuttinen): Kolmannen kosketuspisteen koordinaatit koneistustason pääakselilla. Sisäänsyöttöalue -99999,9999 … 99999,9999
- **2. akselin 3. mittauspiste** Q297 (absoluuttinen): Kolmannen kosketuspisteen koordinaatit koneistustason sivuakselilla. Sisäänsyöttöalue -99999,9999 … 99999,9999
- **2. akselin etäisyys** Q327 (inkrementaalinen): Kolmannen ja neljännen mittauspisteen välinen etäisyys koneistustason sivuakselin suunnassa. Sisäänsyöttöalue 0 … 99999,9999
- **Kosketusjärjestelmän akselin mittauskorkeus** Q261 (absoluuttinen): Kosketusjärjestelmän kuulan keskipisteen (=kosketuspiste) koordinaatti, jolla mittauksen tulee tapahtua. Sisäänsyöttöalue -99999,9999 … 99999,9999
- **Varmuusetäisyys** Q320 (inkrementaalinen): Lisäetäisyys mittauspisteen ja kosketusjärjestelmän kuulan välillä Q320 lisätään sarakkeeseen **SET\_UP** (kosketusjärjestelmän taulukko). Sisäänsyöttöalue 0 … 99999,9999
- **Varmuuskorkeus** Q260 (absoluuttinen): Kosketusakselin koordinaatti, jossa ei voi tapahtua kosketusjärjestelmän ja työkappaleen (kiinnittimen) välistä törmäystä. Sisäänsyöttöalue -99999,9999 … 99999,9999
- **Ajo varmuuskorkeuteen** Q301: Asetus, joka määrää kosketusjärjestelmän liiketavan mittauspisteiden välillä:
	- **0**: Mittauspisteiden välinen ajo mittauskorkeudella **1**: Mittauspisteiden välinen ajo varmuuskorkeudella
- **Peruskäännön suoritus** Q304: Asetus, joka määrää, tuleeko TNC:n kompensoida työkappaleen vino asema peruskäännön avulla: **0**: Ei peruskääntöä
	- **1**: Peruskääntö suoritetaan

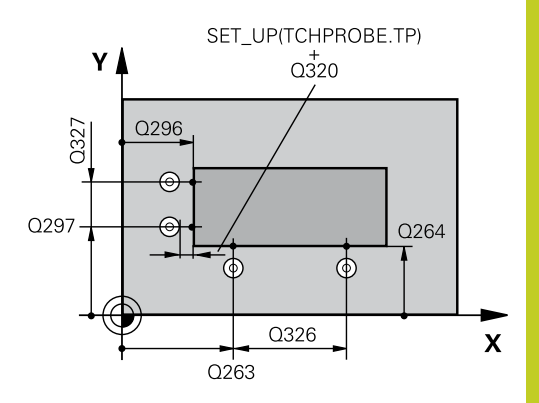

### **NC-lauseet**

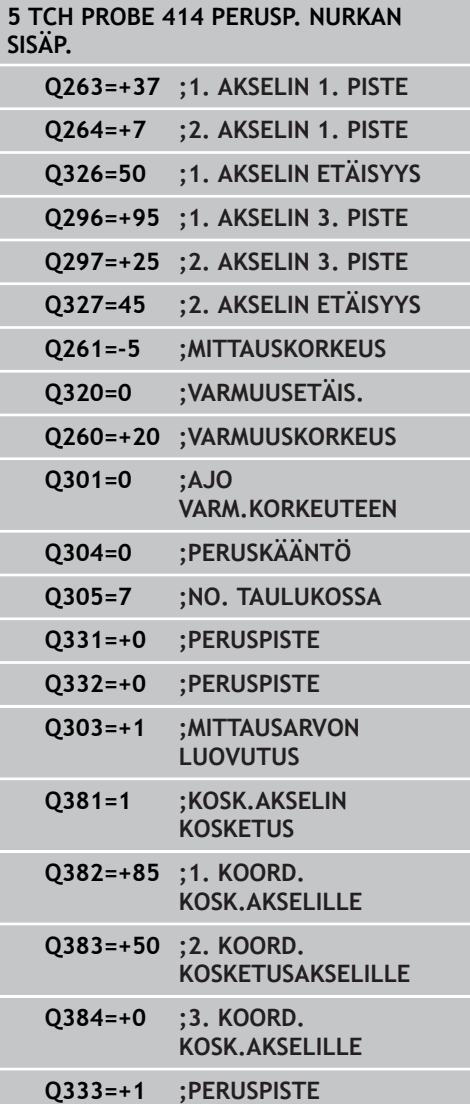

**15.8 PERUSPISTE NURKKA ULKOPUOLINEN (Työkierto 414, DIN/ ISO: G414, ohjelmisto-optio 17)**

- **Nollapistenumero taulukossa** Q305: Syötä sen nollapiste-/esiasetustaulukon numero, johon TNC:n tulee tallentaa nurkan keskipisteen koordinaatit. Parametriasetuksella Q305=0 muuttaa TNC näytön automaattisesti niin, että uusi peruspiste on nurkassa. Sisäänsyöttöalue 0 … 2999
- **Uusi peruspiste pääakselilla** Q331 (absoluuttinen): Pääakselin koordinaatti, johon TNC:n tulee asettaa määritetty nurkkapiste. Perusasetus = 0. Sisäänsyöttöalue -99999,9999 ... 99999,9999
- **Uusi peruspiste sivuakselilla** Q332 (absoluuttinen): Sivuakselin koordinaatti, johon TNC:n tulee asettaa määritetty nurkkapiste. Perusasetus = 0. Sisäänsyöttöalue -99999,9999 ... 99999,9999
- **Mittausarvojen lähetys (0,1)** Q303: Määrittele, tuleeko määritetty peruspiste tallentaa nollapistetaulukkoon vai esiasetustaulukkoon: **-1**: Ei käytetä! TNC syöttää sisään, jos vanhat ohjelmat on luettu sisään [\(katso "Kaikille](#page-308-0) [kosketustyökierroille yhteiset ominaisuudet](#page-308-0) [peruspisteen asetuksessa", Sivu 309](#page-308-0)) **0**: Määritetyn peruspisteen kirjoitus aktiiviseen nollapistetaulukkoon. Perusjärjestelmänä on aktiivinen työkappaleen koordinaatisto **1**: Kirjoita määritetty peruspiste esiasetustaulukkoon. Perusjärjestelmänä on koneen koordinaatisto (REF-järjestelmä).
- **Kosketus kosketusakselilla** Q381: Määrittele, tuleeko TNC:n asettaa myös peruspiste kosketusakselilla: **0**: Ei peruspisteen asetusta kosketusakselilla **1**: Peruspisteen asetus kosketusakselilla
- **Kosketus kosk.akselilla: Koord. 1. akselilla** Q382 (absoluutti): Koneistustason pääakselilla sijaitseva kosketuspisteen koordinaatti, johon kosketusakselin peruspiste asetetaan. Vaikuttaa vain, jos Q381 = 1. Sisäänsyöttöalue -99999,9999 ... 99999,9999
- **Kosketus kosk.akselilla: Koord. 2. akselilla** Q383 (absoluutti): Koneistustason sivuakselilla sijaitseva kosketuspisteen koordinaatti, johon kosketusakselin peruspiste asetetaan. Vaikuttaa vain, jos Q381 = 1. Sisäänsyöttöalue -99999,9999 ... 99999,9999
- **Kosketus kosk.akselilla: Koord. 3. akselilla** Q384 (absoluutti): Kosketusakselilla sijaitseva kosketuspisteen koordinaatti, johon kosketusakselin peruspiste asetetaan. Vaikuttaa vain, jos Q381 = 1. Sisäänsyöttöalue -99999,9999 ... 99999,9999
- **Kosketusakselin uusi peruspiste** Q333 (absoluuttinen): Kosketusakselin koordinaatti, johon TNC:n tulee asettaa peruspiste. Perusasetus = 0. Sisäänsyöttöalue -99999,9999 ... 99999,9999

# **15.9 PERUSPISTE NURKKA SISÄPUOLINEN (Työkierto 415, DIN/ISO: G415, ohjelmisto-optio 17)**

# **Työkierron kulku**

Kosketustyökierto 415 määrittää kahden suoran leikkauspisteen ja asettaa sen peruspisteeksi. Valinnaisesti TNC voi kirjoittaa leikkauspisteen myös nollapiste- tai esiasetustaulukkoon.

- 1 TNC paikoittaa kosketusjärjestelmän pikasyöttönopeudella (arvo parametrista sarakkeesta **FMAX**) ja paikoituslogiikalla [\(katso "Kosketustyökiertojen käsittely", Sivu 280](#page-279-0)) ensimmäiseen kosketuspisteeseen **1** katso kuvaa yllä oikealla), jonka määrittelet työkierrossa. Samalla TNC siirtää kosketuspäätä varmuusetäisyyden verran sen hetkistä liikesuuntaa vastaan.
- 2 Sen jälkeen kosketusjärjestelmä ajaa sisäänsyötettyyn mittauskorkeuteen ja suorittaa ensimmäisen kosketusliikkeen kosketussyöttöarvolla (sarake **F**). Kosketussuunta määräytyy nurkan numeron mukaan.
- 1 Sen jälkeen kosketusjärjestelmä ajaa seuraavaan kosketuspisteeseen **2** ja toteuttaa tässä toisen kosketusliikkeen.
- 2 TNC paikoittaa kosketusjärjestelmän kosketuspisteeseen **3** ja sen jälkeen kosketuspisteeseen **4** ja toteuttaa sitten kolmannen tai neljännen kosketusliikkeen.
- 3 Lopuksi TNC paikoittaa kosketusjärjestelmän takaisin varmuuskorkeuteen ja käsittelee määritetyn peruspisteen riippuen työkiertoparametreista Q303 ja Q305 [\(katso "Kaikille](#page-308-0) [kosketustyökierroille yhteiset ominaisuudet peruspisteen](#page-308-0) [asetuksessa", Sivu 309](#page-308-0))sekä tallentaa määritetyt koordinaatit johdettujen Q-parametrien mukaan.
- 4 Tarvittaessa TNC määrittää vielä sen jälkeen kosketusakselin peruspisteen erillisellä kosketusliikkeellä

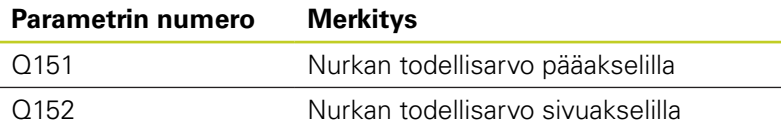

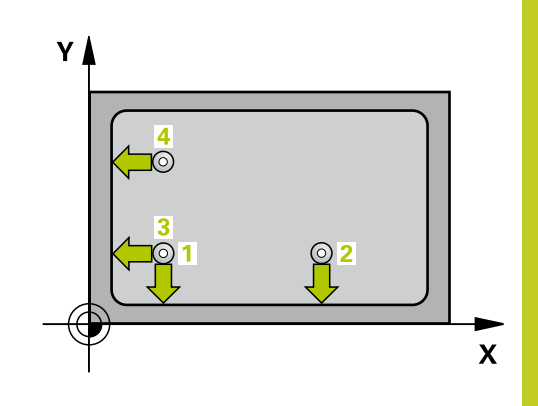

**15.9 PERUSPISTE NURKKA SISÄPUOLINEN (Työkierto 415, DIN/ ISO: G415, ohjelmisto-optio 17)**

## **Ohjelmoinnissa huomioitavaa!**

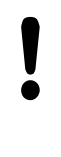

### **Huomaa törmäysvaara!**

Jos asetat peruspisteen kosketusjärjestelmän työkierrolla (Q303 = 0) ja käytät lisäksi kosketusakselin kosketusta (Q381 = 1), koordinaattimuunnos ei saa olla aktiivinen.

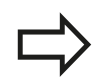

Ennen työkierron määrittelyä on ohjelmoitava työkalukutsu kosketusjärjestelmän akselin määrittelyä varten.

TNC mittaa ensimmäisen suoran aina koneistustason sivuakselin suunnassa.

#### **PERUSPISTE NURKKA SISÄPUOLINEN (Työkierto 415, DIN/ ISO: G415, ohjelmisto-optio 17) 15.9**

## **Työkiertoparametrit**

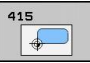

- **1. akselin 1. mittauspiste** Q263 (absoluuttinen): Ensimmäisen kosketuspisteen koordinaatit koneistustason pääakselilla. Sisäänsyöttöalue -99999,9999 … 99999,9999
- **2. akselin 1. mittauspiste** Q264 (absoluuttinen): Ensimmäisen kosketuspisteen koordinaatit koneistustason sivuakselilla. Sisäänsyöttöalue -99999,9999 … 99999,9999
- **1. akselin etäisyys** Q326 (inkrementaalinen): Ensimmäisen ja toisen mittauspisteen välinen etäisyys koneistustason pääakselin suunnassa. Sisäänsyöttöalue 0 … 99999,9999
- **2. akselin etäisyys** Q327 (inkrementaalinen): Kolmannen ja neljännen mittauspisteen välinen etäisyys koneistustason sivuakselin suunnassa. Sisäänsyöttöalue 0 … 99999,9999
- **Nurkka** Q308: Nurkan numero, johon TNC:n tulee asettaa peruspiste. Sisäänsyöttöalue 1 … 4
- **Kosketusjärjestelmän akselin mittauskorkeus** Q261 (absoluuttinen): Kosketusjärjestelmän kuulan keskipisteen (=kosketuspiste) koordinaatti, jolla mittauksen tulee tapahtua. Sisäänsyöttöalue -99999,9999 … 99999,9999
- **Varmuusetäisyys** Q320 (inkrementaalinen): Lisäetäisyys mittauspisteen ja kosketusjärjestelmän kuulan välillä Q320 lisätään sarakkeeseen **SET\_UP** (kosketusjärjestelmän taulukko). Sisäänsyöttöalue 0 … 99999,9999
- **Varmuuskorkeus** Q260 (absoluuttinen): Kosketusakselin koordinaatti, jossa ei voi tapahtua kosketusjärjestelmän ja työkappaleen (kiinnittimen) välistä törmäystä. Sisäänsyöttöalue -99999,9999 … 99999,9999
- **Ajo varmuuskorkeuteen** Q301: Asetus, joka määrää kosketusjärjestelmän liiketavan mittauspisteiden välillä:
	- **0**: Mittauspisteiden välinen ajo mittauskorkeudella **1**: Mittauspisteiden välinen ajo varmuuskorkeudella
- **Peruskäännön suoritus** Q304: Asetus, joka määrää, tuleeko TNC:n kompensoida työkappaleen vino asema peruskäännön avulla:
	- **0**: Ei peruskääntöä

**1**: Peruskääntö suoritetaan

- **Nollapistenumero taulukossa** Q305: Syötä sen nollapiste-/esiasetustaulukon numero, johon TNC:n tulee tallentaa nurkan keskipisteen koordinaatit. Parametriasetuksella Q305=0 muuttaa TNC näytön automaattisesti niin, että uusi peruspiste on nurkassa. Sisäänsyöttöalue 0 … 2999
- **Uusi peruspiste pääakselilla** Q331 (absoluuttinen): Pääakselin koordinaatti, johon TNC:n tulee asettaa määritetty nurkkapiste. Perusasetus =  $0$ . Sisäänsyöttöalue -99999,9999 ... 99999,9999

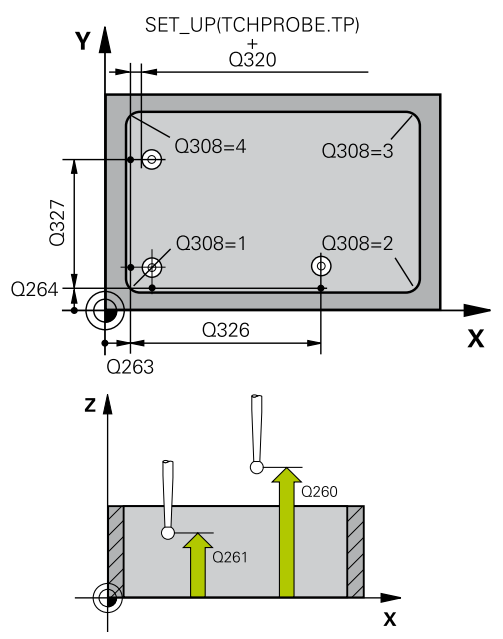

### **NC-lauseet**

**5 TCH PROBE 415 PERUSP. NURKAN ULKOP.**

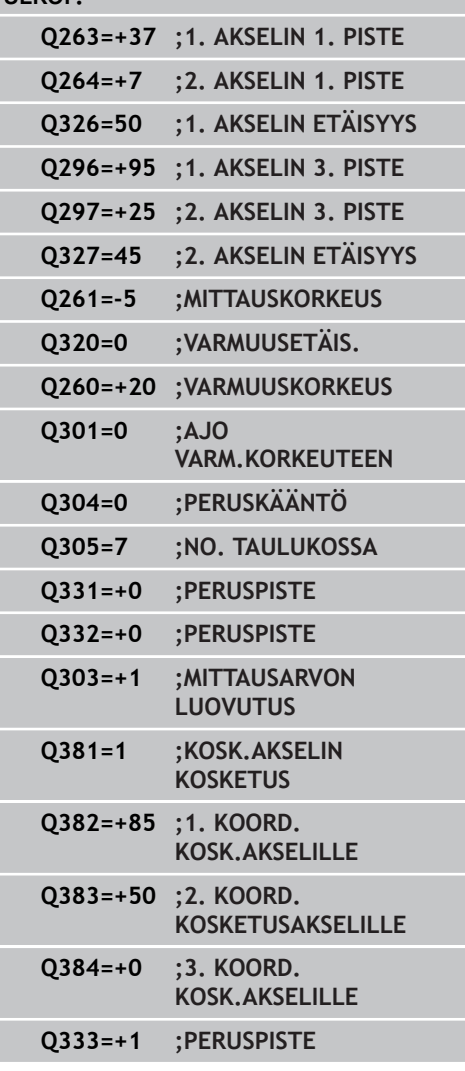

**15.9 PERUSPISTE NURKKA SISÄPUOLINEN (Työkierto 415, DIN/ ISO: G415, ohjelmisto-optio 17)**

- **Uusi peruspiste sivuakselilla** Q332 (absoluuttinen): Sivuakselin koordinaatti, johon TNC:n tulee asettaa määritetty nurkkapiste. Perusasetus = 0. Sisäänsyöttöalue -99999,9999 ... 99999,9999
- **Mittausarvojen lähetys (0,1)** Q303: Määrittele, tuleeko määritetty peruspiste tallentaa nollapistetaulukkoon vai esiasetustaulukkoon: **-1**: Ei käytetä! TNC syöttää sisään, jos vanhat ohjelmat on luettu sisään [\(katso "Kaikille](#page-308-0) [kosketustyökierroille yhteiset ominaisuudet](#page-308-0) [peruspisteen asetuksessa", Sivu 309](#page-308-0)) **0**: Määritetyn peruspisteen kirjoitus aktiiviseen nollapistetaulukkoon. Perusjärjestelmänä on aktiivinen työkappaleen koordinaatisto **1**: Kirjoita määritetty peruspiste esiasetustaulukkoon. Perusjärjestelmänä on koneen koordinaatisto (REF-järjestelmä).
- **Kosketus kosketusakselilla** Q381: Määrittele, tuleeko TNC:n asettaa myös peruspiste kosketusakselilla: **0**: Ei peruspisteen asetusta kosketusakselilla
	- **1**: Peruspisteen asetus kosketusakselilla
- **Kosketus kosk.akselilla: Koord. 1. akselilla** Q382 (absoluutti): Koneistustason pääakselilla sijaitseva kosketuspisteen koordinaatti, johon kosketusakselin peruspiste asetetaan. Vaikuttaa vain, jos Q381 = 1. Sisäänsyöttöalue -99999,9999 ... 99999,9999
- **Kosketus kosk.akselilla: Koord. 2. akselilla** Q383 (absoluutti): Koneistustason sivuakselilla sijaitseva kosketuspisteen koordinaatti, johon kosketusakselin peruspiste asetetaan. Vaikuttaa vain, jos Q381 = 1. Sisäänsyöttöalue -99999,9999 ... 99999,9999
- **Kosketus kosk.akselilla: Koord. 3. akselilla** Q384 (absoluutti): Kosketusakselilla sijaitseva kosketuspisteen koordinaatti, johon kosketusakselin peruspiste asetetaan. Vaikuttaa vain, jos Q381 = 1. Sisäänsyöttöalue -99999,9999 ... 99999,9999
- **Kosketusakselin uusi peruspiste** Q333 (absoluuttinen): Kosketusakselin koordinaatti, johon  $TNC:$ n tulee asettaa peruspiste. Perusasetus = 0. Sisäänsyöttöalue -99999,9999 ... 99999,9999

# **PERUSPISTE REIKÄYMPYRÄN KESKIPISTE (Työkierto 416, DIN/ 15.10 ISO: G416, ohjelmisto-optio 17)**

# **15.10 PERUSPISTE REIKÄYMPYRÄN KESKIPISTE (Työkierto 416, DIN/ ISO: G416, ohjelmisto-optio 17)**

# **Työkierron kulku**

Kosketustyökierto 416 laskee reikäympyrän keskipisteen mittaamalla kolme reikää ja asettaa tämän keskipisteen peruspisteeksi. Valinnaisesti TNC voi kirjoittaa keskipisteen myös nollapiste- tai esiasetustaulukkoon.

- 1 TNC paikoittaa kosketusjärjestelmän pikasyöttönopeudella (arvo sarakkeesta **FMAX**) ja paikoituslogiikalla ([katso](#page-279-0) ["Kosketustyökiertojen käsittely", Sivu 280](#page-279-0)) ohjelmoituun ensimmäisen reiän keskipisteeseen **1**.
- 2 Sen jälkeen kosketusjärjestelmä ajaa sisäänsyötettyyn mittauskorkeuteen ja määrittää ensimmäisen reiän keskipisteen neljän kosketuksen avulla.
- 3 Sen jälkeen kosketusjärjestelmä ajaa takaisin varmuuskorkeuteen ja paikoittuu ohjelmoituun toisen reiän keskipisteeseen **2**.
- 4 TNC ajaa sisäänsyötettyyn mittauskorkeuteen ja määrittää toisen reiän keskipisteen neljän kosketuksen avulla.
- 5 Sen jälkeen kosketusjärjestelmä ajaa takaisin varmuuskorkeuteen ja paikoittuu ohjelmoituun kolmannen reiän keskipisteeseen **3**.
- 6 TNC ajaa sisäänsyötettyyn mittauskorkeuteen ja määrittää kolmannen reiän keskipisteen neljän kosketuksen avulla.
- 7 Lopuksi TNC paikoittaa kosketusjärjestelmän takaisin varmuuskorkeuteen ja käsittelee määritetyn peruspisteen riippuen työkiertoparametreista Q303 ja Q305 [\(katso "Kaikille](#page-308-0) [kosketustyökierroille yhteiset ominaisuudet peruspisteen](#page-308-0) [asetuksessa", Sivu 309](#page-308-0)) sekä tallentaa tosiarvot johdettujen Qparametrien mukaan.
- 8 Tarvittaessa TNC määrittää vielä sen jälkeen kosketusakselin peruspisteen erillisellä kosketusliikkeellä

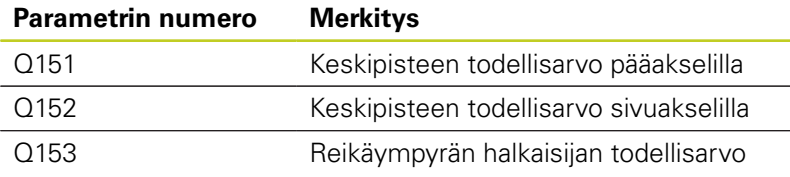

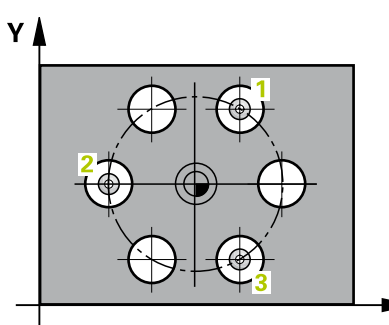

**15.10 PERUSPISTE REIKÄYMPYRÄN KESKIPISTE (Työkierto 416, DIN/ ISO: G416, ohjelmisto-optio 17)**

# **Ohjelmoinnissa huomioitavaa!**

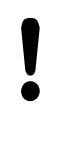

### **Huomaa törmäysvaara!**

Jos asetat peruspisteen kosketusjärjestelmän työkierrolla (Q303 = 0) ja käytät lisäksi kosketusakselin kosketusta (Q381 = 1), koordinaattimuunnos ei saa olla aktiivinen.

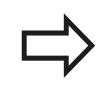

Ennen työkierron määrittelyä on ohjelmoitava työkalukutsu kosketusjärjestelmän akselin määrittelyä varten.

# **PERUSPISTE REIKÄYMPYRÄN KESKIPISTE (Työkierto 416, DIN/ 15.10 ISO: G416, ohjelmisto-optio 17)**

## **Työkiertoparametrit**

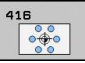

- **1. akselin keskipiste** Q273 (absoluuttinen): Reikäympyrän keskipiste (asetusarvo) koneistustason pääakselilla. Sisäänsyöttöalue -99999,9999 … 99999,9999
- **2. akselin keskipiste** Q274 (absoluuttinen): Reikäympyrän keskipiste (asetusarvo) koneistustason sivuakselilla. Sisäänsyöttöalue -99999,9999 … 99999,9999
- **Asetushalkaisija** Q262: Syötä sisään reikäympyän likimääräinen halkaisija. Mitä pienempi reiän halkaisija on, sitä tarkemmin täytyy asetushalkaisija syöttää sisään. Sisäänsyöttöalue -0 … 99999,9999
- **1. reiän kulma** Q291 (absoluutti): Ensimmäisen porauskeskipisteen napakoordinaattikulma koneistustasossa. Sisäänsyöttöalue -360.0000 … 360.0000
- **2. reiän kulma** Q292 (absoluutti): Toisen porauskeskipisteen napakoordinaattikulma koneistustasossa. Sisäänsyöttöalue -360.0000 … 360.0000
- **3. reiän kulma** Q293 (absoluutti): Kolmannen porauskeskipisteen napakoordinaattikulma koneistustasossa. Sisäänsyöttöalue -360.0000 … 360.0000
- **Kosketusjärjestelmän akselin mittauskorkeus** Q261 (absoluuttinen): Kosketusjärjestelmän kuulan keskipisteen (=kosketuspiste) koordinaatti, jolla mittauksen tulee tapahtua. Sisäänsyöttöalue -99999,9999 … 99999,9999
- **Varmuuskorkeus** Q260 (absoluuttinen): Kosketusakselin koordinaatti, jossa ei voi tapahtua kosketusjärjestelmän ja työkappaleen (kiinnittimen) välistä törmäystä. Sisäänsyöttöalue -99999,9999 … 99999,9999
- **Nollapistenumero taulukossa** Q305: Syötä sen nollapiste-/esiasetustaulukon numero, johon TNC:n tulee tallentaa reikäympyrän keskipisteen koordinaatit. Parametriasetuksella Q305=0 muuttaa TNC näytön automaattisesti niin, että uusi peruspiste on reikäympyrän keskellä. Sisäänsyöttöalue 0 … 2999

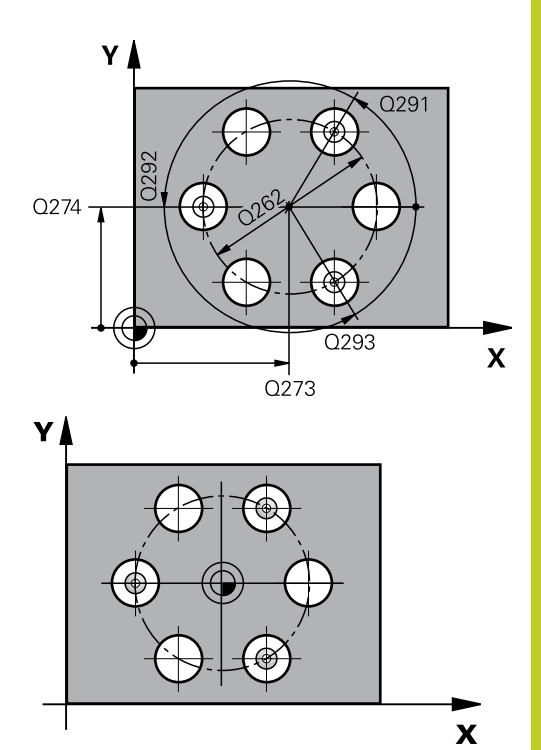

### **NC-lauseet**

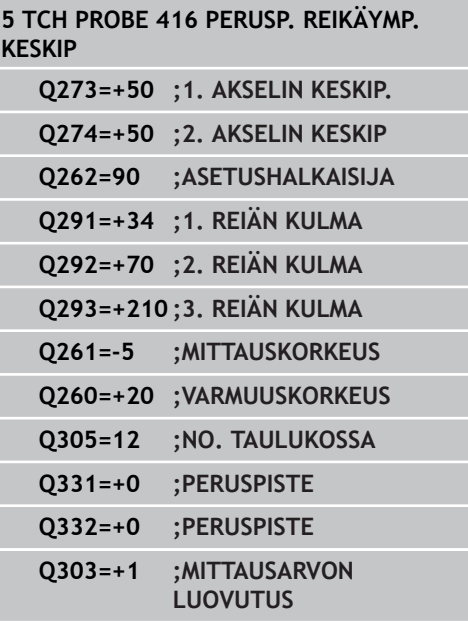

**15.10 PERUSPISTE REIKÄYMPYRÄN KESKIPISTE (Työkierto 416, DIN/ ISO: G416, ohjelmisto-optio 17)**

- **Uusi peruspiste pääakselilla** Q331 (absoluuttinen): Pääakselin koordinaatti, johon TNC:n tulee asettaa määritetty reikäympyrän keskipiste. Perusasetus = 0. Sisäänsyöttöalue -99999,9999 ... 99999,9999
- **Uusi peruspiste sivuakselilla** Q332 (absoluuttinen): Sivuakselin koordinaatti, johon TNC:n tulee asettaa määritetty reikäympyrän keskipiste. Perusasetus = 0. Sisäänsyöttöalue -99999,9999 ... 99999,9999
- **Mittausarvojen lähetys (0,1)** Q303: Määrittele, tuleeko määritetty peruspiste tallentaa nollapistetaulukkoon vai esiasetustaulukkoon: **-1**: Ei käytetä! TNC syöttää sisään, jos vanhat ohjelmat on luettu sisään [\(katso "Kaikille](#page-308-0) [kosketustyökierroille yhteiset ominaisuudet](#page-308-0) [peruspisteen asetuksessa", Sivu 309](#page-308-0)) **0**: Määritetyn peruspisteen kirjoitus aktiiviseen nollapistetaulukkoon. Perusjärjestelmänä on aktiivinen työkappaleen koordinaatisto **1**: Kirjoita määritetty peruspiste esiasetustaulukkoon. Perusjärjestelmänä on koneen koordinaatisto (REF-järjestelmä).
- **Kosketus kosketusakselilla** Q381: Määrittele, tuleeko TNC:n asettaa myös peruspiste kosketusakselilla:

**0**: Ei peruspisteen asetusta kosketusakselilla **1**: Peruspisteen asetus kosketusakselilla

- **Kosketus kosk.akselilla: Koord. 1. akselilla** Q382 (absoluutti): Koneistustason pääakselilla sijaitseva kosketuspisteen koordinaatti, johon kosketusakselin peruspiste asetetaan. Vaikuttaa vain, jos Q381 = 1. Sisäänsyöttöalue -99999,9999 ... 99999,9999
- **Kosketus kosk.akselilla: Koord. 2. akselilla** Q383 (absoluutti): Koneistustason sivuakselilla sijaitseva kosketuspisteen koordinaatti, johon kosketusakselin peruspiste asetetaan. Vaikuttaa vain, jos Q381 = 1. Sisäänsyöttöalue -99999,9999 ... 99999,9999
- **Kosketus kosk.akselilla: Koord. 3. akselilla** Q384 (absoluutti): Kosketusakselilla sijaitseva kosketuspisteen koordinaatti, johon kosketusakselin peruspiste asetetaan. Vaikuttaa vain, jos Q381 = 1. Sisäänsyöttöalue -99999,9999 ... 99999,9999
- **Kosketusakselin uusi peruspiste** Q333 (absoluuttinen): Kosketusakselin koordinaatti, johon  $TNC:$ n tulee asettaa peruspiste. Perusasetus = 0. Sisäänsyöttöalue -99999,9999 ... 99999,9999
- **Varmuusetäisyys** Q320 (inkrementaalinen): Lisäetäisyys mittauspisteen ja kosketusjärjestelmän kuulan välillä Q320 vaikuttaa lisäksi parametriin **SET\_UP** (kosketusjärjestelmän taulukko) ja vain peruspisteen kosketuksessa kosketusakselilla. Sisäänsyöttöalue 0 … 99999,9999

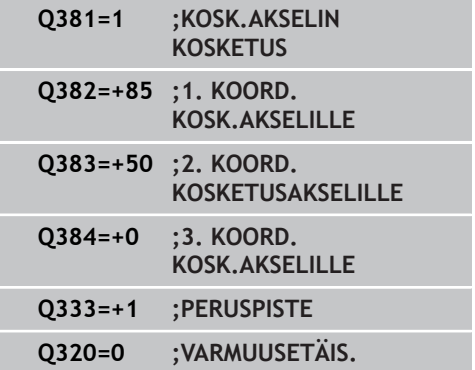

# **15.11 PERUSPISTE KOSKETUSAKSELI (Työkierto 417, DIN/ISO: G417, ohjelmisto-optio 17)**

# **Työkierron kulku**

Kosketustyökierto 417 mittaa halutun koordinaatin kosketusakselilla ja asettaa sen peruspisteeksi. Valinnaisesti TNC voi kirjoittaa mitatun koordinaatin myös nollapiste- tai esiasetustaulukkoon.

- 1 TNC paikoittaa kosketusjärjestelmän pikasyöttönopeudella (arvo sarakkeesta **FMAX**) ja paikoituslogiikalla ([katso](#page-279-0) ["Kosketustyökiertojen käsittely", Sivu 280](#page-279-0)) ohjelmoituun kosketuspisteeseen **1**. Samalla TNC siirtää kosketuspäätä varmuusetäisyyden verran kosketusakselin positiiviseen suuntaan.
- 2 Sen jälkeen kosketusjärjestelmä ajaa kosketusakselin kosketuspisteen **1** ohjelmoituun koordinaattiin ja määrittää yksinkertaisella kosketuksella hetkellisaseman.
- 3 Lopuksi TNC paikoittaa kosketusjärjestelmän takaisin varmuuskorkeuteen ja käsittelee määritetyn peruspisteen riippuen työkiertoparametreista Q303 ja Q305 [\(katso "Kaikille](#page-308-0) [kosketustyökierroille yhteiset ominaisuudet peruspisteen](#page-308-0) [asetuksessa", Sivu 309](#page-308-0)) sekä tallentaa tosiarvot johdettujen Qparametrien mukaan.

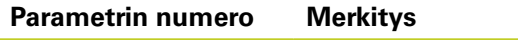

Q160 Mitatun pisteen todellisarvo

# **Ohjelmoinnissa huomioitavaa!**

### **Huomaa törmäysvaara!**

Jos asetat peruspisteen kosketusjärjestelmän työkierrolla (Q303 = 0) ja käytät lisäksi kosketusakselin kosketusta (Q381 = 1), koordinaattimuunnos ei saa olla aktiivinen.

Ennen työkierron määrittelyä on ohjelmoitava työkalukutsu kosketusjärjestelmän akselin määrittelyä varten.

TNC asettaa sen jälkeen peruspisteen tälle akselille.

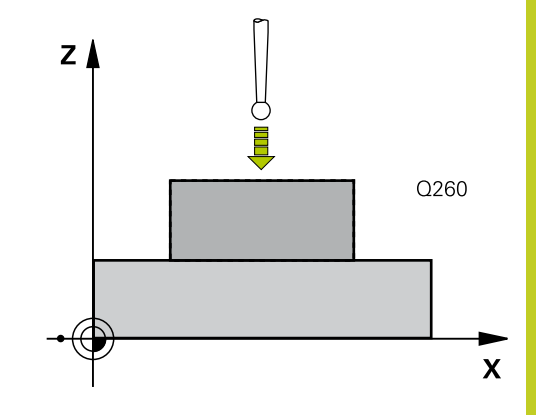

**15.11 PERUSPISTE KOSKETUSAKSELI (Työkierto 417, DIN/ISO: G417, ohjelmisto-optio 17)**

## **Työkiertoparametrit**

- 
- **1. akselin 1. mittauspiste** Q263 (absoluuttinen): Ensimmäisen kosketuspisteen koordinaatit koneistustason pääakselilla. Sisäänsyöttöalue -99999,9999 … 99999,9999
- **2. akselin 1. mittauspiste** Q264 (absoluuttinen): Ensimmäisen kosketuspisteen koordinaatit koneistustason sivuakselilla. Sisäänsyöttöalue -99999,9999 … 99999,9999
- **3. akselin 1. mittauspiste** Q294 (absoluuttinen): Ensimmäisen kosketuspisteen koordinaatit kosketusakselilla. Sisäänsyöttöalue -99999,9999 … 99999,9999
- **Varmuusetäisyys** Q320 (inkrementaalinen): Lisäetäisyys mittauspisteen ja kosketusjärjestelmän kuulan välillä Q320 lisätään sarakkeeseen **SET\_UP** (kosketusjärjestelmän taulukko). Sisäänsyöttöalue 0 … 99999,9999
- **Varmuuskorkeus** Q260 (absoluuttinen): Kosketusakselin koordinaatti, jossa ei voi tapahtua kosketusjärjestelmän ja työkappaleen (kiinnittimen) välistä törmäystä. Sisäänsyöttöalue -99999,9999 … 99999,9999
- **Nollapistenumero taulukossa** Q305: Syötä sen nollapiste-/esiasetustaulukon numero, johon TNC:n tulee tallentaa koordinaatit. Parametriasetuksella Q305=0 muuttaa TNC näytön automaattisesti niin, että uusi peruspiste on kosketetulla pinnalla. Sisäänsyöttöalue 0 … 2999
- **Uusi peruspiste** Q333 (absoluuttinen): Koordinaatti, johon TNC:n tulee asettaa peruspiste. Perusasetus = 0. Sisäänsyöttöalue -99999,9999 ... 99999,9999
- **Mittausarvojen lähetys (0,1)** Q303: Määrittele, tuleeko määritetty peruspiste tallentaa nollapistetaulukkoon vai esiasetustaulukkoon: **-1**: Ei käytetä! TNC syöttää sisään, jos vanhat ohjelmat on luettu sisään [\(katso "Kaikille](#page-308-0) [kosketustyökierroille yhteiset ominaisuudet](#page-308-0) [peruspisteen asetuksessa", Sivu 309](#page-308-0)) **0**: Määritetyn peruspisteen kirjoitus aktiiviseen nollapistetaulukkoon. Perusjärjestelmänä on aktiivinen työkappaleen koordinaatisto **1**: Kirjoita määritetty peruspiste esiasetustaulukkoon. Perusjärjestelmänä on koneen koordinaatisto (REF-järjestelmä).

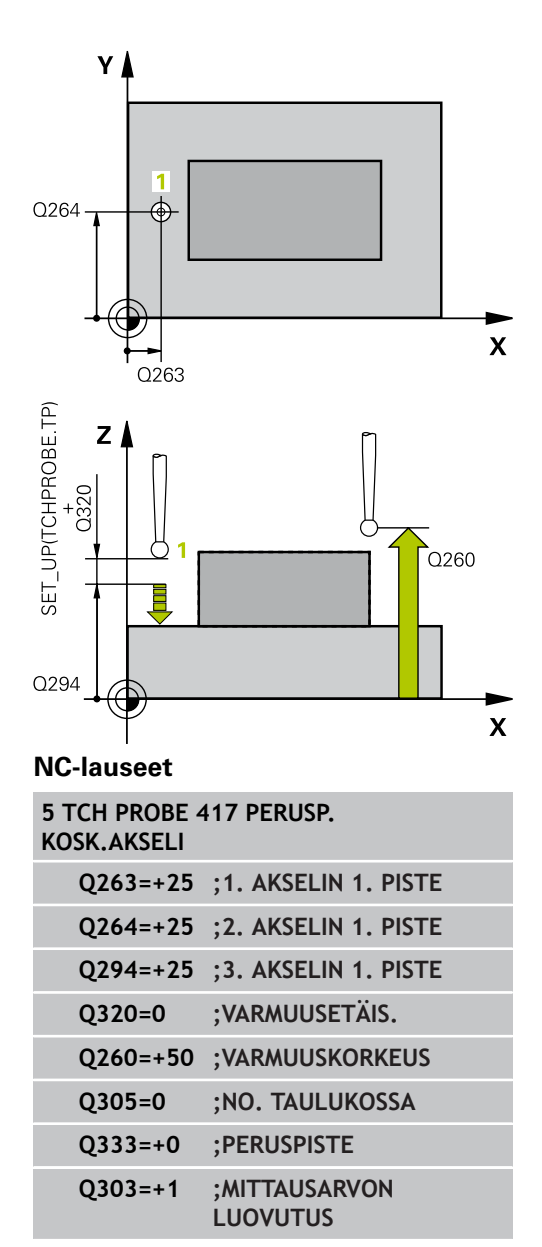

# **15.12 PERUSPISTE NELJÄN REIÄN KESKIPISTE (Työkierto 418, DIN/ ISO: G418, ohjelmisto-optio 17)**

# **Työkierron kulku**

Kosketustyökierto 418 laskee kahden reikien keskipisteet yhdistävän viivan leikkauspisteen ja asettaa tämän leikkauspisteen peruspisteeksi. Valinnaisesti TNC voi kirjoittaa leikkauspisteen myös nollapiste- tai esiasetustaulukkoon.

- 1 TNC paikoittaa kosketusjärjestelmän pikasyöttönopeudella (arvo sarakkeesta **FMAX**) ja paikoituslogiikalla ([katso](#page-279-0) ["Kosketustyökiertojen käsittely", Sivu 280](#page-279-0)) ohjelmoituun ensimmäisen reiän keskipisteeseen**1**
- 2 Sen jälkeen kosketusjärjestelmä ajaa sisäänsyötettyyn mittauskorkeuteen ja määrittää ensimmäisen reiän keskipisteen neljän kosketuksen avulla.
- 3 Sen jälkeen kosketusjärjestelmä ajaa takaisin varmuuskorkeuteen ja paikoittuu ohjelmoituun toisen reiän keskipisteeseen **2**.
- 4 TNC ajaa sisäänsyötettyyn mittauskorkeuteen ja määrittää toisen reiän keskipisteen neljän kosketuksen avulla.
- 5 TNC toistaa liikkeet 3 ja 4 reikiä **3** ja **4** varten.
- 6 Lopuksi TNC paikoittaa kosketusjärjestelmän takaisin varmuuskorkeuteen ja käsittelee määritetyn peruspisteen riippuen työkiertoparametreista Q303 ja Q305 [\(katso "Kaikille](#page-308-0) [kosketustyökierroille yhteiset ominaisuudet peruspisteen](#page-308-0) [asetuksessa", Sivu 309](#page-308-0)). TNC laskee peruspisteeksi reikien keskipisteiden **1**/**3** ja **2**/**4** välisten yhdysviivojen leikkauspisteen ja tallentaa todellisarvot jäljempänä esitettäviin Q-parametreihin.
- 7 Tarvittaessa TNC määrittää vielä sen jälkeen kosketusakselin peruspisteen erillisellä kosketusliikkeellä

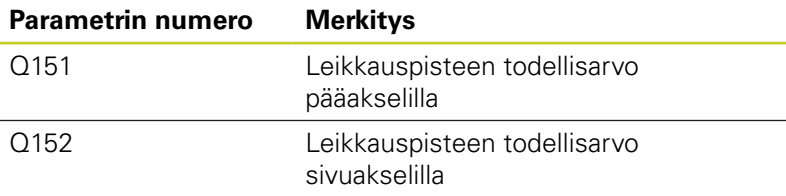

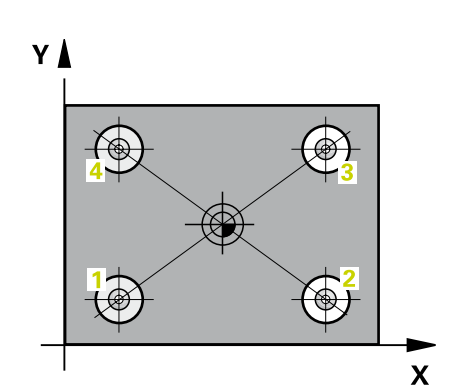

**15**

**15.12 PERUSPISTE NELJÄN REIÄN KESKIPISTE (Työkierto 418, DIN/ ISO: G418, ohjelmisto-optio 17)**

## **Ohjelmoinnissa huomioitavaa!**

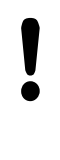

### **Huomaa törmäysvaara!**

Jos asetat peruspisteen kosketusjärjestelmän työkierrolla (Q303 = 0) ja käytät lisäksi kosketusakselin kosketusta (Q381 = 1), koordinaattimuunnos ei saa olla aktiivinen.

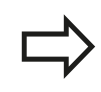

Ennen työkierron määrittelyä on ohjelmoitava työkalukutsu kosketusjärjestelmän akselin määrittelyä varten.

# **PERUSPISTE NELJÄN REIÄN KESKIPISTE (Työkierto 418, DIN/ 15.12 ISO: G418, ohjelmisto-optio 17)**

## **Työkiertoparametrit**

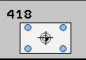

- **1. reikä: Keskip. 1. akselilla** Q268 (absoluuttinen): Ensimmäisen porausreiän keskipiste koneistustason pääakselilla Sisäänsyöttöalue -99999.9999 … 99999.9999
- **1. reikä: Keskip. 2. akselilla** Q269 (absoluuttinen): Ensimmäisen porausreiän keskipiste koneistustason sivuakselilla Sisäänsyöttöalue -99999.9999 … 99999.9999
- **2. reikä: Keskip. 1. akselilla** Q270 (absoluuttinen): Toisen porausreiän keskipiste koneistustason pääakselilla Sisäänsyöttöalue -99999.9999 … 99999.9999
- **2. reikä: Keskip. 2. akselilla** Q271 (absoluuttinen): Toisen porausreiän keskipiste koneistustason sivuakselilla Sisäänsyöttöalue -99999.9999 … 99999.9999
- ▶ 1. akselin 3. keskip. Q316 (absoluuttinen): Kolmannen porausreiän keskipiste koneistustason pääakselilla. Sisäänsyöttöalue -99999,9999 … 99999,9999
- ▶ **2. akselin 3. keskip.** Q317 (absoluuttinen): Kolmannen porausreiän keskipiste koneistustason sivuakselilla. Sisäänsyöttöalue -99999,9999 … 99999,9999
- ▶ **1. akselin 4. keskip.** Q318 (absoluuttinen): Neljännen porausreiän keskipiste koneistustason pääakselilla. Sisäänsyöttöalue -99999,9999 … 99999,9999
- **2. akselin 4. keskip.** Q319 (absoluuttinen): Neljännen porausreiän keskipiste koneistustason sivuakselilla. Sisäänsyöttöalue -99999,9999 … 99999,9999
- **Kosketusjärjestelmän akselin mittauskorkeus** Q261 (absoluuttinen): Kosketusjärjestelmän kuulan keskipisteen (=kosketuspiste) koordinaatti, jolla mittauksen tulee tapahtua. Sisäänsyöttöalue -99999,9999 … 99999,9999
- **Varmuuskorkeus** Q260 (absoluuttinen): Kosketusakselin koordinaatti, jossa ei voi tapahtua kosketusjärjestelmän ja työkappaleen (kiinnittimen) välistä törmäystä. Sisäänsyöttöalue -99999,9999 … 99999,9999
- **Nollapistenumero taulukossa** Q305: Syötä sen nollapiste-/esiasetustaulukon numero, johon TNC:n tulee tallentaa yhdysviivojen leikkauspisteen koordinaatit. Parametriasetuksella Q305=0 muuttaa TNC näytön automaattisesti niin, että uusi peruspiste on yhdysviivojen leikkauspisteessä. Sisäänsyöttöalue 0 … 2999
- **Uusi peruspiste pääakselilla** Q331 (absoluuttinen): Pääakselin koordinaatti, johon TNC:n tulee asettaa määritetty yhdysviivojen leikkauspiste. Perusasetus = 0. Sisäänsyöttöalue -99999,9999 ... 99999,9999

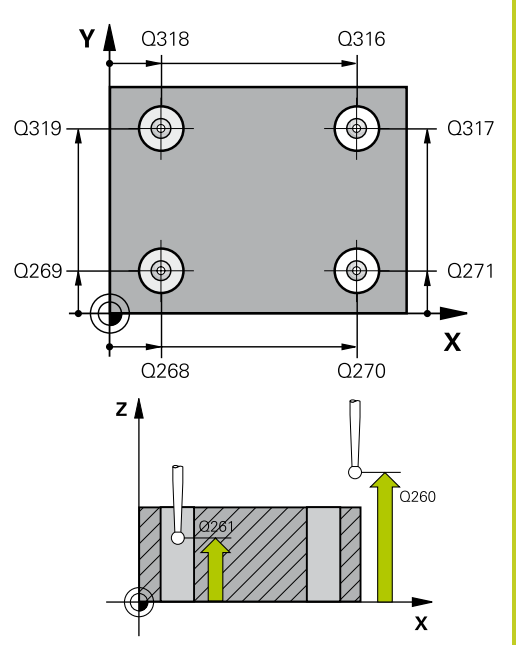

### **NC-lauseet**

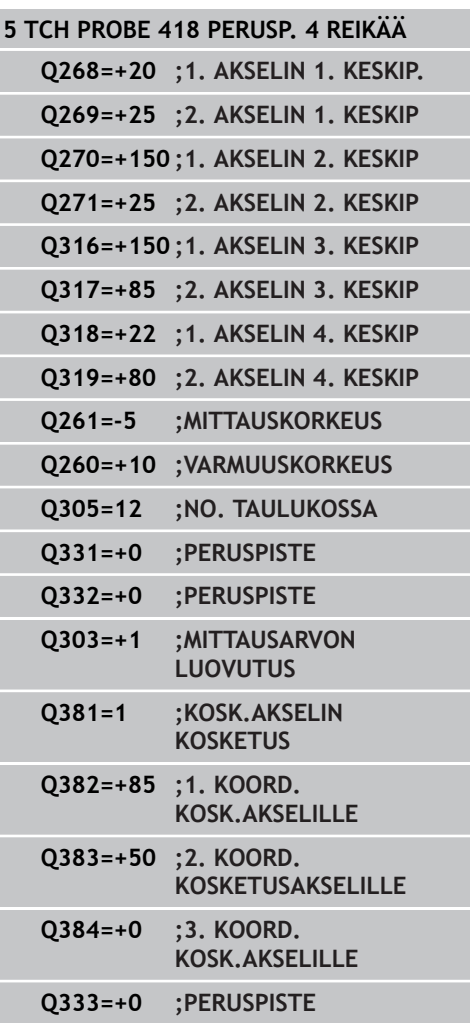

**15.12 PERUSPISTE NELJÄN REIÄN KESKIPISTE (Työkierto 418, DIN/ ISO: G418, ohjelmisto-optio 17)**

- **Uusi peruspiste sivuakselilla** Q332 (absoluuttinen): Sivuakselin koordinaatti, johon TNC:n tulee asettaa määritetty yhdysviivojen leikkauspiste. Perusasetus = 0. Sisäänsyöttöalue -99999,9999 ... 99999,9999
- **Mittausarvojen lähetys (0,1)** Q303: Määrittele, tuleeko määritetty peruspiste tallentaa nollapistetaulukkoon vai esiasetustaulukkoon: **-1**: Ei käytetä! TNC syöttää sisään, jos vanhat ohjelmat on luettu sisään [\(katso "Kaikille](#page-308-0) [kosketustyökierroille yhteiset ominaisuudet](#page-308-0) [peruspisteen asetuksessa", Sivu 309](#page-308-0)) **0**: Määritetyn peruspisteen kirjoitus aktiiviseen nollapistetaulukkoon. Perusjärjestelmänä on aktiivinen työkappaleen koordinaatisto **1**: Kirjoita määritetty peruspiste esiasetustaulukkoon. Perusjärjestelmänä on koneen koordinaatisto (REF-järjestelmä).
- **Kosketus kosketusakselilla** Q381: Määrittele, tuleeko TNC:n asettaa myös peruspiste kosketusakselilla: **0**: Ei peruspisteen asetusta kosketusakselilla
	- **1**: Peruspisteen asetus kosketusakselilla
- **Kosketus kosk.akselilla: Koord. 1. akselilla** Q382 (absoluutti): Koneistustason pääakselilla sijaitseva kosketuspisteen koordinaatti, johon kosketusakselin peruspiste asetetaan. Vaikuttaa vain, jos Q381 = 1. Sisäänsyöttöalue -99999,9999 ... 99999,9999
- **Kosketus kosk.akselilla: Koord. 2. akselilla** Q383 (absoluutti): Koneistustason sivuakselilla sijaitseva kosketuspisteen koordinaatti, johon kosketusakselin peruspiste asetetaan. Vaikuttaa vain, jos Q381 = 1. Sisäänsyöttöalue -99999,9999 ... 99999,9999
- **Kosketus kosk.akselilla: Koord. 3. akselilla** Q384 (absoluutti): Kosketusakselilla sijaitseva kosketuspisteen koordinaatti, johon kosketusakselin peruspiste asetetaan. Vaikuttaa vain, jos Q381 = 1. Sisäänsyöttöalue -99999,9999 ... 99999,9999
- **Kosketusakselin uusi peruspiste** Q333 (absoluuttinen): Kosketusakselin koordinaatti, johon  $TNC:$ n tulee asettaa peruspiste. Perusasetus = 0. Sisäänsyöttöalue -99999,9999 ... 99999,9999

# **15.13 PERUSPISTE YKSITTÄINEN AKSELI (Työkierto 419, DIN/ISO: G419, ohjelmisto-optio 17)**

# **Työkierron kulku**

Kosketustyökierto 419 mittaa halutun koordinaatin valittavalla akselilla ja asettaa sen peruspisteeksi. Valinnaisesti TNC voi kirjoittaa mitatun koordinaatin myös nollapiste- tai esiasetustaulukkoon.

- 1 TNC paikoittaa kosketusjärjestelmän pikasyöttönopeudella (arvo sarakkeesta **FMAX**) ja paikoituslogiikalla ([katso](#page-279-0) ["Kosketustyökiertojen käsittely", Sivu 280](#page-279-0)) ohjelmoituun kosketuspisteeseen **1**. Samalla TNC siirtää kosketuspäätä varmuusetäisyyden verran ohjelmoitua kosketussuuntaa vastakkaiseen suuntaan.
- 2 Sen jälkeen kosketusjärjestelmä ajaa sisäänsyötettyyn mittauskorkeuteen ja rekisteröi hetkellisaseman yksinkertaisen kosketuksen avulla.
- 3 Lopuksi TNC paikoittaa kosketusjärjestelmän takaisin varmuuskorkeuteen ja käsittelee määritetyn peruspisteen riippuen työkiertoparametreista Q303 ja Q305 [\(katso "Kaikille](#page-308-0) [kosketustyökierroille yhteiset ominaisuudet peruspisteen](#page-308-0) [asetuksessa", Sivu 309](#page-308-0))

# **Ohjelmoinnissa huomioitavaa!**

Ennen työkierron määrittelyä on ohjelmoitava työkalukutsu kosketusjärjestelmän akselin määrittelyä varten.

Jos käytät työkiertoa 419 useita kertoja peräjälkeen peruspisteen tallentamiseksi esiasetustaulukkoon useammille akseleille, tällöin sinun täytyy aktivoida esiasetusnumero uudelleen jokaisen sellaisen työkierron 419 suorituksen jälkeen, johon työkierto 419 on aiemmin kirjoitettu (ei tarpeellinen, jos ylikirjoitat aktiivisen esiasetuksen).

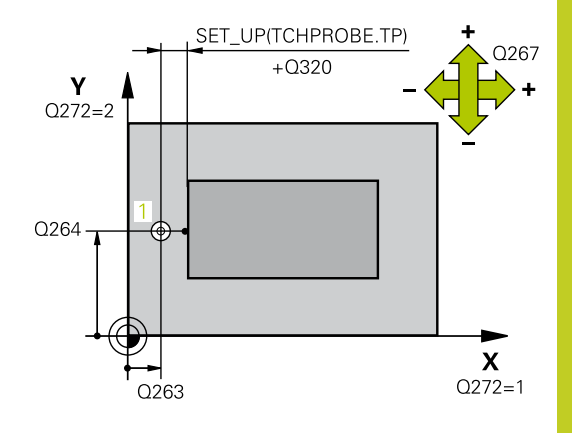

**15.13 PERUSPISTE YKSITTÄINEN AKSELI (Työkierto 419, DIN/ISO: G419, ohjelmisto-optio 17)**

## **Työkiertoparametrit**

- $\frac{1}{2}$
- **1. akselin 1. mittauspiste** Q263 (absoluuttinen): Ensimmäisen kosketuspisteen koordinaatit koneistustason pääakselilla. Sisäänsyöttöalue -99999,9999 … 99999,9999
- **2. akselin 1. mittauspiste** Q264 (absoluuttinen): Ensimmäisen kosketuspisteen koordinaatit koneistustason sivuakselilla. Sisäänsyöttöalue -99999,9999 … 99999,9999
- **Kosketusjärjestelmän akselin mittauskorkeus** Q261 (absoluuttinen): Kosketusjärjestelmän kuulan keskipisteen (=kosketuspiste) koordinaatti, jolla mittauksen tulee tapahtua. Sisäänsyöttöalue -99999,9999 … 99999,9999
- **Varmuusetäisyys** Q320 (inkrementaalinen): Lisäetäisyys mittauspisteen ja kosketusjärjestelmän kuulan välillä Q320 lisätään sarakkeeseen **SET\_UP** (kosketusjärjestelmän taulukko). Sisäänsyöttöalue 0 … 99999,9999
- **Varmuuskorkeus** Q260 (absoluuttinen): Kosketusakselin koordinaatti, jossa ei voi tapahtua kosketusjärjestelmän ja työkappaleen (kiinnittimen) välistä törmäystä. Sisäänsyöttöalue -99999,9999 … 99999,9999
- **Mittausakseli (1...3: 1=Pääakseli)** Q272: Sen koneistustason akseli, jossa mittaus suoritetaan:
	- **1**: Pääakseli = mittausakseli
	- **2**: Sivuakseli = mittausakseli
	- **3**: Kosketusakseli = mittausakseli

### **Akselimääritykset**

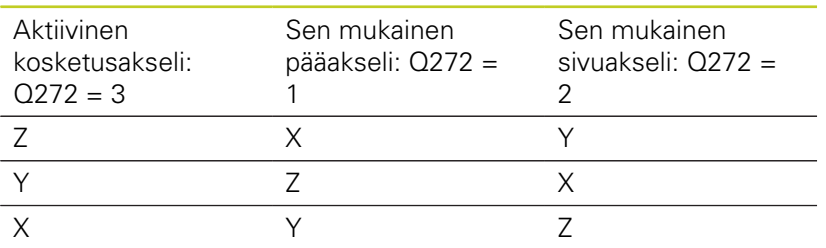

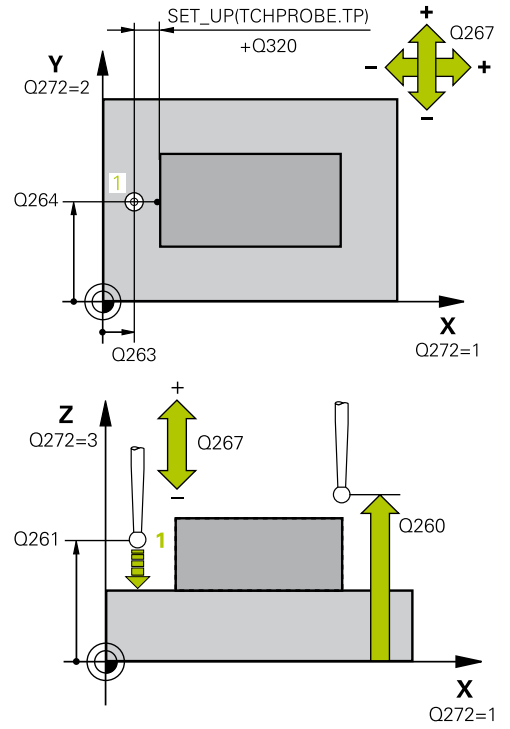

### **NC-lauseet**

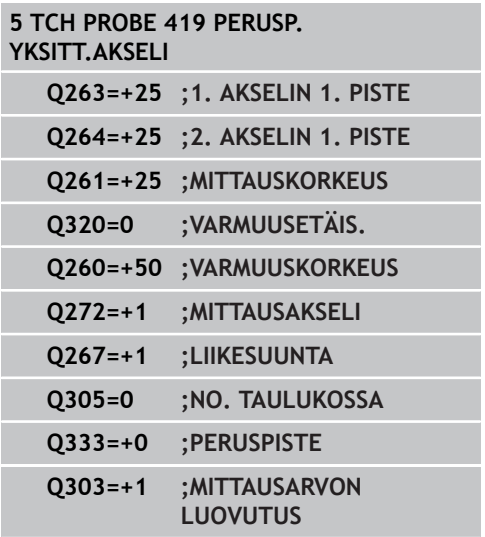

# **PERUSPISTE YKSITTÄINEN AKSELI (Työkierto 419, DIN/ISO: G419, 15.13 ohjelmisto-optio 17)**

- **Liikesuunta 1** Q267: Suunta, jonka mukaan kosketusjärjestelmän tulee ajaa työkappaleeseen: **-1**: Liikesuunta negatiivinen **+1**: Liikesuunta positiivinen
- **Nollapistenumero taulukossa** Q305: Syötä sen nollapiste-/esiasetustaulukon numero, johon TNC:n tulee tallentaa koordinaatit. Parametriasetuksella Q305=0 muuttaa TNC näytön automaattisesti niin, että uusi peruspiste on kosketetulla pinnalla. Sisäänsyöttöalue 0 … 2999
- **Uusi peruspiste** Q333 (absoluuttinen): Koordinaatti, johon TNC:n tulee asettaa peruspiste. Perusasetus = 0. Sisäänsyöttöalue -99999,9999 ... 99999,9999
- **Mittausarvojen lähetys (0,1)** Q303: Määrittele, tuleeko määritetty peruspiste tallentaa nollapistetaulukkoon vai esiasetustaulukkoon: **-1**: Ei käytetä! TNC syöttää sisään, jos vanhat ohjelmat on luettu sisään [\(katso "Kaikille](#page-308-0) [kosketustyökierroille yhteiset ominaisuudet](#page-308-0) [peruspisteen asetuksessa", Sivu 309](#page-308-0)) **0**: Määritetyn peruspisteen kirjoitus aktiiviseen nollapistetaulukkoon. Perusjärjestelmänä on aktiivinen työkappaleen koordinaatisto **1**: Kirjoita määritetty peruspiste esiasetustaulukkoon. Perusjärjestelmänä on koneen koordinaatisto (REF-järjestelmä).

**15.14 Esimerkki: Peruspisteen asetus työkappaleen yläpinnalle ja ympyräsegmentin keskelle**

# **15.14 Esimerkki: Peruspisteen asetus työkappaleen yläpinnalle ja ympyräsegmentin keskelle**

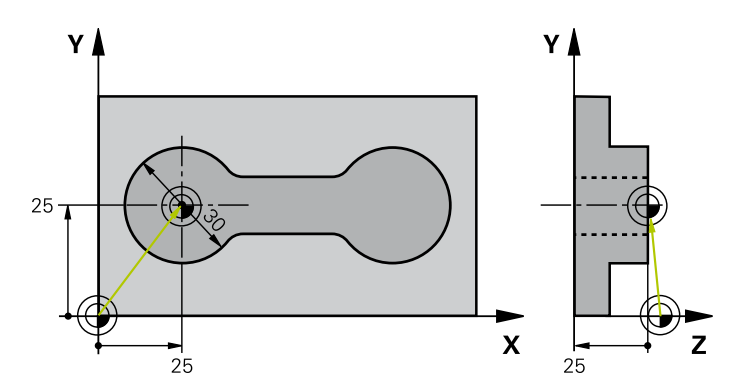

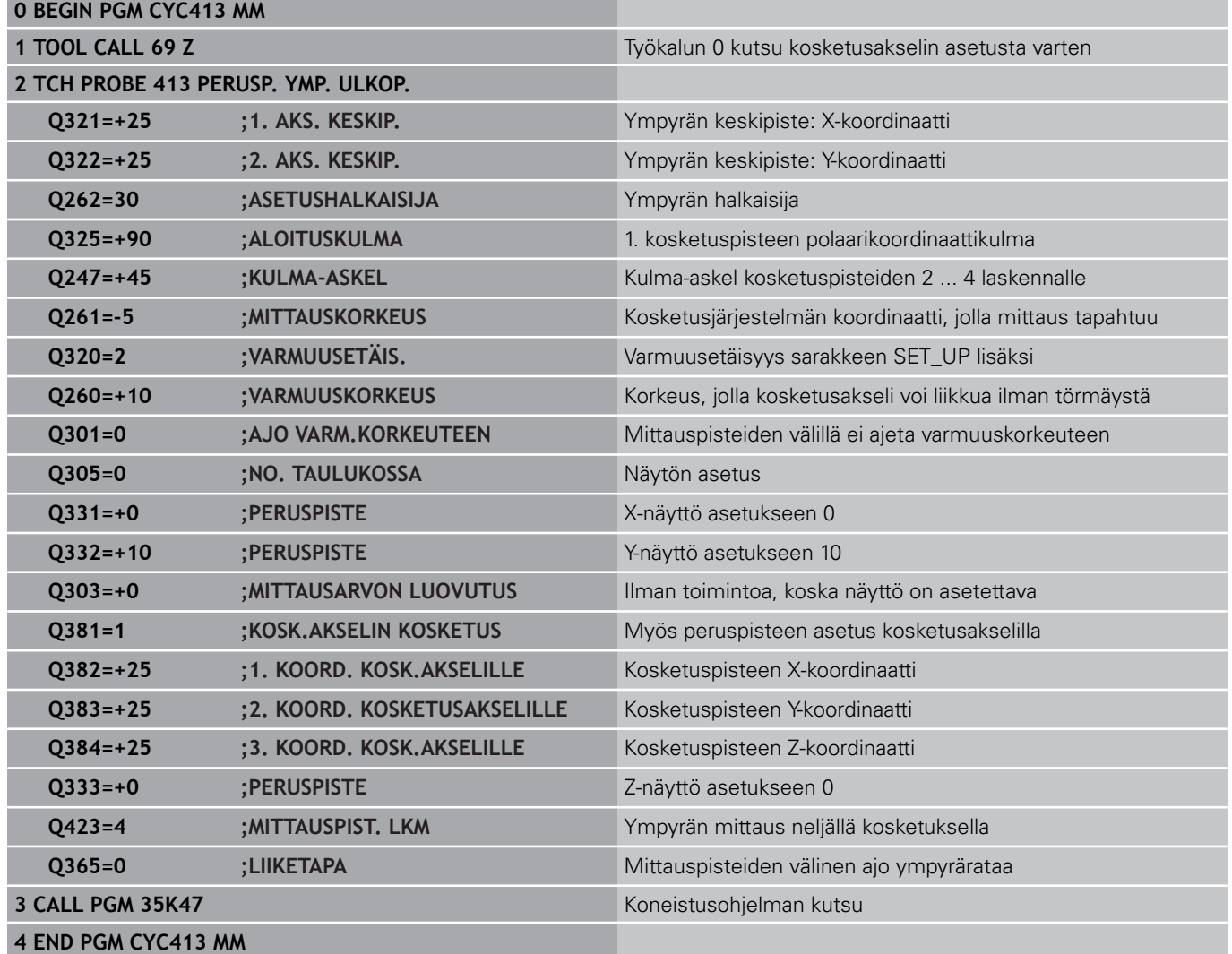

# **15.15 Esimerkki: Peruspisteen asetus työkappaleen yläpinnalle ja reikäympyrän keskelle**

Mitattu reikäympyrän keskipiste tulee kirjoittaa esiasetustaulukkoon myöhempää käyttöä varten.

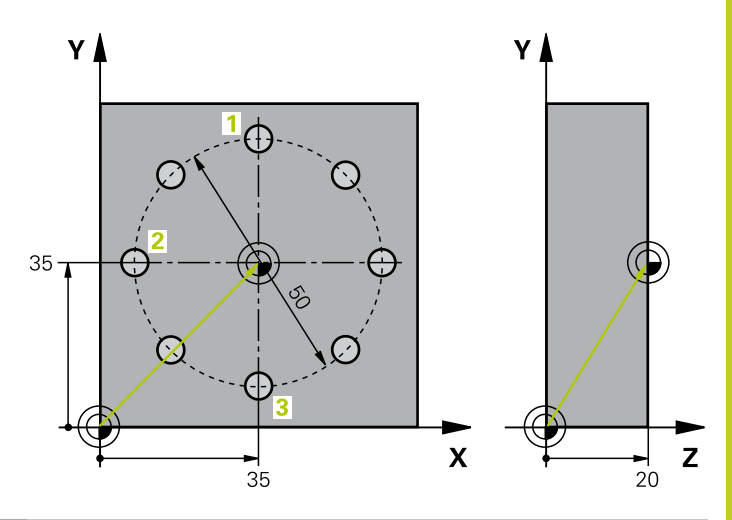

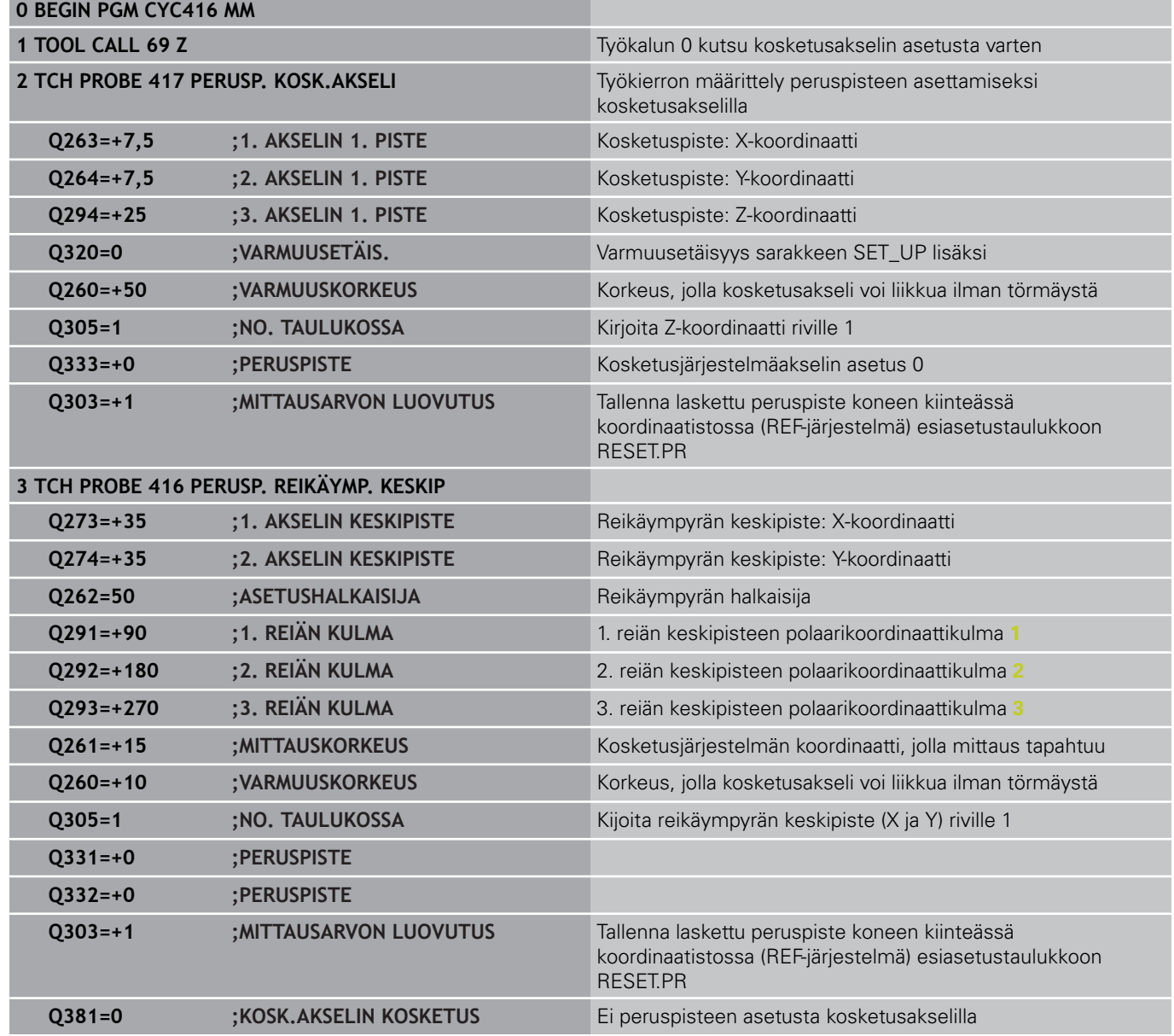

**15.15 Esimerkki: Peruspisteen asetus työkappaleen yläpinnalle ja reikäympyrän keskelle**

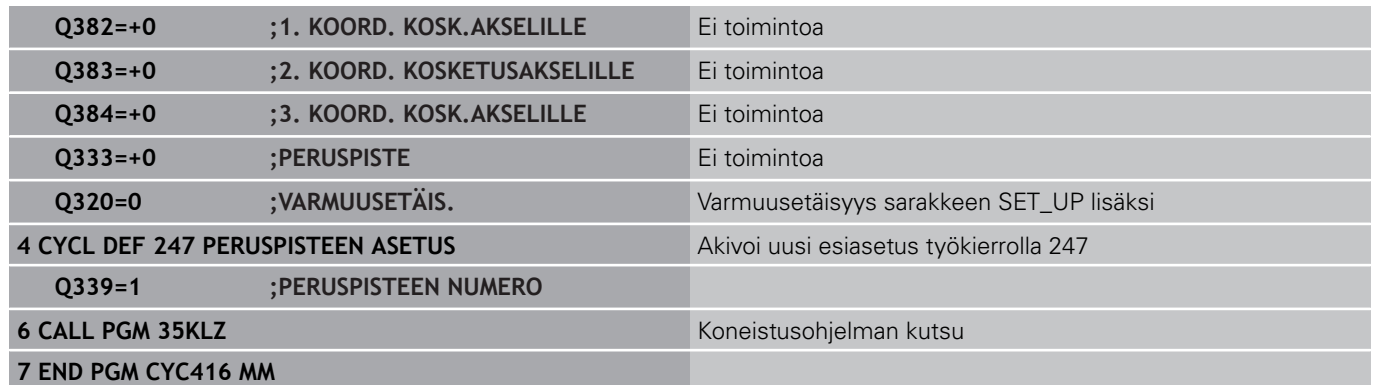

**16**

**Kosketustyökierrot: Työkappaleen automaattinen valvonta**

#### **Kosketustyökierrot: Työkappaleen automaattinen valvonta 16**

**16.1 Perusteet**

# **16.1 Perusteet**

## **Yleiskuvaus**

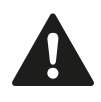

Kosketustyökiertojen toteutuksen aikana ei saa olla aktivoituna työkierto 8 PEILAUS, työkierto 11 MITTAKERROIN eikä työkierto 26 MITTAKERROIN AKSELIKOHT. HEIDENHAIN vastaa kosketustyökiertojen toiminnasta vain, jos käytetään HEIDENHAINkosketusjärjestelmää.

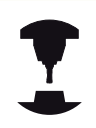

Koneen valmistajan tulee etukäteen valmistella TNC työskentelyyn 3D-kosketusjärjestelmillä.

Katso koneen käyttöohjekirjaa!

TNC sisältää kaksitoista työkiertoa, joilla työkappale voidaan mitata automaattisesti:

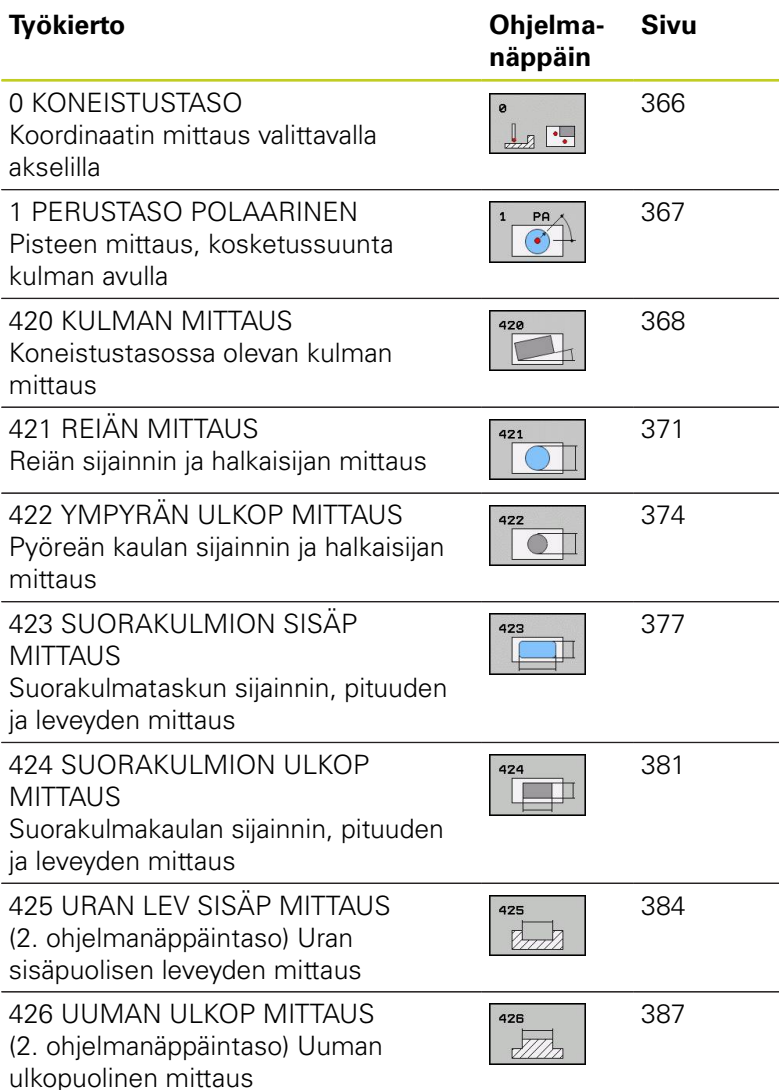
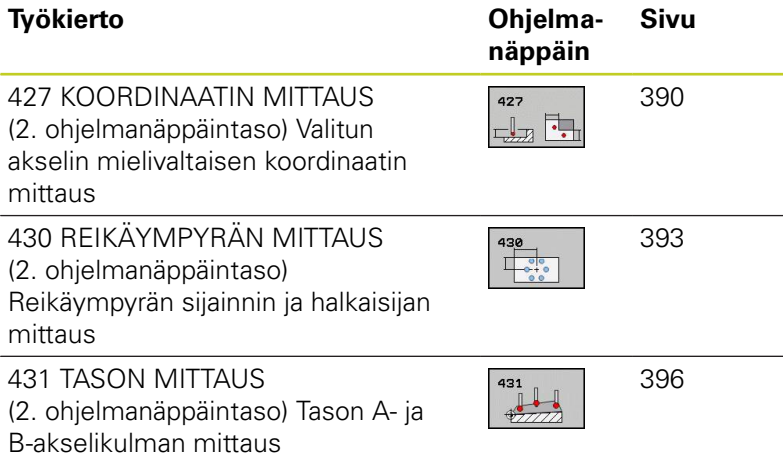

# **Mittaustulosten kirjaus**

TNC voi laatia pöytäkirjan kaikista työkierroista, joilla työkappaleita mitataan automaattisesti (poikkeukset: työkierto 0 ja 1). Voit määritellä kussakin kosketustyökierrosssa, tuleeko TNC:n

- $\overline{\phantom{a}}$ tallentaa mittauspöytäkirja tiedostoon
- tulostaa mittauspöytäkirja näytölle ja keskeyttää ohjelmanajo  $\blacksquare$
- $\blacksquare$ jättää mittauspöytäkirja laatimatta

Jos haluat sijoittaa mittauspöytäkirjan tiedostoon, TNC tallentaa tiedot yleensä ASCII-tiedostona hakemistoon TNC:\..

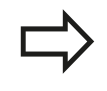

Kun haluat lähettää mittauspöytäkirjan tiedonsiirtoliitännän kautta, käytä HEIDENHAINtiedonsiirto-ohjelmistoa TNCremo.

**16.1 Perusteet**

Esimerkki: Pöytäkirjatiedosto kosketustyökierrolle 421: **Mittauspöytäkirja Kosketustyökierto 421 Reiän mittaus**

Päiväys: 30-06-2005 Kellonaika: 6:55:04 Mittausohjelma: TNC:\GEH35712\CHECK1.H

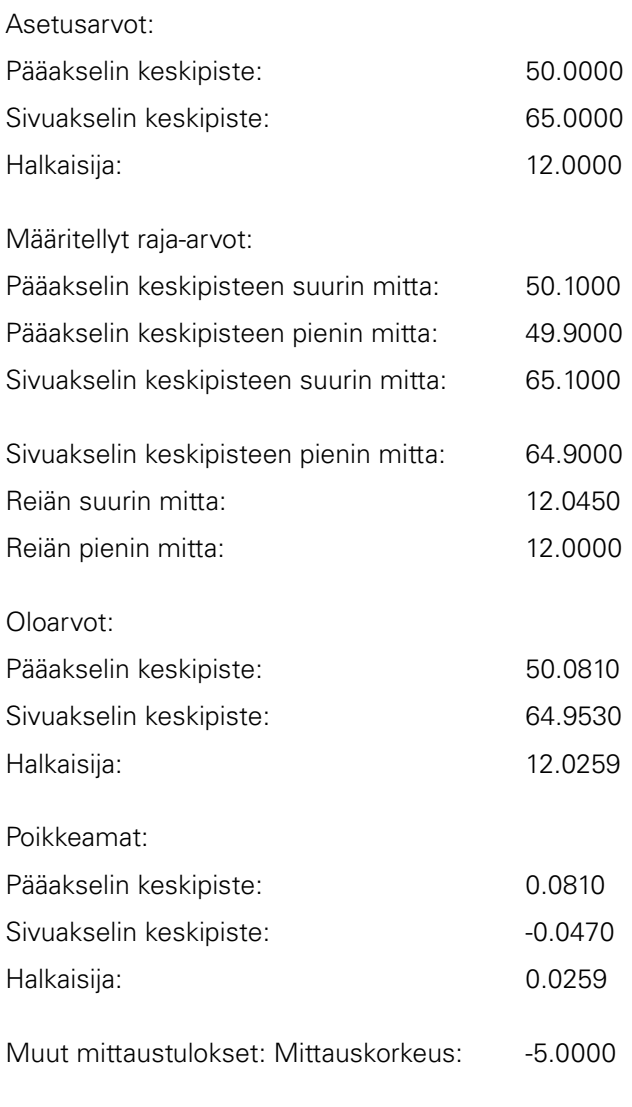

### **Mittauspöytäkirjan loppu**

**16**

# **Mittaustulokset Q-parametreihin**

TNC tallentaa kunkin kosketustyökierrot mittaustulokset yleisesti voimassa oleviin Q-parametreihin Q150 ... Q160. Poikkeamat asetusarvoista tallennetaan parametreihin Q161 ... Q166. Katso tulosparametrien taulukkoa, joka esitetään kunkin työkierron kuvauksen yhteydessä.

Lisäksi TNC näyttää työkierron määrittelyn yhteydessä työkiertoon liittyvää apukuvaa ja tulosparamereja (katso kuvaa yllä oikealla). Tässä kirkastaustaiset tulosparametrit liittyvät kuhunkin sisäänsyöttöparametriin.

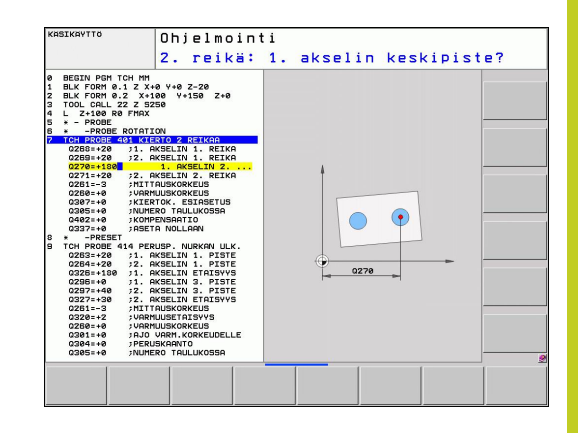

# **Mittauksen tila**

Muutamissa työkierroissa voit ottaa näyttöön yleisesti vaikuttavien Q-parametrien Q180 ... Q182 mittaustiloja koskevia tietoja.

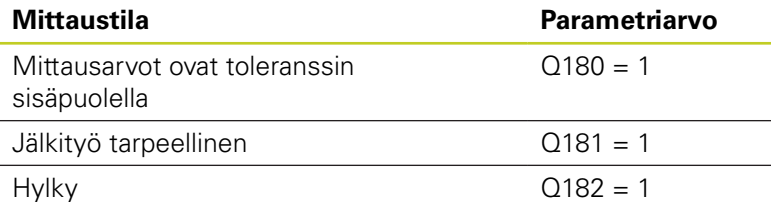

TNC asettaa jälkityö- tai hylkäysmerkinnän, mikäli jokin mittausarvo on toleranssin ulkopuolella. Toleranssin ulkopuolella olevat mittausarvot esitetään myös mittausprotokollassa, tai lisäksi jokaisen mittausarvon (Q150 ... Q160) kohdalla voidaan tehdä tarkastus sen raja-arvon suhteen.

Työkierron 427 yhteydessä TNC menettelee normaalisti niin, että mitataan ulkomitta (kaula). Voit kuitenkin asettaa mittaustavan halusi mukaan valitsemalla suurimman ja pienimmän mitan kosketussuunnan yhteydessä.

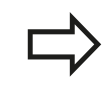

TNC asettaa tilamerkin myös silloin, kun et olet syöttänyt sisään toleranssiarvoja tai suurinta/pienintä mittaa.

# **Toleranssivalvonta**

Useimmissa työkappaleen tarkastuksen työkierroissa voidaan määritellä, että TNC suorittaa toleranssivalvontaa. Sitä varten on työkierron määrittelyn yhteydessä syötetettävä sisään tarvittavat raja-arvot. Jos et halua toleranssivalvontaa, syötä kyseiselle parametrille arvoksi 0 (= alkuasetusarvo).

**16.1 Perusteet**

## <span id="page-363-0"></span>**Toleranssivalvonta**

Joissakin työkappaleen tarkastuksen työkierroissa voidaan määritellä, että TNC suorittaa työkalun valvontaa. Tällöin TNC valvoo,

- tuleeko työkalun säteen arvot korjata asetusarvosta (arvo Q16x) määritettyjen poikkeamien perusteella.
- $\overline{\phantom{a}}$ onko poikkeama asetusarvosta (arvo Q16x) suurempi kuin työkalun rikkotoleranssin arvo.

### **Työkalun korjaus**

Toiminto toimii vain

- työkalutaulukon ollessa aktivoituna
- kun kytket työkalun valvonnan päälle työkierrossa: Syötä sisään **Q330** eri kuin 0 tai työkalun nimi. Työkalun nimi määritellään ohjelmanäppäimen avulla. TNC ei näytä enää oikealla puolipistettä.

Kun suoritat useampia korjausmittauksia, TNC lisää jokaisen mitatun poikkeaman työkalutaulukossa tallennettuna olevaan arvoon.

TNC korjaa pääsääntöisesti työkalutaulukon sarakkeessa DR olevan työkalun säteen myös silloin, kun mitattu poikkeama on esiasetetun toleranssin sisäpuolella. Jälkityön tarpeellisuus voidaan kysyä NCohjelmassa parametrin Q181 avulla (Q181=1: Jälkityö tarpeellinen).

Työkierrolle 427 pätee lisäksi:

- Jos mittausakseliksi on valittu aktiivisen koneistustason akseli (Q272 = 1 tai 2), TNC suorittaa työkalukorjauksen edellä kuvatulla tavalla. TNC laskee korjaussuunnan määritellyn liikesuunnan perusteella (Q267)
- Jos mittausakseliksi on valittu kosketusjärjestelmän akseli (Q272  $\overline{\phantom{a}}$ = 3), TNC suorittaa työkalun pituuskorjauksen.

**16**

### **Työkalun rikkovalvonta**

Toiminto toimii vain

- työkalutaulukon ollessa aktivoituna
- $\mathbf{u}$ kun kytket työkalun valvonnan päälle työkierrossa (Q330 eri asetukseen kuin 0)
- kun työkalutaulukkoon sisäänsyötetylle työkalun numerolle on määritelty rikkotoleranssin RBREAK arvoksi suurempi kuin 0 (katso käyttäjän käsikirjan kappaletta 5.2 "Työkalutiedot")

TNC tulostaa virheilmoituksen ja pysäyttää ohjelmanajon, jos mitattu poikkeama on suurempi kuin työkalun rikkotoleranssi. Samanaikaisesti työkalulle asetetaan esto työkalutaulukossa  $(sarake TL = L).$ 

## **Perusjärjestelmä mittaustuloksille**

TNC lähettää kaikki mittaustulokset tulosparametreihin ja pöytäkirjatiedostoon aktiivisessa - siis mahdollisesti siirretyssä ja/tai kierretyssä/käännetyssä - koordinaatistossa.

**16.2 KONEISTUSTASO (Työkierto 0, DIN/ISO: G55, ohjelmisto-optio 17)**

# **16.2 KONEISTUSTASO (Työkierto 0, DIN/ ISO: G55, ohjelmisto-optio 17)**

## **Työkierron kulku**

- 1 Kosketusjärjestelmä liikkuu 3D-liikkeellä pikasyötön nopeudella (arvo sarakkeesta **FMAX**) työkierrossa määriteltyyn esipaikoitusasemaan **1**
- 2 Sen jälkeen kosketusjärjestelmä suorittaa kosketusliikkeen kosketussyöttönopeudella (sarake **F**). Kosketussuunta asetetaan työkierrossa.
- 3 Kun TNC on määrittänyt aseman, kosketusjärjestelmä ajaa takaisin kosketusliikkeen aloituspisteeseen ja tallentaa mitatun koordinaatin Q-parametriin. Lisäksi TNC tallentaa parametreihin Q115 ... Q119 sen paikoitusaseman koordinaatit, jossa kosketusjärjestelmä sijaitsee kytkentäsignaalin hetkellä. Näissä parametriarvoissa TNC ei huomioi kosketusvarren pituutta eikä sädettä.

## **Ohjelmoinnissa huomioitavaa!**

**Huomaa törmäysvaara!** Paikoita kosketusjärjestelmä niin, että ajettaessa ohjelmoituun esiasemaan ei voi tapahtua törmäystä.

## **Työkiertoparametrit**

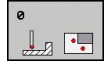

- **Parametri no. tulokselle**: Syötä sisään sen Qparametrin numero, jolle koordinaattiarvo osoitetaan. Sisäänsyöttöalue 0 … 1999
- **Kosketusakseli/kosketussuunta**: Syötä sisään kosketusakseli akselinvalintapainikkeen tai ASCII-näppämistön ja etumerkin avulla. Vahvista näppäimellä ENT. Kaikkien NC-akseleiden sisäänsyöttöalue
- **Paikoituksen ohjearvo**: Syötä sisään kaikki kosketusjärjestelmän esipaikoituksen vaatimat koordinaatit akselinvalintapainikkeiden tai ASCIInäppäimistön avulla. Sisäänsyöttöalue -99999,9999 … 99999,9999
- Päätä sisäänsyöttö: Paina näppäintä ENT

### **NC-lauseet**

**67 TCH PROBE 0.0 PERUSTASO Q5 X-68 TCH PROBE 0.1 X+5 Y+0 Z-5**

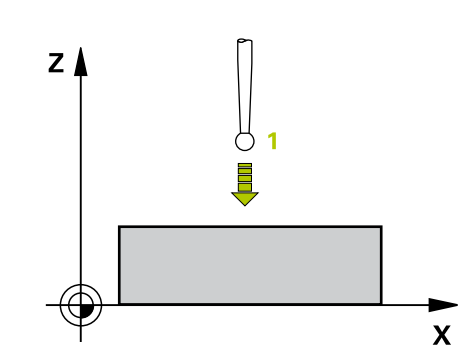

# **16.3 KONEISTUSTASO polaarinen (Työkierto, ohjelmisto-optio 17)**

# **Työkierron kulku**

Kosketusjärjestelmän työkierto 1 määrittää työkappaleen mielivaltaisen aseman mielivaltaisessa kosketussuunnassa.

- 1 Kosketusjärjestelmä liikkuu 3D-liikkeellä pikasyötön nopeudella (arvo sarakkeesta **FMAX**) työkierrossa määriteltyyn esipaikoitusasemaan **1**
- 2 Sen jälkeen kosketusjärjestelmä suorittaa kosketusliikkeen kosketussyöttönopeudella (sarake **F**). Kosketusliikkeen yhteydessä TNC ajaa samanaikaisesti kahdella akselilla (riippuen kosketuskulmasta). Kosketusuunta määritellään työkierrossa polaarisen kulman avulla.
- 3 Kun TNC on määrittänyt aseman, kosketusjärjestelmä ajaa takaisin kosketusliikkeen aloituspisteeseen. TNC tallentaa parametreihin Q115 ... Q119 sen paikoitusaseman koordinaatit, jossa kosketusjärjestelmä sijaitsee kytkentäsignaalin hetkellä.

# **Ohjelmoinnissa huomioitavaa!**

### **Huomaa törmäysvaara!**

Paikoita kosketusjärjestelmä niin, että ajettaessa ohjelmoituun esiasemaan ei voi tapahtua törmäystä.

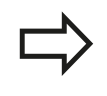

Työkierrossa määritelty kosketusakseli määrää kosketustason: Kosketusakseli X: X/Y-taso Kosketusakseli Y: Y/Z-taso Kosketusakseli Z: Z/X-taso

## **Työkiertoparametrit**

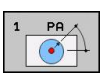

- **Kosketusakseli**: Syötä sisään kosketusakseli akselinvalintapainikkeen avulla tai ASCIInäppäimistön avulla. Vahvista näppäimellä ENT. Sisäänsyöttöalue **X**, **Y** tai **Z**
- **Kosketuskulma**: Kulma sen kosketusakselin suhteen, jossa kosketusjärjestelmä liikkuu. Sisäänsyöttöalue -180,0000 … 180,0000
- **Paikoituksen ohjearvo**: Syötä sisään kaikki kosketusjärjestelmän esipaikoituksen vaatimat koordinaatit akselinvalintapainikkeiden tai ASCIInäppäimistön avulla. Sisäänsyöttöalue -99999,9999 … 99999,9999
- Päätä sisäänsyöttö: Paina näppäintä ENT

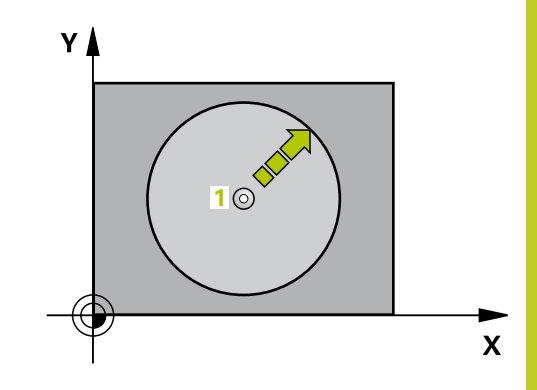

### **NC-lauseet**

**67 TCH PROBE 1.0 PERUSTASO POLAARINEN 68 TCH PROBE 1.1 X KULMA: +30 69 TCH PROBE 1.2 X+5 Y+0 Z-5**

**16.4 KULMAN MITTAUS (Työkierto 420, DIN/ISO: G420, ohjelmistooptio 17)**

# **16.4 KULMAN MITTAUS (Työkierto 420, DIN/ISO: G420, ohjelmisto-optio 17)**

## **Työkierron kulku**

Kosketusjärjestelmän työkierto 420 määrittää mielivaltaisen suoran ja koneistustason pääakselin välisen kulman.

- 1 TNC paikoittaa kosketusjärjestelmän pikasyöttönopeudella (arvo sarakkeesta **FMAX**) ja paikoituslogiikalla ([katso](#page-279-0) ["Kosketustyökiertojen käsittely", Sivu 280](#page-279-0)) ohjelmoituun kosketuspisteeseen **1**. Samalla TNC siirtää kosketuspäätä varmuusetäisyyden verran määriteltyä liikesuuntaa vastaan.
- 2 Sen jälkeen kosketusjärjestelmä ajaa sisäänsyötettyyn mittauskorkeuteen ja suorittaa ensimmäisen kosketusliikkeen kosketussyöttöarvolla (sarake **F**).
- 3 Sen jälkeen kosketusjärjestelmä ajaa seuraavaan kosketuspisteeseen **2** ja toteuttaa tässä toisen kosketusliikkeen.
- 4 TNC paikoittaa kosketusjärjestelmän takaisin varmuuskorkeuteen ja tallentaa lasketun kulman seuraavaan parametriin:

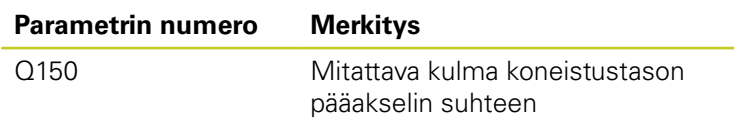

## **Ohjelmoinnissa huomioitavaa!**

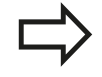

Ennen työkierron määrittelyä on ohjelmoitava työkalukutsu kosketusjärjestelmän akselin määrittelyä varten.

Jos kosketusakseli = mittausakseli, valitse **Q263** yhtä suureksi kuin **Q265**, kun mitataan kulmaa A-akselin suunnassa; valitse **Q263** erisuureksi kuin **Q265**, kun mitataan kulmaa B-akselin suunnassa.

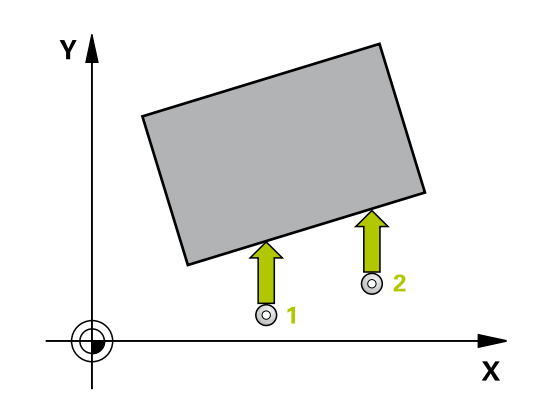

#### **KULMAN MITTAUS (Työkierto 420, DIN/ISO: G420, ohjelmistooptio 17) 16.4**

### **Työkiertoparametrit**

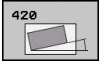

- **1. akselin 1. mittauspiste** Q263 (absoluuttinen): Ensimmäisen kosketuspisteen koordinaatit koneistustason pääakselilla. Sisäänsyöttöalue -99999,9999 … 99999,9999
- **2. akselin 1. mittauspiste** Q264 (absoluuttinen): Ensimmäisen kosketuspisteen koordinaatit koneistustason sivuakselilla. Sisäänsyöttöalue -99999,9999 … 99999,9999
- **1. akselin 2. mittauspiste** Q265 (absoluuttinen): Toisen kosketuspisteen koordinaatit koneistustason pääakselilla. Sisäänsyöttöalue -99999,9999 … 99999,9999
- **2. akselin 2. mittauspiste** Q266 (absoluuttinen): Toisen kosketuspisteen koordinaatit koneistustason sivuakselilla. Sisäänsyöttöalue -99999,9999 … 99999,9999
- **Mittausakseli** Q272: Sen koneistustason akseli, jossa mittaus suoritetaan: **1**: Pääakseli = mittausakseli
	- **2**: Sivuakseli = mittausakseli
	-
	- **3**: Kosketusakseli = mittausakseli
- **Liikesuunta 1** Q267: Suunta, jonka mukaan kosketusjärjestelmän tulee ajaa työkappaleeseen: **-1**: Liikesuunta negatiivinen **+1**: Liikesuunta positiivinen
- **Kosketusjärjestelmän akselin mittauskorkeus** Q261 (absoluuttinen): Kosketusjärjestelmän kuulan keskipisteen (=kosketuspiste) koordinaatti, jolla mittauksen tulee tapahtua. Sisäänsyöttöalue -99999,9999 … 99999,9999
- **Varmuusetäisyys** Q320 (inkrementaalinen): Lisäetäisyys mittauspisteen ja kosketusjärjestelmän kuulan välillä Q320 lisätään sarakkeeseen **SET\_UP** (kosketusjärjestelmän taulukko). Sisäänsyöttöalue 0 … 99999,9999
- **Varmuuskorkeus** Q260 (absoluuttinen): Kosketusakselin koordinaatti, jossa ei voi tapahtua kosketusjärjestelmän ja työkappaleen (kiinnittimen) välistä törmäystä. Sisäänsyöttöalue -99999,9999 … 99999,9999

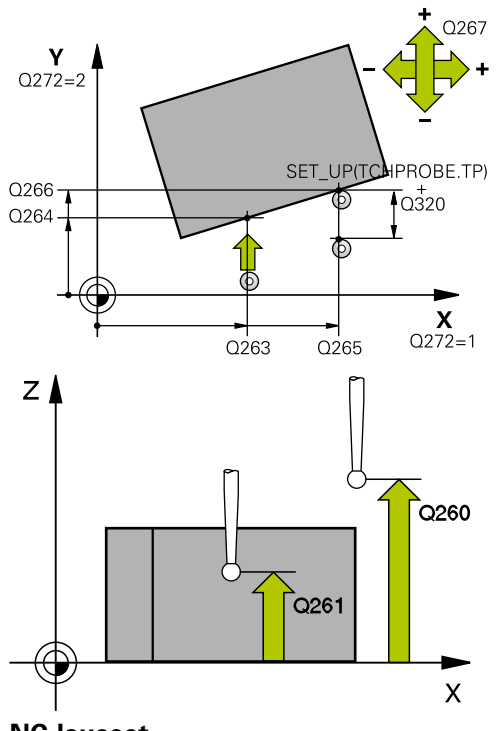

### **NC-lauseet**

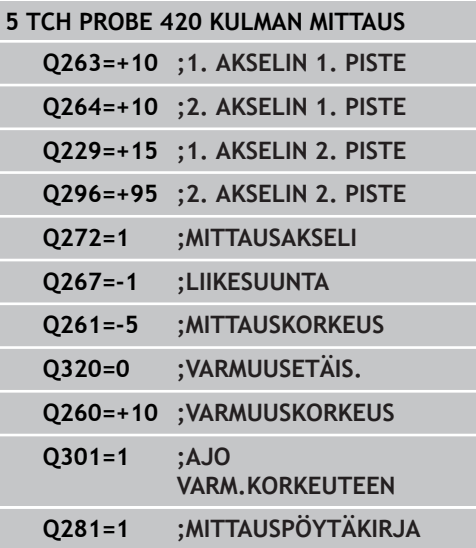

- **16.4 KULMAN MITTAUS (Työkierto 420, DIN/ISO: G420, ohjelmistooptio 17)**
	- **Ajo varmuuskorkeuteen** Q301: Asetus, joka määrää kosketusjärjestelmän liiketavan mittauspisteiden välillä:

**0**: Mittauspisteiden välinen ajo mittauskorkeudella **1**: Mittauspisteiden välinen ajo varmuuskorkeudella

**Mittauspöytäkirja** Q281: Määrittele, tuleeko TNC:n laatia mittauspöytäkirja: **0**: Ei mittauspöytäkirjan laadintaa

**1**: Mittauspöytäkirjan laadinta: TNC sijoittaa **pöytäkirjatiedoston TCHPR420.TXT** pääsääntöisesti hakemistoon TNC:\. **2**: Keskeytä ohjelmanajo ja tulosta mittauspöytäkirja TNC-näytölle. Ohjelman jatkaminen NCkäynnistyksellä

**REIÄN MITTAUS (Työkierto 421, DIN/ISO: G421, ohjelmisto-optio**

### **Työkierron kulku**

Kosketusjärjestelmän työkierto 421 määrittää reiän (ympyrätaskun) keskipisteen ja halkaisijan. Jos työkierrossa määritellään vastaavat toleranssiarvot, TNC suorittaa asetusarvo/todellisarvo-vertailun ja tallentaa poikkeamat järjestelmäparametreihin.

- 1 TNC paikoittaa kosketusjärjestelmän pikasyöttönopeudella (arvo sarakkeesta **FMAX**) ja paikoituslogiikalla ([katso](#page-279-0) ["Kosketustyökiertojen käsittely", Sivu 280](#page-279-0)) kosketuspisteeseen **1**. TNC laskee kosketuspisteet työkierron määrittelytiedoista ja varmuusetäisyyden sarakkeesta SET\_UP.
- 2 Sen jälkeen kosketusjärjestelmä ajaa sisäänsyötettyyn mittauskorkeuteen ja suorittaa ensimmäisen kosketusliikkeen kosketussyöttöarvolla (sarake **F**). TNC määrää kosketussuunnan automaattisesti ohjelmoidun aloituskulman perusteella.
- 3 Sen jälkeen kosketusjärjestelmä ajaa ympyränkaaren mukaisesti joko mittauskorkeudella tai varmuuskorkeudella seuraavaan kosketuspisteeseen **2** ja jatkaa siitä edelleen toiseen kosketusliikkeeseen.
- 4 TNC paikoittaa kosketusjärjestelmän kosketuspisteeseen **3** ja sen jälkeen kosketuspisteeseen **4** ja toteuttaa sitten kolmannen tai neljännen kosketusliikkeen.
- 5 Lopuksi TNC palauttaa kosketusjärjestelmän varmuuskorkeuteen ja tallentaa todellisarvot sekä poikkeamat seuraaviin Qparametreihin:

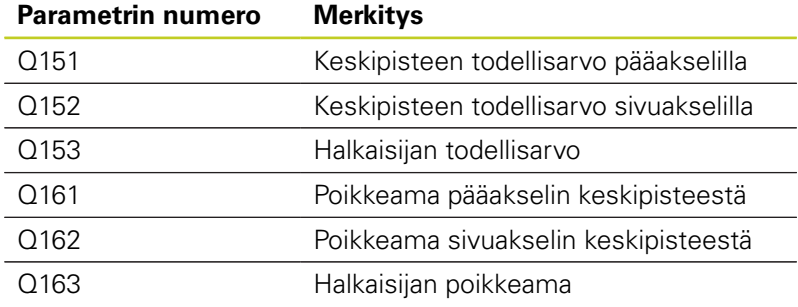

### **Ohjelmoinnissa huomioitavaa!**

Ennen työkierron määrittelyä on ohjelmoitava työkalukutsu kosketusjärjestelmän akselin määrittelyä varten.

Mitä pienemmäksi kulma-askel ohjelmoidaan, sitä epätarkemmin TNC laskee reiän mitan. Pienin sisäänsyöttöarvo: 5°.

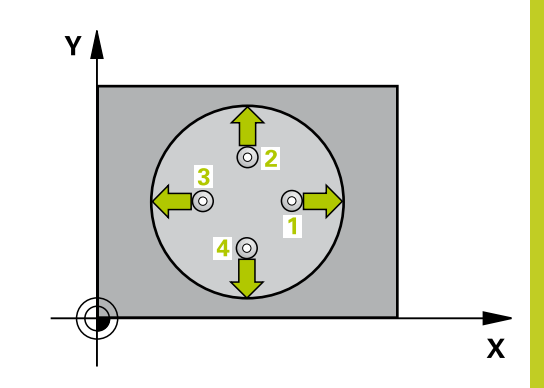

**17)**

**16.5**

**16.5 REIÄN MITTAUS (Työkierto 421, DIN/ISO: G421, ohjelmisto-optio 17)**

### **Työkiertoparametrit**

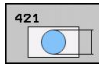

- **1. akselin keskipiste** Q273 (absoluuttinen): Reiän keskikohta koneistustason pääakselilla. Sisäänsyöttöalue -99999,9999 … 99999,9999
- **2. akselin keskipiste** Q274 (absoluuttinen): ь Reiän keskikohta koneistustason sivuakselilla. Sisäänsyöttöalue -99999,9999 … 99999,9999
- **Asetushalkaisija** Q262: Syötä sisään porausreiän halkaisija. Sisäänsyöttöalue 0 … 99999,9999
- **Aloituskulma** Q325 (absoluuttinen): Koneistustason pääakselin ja ensimmäisen kosketuspisteen välinen kulma. Sisäänsyöttöalue -360,000 … 360,000
- **Kulmaväli** Q247 (inkrementaalinen): Kahden mittauspisteen välinen kulma, jossa kulmavälin etumerkki määrää kiertosuunnan (- = myötäpäivään), jonka mukaan kosketusjärjestelmä ajaa seuraavaan mittauspisteeseen. Jos mittaat ympyränkaaria täysiympyrän asemesta, käytä pienempiä kulmaaskeleita kuin 90°. Sisäänsyöttöalue -120,000 … 120,000
- **Kosketusjärjestelmän akselin mittauskorkeus** Q261 (absoluuttinen): Kosketusjärjestelmän kuulan keskipisteen (=kosketuspiste) koordinaatti, jolla mittauksen tulee tapahtua. Sisäänsyöttöalue -99999,9999 … 99999,9999
- **Varmuusetäisyys** Q320 (inkrementaalinen): Lisäetäisyys mittauspisteen ja kosketusjärjestelmän kuulan välillä Q320 lisätään sarakkeeseen **SET\_UP** (kosketusjärjestelmän taulukko). Sisäänsyöttöalue 0 … 99999,9999
- **Varmuuskorkeus** Q260 (absoluuttinen): Kosketusakselin koordinaatti, jossa ei voi tapahtua kosketusjärjestelmän ja työkappaleen (kiinnittimen) välistä törmäystä. Sisäänsyöttöalue -99999,9999 … 99999,9999
- **Ajo varmuuskorkeuteen** Q301: Asetus, joka määrää kosketusjärjestelmän liiketavan mittauspisteiden välillä:
	- **0**: Mittauspisteiden välinen ajo mittauskorkeudella **1**: Mittauspisteiden välinen ajo varmuuskorkeudella
- **Reiän suurin mitta** Q275: Reiän suurin sallittu halkaisija (ympyrätasku). Sisäänsyöttöalue 0 … 99999,9999
- **Reiän pienin mitta** Q276: Reiän (ympyrätaskun) pienin sallittu halkaisija. Sisäänsyöttöalue 0 … 99999,9999
- **1. akselin keskipisteen toleranssiarvo** Q279: Sallittu sijaintipoikkeama koneistustason pääakselilla. Sisäänsyöttöalue 0 … 99999,9999
- **2. akselin keskipisteen toleranssiarvo** Q280: Sallittu sijaintipoikkeama koneistustason pääakselilla. Sisäänsyöttöalue 0 … 99999,9999

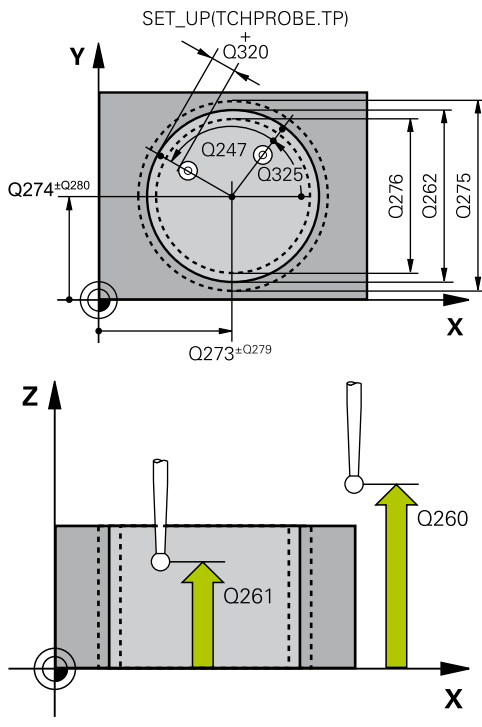

#### **NC-lauseet**

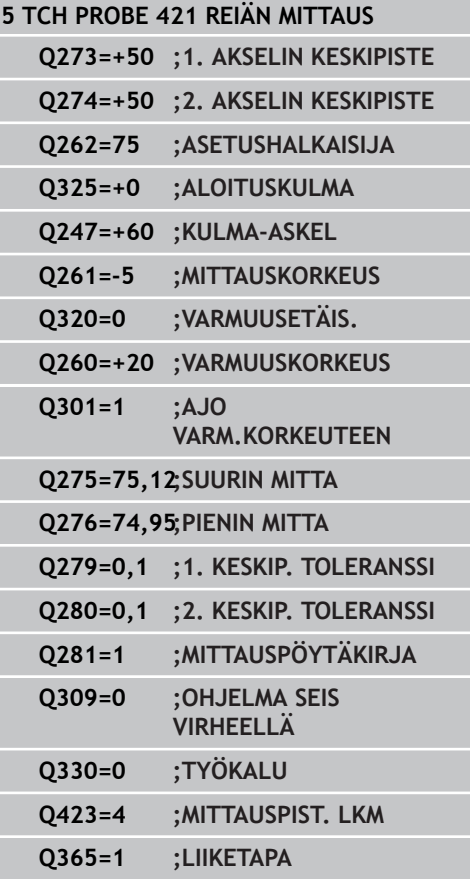

**REIÄN MITTAUS (Työkierto 421, DIN/ISO: G421, ohjelmisto-optio 17) 16.5**

- **Mittauspöytäkirja** Q281: Määrittele, tuleeko TNC:n laatia mittauspöytäkirja: **0**: Ei mittauspöytäkirjan laadintaa **1**: Mittauspöytäkirjan laadinta: TNC sijoittaa **pöytäkirjatiedoston TCHPR421.TXT** pääsääntöisesti hakemistoon TNC:\. **2**: Keskeytä ohjelmanajo ja tulosta mittauspöytäkirja TNC-näytölle. Ohjelman jatkaminen NCkäynnistyksellä
- **PGM-pysäytys toleranssivirheellä** Q309: Määrittää, tuleeko TNC:n keskeyttää ohjelmanajo toleranssiylityksellä ja antaa virheilmoitus: **0**: Ei ohjelmanajon keskeytystä, ei virheilmoituksen lähetystä

**1**: Ohjelmanajon keskeytys, virheilmoituksen lähetys

**Työkalu valvontaa varten** Q330: Määrittää, tuleeko TNC:n suorittaa työkalun valvonta [\(katso](#page-363-0) ["Toleranssivalvonta", Sivu 364](#page-363-0)). Sisäänsyöttöalue 0 ... 32767,9, vaihtoehtoinen työkalun nimi enintään 16 merkillä

**0**: Valvonta ei aktiivinen **>0**: Työkalun nimi työkalutaulukossa TOOL.T

- **Mittauspisteiden lukumäärä (4/3)** Q423: Asetus, tuleeko TNC:n mitata kaula kolmella vai neljällä kosketuksella:
	- **4**: Käytetään 4 mittauspistettä (standardiasetus) **3**: Käytetään 3 mittauspistettä
- **Liiketapa? Suora=0/Kaari=1** Q365: Asetus, millä ratatoiminnolla työkalun tulee liikkua mittauspisteiden välillä, kun ajo varmuuskorkeudelle (Q301=1) on aktiivinen:

**0**: Koneistusten välillä ajetaan suoraviivaisesti **1**: Koneistusten välillä ajetaan ympyränkaaren mukaista rataa osaympyrän halkaisijalla

**16.6 YMPYRÄN ULKOP MITTAUS (Työkierto 422, DIN/ISO: G422, ohjelmisto-optio 17)**

# **16.6 YMPYRÄN ULKOP MITTAUS (Työkierto 422, DIN/ISO: G422, ohjelmisto-optio 17)**

# **Työkierron kulku**

Kosketusjärjestelmän työkierto 422 määrittää ympyräkaulan keskipisteen ja halkaisijan. Jos työkierrossa määritellään vastaavat toleranssiarvot, TNC suorittaa asetusarvo/todellisarvo-vertailun ja tallentaa poikkeamat järjestelmäparametreihin.

- 1 TNC paikoittaa kosketusjärjestelmän pikasyöttönopeudella (arvo sarakkeesta **FMAX**) ja paikoituslogiikalla ([katso](#page-279-0) ["Kosketustyökiertojen käsittely", Sivu 280](#page-279-0)) kosketuspisteeseen **1**. TNC laskee kosketuspisteet työkierron määrittelytiedoista ja varmuusetäisyyden sarakkeesta **SET\_UP**.
- 2 Sen jälkeen kosketusjärjestelmä ajaa sisäänsyötettyyn mittauskorkeuteen ja suorittaa ensimmäisen kosketusliikkeen kosketussyöttöarvolla (sarake **F**). TNC määrää kosketussuunnan automaattisesti ohjelmoidun aloituskulman perusteella.
- 3 Sen jälkeen kosketusjärjestelmä ajaa ympyränkaaren mukaisesti joko mittauskorkeudella tai varmuuskorkeudella seuraavaan kosketuspisteeseen **2** ja jatkaa siitä edelleen toiseen kosketusliikkeeseen.
- 4 TNC paikoittaa kosketusjärjestelmän kosketuspisteeseen **3** ja sen jälkeen kosketuspisteeseen **4** ja toteuttaa sitten kolmannen tai neljännen kosketusliikkeen.
- 5 Lopuksi TNC palauttaa kosketusjärjestelmän varmuuskorkeuteen ja tallentaa todellisarvot sekä poikkeamat seuraaviin Qparametreihin:

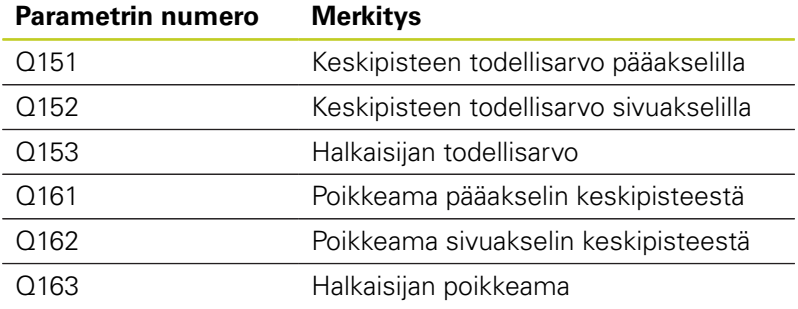

## **Ohjelmoinnissa huomioitavaa!**

Ennen työkierron määrittelyä on ohjelmoitava työkalukutsu kosketusjärjestelmän akselin määrittelyä varten.

Mitä pienemmäksi kulma-askel ohjelmoidaan, sitä epätarkemmin TNC laskee kaulan mitan. Pienin sisäänsyöttöarvo: 5°.

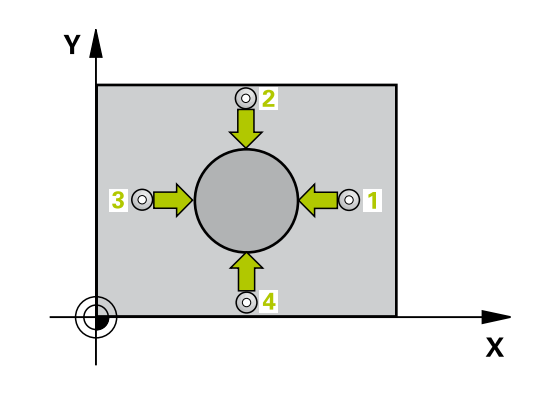

#### **YMPYRÄN ULKOP MITTAUS (Työkierto 422, DIN/ISO: G422, ohjelmisto-optio 17) 16.6**

## **Työkiertoparametrit**

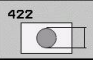

- **1. akselin keskipiste** Q273 (absoluuttinen): Kaulan keskikohta koneistustason pääakselilla. Sisäänsyöttöalue -99999,9999 … 99999,9999
- **2. akselin keskipiste** Q274 (absoluuttinen): Kaulan keskikohta koneistustason sivuakselilla. Sisäänsyöttöalue -99999,9999 … 99999,9999
- **Asetushalkaisija** Q262: Syötä sisään kaulan halkaisija. Sisäänsyöttöalue 0 … 99999,9999
- **Aloituskulma** Q325 (absoluuttinen): Koneistustason pääakselin ja ensimmäisen kosketuspisteen välinen kulma. Sisäänsyöttöalue -360.0000 … 360.0000
- **Kulma-askel** Q247 (inkrementaalinen): Kahden mittauspisteen välinen kulma, kulma-askeleen etumerkki määrää koneistussuunnan (- = myötäpäivään). Jos mittaat ympyränkaaria täysiympyrän asemesta, käytä pienempiä kulmaaskeleita kuin 90°. Sisäänsyöttöalue -120.0000 … 120.0000
- **Kosketusjärjestelmän akselin mittauskorkeus** Q261 (absoluuttinen): Kosketusjärjestelmän kuulan keskipisteen (=kosketuspiste) koordinaatti, jolla mittauksen tulee tapahtua. Sisäänsyöttöalue -99999,9999 … 99999,9999
- **Varmuusetäisyys** Q320 (inkrementaalinen): Lisäetäisyys mittauspisteen ja kosketusjärjestelmän kuulan välillä Q320 lisätään sarakkeeseen **SET\_UP** (kosketusjärjestelmän taulukko). Sisäänsyöttöalue 0 … 99999,9999
- **Varmuuskorkeus** Q260 (absoluuttinen): Kosketusakselin koordinaatti, jossa ei voi tapahtua kosketusjärjestelmän ja työkappaleen (kiinnittimen) välistä törmäystä. Sisäänsyöttöalue -99999,9999 … 99999,9999
- **Ajo varmuuskorkeuteen** Q301: Asetus, joka määrää kosketusjärjestelmän liiketavan mittauspisteiden välillä:
	- **0**: Mittauspisteiden välinen ajo mittauskorkeudella **1**: Mittauspisteiden välinen ajo varmuuskorkeudella
- **Kaulan suurin mitta** Q277: Kaulan suurin sallittu halkaisija. Sisäänsyöttöalue 0 … 99999,9999

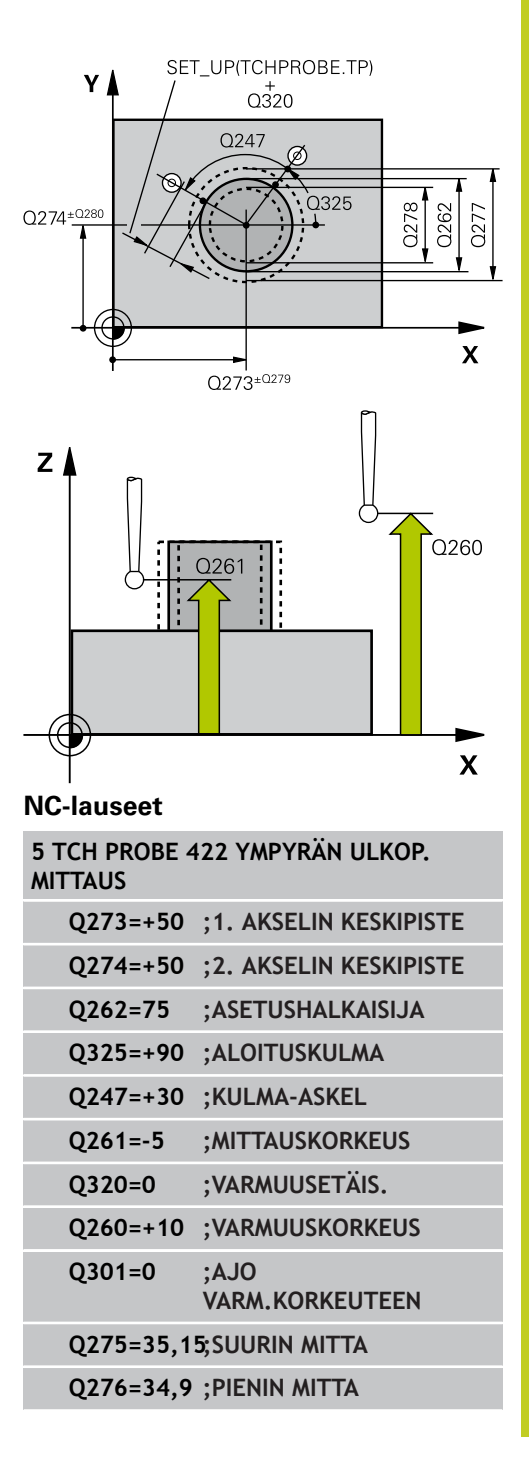

**16.6 YMPYRÄN ULKOP MITTAUS (Työkierto 422, DIN/ISO: G422, ohjelmisto-optio 17)**

- **Kaulan pienin mitta** Q278: Kaulan pienin sallittu halkaisija. Sisäänsyöttöalue 0 … 99999,9999
- **1. akselin keskipisteen toleranssiarvo** Q279: Sallittu sijaintipoikkeama koneistustason pääakselilla. Sisäänsyöttöalue 0 … 99999,9999
- **2. akselin keskipisteen toleranssiarvo** Q280: Sallittu sijaintipoikkeama koneistustason pääakselilla. Sisäänsyöttöalue 0 … 99999,9999
- **Mittauspöytäkirja** Q281: Määrittele, tuleeko TNC:n laatia mittauspöytäkirja: **0**: Ei mittauspöytäkirjan laadintaa **1**: Mittauspöytäkirjan laadinta: TNC sijoittaa **pöytäkirjatiedoston TCHPR422.TXT** pääsääntöisesti hakemistoon TNC:\. **2**: Keskeytä ohjelmanajo ja tulosta mittauspöytäkirja TNC-näytölle. Ohjelman jatkaminen NCkäynnistyksellä
- **PGM-pysäytys toleranssivirheellä** Q309: Määrittää, tuleeko TNC:n keskeyttää ohjelmanajo toleranssiylityksellä ja antaa virheilmoitus: **0**: Ei ohjelmanajon keskeytystä, ei virheilmoituksen lähetystä **1**: Ohjelmanajon keskeytys, virheilmoituksen

lähetys

**Työkalu valvontaa varten** Q330: Määrittää, tuleeko TNC:n suorittaa työkalun valvonta [\(katso](#page-363-0) ["Toleranssivalvonta", Sivu 364](#page-363-0)). Sisäänsyöttöalue 0 ... 32767,9, vaihtoehtoinen työkalun nimi enintään 16 merkillä

**0**: Valvonta ei aktiivinen **>0**: Työkalun nimi työkalutaulukossa TOOL.T

- **Mittauspisteiden lukumäärä (4/3)** Q423: Asetus, tuleeko TNC:n mitata kaula kolmella vai neljällä kosketuksella:
	- **4**: Käytetään 4 mittauspistettä (standardiasetus) **3**: Käytetään 3 mittauspistettä
- **Liiketapa? Suora=0/Kaari=1** Q365: Asetus, millä ratatoiminnolla työkalun tulee liikkua mittauspisteiden välillä, kun ajo varmuuskorkeudelle (Q301=1) on aktiivinen:

**0**: Koneistusten välillä ajetaan suoraviivaisesti **1**: Koneistusten välillä ajetaan ympyränkaaren mukaista rataa osaympyrän halkaisijalla

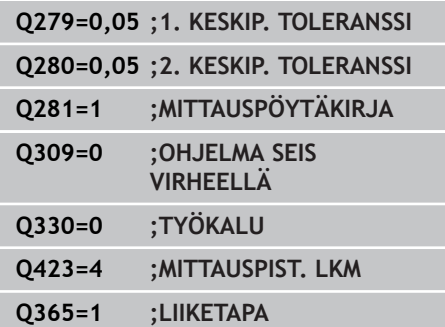

# **16.7 SUORAKULMION SISÄP MITTAUS (Työkierto 423, DIN/ISO: G423, ohjelmisto-optio 17)**

## **Työkierron kulku**

Kosketustyökierto 423 määrittää suorakulmataskun keskipisteen, pituuden ja leveyden. Jos työkierrossa määritellään vastaavat toleranssiarvot, TNC suorittaa asetusarvo/todellisarvo-vertailun ja tallentaa poikkeamat järjestelmäparametreihin.

- 1 TNC paikoittaa kosketusjärjestelmän pikasyöttönopeudella (arvo sarakkeesta **FMAX**) ja paikoituslogiikalla ([katso](#page-279-0) ["Kosketustyökiertojen käsittely", Sivu 280](#page-279-0)) kosketuspisteeseen **1**. TNC laskee kosketuspisteet työkierron määrittelytiedoista ja varmuusetäisyyden sarakkeesta **SET\_UP**.
- 2 Sen jälkeen kosketusjärjestelmä ajaa sisäänsyötettyyn mittauskorkeuteen ja suorittaa ensimmäisen kosketusliikkeen kosketussyöttöarvolla (sarake **F**).
- 3 Sen jälkeen kosketusjärjestelmä ajaa akselin suuntaisesti joko mittauskorkeudella tai varmuuskorkeudella seuraavaan kosketuspisteeseen **2** ja jatkaa siitä edelleen toiseen kosketusliikkeeseen.
- 4 TNC paikoittaa kosketusjärjestelmän kosketuspisteeseen **3** ja sen jälkeen kosketuspisteeseen **4** ja toteuttaa sitten kolmannen tai neljännen kosketusliikkeen.
- 5 Lopuksi TNC palauttaa kosketusjärjestelmän varmuuskorkeuteen ja tallentaa todellisarvot sekä poikkeamat seuraaviin Qparametreihin:

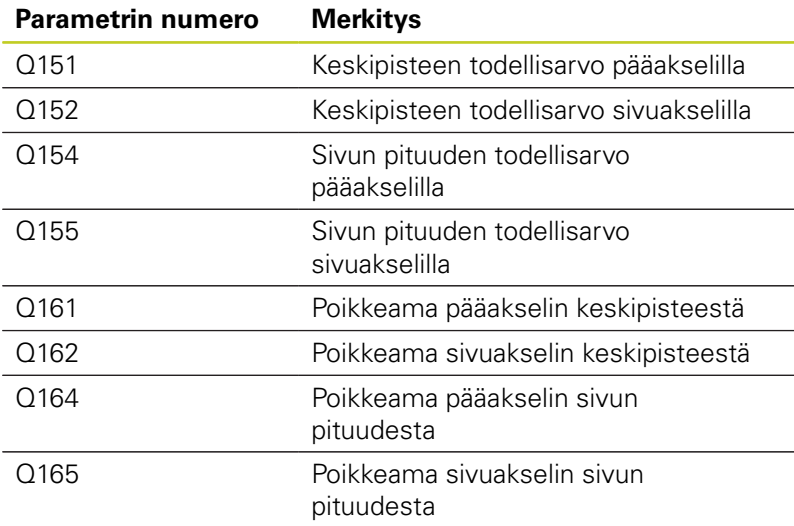

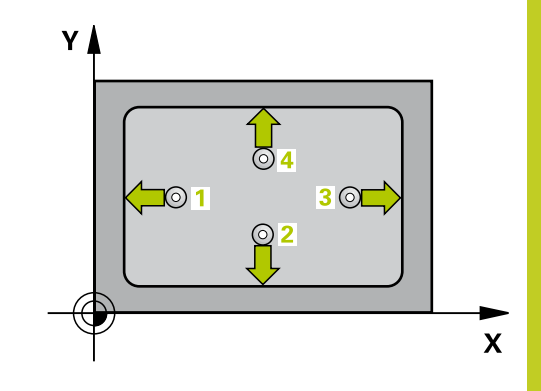

# **16.7 SUORAKULMION SISÄP MITTAUS (Työkierto 423, DIN/ISO: G423, ohjelmisto-optio 17)**

# **Ohjelmoinnissa huomioitavaa!**

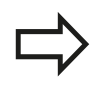

Ennen työkierron määrittelyä on ohjelmoitava työkalukutsu kosketusjärjestelmän akselin määrittelyä varten.

Jos taskun mitta ja varmuusetäisyys eivät mahdollista esipaikoitusta kosketuspisteen lähelle, TNC tekee kosketuksen alkaen aina taskun keskeltä. Tällöin kosketusjärjestelmä ei aja varmuuskorkeuteen näiden neljän mittauspisteen välillä.

### **SUORAKULMION SISÄP MITTAUS (Työkierto 423, DIN/ISO: G423, ohjelmisto-optio 17) 16.7**

### **Työkiertoparametrit**

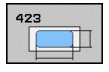

- **1. akselin keskipiste** Q273 (absoluuttinen): Taskun keskikohta koneistustason pääakselilla. Sisäänsyöttöalue -99999,9999 … 99999,9999
- **2. akselin keskipiste** Q274 (absoluuttinen): ь Taskun keskikohta koneistustason sivuakselilla Sisäänsyöttöalue -99999,9999 … 99999,9999
- **1. sivun pituus** Q282: Taskun pituus, koneistustason pääakselin suuntainen. Sisäänsyöttöalue 0 … 99999,9999
- **2. sivun pituus** Q283: Taskun pituus, koneistustason sivuakselin suuntainen. Sisäänsyöttöalue 0 … 99999,9999
- **Kosketusjärjestelmän akselin mittauskorkeus** Q261 (absoluuttinen): Kosketusjärjestelmän kuulan keskipisteen (=kosketuspiste) koordinaatti, jolla mittauksen tulee tapahtua. Sisäänsyöttöalue -99999,9999 … 99999,9999
- **Varmuusetäisyys** Q320 (inkrementaalinen): Lisäetäisyys mittauspisteen ja kosketusjärjestelmän kuulan välillä Q320 lisätään sarakkeeseen **SET\_UP** (kosketusjärjestelmän taulukko). Sisäänsyöttöalue 0 … 99999,9999
- **Varmuuskorkeus** Q260 (absoluuttinen): Kosketusakselin koordinaatti, jossa ei voi tapahtua kosketusjärjestelmän ja työkappaleen (kiinnittimen) välistä törmäystä. Sisäänsyöttöalue -99999,9999 … 99999,9999
- **Ajo varmuuskorkeuteen** Q301: Asetus, joka määrää kosketusjärjestelmän liiketavan mittauspisteiden välillä:
	- **0**: Mittauspisteiden välinen ajo mittauskorkeudella **1**: Mittauspisteiden välinen ajo varmuuskorkeudella
- **1. sivun pituuden suurin mitta** Q284: Taskun suurin sallittu pituus. Sisäänsyöttöalue 0 … 99999,9999
- **1. sivun pituuden pienin mitta** Q285: Taskun pienin sallittu pituus. Sisäänsyöttöalue 0 … 99999,9999
- **2. sivun pituuden suurin mitta** Q286: Taskun suurin sallittu leveys. Sisäänsyöttöalue 0 … 99999,9999
- **2. sivun pituuden pienin mitta** Q287: Taskun pienin sallittu leveys. Sisäänsyöttöalue 0 … 99999,9999
- **1. akselin keskipisteen toleranssiarvo** Q279: Sallittu sijaintipoikkeama koneistustason pääakselilla. Sisäänsyöttöalue 0 … 99999,9999
- **2. akselin keskipisteen toleranssiarvo** Q280: Sallittu sijaintipoikkeama koneistustason pääakselilla. Sisäänsyöttöalue 0 … 99999,9999

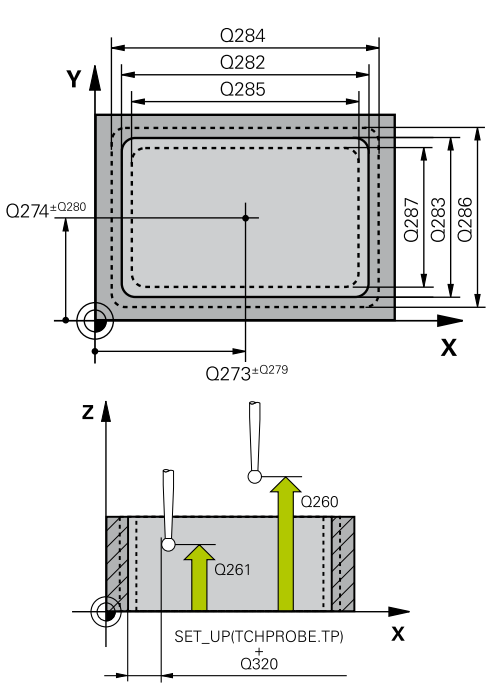

### **NC-lauseet**

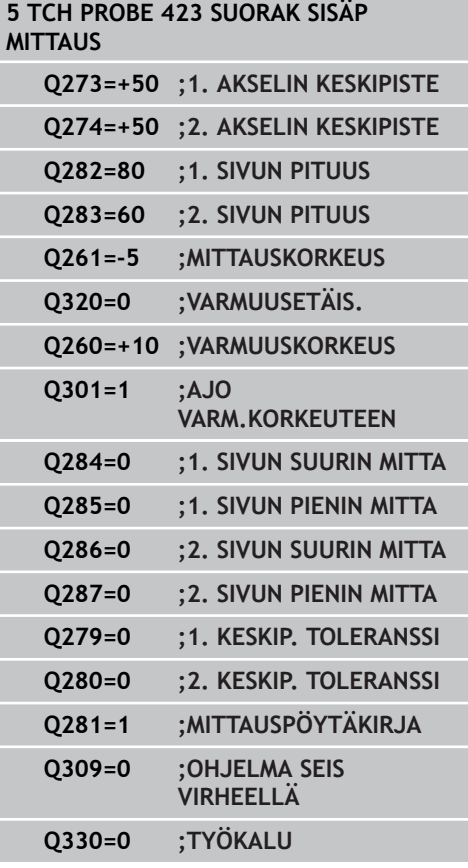

- **16.7 SUORAKULMION SISÄP MITTAUS (Työkierto 423, DIN/ISO: G423, ohjelmisto-optio 17)**
	- **Mittauspöytäkirja** Q281: Määrittele, tuleeko TNC:n laatia mittauspöytäkirja: **0**: Ei mittauspöytäkirjan laadintaa **1**: Mittauspöytäkirjan laadinta: TNC sijoittaa **pöytäkirjatiedoston TCHPR423.TXT** pääsääntöisesti hakemistoon TNC:\. **2**: Keskeytä ohjelmanajo ja tulosta mittauspöytäkirja TNC-näytölle. Ohjelman jatkaminen NCkäynnistyksellä
	- **PGM-pysäytys toleranssivirheellä** Q309: Määrittää, tuleeko TNC:n keskeyttää ohjelmanajo toleranssiylityksellä ja antaa virheilmoitus: **0**: Ei ohjelmanajon keskeytystä, ei virheilmoituksen lähetystä

**1**: Ohjelmanajon keskeytys, virheilmoituksen lähetys

**Työkalu valvontaa varten** Q330: Määrittää, tuleeko TNC:n suorittaa työkalun valvonta [\(katso](#page-363-0) ["Toleranssivalvonta", Sivu 364](#page-363-0)). Sisäänsyöttöalue 0 ... 32767,9, vaihtoehtoinen työkalun nimi enintään 16 merkillä

**0**: Valvonta ei aktiivinen

**>0**: Työkalun nimi työkalutaulukossa TOOL.T

# **16.8 SUORAKULMION ULKOP MITTAUS (Työkierto 424, DIN/ISO: G424, ohjelmisto-optio 17)**

# **Työkierron kulku**

Kosketustyökierto 424 määrittää suorakulmakaulan keskipisteen, pituuden ja leveyden. Jos työkierrossa määritellään vastaavat toleranssiarvot, TNC suorittaa asetusarvo/todellisarvo-vertailun ja tallentaa poikkeamat järjestelmäparametreihin.

- 1 TNC paikoittaa kosketusjärjestelmän pikasyöttönopeudella (arvo sarakkeesta **FMAX**) ja paikoituslogiikalla ([katso](#page-279-0) ["Kosketustyökiertojen käsittely", Sivu 280](#page-279-0)) kosketuspisteeseen **1**. TNC laskee kosketuspisteet työkierron määrittelytiedoista ja varmuusetäisyyden sarakkeesta **SET\_UP**.
- 2 Sen jälkeen kosketusjärjestelmä ajaa sisäänsyötettyyn mittauskorkeuteen ja suorittaa ensimmäisen kosketusliikkeen kosketussyöttöarvolla (sarake **F**).
- 3 Sen jälkeen kosketusjärjestelmä ajaa akselin suuntaisesti joko mittauskorkeudella tai varmuuskorkeudella seuraavaan kosketuspisteeseen **2** ja jatkaa siitä edelleen toiseen kosketusliikkeeseen.
- 4 TNC paikoittaa kosketusjärjestelmän kosketuspisteeseen **3** ja sen jälkeen kosketuspisteeseen **4** ja toteuttaa sitten kolmannen tai neljännen kosketusliikkeen.
- 5 Lopuksi TNC palauttaa kosketusjärjestelmän varmuuskorkeuteen ja tallentaa todellisarvot sekä poikkeamat seuraaviin Qparametreihin:

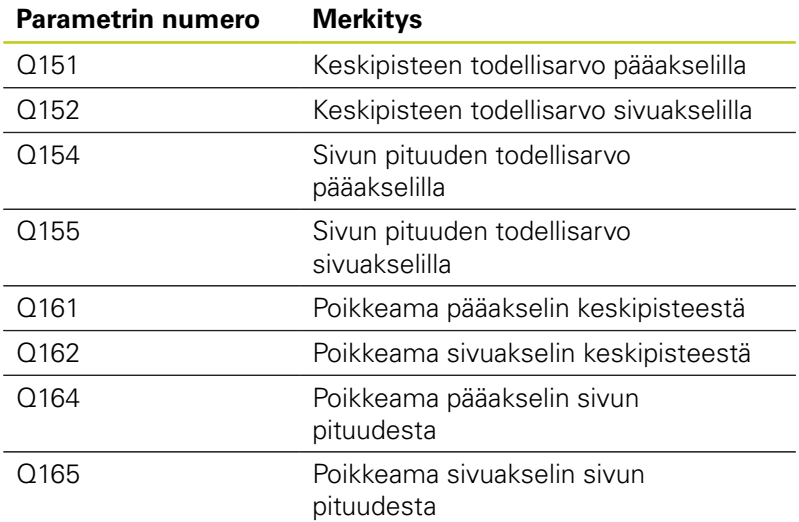

# **Ohjelmoinnissa huomioitavaa!**

Ennen työkierron määrittelyä on ohjelmoitava työkalukutsu kosketusjärjestelmän akselin määrittelyä varten.

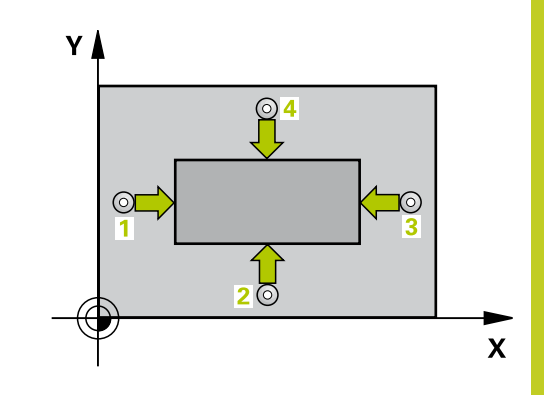

**16.8 SUORAKULMION ULKOP MITTAUS (Työkierto 424, DIN/ISO: G424, ohjelmisto-optio 17)**

### **Työkiertoparametrit**

- <u>Imp</u>
- **1. akselin keskipiste** Q273 (absoluuttinen): Kaulan keskikohta koneistustason pääakselilla. Sisäänsyöttöalue -99999,9999 … 99999,9999
- **2. akselin keskipiste** Q274 (absoluuttinen): ь Kaulan keskikohta koneistustason sivuakselilla. Sisäänsyöttöalue -99999,9999 … 99999,9999
- **1. sivun pituus** Q282: Kaulan pituus, koneistustason pääakselin suuntainen. Sisäänsyöttöalue 0 … 99999,9999
- **2. sivun pituus** Q283: Kaulan pituus, koneistustason sivuakselin suuntainen. Sisäänsyöttöalue 0 … 99999,9999
- **Kosketusjärjestelmän akselin mittauskorkeus** Q261 (absoluuttinen): Kosketusjärjestelmän kuulan keskipisteen (=kosketuspiste) koordinaatti, jolla mittauksen tulee tapahtua. Sisäänsyöttöalue -99999,9999 … 99999,9999
- **Varmuusetäisyys** Q320 (inkrementaalinen): Lisäetäisyys mittauspisteen ja kosketusjärjestelmän kuulan välillä Q320 lisätään sarakkeeseen **SET\_UP** (kosketusjärjestelmän taulukko). Sisäänsyöttöalue 0 … 99999,9999
- **Varmuuskorkeus** Q260 (absoluuttinen): Kosketusakselin koordinaatti, jossa ei voi tapahtua kosketusjärjestelmän ja työkappaleen (kiinnittimen) välistä törmäystä. Sisäänsyöttöalue -99999,9999 … 99999,9999
- **Ajo varmuuskorkeuteen** Q301: Asetus, joka määrää kosketusjärjestelmän liiketavan mittauspisteiden välillä:
	- **0**: Mittauspisteiden välinen ajo mittauskorkeudella **1**: Mittauspisteiden välinen ajo varmuuskorkeudella
- **1. sivun pituuden suurin mitta** Q284: Kaulan suurin sallittu pituus. Sisäänsyöttöalue 0 … 99999,9999
- **1. sivun pituuden pienin mitta** Q285: Kaulan pienin sallittu pituus. Sisäänsyöttöalue 0 … 99999,9999
- **2. sivun pituuden suurin mitta** Q286: Kaulan suurin sallittu leveys. Sisäänsyöttöalue 0 … 99999,9999
- **2. sivun pituuden pienin mitta** Q287: Kaulan pienin sallittu leveys. Sisäänsyöttöalue 0 … 99999,9999
- **1. akselin keskipisteen toleranssiarvo** Q279: Sallittu sijaintipoikkeama koneistustason pääakselilla. Sisäänsyöttöalue 0 … 99999,9999
- **2. akselin keskipisteen toleranssiarvo** Q280: Sallittu sijaintipoikkeama koneistustason pääakselilla. Sisäänsyöttöalue 0 … 99999,9999

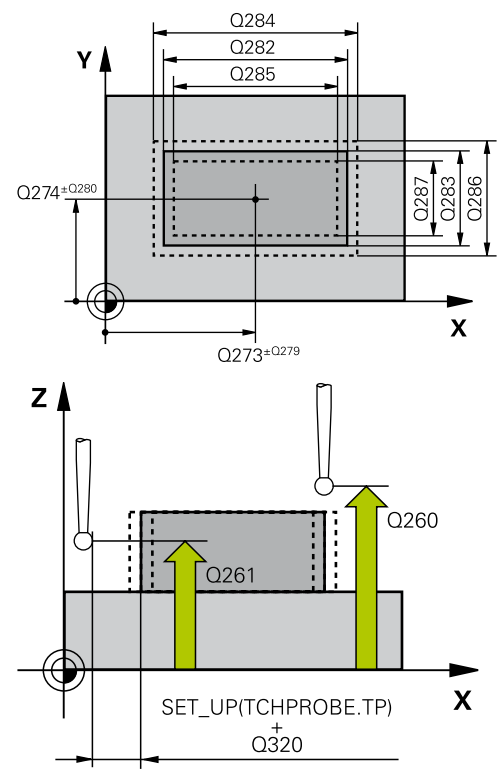

### **NC-lauseet**

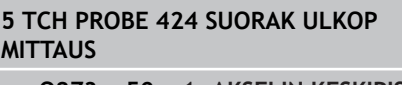

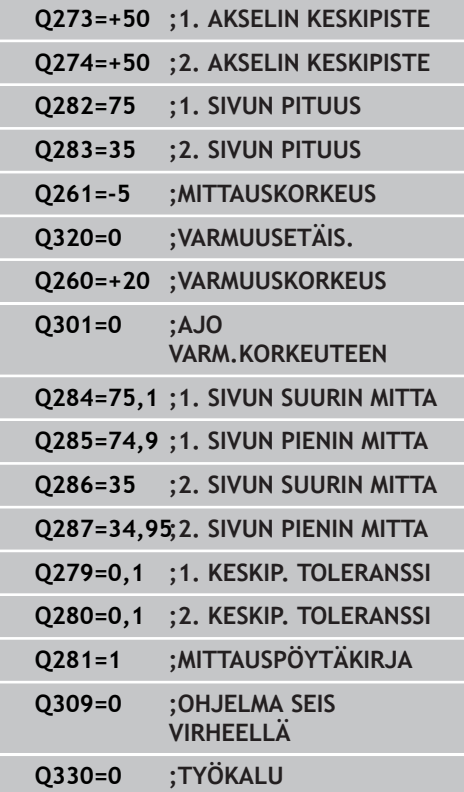

# **SUORAKULMION ULKOP MITTAUS (Työkierto 424, DIN/ISO: G424, 16.8 ohjelmisto-optio 17)**

- **Mittauspöytäkirja** Q281: Määrittele, tuleeko TNC:n laatia mittauspöytäkirja: **0**: Ei mittauspöytäkirjan laadintaa **1**: Mittauspöytäkirjan laadinta: TNC sijoittaa **pöytäkirjatiedoston TCHPR424.TXT** pääsääntöisesti hakemistoon TNC:\. **2**: Keskeytä ohjelmanajo ja tulosta mittauspöytäkirja TNC-näytölle. Ohjelman jatkaminen NCkäynnistyksellä
- **PGM-pysäytys toleranssivirheellä** Q309: Määrittää, tuleeko TNC:n keskeyttää ohjelmanajo toleranssiylityksellä ja antaa virheilmoitus: **0**: Ei ohjelmanajon keskeytystä, ei virheilmoituksen lähetystä **1**: Ohjelmanajon keskeytys, virheilmoituksen

lähetys

**Työkalu valvontaa varten** Q330: Määrittää, tuleeko TNC:n suorittaa työkalun valvonta [\(katso](#page-363-0) ["Toleranssivalvonta", Sivu 364](#page-363-0)). Sisäänsyöttöalue 0 ... 32767,9, vaihtoehtoisesti työkalun nimi enintään 16 merkillä

**0**: Valvonta ei aktiivinen **>0**: Työkalun nimi työkalutaulukossa TOOL.T

**16.9 URAN LEV MITTAUS SISÄP (Työkierto 425, DIN/ISO: G425, ohjelmisto-optio 17)**

# **16.9 URAN LEV MITTAUS SISÄP (Työkierto 425, DIN/ISO: G425, ohjelmisto-optio 17)**

# **Työkierron kulku**

Kosketustyökierto 425 määrittää uran (taskun) sijainnin ja leveyden. Jos työkierrossa määritellään vastaavat toleranssiarvot, TNC suorittaa asetusarvo/todellisarvo-vertailun ja tallentaa poikkeaman järjestelmäparametriin.

- 1 TNC paikoittaa kosketusjärjestelmän pikasyöttönopeudella (arvo sarakkeesta **FMAX**) ja paikoituslogiikalla ([katso](#page-279-0) ["Kosketustyökiertojen käsittely", Sivu 280](#page-279-0)) kosketuspisteeseen **1**. TNC laskee kosketuspisteet työkierron määrittelytiedoista ja varmuusetäisyyden sarakkeesta **SET\_UP**.
- 2 Sen jälkeen kosketusjärjestelmä ajaa sisäänsyötettyyn mittauskorkeuteen ja suorittaa ensimmäisen kosketusliikkeen kosketussyöttöarvolla (sarake **F**). 1. Ensimmäinen kosketus tapahtuu aina ohjelmoidun akselin positiiviseen suuntaan.
- 3 Jos määrittelet toiselle mittaukselle siirron, tällöin TNC ajaa kosketusjärjestelmän (varmuuskorkeudella) seuraavaan kosketuspisteeseen **2** ja toteuttaa siinä toisen kosketusliikkeen. Suurilla asetuspituuksilla TNC paikoittuu toiseen kosketuspisteeseen pikasyöttönopeudella. Jos et määrittele siirtymää, TNC mittaa leveyden suoraan vastakkaisessa suunnassa.
- 4 Lopuksi TNC palauttaa kosketusjärjestelmän varmuuskorkeuteen ja tallentaa todellisarvot sekä poikkeaman seuraaviin Qparametreihin:

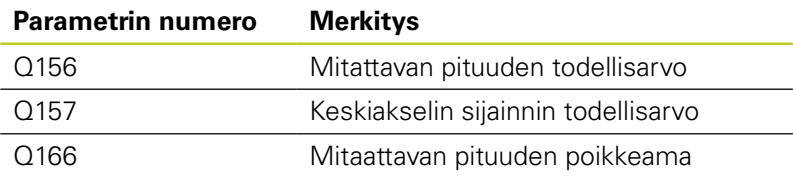

## **Ohjelmoinnissa huomioitavaa!**

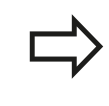

Ennen työkierron määrittelyä on ohjelmoitava työkalukutsu kosketusjärjestelmän akselin määrittelyä varten.

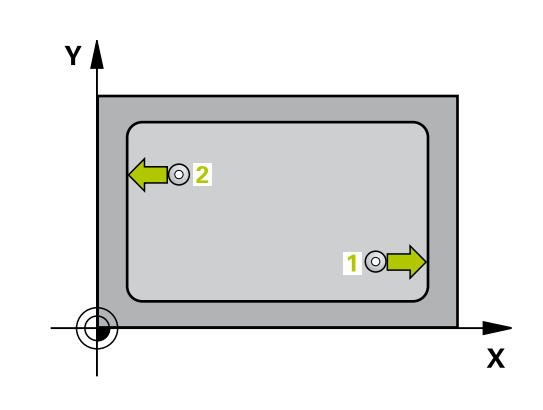

#### **URAN LEV MITTAUS SISÄP (Työkierto 425, DIN/ISO: G425, ohjelmisto-optio 17) 16.9**

## **Työkiertoparametrit**

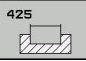

**1. akselin alkupiste** Q328 (absoluuttinen): Kosketusliikkeen alkupiste koneistustason pääakselilla. Sisäänsyöttöalue -99999,9999 … 99999,9999

- **2. akselin alkupiste** Q329 (absoluuttinen): Kosketusliikkeen alkupiste koneistustason sivuakselilla. Sisäänsyöttöalue -99999,9999 … 99999,9999
- **2. mittauksen siirtymä** Q310 (inkrementaalinen): Arvo, jolla kosketusjärjestelmää siirretään ennen toista mittausta. Jos syötät sisään 0, TNC ei siirrä kosketusjärjestelmää. Sisäänsyöttöalue -99999,9999 … 99999,9999
- **Mittausakseli** Q272: Sen koneistustason akseli, jossa mittaus suoritetaan: **1**: Pääakseli = mittausakseli
	- **2**: Sivuakseli = mittausakseli
- **Kosketusjärjestelmän akselin mittauskorkeus** Q261 (absoluuttinen): Kosketusjärjestelmän kuulan keskipisteen (=kosketuspiste) koordinaatti, jolla mittauksen tulee tapahtua. Sisäänsyöttöalue -99999,9999 … 99999,9999
- **Varmuuskorkeus** Q260 (absoluuttinen): Kosketusakselin koordinaatti, jossa ei voi tapahtua kosketusjärjestelmän ja työkappaleen (kiinnittimen) välistä törmäystä. Sisäänsyöttöalue -99999,9999 … 99999,9999
- **Asetuspituus** Q311: Mitattavan pituuden asetusarvo. Sisäänsyöttöalue 0 … 99999,9999
- **Suurin mitta** Q288: Suurin sallittu pituus. Sisäänsyöttöalue 0 … 99999,9999
- **Pienin mitta** Q289: Pienin sallittu pituus. Sisäänsyöttöalue 0 … 99999,9999
- **Mittauspöytäkirja** Q281: Määrittele, tuleeko TNC:n laatia mittauspöytäkirja: **0**: Ei mittauspöytäkirjan laadintaa **1**: Mittauspöytäkirjan laadinta: TNC sijoittaa **pöytäkirjatiedoston TCHPR425.TXT** pääsääntöisesti hakemistoon TNC:\. **2**: Keskeytä ohjelmanajo ja tulosta mittauspöytäkirja TNC-näytölle. Ohjelman jatkaminen NCkäynnistyksellä
- **PGM-pysäytys toleranssivirheellä** Q309: Määrittää, tuleeko TNC:n keskeyttää ohjelmanajo toleranssiylityksellä ja antaa virheilmoitus: **0**: Ei ohjelmanajon keskeytystä, ei virheilmoituksen lähetystä **1**: Ohjelmanajon keskeytys, virheilmoituksen

O<sub>288</sub>  $\overline{Q311}$ Y O<sub>289</sub>  $0272=2$ Q310 Q329 X  $Q<sub>328</sub>$  $0272 - 1$  $\overline{z}$ ้ดวร

#### **NC-lauseet**

**5 TCH PRONE 425 MITTAUS SISÄLEVEYS**

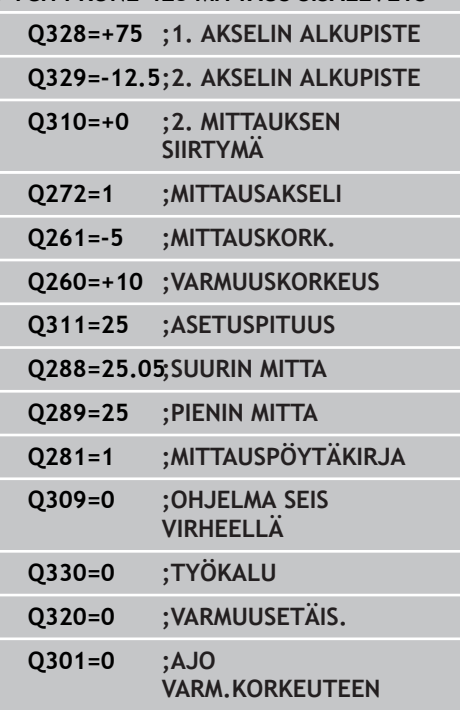

lähetys

**16.9 URAN LEV MITTAUS SISÄP (Työkierto 425, DIN/ISO: G425, ohjelmisto-optio 17)**

- **Työkalu valvontaa varten** Q330: Määrittää, tuleeko TNC:n suorittaa työkalun valvonta [\(katso](#page-363-0) ["Toleranssivalvonta", Sivu 364](#page-363-0)). Sisäänsyöttöalue 0 ... 32767,9, vaihtoehtoinen työkalun nimi enintään 16 merkillä **0**: Valvonta ei aktiivinen **>0**: Työkalun nimi työkalutaulukossa TOOL.T
- **Varmuusetäisyys** Q320 (inkrementaalinen): Lisäetäisyys mittauspisteen ja kosketusjärjestelmän kuulan välillä Q320 vaikuttaa lisäksi parametriin **SET\_UP** (kosketusjärjestelmän taulukko) ja vain peruspisteen kosketuksessa kosketusakselilla. Sisäänsyöttöalue 0 … 99999,9999
- **Ajo varmuuskorkeuteen** Q301: Asetus, joka määrää kosketusjärjestelmän liiketavan mittauspisteiden välillä:

**0**: Mittauspisteiden välinen ajo mittauskorkeudella **1**: Mittauspisteiden välinen ajo varmuuskorkeudella

# **16.10 UUMAN ULKOP MITTAUS (Työkierto 426, DIN/ISO: G426, ohjelmisto-optio 17)**

# **Työkierron kulku**

Kosketustyökierto 426 määrittää uuman sijainnin ja leveyden. Jos työkierrossa määritellään vastaavat toleranssiarvot, TNC suorittaa asetusarvo/todellisarvo-vertailun ja tallentaa poikkeaman järjestelmäparametriin.

- 1 TNC paikoittaa kosketusjärjestelmän pikasyöttönopeudella (arvo sarakkeesta **FMAX**) ja paikoituslogiikalla ([katso](#page-279-0) ["Kosketustyökiertojen käsittely", Sivu 280](#page-279-0)) kosketuspisteeseen **1**. TNC laskee kosketuspisteet työkierron määrittelytiedoista ja varmuusetäisyyden sarakkeesta **SET\_UP**.
- 2 Sen jälkeen kosketusjärjestelmä ajaa sisäänsyötettyyn mittauskorkeuteen ja suorittaa ensimmäisen kosketusliikkeen kosketussyöttöarvolla (sarake **F**). 1. Ensimmäinen kosketus tapahtuu aina ohjelmoidun akselin negatiiviseen suuntaan.
- 3 Sen jälkeen kosketusjärjestelmä siirtyy mittauskorkeudella seuraavaan kosketuspisteeseen ja toteuttaa siitä edelleen toisen kosketusliikkeen.
- 4 Lopuksi TNC palauttaa kosketusjärjestelmän varmuuskorkeuteen ja tallentaa todellisarvot sekä poikkeaman seuraaviin Qparametreihin:

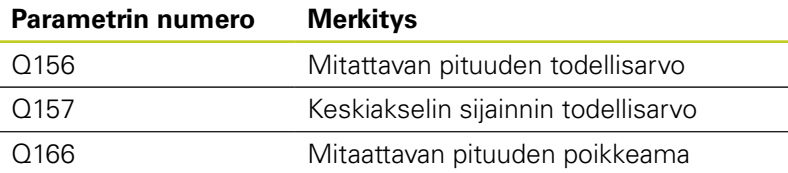

## **Ohjelmoinnissa huomioitavaa!**

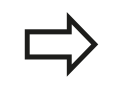

Ennen työkierron määrittelyä on ohjelmoitava työkalukutsu kosketusjärjestelmän akselin määrittelyä varten.

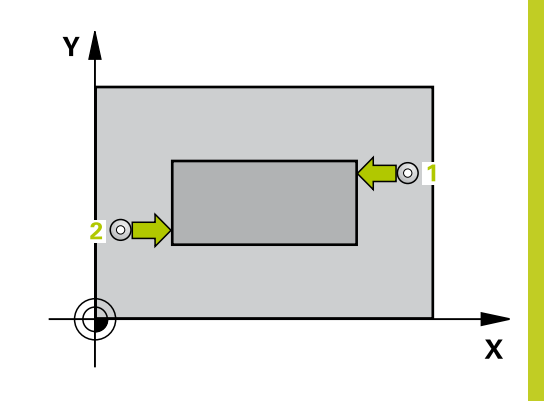

**16.10 UUMAN ULKOP MITTAUS (Työkierto 426, DIN/ISO: G426, ohjelmisto-optio 17)**

### **Työkiertoparametrit**

- $42F$  $\mathbb{F}$
- **1. akselin 1. mittauspiste** Q263 (absoluuttinen): Ensimmäisen kosketuspisteen koordinaatit koneistustason pääakselilla. Sisäänsyöttöalue -99999,9999 … 99999,9999
- **2. akselin 1. mittauspiste** Q264 (absoluuttinen): Ensimmäisen kosketuspisteen koordinaatit koneistustason sivuakselilla. Sisäänsyöttöalue -99999,9999 … 99999,9999
- **1. akselin 2. mittauspiste** Q265 (absoluuttinen): Toisen kosketuspisteen koordinaatit koneistustason pääakselilla. Sisäänsyöttöalue -99999,9999 … 99999,9999
- **2. akselin 2. mittauspiste** Q266 (absoluuttinen): Toisen kosketuspisteen koordinaatit koneistustason sivuakselilla. Sisäänsyöttöalue -99999,9999 … 99999,9999
- **Mittausakseli** Q272: Sen koneistustason akseli, jossa mittaus suoritetaan: **1**: Pääakseli = mittausakseli **2**: Sivuakseli = mittausakseli
- **Kosketusjärjestelmän akselin mittauskorkeus** Q261 (absoluuttinen): Kosketusjärjestelmän kuulan keskipisteen (=kosketuspiste) koordinaatti, jolla mittauksen tulee tapahtua. Sisäänsyöttöalue -99999,9999 … 99999,9999
- **Varmuusetäisyys** Q320 (inkrementaalinen): Lisäetäisyys mittauspisteen ja kosketusjärjestelmän kuulan välillä Q320 lisätään sarakkeeseen **SET\_UP** (kosketusjärjestelmän taulukko). Sisäänsyöttöalue 0 … 99999,9999
- **Varmuuskorkeus** Q260 (absoluuttinen): Kosketusakselin koordinaatti, jossa ei voi tapahtua kosketusjärjestelmän ja työkappaleen (kiinnittimen) välistä törmäystä. Sisäänsyöttöalue -99999,9999 … 99999,9999
- **Asetuspituus** Q311: Mitattavan pituuden asetusarvo. Sisäänsyöttöalue 0 … 99999,9999
- **Suurin mitta** Q288: Suurin sallittu pituus. Sisäänsyöttöalue 0 … 99999,9999
- **Pienin mitta** Q289: Pienin sallittu pituus. Sisäänsyöttöalue 0 … 99999,9999
- **Mittauspöytäkirja** Q281: Määrittele, tuleeko TNC:n laatia mittauspöytäkirja: **0**: Ei mittauspöytäkirjan laadintaa **1**: Mittauspöytäkirjan laadinta: TNC sijoittaa **pöytäkirjatiedoston TCHPR4260.TXT** pääsääntöisesti hakemistoon TNC:\. **2**: Keskeytä ohjelmanajo ja tulosta mittauspöytäkirja TNC-näytölle. Ohjelman jatkaminen NCkäynnistyksellä

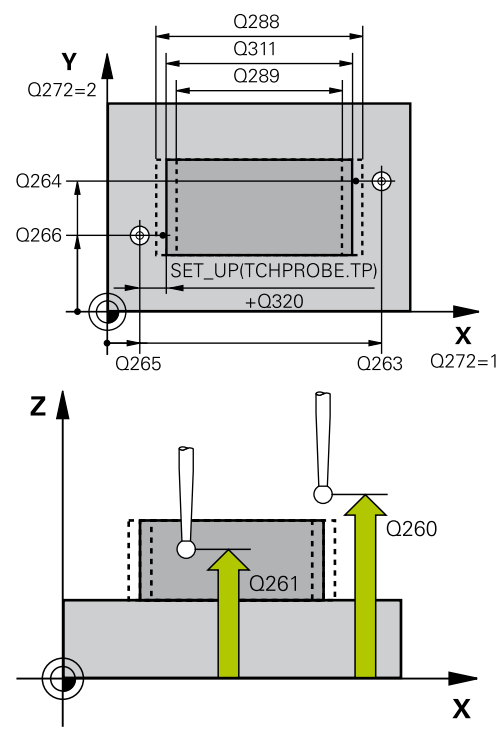

#### **NC-lauseet**

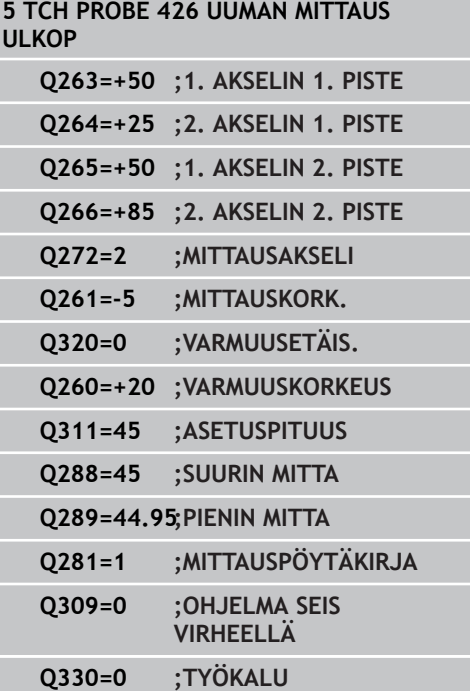

# **UUMAN ULKOP MITTAUS (Työkierto 426, DIN/ISO: G426, 16.10 ohjelmisto-optio 17)**

- **PGM-pysäytys toleranssivirheellä** Q309: Määrittää, tuleeko TNC:n keskeyttää ohjelmanajo toleranssiylityksellä ja antaa virheilmoitus: **0**: Ei ohjelmanajon keskeytystä, ei virheilmoituksen lähetystä **1**: Ohjelmanajon keskeytys, virheilmoituksen lähetys
- **Työkalu valvontaa varten** Q330: Määrittää, tuleeko TNC:n suorittaa työkalun valvonta [\(katso](#page-363-0) ["Toleranssivalvonta", Sivu 364](#page-363-0)). Sisäänsyöttöalue 0 ... 32767,9, vaihtoehtoinen työkalun nimi enintään 16 merkillä **0**: Valvonta ei aktiivinen

**>0**: Työkalun nimi työkalutaulukossa TOOL.T

**16.11 REIKÄYMPYRÄN MITTAUS (Työkierto 427, DIN/ISO: G427, ohjelmisto-optio 17)**

# <span id="page-389-0"></span>**16.11 REIKÄYMPYRÄN MITTAUS (Työkierto 427, DIN/ISO: G427, ohjelmisto-optio 17)**

## **Työkierron kulku**

Kosketusjärjestelmän työkierto 427 määrittää valittavan akselin koordinaatin ja tallentaa arvon järjestelmäparametriin. Jos työkierrossa määritellään vastaavat toleranssiarvot, TNC suorittaa asetusarvo/todellisarvo-vertailun ja tallentaa poikkeamat järjestelmäparametreihin.

- 1 TNC paikoittaa kosketusjärjestelmän pikasyöttönopeudella (arvo sarakkeesta **FMAX**) ja paikoituslogiikalla ([katso](#page-279-0) ["Kosketustyökiertojen käsittely", Sivu 280](#page-279-0)) kosketuspisteeseen **1**. Samalla TNC siirtää kosketuspäätä varmuusetäisyyden verran määriteltyä liikesuuntaa vastaan.
- 2 Sen jälkeen TNC paikoittaa kosketusjärjestelmän koneistustasossa määriteltyyn kosketuspisteeseen **1** ja mittaa siinä valitun akselin todellisarvon.
- 3 Sen jälkeen TNC paikoittaa kosketusjärjestelmän takaisin varmuuskorkeuteen ja tallentaa lasketun koordinaatin seuraavaan Q-parametriin:

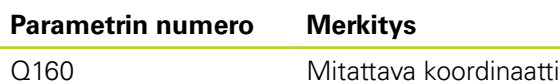

# **Ohjelmoinnissa huomioitavaa!**

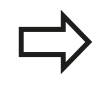

Ennen työkierron määrittelyä on ohjelmoitava työkalukutsu kosketusjärjestelmän akselin määrittelyä varten.

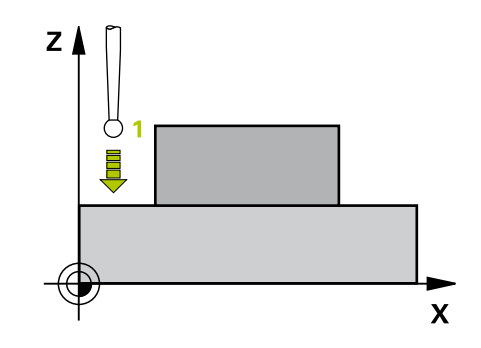

# **REIKÄYMPYRÄN MITTAUS (Työkierto 427, DIN/ISO: G427, 16.11 ohjelmisto-optio 17)**

## **Työkiertoparametrit**

- $427$  $\frac{1}{\sqrt{2}}$
- **1. akselin 1. mittauspiste** Q263 (absoluuttinen): Ensimmäisen kosketuspisteen koordinaatit koneistustason pääakselilla. Sisäänsyöttöalue -99999,9999 … 99999,9999
- **2. akselin 1. mittauspiste** Q264 (absoluuttinen): Ensimmäisen kosketuspisteen koordinaatit koneistustason sivuakselilla. Sisäänsyöttöalue -99999,9999 … 99999,9999
- **Kosketusjärjestelmän akselin mittauskorkeus** Q261 (absoluuttinen): Kosketusjärjestelmän kuulan keskipisteen (=kosketuspiste) koordinaatti, jolla mittauksen tulee tapahtua. Sisäänsyöttöalue -99999,9999 … 99999,9999
- **Varmuusetäisyys** Q320 (inkrementaalinen): Lisäetäisyys mittauspisteen ja kosketusjärjestelmän kuulan välillä Q320 lisätään sarakkeeseen **SET\_UP** (kosketusjärjestelmän taulukko). Sisäänsyöttöalue 0 … 99999,9999
- **Mittausakseli (1..3: 1=Pääakseli)** Q272: Sen koneistustason akseli, jossa mittaus suoritetaan: **1**: Pääakseli = mittausakseli **2**: Sivuakseli = mittausakseli
	- **3**: Kosketusakseli = mittausakseli
- **Liikesuunta 1** Q267: Suunta, jonka mukaan kosketusjärjestelmän tulee ajaa työkappaleeseen: **-1**: Liikesuunta negatiivinen
	- **+1**: Liikesuunta positiivinen
- **Varmuuskorkeus** Q260 (absoluuttinen): Kosketusakselin koordinaatti, jossa ei voi tapahtua kosketusjärjestelmän ja työkappaleen (kiinnittimen) välistä törmäystä. Sisäänsyöttöalue -99999,9999 … 99999,9999
- **Mittauspöytäkirja** Q281: Määrittele, tuleeko TNC:n laatia mittauspöytäkirja: **0**: Ei mittauspöytäkirjan laadintaa **1**: Mittauspöytäkirjan laadinta: TNC sijoittaa **pöytäkirjatiedoston TCHPR427.TXT** pääsääntöisesti hakemistoon TNC:\. **2**: Keskeytä ohjelmanajo ja tulosta mittauspöytäkirja TNC-näytölle. Ohjelman jatkaminen NCkäynnistyksellä
- **Suurin mitta** Q288: Suurin sallittu mittausarvo. Sisäänsyöttöalue 0 … 99999,9999
- **Pienin mitta** Q289: Pienin sallittu mittausarvo. Sisäänsyöttöalue 0 … 99999,9999

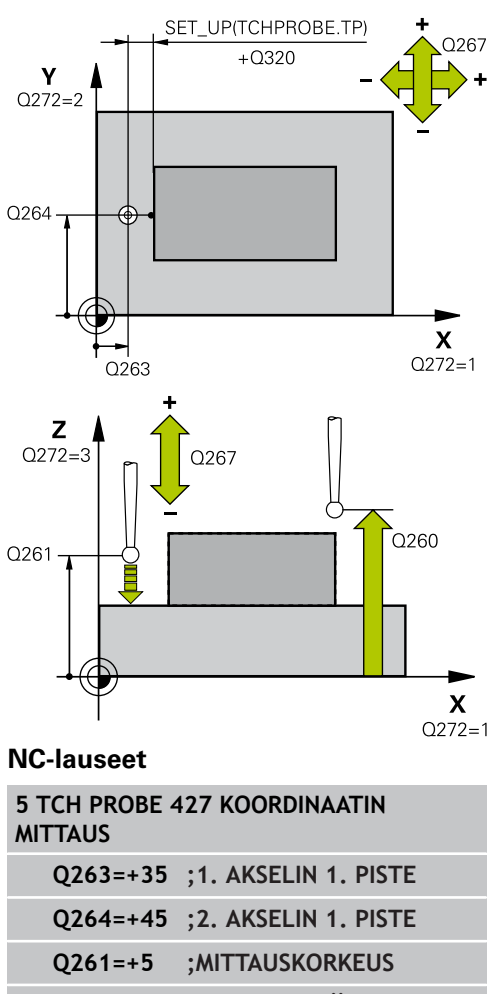

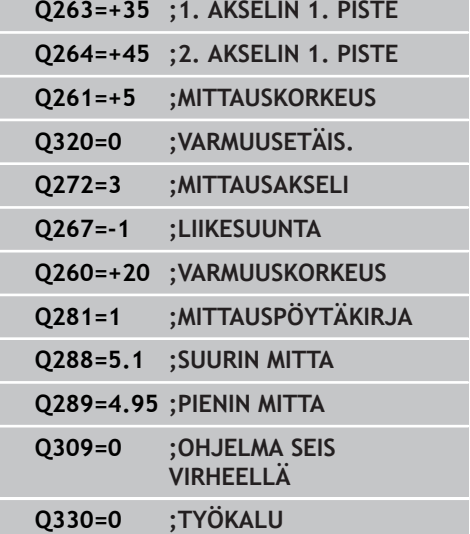

**16.11 REIKÄYMPYRÄN MITTAUS (Työkierto 427, DIN/ISO: G427, ohjelmisto-optio 17)**

> **PGM-pysäytys toleranssivirheellä** Q309: Määrittää, tuleeko TNC:n keskeyttää ohjelmanajo toleranssiylityksellä ja antaa virheilmoitus: **0**: Ei ohjelmanajon keskeytystä, ei virheilmoituksen lähetystä **1**: Ohjelmanajon keskeytys, virheilmoituksen lähetys

**Työkalu valvontaa varten** Q330: Määrittää, tuleeko TNC:n suorittaa työkalun valvonta [\(katso](#page-363-0) ["Toleranssivalvonta", Sivu 364](#page-363-0)). Sisäänsyöttöalue 0 ... 32767,9, vaihtoehtoisesti työkalun nimi enintään 16 merkillä **0**: Valvonta ei aktiivinen

**>0**: Työkalun nimi työkalutaulukossa TOOL.T

# <span id="page-392-0"></span>**16.12 REIKÄYMPYRÄN MITTAUS (Työkierto 430, DIN/ISO: G430, ohjelmisto-optio 17)**

## **Työkierron kulku**

Kosketusjärjestelmän työkierto 430 määrittää reikäympyrän keskipisteen ja halkaisijan mittaamalla kolme reikää. Jos työkierrossa määritellään vastaavat toleranssiarvot, TNC suorittaa asetusarvo/todellisarvo-vertailun ja tallentaa poikkeaman järjestelmäparametriin.

- 1 TNC paikoittaa kosketusjärjestelmän pikasyöttönopeudella (arvo sarakkeesta **FMAX**) ja paikoituslogiikalla ([katso](#page-279-0) ["Kosketustyökiertojen käsittely", Sivu 280](#page-279-0)) ohjelmoituun ensimmäisen reiän keskipisteeseen **1**.
- 2 Sen jälkeen kosketusjärjestelmä ajaa sisäänsyötettyyn mittauskorkeuteen ja määrittää ensimmäisen reiän keskipisteen neljän kosketuksen avulla.
- 3 Sen jälkeen kosketusjärjestelmä ajaa takaisin varmuuskorkeuteen ja paikoittuu ohjelmoituun toisen reiän keskipisteeseen **2**.
- 4 TNC ajaa sisäänsyötettyyn mittauskorkeuteen ja määrittää toisen reiän keskipisteen neljän kosketuksen avulla.
- 5 Sen jälkeen kosketusjärjestelmä ajaa takaisin varmuuskorkeuteen ja paikoittuu ohjelmoituun kolmannen reiän keskipisteeseen **3**.
- 6 TNC ajaa sisäänsyötettyyn mittauskorkeuteen ja määrittää kolmannen reiän keskipisteen neljän kosketuksen avulla.
- 7 Lopuksi TNC palauttaa kosketusjärjestelmän varmuuskorkeuteen ja tallentaa todellisarvot sekä poikkeamat seuraaviin Qparametreihin:

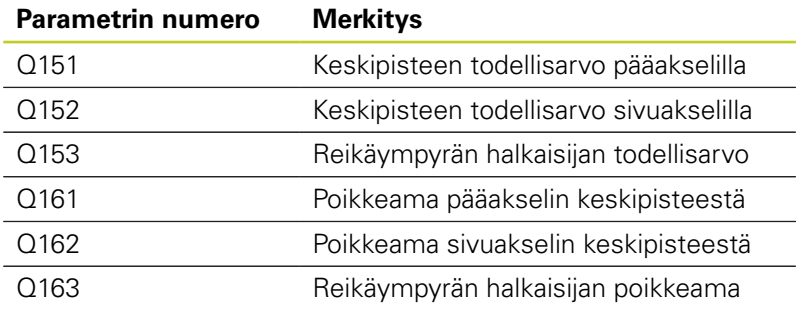

# **Ohjelmoinnissa huomioitavaa!**

Ennen työkierron määrittelyä on ohjelmoitava työkalukutsu kosketusjärjestelmän akselin määrittelyä varten.

Työkierto 430 suorittaa vain rikkovalvonta, ei automaattista työkalukorjausta.

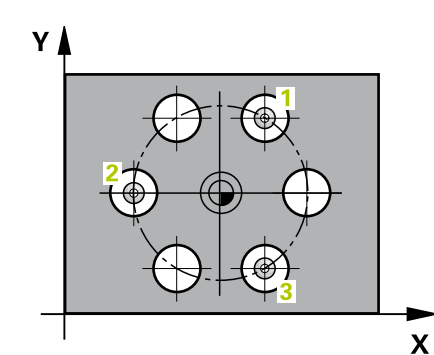

**16.12 REIKÄYMPYRÄN MITTAUS (Työkierto 430, DIN/ISO: G430, ohjelmisto-optio 17)**

### **Työkiertoparametrit**

- 
- **1. akselin keskipiste** Q273 (absoluuttinen): Reikäympyrän keskipiste (asetusarvo) koneistustason pääakselilla. Sisäänsyöttöalue -99999,9999 … 99999,9999
- **2. akselin keskipiste** Q274 (absoluuttinen): Reikäympyrän keskipiste (asetusarvo) koneistustason sivuakselilla. Sisäänsyöttöalue -99999,9999 … 99999,9999
- **Asetushalkaisija** Q262: Syötä sisään reikäympyän halkaisija. Sisäänsyöttöalue 0 … 99999,9999
- **1. reiän kulma** Q291 (absoluutti): Ensimmäisen porauskeskipisteen napakoordinaattikulma koneistustasossa. Sisäänsyöttöalue -360.0000 … 360.0000
- ▶ 2. reiän kulma Q292 (absoluutti): Toisen porauskeskipisteen napakoordinaattikulma koneistustasossa. Sisäänsyöttöalue -360,0000 … 360,0000
- **3. reiän kulma** Q293 (absoluutti): Kolmannen porauskeskipisteen napakoordinaattikulma koneistustasossa. Sisäänsyöttöalue -360,0000 … 360,0000
- **Kosketusjärjestelmän akselin mittauskorkeus** Q261 (absoluuttinen): Kosketusjärjestelmän kuulan keskipisteen (=kosketuspiste) koordinaatti, jolla mittauksen tulee tapahtua. Sisäänsyöttöalue -99999,9999 … 99999,9999
- **Varmuuskorkeus** Q260 (absoluuttinen): Kosketusakselin koordinaatti, jossa ei voi tapahtua kosketusjärjestelmän ja työkappaleen (kiinnittimen) välistä törmäystä. Sisäänsyöttöalue -99999,9999 … 99999,9999
- **Suurin mitta** Q288: Suurin sallittu reikäympyrän halkaisija. Sisäänsyöttöalue 0 … 99999,9999
- **Pienin mitta** Q289: Pienin sallittu reikäympyrän halkaisija. Sisäänsyöttöalue 0 … 99999,9999
- **1. akselin keskipisteen toleranssiarvo** Q279: Sallittu sijaintipoikkeama koneistustason pääakselilla. Sisäänsyöttöalue 0 … 99999,9999
- **2. akselin keskipisteen toleranssiarvo** Q280: Sallittu sijaintipoikkeama koneistustason pääakselilla. Sisäänsyöttöalue 0 … 99999,9999
- **Mittauspöytäkirja** Q281: Määrittele, tuleeko TNC:n laatia mittauspöytäkirja: **0**: Ei mittauspöytäkirjan laadintaa **1**: Mittauspöytäkirjan laadinta: TNC sijoittaa **pöytäkirjatiedoston TCHPR430.TXT** pääsääntöisesti hakemistoon TNC:\. **2**: Keskeytä ohjelmanajo ja tulosta mittauspöytäkirja TNC-näytölle. Ohjelman jatkaminen NCkäynnistyksellä

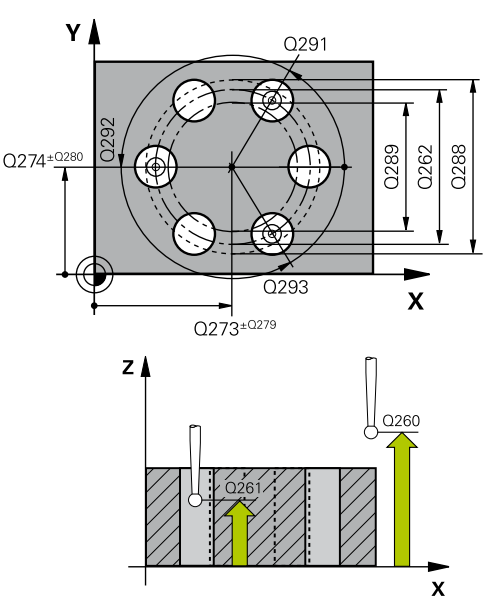

#### **NC-lauseet**

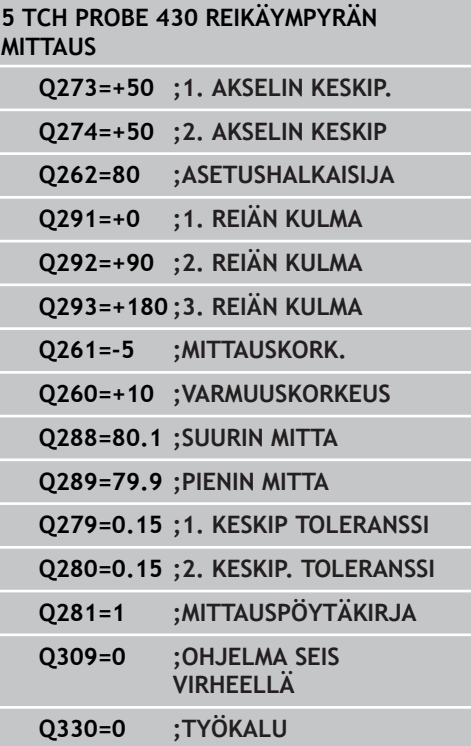

# **REIKÄYMPYRÄN MITTAUS (Työkierto 430, DIN/ISO: G430, 16.12 ohjelmisto-optio 17)**

**PGM-pysäytys toleranssivirheellä** Q309: Määrittää, tuleeko TNC:n keskeyttää ohjelmanajo toleranssiylityksellä ja antaa virheilmoitus: **0**: Ei ohjelmanajon keskeytystä, ei virheilmoituksen lähetystä **1**: Ohjelmanajon keskeytys, virheilmoituksen lähetys

**Työkalu valvontaa varten** Q330: Määrittää, tuleeko TNC:n suorittaa työkalun rikkovalvontaa ([katso](#page-363-0) ["Toleranssivalvonta", Sivu 364](#page-363-0)). Sisäänsyöttöalue 0 ... 32767,9, vaihtoehtoinen työkalun nimi enintään 16 merkillä **0**: Valvonta ei aktiivinen

**>0**: Työkalun nimi työkalutaulukossa TOOL.T

**16.13 TASON MITTAUS (Työkierto 431, DIN/ISO: G431, ohjelmisto-optio 17)**

# <span id="page-395-0"></span>**16.13 TASON MITTAUS (Työkierto 431, DIN/ ISO: G431, ohjelmisto-optio 17)**

## **Työkierron kulku**

Kosketusjärjestelmän työkierto 431 määrittää tason kulman mittaamalla kolme pistettä ja tallentaa arvot järjestelmäparametreihin.

- 1 TNC paikoittaa kosketusjärjestelmän pikasyöttönopeudella (arvo sarakkeesta **FMAX**) ja paikoituslogiikalla ([katso](#page-279-0) ["Kosketustyökiertojen käsittely", Sivu 280](#page-279-0)) ohjelmoituun kosketuspisteeseen **1** ja mittaa siinä ensimmäisen tason pisteen. Samalla TNC siirtää kosketuspäätä varmuusetäisyyden verran kosketussuuntaa vastaan.
- 2 Sen jälkeen kosketusjärjestelmä ajaa takaisin varmuuskorkeudelle ja edelleen koneistustasossa kosketuspisteeseen **2** ja mittaa siinä tason toisen pisteen todellisarvon.
- 3 Sen jälkeen kosketusjärjestelmä ajaa takaisin varmuuskorkeudelle ja edelleen koneistustasossa kosketuspisteeseen **3** ja mittaa siinä tason kolmannen pisteen todellisarvon.
- 4 Sen jälkeen TNC paikoittaa kosketusjärjestelmän takaisin varmuuskorkeuteen ja tallentaa lasketun kulman arvon seuraavaan Q-parametriin:

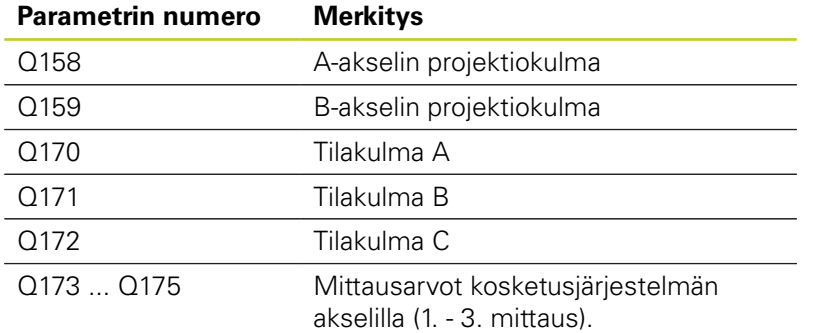

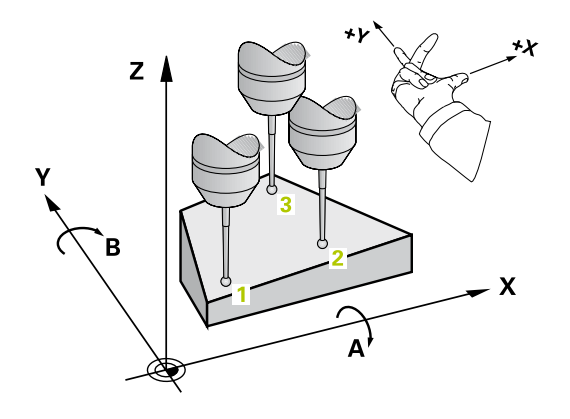
#### **Ohjelmoinnissa huomioitavaa!**

Ennen työkierron määrittelyä on ohjelmoitava työkalukutsu kosketusjärjestelmän akselin määrittelyä varten.

Jotta TNC voisi laskea kulman arvon, kyseiset kolme mittauspistettä eivät saa sijaita samalla suoralla.

Parametreihin Q170 - Q172 tallennetaan ne tilakulmat, jotka tulee kääntää koneistustason kääntötoiminnolla. Kahden ensimmäisen mittausarvon perusteella määräytyy pääakselin suuntaus koneistustason käännössä.

Kolmas mittauspiste määrittelee työkaluakselin suunnan. Määrittele kolmas mittauspiste positiivisen Y-akselin suuntaan, jotta työkaluakseli asettuu oikein suorakulmaiseen koordinaatistoon.

#### **Kosketustyökierrot: Työkappaleen automaattinen valvonta 16**

**16.13 TASON MITTAUS (Työkierto 431, DIN/ISO: G431, ohjelmisto-optio 17)**

#### **Työkiertoparametrit**

- 
- **1. akselin 1. mittauspiste** Q263 (absoluuttinen): Ensimmäisen kosketuspisteen koordinaatit koneistustason pääakselilla. Sisäänsyöttöalue -99999,9999 … 99999,9999
- **2. akselin 1. mittauspiste** Q264 (absoluuttinen): Ensimmäisen kosketuspisteen koordinaatit koneistustason sivuakselilla. Sisäänsyöttöalue -99999,9999 … 99999,9999
- **3. akselin 1. mittauspiste** Q294 (absoluuttinen): Ensimmäisen kosketuspisteen koordinaatit kosketusjärjestelmän akselilla. Sisäänsyöttöalue -99999,9999 … 99999,9999
- **1. akselin 2. mittauspiste** Q265 (absoluuttinen): Toisen kosketuspisteen koordinaatit koneistustason pääakselilla. Sisäänsyöttöalue -99999,9999 … 99999,9999
- **2. akselin 2. mittauspiste** Q266 (absoluuttinen): Toisen kosketuspisteen koordinaatit koneistustason sivuakselilla. Sisäänsyöttöalue -99999,9999 … 99999,9999
- **3. akselin 2. mittauspiste** Q295 (absoluuttinen): Toisen kosketuspisteen koordinaatit kosketusjärjestelmän akselilla. Sisäänsyöttöalue -99999,9999 … 99999,9999
- **1. akselin 3. mittauspiste** Q296 (absoluuttinen): Kolmannen kosketuspisteen koordinaatit koneistustason pääakselilla. Sisäänsyöttöalue -99999,9999 … 99999,9999
- **2. akselin 3. mittauspiste** Q297 (absoluuttinen): Kolmannen kosketuspisteen koordinaatit koneistustason sivuakselilla. Sisäänsyöttöalue -99999,9999 … 99999,9999
- **3. akselin 3. mittauspiste** Q298 (absoluuttinen): Kolmannen kosketuspisteen koordinaatit kosketusjärjestelmän akselilla . Sisäänsyöttöalue -99999,9999 … 99999,9999
- **Varmuusetäisyys** Q320 (inkrementaalinen): Lisäetäisyys mittauspisteen ja kosketusjärjestelmän kuulan välillä Q320 lisätään sarakkeeseen **SET\_UP** (kosketusjärjestelmän taulukko). Sisäänsyöttöalue 0 … 99999,9999
- **Varmuuskorkeus** Q260 (absoluuttinen): Kosketusakselin koordinaatti, jossa ei voi tapahtua kosketusjärjestelmän ja työkappaleen (kiinnittimen) välistä törmäystä. Sisäänsyöttöalue -99999,9999 … 99999,9999

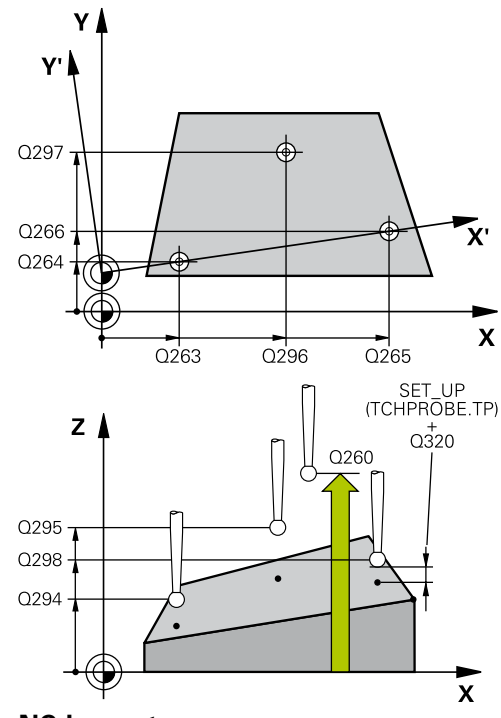

## **NC-lauseet**

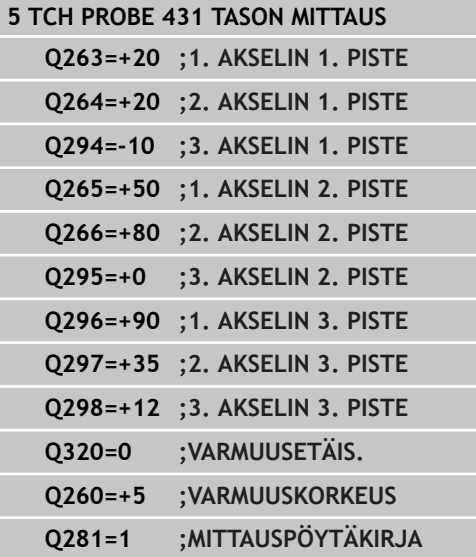

**Mittauspöytäkirja** Q281: Määrittele, tuleeko TNC:n laatia mittauspöytäkirja: **0**: Ei mittauspöytäkirjan laadintaa **1**: Mittauspöytäkirjan laadinta: TNC sijoittaa **pöytäkirjatiedoston TCHPR431.TXT** pääsääntöisesti hakemistoon TNC:\. **2**: Keskeytä ohjelmanajo ja tulosta mittauspöytäkirja TNC-näytölle. Ohjelman jatkaminen NCkäynnistyksellä

#### **Kosketustyökierrot: Työkappaleen automaattinen valvonta 16**

**16.14 Ohjelmointiesimerkit**

# **16.14 Ohjelmointiesimerkit**

## **Esimerkki: Suorakulmakaulan mittaus ja jälkikoneistus**

#### **Ohjelmankulku**

- Suorakulmakaulan rouhinta työvaralla 0,5
- Suorakulmakaulan mittaus
- Suorakulmakaulan silitys ottamalla huomioon mittausarvot

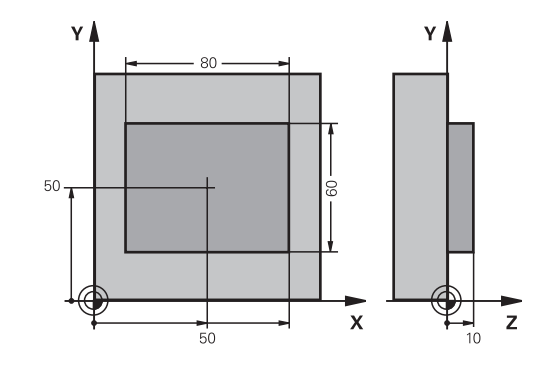

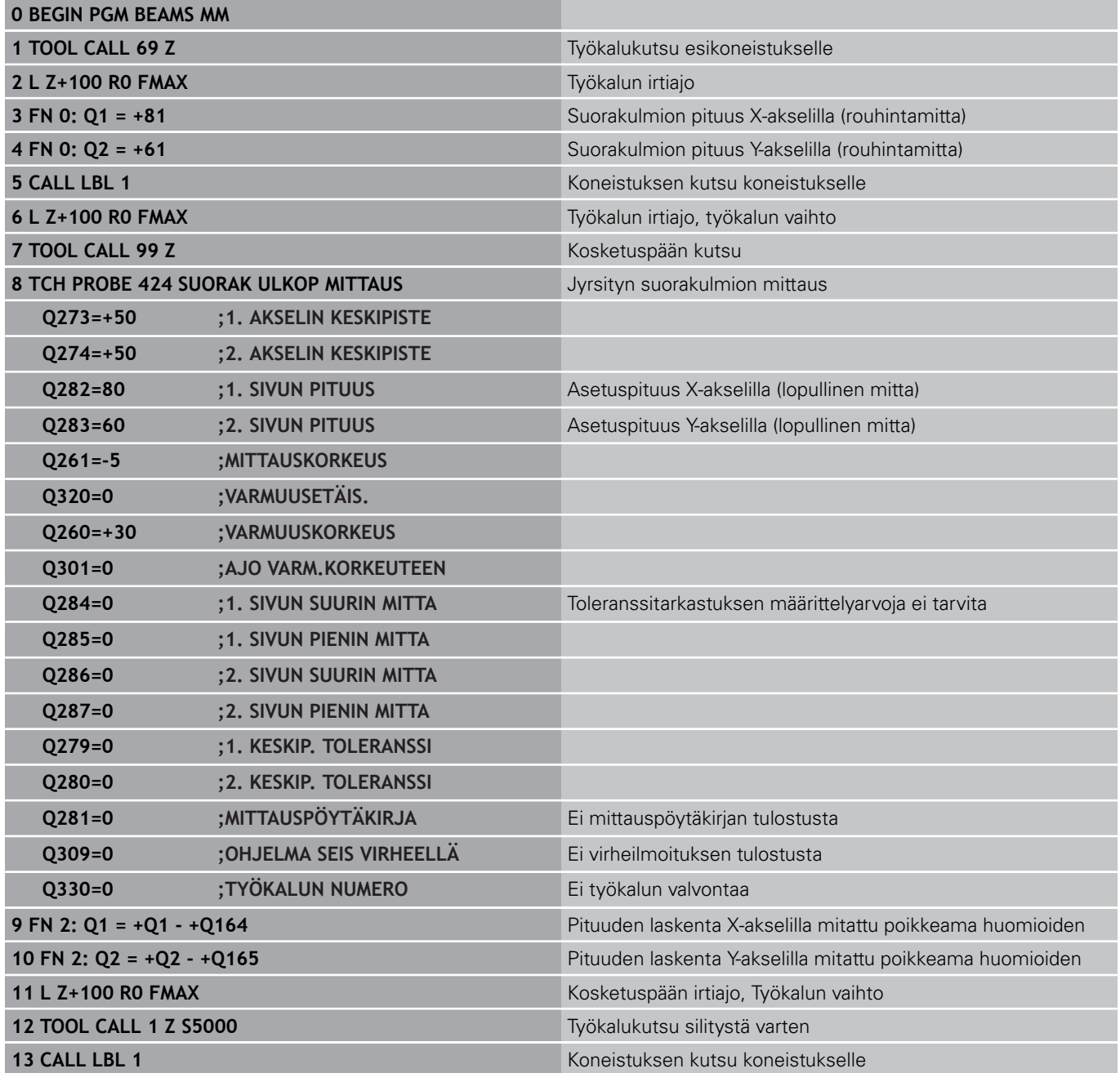

**400** TNC 620 | Käyttäjän käsikirja työkierto-ohjelmointi | 6/2014

# **Ohjelmointiesimerkit 16.14**

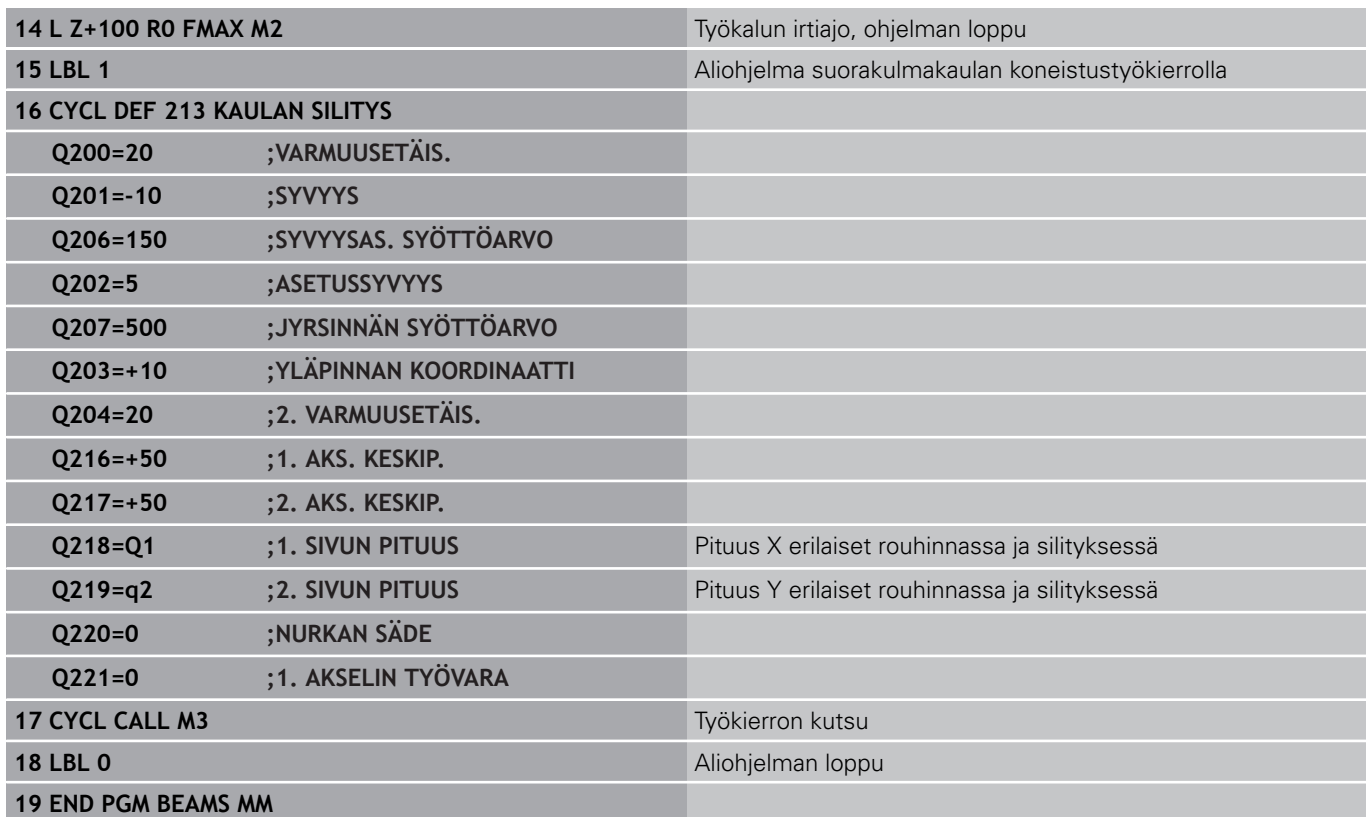

# **Kosketustyökierrot: Työkappaleen automaattinen valvonta 16**

**16.14 Ohjelmointiesimerkit**

## **Esimerkki: Suorakulmataskun mittaus ja mittaustuloksen kirjaus pöytäkirjaan**

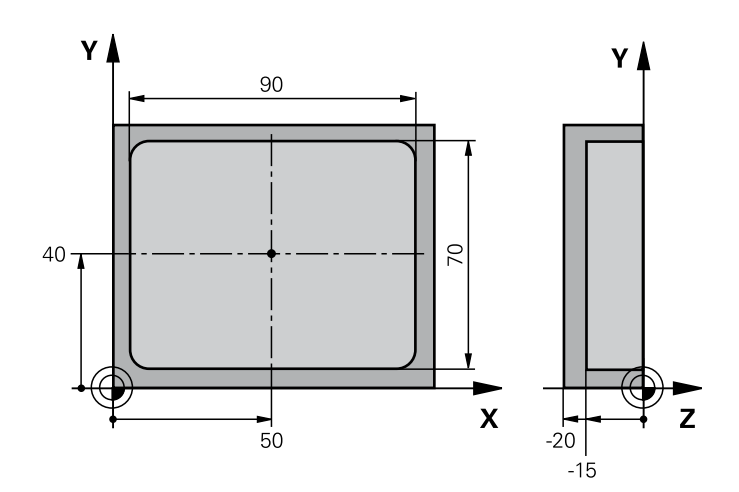

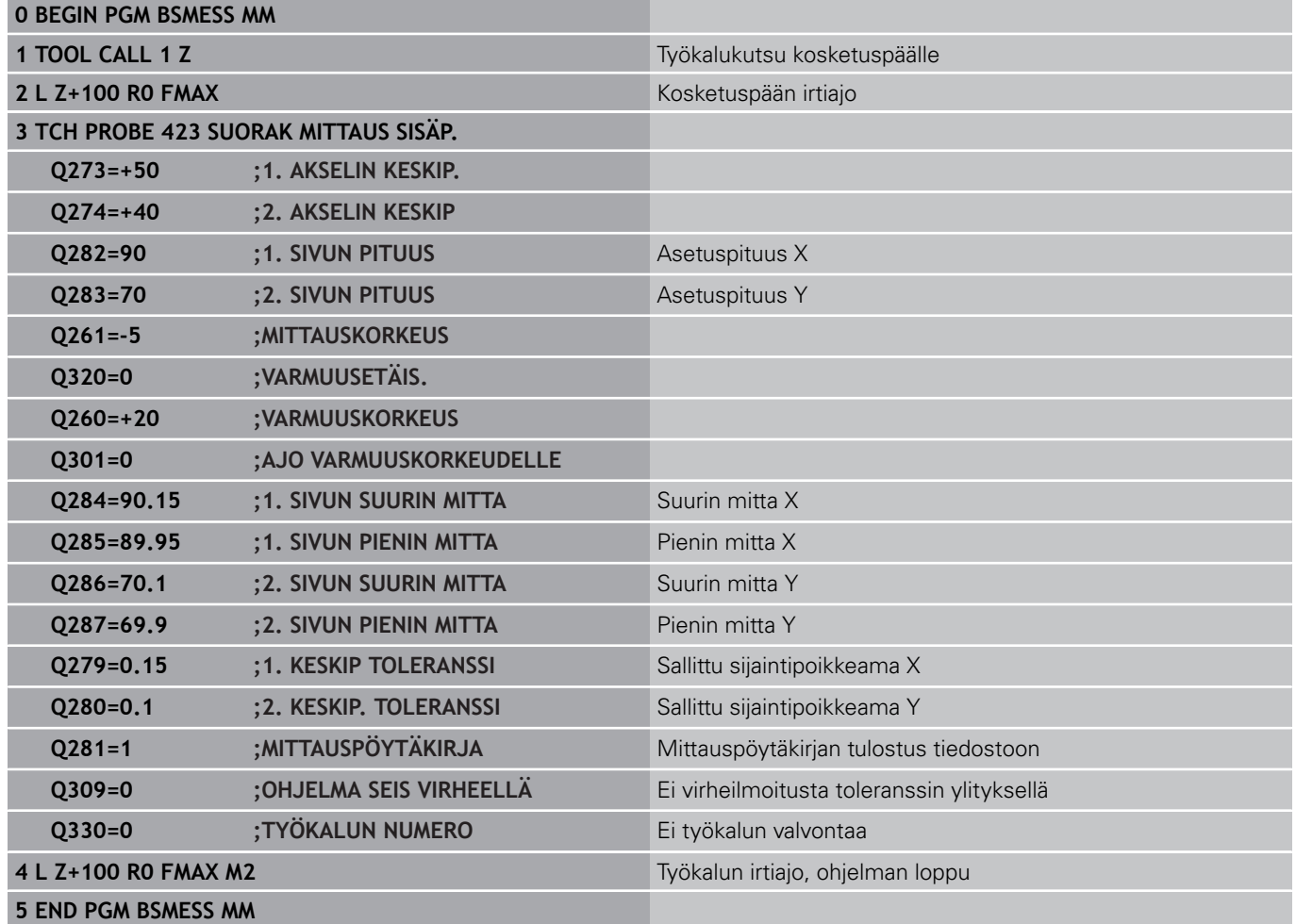

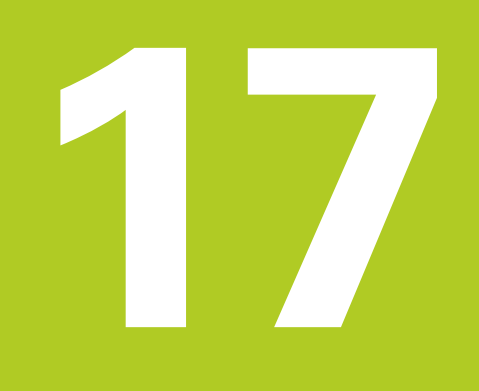

**Kosketustyökierrot: Erikoistoiminnot**

#### **Kosketustyökierrot: Erikoistoiminnot 17**

**17.1 Perusteet**

# **17.1 Perusteet**

#### **Yleiskuvaus**

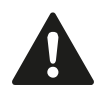

Kosketustyökiertojen toteutuksen aikana ei saa olla aktivoituna työkierto 8 PEILAUS, työkierto 11 MITTAKERROIN eikä työkierto 26 MITTAKERROIN AKSELIKOHT. HEIDENHAIN vastaa kosketustyökiertojen toiminnasta vain, jos käytetään HEIDENHAINkosketusjärjestelmää.

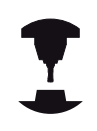

Koneen valmistajan tulee etukäteen valmistella TNC työskentelyyn 3D-kosketusjärjestelmillä.

TNC sisältää työkierron seuraavia erikoiskäyttötarkoituksia varten:

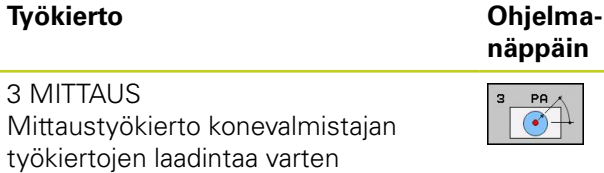

[405](#page-404-0)

**Sivu**

**17**

# <span id="page-404-0"></span>**17.2 MITTAUS (Työkierto 3, ohjelmistooptio 17)**

## **Työkierron kulku**

Kosketusjärjestelmän työkierto 3 määrittää työkappaleen mielivaltaisen aseman valittavassa kosketussuunnassa. Vastoin kuin muissa mittaustyökierroissa, tässä työkierrossa 3 syötetään suoraan sisään mittausmatka **ETÄIS** ja mittaussyöttöarvo **F**. Mittausarvon määrityksen jälkeen myös vetäytyminen tapahtuu sisäänsyötettävän arvon **MB** mukaan.

- 1 Kosketusjärjestelmä ajaa hetkellisasemasta sisäänsyötetyllä syöttöarvolla määriteltyyn kosketussuuntaan. Kosketussuunta määritellään työkierrossa polaarikulman avulla.
- 2 Sen jälkeen kun TNC on määrittänyt aseman, kosketusjärjestelmä pysähtyy. TNC tallentaa kosketuskuulan keskipisteen koordinaatit X, Y, Z kolmeen peräkkäiseen Q-parametriin. TNC ei suorita pituus- ja sädekorjauksia. Ensimmäisen tulosparametrin numero määritellään työkierrossa.
- 3 Sen jälkeen TNC ajaa kosketusjärjestelmän kosketussuuntaa vastaan takaisinpäin parametrissa **MB** määritellyn arvon verran.

## **Ohjelmoinnissa huomioitavaa!**

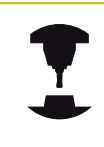

Koneen valmistaja tai ohjelmiston asentaja määrittelee kosketustyökierron 3 täsmällisen toimintamuodon niin, että työkiertoa 3 voidaan käyttää tiettyjen kosketustyökiertojen sisällä.

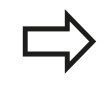

Muissa mittaustyökierroissa vaikuttavat kosketusjärjestelmän tiedot **DIST** (maksimiliikepituus kosketuspisteeseen) ja **F** (kosketussyöttöarvo) eivät vaikuta kosketusjärjestelmän työkierrossa 3. Huomioi, että TNC kuvaa aina pääsääntöisesti 4 toisistaan seuraavaa Q-parametria. Jos TNC ei pysty määrittämään sopivaa kosketuspistettä, ohjelmaa jatketaan ilman virheilmoitusta. Tässä tapauksessa TNC osoittaa 4:nnen tulosparametrin arvoksi -1, jotta voit itse suorittaa vastaavan virhekäsittelyn. TNC ajaa kosketusjärjestelmää takaisinpäin enintään vetäytymismatkan **MB** verran, ei kuitenkaan mittauksen aloituspisteen yli. Näin vetäytymisliikkeen aikana ei voi tapahtua törmäystä. Toiminnolla **FN17: SYSWRITE ID 990 NR 6** voit

asettaa, vaikuttaako työkierto kosketussisääntulolla X12 vai X13.

#### **Kosketustyökierrot: Erikoistoiminnot 17**

**17.2 MITTAUS (Työkierto 3, ohjelmisto-optio 17)**

#### **Työkiertoparametrit**

- 
- **Parametri no. tulokselle**: Syötä sisään sen Qparametrin numero, jolle TNC:n tulee osoittaa ensimmäinen koordinaatti (X). Arvot Y ja Z ovat suoraan seuraavissa Q-parametreissa. Sisäänsyöttöalue 0 … 1999
- **Kosketusakseli**: Syötä sisään akseli, jonka suuntaisesti kosketuksen tulee tapahtua, vahvista näppäimellä ENT Sisäänsyöttöalue X, Y tai Z
- **Kosketuskulma**: Kulma sen **kosketusakselin** suhteen, jossa kosketusjärjestelmä liikkuu, vahvista näppäimellä ENT Sisäänsyöttöalue -180,0000 … 180,0000
- **Maksimimittausliike**: Syötä sisään liikepituus, kuinka kauas alkupisteestä kosketusjärjestelmän tulee liikkua, vahvista näppäimellä ENT. Sisäänsyöttöalue -99999.9999 … 99999.9999
- **Mittaussyöttöarvo**: Syötä sisään mittaussyöttöarvo yksikössä mm/min. Sisäänsyöttöalue 0 … 3000,000
- **Maksimivetäytymispituus**: Kosketussuuntaa vastakkainen liike, jonka mukaan kosketusvarsi vedetään irti. TNC liikuttaa kosketusjärjestelmää takaisinpäin enintään aloituspisteeseen saakka, jotta törmäystä ei voisi tapahtua. Sisäänsyöttöalue 0 … 99999,9999
- **Perusjärjestelmä? (0=IST/1=REF)**: Määrittely, tuleeko kosketussuunta ja mittaustulos perustua hetkelliseen koordinaatistoon (**OLO**, voi siis olla kierretty tai siirretty) tai koneen koordinaatistoon (**REF**):

**0**: Todellisessa järjestelmässä kosketus ja mittaustulos tallennetaan **OLO**-järjestelmään **1**: Kosketus koneen kiinteässä REF-järjestelmässä ja mittaustuloksen tallennus **REF**-järjestelmässä

- **Virhetapa (0=PÄÄLLÄ/1=POIS)**: Määrittely, tuleeko TNC:n antaa virheilmoitus tai ei, jos kosketusvarsi on taipunut työkierron alussa. Jos tilaksi on valittu **1**, TNC tallentaa neljänteen tulosparametriin arvon **-1** a jatkaa työkierron käsittelyä:
	- **0**: Virheilmoituksen tulostus
	- **1**: Ei virheilmoituksen tulostusta

#### **NC-lauseet**

**4 TCH PROBE 3.0 MITTAUS**

**5 TCH PROBE 3.1 Q1**

**6 TCH PROBE 3.2 X KULMA: +15**

**7 TCH PROBE 3.3 ETÄIS+10 F100 MB1 PERUSJÄRJESTELMÄ:0**

**8 TCH PROBE 3.4 ERRORMODE1**

**17**

# **17.3 Kytkevän kosketusjärjestelmän kalibrointi**

Jotta 3D-kosketusjärjestelmän todellinen kytkentäpiste voitaisiin määrittää tarkasti, on kosketusjärjestelmä kalibroitava, muuten TNC ei voi määrittää tarkkaa mittaustulosta.

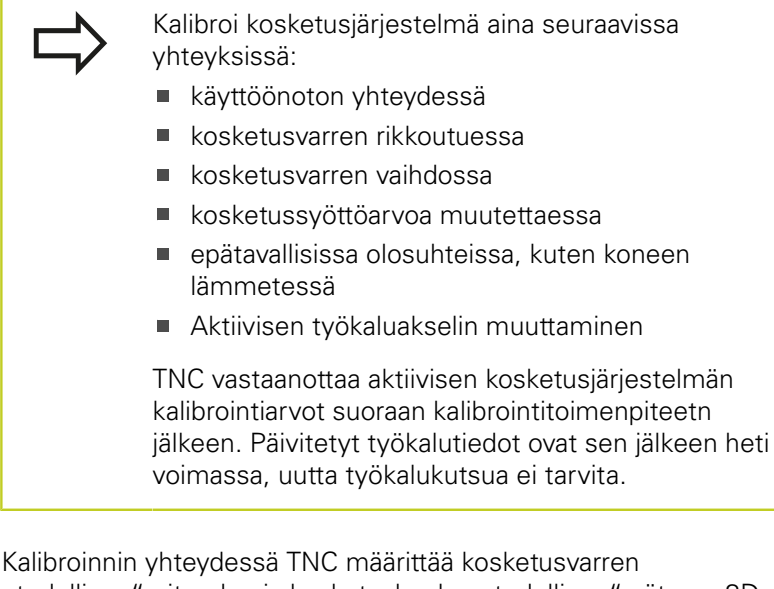

"todellisen" pituuden ja kosketuskuulan "todellisen" säteen. 3Dkosketusjärjestelmän kalibrointia varten kiinnitä tunnetun korkeuden ja sisäsäteen omaava asetusrengas tai tappi koneen pöytään.

TNC käyttää kalibrointityökiertojen avulla pituuskalibrointi ja sädekalibrointia:

- Valitse ohjelmanäppäin KOSKETUSTOIMINTO.
	- Kalibrointityökiertojen näyttö: Paina TS KALIBR.
	- Valitse kalibrointityökierto.

#### TNC:n kalibrointityökierrot

KOSK.JARJ.<br>KALIBR.  $\frac{1}{\sqrt{2}}$ 

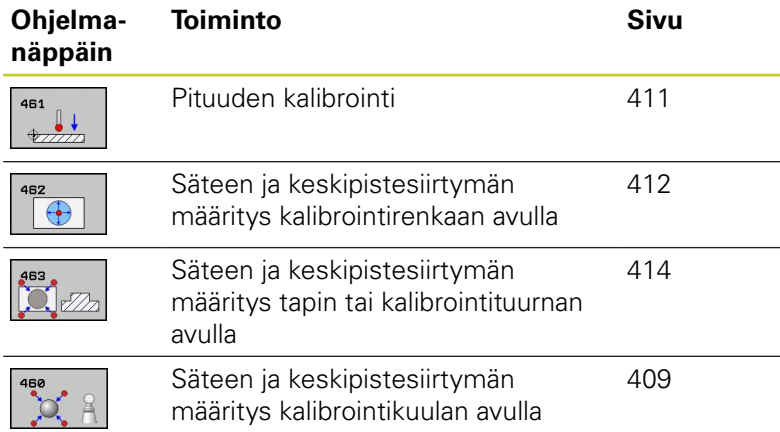

#### **Kosketustyökierrot: Erikoistoiminnot 17**

**17.4 Kalibrointiarvojen näyttö**

# **17.4 Kalibrointiarvojen näyttö**

TNC tallentaa vaikuttavan kosketusjärjestelmän vaikuttavan pituuden ja säteen työkalutaulukkoon. TNC tallentaa kosketusjärjestelmän keskipistesiirtymän kosketusjärjestelmän taulukon sarakkeisiin **CAL\_OF1** (pääakseli) ja **CAL\_OF2** (sivuakseli). Ottaaksesi näytölle tallennetun arvo paina ohjelmanäppäintä KOSKETUSJÄRJESTELMÄN TAULUKKO.

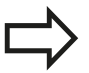

Katso, että sinulla on kosketusjärjestelmän käytön yhyteydessä aktivoituna oikea työkalun numero riippumatta siitä, haluatko toteuttaa kosketustyökierron automaattikäytöllä vai käsikäytöllä.

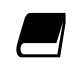

Kosketusjärjestelmän taulukkoa koskevia lisätietoja saat työkierto-ohjelmoinnin käyttäjän käsikirjasta.

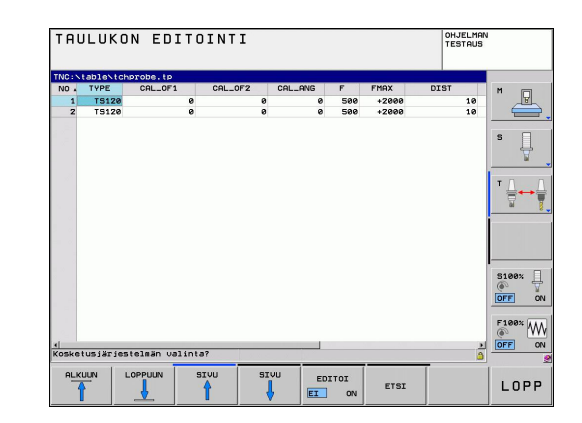

# <span id="page-408-0"></span>**17.5 TS KALIBROINTI (Työkierto 460, DIN/ ISO: G460, ohjelmisto-optio 17)**

Työkierrossa 460 voidaan kytkevä 3D-kosketusjärjestelmä kalibroida automaattisesti tarkalla kalibrointikuulalla. Vain sädekalibrointi tai säde- ja pituuskalibrointi ovat mahdollisia.

- 1 Kiinnitä kalibrointikuula koneen pöytään, vältä törmäykset.
- 2 Paikoita kosketusjärjestelmä akselinsa suunnassa kalibrointikulman yläpuolelle ja koneistustasossa likimäärin kuulan keskipisteeseen
- 3 Työkierron ensimmäinen liike tapahtuu kosketusjärjestelmän akselin negatiiviseen suuntaan
- 4 Sen jälkeen työkierto määrittää tarkan kuulan keskipisteen kosketusjärjestelmän suunnassa.

#### **Ohjelmoinnissa huomioitavaa!**

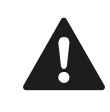

HEIDENHAIN vastaa kosketustyökiertojen toiminnasta vain, jos käytetään HEIDENHAINkosketusjärjestelmää.

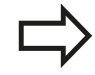

Kosketusjärjestelmän vaikuttava pituus perustuu aina työkalun peruspisteeseen. Pääsääntöisesti koneen valmistaja asettaa työkalun peruspisteen karan akselille.

Ennen työkierron määrittelyä on ohjelmoitava työkalukutsu kosketusjärjestelmän akselin määrittelyä varten.

Esipaikoita kosketusjärjestelmä ohjelmassa niin, että se on likimain kuulan keskipisteen yläpuolella.

#### **Kosketustyökierrot: Erikoistoiminnot 17**

**17.5 TS KALIBROINTI (Työkierto 460, DIN/ISO: G460, ohjelmisto-optio 17)**

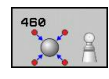

- **Tarkka kalibrointikuulan säde** Q407: Syötä sisään käytettävän kalibrointikuulan tarkka säde. Sisäänsyöttöalue 0,0001 … 99,9999
- **Varmuusetäisyys** Q320 (inkrementaalinen): Lisäetäisyys mittauspisteen ja kosketusjärjestelmän kuulan välillä Q320 vaikuttaa lisäävästi arvoon SET UP kosketusjärjestelmän taulukossa. Sisäänsyöttöalue 0 … 99999.9999
- **Ajo varmuuskorkeuteen** Q301: Asetus, joka määrää kosketusjärjestelmän liiketavan mittauspisteiden välillä:
	- **0**: Mittauspisteiden välinen ajo mittauskorkeudella **1**: Mittauspisteiden välinen ajo varmuuskorkeudella
- **Kosketusten lukumäärä tasolla (4/3)** Q423: Mittauspisteiden lukumäärä halkaisijan mitalla. Sisäänsyöttöalue 0 … 8
- **Peruskulma** Q380 (absoluuttinen): Peruskulma (peruskääntö) mittauspisteen määrittämistä varten vaikuttavassa työkappaleen koordinaatistossa. Peruskulman määrittely voi suurentaa huomattavasti akselin mittausaluetta. Sisäänsyöttöalue 0 … 360,0000
- **Pituuskalibrointi** (0/1) Q433: Määrittely, tuleeko TNC:n kalibroida sädekalibroinnin jälkeen myös kosketusjärjestelmän pituus: **0**: Ei kosketusjärjestelmän pituuden kalibrointia
	- **1**: Kosketusjärjestelmän pituuden kalibrointi
- **Pituuden peruspiste** Q434 (absoluuttinen): Kalibrointikuulan keskipisteen koordinaatit. Määrittely vaaditaan vain, jos pituuden kalibrointi tulee suorittaa. Sisäänsyöttöalue -99999,9999 … 99999,9999

#### **NC-lauseet**

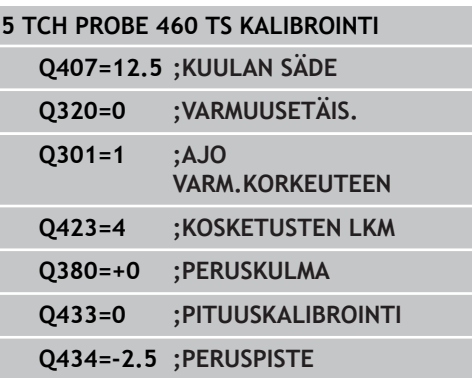

# <span id="page-410-0"></span>**17.6 TS PITUUSKALIBROINTI (Työkierto 461, DIN/ISO: G461, ohjelmisto-optio 17)**

#### **Työkierron kulku**

Kun käynnistät kalibrointityökierron, peruspiste on asetettava karan akselin suunnassa niin, että koneen pöytä on Z=0 ja kalibrointijärjestelmä esipaikoitetaan kalibrointirenkaan yläpuolelle.

- 1 TNC suuntaa kosketusjärjestelmän kulmaan **CAL\_ANG** kosketusjärjestelmän taulukosta (vain, jos kosketusjärjestelmä on suunnattavissa).
- 2 TNC tekee kosketuksen hetkellisasemasta karan akselin negatiiviseen suuntaan kosketussyöttöarvolla (sarake **F** kosketusjärjestelmän taulukossa).
- 3 Sen jälkeen TNC paikoittaa kosketusjärjestelmän pikasyöttöarvolla (sarake **FMAX** kosketusjärjestelmän taulukossa) takaisin lähtöasemaan.

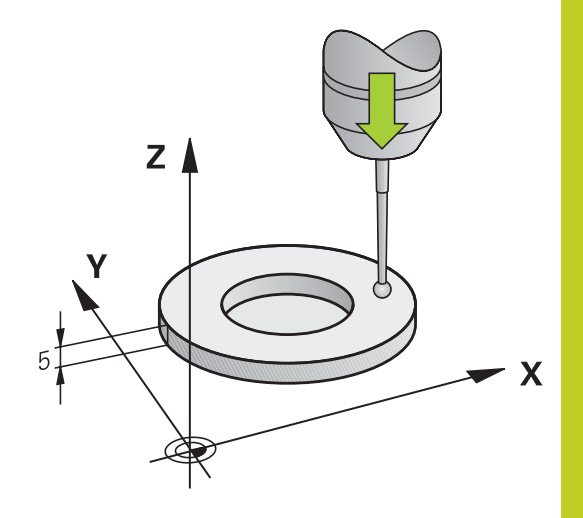

#### **Ohjelmoinnissa huomioitavaa!**

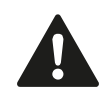

HEIDENHAIN vastaa kosketustyökiertojen toiminnasta vain, jos käytetään HEIDENHAINkosketusjärjestelmää.

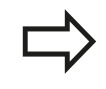

Kosketusjärjestelmän vaikuttava pituus perustuu aina työkalun peruspisteeseen. Pääsääntöisesti koneen valmistaja asettaa työkalun peruspisteen karan akselille.

Ennen työkierron määrittelyä on ohjelmoitava työkalukutsu kosketusjärjestelmän akselin määrittelyä varten.

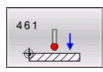

**Peruspiste** Q434 (absoluuttinen): Peruselementti liian pitkä (esim. korkea asetusrengas). Sisäänsyöttöalue -99999,9999 … 99999,9999

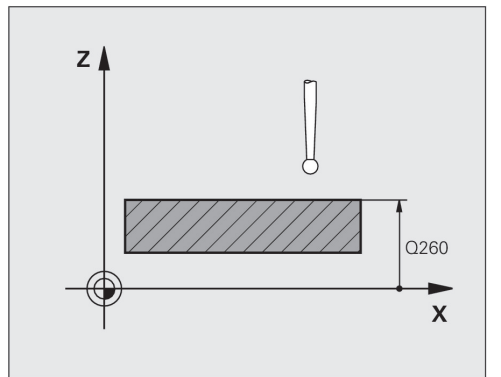

**NC-lauseet**

**5 TCH PROBE 461 TS PITUUSKALIBROINTI Q434=+5 ;PERUSPISTE**

#### **Kosketustyökierrot: Erikoistoiminnot 17**

**17.7 TS SÄDEKALIBROINTI SISÄPUOLINEN (Työkierto 462, DIN/ISO: G462, ohjelmisto-optio 17)**

# <span id="page-411-0"></span>**17.7 TS SÄDEKALIBROINTI SISÄPUOLINEN (Työkierto 462, DIN/ISO: G462, ohjelmisto-optio 17)**

#### **Työkierron kulku**

Kun käynnistät kalibrointityökierron, kosketusjärjestelmä on esipaikoitettava keskisesti kalibrointirenkaan keskelle ja haluttuun mittauskorkeuteen.

Kosketuskuulan säteen kalibroinnin yhteydessä TNC suorittaa automaattisen kosketusrutiinin. Ensimmäisessä toimintavaiheessa TNC määrittää kalibrointirenkaan tai kaulan keskipisteen (karkeamittaus) ja paikoittaa kosketusjärjestelmän keskipisteeseen. Sen jälkeen määritetään varsinainen kosketuskuulan säteen kalibrointivaihe (hienomittaus). Jos kosketusjärjestelmällä on mahdollista suorittaa kääntömittauksia, keskipisteen siirtymä määritetään jatkotoimenpiteissä.

Kosketusjärjestelmän suuntaus määrää kalibrointirutiinin:

- Suuntaus ei ole mahdollinen tai suuntaus mahdollinen vain yhteen suuntaan: TNC suorittaa karkea- ja hienomittauksen ja määrittää voimassa olevan kosketuskuulan säteen (sarake R taulukossa tool.t).
- Suuntaus mahdollinen kahteen suuntaan (esim. HEIDENHAINkaapelikosketusjärjestelmät): TNC suorittaa karkea- ja hienomittauksen, kääntää kosketusjärjestelmän 180° ja suorittaa neljä muuta kosketusrutiinia. Kääntömittauksella määritetään säteen lisäksi keskipistesiirtymä (CAL\_OF taulukossa tchprobe.tp).
- Vapaavalintainen suuntaus mahdollinen (esim. HEIDENHAINin infrapunakosketusjärjestelmät): Kosketusrutiinit: katso "Suuntaus mahdollinen kahteen suuntaan".

#### **Ohjelmoinnissa huomioitavaa!**

HEIDENHAIN vastaa kosketustyökiertojen toiminnasta vain, jos käytetään HEIDENHAINkosketusjärjestelmää.

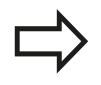

Ennen työkierron määrittelyä on ohjelmoitava työkalukutsu kosketusjärjestelmän akselin määrittelyä varten.

Voit määrittää keskipistesiirtymän vain siihen sopivalla kosketusjärjestelmällä.

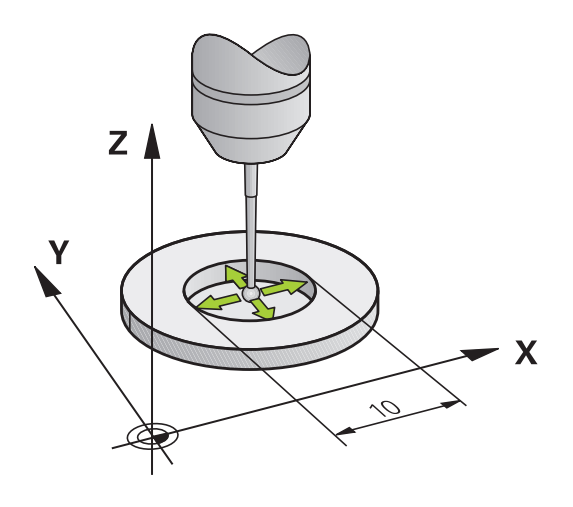

# **TS SÄDEKALIBROINTI SISÄPUOLINEN (Työkierto 462, DIN/ISO: G462, ohjelmisto-optio 17)**

 $\bigoplus$ 

**RENKAAN SÄDE** Q407: Asetusrekaan halkaisija. Sisäänsyöttöalue 0 … 99,9999

Koneen valmistajan tulee olla valmistellut TNC siten, että se voi määrittää kosketuspään keskipistesiirtymän. Katso koneen käyttöohjekirjaa! Se, voiko kosketusjärjestelmä suorittaa suuntauksen ja kuinka se tapahtuu, on esimääritelty valmiiksi HEIDENHAIN-kosketusjärjestelmiin. Koneen valmistaja konfiguroi muut kosketusjärjestelmät.

- **VARMUUSETÄIS.** Q320 (inkrementaalinen): Lisäetäisyys mittauspisteen ja kosketusjärjestelmän kuulan välillä Q320 lisätään sarakkeeseen SET\_UP (kosketusjärjestelmän taulukko). Sisäänsyöttöalue 0 … 99999,9999
- **KOSKETUSTEN LUKUMÄÄRÄ** Q407 (absoluuttinen): mittauspisteiden lukumäärä halkaisijan mitalla. Sisäänsyöttöalue 0 … 8
- **PERUSKULMA** Q380 (absoluuttinen): Koneistustason pääakselin ja ensimmäisen kosketuspisteen välinen kulma. Sisäänsyöttöalue 0 … 360.0000 **NC-lauseet**

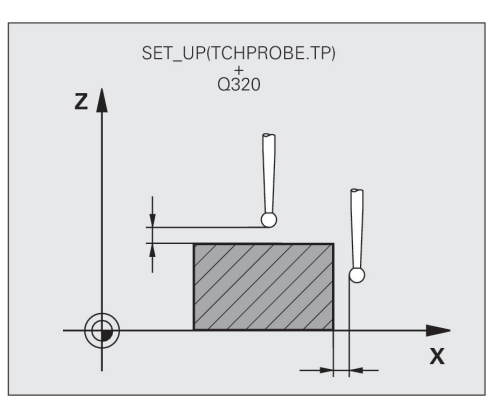

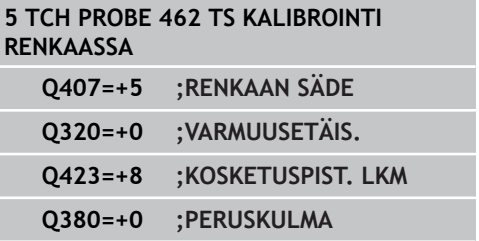

**17**

**17.7**

#### **Kosketustyökierrot: Erikoistoiminnot 17**

**17.8 TS SÄDEKALIBROINTI ULKOPUOLINEN (Työkierto 463, DIN/ISO: G463, ohjelmisto-optio 17)**

# <span id="page-413-0"></span>**17.8 TS SÄDEKALIBROINTI ULKOPUOLINEN (Työkierto 463, DIN/ ISO: G463, ohjelmisto-optio 17)**

#### **Työkierron kulku**

Kun käynnistät kalibrointityökierron, kosketusjärjestelmä on esipaikoitettava keskisesti kalibrointituurnan yläpuolelle. Siirrä kosketusjärjestelmä noin varmuusetäisyyden verran (arvo kosketusjärjestelmän taulukosta + arvo työkierrosta) kalibrointituurnan päälle.

Kosketuskuulan säteen kalibroinnin yhteydessä TNC suorittaa automaattisen kosketusrutiinin. Ensimmäisessä toimintavaiheessa TNC määrittää kalibrointirenkaan tai kaulan keskipisteen (karkeamittaus) ja paikoittaa kosketusjärjestelmän keskipisteeseen. Sen jälkeen määritetään varsinainen kosketuskuulan säteen kalibrointivaihe (hienomittaus). Jos kosketusjärjestelmällä on mahdollista suorittaa kääntömittauksia, keskipisteen siirtymä määritetään jatkotoimenpiteissä.

Kosketusjärjestelmän suuntaus määrää kalibrointirutiinin:

- Suuntaus ei ole mahdollinen tai suuntaus mahdollinen vain yhteen suuntaan: TNC suorittaa karkea- ja hienomittauksen ja määrittää voimassa olevan kosketuskuulan säteen (sarake R taulukossa tool.t).
- Suuntaus mahdollinen kahteen suuntaan (esim. HEIDENHAINkaapelikosketusjärjestelmät): TNC suorittaa karkea- ja hienomittauksen, kääntää kosketusjärjestelmän 180° ja suorittaa neljä muuta kosketusrutiinia. Kääntömittauksella määritetään säteen lisäksi keskipistesiirtymä (CAL\_OF taulukossa tchprobe.tp).
- Vapaavalintainen suuntaus mahdollinen (esim. HEIDENHAINin ш infrapunakosketusjärjestelmät): Kosketusrutiinit: katso "Suuntaus mahdollinen kahteen suuntaan".

#### **Ohjelmoinnissa huomioitavaa!**

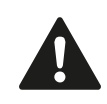

HEIDENHAIN vastaa kosketustyökiertojen toiminnasta vain, jos käytetään HEIDENHAINkosketusjärjestelmää.

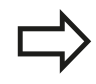

Ennen työkierron määrittelyä on ohjelmoitava työkalukutsu kosketusjärjestelmän akselin määrittelyä varten.

Voit määrittää keskipistesiirtymän vain siihen sopivalla kosketusjärjestelmällä.

**17**

#### **TS SÄDEKALIBROINTI ULKOPUOLINEN (Työkierto 463, DIN/ISO: G463, ohjelmisto-optio 17) 17.8**

Se, voiko kosketusjärjestelmä suorittaa suuntauksen ja kuinka se tapahtuu, on esimääritelty valmiiksi HEIDENHAIN-kosketusjärjestelmiin. Koneen valmistaja konfiguroi muut kosketusjärjestelmät.

Koneen valmistajan tulee olla valmistellut TNC siten, että se voi määrittää kosketuspään keskipistesiirtymän. Katso koneen käyttöohjekirjaa!

- 
- **KAULAN SÄDE** Q407: Asetusrekaan halkaisija. Sisäänsyöttöalue 0 … 99,9999
- **VARMUUSETÄIS.** Q320 (inkrementaalinen): Lisäetäisyys mittauspisteen ja kosketusjärjestelmän kuulan välillä Q320 lisätään sarakkeeseen SET\_UP (kosketusjärjestelmän taulukko). Sisäänsyöttöalue 0 … 99999,9999
- **AJO VARMUUSKORKEUTEEN** Q301: Asetus, joka määrää kosketusjärjestelmän liiketavan mittauspisteiden välillä:

**0:** Mittauspisteiden välinen ajo mittauskorkeudella **1:** Mittauspisteiden välinen ajo varmuuskorkeudella

- **KOSKETUSTEN LUKUMÄÄRÄ** Q407 (absoluuttinen): mittauspisteiden lukumäärä halkaisijan mitalla. Sisäänsyöttöalue 0 … 8
- **PERUSKULMA** Q380 (absoluuttinen): Koneistustason pääakselin ja ensimmäisen kosketuspisteen välinen kulma. Sisäänsyöttöalue 0 … 360,0000

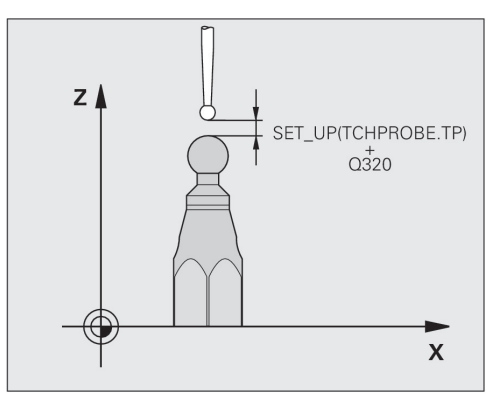

#### **NC-lauseet**

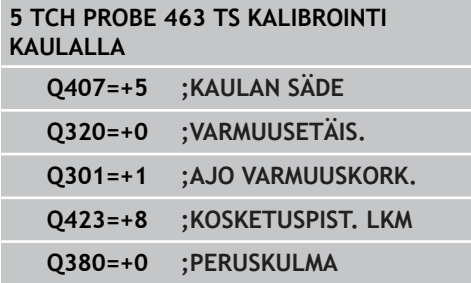

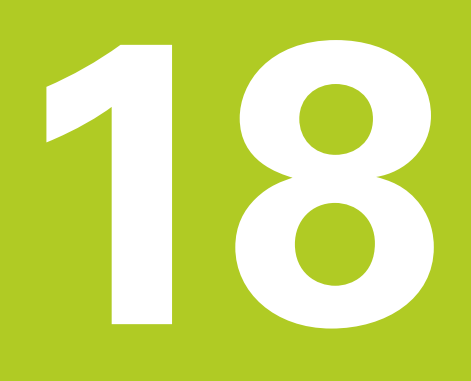

**Kosketustyökierrot: Kinematiikan automaattinen mittaus**

#### **Kosketustyökierrot: Kinematiikan automaattinen mittaus 18**

**18.1 Kinematiikan mittaus TS-kosketusjärjestelmällä (lisävaruste KinematicsOpt)**

# **18.1 Kinematiikan mittaus TSkosketusjärjestelmällä (lisävaruste KinematicsOpt)**

## **Perusteita**

Tarkkuusvaatimukset varsinkin viiden akselin koneistuksessa ovat yhä suuremmat. Monimutkaisia kappaleita on pystyttävä valmistamaan paitsi mittatarkasti myös suurella toistotarkkuudella ja vielä pitkällä aikajaksolla.

Moniakselikoneistuksen epätarkkuudet ovat johtuneet ennen kaikkea ohjaukseen tallennettujen kinemaattisisten mallien poikkemista (katso kuvaa alla oikealla **1**) sekä koneen todellisista kinemaattisista olosuhteista (katso kuvaa oikealla **2**). Nämä poikkeamat saavat aikaan kiertoakseleiden paikoitusvirheitä työkappaleella (katso kuvaa oikealla **3**). Siksi on löydettävä tapa, jonka avulla malli ja todellisuus saadaan täsmäämään mahdollisimman lähelle toisiaan.

TNC-toiminto **KinematicsOpt** on tärkeä apuväline, jonka avulla näitä monimutkaisia vaatimuksia voidaan soveltaa myös todellisuuteen: 3D-kosketusjärjestelmä mittaa koneen kiertoakselit täysin automattisesti riippumatta siitä, ovatko ne mekaanisesti pöytää vai koneistuspäätä liikuttavia akseleita. Tällöin kalibrointikuula kiinnitetään koneen pöydän vapaavalintaiseen kohtaan ja mitataan itse valitsemallasi tarkkuudella. Työkierron määrittelyssä asetat kullekin kiertoakselille erillisen alueen, jonka haluat mitata.

Mittausarvojen perusteella TNC laskee staattisen kääntötarkkuuden. Näin ohjelmisto minimoi kääntöliikkeen synnyttämän paikoitusvirheen ja tallentaa mittausvaiheen lopussa koneen geometrian automaattisesti kuhunkin kinematiikkataulukon konevakioon.

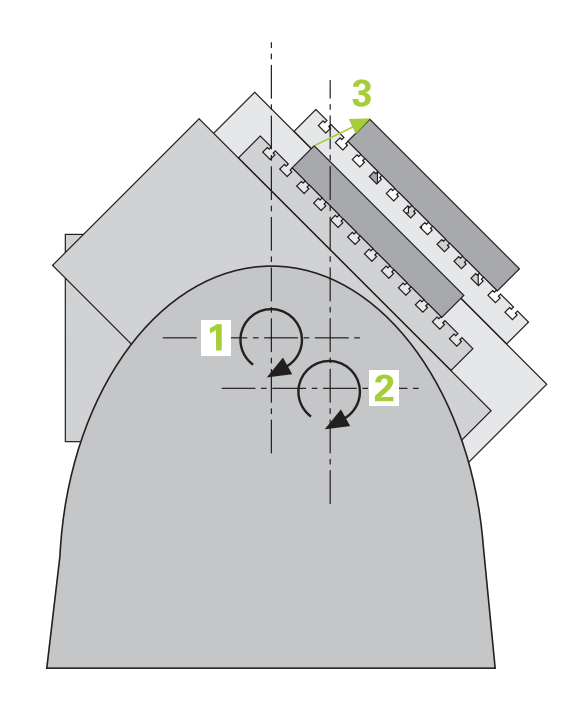

# **Kinematiikan mittaus TS-kosketusjärjestelmällä (lisävaruste 18.1 KinematicsOpt)**

### **Yleiskuvaus**

TNC antaa käyttöön työkiertoja, joiden avulla voit automaattisesti tallentaa, perustaa uudelleen, testata ja optimoida koneen kinematiikkaa:

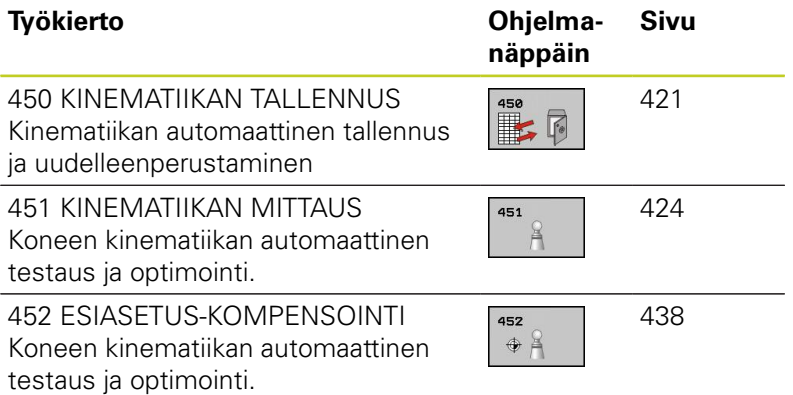

#### **Kosketustyökierrot: Kinematiikan automaattinen mittaus 18**

**18.2 Alkuehdot**

# **18.2 Alkuehdot**

KinematicsOpt-toiminnon käyttäminen edellyttää, että seuraavat ehdot täyttyvät:

- $\blacksquare$ Ohjelmaoptioiden 48 (KinematicsOpt), 8 (ohjelmaoptio 1) ja 17 (Kosketuspäätoiminto) on oltava vapautetut käyttöön
- $\blacksquare$ Mittaukseen käytettävän 3D-kosketusjärjestelmän on oltava kalibroitu
- Työkierrot voidaan toteuttaa vain työkaluakselilla Z
- $\blacksquare$ Koneen pöydän vapaavalintaiseen kohtaan on oltava kiinnitetty mittauskuula, jonka tarkka säde tiedetään ja joka on riittävän jäykkä. Suosittelemme kalibrointikuulaa **KKH 250** (tilausnumero 655475-01) tai **KKH 100 (tilausnumero 655475-02)**, joka on erittäin jäykkä ja valmistettu erityisesti konekalibrointia varten. Jos olet kiinnostunut, ota yhteys HEIDENHAIN-edustajaan.
- Koneen kinematiikkakuvauksen on oltava täydellisesti ja  $\blacksquare$ oikein määritelty. Muunnosmittojen on oltava syötetty sisään likimääräisellä tarkkuudella n. 1 mm
- $\blacksquare$ Koneen tulee olla kokonaan geometrisesti mitoitettu (koneen valmistaja tekee käyttöönoton yhteydessä)
- Koneen valmistajan on oltava tallentanut koneparametrit konfiguraatiotietoihin toimintoa **CfgKinematicsOpt** varten. **maxModification** asettaa toleranssirajat, joista lähtien TNC:n tulee näyttää ohjeita, jos kinematiikkatietohin on olemassa muutoksia tämän raja-arvon kautta. **maxDevCalBall** määrittelee, kuinka suuri sisäänsyötetyn työkiertoparametrin mitattu kalibrointikuula saa olla. **mStrobeRotAxPos** määrittelee koneen valmistajan erityisesti asettaman M-toiminnon, jolla kiertoakselit voidaan paikoittaa.

# **Ohjelmoinnissa huomioitavaa!**

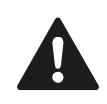

HEIDENHAIN vastaa kosketustyökiertojen toiminnasta vain, jos käytetään HEIDENHAINkosketusjärjestelmää.

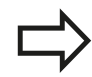

Jos koneparametrissa **mStrobeRotAxPos** on

asetettu M-toiminto, niin silloin sinun täytyy paikoittaa kiertoakselit 0 asteeseen (IST-järjestelmä) ennen KinematicsOpt-työkierron (paitsi 450) käynnistämistä.

Jos koneparametria on muutettu KinematicsOpttyökierron avulla, niin silloin on suoritettava ohjauksen uudelleenkäynnistys. Muuten on tietyissä olosuhteissa olemassa vaara, että muutokset menetetään.

# <span id="page-420-0"></span>**18.3 KINEMATIIKAN TALLENNUS (Työkierto 450, DIN/ISO: G450, optio)**

## **Työkierron kulku**

Tällä kosketusjärjestelmän työkierrolla 450 voit tallentaa aktiivisen koneen kinematiikan tai perustaa uudelleen aiemmin tallennetun koneen kinematiikan. Tallennetut tiedot voidaan näyttää ja poistaa. Käytettävissä on yhteensä 16 muistipaikkaa.

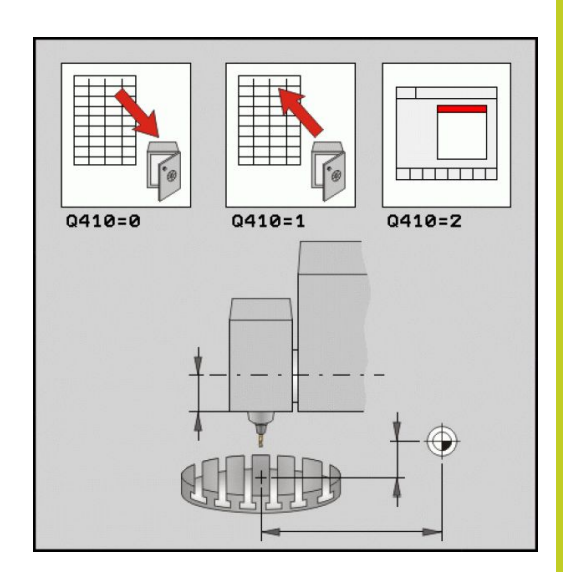

#### **Ohjelmoinnissa huomioitavaa!**

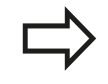

Ennen kuin suoritat kinematiikan optimoinnin, on voimassa oleva kinematiikka pääsääntöisesti tallennettava. Etu:

**Jos tulos ei ole odotusten mukainen tai jos** optimoinnin aikana esiintyy virhe (esim. virtakatkos), voit siinä tapauksessa ottaa palauttaa käyttöön vanhat tiedot.

Huomioi seuraavaa tavan **perustamisen** yhteydessä:

- Pääsääntöisesti TNC voi palauttaa tallennetut tiedot vain identtisessä kinematiikan kuvauksessa.
- Kinematiikan muutos saa aina aikaan myös esiasetuksen muutoksen. Aseta tarvittaessa uusi esiasetusarvo.

#### **Kosketustyökierrot: Kinematiikan automaattinen mittaus 18**

**18.3 KINEMATIIKAN TALLENNUS (Työkierto 450, DIN/ISO: G450, optio)**

#### **Työkiertoparametrit**

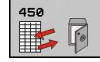

- **Tila (0/1/2/3)** Q410: Määrittele, haluatko tallentaa vaiko perustaa uudelleen kinematiikan:
	- **0**: Aktiivisen kinematiikan tallennus
	- **1**: Tallennetun kinematiikan perustaminen uudelleen
	- **2**: Hetkellisen tallennustilan näyttö
	- **3**: Tietueen poistaminen
- **Muistitunnus** Q409/QS409: Tietueen tunnistuksen numero tai nimi. Merkkipituutta, joka on 16 merkkiä, ei saa ylittää. Käytettävissä on yhteensä 16 muistipaikkaa. Ilman toimintoa, jos tila 2 on valittu. Tilassa 1 ja 3 (perustaminen ja poisto) voidaan käyttää villejä kortteja (Wildcard). Jos villien korttien perusteella löydetään useampia mahdollisia tietueita, palautus tehdään tietojen keskiarvolla (tila 1) tai kaikki tietueet poistetaan vahvistamisen jälkeen (moodi 3). Seuraavat olemassa olevat Wildcard-merkit:
	- **?**: Yksi epämääräinen merkki
	- **\$**: Yksi kirjainmerkki (kirjain)
	- **#**: Yksi epämääräinen numero
	- **\***: Mielivaltaisen pitkä epämääräinen merkkijono

#### **Aktiivisen kinematiikan tallennus**

**5 TCH PROBE 450 KINEMATIIKAN TALLENNUS**

**Q410=0 ;TILA**

**QS409="AB";MUISTITUNNUS**

#### **Tietueiden palautus**

**5 TCH PROBE 450 KINEMATIIKAN TALLENNUS**

**Q410=1 ;TILA**

**QS409="AB";MUISTITUNNUS**

#### **Kaikkien tallennettujen tietueiden näyttö**

**5 TCH PROBE 450 KINEMATIIKAN TALLENNUS**

**Q410=2 ;TILA**

**QS409="AB";MUISTITUNNUS**

#### **Tietueiden poisto**

**5 TCH PROBE 450 KINEMATIIKAN TALLENNUS**

**Q410=3 ;TILA**

**QS409="AB";MUISTITUNNUS**

## **pöytäkirjatoiminto**

Työkierron 450 toteuttamisen jälkeen TNC laatii pöytäkirjan (**TCHPR450.TXT**), joka sisältää seuraavat tiedot:

- Päiväys ja kellonaika, jossa pöytäkirja on laadittu
- NC-ohjelman polkunimi, josta käsin työkierto on toteutettu
- Suoritettava moodi (0=tallenna/1=perusta/2=muistitila/3=poista)
- Aktiivisen kinematiikan tunniste
- Sisäänsyötetty tietueen tunniste

Muut pöytäkirjan tiedot riippuvat valitusta muistitilasta:

- Tila 0: Kaikki TNC:n tallentamien kinematiikkaketjujen akseli- ja muunnosmäärittelyjen pöytäkirjaus
- Tila 1: Kaikkien muunnosmäärittelyjen pöytäkirjaus ennen uudelleenperustamista ja sen jälkeen.
- × Tila 2: Kaikkien tallennettujen tietueiden listaus.
- Tila 3: Kaikkien poistettuien tietueiden listaus.

#### **Tiedonpitämisen ohjeet**

TNC tallentaa tiedot tiedostoon \$MDI.**TNC:\table\DATA450.KD** Tämä tiedosto voidaan tallentaa ulkoiseen PC-tietokoneeseen **TNCREMON** avulla. Jos tiedosto poistetaan, myös tallennetut tiedot hävitetään. Tiedostossa tehtävän tietojen manuaalisen muuttamisen seurauksena voi olla, että tietue korruptoituu ja tulee sitä kautta käyttökelvottomaksi.

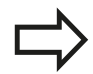

Jos tiedostoa **TNC:\table\DATA450.KD** ei ole

olemassa, se perustetaan automaattisesti työkierron 450 suorituksen yhteydessä.

Älä toteuta mitään manuaalisia muutoksia tallennetuissa tiedoissa.

Tallenna tiedosto **TNC:\table\DATA450.KD**, jotta voit tarvittaessa (esim. muistivälineen vikaantumisen takia) palauttaa tiedoston.

# **Kosketustyökierrot: Kinematiikan automaattinen mittaus 18.4 KINEMATIIKAN MITTAUS (Työkierto 451, DIN/ISO: G451, optio) 18**

# <span id="page-423-0"></span>**18.4 KINEMATIIKAN MITTAUS (Työkierto 451, DIN/ISO: G451, optio)**

# **Työkierron kulku**

Kosketusjärjestelmän työkierrolla 451 voit tarkastaa koneesi kinematiikan ja tarvittaessa optimoida sen. Tämä tehdään mittaamalla 3D-kosketusjärjestelmän TS avulla HEIDENHAINkalibrointikuula, joka on kiinnitetty koneen pöytään.

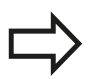

HEIDENHAIN suosittelee kalibrointikuulaa **KKH 250** (tilausnumero 655475-01) tai **KKH 100 (tilausnumero 655475-02)**, joka on erittäin jäykkä ja valmistettu erityisesti konekalibrointia varten. Jos olet kiinnostunut, ota yhteys HEIDENHAIN-edustajaan.

TNC laskee staattisen kääntötarkkuuden. Näin ohjelmisto minimoi kääntöliikkeen synnyttämän tilavirheen ja tallentaa mittausvaiheen lopussa koneen geometrian automaattisesti kuhunkin kinematiikkakuvauksen konevakioon.

- 1 Kiinnitä kalibrointikuula koneen pöytään, vältä törmäykset.
- 2 Aseta peruspiste kuulan keskelle käsikäyttötavalla, jos **Q431=1** tai **Q431=3**: Paikoita kosketusjärjestelmä manuaalisesti kosketusakselin suunnassa kalibrointikuulan yläpuolelle ja koneistustasossa kuulan keskelle.
- 3 Valitse ohjelmanajon käyttötapa ja käynnistä kalibrointiohjelma.
- 4 TNC mittaa automaattisesti peräjälkeen kaikki kiertoakselit sinun määrittelemälläsi tarkkuudella.
- 5 TNC tallentaa mittausarvot seuraaviin Q-parametreihin:

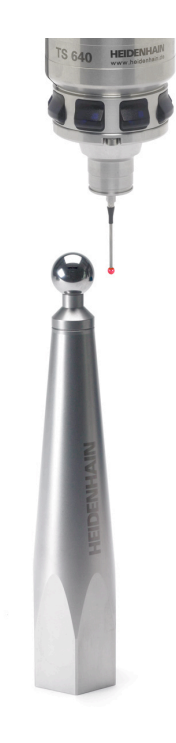

# **KINEMATIIKAN MITTAUS (Työkierto 451, DIN/ISO: G451, optio) 18.4**

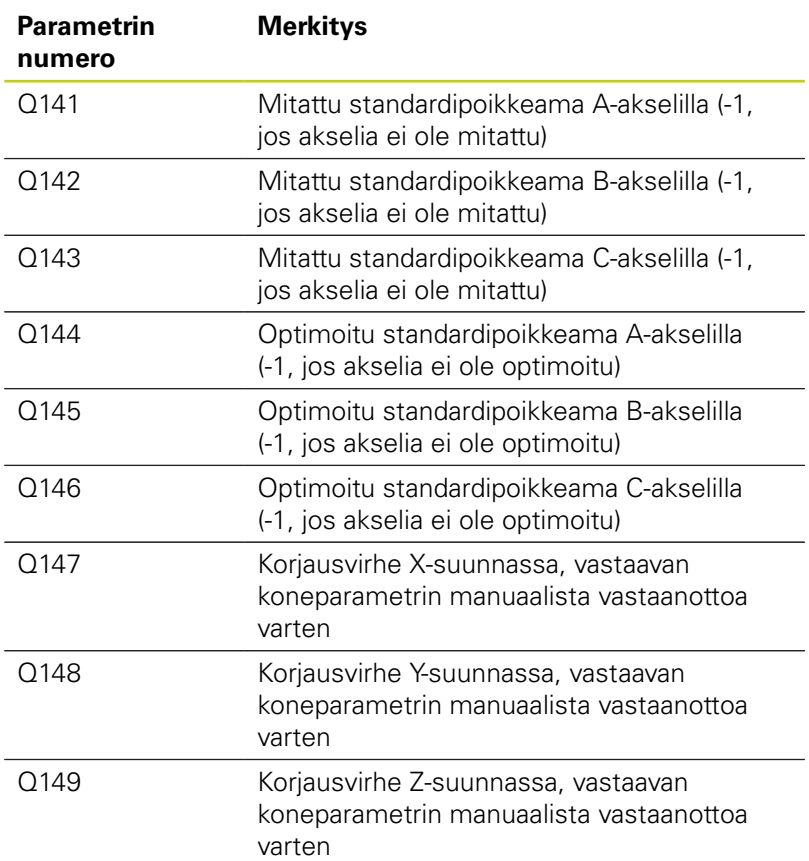

# **Kosketustyökierrot: Kinematiikan automaattinen mittaus 18.4 KINEMATIIKAN MITTAUS (Työkierto 451, DIN/ISO: G451, optio) 18**

### **Paikoitussuunta**

Mitatun kiertoakselin paikoitussuunta saadaan työkierrossa määritellyn aloitus- ja lopetuskulman perusteella. Arvolla 0° tapahtuu automaattinen referenssin mittaus.

Valitse aloitus- ja lopetuskulma niin, että TNC ei mittaa samaa asemaa kahteen kertaan. Kaksinkertainen mittausotanta (esim. mittausasema +90° ja -270°) ei ole järkevää, mutta se ei kuitenkaan saa aikaan virheilmoitusta.

- Esimerkki: Aloituskulma =  $+90^\circ$ , lopetuskulma =  $-90^\circ$ 
	- Aloituskulma =  $+90^\circ$
	- $\blacksquare$  Lopetuskulma = -90 $^{\circ}$
	- $\blacksquare$  Mittauspisteiden lukumäärä = 4
	- Siitä laskettu kulma-askel =  $(-90 +90) / (4-1) = -60^{\circ}$
	- $\blacksquare$  Mittauspiste 1 = +90°
	- Mittauspiste  $2 = +30^{\circ}$
	- $\blacksquare$  Mittauspiste 3 = -30 $\degree$
	- $\blacksquare$  Mittauspiste 4 = -90°
- Esimerkki: Aloituskulma =  $+90^\circ$ , lopetuskulma =  $+270^\circ$ 
	- $\blacksquare$  Aloituskulma = +90°
	- Lopetuskulma =  $+270^\circ$
	- $\blacksquare$  Mittauspisteiden lukumäärä = 4
	- Siitä laskettu kulma-askel =  $(270 90) / (4-1) = +60^{\circ}$
	- Mittauspiste  $1 = +90^\circ$
	- Mittauspiste  $2 = +150^\circ$
	- $\blacksquare$  Mittauspiste 3 = +210 $\degree$
	- Mittauspiste  $4 = +270^{\circ}$

#### **Koneet hirth-hammastetuilla akseleilla**

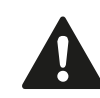

#### **Huomaa törmäysvaara!**

Paikoittamista varten on akselin Hirth-rasterin mukaan. Jätä sen vuoksi riittävän suuri varmuusetäisyys, jotta kosketusjärjestelmä ei törmää kalibrointikuulaan. Huomio samalla se, että ajossa varmuusetäisyyteen on riittävästi tilaa (ohjelmarajakytkin).

Määrittele vetäytymiskorkeus **Q408** suuremmaksi kuin 0, jos ohjelmaoptio 2 (**M128**, **TOIMINTO TCPM**) ei ole käytössä.

Tarvittaessa TNC pyöristää mittausasemat niin, että se sopii Hirth-hammastukseen (riippuen aloituskulmasta, lopetuskulmasta ja mittauspisteiden lukumäärästä).

Koneen konfiguraatiosta riippuen TNC ei voi paikoittaa kiertoakseleita automaattisesti. Tätä varten tarvitset koneen valmistajalta erikois-M-toiminnon, joiden avulla TNC voi liikuttaa kiertoakseleita. Koneen valmistajan on sitä varten syötettävä M-toiminnon numero koneparametrissa mStrobeRotAxPos.

Mittausasemat lasketaan aloituskulman, lopetuskulman ja mittausten lukumäärän perusteella kutakin akselia ja Hirth-rasteria varten.

#### **Mittausasemien laskentaesimerkki A-akselille:**

Aloituskulma **Q411** = -30 Lopetuskulma **Q412** = +90 Mittauspisteiden lukumäärä **Q414** = 4 Hirth-rasteri =  $3^\circ$ Laskettu kulma-askel = ( Q412 - Q411 ) / ( Q414 -1 ) Laskettu kulma-askel =  $(90 - 30) / (4 - 1) = 120 / 3 = 40$ Mittausasema  $1 = 0411 + 0$  \* Kulma-askel = -30 $^{\circ}$  --> -30 $^{\circ}$ Mittausasema  $2 = 0.411 + 1$  \* Kulma-askel =  $+10^{\circ}$  --> 9° Mittausasema  $3 = Q411 + 2 * Kulma-askel = +50° -51°$ Mittausasema  $4 = 0411 + 3 *$  Kulma-askel =  $+90^\circ$  -->  $90^\circ$  **18**

# **Kosketustyökierrot: Kinematiikan automaattinen mittaus 18.4 KINEMATIIKAN MITTAUS (Työkierto 451, DIN/ISO: G451, optio) 18**

### **Mittauspisteiden lukumäärän valinta**

Säästääksesi aikaa voit suorittaa ensin karkeaoptimoinnin esimerkiksi käyttöönoton yhteydessä vähäisellä mittauspisteiden lukumäärällä (1-2).

Sen jälkeen voit tehdä tarkan optimoinnin keskisuurella mittauspisteiden lukumäärällä (suositusarvo = noin 4). Yleensä mittauspisteiden lisääminen tätä suuremmaksi ei anna parempaa tulosta. Ideaalitapauksessa mittauspisteet ovat tasavälein akselin kääntöalueella.

Näin ollen akseli, jonka kääntöalue on 0-360°, mitataan ideaalitapauksessa kolmella mittauspisteellä 90°, 180° ja 270°. Määrittele siis aloituskulmaksi 90° ja lopetuskulmaksi 270°.

Jos haluat testata tarkkuuden vastaavalla tavalla, voit siinä tapauksessa määritellä myös suuremman mittauspisteiden lukumäärän **testaustavalla**.

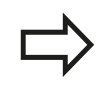

Jos mittauspiste on määritelty kulman arvolla 0°, se jätetään huomiossa, koska arvolla 0° tapahtuu aina referenssimittaus.

## **Kalibrointikuulan aseman valinta koneen pöydällä**

Periaatteessa voit sijoittaa kalibrointikuulan mihin tahansa akselilla päästävään paikkaan koneen pöydällä ja myös kiinnittimellä tai työkappaleilla. Seuraavat tekijät saattavat vaikuttaa positiivisesti mittaustulokseen:

- $\blacksquare$ Kone varustettuna pyörö-/kääntöpöydällä: Kiinnitä kalibrointikuula mahdollisimman kauas kiertokeskipisteestä
- $\blacksquare$ Koneet, joiden liikealueet ovat erittäin suuret: Kiinnitä kalibrointikuula mahdollisimman lähelle viimeisintä koneistusasemaa.

#### **Ohjee tarkkuudelle**

Koneen geometria- ja paikoitusvirheet vaikuttavat mittausarvoihin ja sitä kautta myös kiertoakselin optimointiin. Loppuvirhe, jota ei voi poistaa, jää aina olemaan.

Oletetaan, että geometria- ja paikoitusvirheitä ei olisi lainkaan, niin silloin työkierrossa laskettu arvo jokaisessa vapaavalintaisessa koneen pisteessä pystyttäisiin tiettynä ajankohtana toistamaan juuri tarkalleen. Mitä suurempia geometria- ja paikoitusvirheet ovat, sitä suurempi on mittaustulosten hajonta, kun mittaukset suoritetaan eri asemissa.

TNC:n mittauspöytäkirjaan tulostama hajonta on mitta, joka ilmaisee koneen staattisen kääntöliikkeen tarkkuuden. Tarkkuuden tarkastelussa on huomioitava paitsi mittausympyrän säteen myös mittauspisteiden lukumäärän ja sijainnin vaikutus. Jos mittauspisteitä on vain yksi, ei hajontaa pystytä laskemaan, joten tässä tapauksessa tulostettu hajonta vastaa mittauspisteiden tilavirhettä.

Jos useampia kiertoakseleita liikkuu samanaikaisesti, virheet kertautuvat ja epäsuotuisimmassa tapauksessa lisätään yhteen.

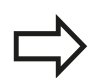

Jos kone on varustettu ohjatulla karalla, on kulman jälkiseuranta aktivoitava kosketusjärjestelmän taulukossa (**sarake TRACK**). Näin yleensä parannetaan tarkkuutta 3D-kosketusjärjestelmän mittauksessa.

Tarvittaessa mittauksen kestoaikaa varten on kiertoakseleiden lukitus poistettava, muuten mittaustulos vääristyy. Katso koneen käyttöohjekirjaa.

## **Kosketustyökierrot: Kinematiikan automaattinen mittaus 18.4 KINEMATIIKAN MITTAUS (Työkierto 451, DIN/ISO: G451, optio) 18**

#### **Erilaisten kalibrointimenetelmien ohjeet**

- **Karkeaoptimointi käyttöönoton yhteydessä**  $\overline{\phantom{a}}$ **likimääräismitan sisäänsyötön jälkeen**
	- Mittauspisteiden lukumäärä 1 ja 2
	- Kiertoakseleiden kulma-askel: n. 90°
- $\blacksquare$ **Koko liikealueen kattava hieno-optimointi**
	- Mittauspisteiden lukumäärä 3 ja 6
	- Aloitus- ja lopetuskulmien avulla tulee määräytyä mahdollisimman suuri kiertoakselin liikealue.
	- Paikoita kalibrointikuula koneen pöytään sillä tavalla, että pöydän kiertoakseleiden kyseessä ollen mittausympyrän säde tulee suuremmaksi tai koneistuspään kiertoakselin kyseessä ollen mittaus voisi tapahtua mahdollisimman edustavassa asemassa (esim. liikealueen keskellä).

#### **Tietyn kiertoakseliaseman optimointi**

- Mittauspisteiden lukumäärä 2 ja 3
- Mittaukset tapahtuvat sen kiertoakselin kulman ympäri, jolla koneistuksen on määrä tapahtua myöhemmin.
- Paikoita kalibrointikuula koneen pöytään niin, että kalibrointi tapahtuisi samassa paikassa, missä myös koneistus tapahtuu.

#### **Koneen tarkkuuden testaus**

- Mittauspisteiden lukumäärä 4 ja 8
- Aloitus- ja lopetuskulmien avulla tulee määräytyä mahdollisimman suuri kiertoakselin liikealue.

#### **Kiertoakselin välyksen määritys**

- Mittauspisteiden lukumäärä 8 ja 12
- Aloitus- ja lopetuskulmien avulla tulee määräytyä mahdollisimman suuri kiertoakselin liikealue.

## **Välys**

Välyksellä tarkoitetaan pientä liikkumavaraa pyörintäanturin (kulmanmittauslaite) ja pöydän välillä, joka ilmenee suunnan vaihdon yhteydessä. Jos kiertoakselin välys on suurempi kuin säätömitta, esimerkiksi kun kulman mittaus tehdään moottorin pyörintäanturin avulla, voi käännön yhteydessä esiintyä merkittävää virhettä.

Sisäänsyöttöparametrilla **Q432** voidaan aktivoida välyksen mittaus. Sitä varten syötät sisään kulma, jota TNC käyttää yliajokulmana. Sen jälkeen työkierto suorittaa kaksi mittausta yhtä kiertoakselia kohti. Jos määrität kulman arvoksi 0, TNC ei määritä mitään välystä.

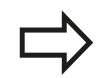

TNC ei suorittaa automaattisesti mitään välyksen kompensaatiota.

Jos mittausympyrän säde on < 1 mm, TNC ei toteuta enää välyksen määritystä. Mita suurempi mittausympyrän säde on, sitä tarkemmin TNC pystyy määrittämään kiertoakselin välyksen ([katso](#page-436-0) ["pöytäkirjatoiminto", Sivu 437\)](#page-436-0).

Jos koneparametriin mStrobeRotAxPos on asetettu M-toiminto kiertoakseleiden paikoitusta varten, tai jos akseli on Hirth-akseli, välyksen määrittäminen ei ole mahdollista.

**18**

#### **Kosketustyökierrot: Kinematiikan automaattinen mittaus 18**

**18.4 KINEMATIIKAN MITTAUS (Työkierto 451, DIN/ISO: G451, optio)**

### **Ohjelmoinnissa huomioitavaa!**

Huomaa, että kaikki koneistustason käännön toiminnot ovat peruutettuja. **M128** tai **FUNCTION TCPM** ei saa olla voimassa. Valitse kalibrointikuulan asema kone pöydällä niin, että mittausvaiheessa ei voi tapahtua törmäystä. Ennen työkierron määrittelyä on peruspiste asetettava kalibrointikuulan keskipisteeseen ja aktivoitava, tai määrittelet sisäänsyöttöparametrin Q431 vastaavasti arvoon 1 tai 3. Jos koneparametrin mStrobeRotAxPos arvoksi on määritelty erisuuri kuin -1 (M-toiminto paikoittaa kiertoakselit), tällöin mittaus aloitetaan vain, jos kaikki kiertoakselit ovat kulma-asemassa 0°. Kun kosketusjärjestelmä ajetaan kosketuskorkeudelle, TNC käyttää paikoitussyöttöarvona sitä arvoa, joka työkiertoparametrin **Q253** ja kosketusjärjestelmän taulukon **FMAX** arvoista on pienempi. Kiertoakselin liikkeet TNC suorittaa pääsääntöisesti paikoitussyöttöarvolla **Q253**, jolloin kosketuspään valvonta ei ole aktiivinen. Jos optimointitavalla määritetyt kinematiikkatiedot ovat sallitun raja-arvon (**maxModification**) yläpuolella, TNC antaa virheilmoituksen. Määritettyjen arvojen vastaanotto on sen jälkeen vahvistettava NC-käynnistyspainikkeella. Huomioikaa, että kinematiikan muutos saa aina aikaan myös esiasetuksen muutoksen. Optimoinnin jälkeen määrittele uusi esiasetusarvo. Jokaisessa kosketusvaiheessa TNC määrittää ensin kalibrointikuulan säteen. Jos määritetty kuulan säde poikkeaa sisäänsyötetystä kuulan säteestä enemmän kuin koneparametriin **maxDevCalBall** on määritelty, TNC antaa virheilmoituksen ja lopettaa mittauksen. Jos keskeytät työkierron mittauksen aikana, kinematiikkatiedot eivät välttämättä ole enää alkuperäisessä tilassa. Tallenna aktiivinen kinematiikka ennen optimointia työkierrolla 450, jotta

voit virheen ilmaantuessa palauttaa takaisin viimeksi voimassa olleen kinematiikan. Tuumaohjelmointi: TNC tulostaa mittaustulokset ja

pöytäkirjatiedot pääsääntöisesti millimetreinä. TNC jättää huomiotta työkierron määrittelyn yhteydessä ei-aktiivisille akseleille tehdyt sisäänsyötöt.
## **Työkiertoparametrit**

 $451$ 

**Tapa (0=Tarkasta/1=Mittaa)** Q406: Määrittele, tuleeko TNC:n testata tai optimoida aktiivinen kinematiikka:

**0**: Aktiivisen kinematiikan testaus. TNC mittaa kinematiikan määrittelemilläsi kiertoakseleilla, mutta ei tee kuitenkaan muutoksia voimassa olevaan kinematiikkaan. Mittaustulokset TNC näyttää mittauspöytäkirjassa.

**1**: Aktiivisen kinematiikan optimointi. TNC mittaa kinematiikan määrittelemilläsi kiertoakseleilla ja **optimoi aseman** aktiivisen kinematiikan kiertoakseleilla.

- **Tarkka kalibrointikuulan säde** Q407: Syötä sisään käytettävän kalibrointikuulan tarkka säde. Sisäänsyöttöalue 0,0001 … 99,9999
- **Varmuusetäisyys** Q320 (inkrementaalinen): Lisäetäisyys mittauspisteen ja kosketusjärjestelmän kuulan välillä. Q320 lisätään sarakearvoon SET\_UP kosketusjärjestelmän taulukossa. Sisäänsyöttöalue 0 … 99999,9999 vaihtoehtoisesti **PREDEF**
- **Vetäytymiskorkeus** Q408 (absoluuttinen): Sisäänsyöttöalue 0,0001 ... 99999,9999
	- Sisäänsvöttö 0:

Ei ajoa vetäytymiskorkeuteen, TNC ajaa seuraavaan mittausasemaan mitattavalla akselilla. Ei sallittu Hirth-akseleille! TNC ajaa ensimmäiseen mittausasemaan järjestyksessä A, sitten B, sitten C

- $\blacksquare$  Sisäänsvöttö > 0: Vetäytymiskorkeus kääntämättömässä työkappaleen koordinaatistossa, johon TNC paikoittaa karan akselin ennen kiertoakselin paikoitusta. Lisäksi TNC paikoittaa kosketusjärjestelmän nollapisteeseen koneistustasossa. Kosketuspään valvonta tällä tavalla ei ole aktiivinen, määrittele paikoitusnopeus parametrissa Q253
- **Esipaikoituksen syöttöarvo** Q253: Työkalun liikenopeus paikoituksessa yksikössä mm/ min. Sisäänsyöttöalue 0,0001 ... 99999,9999 vaihtoehtoisesti **FMAX**, **FAUTO**, **PREDEF**

#### **Kinematiikan tallennus ja tarkastus**

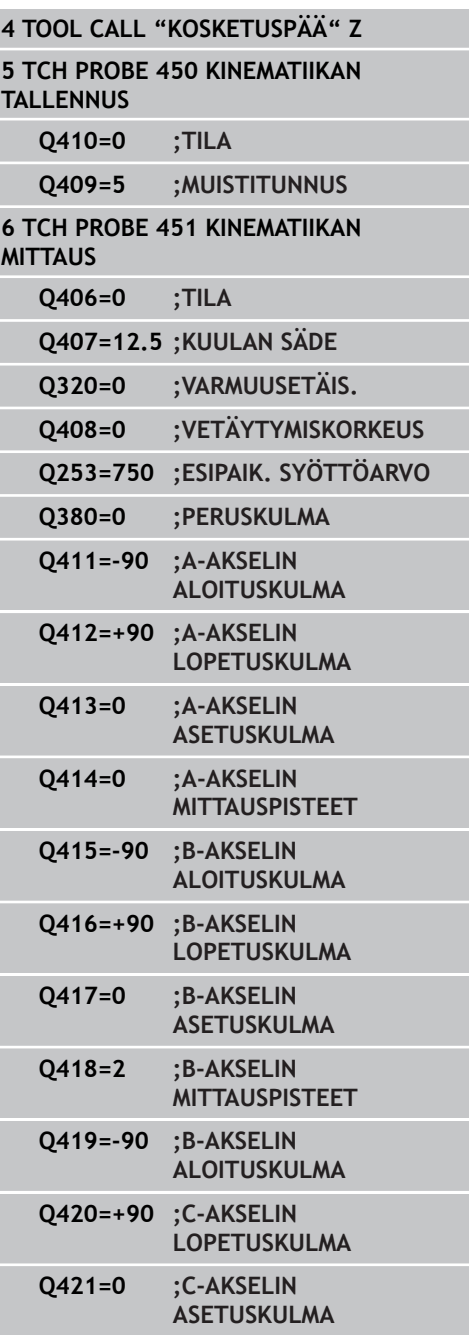

## **Kosketustyökierrot: Kinematiikan automaattinen mittaus 18.4 KINEMATIIKAN MITTAUS (Työkierto 451, DIN/ISO: G451, optio) 18**

- **Peruskulma** Q380 (absoluuttinen): Peruskulma (peruskääntö) mittauspisteen määrittämistä varten vaikuttavassa työkappaleen koordinaatistossa. Peruskulman määrittely voi suurentaa huomattavasti akselin mittausaluetta. Sisäänsyöttöalue 0 … 360,0000
- **A-akselin aloituskulma** Q411 (absoluuttinen): Aakselin aloituskulma, jolla ensimmäinen mittaus tapahtuu. Sisäänsyöttöalue -359,999 … 359,999
- **A-akselin lopetuskulma** Q412 (absoluuttinen): A-akselin lopetuskulma, jolla viimeinen mittaus tapahtuu. Sisäänsyöttöalue -359,999 … 359,999
- **A-akselin asetuskulma** Q413: A-akselin asetuskulma, jossa muut kiertoakselit tulee mitata. Sisäänsyöttöalue -359,999 … 359,999
- **A-akselin mittauspisteiden lukumäärä** Q414: Kosketusten lukumäärä, joita TNC käyttää A-akselin mittausta varten. Sisäänsyötöllä = 0 TNC ei suorita näiden akseleiden mittausta. Sisäänsyöttöalue 0 … 12
- **B-akselin aloituskulma** Q415 (absoluuttinen): Bakselin aloituskulma, jolla ensimmäinen mittaus tapahtuu. Sisäänsyöttöalue -359,999 … 359,999
- **B-akselin lopetuskulma** Q416 (absoluuttinen): B-akselin lopetuskulma, jolla viimeinen mittaus tapahtuu. Sisäänsyöttöalue -359,999 … 359,999
- **B-akselin asetuskulma** Q417: B-akselin asetuskulma, jossa muut kiertoakselit tulee mitata. Sisäänsyöttöalue -359,999 … 359,999
- **B-akselin mittauspisteiden lukumäärä** Q418: Kosketusten lukumäärä, joita TNC käyttää B-akselin mittausta varten. Sisäänsyötöllä = 0 TNC ei suorita näiden akseleiden mittausta. Sisäänsyöttöalue 0 … 12
- **C-akselin aloituskulma** Q419 (absoluuttinen): Cakselin aloituskulma, jolla ensimmäinen mittaus tapahtuu. Sisäänsyöttöalue -359,999 … 359,999
- **C-akselin lopetuskulma** Q420 (absoluuttinen): C-akselin lopetuskulma, jolla viimeinen mittaus tapahtuu. Sisäänsyöttöalue -359,999 … 359,999
- **C-akselin asetuskulma** Q421: C-akselin asetuskulma, jossa muut kiertoakselit tulee mitata. Sisäänsyöttöalue -359,999 … 359,999
- **C-akselin mittauspisteiden lukumäärä** Q422: Kosketusten lukumäärä, joita TNC käyttää Cakselin mittausta varten. Sisäänsyöttöalue 0 ... 12. Sisäänsyötöllä = 0 TNC ei suorita näiden akseleiden mittausta.

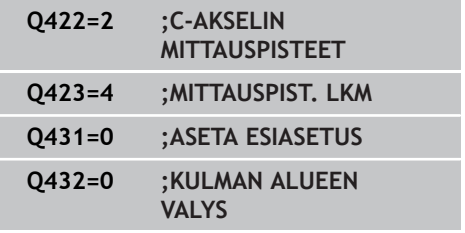

**Mittauspisteiden lukumäärä (3-8)** Q423: Kosketusten lukumäärä, joita TNC käyttää kalibrointikulman mittaukseen tasossa. Sisäänsyöttöalue 3 ... 8. Vähemmän mittauspisteitä merkitsee suurempaa nopeutta, enemmän mittauspisteitä merkitsee parempaa mittaustarkkuutta.

**Esiasetuksen asetus (0/1/2/3)** Q431: Määrittely, tuleeko TNC:n asettaa aktiivinen esiasetus (peruspiste) automaattisesti kuulan keskipisteeseen: **0**: Ei esiasetuksen automaattista asetusta kuulan keskipisteeseen: esiasetuksen asetus manuaalisesti ennen työkierron aloitusta

**1**: Esiasetuksen automaattinen asetus kuulan keskipisteeseen: kosketusjärjestelmän manuaalinen esipaikoitus kalibrointikuulan päälle ennen työkierron käynnistystä

**2**: Esiasetuksen asetus automaattisesti kuulan keskipisteeseen mittauksen jälkeen: esiasetuksen manuaalinen asetus ennen työkierron käynnistystä **3**: Esiasetuksen asetus kuulan keskipisteeseen ennen mittausta ja sen jälkeen: kosketusjärjestelmän manuaalinen esiasetus kalibrointikuulan yläpuolele ennen työkierron käynnistystä

**Välyksen kulma-alue** Q432: Tässä määritellään kulman arvo, jota käytetään yliajoliikkeessä kiertoakselin välyksen mittausta varten. Yliajokulman on oltava selvästi suurempi kuin todellinen kiertoakselin välyksen määrä. Sisäänsyötöllä = 0 TNC ei suorita välyksen mittausta. Sisäänsyöttöalue: -3,0000 ... +3,0000

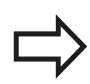

Jos olet asettanut esiasetuksen ennen mittauksen alkamista (Q431 = 1/3), paikoita tällöin kosketusjärjestelmä ennen työkierron aloittamista varmuusetäisyydelle (Q320 + SET\_UP) likimain keskikohtaan kalibrointikuulan yläpuolelle

## **Kosketustyökierrot: Kinematiikan automaattinen mittaus 18.4 KINEMATIIKAN MITTAUS (Työkierto 451, DIN/ISO: G451, optio) 18**

## **Erilaiset tavat (Q406)**

### **Testaustapa Q406 = 0**

- TNC mittaa kiertoakselit määritellyissä asemissa ja määrittää sen perusteella kääntömuunnoksen staattisen tarkkuuden
- $\blacksquare$ TNC kirjaa ylös mahdollisen paikoitusoptimoinnin tulokset, mutta ei tee mitään mukautuksia

### **Aseman optimointitapa Q406 = 1**

- TNC mittaa kiertoakselit määritellyissä asemissa ja määrittää sen perusteella kääntömuunnoksen staattisen tarkkuuden
- Tällöin TNC yrittää muuttaa kiertoakselin asemaa  $\blacksquare$ kinematiikkamallissa niin, että saavutettaisiin suurempi tarkkuus
- $\blacksquare$ Konetietojen mukautus tapahtuu automaattisesti

#### **Kiertoakselin kulma- ja asemaoptimointi edeltävällä automaattisella peruspisteen asetuksella ja kiertoakselin välyksen mittauksella 1 TOOL CALL "KOSKETUSPÄÄ" Z**

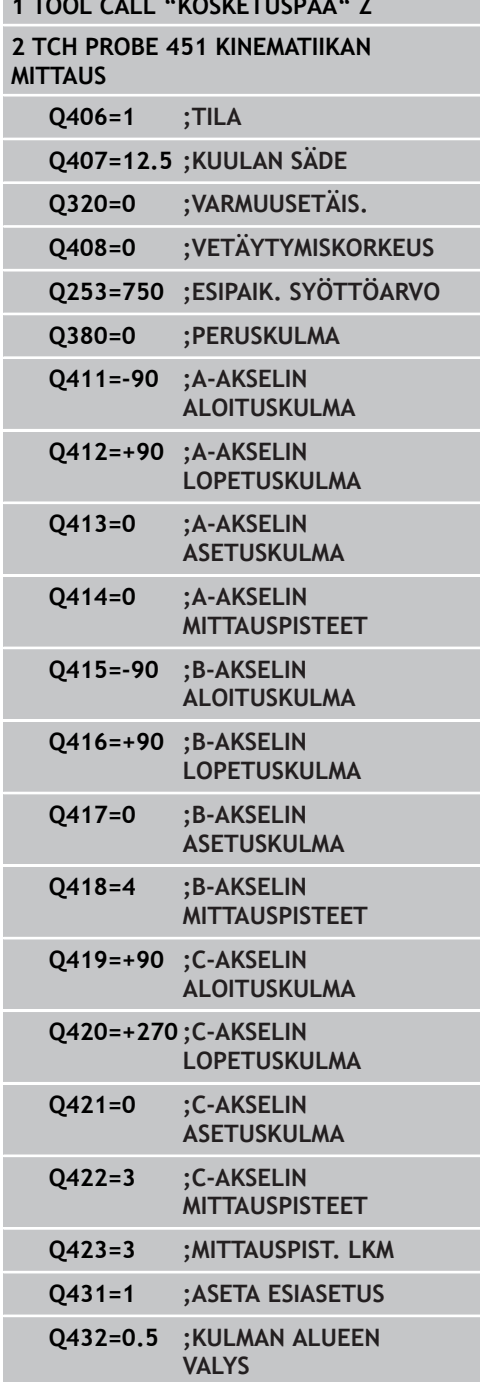

## <span id="page-436-0"></span>**pöytäkirjatoiminto**

Työkierron 451 toteuttamisen jälkeen TNC laatii pöytäkirjan **(TCHPR451.TXT)**, joka sisältää seuraavat tiedot:

- Päiväys ja kellonaika, jossa pöytäkirja on laadittu
- NC-ohjelman polkunimi, josta käsin työkierto on toteutettu
- Suoritettava tapa (0=testaus/1=aseman optimointi/2=mallin  $\blacksquare$ optimointi)
- Aktiivisen kinematiikan numero
- Sisäänmsyötettävä mittakuulan säde  $\overline{\phantom{a}}$
- $\blacksquare$ Jokaista mitattua kiertoakselia varten:
	- Aloituskulma
	- **Lopetuskulma**
	- Asetuskulma
	- Mittauspisteiden lukumäärä
	- Hajonta (standardipoikkeama)
	- Maksimivirhe
	- **Kulmavirhe**
	- Keskiarvotettu välvs
	- Keskiarvotettu paikoitusvirhe
	- **Mittausympyrän säde**
	- Korjausmäärät kaikilla akseleilla (esiasetuksen siirto)
	- Kiertoakseleiden mittausepätarkkuus

#### **Kosketustyökierrot: Kinematiikan automaattinen mittaus 18**

**18.5 ESIASETUKSEN KOMPENSAATIO (Työkierto 452, DIN/ISO: G452, optio)**

# **18.5 ESIASETUKSEN KOMPENSAATIO (Työkierto 452, DIN/ISO: G452, optio)**

## **Työkierron kulku**

Kosketusjärjestelmän työkierrolla 452 voit tarkastaa koneesi kinemaattisen muunnosketjun ja tarvittaessa optimoida sen [\(katso](#page-423-0) ["KINEMATIIKAN MITTAUS \(Työkierto 451, DIN/ISO: G451, optio\)",](#page-423-0) [Sivu 424\)](#page-423-0). Sen jälkeen TNC korjaa kinematiikkamallissa olevan työkappaleen koordinaatiston niin, että hetkellinen esiasetus on optimoinnin jälkeen kalibrointikuulan keskellä.

Tällä työkierrolla voidaan esimerkiksi vaihtopäät sovittaa allekkain.

- 1 Kiinnitä kalibrointikuula.
- 2 Mittaa referenssipää työkierrolla 451 täydellisesti ja tee sen jälkeen esiasetus työkierrolla 451 kuulan keskipisteeseen.
- 3 Vaihda tilalle toinen pää.
- 4 Mittaa vaihtopää työkierrolla 452 päänvaihdon liitoskohtaan saakka.
- 5 Vertaa muita vaihtopäitä työkierrolla 452 referenssipään kanssa.

Kun koneistuksen aikana kalibrointikuulan on annettu kiinnittyä koneen pöytään, voit sen jälkeen esimerkiksi kompensoida koneen liukuman. Tämä toimenpide on mahdollinen myös koneilla ilman kiertoakselia.

- 1 Kiinnitä kalibrointikuula koneen pöytään, vältä törmäykset.
- 2 Aktivoi kalibrointikuulan esiasetus.
- 3 Tee työkappaleelle esiasetus ja käynnistä työkappaleen koneistus.
- 4 Suorita esiasetuskompensaatio säännöllisin väliajoin työkierrolla 452. Tällöin TNC määrittää kyseisten akseleiden liukuman ja korjaa ne kinematiikkaan.

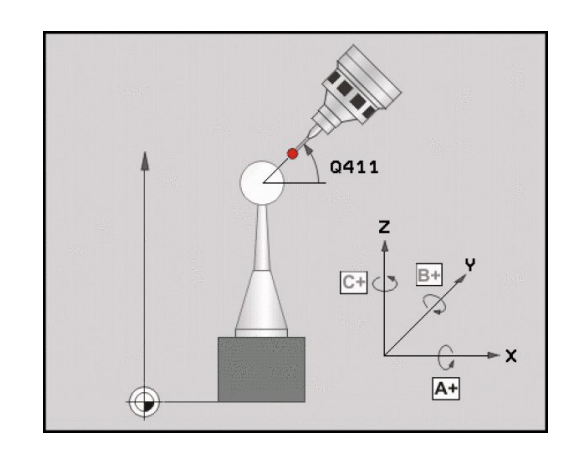

**ESIASETUKSEN KOMPENSAATIO (Työkierto 452, DIN/ISO: G452, 18.5 optio)**

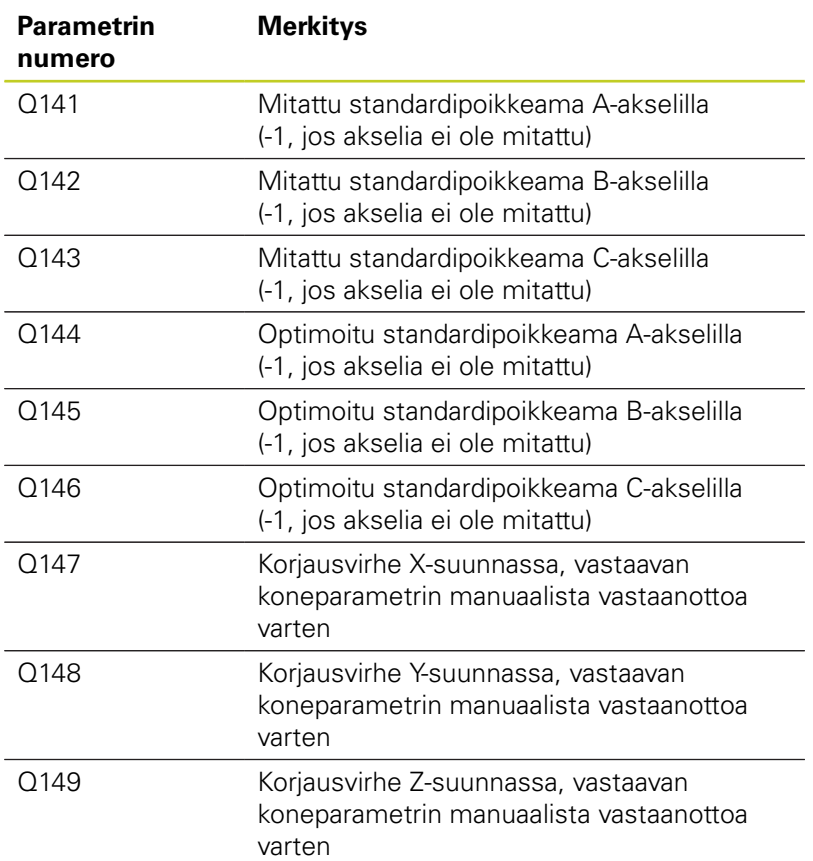

#### **Kosketustyökierrot: Kinematiikan automaattinen mittaus 18**

**18.5 ESIASETUKSEN KOMPENSAATIO (Työkierto 452, DIN/ISO: G452, optio)**

## **Ohjelmoinnissa huomioitavaa!**

Jotta esiasetuskompensaatio voitaisiin suorittaa, täytyy kinematiikka valmistella sen mukaisesti. Katso koneen käyttöohjekirjaa. Huomaa, että kaikki koneistustason käännön toiminnot ovat peruutettuja. **M128** tai **FUNCTION TCPM** ei saa olla voimassa. Valitse kalibrointikuulan asema kone pöydällä niin, että mittausvaiheessa ei voi tapahtua törmäystä. Ennen työkierron määrittelyä on peruspiste

asetettava kalibrointikuulan keskipisteeseen ja aktivoitava.

Jos ei ole erillistä asemanmittausjärjestelmää, valitse mittauspisteet niin, että liikepituus rajakytkimeen on yksi aste. TNC tarvitsee tätä liikepituutta sisäiseen välyksen kompensaatioon.

Kun kosketusjärjestelmä ajetaan kosketuskorkeudelle, TNC käyttää paikoitussyöttöarvona sitä arvoa, joka työkiertoparametrin **Q253** ja kosketusjärjestelmän taulukon **FMAX** arvoista on pienempi. Kiertoakselin liikkeet TNC suorittaa pääsääntöisesti paikoitussyöttöarvolla **Q253**, jolloin kosketuspään valvonta ei ole aktiivinen.

Jos määritetyt kinematiikkatiedot ovat sallitun raja-arvon (**maxModification**) yläpuolella, TNC antaa virheilmoituksen. Määritettyjen arvojen vastaanotto on sen jälkeen vahvistettava NCkäynnistyspainikkeella.

Huomioikaa, että kinematiikan muutos saa aina aikaan myös esiasetuksen muutoksen. Optimoinnin jälkeen määrittele uusi esiasetusarvo.

Jokaisessa kosketusvaiheessa TNC määrittää ensin kalibrointikuulan säteen. Jos määritetty kuulan säde poikkeaa sisäänsyötetystä kuulan säteestä enemmän kuin koneparametriin **maxDevCalBall** on määritelty, TNC antaa virheilmoituksen ja lopettaa mittauksen.

Jos keskeytät työkierron mittauksen aikana, kinematiikkatiedot eivät välttämättä ole enää alkuperäisessä tilassa. Tallenna aktiivinen kinematiikka ennen optimointia työkierrolla 450, jotta voit virheen ilmaantuessa palauttaa takaisin viimeksi voimassa olleen kinematiikan.

Tuumaohjelmointi: TNC tulostaa mittaustulokset ja pöytäkirjatiedot pääsääntöisesti millimetreinä.

**ESIASETUKSEN KOMPENSAATIO (Työkierto 452, DIN/ISO: G452, optio) 18.5**

## **Työkiertoparametrit**

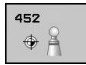

- **Tarkka kalibrointikuulan säde** Q407: Syötä sisään käytettävän kalibrointikuulan tarkka säde. Sisäänsyöttöalue 0,0001 … 99,9999
- **Varmuusetäisyys** Q320 (inkrementaalinen): Lisäetäisyys mittauspisteen ja kosketusjärjestelmän kuulan välillä. Q320 lisätään sarakkeeseen SET\_UP. Sisäänsyöttöalue 0 … 99999,9999 vaihtoehtoisesti **PREDEF**
- **Vetäytymiskorkeus** Q408 (absoluuttinen): Sisäänsyöttöalue 0,0001 ... 99999,9999
	- Sisäänsyöttö 0:  $\mathcal{L}_{\mathcal{A}}$ Ei ajoa vetäytymiskorkeuteen, TNC ajaa seuraavaan mittausasemaan mitattavalla akselilla. Ei sallittu Hirth-akseleille! TNC ajaa ensimmäiseen mittausasemaan järjestyksessä A, sitten B, sitten C
	- $\blacksquare$  Sisäänsyöttö > 0: Vetäytymiskorkeus kääntämättömässä työkappaleen koordinaatistossa, johon TNC paikoittaa karan akselin ennen kiertoakselin paikoitusta. Lisäksi TNC paikoittaa kosketusjärjestelmän nollapisteeseen koneistustasossa. Kosketuspään valvonta tällä tavalla ei ole aktiivinen, määrittele paikoitusnopeus parametrissa Q253
- **Esipaikoituksen syöttöarvo** Q253: Työkalun liikenopeus paikoituksessa yksikössä mm/ min. Sisäänsyöttöalue 0,0001 ... 99999,9999 vaihtoehtoisesti **FMAX**, **FAUTO**, **PREDEF**
- **Peruskulma** Q380 (absoluuttinen): Peruskulma (peruskääntö) mittauspisteen määrittämistä varten vaikuttavassa työkappaleen koordinaatistossa. Peruskulman määrittely voi suurentaa huomattavasti akselin mittausaluetta. Sisäänsyöttöalue 0 … 360.0000
- **A-akselin aloituskulma** Q411 (absoluuttinen): Aakselin aloituskulma, jolla ensimmäinen mittaus tapahtuu. Sisäänsyöttöalue -359,999 … 359,999
- **A-akselin lopetuskulma** Q412 (absoluuttinen): A-akselin lopetuskulma, jolla viimeinen mittaus tapahtuu. Sisäänsyöttöalue -359,999 … 359,999
- **A-akselin asetuskulma** Q413: A-akselin asetuskulma, jossa muut kiertoakselit tulee mitata. Sisäänsyöttöalue -359,999 … 359,999
- **A-akselin mittauspisteiden lukumäärä** Q414: Kosketusten lukumäärä, joita TNC käyttää A-akselin mittausta varten. Sisäänsyötöllä = 0 TNC ei suorita näiden akseleiden mittausta. Sisäänsyöttöalue 0 … 12
- **B-akselin aloituskulma** Q415 (absoluuttinen): Bakselin aloituskulma, jolla ensimmäinen mittaus tapahtuu. Sisäänsyöttöalue -359,999 … 359,999

### **Kalibrointiohjelma**

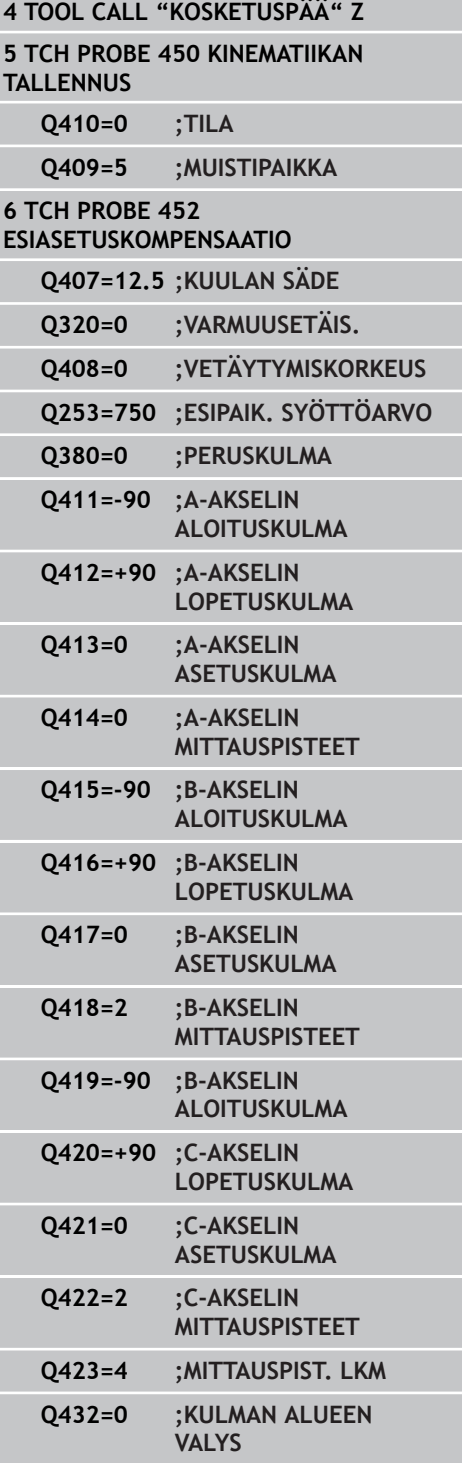

#### **Kosketustyökierrot: Kinematiikan automaattinen mittaus 18**

- **18.5 ESIASETUKSEN KOMPENSAATIO (Työkierto 452, DIN/ISO: G452, optio)**
	- **B-akselin lopetuskulma** Q416 (absoluuttinen): B-akselin lopetuskulma, jolla viimeinen mittaus tapahtuu. Sisäänsyöttöalue -359,999 … 359,999
	- **B-akselin asetuskulma** Q417: B-akselin asetuskulma, jossa muut kiertoakselit tulee mitata. Sisäänsyöttöalue -359,999 … 359,999
	- **B-akselin mittauspisteiden lukumäärä** Q418: Kosketusten lukumäärä, joita TNC käyttää B-akselin mittausta varten. Sisäänsyötöllä = 0 TNC ei suorita näiden akseleiden mittausta. Sisäänsyöttöalue 0 … 12
	- **C-akselin aloituskulma** Q419 (absoluuttinen): Cakselin aloituskulma, jolla ensimmäinen mittaus tapahtuu. Sisäänsyöttöalue -359,999 … 359,999
	- **C-akselin lopetuskulma** Q420 (absoluuttinen): C-akselin lopetuskulma, jolla viimeinen mittaus tapahtuu. Sisäänsyöttöalue -359,999 … 359,999
	- **C-akselin asetuskulma** Q421: C-akselin asetuskulma, jossa muut kiertoakselit tulee mitata. Sisäänsyöttöalue -359,999 … 359,999
	- **C-akselin mittauspisteiden lukumäärä** Q422: Kosketusten lukumäärä, joita TNC käyttää C-akselin mittausta varten. Sisäänsyötöllä = 0 TNC ei suorita näiden akseleiden mittausta. Sisäänsyöttöalue 0 … 12
	- **Mittauspisteiden lukumäärä** Q423: Asetus, kuinka monella kosketuksella TNC:n tulee mitata kosketuskuula kosketustasossa: Sisäänsyöttöalue 3 … 8 mittausta
	- **Välyksen kulma-alue** Q432: Tässä määritellään kulman arvo, jota käytetään yliajoliikkeessä kiertoakselin välyksen mittausta varten. Yliajokulman on oltava selvästi suurempi kuin todellinen kiertoakselin välyksen määrä. Sisäänsyötöllä = 0 TNC ei suorita välyksen mittausta. Sisäänsyöttöalue:  $-3,0000...+3,0000$

#### **ESIASETUKSEN KOMPENSAATIO (Työkierto 452, DIN/ISO: G452, optio) 18.5**

## **Vaihtopäiden tasaus**

Tämän vaiheen tavoitteena on varmistaa, että kiertoakseleiden (päänvaihtojen) jälkeen työkappaleen esiasetus säilyy muuttumattomana.

Seuraavassa esimerkissä kuvataan haarukkapään kompensaatiota akseleilla AC. A-akselit vaihdetaan, C-akselin pysyvät peruskoneella.

- Referenssipäänä toimivan vaihtopään vaihtaminen tilalle
- Kiinnitä kalibrointikuula.
- Vaihda kosketusjärjestelmä.
- Mittaa täydellinen kinematiikka referenssipään kanssa työkierron 451 avulla.
- $\triangleright$  Aseta esiasetus (Q431 = 2 tai 3 työkierrossa 451) referenssipään mittaamisen jälkeen.

## **Referenssipään mittaus**

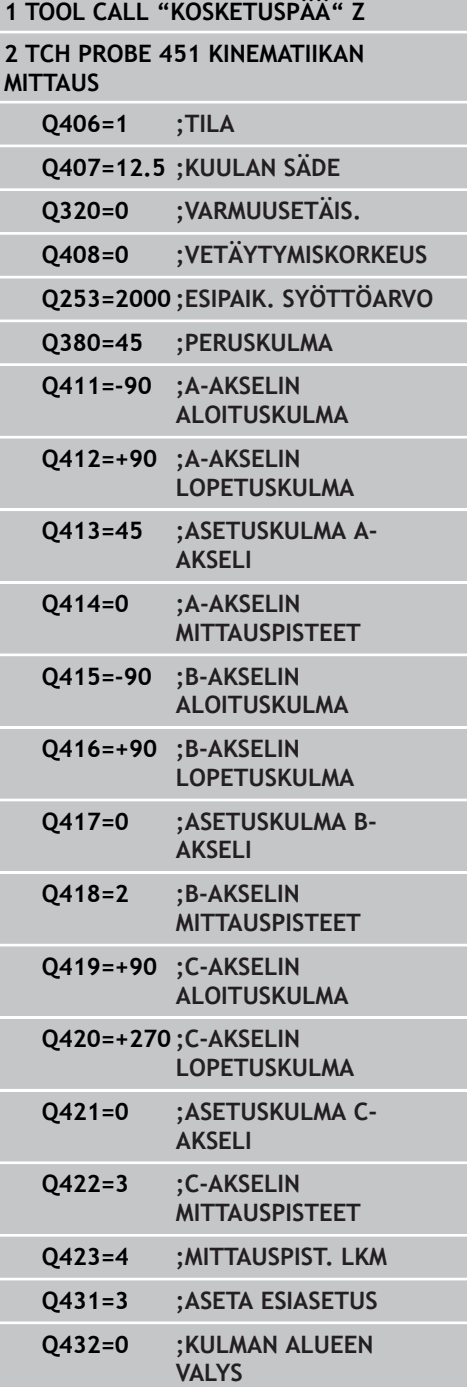

#### **Kosketustyökierrot: Kinematiikan automaattinen mittaus 18**

# **18.5 ESIASETUKSEN KOMPENSAATIO (Työkierto 452, DIN/ISO: G452, optio)**

- Toisen vaihtopään vaihtaminen
- Vaihda kosketusjärjestelmä.
- Mittaa vaihtopää työkierrolla 452
- Mittaa vain ne akselit, jotka todella vaihdetaan (esimerkiksi vain A- $\blacktriangleright$ akseli, C-akseli jätetään huomiotta Q422:lla)
- Esiasetusta tai kalibrointikuulan asemaa ei saa muuttaa koko toimenpiteen aikana.
- Kaikki muut vaihtopäät voidaan sovittaa samalla tavalla.

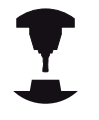

Pään vaihto on konekohtainen toiminto. Katso koneen käyttöohjekirjaa

### **Vaihtopään kompensointi**

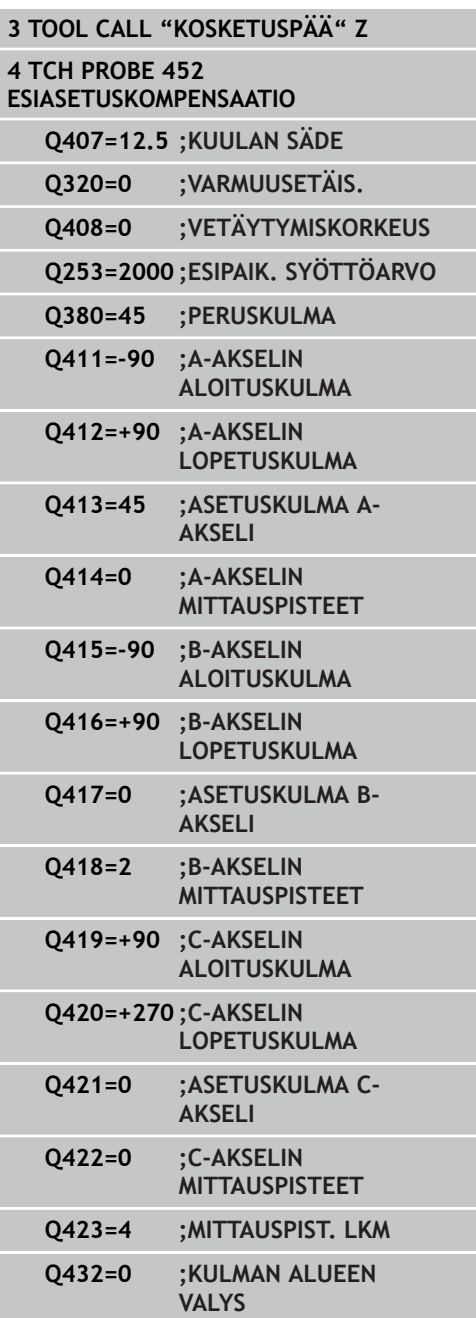

#### **ESIASETUKSEN KOMPENSAATIO (Työkierto 452, DIN/ISO: G452, optio) 18.5**

## **Liukumakompensaatio**

Koneistuksen aikana monet koneen osat altistuvat muuttuvien ympäristöolosuhteiden takia liukuvirheelle. Jos liukuma pysyy liikealueella riittävän vakiona ja kalibrointikuula voidaan pitää koneistuksen aikana koneen pöydällä, tämä liukuma voidaan määrittää ja kompensoida työkierrolla 452.

- Kiinnitä kalibrointikuula.
- Vaihda kosketusjärjestelmä.
- Mittaa kinematiikka täydellisesti työkierrolla 451, ennen kuin aloitat koneistamisen.
- $\triangleright$  Aseta esiasetus (Q432 = 2 tai 3 työkierrossa 451) kinematiikan mittaamisen jälkeen.
- Aseta sen jälkeen esiasetukset työkalulle ja käynnistä koneistus.

### **Liukumakompensaation referenssimittaus**

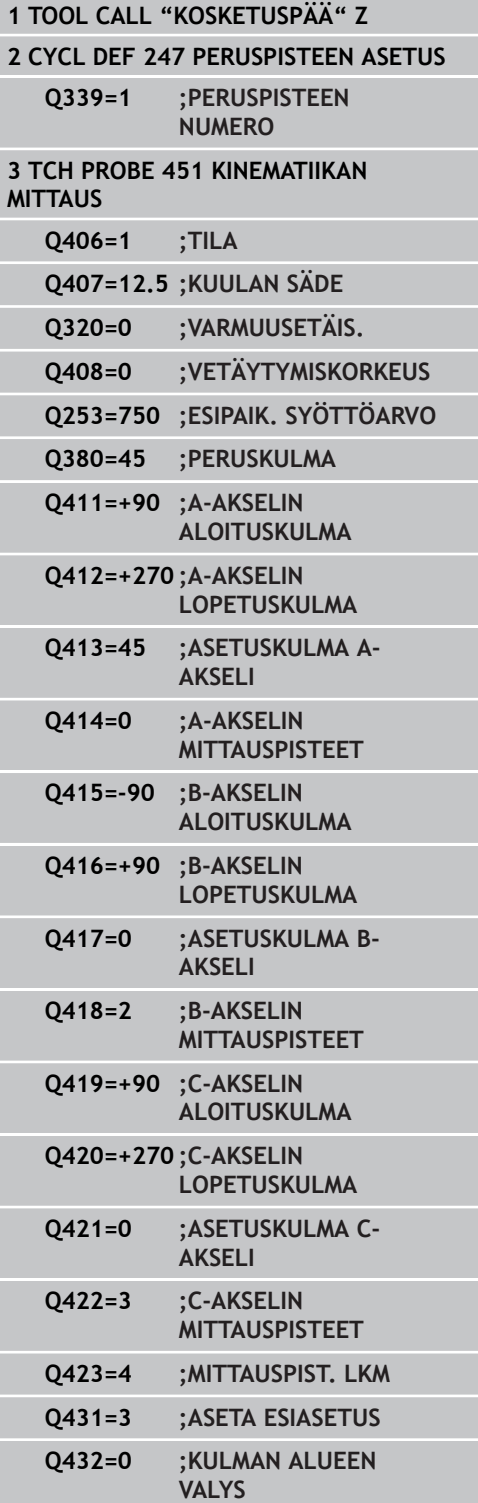

#### **Kosketustyökierrot: Kinematiikan automaattinen mittaus 18**

# **18.5 ESIASETUKSEN KOMPENSAATIO (Työkierto 452, DIN/ISO: G452, optio)**

- Määritä säännöllisin väliajoin akseleiden liukumat.
- Vaihda kosketusjärjestelmä.
- Aktivoi kalibrointikuulan esiasetus.
- Mittaa kinematiikka työkierrolla 452.
- Esiasetusta tai kalibrointikuulan asemaa ei saa muuttaa koko toimenpiteen aikana.

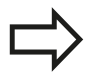

Tämä toimenpide on mahdollinen myös koneilla ilman kiertoakselia.

### **Liukuman kompensointi**

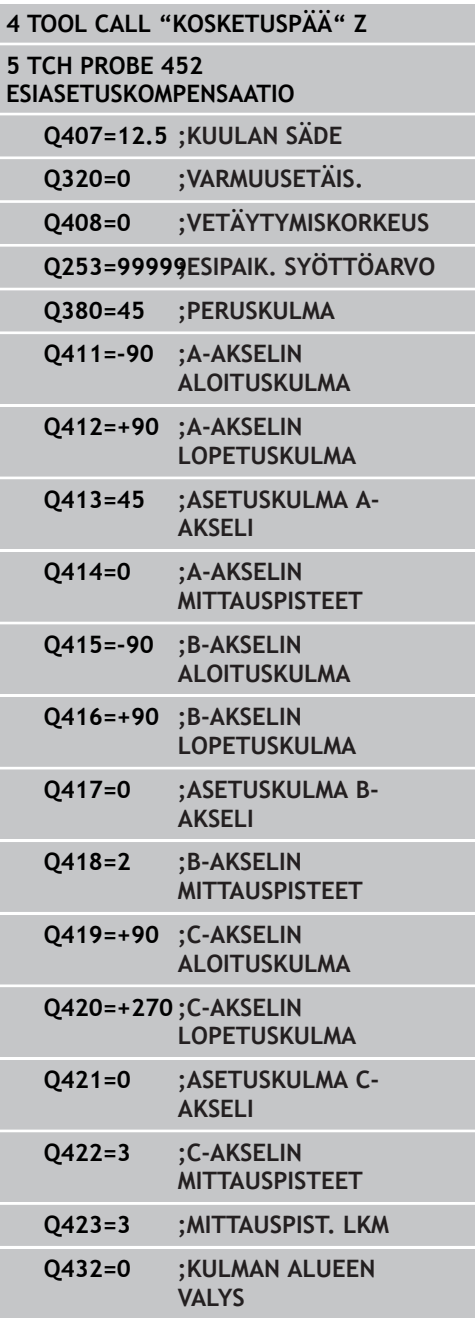

**ESIASETUKSEN KOMPENSAATIO (Työkierto 452, DIN/ISO: G452, optio) 18.5**

## **pöytäkirjatoiminto**

Työkierron 452 toteuttamisen jälkeen TNC laatii pöytäkirjan **(TCHPR452.TXT)**, joka sisältää seuraavat tiedot:

- Päiväys ja kellonaika, jossa pöytäkirja on laadittu
- NC-ohjelman polkunimi, josta käsin työkierto on toteutettu
- $\blacksquare$ Aktiivisen kinematiikan numero
- Sisäänmsyötettävä mittakuulan säde
- Jokaista mitattua kiertoakselia varten:
	- Aloituskulma
	- **Lopetuskulma**
	- Asetuskulma
	- Mittauspisteiden lukumäärä
	- Hajonta (standardipoikkeama)
	- **Maksimivirhe**
	- Kulmavirhe
	- Keskiarvotettu välys
	- Keskiarvotettu paikoitusvirhe
	- **Mittausympyrän säde**
	- Korjausmäärät kaikilla akseleilla (esiasetuksen siirto)
	- Kiertoakseleiden mittausepätarkkuus

### **Pöytäkirjan arvojen selitykset**

[\(katso "pöytäkirjatoiminto", Sivu 437](#page-436-0))

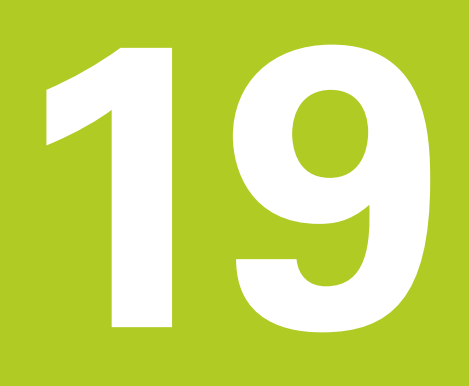

**19.1 Perusteet**

# **19.1 Perusteet**

## **Yleiskuvaus**

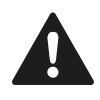

Kosketustyökiertojen toteutuksen aikana ei saa olla aktivoituna työkierto 8 PEILAUS, työkierto 11 MITTAKERROIN eikä työkierto 26 MITTAKERROIN AKSELIKOHT. HEIDENHAIN vastaa kosketustyökiertojen toiminnasta vain, jos käytetään HEIDENHAINkosketusjärjestelmää.

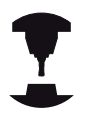

Kone ja TNC on valmisteltava koneen valmistajan toimesta kosketusjärjestelmän TT käyttöä varten. Mahdollisesti koneenne ei ole varustettu kaikilla tässä

kuvatuilla työkierroilla ja toiminnoilla. Katso koneen käyttöohjekirjaa.

Pöytäkosketusjärjestelmän ja työkalun mittaustyökiertojen avulla TNC mittaa työkalut automaattisesti: Pituuden ja säteen korjausarvot tallennetaan keskustyökalumuistiin TOOL.T ja lasketaan automaattisesti kosketustyökierron lopussa. Käytettävissä ovat seuraavat mittaustavat:

- Työkalun mittaus paikallaan olevalla työkalulla  $\blacksquare$
- Työkalun mittaus pyörivällä työkalulla  $\blacksquare$
- Yksittäisterän mittaus $\blacksquare$

Työkalun mittauksen työkierrot ohjelmoidaan ohjelman tallennuksen/editoinnin käyttötavalla näppäimen TOUCH PROBEavulla. Käytettävissä ovat seuraavat työkierrot:

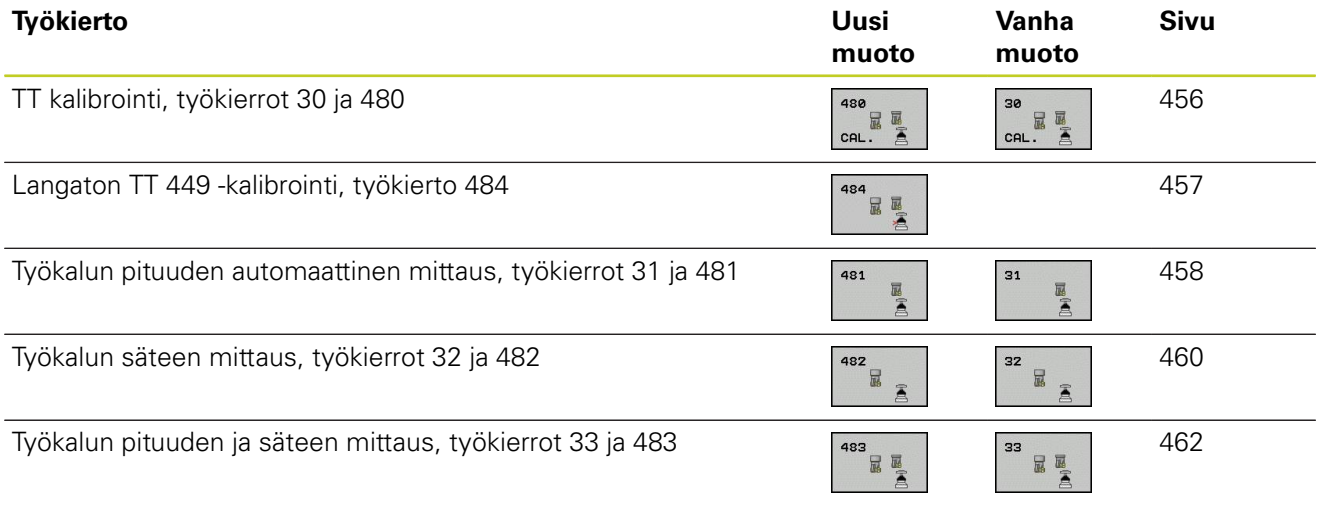

Mittaustyökierrot toimivat vain esillä olevassa (aktiivisessa) keskustyökalumuistissa TOOL.T. Ennenkuin työskentelet mittaustyökierroilla, täytyy keskustyökalumuistiin olla siirretty kaikki mittauksen edellyttämät tiedot ja mitattavan työkalun olla kutsuttu **TOOL CALL** -käskyllä.

## <span id="page-450-0"></span>**Työkiertojen 31 ... 33 ja 481 ... 483 väliset erot**

Työkiertojen toimenpiteiden kulku on täysin samanlainen. Työkiertojen 31 ... 33 ja 481 ... 483 välillä on pääsääntöisesti seuraavat kaksi eroa:

- Työkierrot 481 ... 483 ovat käytettävissä myös DIN/ISOjärjestelmissä työkiertojen G481 ... G483 alla.
- Vapaasti valittavien mittausten tilaparametrien asemesta käytetään uusille työkierroille kiinteää parametria **Q199**.

**19.1 Perusteet**

## **Koneparametrin asetus**

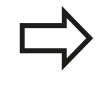

Ennen kuin työskentelet TT-työkierroilla, testaa kaikki koneparametrit, jotka on määritelty kohdissa **ProbeSettings** > **CfgToolMeasurement** ja **CfgTTRoundStylus**. Karan ollessa paikallaan TNC käyttää mittauksessa

kosketussyöttöarvoa parametrista **probingFeed**.

Pyörivän työkalun mittauksessa TNC laskee karan kierrosluvun ja kosketussyöttöarvon automaattisesti.

Tällöin karan kierrosluku määräytyy seuraavasti:

n = **maxPeriphSpeedMeas** / ( r • 0,0063) jossa **n:** Kierrosluku [r/min] **maxPeriphSpeedMeas:** Suurin sallittu kehänopeus [m/min] **r:** Aktiivinen työkalun säde [mm] Kosketussyöttöarvo määräytyy seuraavasti: v = mittaustoleranssi • n, jossa **v:** Syöttöarvo [mm/min] **Mittatoleranssi:** Mittaustoleranssi [mm] riippuen parametrista **maxPeriphSpeedMeas n:** Kierrosluku [r/min]

Parametrilla **probingFeedCalc** määritellään kosketussyöttöarvon käsittelytapa:

## **probingFeedCalc** = **ConstantTolerance**:

Mittaustoleranssi säilyy vakiona – riippumatta työkalun säteestä. Erittäin suurilla työkaluilla kosketussyöttöarvo pienenee kuitenkin nollaan. Edellä olevan mukaisesti näin tapahtuu, mitä pienemmäksi valitset suurimman sallitun kehänopeuden (**maxPeriphSpeedMeas**) ja sallitun toleranssin (**measureTolerance1**).

### **probingFeedCalc** = **VariableTolreance**:

Mittaustoleranssi muuttuu työkalun säteen mukaan. Tämä varmistaa turvallisen kosketussyöttöarvon, kun työkalun säde on suuri. TNC muuttaa mittaustoleranssia seuraavan taulukon mukaan:

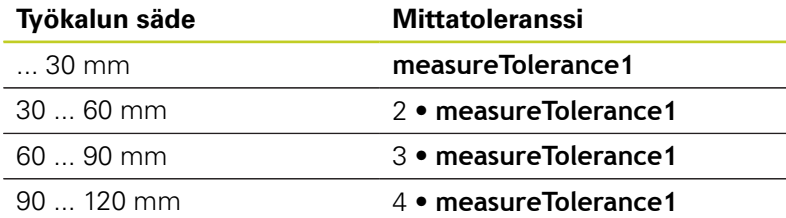

### **probingFeedCalc** = **ConstantFeed**:

Kosketussyöttöarvo säilyy vakiona, tosin mittausvirhe suurenee lineaarisesti työkalun säteen kasvaessa:

Mittaustoleranssi = (r • **measureTolerance1**)/ 5 mm), jossa

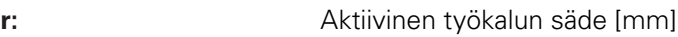

**measureTolerance1:** Suurin sallittu mittausvirhe

**19.1 Perusteet**

# **Sisäänsyötöt työkalutaulukkoon TOOL.T**

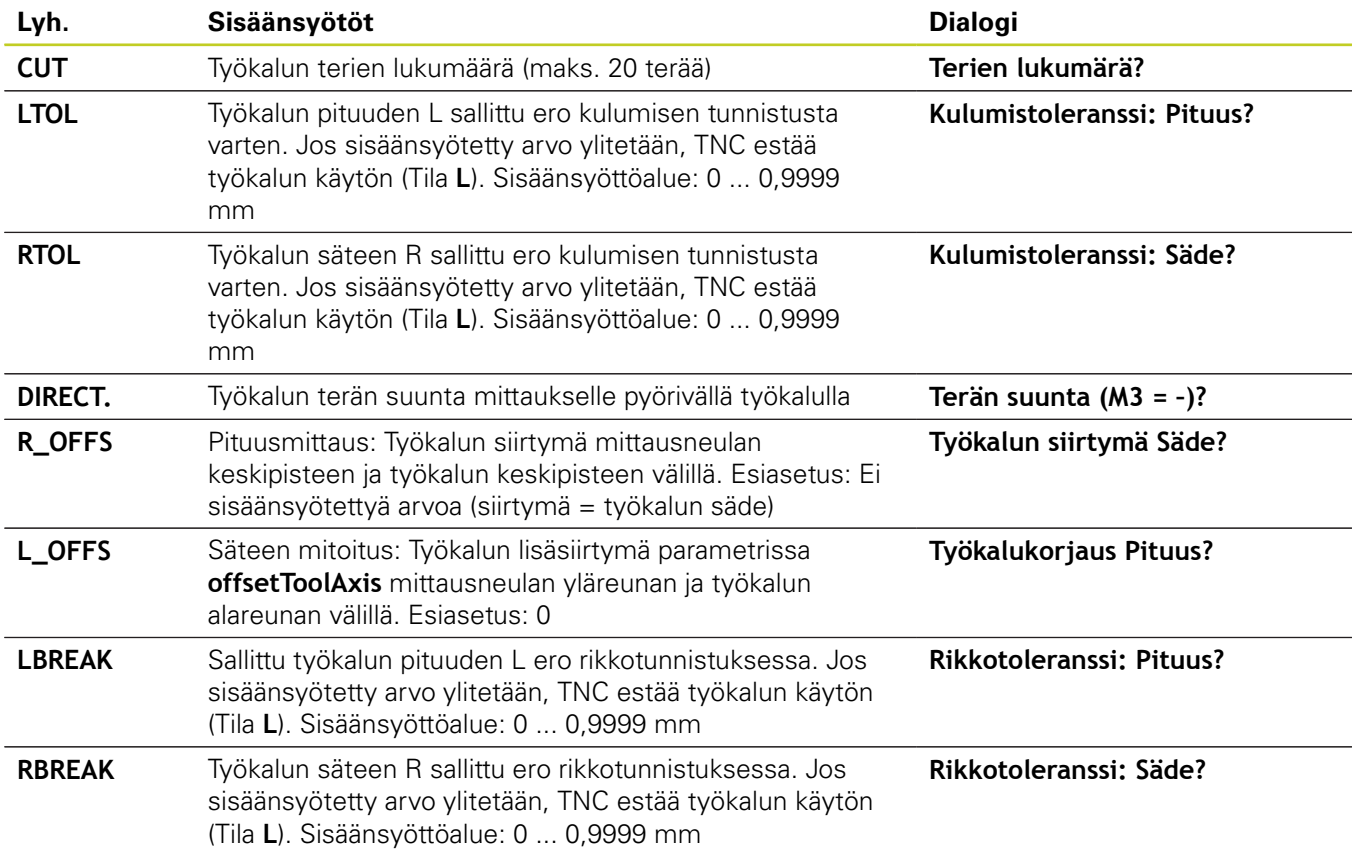

**19**

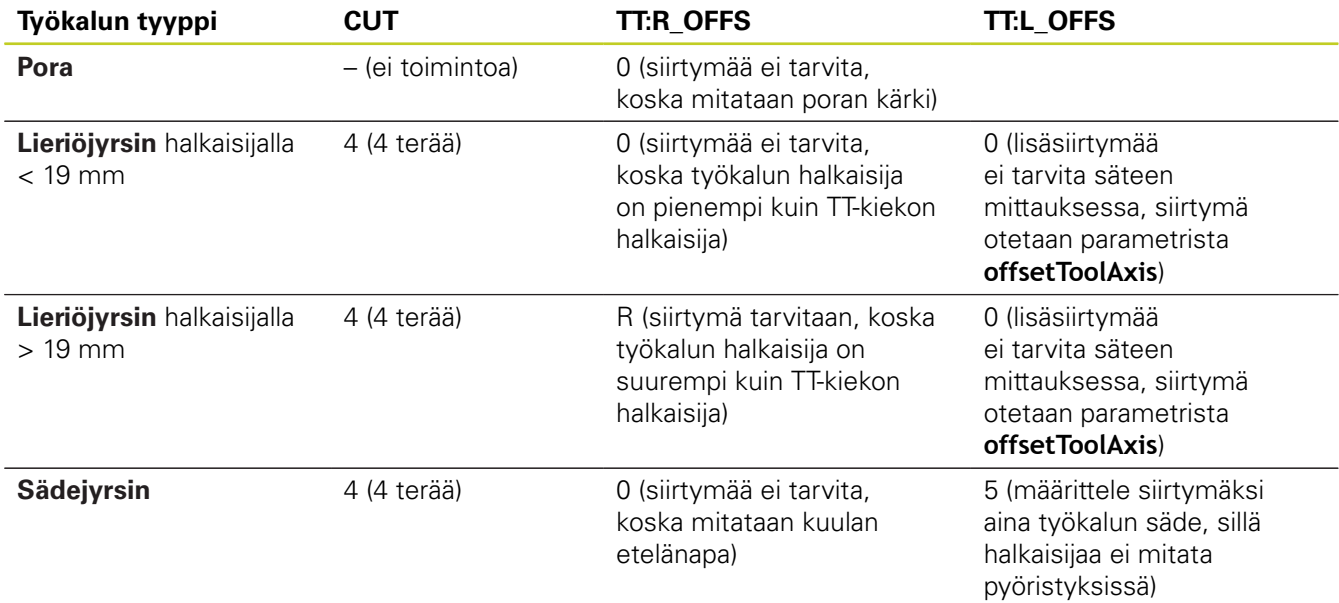

## **Sisäänsyöttöesimerkit kierretyyppisille työkaluille**

**19.2 TT-kalibrointi (Työkierto 30 tai 480, DIN/ISO: G480, ohjelmisto-optio 17)**

# <span id="page-455-0"></span>**19.2 TT-kalibrointi (Työkierto 30 tai 480, DIN/ISO: G480, ohjelmisto-optio 17)**

## **Työkierron kulku**

TT kalibroidaan mittaustyökierrolla TCH PROBE 30 tai TCH PROBE 480([katso "Työkiertojen 31 ... 33 ja 481 ... 483 väliset erot",](#page-450-0) [Sivu 451\)](#page-450-0). Kalibrointiliike etenee automaattisesti. TNC määrittää automaattisesti myös kalibrointityökalun keskipistesiirtymän. Sitä varten TNC kiertää karaa kalibrointityökierron puolivälin jälkeen 180°.

Kalibrointityökaluna käytetään tarkkaa lieriömäistä osaa, esim. lieriötappia TNC tallentaa kalibrointiarvot muistiin ja huomioi seuraavat työkalun mitat.

## **Ohjelmoinnissa huomioitavaa!**

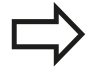

Kalibrointityökierron toimintatavat riippuvat koneparametrista **CfgToolMeasurement**. Katso koneen käyttöohjekirjaa.

Ennen kalibroimista täytyy työkalutaulukkoon TOOL.T syöttää sisään kalibrointityökalun tarkka säteen arvo ja tarkka pituuden arvo.

Koneparametreissa **centerPos** > **[0]** ... **[2]** täytyy olla määritelty TT-järjestelmän sijainti koneen työskentelyalueella.

Kun muutat koneparametreja **centerPos** > **[0]** ... **[2]**, täytyy kalibrointi tehdä uudelleen.

## **Työkiertoparametrit**

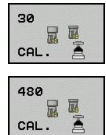

**Varmuuskorkeus**: Karan akselin asema, jossa ei tapahdu törmäystä työkappaleeseen tai kiinnittimeen. Varmuuskorkeus perustuu voimassa olevaan työkappaleen peruspisteeseen. Jos syötät sisään niin pienen varmuuskorkeuden arvon, että työkalun kärki jäisi levyn yläreunan alapuolelle, TNC paikoittaa kalibrointityökalun automaattisesti levyn yläpuolelle (varmuusalue parametrista **safetyDistStylus**). Sisäänsyöttöalue -99999,9999 … 99999,9999

### **NC-lauseet vanhassa muodossa**

**6 TOOL CALL 1 Z**

**7 TCH PROBE 30.0 TT KALIBROINTI**

**8 TCH PROBE 30.1 KORKEUS:+90**

### **NC-lauseet uudessa muodossa**

**6 TOOL CALL 1 Z**

**7 TCH PROBE 480 TT KALIBROINTI**

**Q260=+100 ;VARMUUSKORKEUS**

# <span id="page-456-0"></span>**19.3 Langaton TT 449 -kalibrointi (Työkierto 484, DIN/ISO: G484, ohjelmisto-optio 17)**

## **Perusteita**

Työkierrolla 484 kalibroidaan langaton infrapunapöytäkosketusjärjestelmä TT 449. Kalibrointi ei tapahdu automaattisesti, koska TT:n sijaintikohtaa koneen pöydällä ei ole määritelty.

## **Työkierron kulku**

- Kalibrointityökalun vaihto
- Kalibrointityökalun määrittely ja käynnistys
- Paikoita kalibrointityökalu manuaalisesti kosketusjärjestelmän yläpuolelle sen keskikohtaan ja toimi sen jälkeen ponnahdusikkunassa annettavien ohjeiden mukaisesti. Huomioi tällöin, että kalibrointityökalu on kosketuselementin mittauspinnan yläpuolella.

Kalibrointivaihe etenee puoliautomaattisesti. TNC määrittää myös kalibrointityökalun keskipistesiirtymän. Sitä varten TNC kiertää karaa kalibrointityökierron puolivälin jälkeen 180°.

Kalibrointityökaluna käytetään tarkkaa lieriömäistä osaa, esim. lieriötappia TNC tallentaa kalibrointiarvot muistiin ja huomioi seuraavat työkalun mitat.

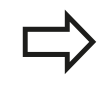

Kalibrointityökalun halkaisijan tulee olla suurempi kuin 15 mm ja noin 50 mm etäisyydellä kiinnitysistukasta. Tällä järjestelyllä taipuma on 0,1 µm jokaista 1 N:n kosketusvoimaa kohti.

## **Ohjelmoinnissa huomioitavaa!**

Kalibrointityökierron toimintatavat riippuvat koneparametrista **CfgToolMeasurement**. Katso koneen käyttöohjekirjaa.

Ennen kalibroimista täytyy työkalutaulukkoon TOOL.T syöttää sisään kalibrointityökalun tarkka säteen arvo ja tarkka pituuden arvo.

Jos TT:n sijainti pöydällä muuttuu, on kalibrointi tehtävä uudelleen.

## **Työkiertoparametrit**

Työkierto 484 ei käsitä työkiertoparametreja.

**19.4 Työkalun pituuden mittaus (Työkierto 31 tai 481, DIN/ISO: G481, ohjelmisto-optio 17)**

# <span id="page-457-0"></span>**19.4 Työkalun pituuden mittaus (Työkierto 31 tai 481, DIN/ISO: G481, ohjelmistooptio 17)**

## **Työkierron kulku**

Työkalun pituuden mittaamiseksi ohjelmoi mittaustyökierto TCH PROBE 31 tai TCH PROBE 480 [\(katso "Työkiertojen 31 ... 33 ja](#page-450-0) [481 ... 483 väliset erot", Sivu 451](#page-450-0)). Sisäänsyöttöparametrilla voit määrittää työkalun pituuden kolmella erilaisella tavalla:

- Jos työkalun halkaisija on suurempi kuin TT-järjestelmän mittauspinnan halkaisija, tällöin mitataan pyörivällä työkalulla.
- Jos työkalun halkaisija on pienempi kuin TT-järjestelmän mittauspinnan halkaisija tai kun mittaat poran tai sädejyrsimen halkaisijaa, tällöin mitataan paikallaan olevalla työkalulla.
- Jos työkalun halkaisija on suurempi kuin TT-järjestelmän mittauspinnan halkaisija, tällöin suoritetaan yksittäisterien mittaus paikallaan olevalla työkalulla.

## Työnkulku "Mittaus pyörivällä työkalulla"

Pisimmän terän määrittämiseksi mitattava työkalu siirretään ensin kosketusjärjestelmän keskipisteeseen ja ajetaan sen jälkeen pyörien TT-järjestelmän mittauspintaan. Siirtymä ohjelmoidaan työkalutaulukossa työkalun siirtymän kohdassa: Säde (**TT: R\_OFFS**).

### **Työnkulku "mittauksessa paikallaan olevalla työkalulla" (esim. pora)**

Mitattava työkalu ajetaan keskitetysti mittauspinnan yläpuolelle. Sen jälkeen se ajetaan karan ollessa paikallaan TT-järjestelmän mittauspintaan. Tätä mittausta varten työkalutaulukon kohtaan Työkalun siirtymä: Säde (TT: R\_OFFS) syötetään arvoksi "0".

## Työnkulku "yksittäisterän mittauksessa"

TNC paikoittaa mitattavan työkalun sivuttain kosketuspään eteen. Tällöin työkalun otsapinta on kosketuspään yläreunan alapuolella kuten parametrissa **offsetToolAxis** on määritelty. Työkalutaulukon kohdassa Työkalun siirtymä: Pituus (**TT: L\_OFFS**) voit asettaa lisäsiirtymän. TNC koskettaa pyörivää työkalua säteen suuntaisesti määrittääkseen aloituskulman yksittäisterän mittaukselle. Sen jälkeen mitataan jokaisen terän pituus muuttamalla karan suuntausta. Tätä mittausta varten ohjelmoidaan TERÄN MITTAUS työkierrossa TCH PROBE 31 = 1.

## **Ohjelmoinnissa huomioitavaa!**

Ennenkuin mittaat työkalun ensimmäistä kertaa, syötä sisään kunkin työkalun likimääräinen säde, likimääräinen pituus, terien lukumäärä ja lastuamissuunta työkalutaulukkoon TOOL.T.

Yksittäisterän mittaus voidaan suorittaa työkalulle, jossa on **enintään 20 lastuavaa terää**.

### **Työkiertoparametrit**

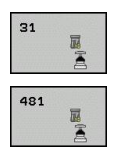

- **Työkalun mittaus=0 / tarkastus=1**Määrittele, mitataanko työkalu ensimmäistä kertaa vai tarkistetaanko jo aiemmin mitattu työkalu. Ensimmäisessä mittauksessa TNC kirjoittaa työkalun pituuden L keskustyökalumuistiin TOOL.T ja asettaa delta-arvon  $DL = 0$ . Toisaalta jos työkalu tarkastetaan, mitattua pituutta verrataan työkalumuistin TOOL.T työkalun pituuteen TNC laskee poikkeaman etumerkki huomioiden ja siirtää tämän arvon työkaluntaulukon TOOL.T Delta-arvoon DL. Lisäksi on käytettävissä poikkeama myös Qparametrissa Q115. Jos Delta-arvo on suurempi kuin sallittu kulumis- tai rikkotoleranssi, tällöin TNC asettaa työkalulle eston (Tila L työkalutaulukossa TOOL.T)
- **Parametri no. tulokselle?**: Parametrin numero, johon TNC tallentaa mittauksen tilan: **0,0**: Työkalu toleranssin sisällä **1,0**: Työkalu on kulunut loppuun (**LTOL** ylitetty) **2,0**: Työkalu on rikkoutunut (**LBREAK** ylitetty) Jos et halua jatkaa mittaustuloksen käsittelyä ohjelman sisällä, vastaa dialogikysymykseen painamalla näppäintä NO ENT.
- **Varmuuskorkeus**: Karan akselin asema, jossa ei tapahdu törmäystä työkappaleeseen tai kiinnittimeen. Varmuuskorkeus perustuu voimassa olevaan työkappaleen peruspisteeseen. Jos syötät sisään niin pienen varmuuskorkeuden arvon, että työkalun kärki jäisi levyn yläreunan alapuolelle, TNC paikoittaa työkalun automaattisesti levyn yläpuolelle (varmuusalue parametrista **safetyDistStylus**). Sisäänsyöttöalue -99999,9999 … 99999,9999
- **Terän mittaus 0=Ei / 1=Kyllä**: Määrittele, suoritetaanko yksittäisterän mittaus vai ei (enintään 20 terää mitattavissa)

#### **Ensimmäinen mittaus pyörivällä työkalulla; vanha muoto**

**6 TOOL CALL 12 Z**

**7 TCH PROBE 31.0 TYÖKALUN PITUUS**

**8 TCH PROBE 31.1 TARKASTUS:0**

**9 TCH PROBE 31.2 KORKEUS:+120**

**10 TCH PROBE 31.3 TERÄN MITTAUS:0**

#### **Tarkastus yksittäisterän mittauksella, tilan tallennus parametriin Q5; vanha muoto**

**6 TOOL CALL 12 Z**

**7 TCH PROBE 31.0 TYÖKALUN PITUUS**

**8 TCH PROBE 31.1 TARKASTUS: 1 Q5**

**9 TCH PROBE 31.2 KORKEUS:+120**

**10 TCH PROBE 31.3 TERÄN MITTAUS:1**

**NC-lauseet; uusi muoto**

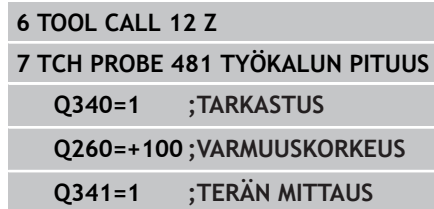

**19.5 Työkalun säteen mittaus (Työkierto 32 tai 482, DIN/ISO: G482, ohjelmisto-optio 17)**

# <span id="page-459-0"></span>**19.5 Työkalun säteen mittaus (Työkierto 32 tai 482, DIN/ISO: G482, ohjelmistooptio 17)**

## **Työkierron kulku**

Työkalun säteen mittaamiseksi ohjelmoi mittaustyökierto TCH PROBE 32 tai TCH PROBE 482 [\(katso "Työkiertojen 31 ... 33 ja](#page-450-0) [481 ... 483 väliset erot", Sivu 451](#page-450-0)). Sisäänsyöttöparametrin avulla voit määrätä työkalun säteen mittauksella kaksi tapaa:

- Mittaus pyörivällä työkalulla
- $\blacksquare$ Mittaus pyörivällä työkalulla ja sen jälkeen yksittäisterän mittaus

TNC paikoittaa mitattavan työkalun sivuttain kosketuspään eteen. Tällöin jyrsimen otsapinta on kosketuspään yläreunan alapuolella kuten parametrissa **offsetToolAxis** on määritelty. TNC koskettaa pyörivää työkalua säteen suuntaisesti. Jos lisäksi halutaan suorittaa yksittäisterän mittaus, kaikkien terien säteet mitataan karan suuntausta aina kunkin mittauksen jälkeen muuttaen.

## **Ohjelmoinnissa huomioitavaa!**

Ennenkuin mittaat työkalun ensimmäistä kertaa, syötä sisään kunkin työkalun likimääräinen säde, likimääräinen pituus, terien lukumäärä ja lastuamissuunta työkalutaulukkoon TOOL.T.

Lieriön muotoiset timanttipäällystetyt työkalut voidaan mitata karan ollessa paikallaan. Sitä varten täytyy työkalutaulukossa määritellä terien lukumäärän **CUT** arvoksi 0 ja sovittaa koneparametri **CfgToolMeasurement** sen mukaisesti. Katso koneen käyttöohjekirjaa.

**Työkalun säteen mittaus (Työkierto 32 tai 482, DIN/ISO: G482, ohjelmisto-optio 17) 19.5**

## **Työkiertoparametrit**

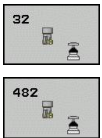

**Työkalun mittaus=0 / tarkastus=1**: Määrittele, mitataanko työkalu ensimmäistä kertaa vai tarkastetaanko jo aiemmin mitattu työkalu. Ensimmäisessä mittauksessa TNC kirjoittaa työkalun säteen R keskustyökalumuistiin TOOL.T ja asettaa delta-arvon  $DR = 0$ .

Toisaalta jos työkalu tarkastetaan, mitattua pituutta verrataan työkalumuistin TOOL.T työkalun pituuteen. TNC laskee poikkeaman etumerkki huomioiden ja siirtää tämän arvon työkalutaulukon TOOL.T Delta-arvoon DR. Lisäksi on käytettävissä poikkeama myös Q-parametrissa Q116. Jos Deltaarvo on suurempi kuin työkalun pituuden sallittu kulumis- tai rikkotoleranssi, tällöin TNC asettaa työkalulle eston (Tila L työkalutaulukossa TOOL.T)

- **Parametri no. tulokselle?**: Parametrin numero, johon TNC tallentaa mittauksen tilan: **0,0**: Työkalu toleranssin sisällä **1,0**: Työkalu on kulunut loppuun (**RTOL** ylitetty) **2,0**: Työkalu on rikkoutunut (**RBREAK** ylitetty) Jos et halua jatkaa mittaustuloksen käsittelyä ohjelman sisällä, vastaa dialogikysymykseen painamalla näppäintä NO ENT.
- **Varmuuskorkeus**: Karan akselin asema, jossa ei tapahdu törmäystä työkappaleeseen tai kiinnittimeen. Varmuuskorkeus perustuu voimassa olevaan työkappaleen peruspisteeseen. Jos syötät sisään niin pienen varmuuskorkeuden arvon, että työkalun kärki jäisi levyn yläreunan alapuolelle, TNC paikoittaa työkalun automaattisesti levyn yläpuolelle (varmuusalue parametrista safetyDistStylus). Sisäänsyöttöalue -99999,9999 … 99999,9999
- **Terän mittaus 0=Ei / 1=Kyllä**: Määrittele, suoritetaanko lisäksi yksittäisterän mittaus vai ei (enintään 20 terää mitattavissa)

### **Ensimmäinen mittaus pyörivällä työkalulla; vanha muoto**

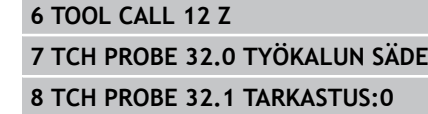

**9 TCH PROBE 32.2 KORKEUS:+120**

**10 TCH PROBE 32.3 TERÄN MITTAUS:0**

**Tarkastus yksittäisterän mittauksella, tilan tallennus parametriin Q5; vanha muoto**

**6 TOOL CALL 12 Z**

**7 TCH PROBE 32.0 TYÖKALUN SÄDE**

**8 TCH PROBE 32.1 TARKASTUS: 1 Q5**

**9 TCH PROBE 32.2 KORKEUS:+120**

**10 TCH PROBE 32.3 TERÄN MITTAUS:1**

**NC-lauseet; uusi muoto**

**6 TOOL CALL 12 Z**

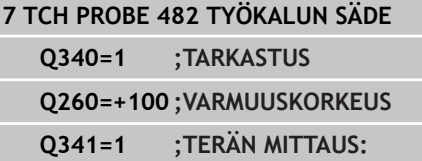

**19.6 Työkalun täydellinen mittaus (Työkierto 33 tai 483, DIN/ISO: G483, ohjelmisto-optio 17)**

# <span id="page-461-0"></span>**19.6 Työkalun täydellinen mittaus (Työkierto 33 tai 483, DIN/ISO: G483, ohjelmisto-optio 17)**

## **Työkierron kulku**

Mitataksesi työkalun kokonaan (pituus ja säde) ohjelmoi mittaustyökierto TCH PROBE 33 tai TCH PROBE 482 [\(katso](#page-450-0) ["Työkiertojen 31 ... 33 ja 481 ... 483 väliset erot", Sivu 451\)](#page-450-0). Tämä työkalu sopii erityisesti työkalujen ensimmäiseen mittaamiseen, koska – verrattuna pituuden ja säteen mittaamiseen erikseen – säästetään huomattavasti aikaa. Sisäänsyöttöparametrin asetusta vaihtaen voidaan työkalu mitata kahdella eri tavalla:

- Mittaus pyörivällä työkalulla
- Mittaus pyörivällä työkalulla ja sen jälkeen yksittäisterän mittaus ×

TNC mittaa työkalun kiinteän toimintakaavan mukaisesti. Ensin mitataan työkalun säde ja sitten työkalun pituus. Mittaustyökierron kulku vastaa työkiertoja 31 ja 32.

## **Ohjelmoinnissa huomioitavaa!**

Ennenkuin mittaat työkalun ensimmäistä kertaa, syötä sisään kunkin työkalun likimääräinen säde, likimääräinen pituus, terien lukumäärä ja lastuamissuunta työkalutaulukkoon TOOL.T.

Lieriön muotoiset timanttipäällystetyt työkalut voidaan mitata karan ollessa paikallaan. Sitä varten täytyy työkalutaulukossa määritellä terien lukumäärän **CUT** arvoksi 0 ja sovittaa koneparametri **CfgToolMeasurement** sen mukaisesti. Katso koneen käyttöohjekirjaa.

#### **Työkalun täydellinen mittaus (Työkierto 33 tai 483, DIN/ISO: G483, ohjelmisto-optio 17) 19.6**

## **Työkiertoparametrit**

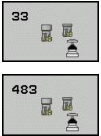

**Työkalun mittaus=0 / tarkastus=1**Määrittele, mitataanko työkalu ensimmäistä kertaa vai tarkistetaanko jo aiemmin mitattu työkalu. Ensimmäisessä mittauksessa TNC kirjoittaa työkalun säteen R ja työkalun pituuden L keskustyökalumuistiin TOOL.T ja asettaa delta-arvon DL = 0. Toisaalta jos työkalu tarkastetaan, mitattua työkalutietoja verrataan työkalumuistin TOOL.T työkalutietoihin. TNC laskee poikkeamat etumerkki huomioiden ja siirtää nämä arvot työkalutaulukon TOOL.T delta-arvoihin DR ja DL. Lisäksi poikkeamia voidaan käyttää Q-parametreissa Q115 ja Q116. Jos jompikumpi delta-arvo on suurempi kuin sallittu kulumis- ja rikkotoleranssi, TNC asettaa työkalulle eston (tila L työkalutaulukossa TOOL.T).

**Parametri no. tulokselle?**: Parametrin numero, johon TNC tallentaa mittauksen tilan: **0,0**: Työkalu toleranssien sisällä **1,0**: Työkalu on kulunut loppuun (**LTOL** ja/tai **RTOL** ylitetty)

**2,0**: Työkalu on rikkoutunut (**LBREAK** ja/ tai **RBREAK** ylitetty) Jos et halua jatkaa mittaustuloksen käsittelyä ohjelman sisällä, vastaa dialogikysymykseen painamalla näppäintä NO ENT.

- **Varmuuskorkeus**: Karan akselin asema, jossa ei tapahdu törmäystä työkappaleeseen tai kiinnittimeen. Varmuuskorkeus perustuu voimassa olevaan työkappaleen peruspisteeseen. Jos syötät sisään niin pienen varmuuskorkeuden arvon, että työkalun kärki jäisi levyn yläreunan alapuolelle, TNC paikoittaa työkalun automaattisesti levyn yläpuolelle (varmuusalue parametrista safetyDistStylus). Sisäänsyöttöalue -99999,9999 … 99999,9999
- **Terän mittaus 0=Ei / 1=Kyllä**: Määrittele, suoritetaanko lisäksi yksittäisterän mittaus vai ei (enintään 20 terää mitattavissa)

#### **Ensimmäinen mittaus pyörivällä työkalulla; vanha muoto**

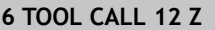

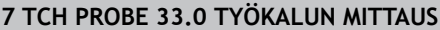

**8 TCH PROBE 33.1 TARKASTUS:0**

**9 TCH PROBE 33.2 KORKEUS:+120**

**10 TCH PROBE 33.3 TERÄN MITTAUS:0**

**Tarkastus yksittäisterän mittauksella, tilan tallennus parametriin Q5; vanha muoto**

**6 TOOL CALL 12 Z**

**7 TCH PROBE 33.0 TYÖKALUN MITTAUS**

**8 TCH PROBE 33.1 TARKASTUS: 1 Q5**

**9 TCH PROBE 33.2 KORKEUS:+120**

**10 TCH PROBE 33.3 TERÄN MITTAUS:1**

**NC-lauseet; uusi muoto**

**6 TOOL CALL 12 Z**

**7 TCH PROBE 483 TYÖKALUN MITTAUS**

**Q340=1 ;TARKASTUS**

**Q260=+100 ;VARMUUSKORKEUS**

**Q341=1 ;TERÄN MITTAUS**

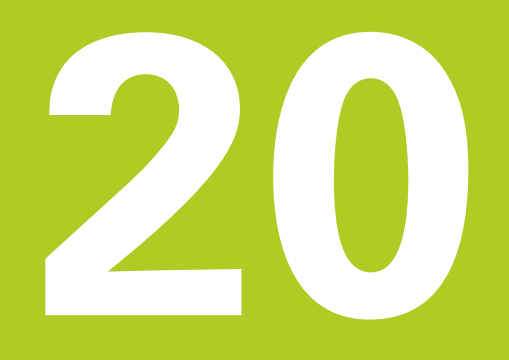

**Yleiskuvaustaulukko Työkierrot**

# **Yleiskuvaustaulukko Työkierrot**

**20.1 Yleiskuvaustaulukko**

# **20.1 Yleiskuvaustaulukko**

# **Koneistustyökierrot**

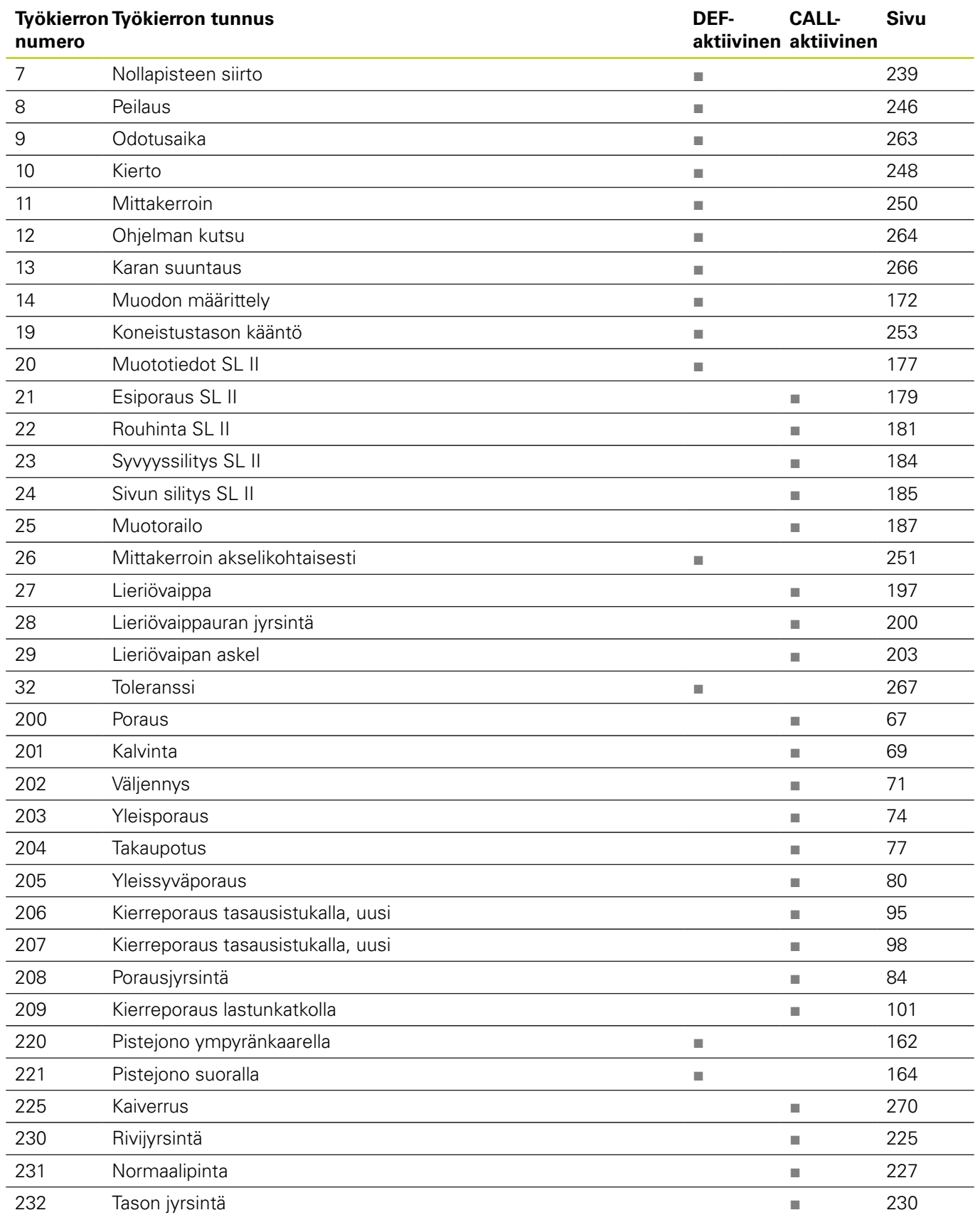

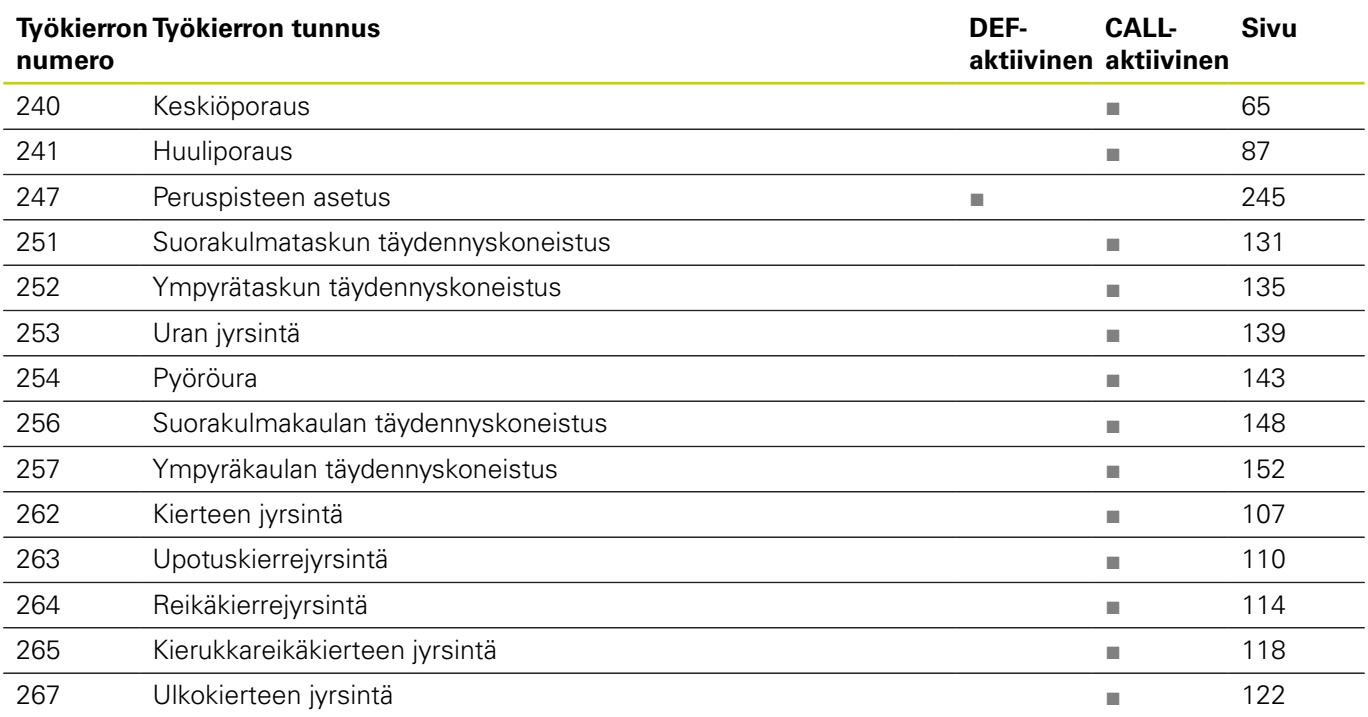

# **Yleiskuvaustaulukko Työkierrot**

**20.1 Yleiskuvaustaulukko**

# **Kosketusjärjestelmän työkierrot**

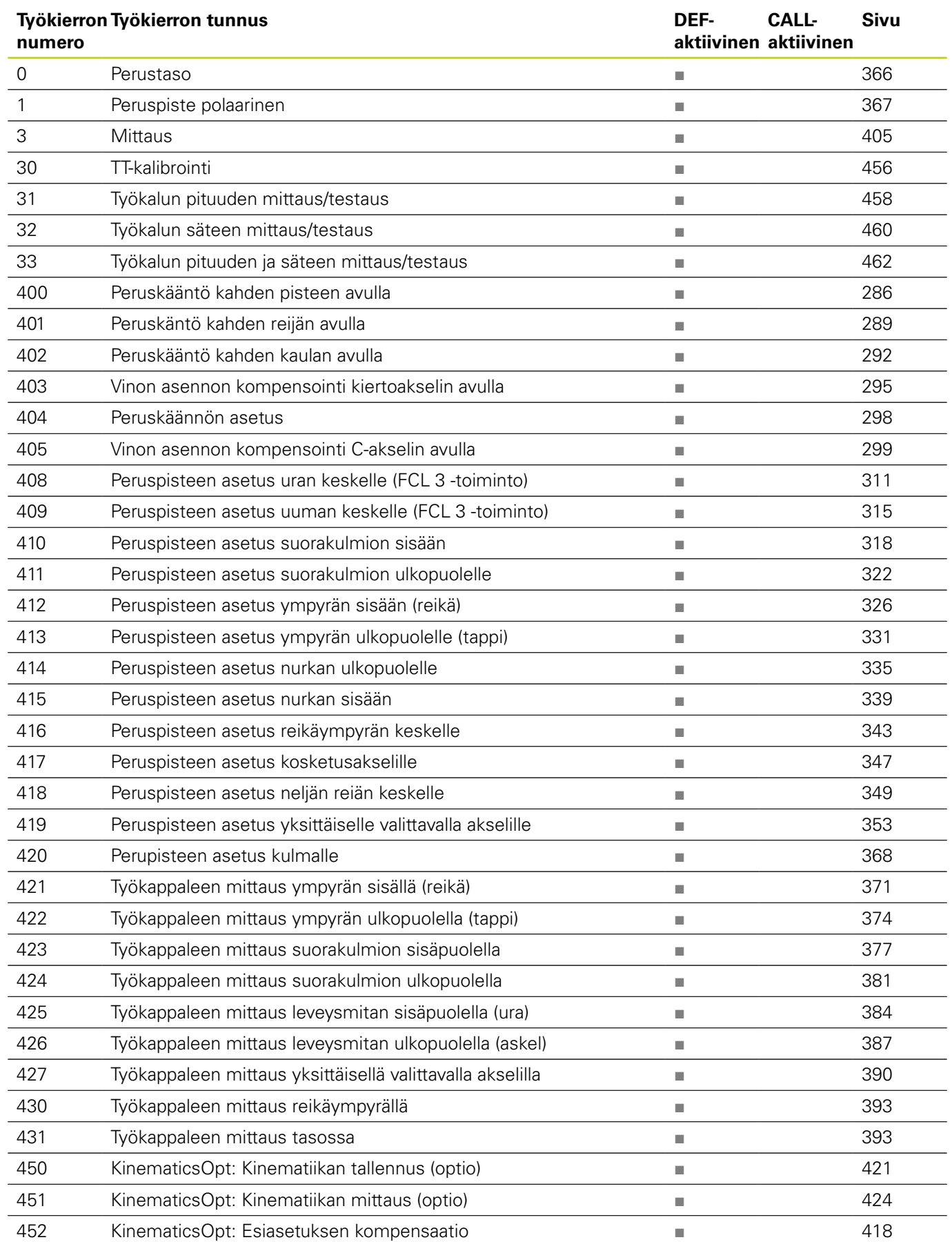
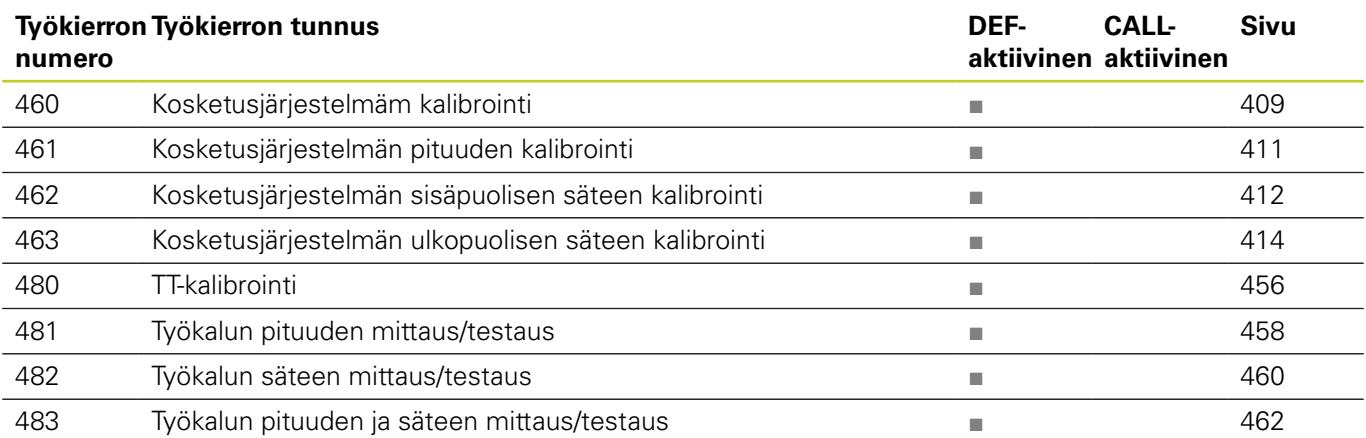

## **Hakemisto**

# **Hakemisto**

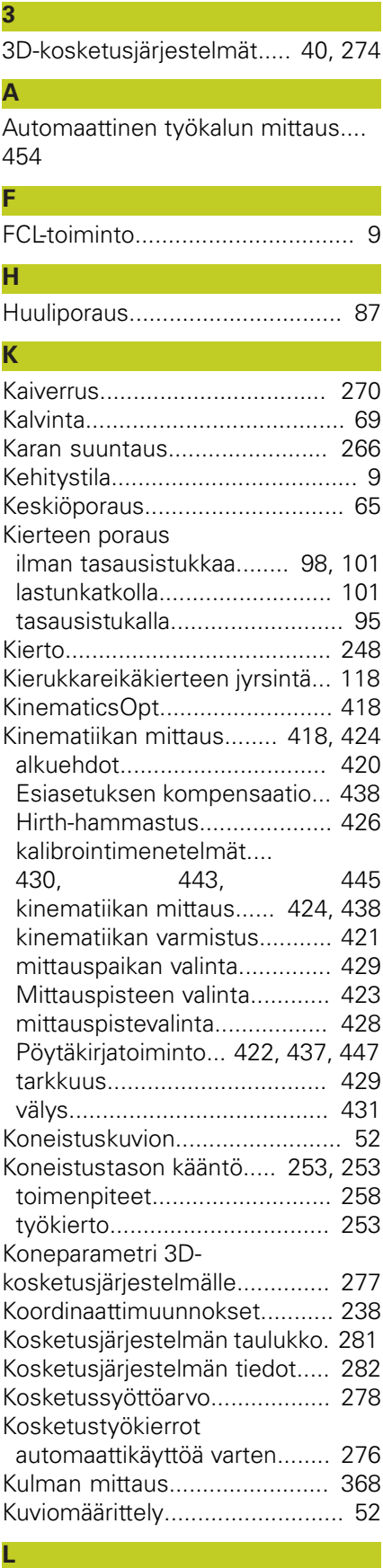

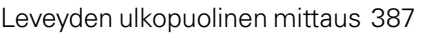

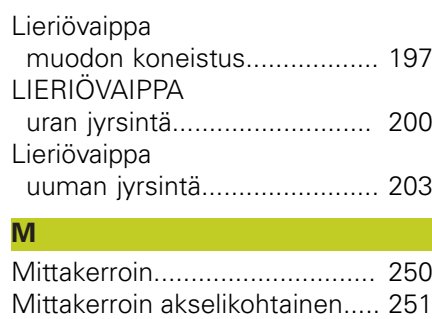

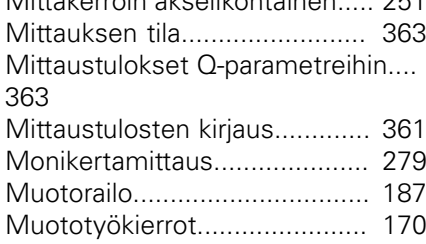

### **N**

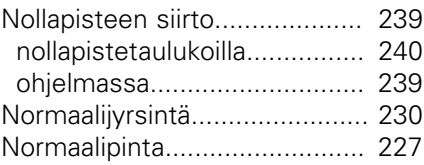

**O**

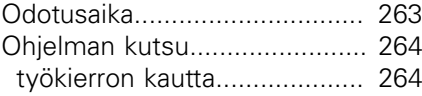

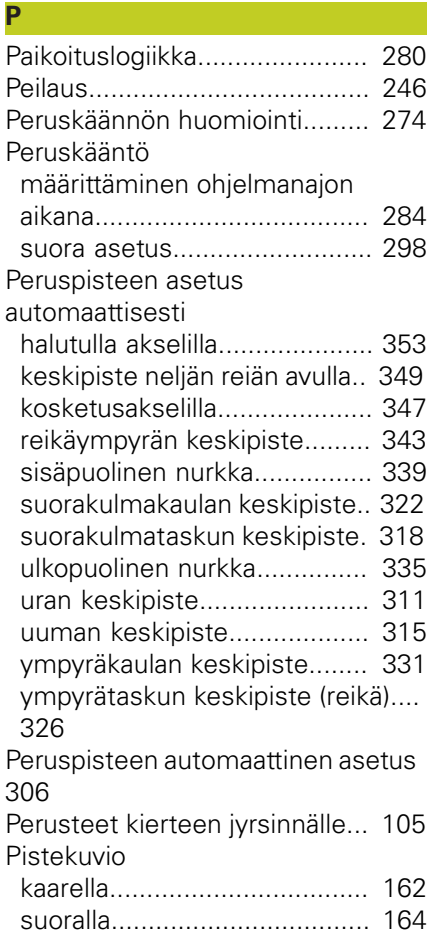

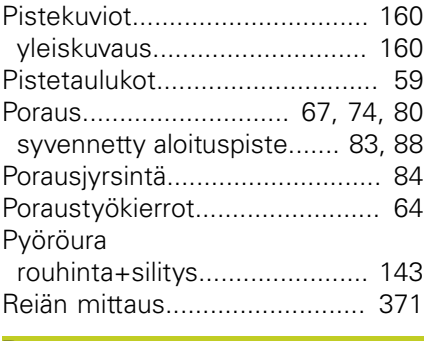

#### **R**

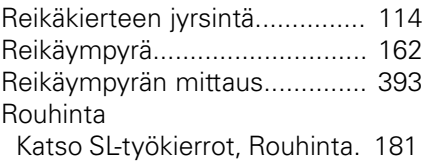

#### **S**

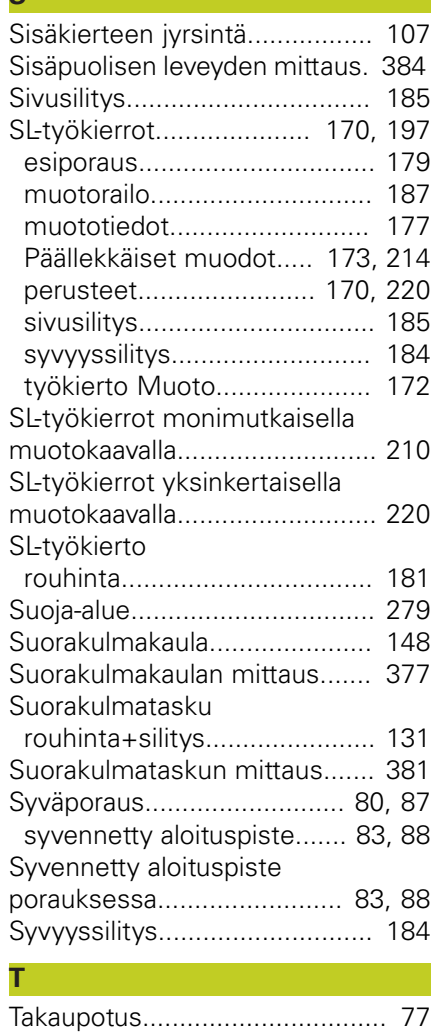

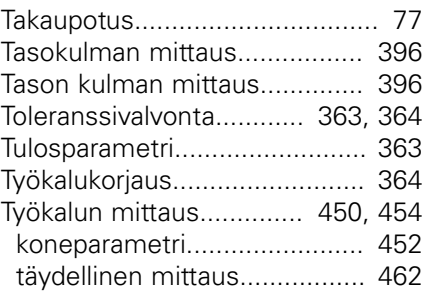

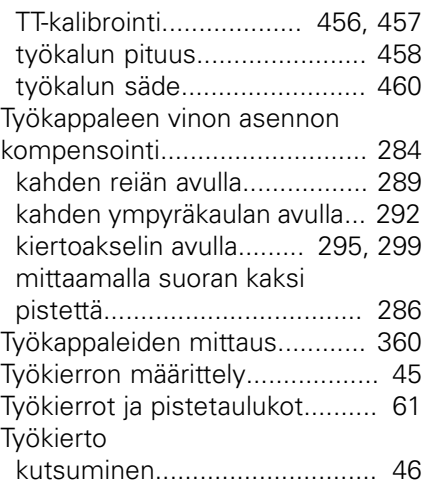

#### **U**

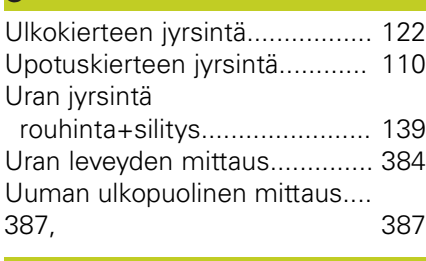

### **V**

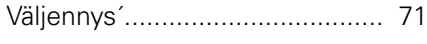

#### **Y**

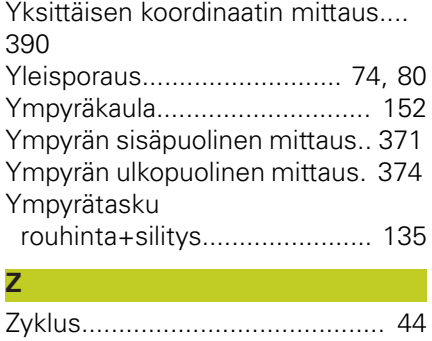

# **HEIDENHAIN**

#### **DR. JOHANNES HEIDENHAIN GmbH**

Dr - Johannes-Heidenhain-Straße 5 83301 Traunreut, Germany <sup>2</sup> +49 8669 31-0  $EAX$  +49 8669 5061 E-mail: info@heidenhain.de

Technical support  $\sqrt{2}$   $+49866932-1000$ **Measuring systems** <sup>®</sup> +49 8669 31-3104 E-mail: service.ms-support@heidenhain.de **TNC support**  $\circledcirc$  +49 8669 31-3101 E-mail: service.nc-support@heidenhain.de  E-mail: service.nc-pgm@heidenhain.de  E-mail: service.plc@heidenhain.de Lathe controls  $\circledR$  +49 8669 31-3105 E-mail: service.lathe-support@heidenhain.de

**--** 

# **HEIDENHAIN-kosketusjärjestelmät**

auttavat vähentämään sivuaikoja ja parantavat valmistettavien työkappaleiden mittapysyvyyttä.

### **Työkappaleen mittausjärjestelmät**

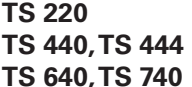

**TS 220** Kaapeliperusteinen signaalitiedonsiirto **TS 440, TS 444** Infrapunatiedonsiirto **TS 640, TS 740** Infrapunatiedonsiirto

- Työkappaleen suuntaus
- Peruspisteen asetus
- Työkappaleiden mittaus

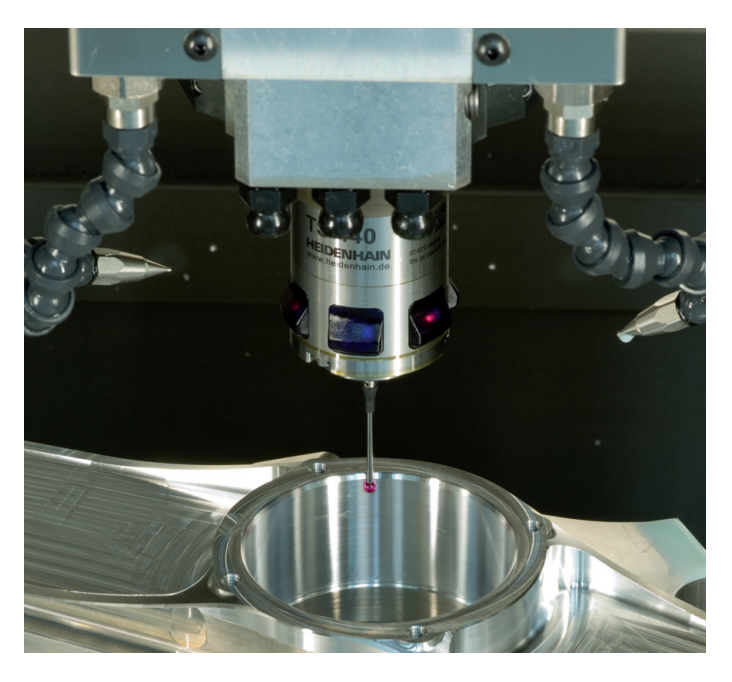

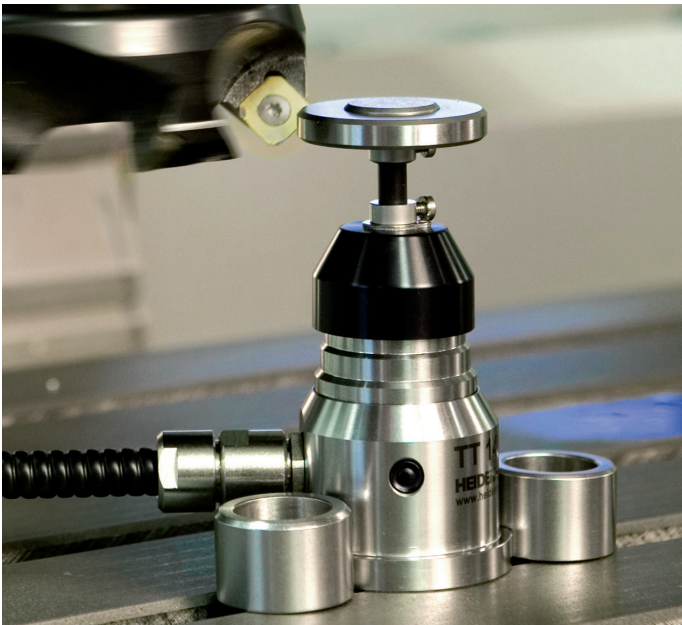

#### **Työkalujen mittausjärjestelmät**

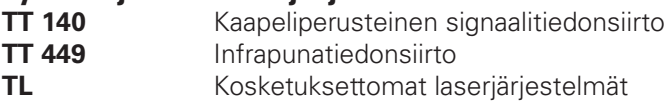

- Työkalujen mittaus
- Kulumisen valvonta
- Työkappaleen rikkomääritys

# 679295-F1 · Ver01 · SW04 · 6/2014 · Printed in Germany · H \*I\_679295-F1\*